**DE**

# **F1**

**LJST** 

## **CDD3000**

## **Anwendungshandbuch**

**Servoreglersystem 2,4 A - 170 A**

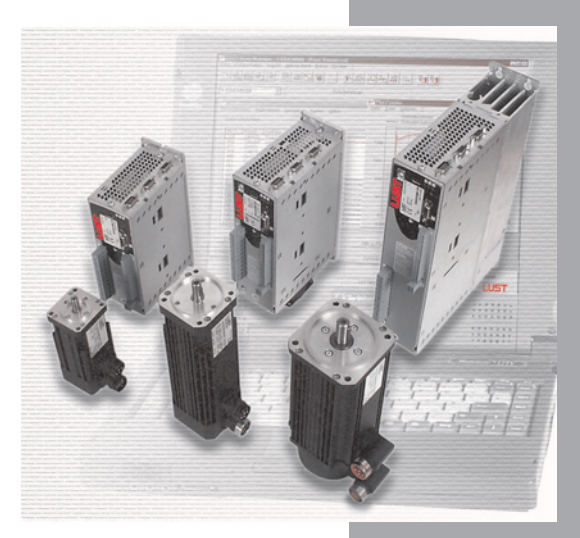

**Anpassen des Antriebssystems an die Anwendung**

*Vor dem Kauf*

*Mit der Lieferung (je nach Lieferumfang)*

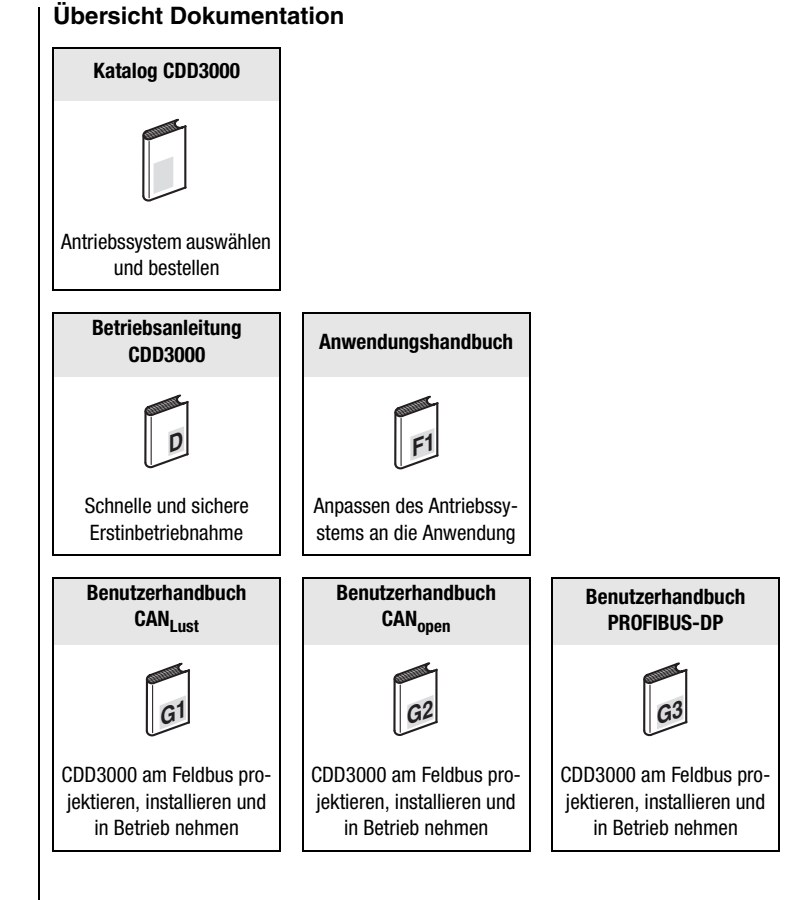

#### **Anwendungshandbuch CDD3000**

Id.-Nr.: 0931.02B.2-01

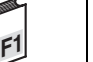

Stand: 01/2007

Gültig ab FirmwareVersion V3.20

Erforderlicher DRIVEMANAGER ab Version: V3.50-00

Technische Änderungen vorbehalten.

#### **Liebe Anwenderin, lieber Anwender,**

dieses Handbuch richtet sich vorwiegend an Sie als **Programmierer** von Antriebs- und Automatisierungslösungen. Es beschreibt, wie Sie Ihr neues Antriebssystem CDD3000 optimal auf den jeweiligen Anwendungsfall anpassen können. Wir gehen hier davon aus, daß Ihr Antrieb über die Erstinbetriebnahme in Betrieb gesetzt wurde – wenn nicht, sollten Sie zuerst zur Betriebsanleitung greifen.

Lassen Sie sich durch den Umfang des Handbuches nicht erschrecken: Nur in den Kapiteln 1 bis 3 finden Sie grundlegende Informationen, mit denen Sie sich vertraut machen sollten. Die übrigen Kapitel und der Anhang sind **zum Nachschlagen** gedacht. (Sie zeigen den vollen Funktionsumfang und die Flexibilität der Software des CDD3000 zur Lösung der unterschiedlichsten Antriebsaufgaben.) In diesen Kapiteln können Sie sich auf die Funktionen konzentrieren, die für Ihre Anwendung von Bedeutung sind, z. B. Encodersimulation oder sin²-förmige Rampen.

#### **Wir wünschen Ihnen viel Erfolg und einen angenehmen Tag!**

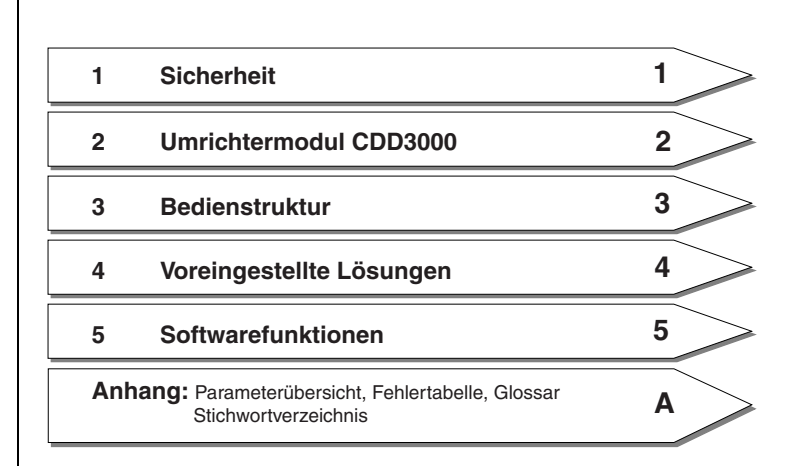

#### **Wegweiser durch das Handbuch**

### **LIIST**

#### **Piktogramme**

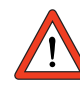

➢ **Achtung!** Fehlbedienung kann zu Beschädigung oder Fehlfunktion des Antriebs führen

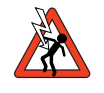

➢ **Gefahr durch elektrische Spannung!** Falsches Verhalten kann Menschenleben gefährden

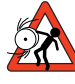

➢ **Gefahr durch rotierende Teile!** Antrieb kann automatisch loslaufen

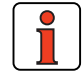

➢ **Hinweis:** Nützliche Information

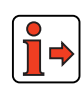

➢ **Verweis:** Weiterführende Information in anderen Kapiteln des Anwenderhandbuches oder zusätzlichen Dokumentationen

#### **Inhaltsverzeichnis**

### **[1 Sicherheit](#page-10-0)**

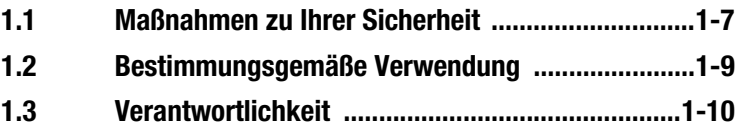

#### **[2 Servoregler CDD3000](#page-14-0)**

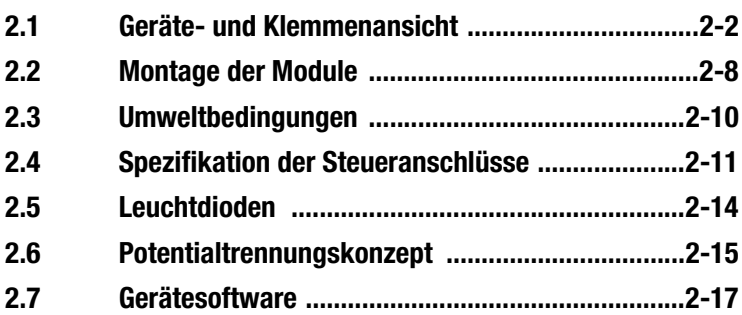

#### **[3 Bedienstruktur](#page-32-0)**

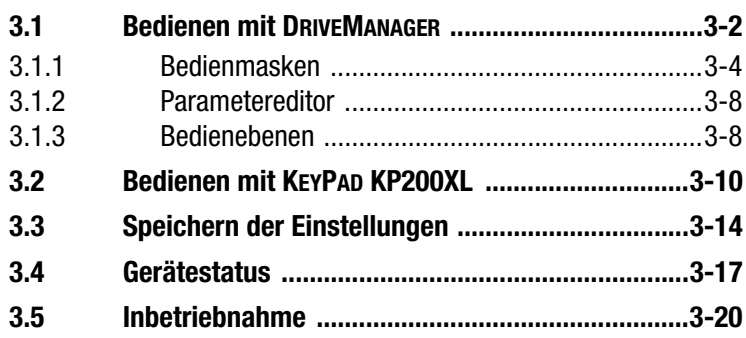

### **[4 Voreingestellte Lösungen](#page-52-0)**

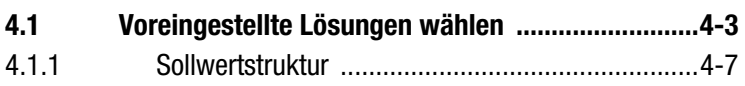

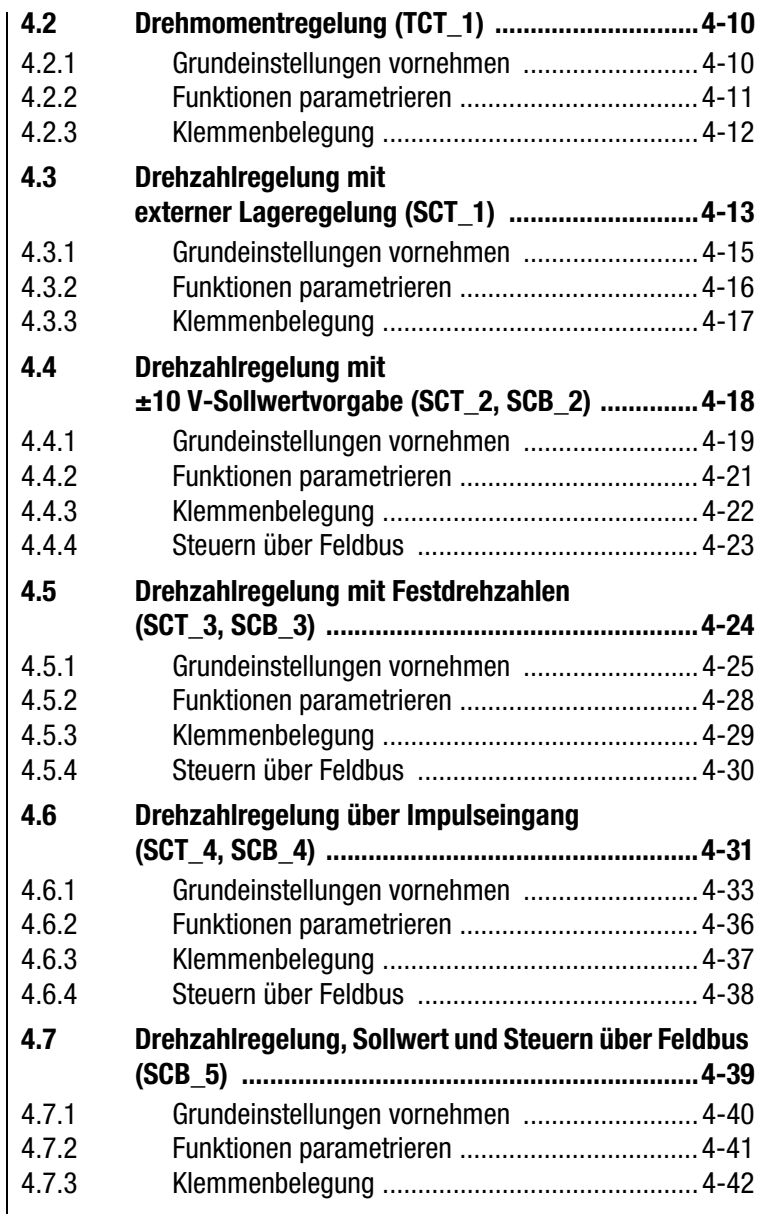

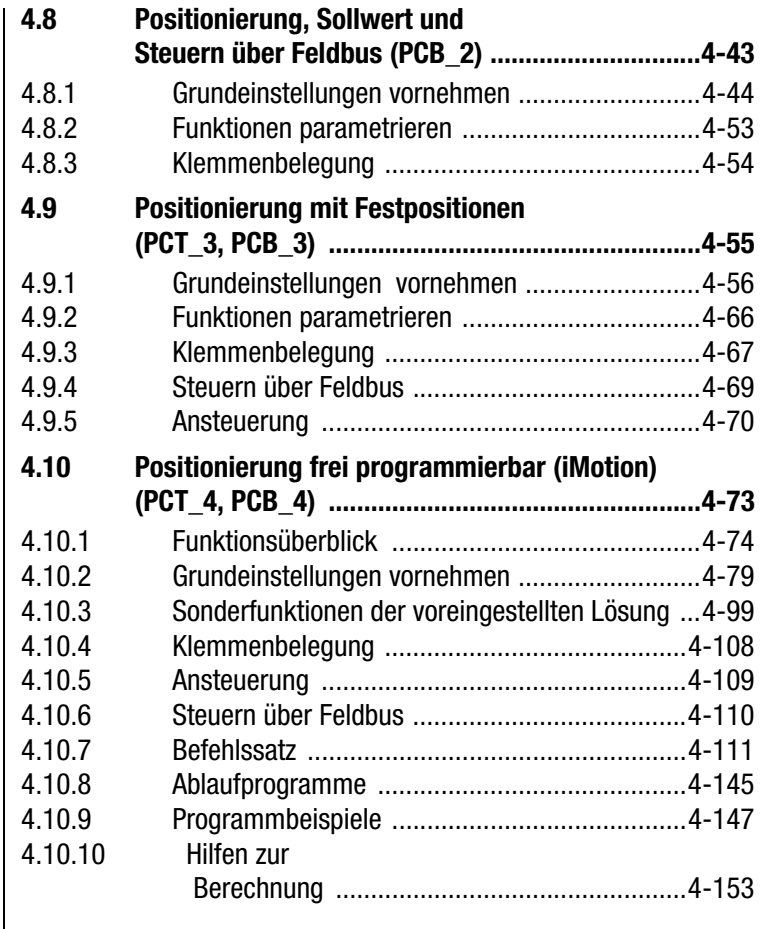

### **[5 Softwarefunktionen](#page-212-0)**

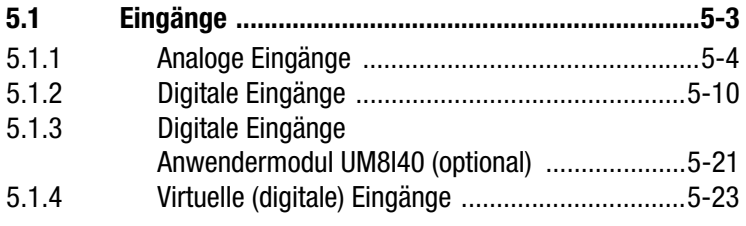

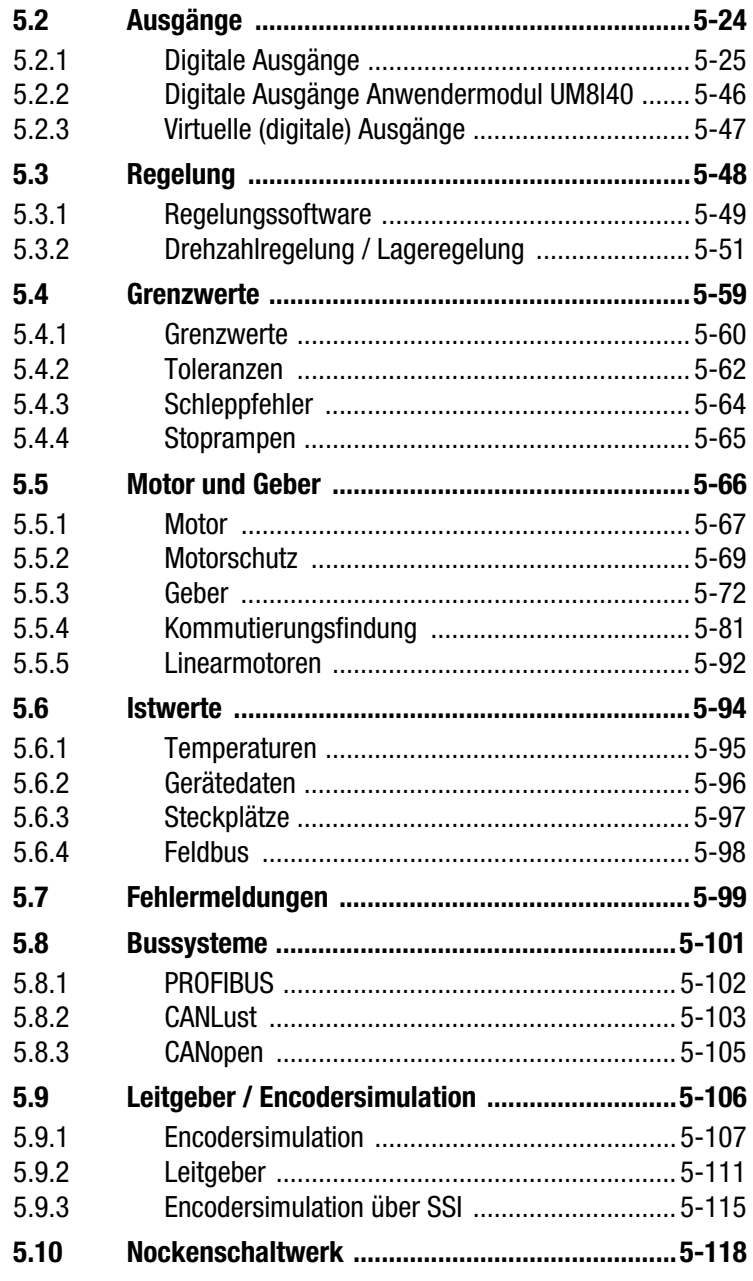

- **[A Parameterübersicht](#page-338-0)**
- **[B Störungsbeseitigung](#page-354-0)**
- **C [Stichwortverzeichnis](#page-364-0)**

### <span id="page-10-2"></span>**LIIST**

### <span id="page-10-0"></span>**1 Sicherheit**

#### <span id="page-10-1"></span>**1.1 Maßnahmen zu Ihrer Sicherheit**

Die Servoregler CDD3000 sind schnell und sicher zu handhaben. Zu Ihrer eigenen Sicherheit und für die sichere Funktion Ihrer Maschine beachten Sie bitte unbedingt:

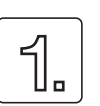

#### **Lesen Sie zuerst die Betriebsanleitung!**

• Sicherheitshinweise beachten!

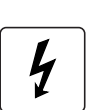

#### **Von elektrischen Antrieben gehen grundsätzlich Gefahren aus:**

- elektrische Spannungen > 230 V/460 V: Auch 10 min. nach Netz-Aus können noch gefährlich hohe Spannungen anliegen. Deshalb auf Spannungsfreiheit prüfen!
- rotierende Teile
- heiße Oberflächen

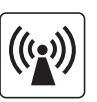

**Schutz vor magnetischen und/oder elektromagnetischen Feldern bei Montage und Betrieb.**

- Personen mit Herzschrittmachern, metallischen Implantaten und Hörgeräten usw. ist der Zugang zu folgenden Bereichen untersagt:
	- Bereiche, wo Antriebssysteme montiert, repariert und betrieben werden.
	- − Bereiche, wo Motoren montiert, repariert und betrieben werden. Besondere Gefahr geht von Motoren mit Dauermagneten aus.

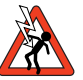

**Hinweis:** Besteht die Notwendigkeit, solche Bereiche zu betreten, so ist dieses zuvor von einem Arzt zu entscheiden.

**[2](#page-14-1)**

**1**

**DE**

### <u>LIIST</u>

#### **1 Sicherheit**

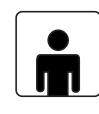

#### **Ihre Qualifikation:**

- Zur Vermeidung von Personen- und Sachschäden darf nur qualifiziertes Personal mit elektrotechnischer Ausbildung an dem Gerät arbeiten!
- Die qualifizierte Person muß sich mit der Betriebsanleitung vertraut machen (vgl. IEC364, DIN VDE0100).
- Kenntnis der nationalen Unfallverhütungsvorschriften (z. B. VBG 4 in Deutschland, UVV der Berufsgenossenschaften) müssen vorhanden sein.

**Beachten Sie bei der Installation:**

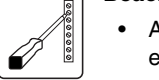

- Anschlußbedingungen und technische Daten unbedingt einhalten!
- Normen zur elektrischen Installation beachten, z. B. Leitungsquerschnitt, Schutzleiter- und Erdungsanschluß.
- Elektronische Bauteile und Kontakte nicht berühren (elektrostatische Entladung kann Bauteile zerstören).

#### **Verwendete Piktogramme**

Die Sicherheitshinweise beschreiben folgende Gefahrenklassen. Die Gefahrenklasse beschreibt das Risiko bei Nichtbeachtung des Sicherheitshinweises.

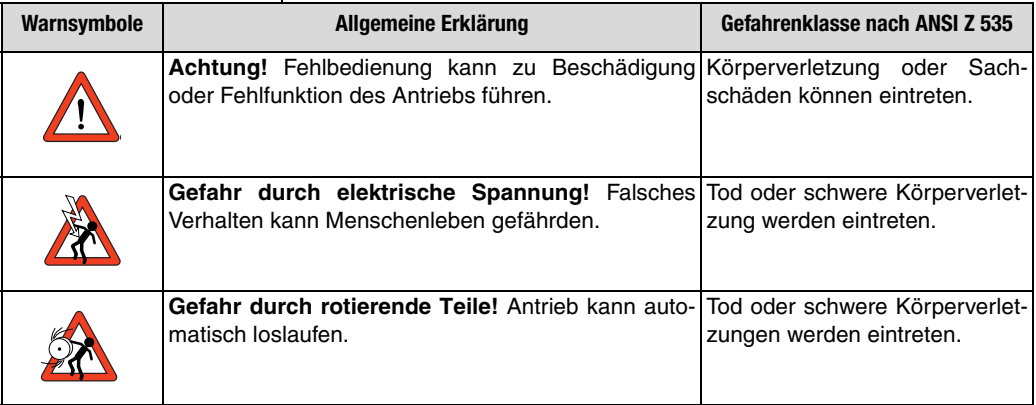

#### **1 Sicherheit**

<span id="page-12-0"></span>**1.2 Bestimmungsgemäße Verwendung** Antriebsregler sind Komponenten, die zum Einbau in ortsfeste elektrische Anlagen oder Maschinen bestimmt sind. Beim Einbau in Maschinen ist die Inbetriebnahme der Antriebsregler

(d. h. die Aufnahme des bestimmungsgemäßen Betriebes) solange untersagt, bis festgestellt wurde, daß die Maschine den Bestimmungen der EG-Richtlinie 98/37/EG (Maschinenrichtlinie) entspricht; EN 60204 ist zu beachten.

Die Inbetriebnahme (d. h. die Aufnahme des bestimmungsgemäßen Betriebes) ist nur bei Einhaltung der EMV-Richtlinie (89/336/EWG) erlaubt.

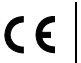

Der CDD3000 ist konform mit der Niederspannungsrichtlinie 73/23/EWG

Die harmonisierten Normen der Reihe EN 50178/DIN VDE 0160 in Verbindung mit EN 60439-1/ VDE 0660 Teil 500 und EN 60146/ VDE 0558 werden für die Antriebsregler angewendet.

Kommt der Antriebsregler in besonderen Anwendungsgebieten, z. B. in explosionsgefährdeten Bereichen, zum Einsatz, so sind dafür die einschlägigen Vorschriften und Normen (z. B. im Ex-Bereich EN 50014 "Allgemeine Bestimmungen" und EN 50018 "Druckfeste Kapselung") unbedingt einzuhalten.

Reparaturen dürfen nur durch autorisierte Reparaturstellen vorgenommen werden. Eigenmächtige, unbefugte Eingriffe können zu Tod, Körperverletzungen und Sachschäden führen. Die Gewährleistung durch LUST erlischt.

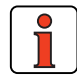

**Hinweis:** Der Einsatz der Antriebsregler in nicht ortsfeste Ausrüstungen gilt als außergewöhnliche Umweltbedingung und ist nur nach gesonderter Vereinbarung zulässig.

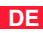

#### <span id="page-13-0"></span>**1.3 Verantwortlichkeit**

Elektronische Geräte sind grundsätzlich nicht ausfallsicher. Der Errichter und/oder Betreiber der Maschine bzw. Anlage ist dafür verantwortlich, daß bei Ausfall des Gerätes der Antrieb in einen sicheren Zustand geführt wird.

In der EN 60204-1/DIN VDE 0113 "Sicherheit von Maschinen" werden in dem Thema "Elektrische Ausrüstung von Maschinen" Sicherheitsanforderungen an elektrische Steuerungen aufgezeigt. Diese dienen der Sicherheit von Personen und Maschinen sowie der Erhaltung der Funktionsfähigkeit der Maschine oder Anlage und sind zu beachten.

Die Funktion einer Not-Aus-Einrichtung muß nicht unbedingt zum Abschalten der Spannungsversorgung des Antriebs führen. Zum Abwenden von Gefahren kann es sinnvoll sein, einzelne Antriebe weiter in Betrieb zu halten oder bestimmte Sicherheitsabläufe einzuleiten. Die Ausführung der Not-Aus-Maßnahme wird durch eine Risikobetrachtung der Maschine oder Anlage einschließlich der elektrischen Ausrüstung nach DIN EN 1050 beurteilt und nach DIN EN 954-1 "Sicherheit von Maschinen - Sicherheitsbezogene Teile von Steuerungen" mit Auswahl der Schaltungskategorie bestimmt.

### <span id="page-14-1"></span><span id="page-14-0"></span>**2 Servoregler CDD3000**

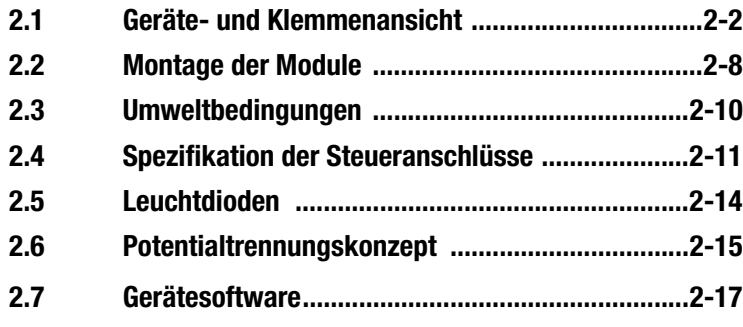

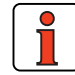

**Hinweis:** Dieses Kapitel zeigt grundlegende Punkte zur Geräte-Hardware, die für das Verständnis und das Arbeiten mit dem Anwendungshandbuch notwendig sind. Weitere Informationen zur Geräte-Hardware finden Sie in der Betriebsanleitung CDD3000.

**[3](#page-32-1)**

**2**

**[1](#page-10-2)**

**[5](#page-212-1)**

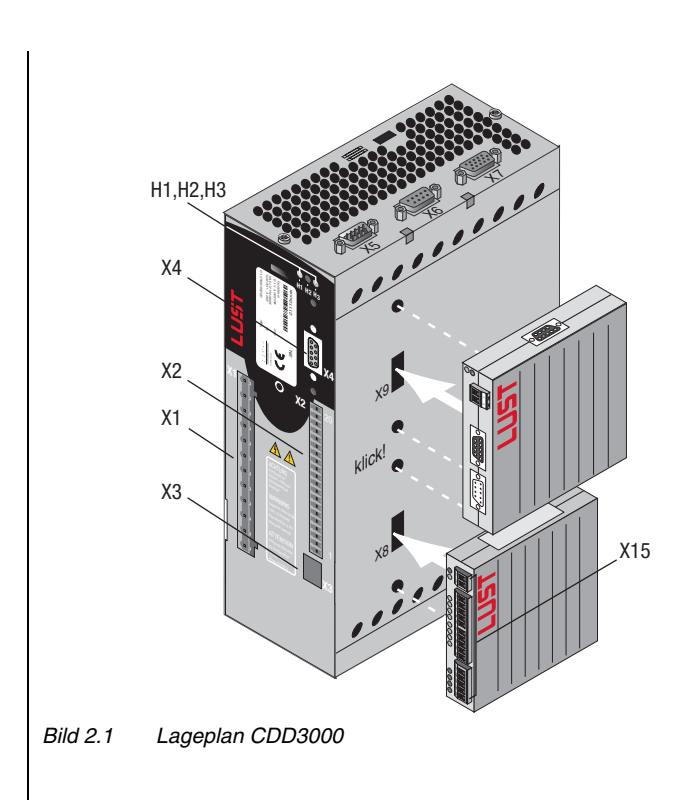

<span id="page-15-0"></span>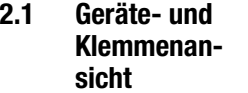

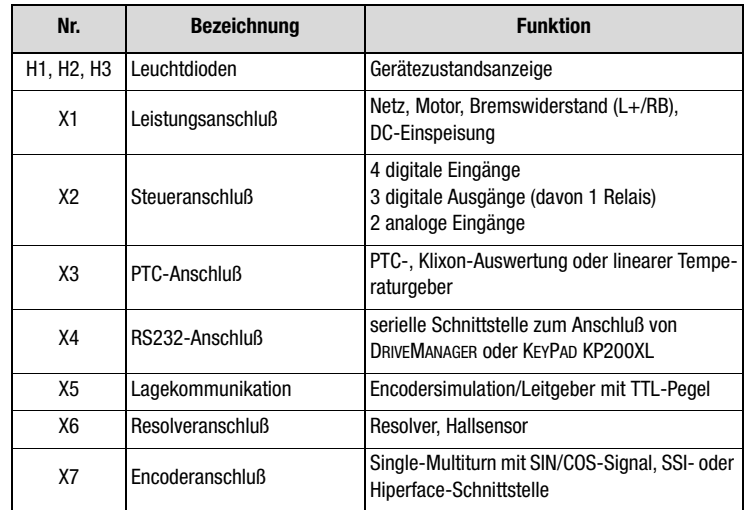

*Tabelle 2.1 Legende zum Lageplan CDD3000*

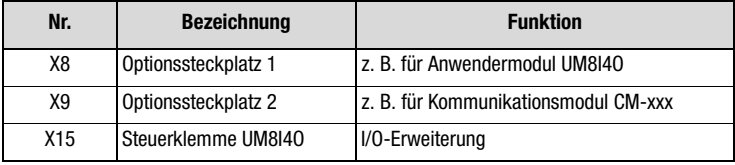

*Tabelle 2.1 Legende zum Lageplan CDD3000*

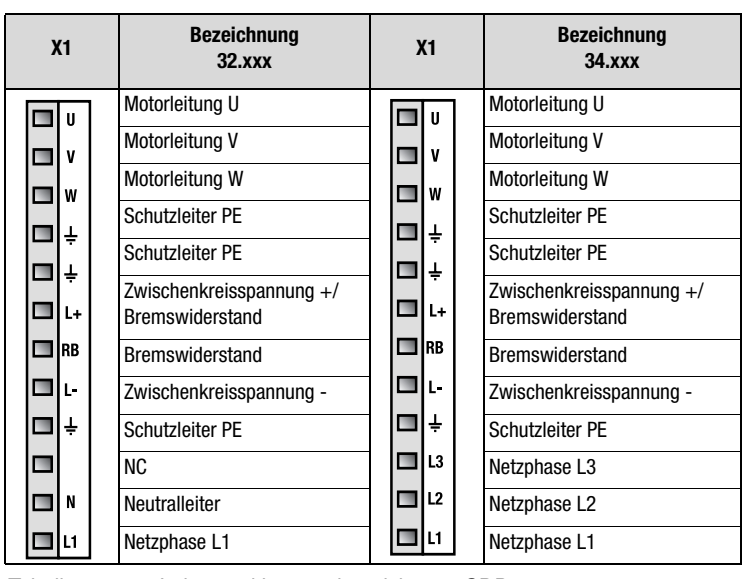

*Tabelle 2.2 Leistungsklemmenbezeichnung CDD3000*

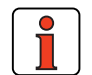

**Hinweis:** Unbedingt auf Typenschildangaben des Gerätes achten.

**[5](#page-212-1)**

**[2](#page-14-1)**

**[3](#page-32-1)**

**[4](#page-52-1)**

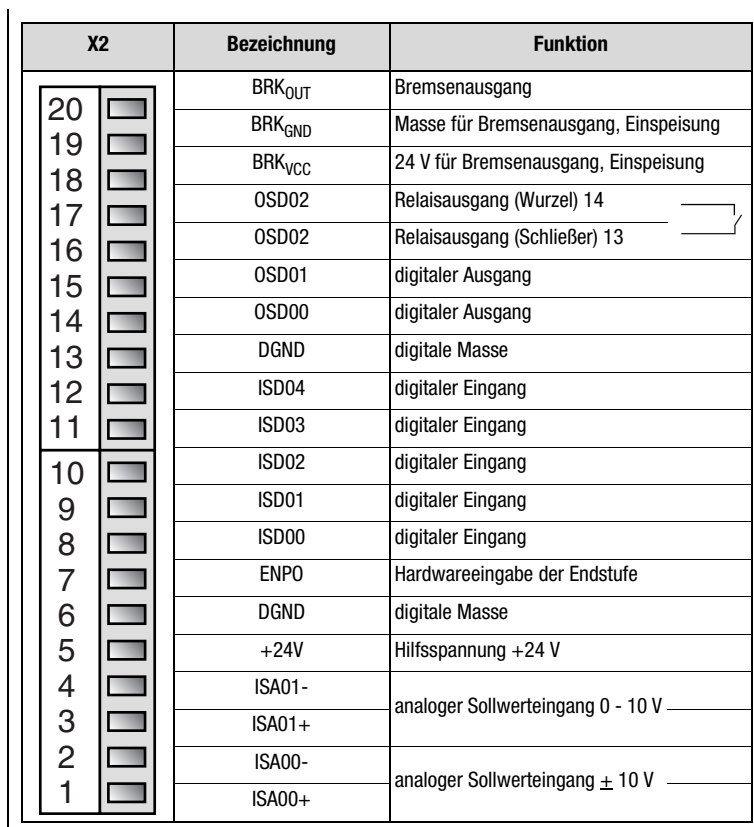

*Tabelle 2.3 Steuerklemmenbezeichnung CDD3000*

#### **2 Servoregler CDD3000**

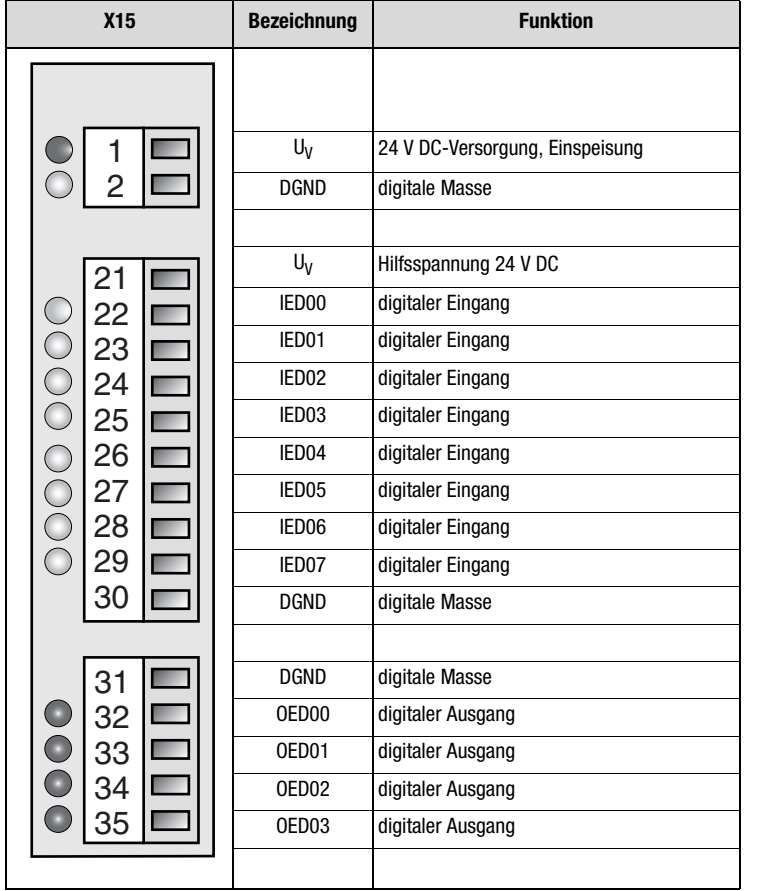

*Tabelle 2.4 Steuerklemmenbezeichnung UM-8I40*

**[5](#page-212-1)**

**[2](#page-14-1)**

**[3](#page-32-1)**

**[4](#page-52-1)**

#### **Pinbelegung X4, seriellen Schnittstelle, 9pol. D-Sub Buchse**

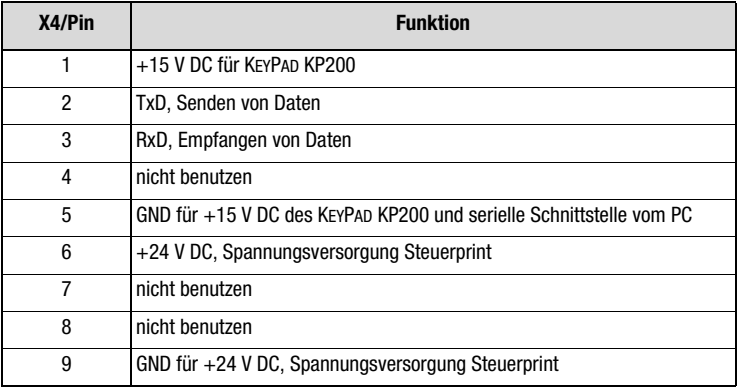

*Tabelle 2.5 Pinbelegung X4*

#### **Pinbelegung X5, Lagekommunikation, 9pol. D-Sub Stift**

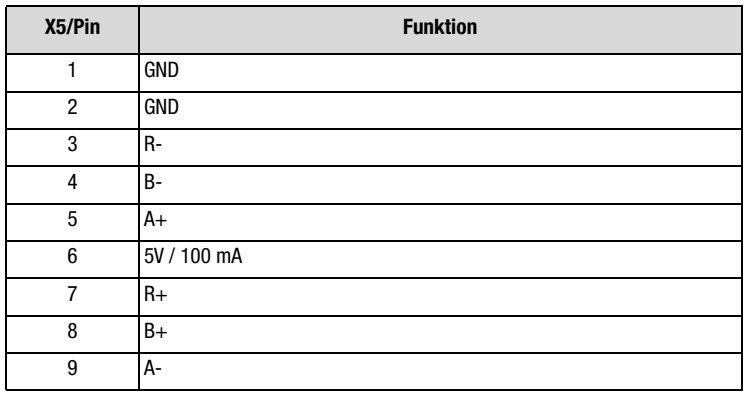

*Tabelle 2.6 Pinbelegung X5*

#### **Pinbelegung X6, Resolver, 9pol. D-Sub Buchse**

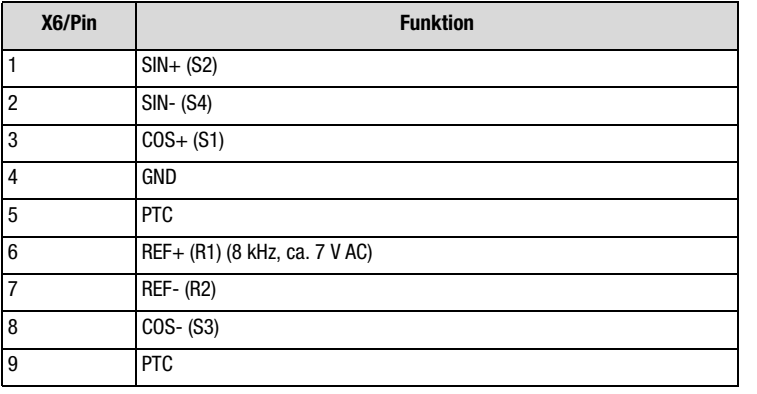

*Tabelle 2.7 Pinbelegung X6*

#### **Pinbelegung X7, Encoderanschluß, 15pol. HD D-Sub Buchse**

| $X7/P$ in      | <b>Funktion Sin/Cos</b> | <b>Funktion SSI</b> | <b>Funktion HIPERFACE</b> |
|----------------|-------------------------|---------------------|---------------------------|
| 1              | A-                      | А-                  | <b>REFCOS</b>             |
| $\overline{c}$ | $A+$                    | $A+$                | $COS+$                    |
| 3              | 5 V / 150 mA            | 5 V / 150 mA        |                           |
| 4              |                         | DATA+               | Daten+RS485               |
| 5              |                         | DATA-               | Daten-RS 485              |
| 6              | <b>B-</b>               | <b>B-</b>           | <b>REFSIN</b>             |
| 7              |                         |                     | Us 7-12 V / 100 mA        |
| 8              | GND                     | GND                 | <b>GND</b>                |
| 9              | $R -$                   |                     |                           |
| 10             | $R+$                    |                     |                           |
| 11             | B+                      | $B+$                | $SIN +$                   |
| 12             | Sense+                  | Sense+              | Sense+                    |
| 13             | Sense-                  | Sense-              | Sense-                    |
| 14             |                         | $CLK+$              |                           |
| 15             |                         | CLK-                |                           |

*Tabelle 2.8 Pinbelegung X7*

**[A](#page-338-1)**

**DE**

#### <span id="page-21-0"></span>**2.2 Montage der Module**

Die Servoregler CDD3000 verfügen über zwei Optionssteckplätze zur Aufnahme von Anwender- und Kommunikationsmodulen.

Bei Servoreglern **bis Baugröße BG5** werden die Module seitlich aufgesteckt. Zur Demontage drücken Sie den roten Entriegelungshebel der Frontseite und ziehen das Modul seitlich ab.

**Servoregler BG1 ... BG5**

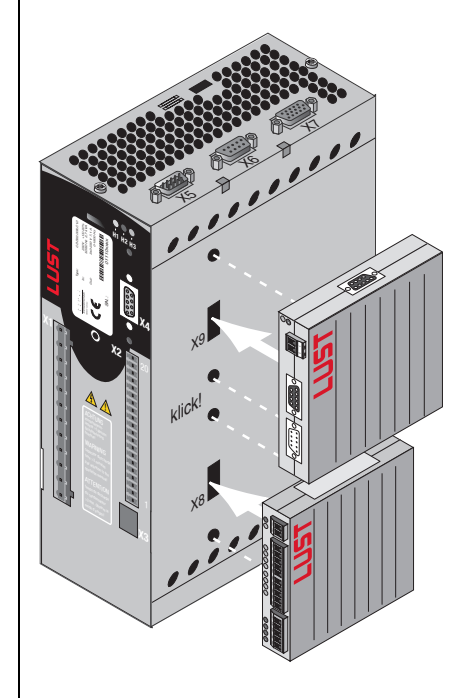

X8 = Optionssteckplatz 1 für Anwendermodule (UM-xxxx) X9 = Optionssteckplatz 2 für Kommunikationsmodule (CM-xxxx).

*Bild 2.2 Montage Anwender-/Kommunikationsmodule*

Für die Servoregler **der Baugröße BG6 bis BG8** werden die Module eingebaut. Zur Befestigung benötigen Sie pro Modul ein Montageset MP-CMUM (siehe Bestellkatalog). Jedes Montageset enthält auch ein Flachbandkabel, das zur Verbindung von X8 auf X8 oder von X9 auf X9 vorgesehen ist.

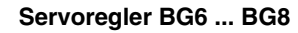

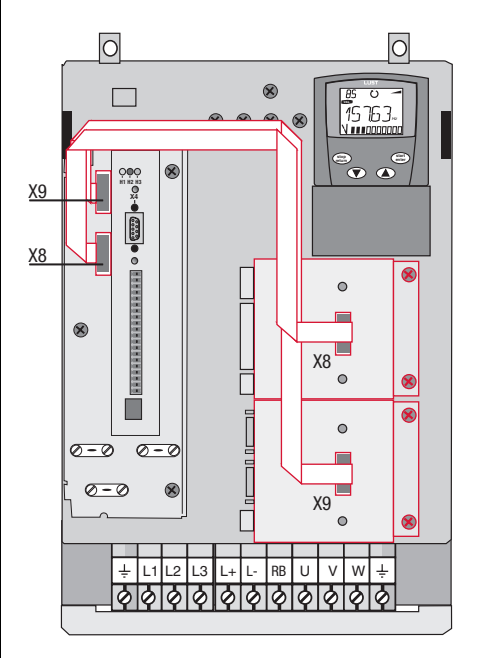

Der Servoregler CDD3000 verfügt über zwei Optionssteckplätze zur Aufnahme von Anwender- und Kommunikationsmodulen.

*Bild 2.3 Montage Anwender-/Kommunikationsmodule (BG6 bis BG8)*

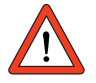

**Achtung:** Module nicht während des Betriebs aufstecken/abziehen.

**[1](#page-10-2)**

**DE**

#### <span id="page-23-0"></span>**2.3 Umweltbedingungen**

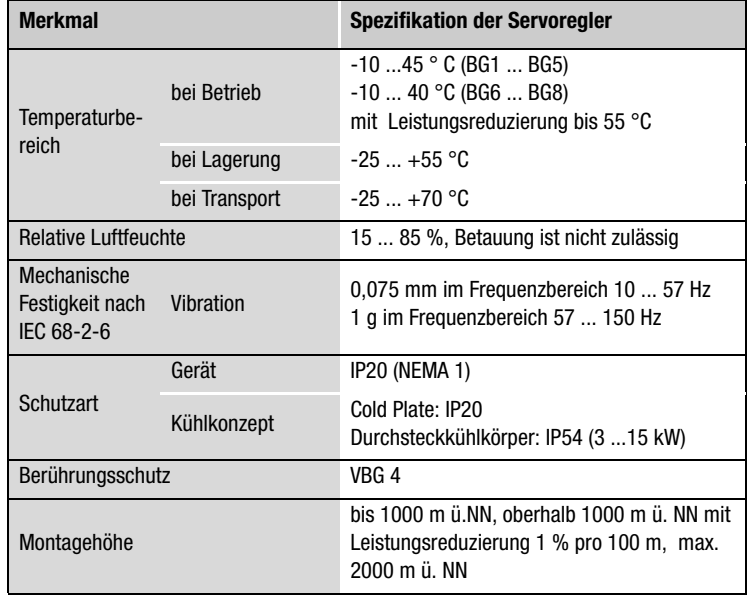

*Tabelle 2.9 Umweltbedingungen der Servoregler*

#### <span id="page-24-0"></span>**2.4 Spezifikation der Steueranschlüsse**

#### **Servoregler CDD3000**

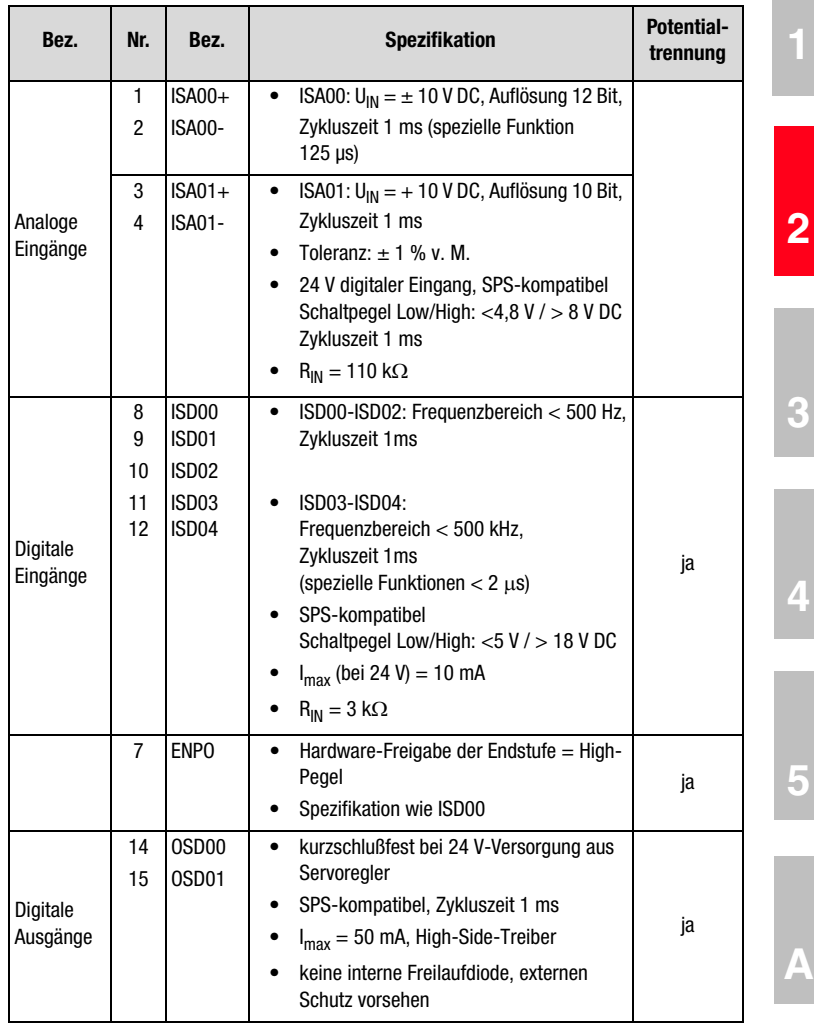

*Tabelle 2.10 Spezifikation der Steueranschlüsse*

Anwendungshandbuch CDD3000 2-11

**DE**

**[2](#page-14-1)**

#### **2 Servoregler CDD3000**

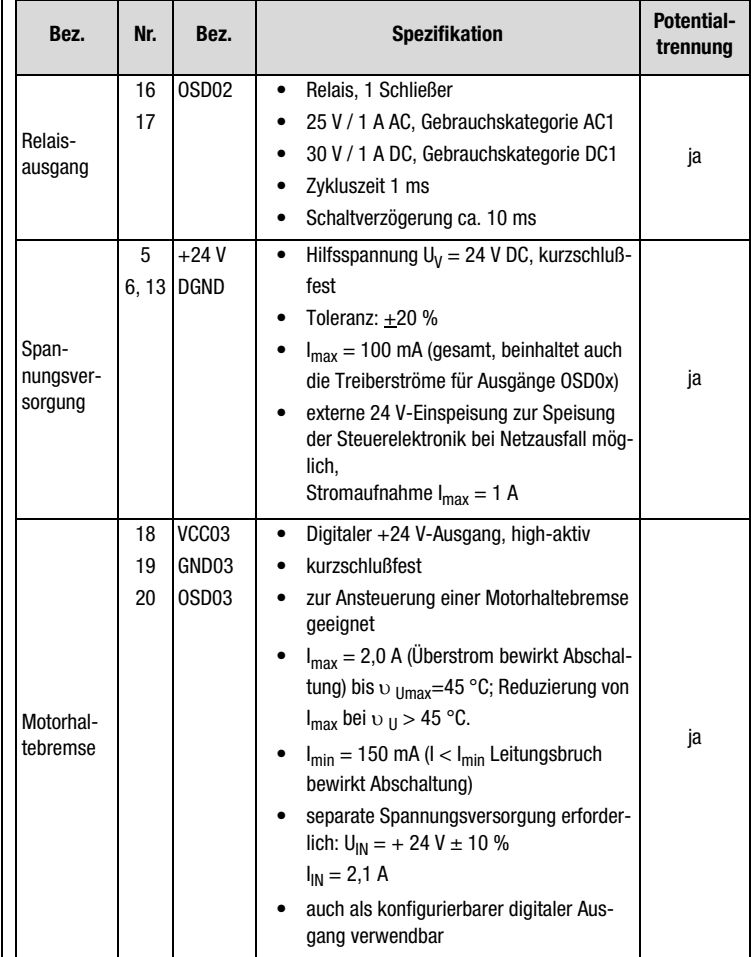

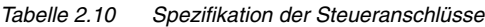

#### **Anwendermodul UM-8I4O**

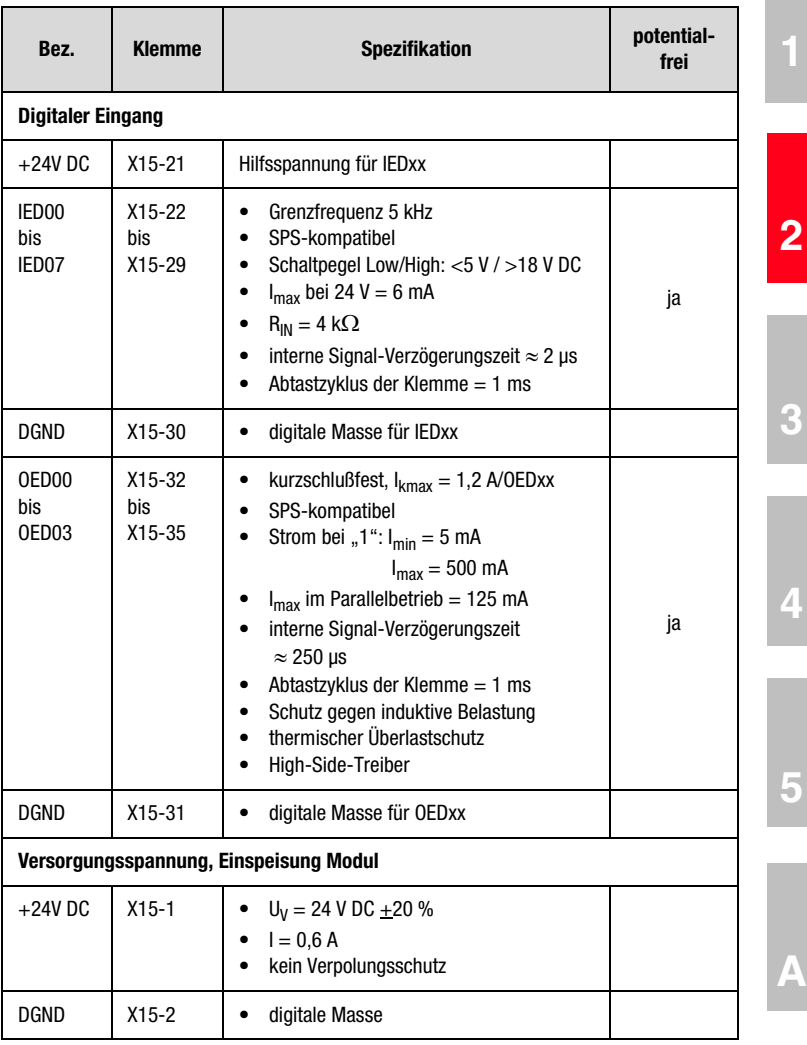

*Tabelle 2.11 Spezifikation der Steueranschlüsse UM-8I4O*

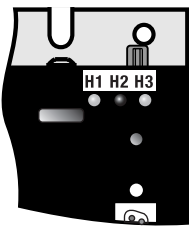

<span id="page-27-0"></span>2.5 Leuchtdioden | Auf dem Servoregler befinden sich rechts oben drei Status-LEDs in den Farben Rot (H1), Gelb (H2) und Grün (H3).

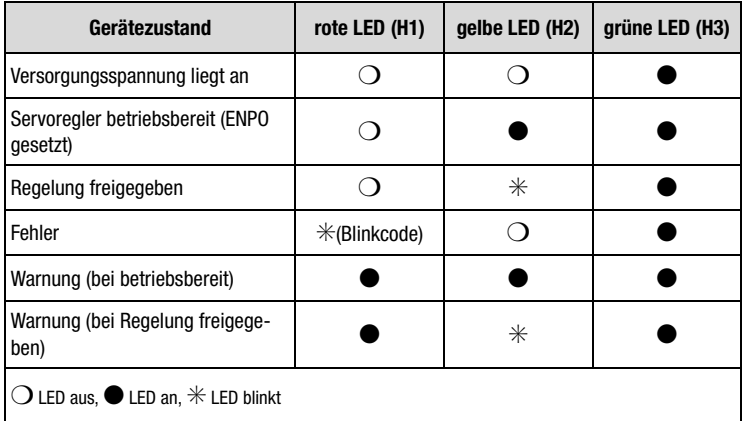

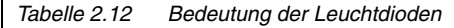

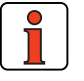

**Hinweis:** Störmeldungen können mit der Bedieneinheit KEYPAD KP200 oder dem DRIVEMANAGER genauer angezeigt werden.

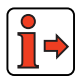

Weitere Informationen zu den Störungsmeldungen siehe Anhang B.

#### <span id="page-28-0"></span>**2.6 Potentialtrennungskonzept**

Analoge und digitale Eingänge sind zur Vermeidung von Ausgleichsströmen und Störbeeinflussung über die angeschlossenen Leitungen voneinander getrennt. Die analogen Eingänge sind mit dem Potential des Prozessors des Servoregleres verbunden. Potentialgetrennt sind die digitalen Ein- und Ausgänge, wodurch Störgrößen vom Prozessor und der analogen Signalverarbeitung ferngehalten werden.

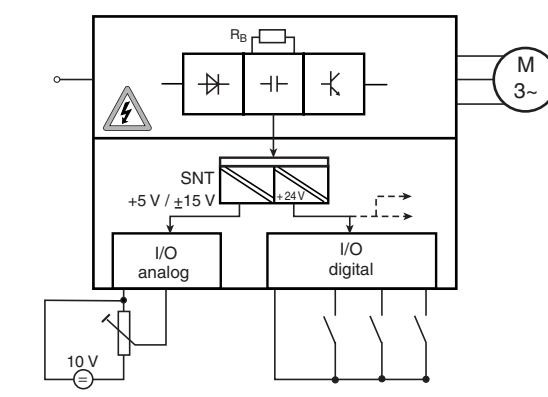

*Bild 2.4 Spannungsversorgung der E/As*

Bei der Auswahl der Leitung ist darauf zu achten, daß die Leitungen für die analogen Ein- und Ausgänge auf jeden Fall geschirmt ausgeführt werden. Der Leitungs- oder Aderschirm bei paargeschirmten Leitungen sollte aus EMV-Gesichtspunkten möglichst großflächig aufgelegt werden, dadurch werden hochfrequente Störspannungen sicher abgeleitet (Skin-Effekt).

Die Verwendung der geräteinternen 24 V DC als Versorgungsspannung bei Nutzung des analogen Eingangs ISA01 als digitaler Eingang erfordert die Verbindung von digitaler Masse und der Signale ISA01-. Dies kann aus den vorgenannten Gründen zu Störungen führen und erfordert eine erhöhte Sorgfalt bei der Auswahl und dem Anschluß der Steuerleitungen.

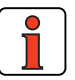

**Hinweis:** Nur Analogeingang ISA01 als digitaler Eingang nutzbar.

**Hinweis:** Optional können die standardmäßig vorhandenen Ein- und Ausgänge mit dem Anwendermodul UM-8I4O um acht Einund vier Ausgänge erweitert werden.

*Sonderfall: Nutzung eines analogen Eingangs als digitalen Eingang*

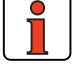

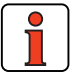

**[3](#page-32-1)**

**[4](#page-52-1)**

**[5](#page-212-1)**

**[A](#page-338-1)**

**DE**

### l I IST

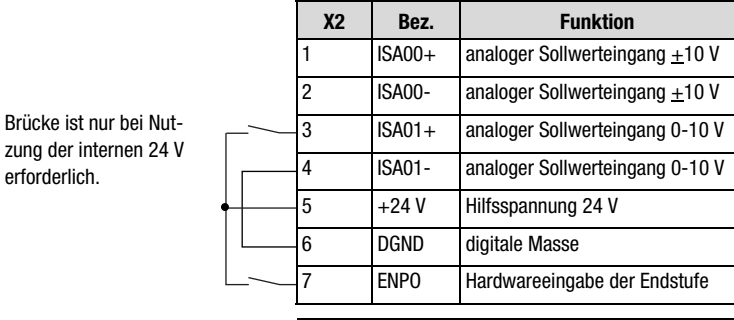

*Bild 2.5 Aufhebung der Potentialtrennung*

Werden mehr digitale Ein- und Ausgänge benötigt als am Servoregler vorhanden sind, so empfehlen wir den Einsatz des Anwendermoduls UM-8I4O. Dieses sorgt für einen sicheren Betrieb des Servoreglers CDD3000 ohne Störbeeinflussung der analogen Signale. Der sichere Betrieb aufgrund der Burstfestigkeit nach EN 61000-4-4 wird nicht durch die Verbindung der analogen und digitalen Masse beeinflußt. Lediglich die Auswertung des analogen Eingangs kann aufgrund von Störspannungen bei langen Leitungen an den digitalen Aus- und Eingängen beeinflußt werden.

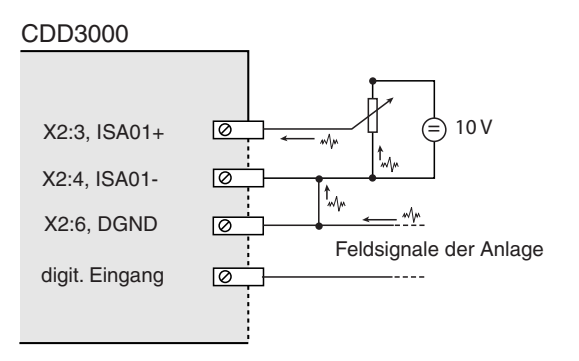

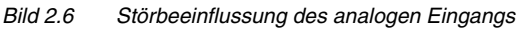

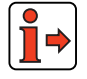

Weitere Informationen zu den analogen und digitalen Eingängen [siehe](#page-214-1) [Kapitel 5.1.](#page-214-1)

*Beispiel: Gefahr der Störbeeinflussung*

#### <span id="page-30-0"></span>**2.7 Gerätesoftware Neue Gerätesoftware laden**

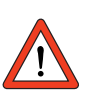

**Hinweis:** Diese Funktion steht ab Hardwarestand 1.1 zur Verfügung.

Mit dem DRIVEMANAGER kann eine neue Gerätesoftware (Firmware) in das Flash-EPROM des CDD3000 geladen werden.

- **1.** Hierzu stellen Sie eine Verbindung des DRIVEMANAGERS mit dem Servoregler her.
- 2. Wählen Sie unter dem Menü Extras "Gerätesoftware (Firmware) laden ...". Anschließend werden Sie vom DRIVEMANAGER durch die weiteren Arbeitsschritte geführt. Während der Übertragung der Firmware leuchten die LEDs H2 und H3. Bei erfolgreicher Übertragung verlöscht die LED H2, wenn kein ENPO-Signal anliegt.

**[1](#page-10-2)**

**DE**

<span id="page-32-1"></span><span id="page-32-0"></span>**3 Bedienstruktur**

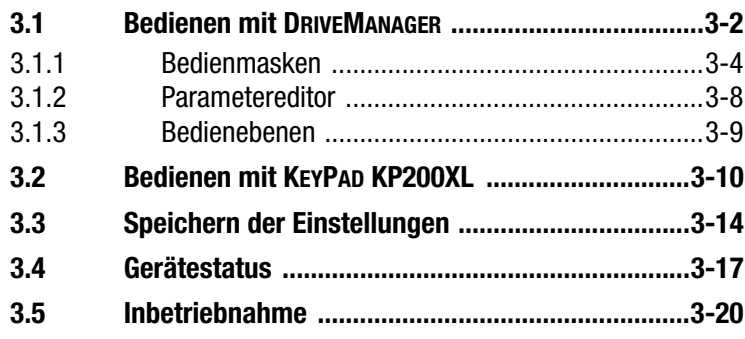

#### **Varianten der Bedienung**

Die Bedienstruktur des CDD3000 ist durch die verschiedenen Bedienvarianten und umfangreiche Parametriermöglichkeiten sehr flexibel.

Die Bedienvarianten sind im Einzelnen:

- − **PC-Bedienoberfläche DRIVEMANAGER** Die komfortable Bedienoberfläche DRIVEMANAGER (DM) wird für die komplette Parametrierung/Inbetriebnahme des Servoreglers empfohlen. Die Parametrierung erfolgt über Bedienmasken oder
- für den erfahrenen Anwender über den Parametereditor. − **Bedieneinheit KP200** Die einfache Handbedieneinheit KP200/KP200XL ist für Parameteränderungen oder das Speichern/Laden von Datensätzen auf SMARTCARD nur für Drehmoment-/Drehzahlregelung zu verwenden.
- − **Feldbusse**
	- − CANLust
	- − CANopen
	- − PROFIBUS

**[1](#page-10-2)**

**[4](#page-52-1)**

**[5](#page-212-1)**

#### <span id="page-33-0"></span>**3.1 Bedienen mit DRIVEMANAGER**

Anschluß und Start

- Schließen Sie das Schnittstellenkabel an und schalten Sie die Versorgungsspannung des Antriebsgerätes ein.
- Nach dem Start des Programms baut der DRIVEMANAGER (ab Version 3.x) automatisch eine Verbindung zum angeschlossenen Antriebsgerät auf.
- Sollte der Verbindungsaufbau nicht automatisch funktionieren, überprüfen Sie die Einstellungen im Menü **Extras > Optionen** und starten den Verbindungsaufbau mit dem Icon

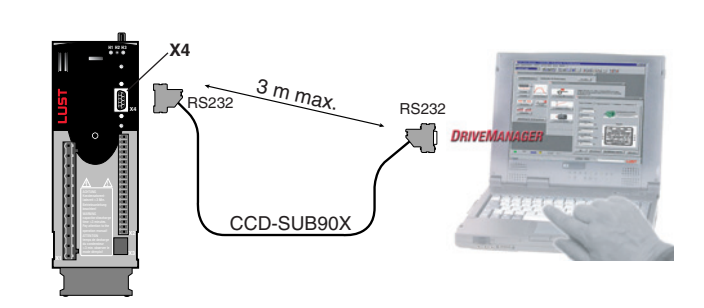

Anschluß Servoregler an PC/DRIVEMANAGER

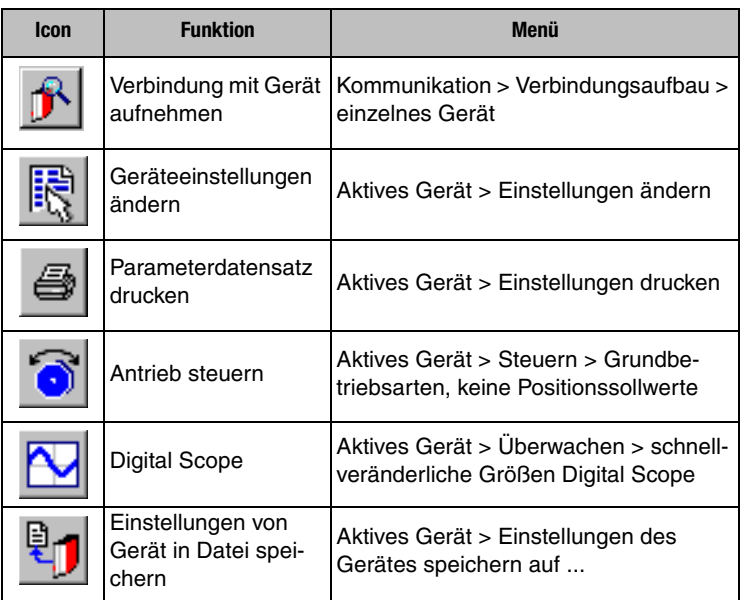

#### *Die wichtigsten Funktionen*

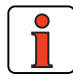

Weitere Informationen finden Sie in der Hilfe zum DRIVEMANAGER.

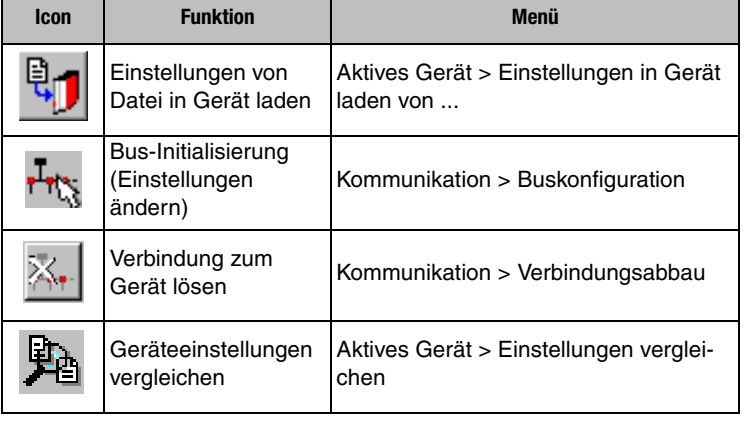

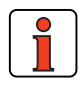

**Hinweis:** Weitere Informationen finden Sie in der Betriebsanleitung zum DRIVEMANAGER.

**[2](#page-14-1)**

**[3](#page-32-1)**

**[A](#page-212-1)**

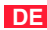

#### <span id="page-35-0"></span>**3.1.1 Bedienmasken**

*DRIVEMANAGER Schnelleinstieg zu dem Fenster CDD3000 Einstellen*

*oder über die Menüführung: Aktives Gerät > Einstellungen ändern*

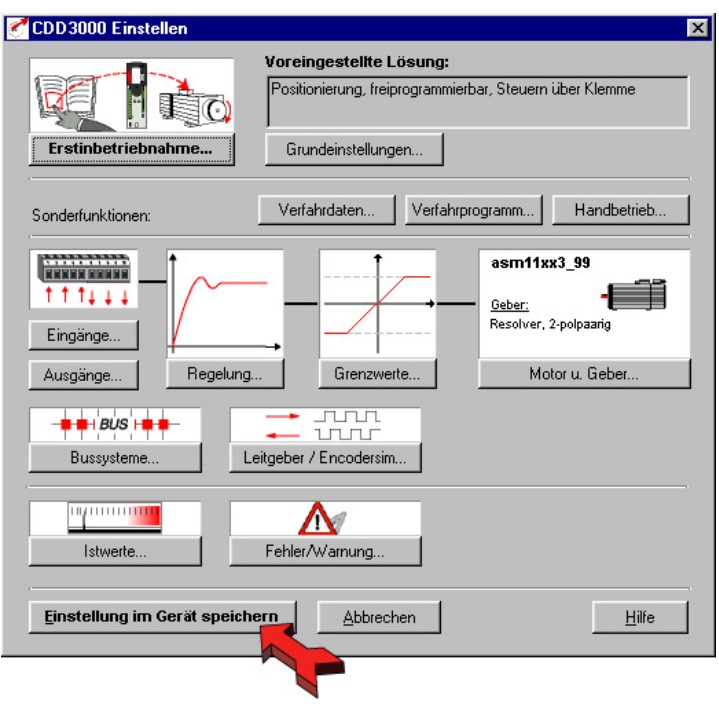

*Bild 3.1 Einstellung im Gerät*

Über diese Bedienmaske "CDD3000 Einstellen" kann der Servoregler parametriert werden.

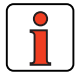

**Hinweis:** Die Einstellungen zu den verschiedenen **voreingestellten Lösungen** sind in **Kapitel 4** beschrieben. Die Einstellmöglichkeiten der **Softwarefunktionen** (Ein-/Ausgänge, Regelung, usw.) sind **in Kapitel 5** beschrieben.

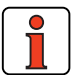

**Hinweis:** Jede Änderung der Parameter erfolgt nur im flüchtigen Arbeitsspeicher und muß anschließend mit dem Button "Ein**stellung im Gerät speichern"** im Gerät gesichert werden (siehe Pfeil). Gleiches wird auch durch gleichzeitiges Drükken der beiden Pfeiltasten für ca. zwei Sekunden auf der Bedieneinheit KP200 erreicht, wenn man sich in der Menü-Ebene befindet [\(siehe Kapitel 3.3](#page-45-0)).
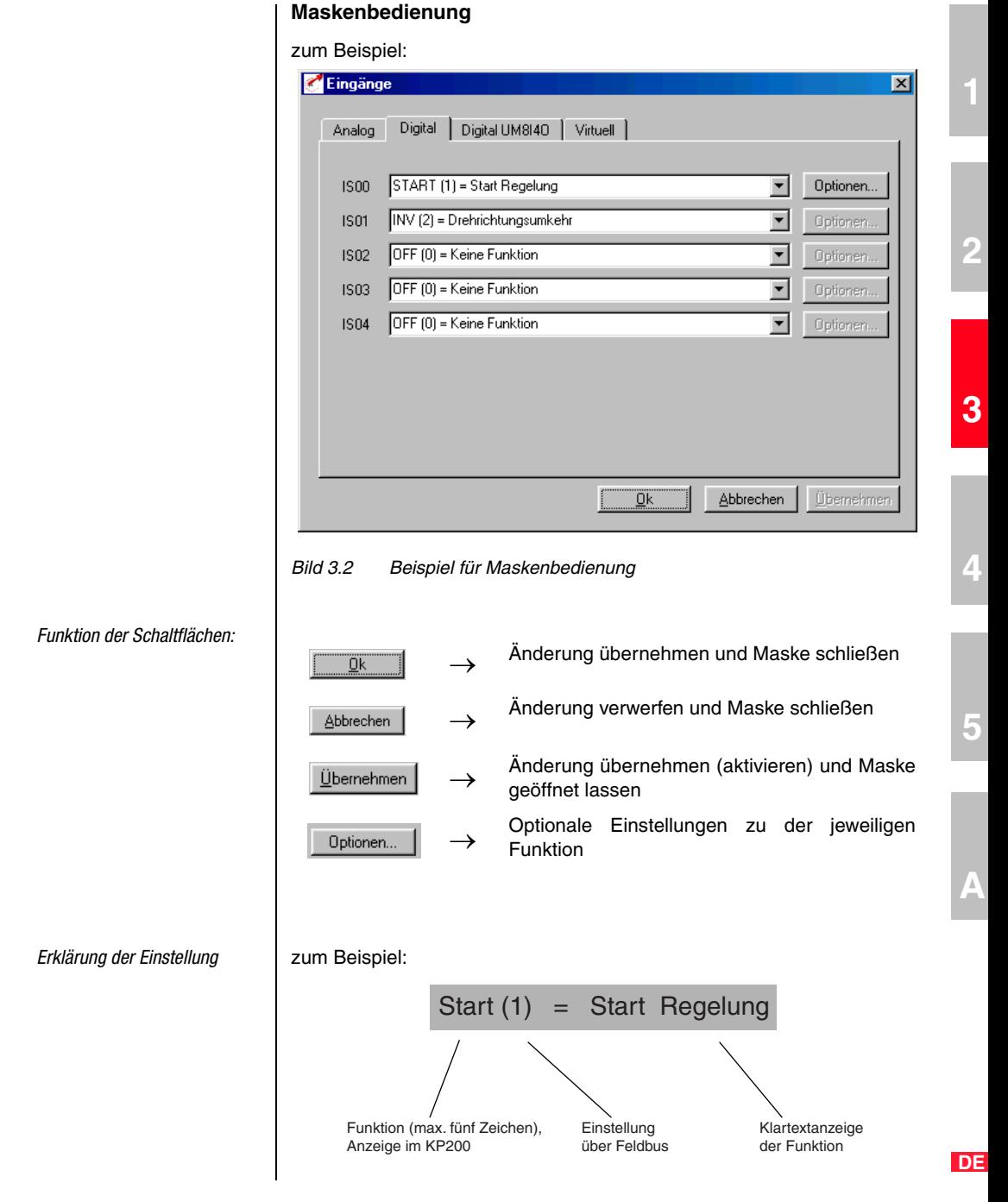

#### **Hilfe-Funktion**

In jedem Eingabefenster kann mit der Taste F1 eine Hilfe-Funktion aufgerufen werden, die weitere Informationen über den Parameter enthält.

z. B. Maske Drehzahlregelung  $\rightarrow$  Drehzahlistwertfilter

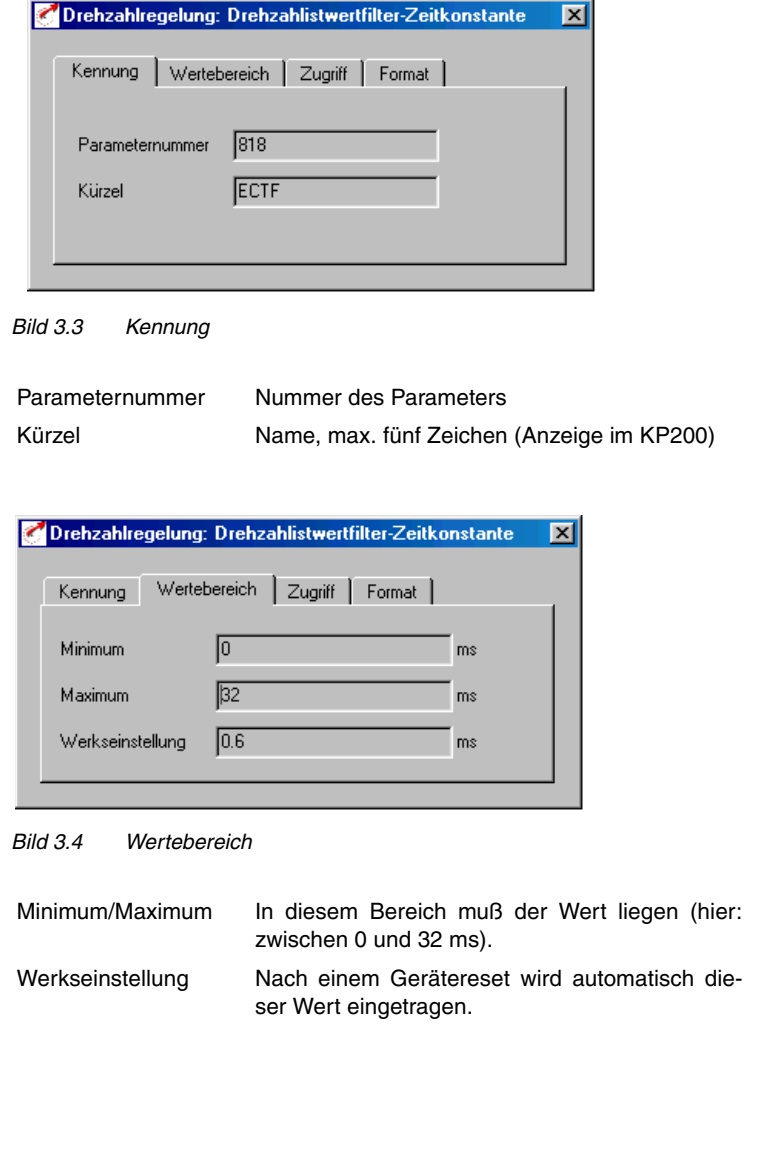

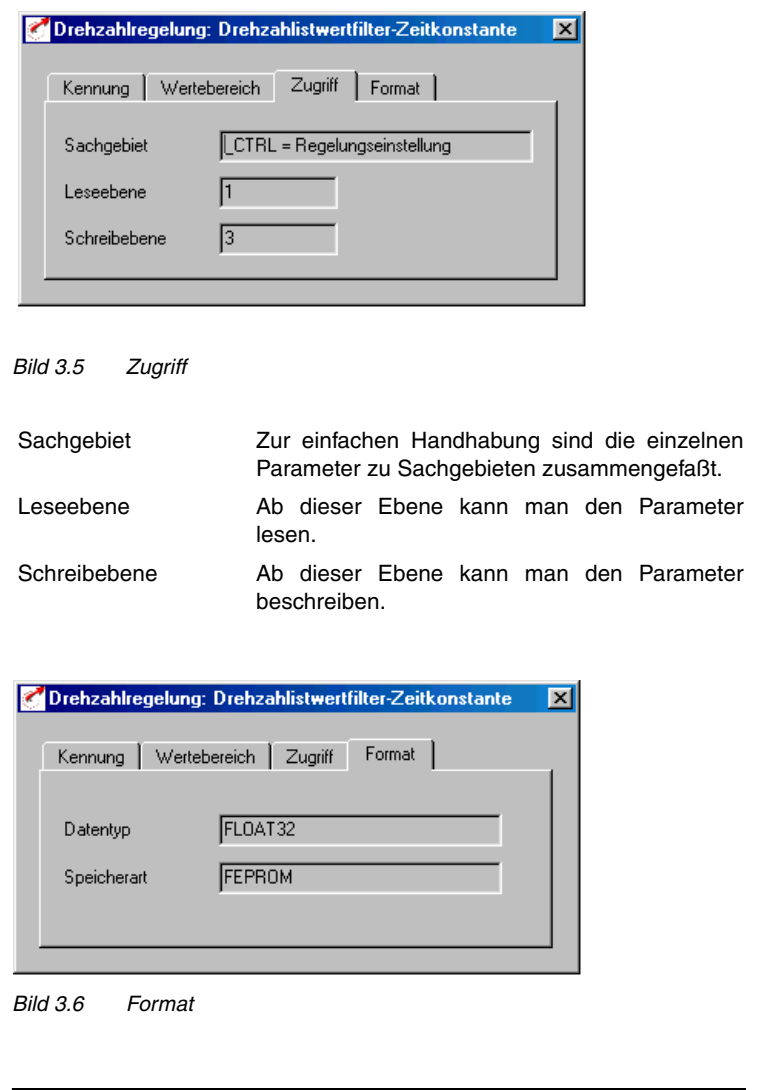

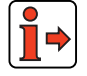

Weitere Informationen zu den Datentypen und Speicherarten [Siehe](#page-339-0) ["Speicherarten und Datentyp:" auf Seite A-2.](#page-339-0)

**[2](#page-14-0)**

**[3](#page-32-0)**

**[4](#page-52-0)**

**[5](#page-212-0)**

**[A](#page-212-0)**

**3.1.2 Parametereditor** | Der Parametereditor enthält alle Parameter des Gerätes, unterteilt in Sachgebiete, wie z. B. Bedieneinheit KP200. Dieser ist dafür gedacht, daß erfahrene Anwender einen Zugriff auf alle Parameter des Gerätes (abhängig von der Bedienebene) erhalten. Beachten Sie, daß Veränderungen an einzelnen Parametern möglicherweise nicht von der voreingestellten Lösung unterstützt werden.

#### **Sachgebiete**

Zur einfachen Handhabung sind die einzelnen Parameter zu Sachgebieten (Parametergruppen) zusammengefaßt.

#### **Parameter**

Die Parameter sind veränderliche Größen, die alle mit einer Werkseinstellung (WE) belegt sind. Sie besitzen einen festen Wertebereich mit einem Minimal- und Maximalwert. Angezeigt wird jeweils der aktuelle Wert des **Parameters** 

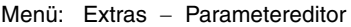

| Parametereditor                                                                                                    |                                                                                                    |                                                                                                    |                                                                                                    |                |                      |              |                                   |
|----------------------------------------------------------------------------------------------------|----------------------------------------------------------------------------------------------------|----------------------------------------------------------------------------------------------------|----------------------------------------------------------------------------------------------------|----------------|----------------------|--------------|-----------------------------------|
| Benutzergruppe<br>Parameter<br>Option ?<br>Datei                                                                                                    |                                                                                                    |                                                                                                    |                                                                                                    |                |                      |              |                                   |
| Sollwertstruktur                                                                                                    |                                                                                                    |                                                                                                    |                                                                                                    |                |                      |              |                                   |
| CDD32.003<br>[ CONF) Geräte-Konfiguration<br>價<br>信<br>[ CAM] Elektronisches Nockens<br>Æ<br>(CTRL) Regelungseinstellung<br>- 1<br>[ENC] Drehgeber<br>- 1<br>[ ERR] Störmeldungen<br>f<br>[ IN] Steuereingänge<br>價<br>[ KPAD] KeyPad KP200<br>- 1<br>[LIM] Begrenzungen<br>Ð<br>[ MMI] Mensch-Maschine Interf<br>– E<br>[ MOT] Motordaten<br>Æ<br>[ OPT] Optionsmodule<br>-0<br>[ OUT) Steuerausgänge<br>- E<br>[ PBAS] Positionierung, Basiseir<br>Fil [ PPAR] Positionierung, Parame | Nr. v<br>280<br>281<br>282<br>RA0<br>283<br>RA1<br>284<br>286<br>287<br>288<br>289<br>290<br>291<br>292<br>293<br>295<br>296<br>624 | Kürzel<br>RSSL1<br>RSSL <sub>2</sub><br><b>BSIO</b><br>RDIG.<br>ROPT1<br>ROPT2<br>SADD1<br>SADD <sub>2</sub><br>REF1<br>REF2<br>REF3<br>REF5<br><b>REF6</b><br>TBSEL | Funktion<br>Sollwertselektor 1<br>Sollwertselektor 2<br>Analoger Sollwert ISA0<br>Analoger Sollwert ISA1<br>Sollwert des LustBus<br>Digitaler Sollwerteingang<br>Sollwert von Optionssteckplatz 1<br>Sollwert von Üptionssteckplatz 2<br>Offset für Sollwertselektor 1<br>Offset für Sollwertselektor 2<br>Sollwert vom Sollwertselektor 1<br>Sollwert vom Sollwertselektor 2<br>REF1 + REF2<br>Sollwert nach Rampengenerator<br>Sollwert nach Verschliff<br>Auswahl Festdrehzahl/Position |                | Wert<br>PTAB<br>RCON | Einheit      | Typ<br>33 TH 3 TH 333 TH TH TH TH |
| 6 Entwicklung                                                                                                    |                                                                                                    |                                                                                                    |                                                                                                    | Zuklisch lesen |                      | Online-Modus |                                   |

*Bild 3.7 Parametereditor*

**3.1.3 Bedienebenen** | Durch die Parameter kann das Umrichtermodul vollständig an die Aufgabenstellung der Anwendung angepaßt werden. Darüber hinaus gibt es Parameter für die internen Größen des Umrichtermoduls, die zur allgemeinen Betriebssicherheit vor dem Anwender geschützt werden.

Die Bedienebene wird beim Starten des DRIVEMANAGERS eingestellt, kann aber auch später jederzeit verändert werden (Menü "Extras" "Neue Benutzerebene wählen"). In Abhängigkeit der Bedienebene ändert sich die Anzahl der editierbaren und anzeigbaren Parameter. Je höher die Bedienebene desto größer die Anzahl der zugriffsberechtigten Parameter. Im Gegensatz dazu verringert sich für den Anwender auch die Übersichtlichkeit der wirklich benötigten Parameter, damit er schnell zu seiner Anwenderlösung gelangen kann. Daher wird die Bedienung spürbar erleichtert, wenn man eine möglichst niedrige Bedienebene wählt.

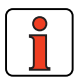

**Hinweis:** Die Bedienebenen schützen vor unberechtigtem Zugriff. Daher sollte zum Schutz der Parametrierung des Umrichtermoduls der Parameter 01\_MODE, im Sachgebiet "\_KPAD", nach der Anpassung immer auf die niedrigste Bedienebene zurückgestellt werden.

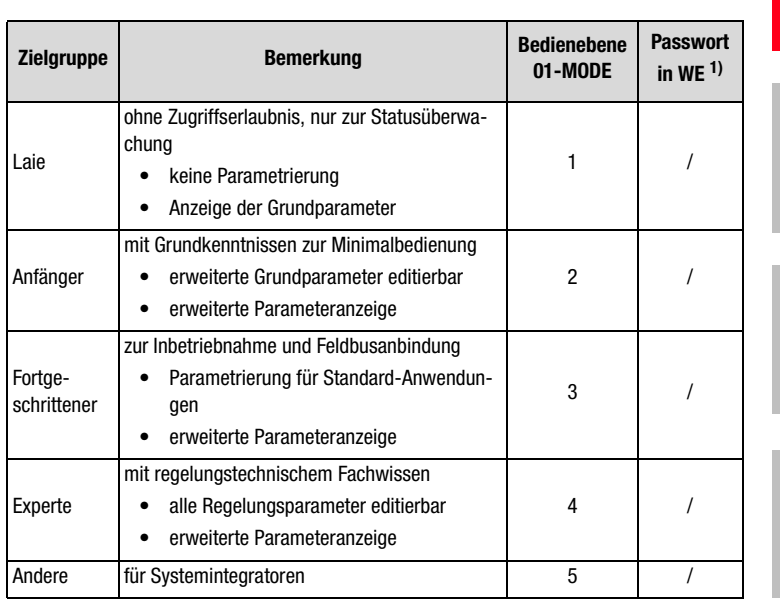

 $1)$  WE = Werkseinstellung

*Tabelle 3.1 Bedienebenen einstellen* 

**[4](#page-52-0)**

**[3](#page-32-0)**

**[1](#page-10-0)**

**[2](#page-14-0)**

**DE**

#### **3 Bedienstruktur**

### **3.2 Bedienen mit KEYPAD KP200XL**

*Übersicht KEYPAD KP200XL*

Das KEYPAD kann direkt auf den Steckplatz X4 des Servoreglers gesteckt werden.

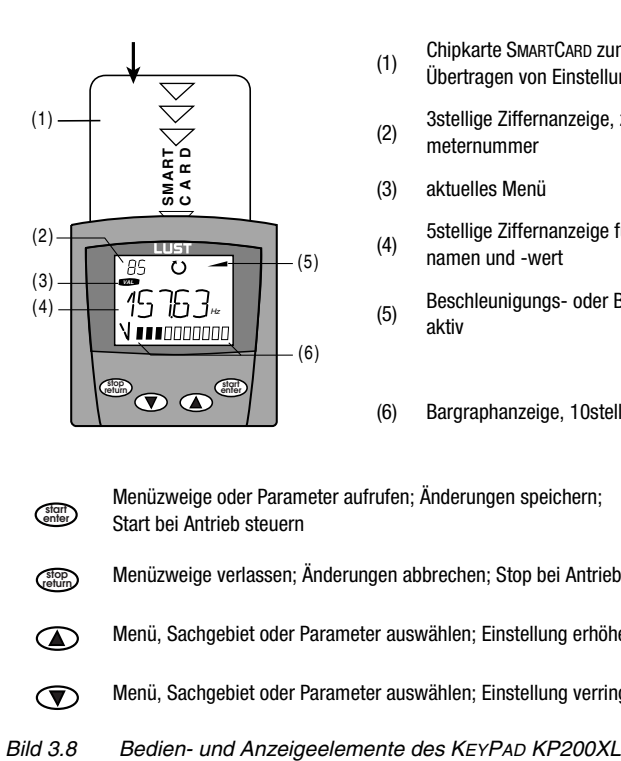

**start enter**

- (1) Chipkarte SMARTCARD zum Sichern und Übertragen von Einstellungen
- (2) 3stellige Ziffernanzeige, z. B. für Parameternummer
- (3) aktuelles Menü

(4) 5stellige Ziffernanzeige für Parameternamen und -wert

- (5) Beschleunigungs- oder Bremsrampe aktiv
- (6) Bargraphanzeige, 10stellig

Menüzweige oder Parameter aufrufen; Änderungen speichern; Start bei Antrieb steuern

- Menüzweige verlassen; Änderungen abbrechen; Stop bei Antrieb steuern **stop return**
	- Menü, Sachgebiet oder Parameter auswählen; Einstellung erhöhen
	- Menü, Sachgebiet oder Parameter auswählen; Einstellung verringern
- 

*Menüstruktur* Das KEYPAD KP200XL besitzt eine Menüstruktur zur übersichtlichen Bedienung, die identisch ist mit der Menüstruktur des KP100 für die Frequenzumrichter SMARTDRIVE VF1000 und die Servoregler MASTERCON-TROL MC6000/MC7000.

| VAL                     | PARA                                      |                | CARD                    |  |
|-------------------------|-------------------------------------------|----------------|-------------------------|--|
| Istwerte                | <b>Sachgebiet</b>                         | <b>Antrieb</b> | <b>SMARTCARD</b>        |  |
| auswählen               | auswählen                                 | steuern        | lesen<br>٠              |  |
| anzeigen                | <b>Parameter</b>                          |                | schreiben<br>$\bullet$  |  |
| Auslastungsan-<br>zeige | auswählen<br>ändern<br>Erstinbetriebnahme |                | Schreib-<br>٠<br>schutz |  |

*Bild 3.9 Funktionen der Menüs*

*Beispiel Parameter einstellen (PARA-Menü)*

- Die Parameter im PARA-Menü sind ihrer Funktion entsprechend zu Sachgebieten zusammengefaßt, um eine bessere Übersicht zu haben.
- Es können nur die Parameter verändert werden, auf die die aktuelle Bedienebene den Zugriff erlaubt.

**DE**

#### **3 Bedienstruktur**

- **1.** PARA-Menü wählen.
- **2.** Gewünschtes Sachgebiet mit Pfeiltasten auswählen und mit **start/enter** bestätigen.
- **3.** Gewünschten Parameter mit Pfeiltasten auswählen (Bedienebene beachten).
- **4.** Der aktuelle Wert wird angezeigt, die letzte Stelle blinkt. Mit der Pfeiltaste **abwärts** wird zur nächsten Stelle gewechselt. Mit der Pfeiltaste **aufwärts** kann die blinkende Stelle verändert werden. Die fünfte Stelle ganz links gibt das Vorzeichen an: (–) = minus.

Als letzte Stelle kann der Exponent eingegeben werden.

Neuen Wert mit **start/enter** abspeichern oder abbrechen (ohne zu speichern) mit **stop/ return.**

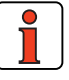

**Hinweis:** Die Bedienungsanleitung KEYPAD KP200XL gibt weitere Informationen zum Wechsel der Bedienebene.

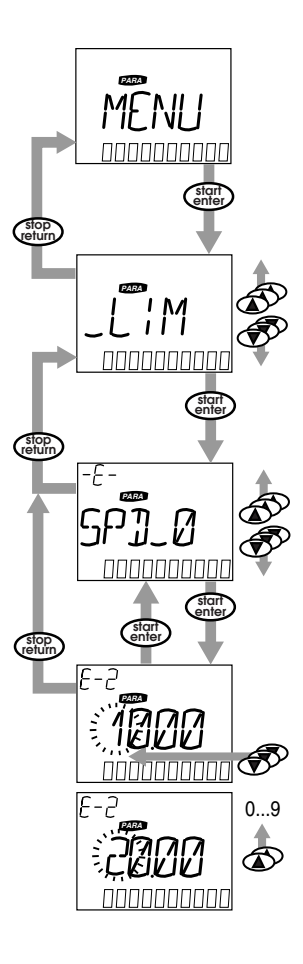

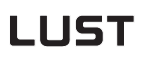

**SMARTCARD lesen/schreiben:** 

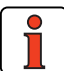

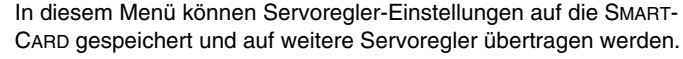

**3 Bedienstruktur**

• Beim Speichern werden immer **alle** Parameter auf die SMARTCARD gespeichert. Beim Lesen können entweder alle Parameter oder nur Parameter für die Motoreinstellung eingelesen werden (pro Lesevorgang).

*CARD-Menü* **Hinweis:** Die Benutzung des CARD-Menüs bzw. das Speichern von Daten auf der SMARTCARD ist für positionsgeregelte Betriebsarten nicht möglich!

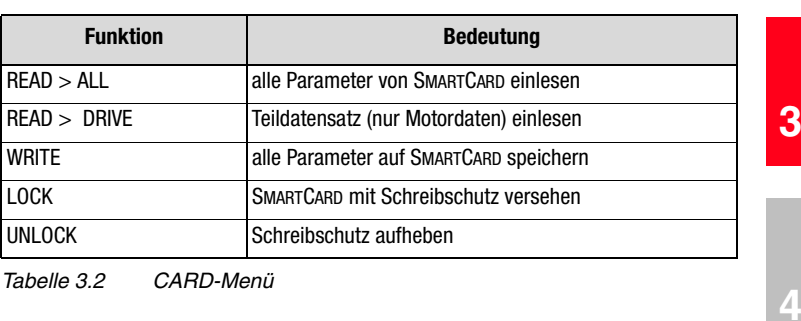

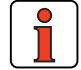

**Hinweis:** Weitere Informationen zur Bedienung mit dem KEYPAD finden Sie in der Bedienungsanleitung KEYPAD KP200XL.

**DE**

**[1](#page-10-0)**

### **3.3 Speichern der Einstellungen**

### **Speichern der Einstellungen im Gerät**

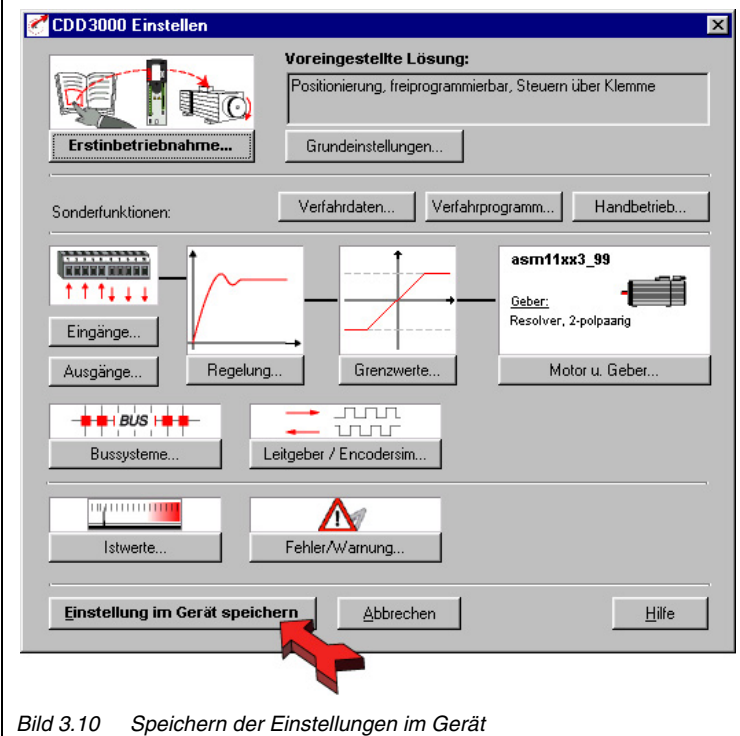

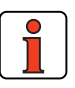

**Hinweis:** Jede Änderung der Parameter erfolgt nur im flüchtigen Arbeitsspeicher und muß anschließend mit dem Button "Einstellung im Gerät speichern" im Gerät gesichert werden (siehe Pfeil). Dasselbe wird auch durch gleichzeitiges Drükken der beiden Pfeiltasten für ca. zwei Sekunden auf der Bedieneinheit KP200 erreicht, wenn man sich in der Menü-Ebene befindet [\(siehe Bild 3.12](#page-47-0)).

### **Speichern der Einstellungen im Gerät**

Sämtliche Änderungen, die dauerhaft im Gerät gespeichert werden sollen, müssen über die Maske *CDD3000 Einstellen* gesichert werden.

# <u>LIIST</u>

#### **3 Bedienstruktur**

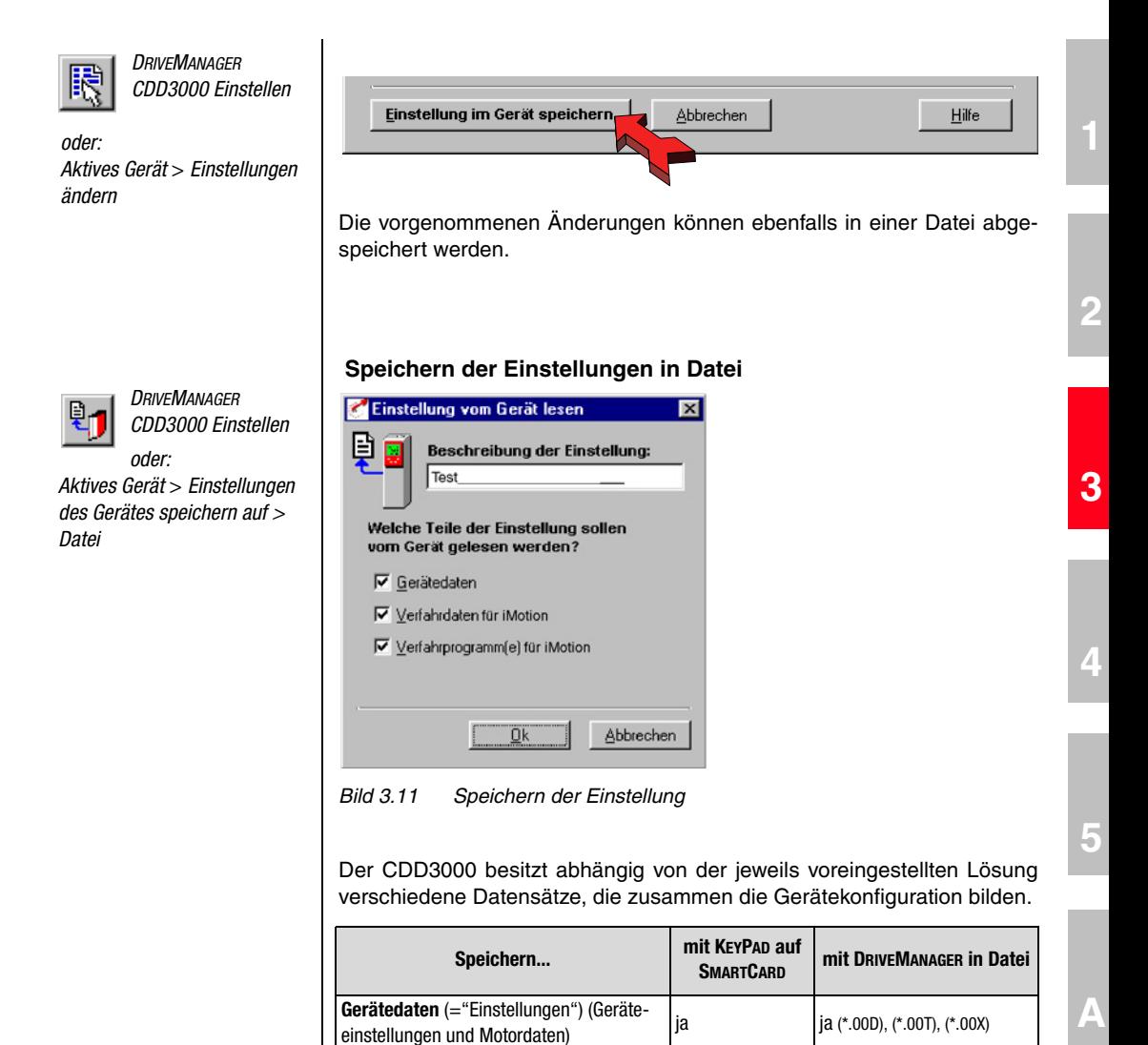

**Verfahrdaten** (Variablen, Merker und

*Tabelle 3.3 Speichern der Einstellung*

Tabellenposition der Ablaufsteuerung) **nein** in alleit is a fabellenposition der Ablaufsteuerung) **nein** ja (\*.01D), (\*.01X)

**Verfahrprogramme nein** | nein | ja (\*.prg)

# <u>LIIST</u>

Wählen Sie den Dateinamen (z. B. mydata). Anschließend werden in Abhängigkeit der voreingestellten Lösung die Datensätze ausgewählt. Alle Dateien werden unter den gewählten Dateinamen (z. B. mydata) mit der entsprechenden Dateierweiterung gespeichert (\*.00D). Die Gerätedaten können vor dem Speichern mit einer Beschreibung versehen werden.

### **Speichern der Einstellung mit KEYPAD**

Die vorgenommenen Änderungen können ebenfalls mit dem KEYPAD im Gerät gespeichert werden. Dazu muß in die Menü Ebene gewechselt (mehrmaliges Drücken der **stop/return**-Taste) und die Pfeiltaste **aufwärts** und Pfeiltaste **abwärts** gleichzeitig für ca. drei Sekunden gedrückt werden. Das Speichern dauert ca. sechs Sekunden.

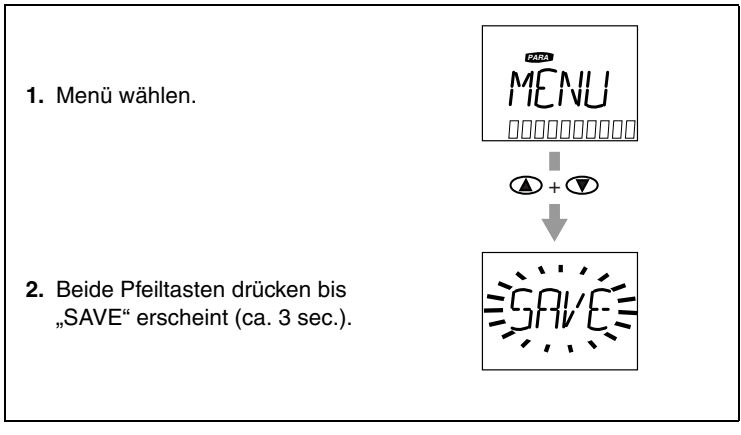

<span id="page-47-0"></span>*Bild 3.12 Speichern mit KP200XL*

#### **3 Bedienstruktur**

*CDD3000 Zustand Positionierung*

**3.4 Gerätestatus** Im Menü "Ansicht" gibt es die Möglichkeit, sich über den Gerätestatus zu informieren.

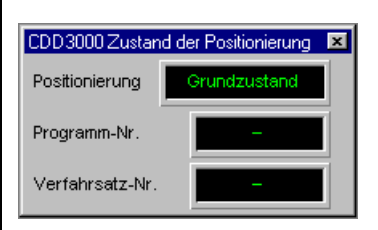

In welchem Zustand sich die Positionierung befindet (Grundzustand oder Automatikbetrieb) und welches Ablaufprogramm (Nummer xx) und welche Zeile des Ablaufprogrammes (Nxxx) gerade abgearbeitet wird, wird in diesem Fenster dargestellt.

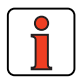

Die aktuelle Zeilennummer des Ablaufprogrammes kann auch mit dem DIGITAL-SCOPE aufgezeichnet werden.

x

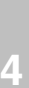

**[1](#page-10-0)**

**[2](#page-14-0)**

**[3](#page-32-0)**

**[5](#page-212-0)**

**[A](#page-212-0)**

**DE**

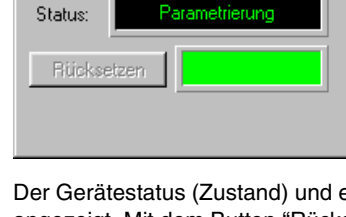

CDD3000 Status

Der Gerätestatus (Zustand) und eventuelle Fehlermeldungen werden hier angezeigt. Mit dem Button "Rücksetzen" kann ein Fehler quittiert werden.

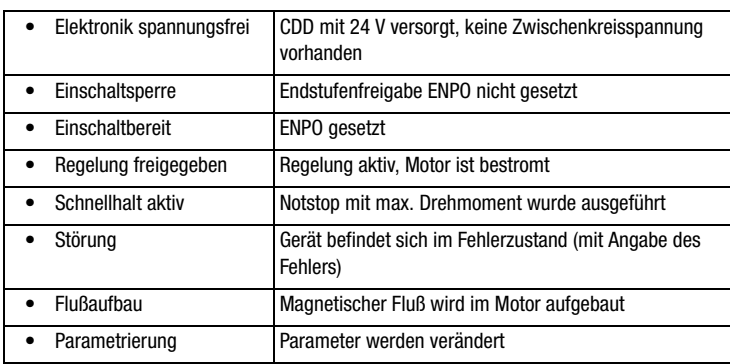

#### *CDD3000 Status*

*CDD3000 Soll- und Istwerte*

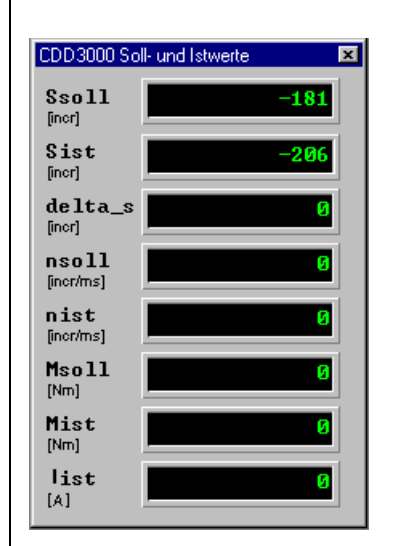

*Bild 3.13 CDD3000 Soll- und Istwerte*

- **Ssoll** = Positionssollwert in der unter Normierung eingestellten Einheit
- **S**<sub>ist</sub> = Positionsistwert in der unter Normierung eingestellten Einheit
- **delta s** =Schleppfehler in der unter Normierung eingestellten Einheit
- **N**<sub>soll</sub> = Drehzahlsollwert in Umdrehungen pro Minute
- **N**<sub>ist</sub> = Drehzahlistwert in Umdrehungen pro Minute
- $M_{\text{coll}}$  = Drehmomentsollwert in Newtonmeter
- $M_{\text{ist}}$  = Drehmomentistwert in Newtonmeter
- **I**<sub>ist</sub> = Stromeffektivwert in Ampère

**3 Bedienstruktur**

#### *CDD3000 Ein- und Ausgänge*

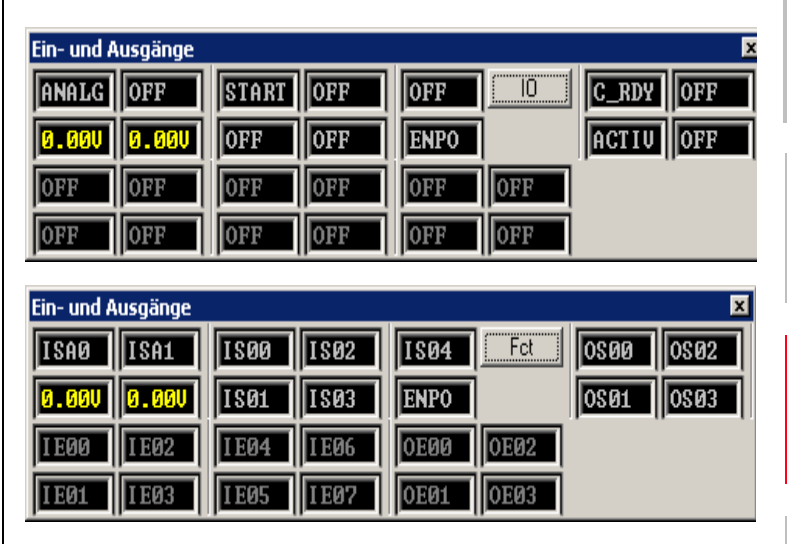

*Bild 3.14 CDD3000 Ein- und Ausgänge IO und FCT*

Alle analogen und digitalen Ein- und Ausgänge werden hier dargestellt. Entweder mit ihrer Bezeichnung (z. B. IS00) oder mit ihrer Funktion (z. B. AUTO = Automatikbetrieb des POSMOD). Die Umschaltung erfolgt mit dem Button "IO" bzw. "Fct"

**[1](#page-10-0)**

**[2](#page-14-0)**

**[3](#page-32-0)**

**[4](#page-52-0)**

**DE**

# <u>LIIST</u>

### **3 Bedienstruktur 3.5 Inbetriebnahme Vorgehensweise zur Inbetriebnahme: 1. Erstinbetriebnahme per Betriebsanleitung:** Voraussetzung ist die grundsätzliche Erstinbetriebnahme mit Hilfe der Betriebsanleitung. Das Anwenderhandbuch befaßt sich ausschließlich mit der Anpassung der Softwarefunktionen. Falls die Einstellungen der Erstinbetriebnahme aus der Betriebsanleitung für Ihren Anwendungsfall nicht ausreichen: **2. Auswahl der optimalen voreingestellten Lösung** Die voreingestellten Lösungen erfassen die typischen Anwendungsfälle der Positionierregler. Der den Anwendungsfall am besten abdekkende Datensatz wird ausgewählt. **3. Individuelle Anpassung der voreingestellten Lösung an die Anwendung** Die voreingestellte Lösung dient als Ausgangs-

punkt zur anwendungsorientierten Anpassung. Weitere Funktionsanpassungen werden an den Parametern in den funktionsorientierten Sachgebieten vorgenommen. Sichern Sie Ihre Einstellungen im Gerät!

### **4. Überprüfung der eingestellten Anwendungslösung**

Eine Überprüfung der Anwendungslösung sollte zur Sicherheit von Mensch und Maschine nur bei kleinen Drehzahlen erfolgen. Die richtige Drehrichtung ist sicherzustellen. Im Notfall kann durch Wegnahme des ENPO-Signals der Antrieb durch Sperrung der Reglerendstufe gestoppt werden.

### **5. Abschluß der Inbetriebnahme**

Nach erfolgreicher Inbetriebnahme sichern Sie bitte Ihre Einstellungen (mit SMARTCARD oder DRIVEMANAGER) und speichern Sie den Datensatz im Gerät ab.

# <span id="page-52-0"></span>**4 Voreingestellte Lösungen**

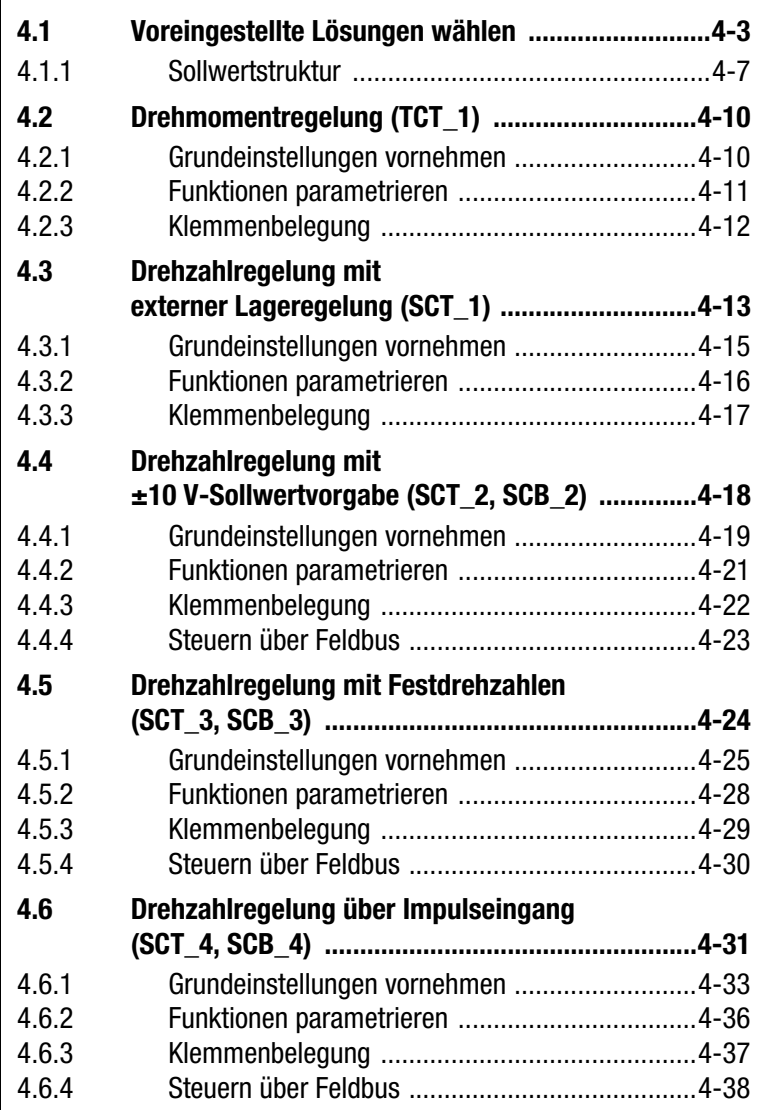

**[2](#page-14-0)**

**[3](#page-32-0)**

**4**

**[5](#page-212-0)**

**[A](#page-338-0)**

**DE**

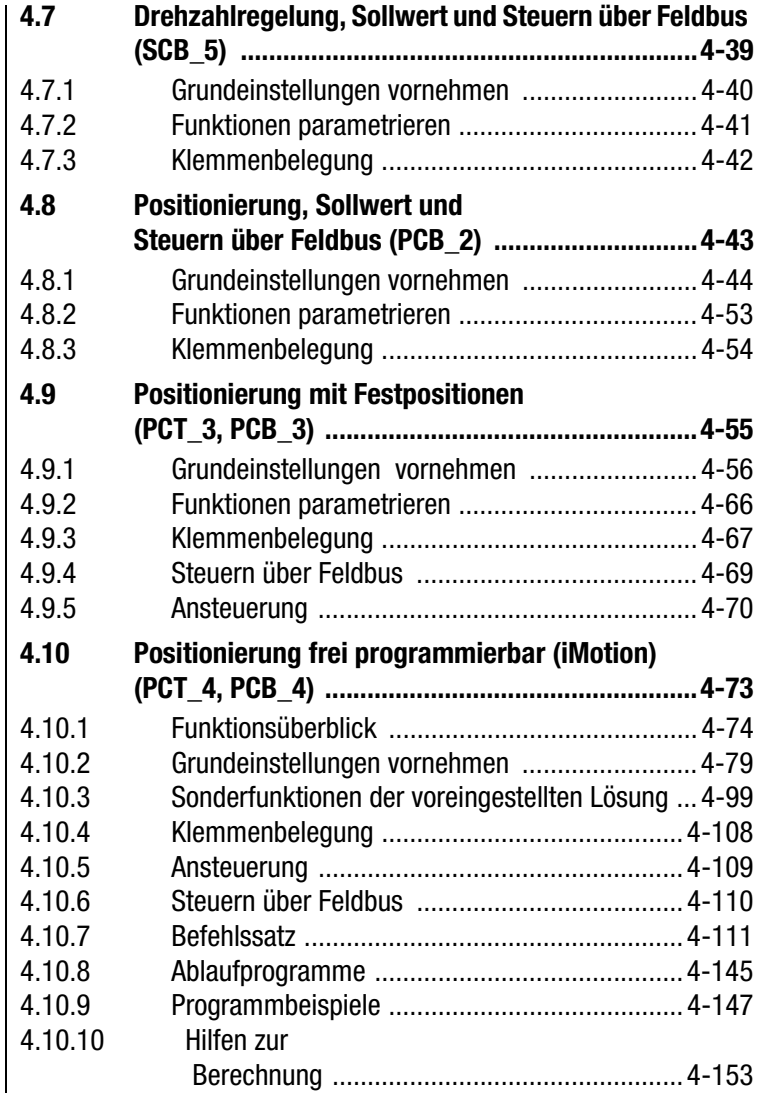

#### **4 Voreingestellte Lösungen**

### <span id="page-54-0"></span>**4.1 Voreingestellte Lösungen wählen**

Erstinbetriebnahme...

Mit dem DRIVEMANAGER läßt sich im Rahmen der Erstinbetriebnahme schnell und komfortabel die gewünschte voreingestellte Lösung anwählen und parametrieren.

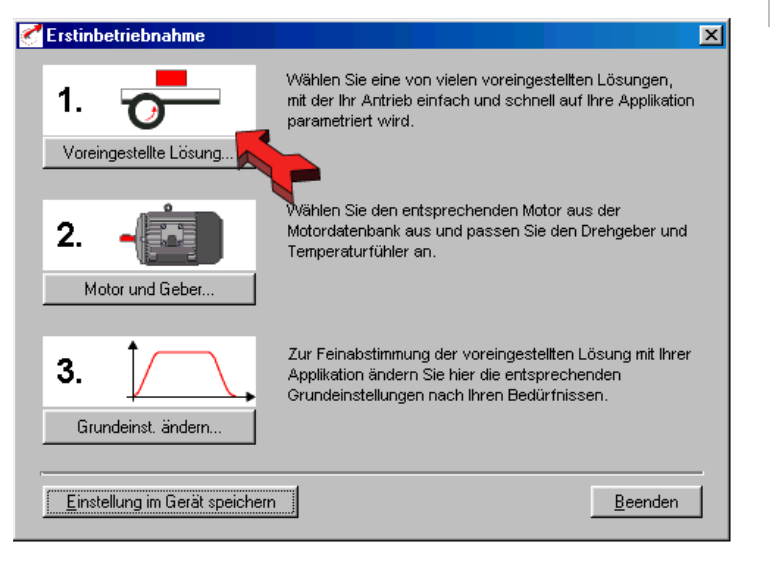

*Bild 4.1 Auswahl der voreingestellten Lösungen im DRIVEMANAGER*

#### **Voreingestellte Lösungen**

Abhängig von der Art der Antriebsaufgabe wird die voreingestellte Lösung gewählt. Eine voreingestellte Lösung entspricht einer Voreinstellung des Antriebsreglers, die im Anschluß an die Anwendung angepaßt werden kann.

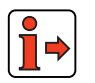

Weitere Informationen zur Erstinbetriebnahme siehe Betriebsanleitung CDD3000.

**[5](#page-212-0)**

**[1](#page-10-0)**

**[2](#page-14-0)**

**[3](#page-32-0)**

**[4](#page-52-0)**

Im Servoregler CDD3000 stehen vielfältige voreingestellte Lösungen zur Verfügung, die im DRIVEMANAGER stichpunktartig beschrieben sind. Die über eine voreingestellte Lösung eingestellte Anwendung kann wahlweise über die Steuerklemmen (T = Terminal) oder über einen Feldbus (B = Bus) gesteuert werden.

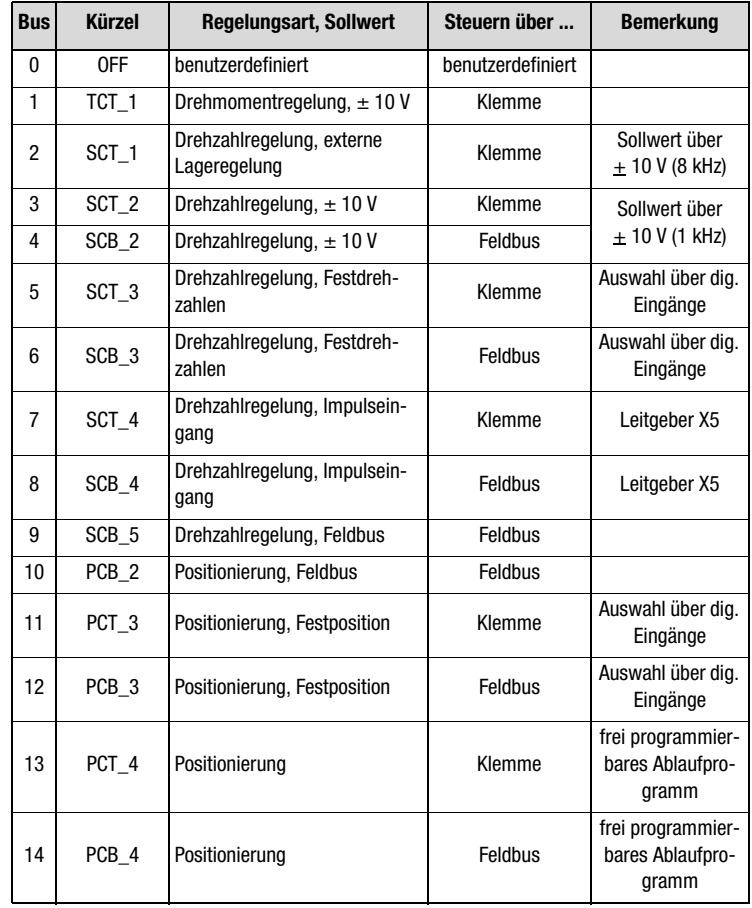

*Tabelle 4.1 Voreingestellte Lösungen*

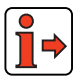

Weitere Informationen zur Erstinbetriebnahme siehe Betriebsanleitung CDD3000.

### **4 Voreingestellte Lösungen**

# **LUST**

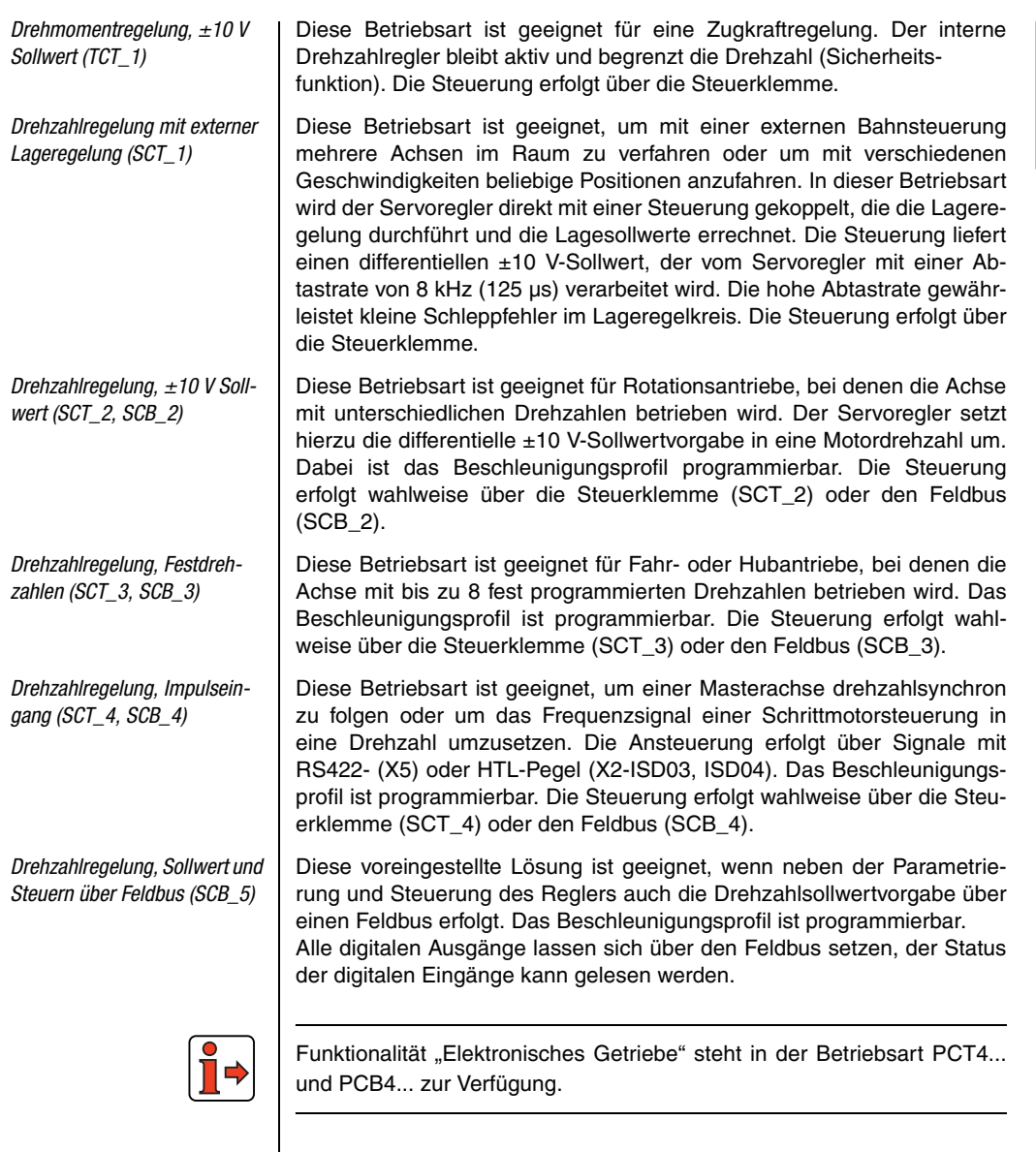

**DE**

**[2](#page-14-0)**

**[3](#page-32-0)**

**[4](#page-52-0)**

**[5](#page-212-0)**

**[A](#page-338-0)**

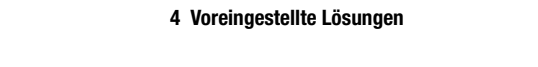

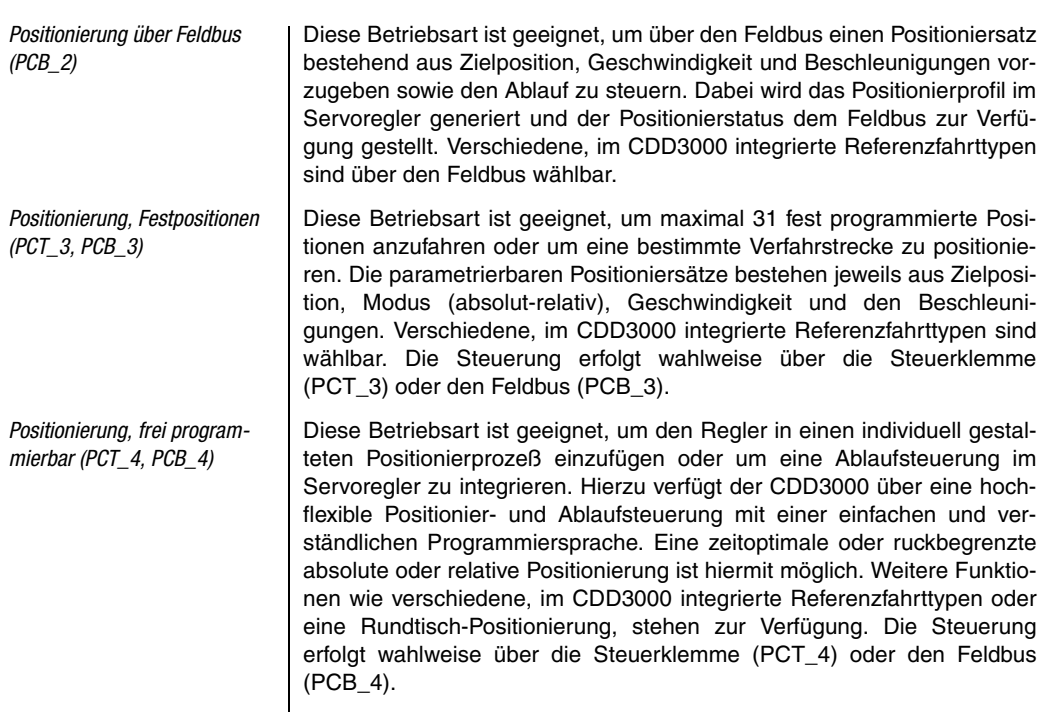

### <span id="page-58-0"></span>**4.1.1 Sollwertstruktur**

Die Sollwertstruktur wird durch die Auswahl der voreingestellten Lösung auf die Anwendung eingestellt, so daß bei den meisten Anwendungen keine Anpassung erforderlich ist.

Es gibt jeweils eine Sollwertstruktur für den drehzahlgeregelten Betrieb, [siehe Bild 4.3](#page-60-0) und den Lagegeregelten Betrieb, [siehe Bild 4.2.](#page-59-0)

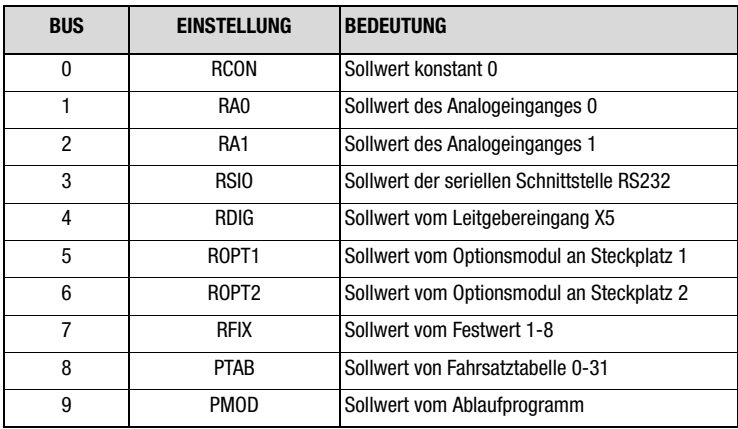

*Tabelle 4.2 Einstellungen für Parameter 280\_RSSL1/ 281\_RSSL2 und 289\_SADD1/290\_SADD2*

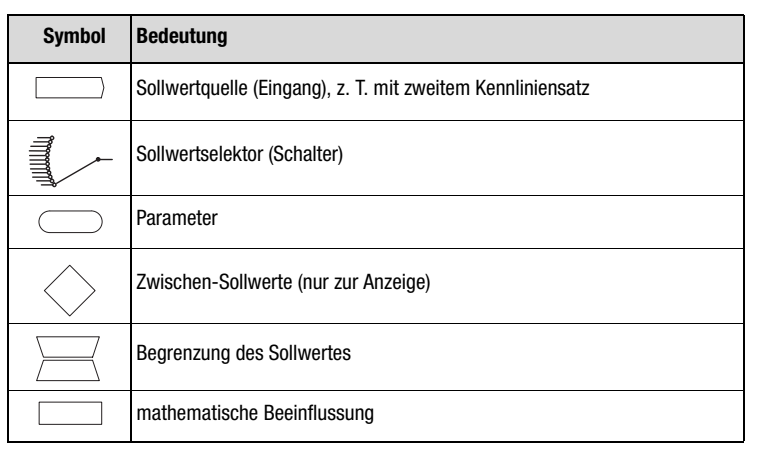

*Tabelle 4.3 Verwendete Symbole*

**[3](#page-32-0)**

**[1](#page-10-0)**

**[2](#page-14-0)**

**[5](#page-212-0)**

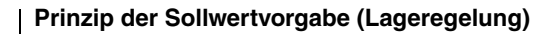

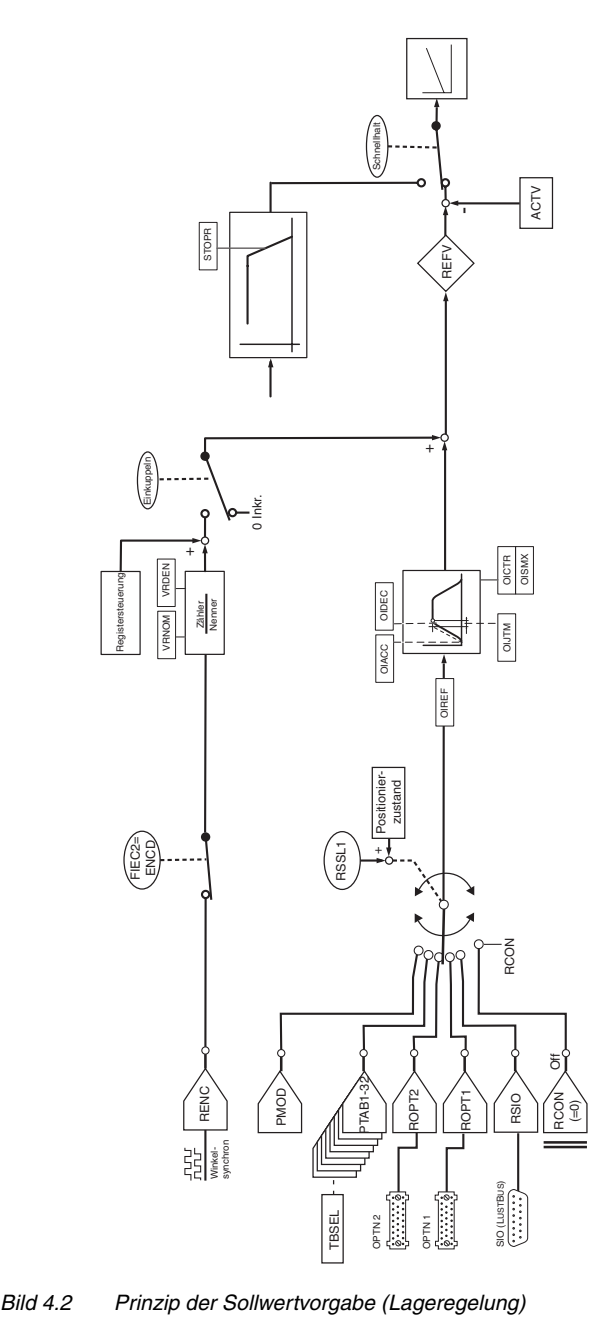

<span id="page-59-0"></span>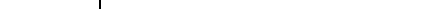

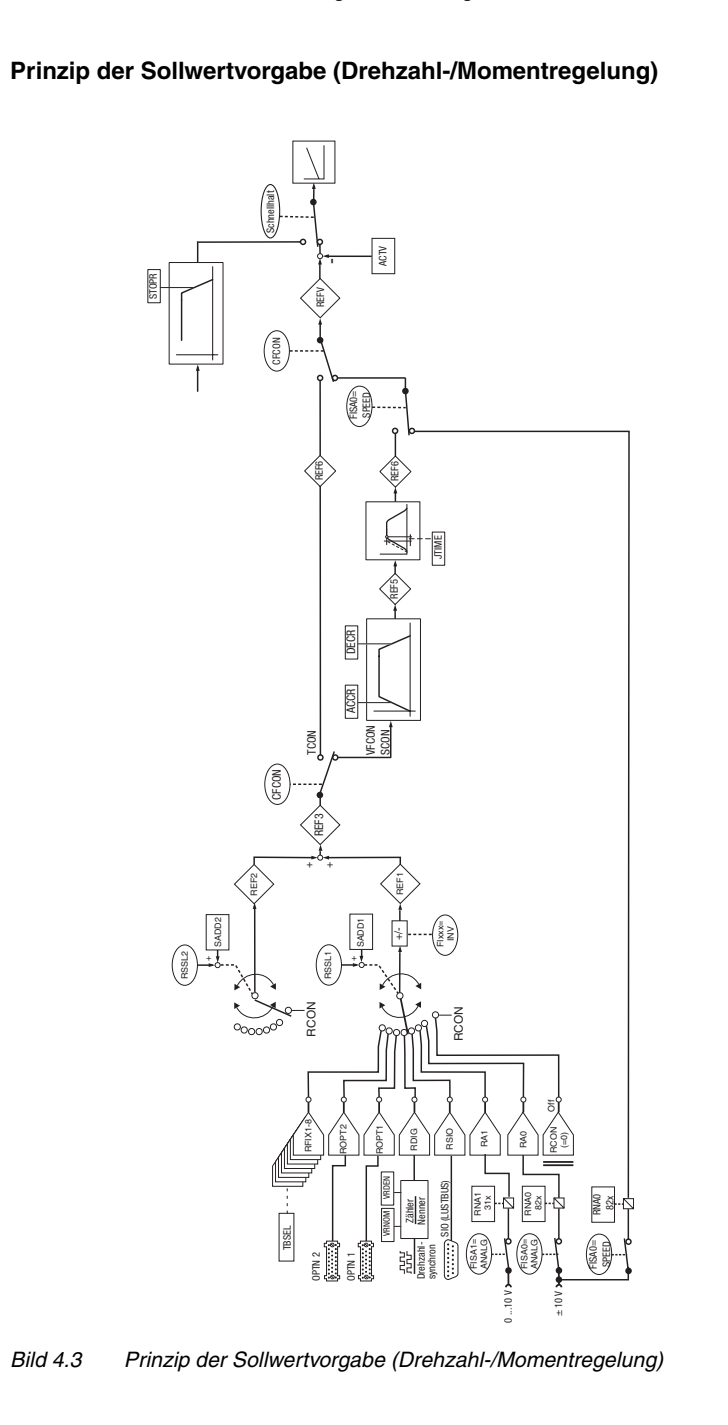

**[3](#page-32-0)**

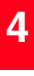

<span id="page-60-0"></span>**DE**

### <span id="page-61-0"></span>**4.2 Drehmomentregelung (TCT\_1)**

### **Mögliche Anwendungen:**

#### Zugkraftregelung

#### **Funktionalität:**

- − Skalierbarer Analog-Sollwert ( $±10$  V, 12 Bit Auflösung)
- − Parametrierbare Drehzahlgrenze
- − Steuerung des Antriebs über EA

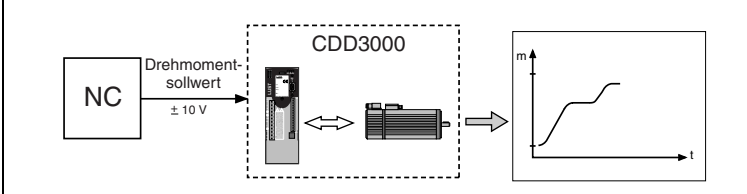

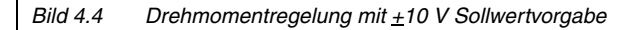

### <span id="page-61-1"></span>**4.2.1 Grundeinstellungen vornehmen**

#### **Register Sollwert**

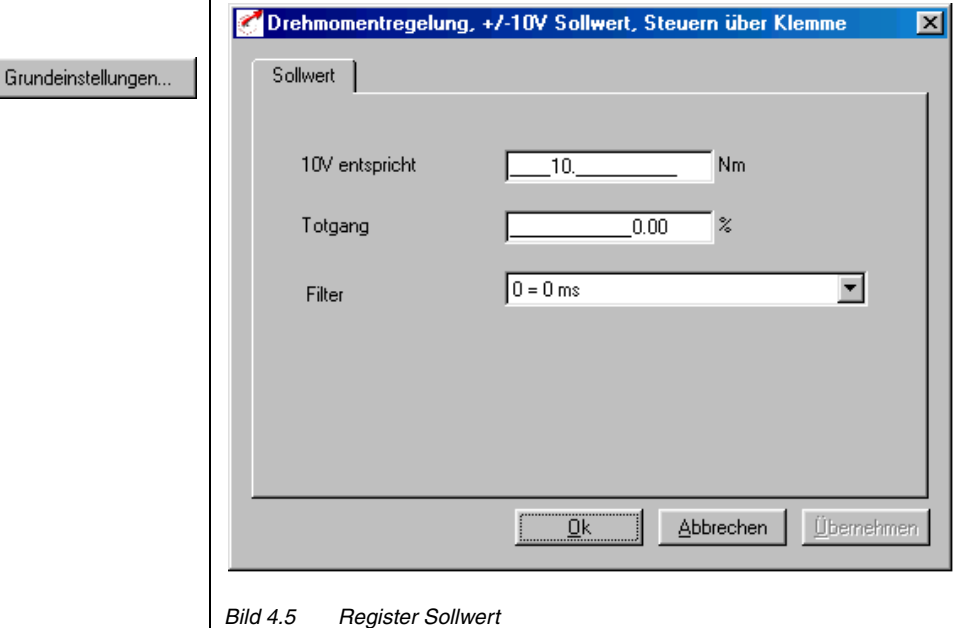

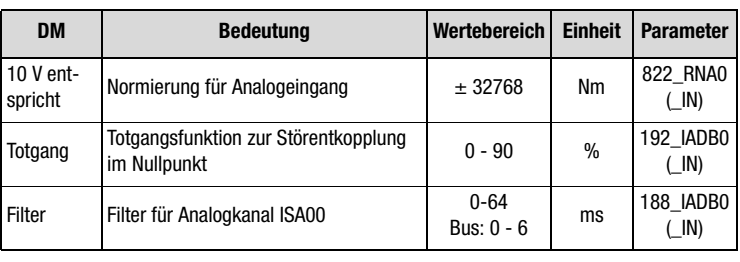

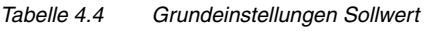

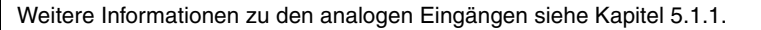

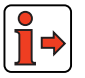

### <span id="page-62-0"></span>**4.2.2 Funktionen parametrieren**

Nachdem die voreingetellte Lösung, deren Grundeinstellung und die Motordaten eingestellt wurden, bieten sich weiterhin allgemeine Funktionen zur Parametrierung.

- Grenzwerte (z. B. max. Drehmoment und max. Drehzahl) siehe [Kapitel 5.4.1](#page-272-0).
- − **Eingänge/Ausgänge** (z. B. "Sollwert erreicht" Meldung) [siehe](#page-214-0)  [Kapitel 5.1](#page-214-0)/[5.2.](#page-235-0)
- − **Bremsenansteuerung** [siehe Kapitel 5.1.2.](#page-221-0)
- − Parametrierbare **Encodersimulation** [siehe Kapitel 5.9.1.](#page-319-0)

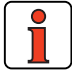

**Hinweis:** Im Gegensatz zu den Grundeinstellungen sind diese Funktionen **unabhängig** von der voreingestellten Lösung.

**[3](#page-32-0)**

**[2](#page-14-0)**

**[1](#page-10-0)**

**[5](#page-212-0)**

### <span id="page-63-0"></span>**4.2.3 Klemmenbelegung**

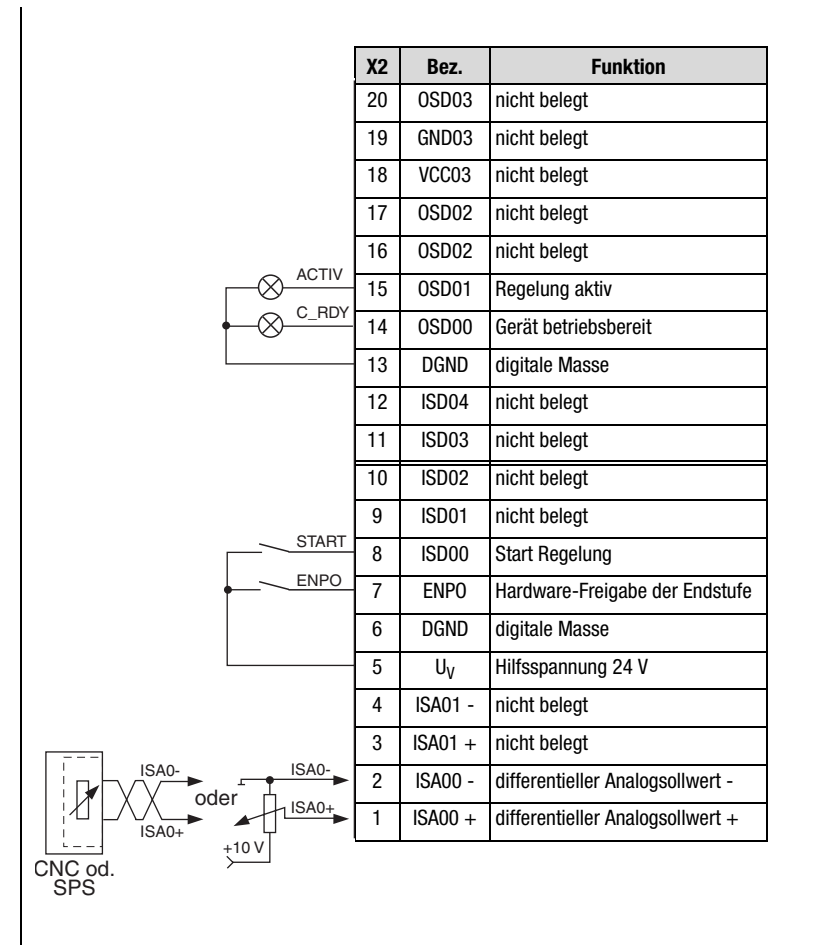

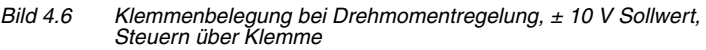

<span id="page-64-0"></span>**4.3 Drehzahlrege-Mögliche Anwendungen: lung mit**  Betrieb an Bahnsteuerung oder externem Lageregler (z. B. **externer Lage-**SPS) **regelung Funktionalität: (SCT\_1)** Skalierbarer Analogsollwert (± 10 V, 12 Bit Auflösung) − Minimaler Schleppfehler durch Sollwert-Abtastrate von 125 µs − Parametrierbare Encodersimulation − Steuerung des Antriebs über E/A CDD3000 **!**ANTRIEBSTECHNIK ± 10 V  $\underbrace{\begin{array}{c} \text{Drehzahlsollwert} \\ \text{---} \end{array}}$ X-Achse **Positionsy** CDD3000 ± 10 V NC  $B$ Y-Achse Positionswert Y CDD3000± 10 V Drehzahlsollwert Z Z-Achse **AAY** Positionswert Z *Bild 4.7 Beispiel einer 3-Achsen-Bahnsteuerung*

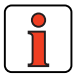

Diese voreingestellte Lösung ist geeignet,

- um mit einer externen Bahnsteuerung mehrere Achsen im Raum zu verfahren,
- um mit verschiedenen Geschwindigkeiten beliebige Positionen anzufahren.

**[1](#page-10-0)**

**[2](#page-14-0)**

**[3](#page-32-0)**

**[4](#page-52-0)**

**[5](#page-212-0)**

**[A](#page-338-0)**

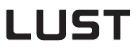

- *Erläuterungen:* Es wird nur ein Drehgeber zur Drehmoment-, Drehzahl- und Lageregelung benötigt. Dadurch werden zusätzliche Drehgeber und deren Verkabelung eingespart.
	- Auflösung der Analogeingänge: ISA0 12 Bit, ISA1 10 Bit
	- Abtastzyklus Analogeingang ISA0:8 kHz (125 µs)
	- Kurze Abtastzyklen der Regelkreise, daraus folgt eine hohe Regelgüte des Antriebs:
		- Drehmomentregelung: 16 kHz Drehzahlregelung: 8 kHz

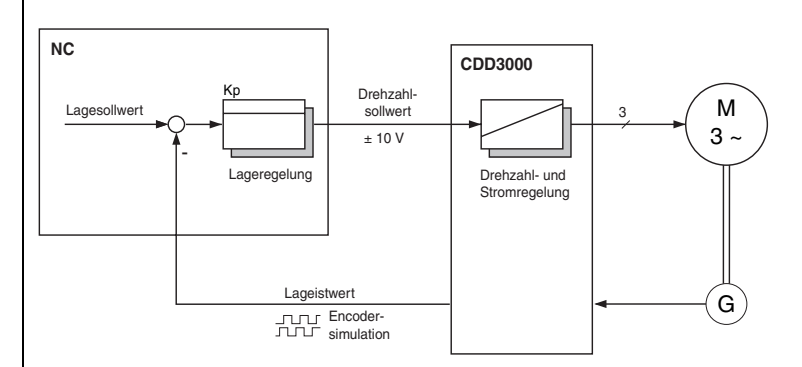

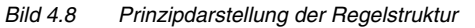

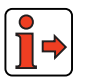

In dieser Betriebsart sind die Funktionen der Sollwertstruktur (Drehzahlrampen, Sollwertumschaltung, Verschliffzeit, Sollwertinvertierung,...) nicht wirksam.

#### *Regelstruktur.*

### <span id="page-66-0"></span>**4.3.1 Grundeinstellungen vornehmen**

Grundeinstellungen...

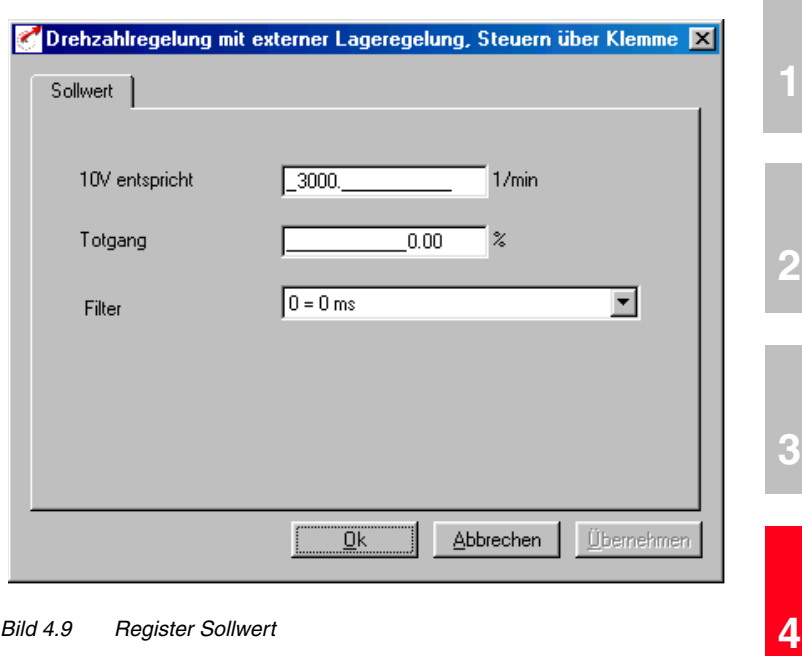

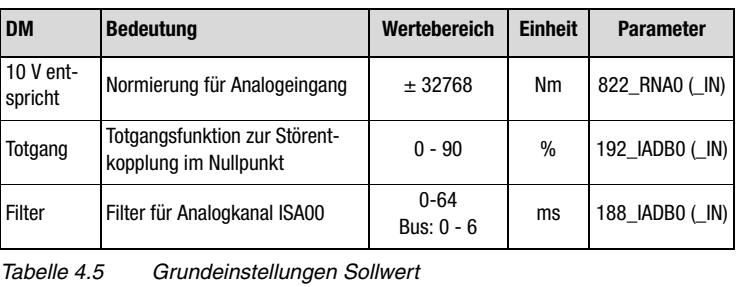

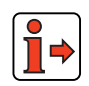

Weitere Informationen zu den analogen Eingängen [siehe Kapitel 5.1.1.](#page-215-0)

**[5](#page-212-0)**

**[1](#page-10-0)**

**[2](#page-14-0)**

**[3](#page-32-0)**

**DE**

- <span id="page-67-0"></span>**4.3.2 Funktionen parametrieren** Nachdem die voreingestellte Lösung, deren Grundeinstellung und die Motordaten eingestellt wurden, bieten sich weiterhin allgemeine Funktionen zur Parametrierung.
	- − **Grenzwerte** (z. B. max. Drehmoment und max. Drehzahl) [siehe](#page-272-0)  [Kapitel 5.4.1.](#page-272-0)
	- − **Eingänge/Ausgänge** (z. B. "Sollwert erreicht" Meldung) [siehe](#page-214-0)  [Kapitel 5.1/](#page-214-0)[5.2.](#page-235-0)
	- − **Bremsenansteuerung** [siehe Kapitel 5.1.2](#page-221-0).
	- − Parametrierbare **Encodersimulation** [siehe Kapitel 5.9.1](#page-319-0).

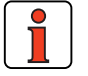

**Hinweis:** Im Gegensatz zu den Grundeinstellungen sind diese Funktionen **unabhängig** von der voreingestellten Lösung.

### <span id="page-68-0"></span>**4.3.3 Klemmenbelegung**

r

|                        | <b>X2</b>      | Bez.              | <b>Funktion</b>                  |
|------------------------|----------------|-------------------|----------------------------------|
|                        | 20             | OSD <sub>03</sub> | nicht belegt                     |
|                        | 19             | GND03             | nicht belegt                     |
|                        | 18             | VCC03             | nicht belegt                     |
|                        | 17             | OSD <sub>02</sub> | nicht belegt                     |
|                        | 16             | OSD <sub>02</sub> | nicht belegt                     |
| <b>ACTIV</b>           | 15             | 0SD01             | Regelung aktiv                   |
| C_RDY                  | 14             | 0SD00             | Gerät betriebsbereit             |
|                        | 13             | <b>DGND</b>       | digitale Masse                   |
|                        | 12             | ISD <sub>04</sub> | nicht belegt                     |
|                        | 11             | ISD03             | nicht belegt                     |
|                        | 10             | ISD <sub>02</sub> | nicht belegt                     |
|                        | 9              | ISD01             | nicht belegt                     |
| <b>START</b>           | 8              | ISD00             | <b>Start Regelung</b>            |
| <b>ENPO</b>            | $\overline{7}$ | <b>ENPO</b>       | Hardware-Freigabe der Endstufe   |
|                        | 6              | <b>DGND</b>       | digitale Masse                   |
|                        | 5              | $U_V$             | Hilfsspannung 24 V               |
|                        | 4              | <b>ISA01 -</b>    | nicht belegt                     |
|                        | 3              | $ISAO1 +$         | nicht belegt                     |
| ISA0-<br>ISA0-         | $\overline{2}$ | <b>ISA00 -</b>    | differentieller Analogsollwert - |
| oder<br>ISA0+<br>ISA0+ | 1              | $ISAOO +$         | differentieller Analogsollwert + |
| $+10V$                 |                |                   |                                  |
| CNC od.<br><b>SPS</b>  |                |                   |                                  |

*Bild 4.10 Klemmenbelegung bei Drehzahlregelung mit externer Lagerege-lung, Steuern über Klemme*

**[A](#page-338-0)**

**[5](#page-212-0)**

**[2](#page-14-0)**

**[3](#page-32-0)**

**[4](#page-52-0)**

<span id="page-69-0"></span>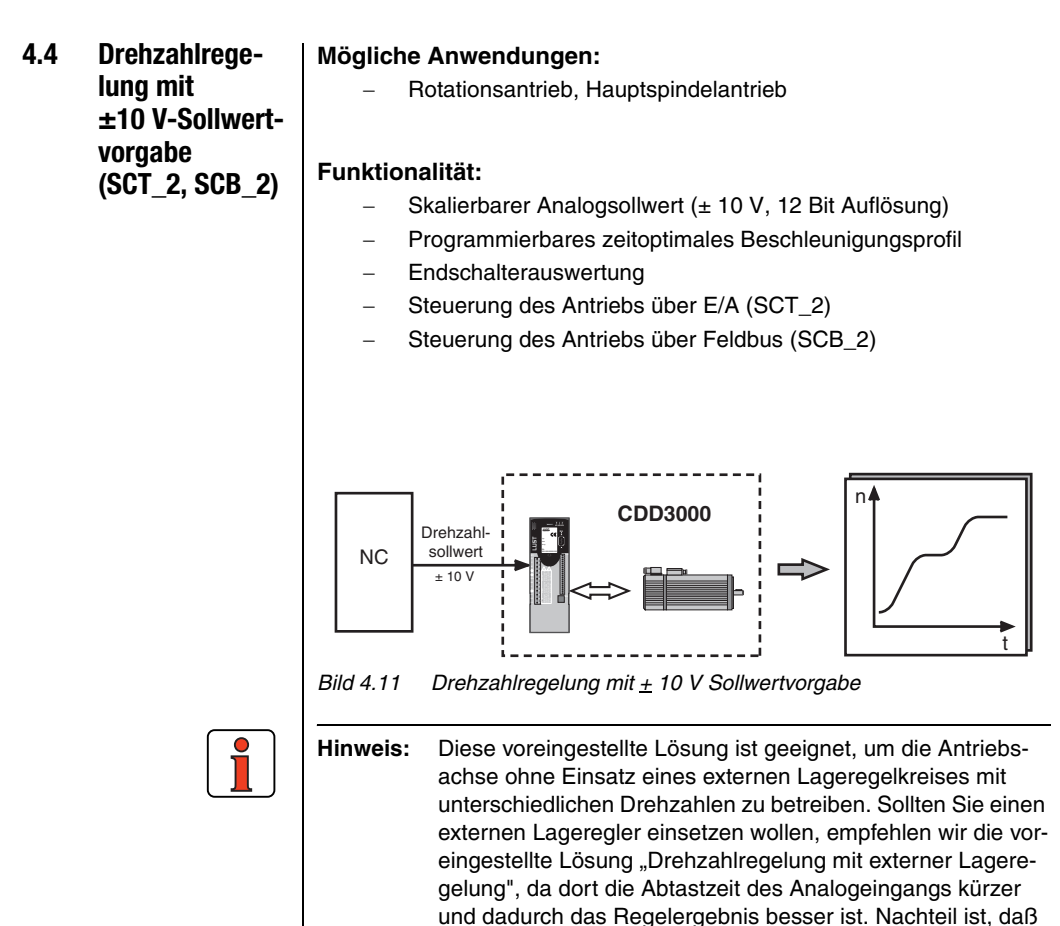

nutzbar ist.

die Sollwertstruktur umgangen wird und damit nicht mehr

### <span id="page-70-0"></span>**4.4.1 Grundeinstellungen vornehmen**

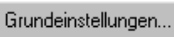

Sollwert

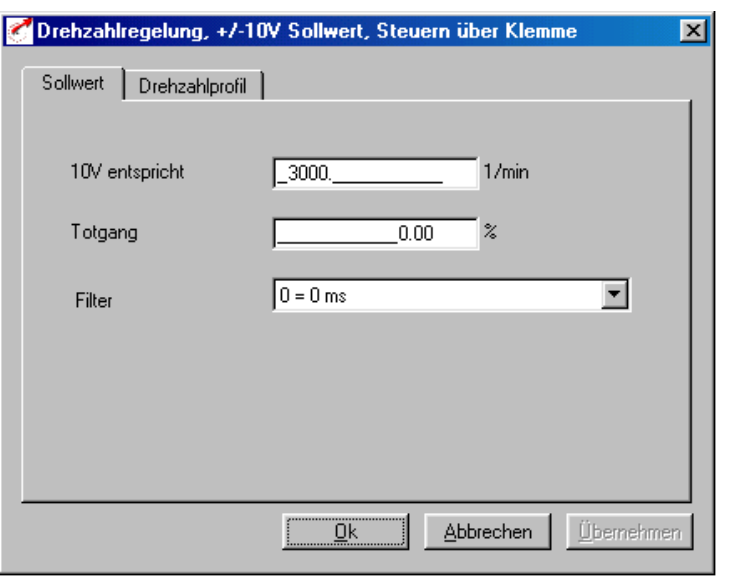

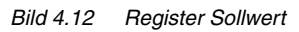

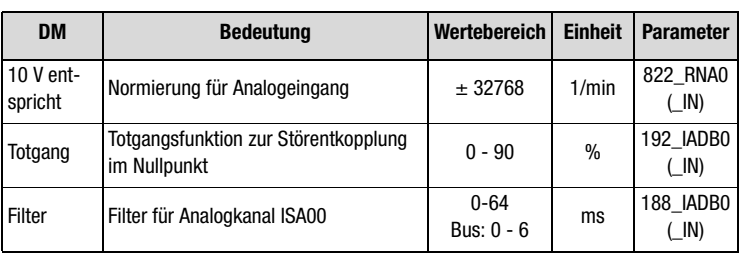

*Tabelle 4.6 Grundeinstellungen Sollwert*

**[5](#page-212-0)**

**[2](#page-14-0)**

**[3](#page-32-0)**

**[4](#page-52-0)**

#### **4 Voreingestellte Lösungen**

# **LUST**

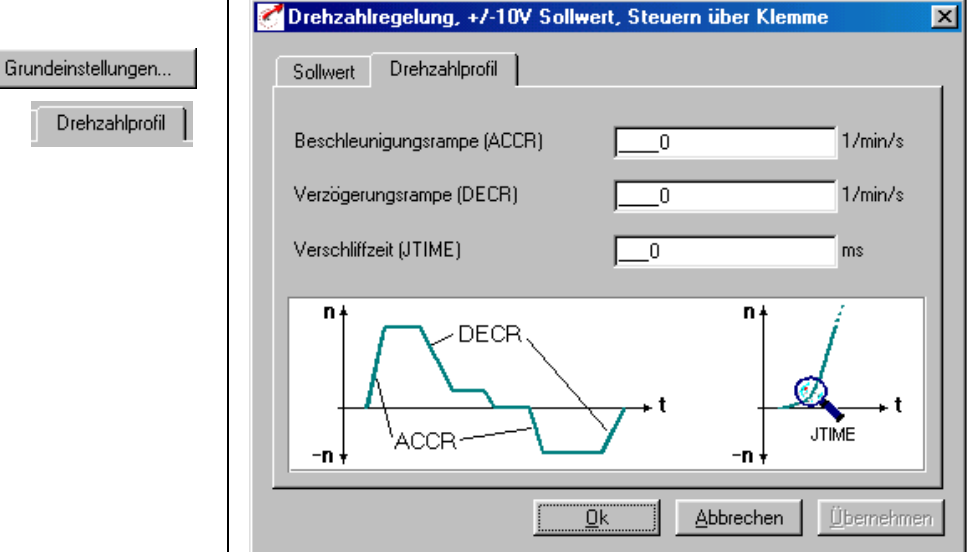

#### 7**Register Drehzahlprofil**

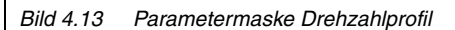

| <b>DM</b>                 | <b>Bedeutung</b>                                                                                                    | Werte-<br>bereich | <b>Einheit</b> | <b>Parameter</b>          |
|---------------------------|----------------------------------------------------------------------------------------------------|-------------------|----------------|---------------------------|
| Beschleuni-<br>qungsrampe | Rampengenerator für Beschleunigung.<br>Einstellung 0 bedeutet Beschleunigung<br>mit max. Drehmoment.                | $0 - 65535$       | $min^{-1}/s$   | 52 ACCR<br>(SRAM)         |
| Verzögerungs-<br>rampe    | Rampengenerator für Verzögerung.<br>Einstellung 0 bedeutet Verzögerung mit<br>max. Drehmoment.                      | $0 - 65535$       | $min^{-1}/s$   | <b>102 DECR</b><br>(SRAM) |
| Verschliffzeit            | Die Hoch- und Tieflaufzeit erhöht sich<br>um diese Verschliffzeit.<br><b>Achtung:</b> Wirkt nicht beim Schnellhalt! | $0 - 2000$        | ms             | 560-JTIME<br>( SRAM)      |

*Tabelle 4.7 Grundeinstellung Drehzahlprofil*

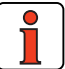

**Hinweis:** Der gesamte Rampengenerator läßt sich durch Parametrieren der Beschleunigungs- **oder** Verzögerungsrampe auf 0 ausschalten, d. h. Beschleunigen und Verzögern mit eingestelltem maximalen Drehmoment.
*zeit JTIME*

*Ruckbegrenzung mit Verschliff-*Durch diese Ruckbegrenzung ergeben sich folgende Vorteile:

zung.

- − die Mechanik wird weniger zum Schwingen angeregt
- − die Materialermüdung durch Wechsellast reduziert sich
- − spielbehaftete Mechanik wird weniger ausgeschlagen.

**Hinweis:** Ein Schnellhalt (Notstop) erfolgt immer ohne Ruckbegren-

### **4.4.2 Funktionen parametrieren**

Nachdem die voreingestellte Lösung, deren Grundeinstellung und die Motordaten eingestellt wurden, bieten sich weiterhin allgemeine Funktionen zur Parametrierung.

- Grenzwerte (z. B. max. Drehmoment und max. Drehzahl) siehe [Kapitel 5.4.1](#page-272-0).
- − **Eingänge/Ausgänge** (z. B. "Sollwert erreicht" Meldung) [siehe](#page-214-0)  [Kapitel 5.1](#page-214-0)/[5.2.](#page-235-0)
- − **Bremsenansteuerung** [siehe Kapitel 5.1.2.](#page-221-0)
- − Parametrierbare **Encodersimulation** [siehe Kapitel 5.9.1.](#page-319-0)
- − **Drehmomentreduzierung** (SCALE-Funktion) [siehe Kapitel](#page-215-0)  [5.1.1](#page-215-0).

**Hinweis:** Im Gegensatz zu den Grundeinstellungen sind diese Funktionen **unabhängig** von der voreingestellten Lösung.

**[A](#page-338-0)**

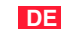

**[4](#page-52-0)**

**[2](#page-14-0)**

**[3](#page-32-0)**

**gung** 

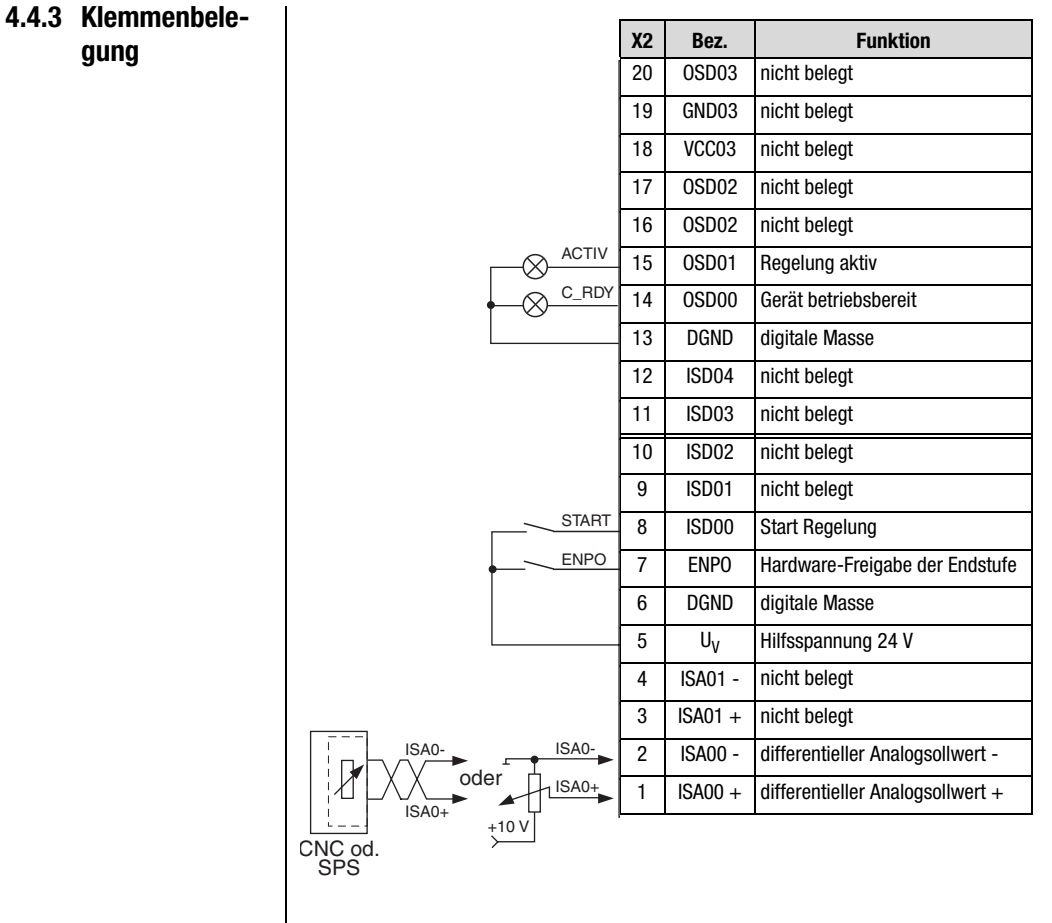

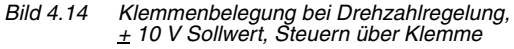

### **4.4.4 Steuern über**

### **Feldbus**

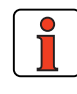

**Hinweis:** Für die voreingestellte Lösung SCB\_2 ist die Buseinstellung "EASYDRIVE Basic" zu verwenden, wobei als Sollwertquelle weiterhin der Analogeingang ISA0 verwendet wird.

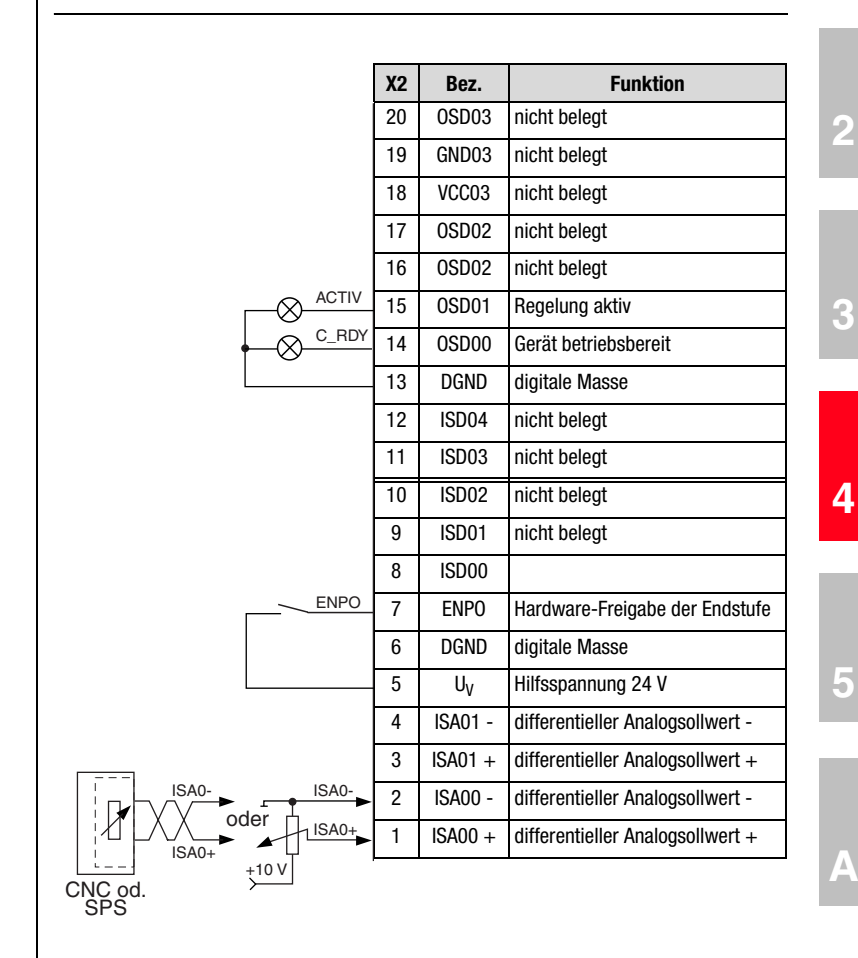

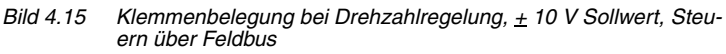

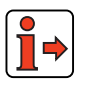

Weitere Informationen entnehmen sie bitte dem Benutzerhandbuch des jeweiligen Feldbussystemes.

**[1](#page-10-0)**

### **4.5 Drehzahlregelung mit Festdrehzahlen (SCT\_3, SCB\_3)**

### **Mögliche Anwendungen:**

− Fahr- oder Hubantrieb

### **Funktionalität:**

- − Acht Geschwindigkeiten
- − Programmierbares zeitoptimales Beschleunigungsprofil
- − Endschalterauswertung
- − Steuerung des Antriebs über E/A (SCT\_3)
- − Steuerung des Antriebs über Feldbus (SCB\_3)

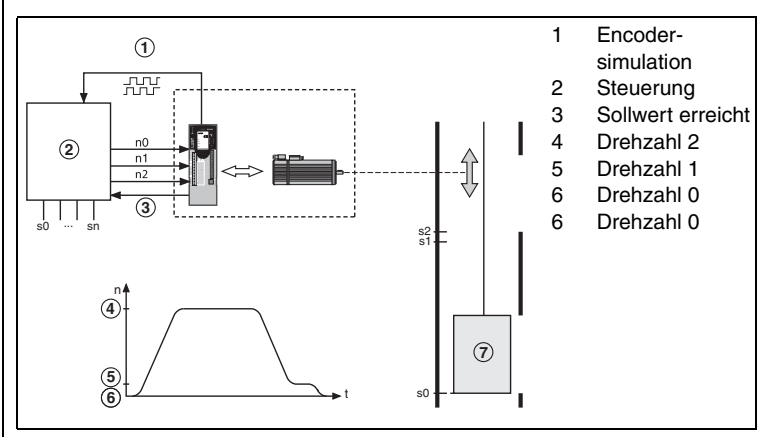

*Bild 4.16 Beispiel eines Hubantriebs mit Eilgang-Schleichgang-Positionierung.* 

Die Steuerung nutzt die Encodersimulation zur Bestimmung der Position des Fahrkorbs.

### **4.5.1 Grundeinstellungen vornehmen**

Grundeinstellungen...

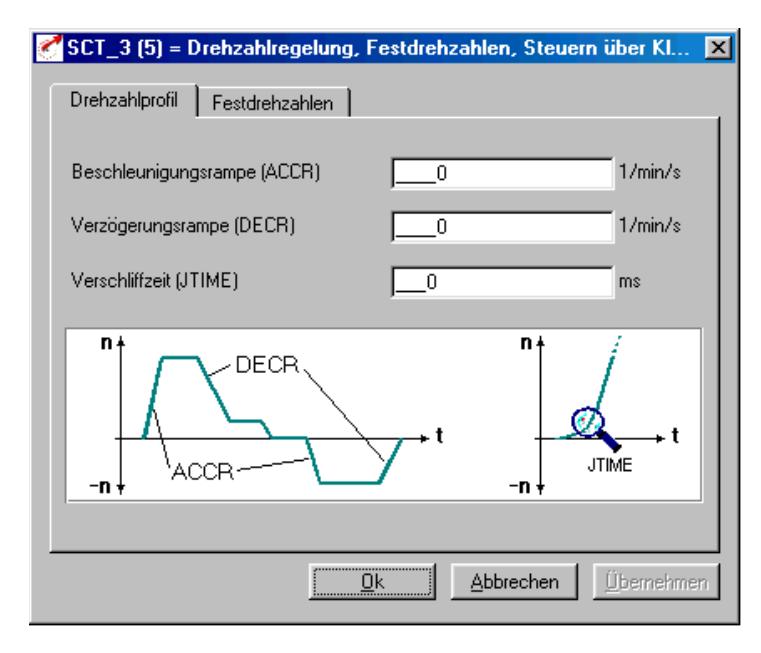

*Bild 4.17 Register Drehzahlprofil*

**Register Drehzahlprofil** 

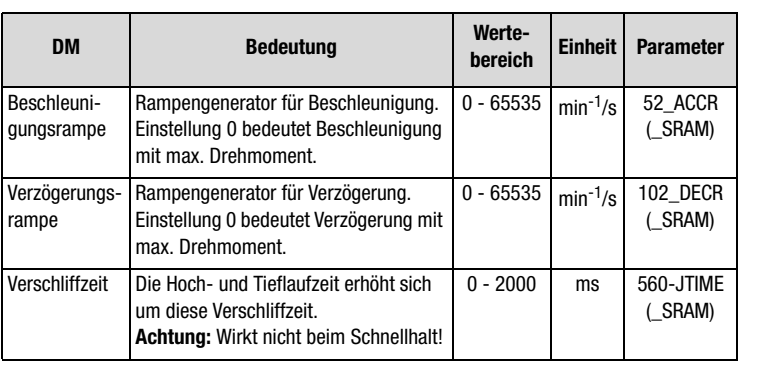

*Tabelle 4.8 Grundeinstellung Drehzahlprofil*

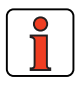

**Hinweis:** Der gesamte Rampengenerator läßt sich durch Parametrieren der Beschleunigungs- **oder** Verzögerungsrampe auf 0 ausschalten, d. h. Beschleunigen und Verzögern mit eingestelltem maximalen Drehmoment.

**[1](#page-10-0)**

**[2](#page-14-0)**

**[3](#page-32-0)**

**[4](#page-52-0)**

**[5](#page-212-0)**

#### **4 Voreingestellte Lösungen**

*Ruckbegrenzung mit Verschliffzeit JTIME*

Grundeinstellungen...

Festdrehzahlen

Durch diese Ruckbegrenzung ergeben sich folgende Vorteile:

- − die Mechanik wird weniger zum Schwingen angeregt
- − die Materialermüdung durch Wechsellast reduziert sich
- − spielbehaftete Mechanik wird weniger ausgeschlagen.

**Hinweis:** Ein Schnellhalt (Notstop) erfolgt immer ohne Ruckbegrenzung.

### **Register der Festdrehzahlen**

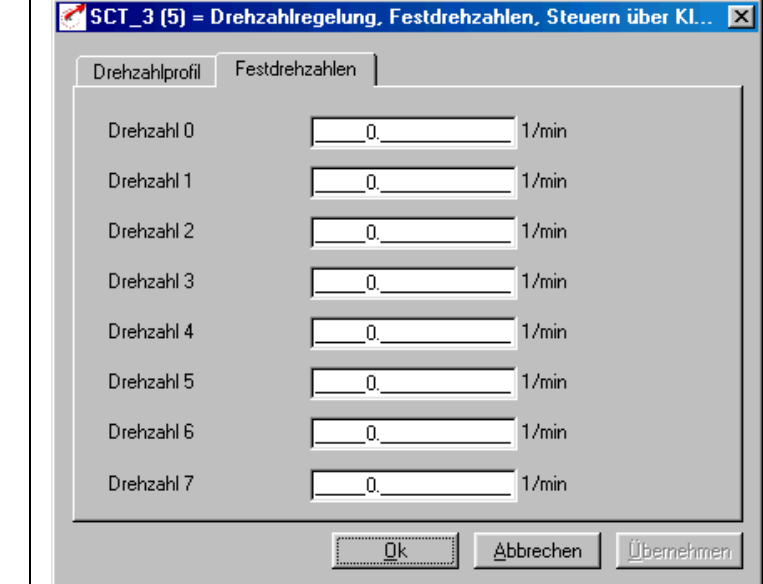

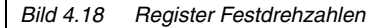

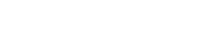

Hier werden die Festdrehzahlsollwerte 1 - 8 eingestellt, die über die digitalen Eingänge TB0 bis TB2 angewählt werden können.

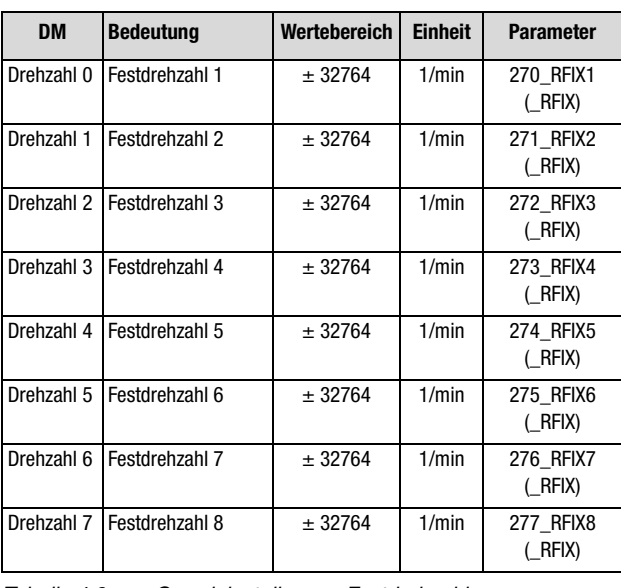

*Tabelle 4.9 Grundeinstellungen Festdrehzahlen*

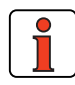

**Hinweis:** Die Eingänge TB0 bis TB2 sind BCD-codiert.

### **Codierung der Festdrehzahlen mit den digitalen Eingängen TB0 bis TB2**

| TB <sub>0</sub> | TB <sub>1</sub> | TB <sub>2</sub> |                       |  |
|-----------------|-----------------|-----------------|-----------------------|--|
| 0               | $\Omega$        | $\Omega$        | Drehzahl <sub>0</sub> |  |
|                 | U               | 0               | Drehzahl 1            |  |
| 0               |                 | 0               | Drehzahl 2            |  |
|                 |                 | $\Omega$        | Drehzahl 3            |  |
| 0               | $\Omega$        |                 | Drehzahl 4            |  |
|                 | <sup>0</sup>    |                 | Drehzahl 5            |  |
| 0               |                 |                 | Drehzahl 6            |  |
|                 |                 |                 | Drehzahl 7            |  |

*Tabelle 4.10 Festdrehzahlen*

**[5](#page-212-0)**

**[A](#page-338-0)**

**[1](#page-10-0)**

**[2](#page-14-0)**

**[3](#page-32-0)**

**[4](#page-52-0)**

- **4.5.2 Funktionen parametrieren** Nachdem die voreingestellte Lösung, deren Grundeinstellung und die Motordaten eingestellt wurden, bieten sich weiterhin allgemeine Funktionen zur Parametrierung.
	- − **Grenzwerte** (z. B. max. Drehmoment und max. Drehzahl) [siehe](#page-272-0)  [Kapitel 5.4.1.](#page-272-0)
	- − **Eingänge/Ausgänge** (z. B. "Sollwert erreicht" Meldung) [siehe](#page-214-0)  [Kapitel 5.1/](#page-214-0)[5.2.](#page-235-0)
	- − **Bremsenansteuerung** [siehe Kapitel 5.1.2](#page-221-0).
	- − Parametrierbare **Encodersimulation** [siehe Kapitel 5.9.1](#page-319-0).
	- − **Drehmomentreduzierung** (SCALE-Funktion), [siehe Kapitel](#page-215-0)  [5.1.1.](#page-215-0)

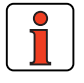

**Hinweis:** Im Gegensatz zu den Grundeinstellungen sind diese Funktionen **unabhängig** von der voreingestellten Lösung.

### **4.5.3 Klemmenbelegung**

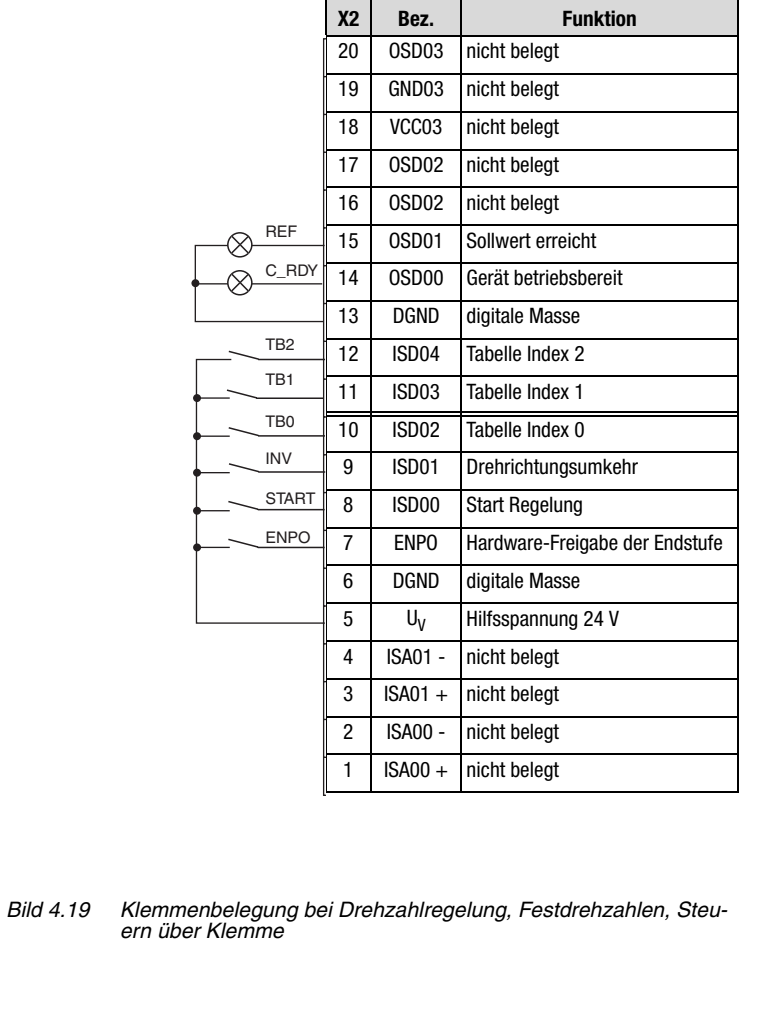

**[2](#page-14-0)**

**[3](#page-32-0)**

**[4](#page-52-0)**

### **4.5.4 Steuern über Feldbus**

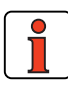

**Hinweis:** Für die voreingestellte Lösung SCB\_3 ist die Buseinstellung "EASYDRIVE Basic" zu verwenden.

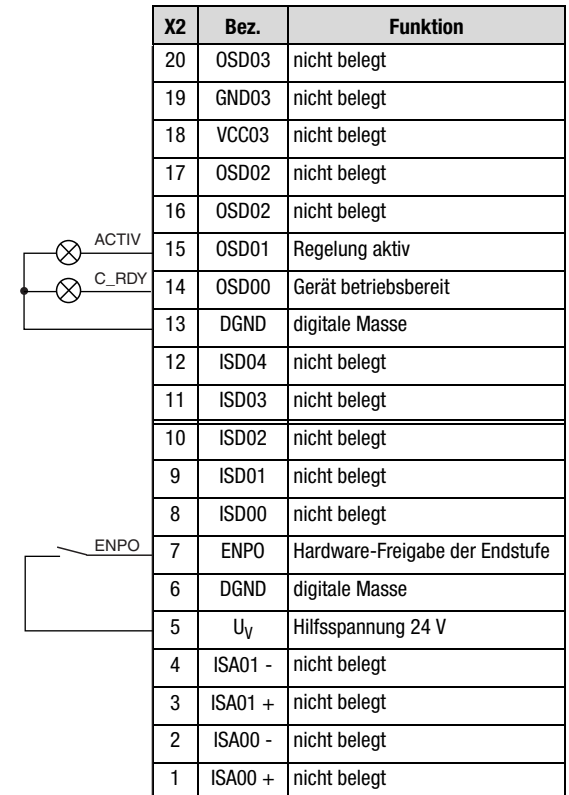

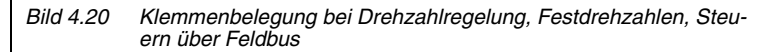

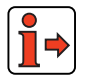

Weitere Informationen entnehmen sie bitte dem Benutzerhandbuch des jeweiligen Feldbussystemes.

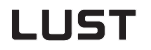

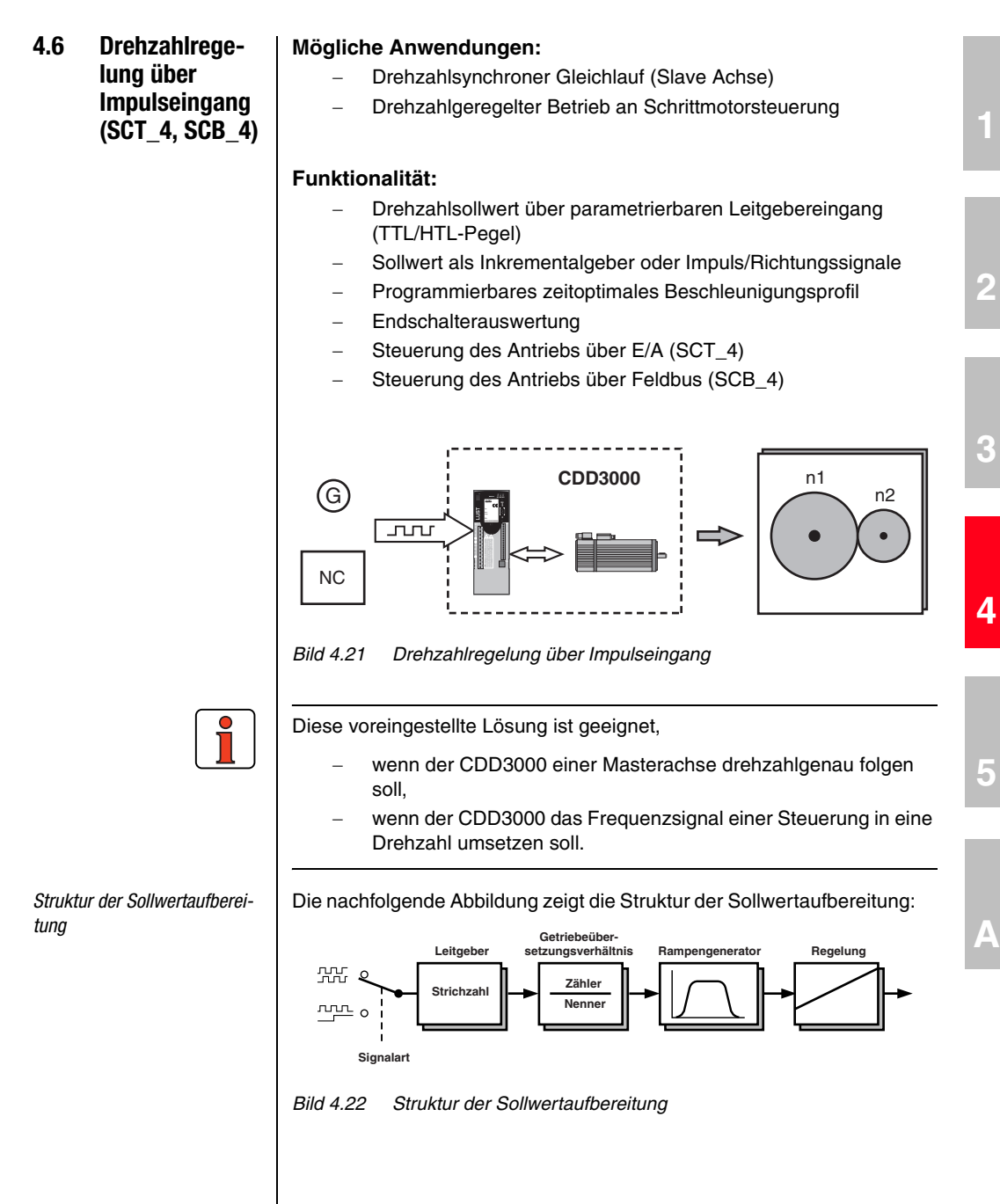

**DE**

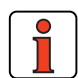

**Hinweis:** Da kein Lageregler im Eingriff ist, driften die Winkellagen von Master- und Slave- Achse auseinander. Während der Beschleunigungs- und Bremsphasen ist der Drift abhängig von den eingestellten Rampen und Drehmomentgrenzen. Wenn Sie einen Winkelgleichlauf benötigen, verwenden Sie bitte die voreingestellte Lösung PCB4... oder PTC4... .

*Art der Ansteuerung* Der Leitgebereingang X5 ermöglicht die inkrementelle Sollwertvorgabe für die Regelung. Als Sollwertgeber dient entweder die Encodersimulation eines weiteren Servoreglers CDD3000, ein handelsüblicher inkrementeller Drehgeber oder eine Schrittmotorsteuerung.

> Die Signalform entspricht entweder den A/B-Inkrementalgebersignalen oder Puls-Richtungssignalen.

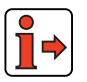

Weiter Informationen zum Leitgebereingang [siehe Kapitel 5.9.](#page-318-0)

Grunde

### **4.6.1 Grundeinstellun-Drehzahlregelung über Impulseingang: Register Leitgeber** ger

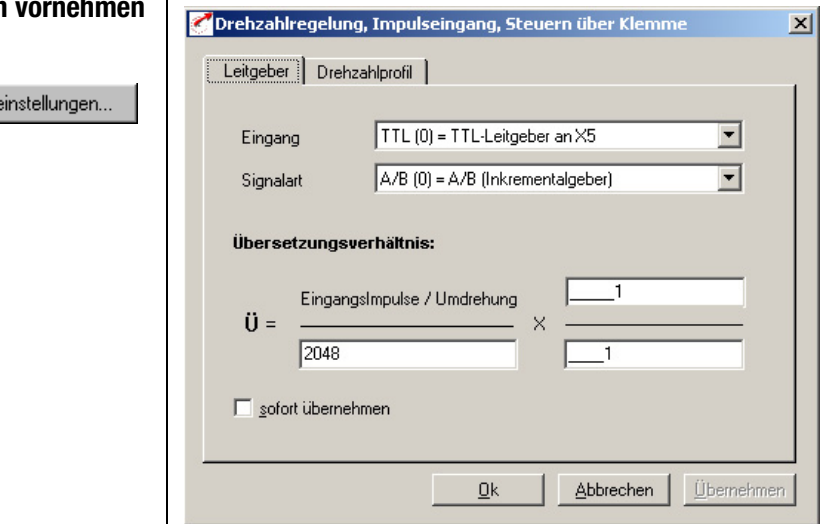

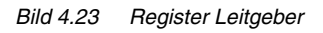

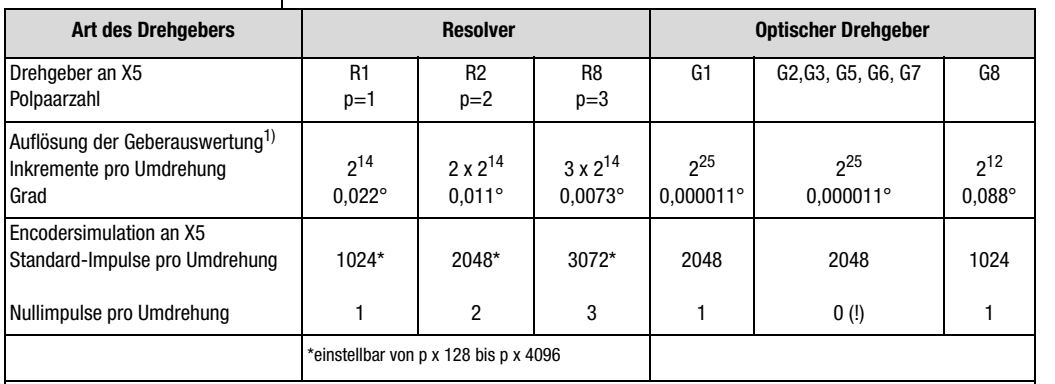

1) Höhere Auflösungen der Geberauswertung führen zu höheren Drehzahlauflösungen und damit zu einem besseren Rundlauf des Antriebs. Die Auflösung des Lagereglers beträgt 16 Bit unabhängig vom verwendeten Drehgebertyp.

*Tabelle 4.11 Grundeinstellungen Leitgeber*

**[2](#page-14-0)**

**[3](#page-32-0)**

**[4](#page-52-0)**

**[5](#page-212-0)**

# LIIST

Beispiel 1: Drehzahlgleichlauf | Die Master-Achse besitzt einen Drehgeber mit 10.000 Inkrementen und ein mechanisches Getriebe mit einer Übersetzung von 15.

> Die Slave-Achse besitzt ein mechanisches Getriebe mit einer Übersetzung von 5.

> Getriebeabtriebsseitig soll der Slave-Antrieb halb so schnell laufen wie der Master.

### **Lösung:**

- Signalart = Inkrementalgebersignale
- Strichzahl-Leitgeber wird mit 4096 gewählt.
- Für das Übersetzungsverhältnis ergibt sich:

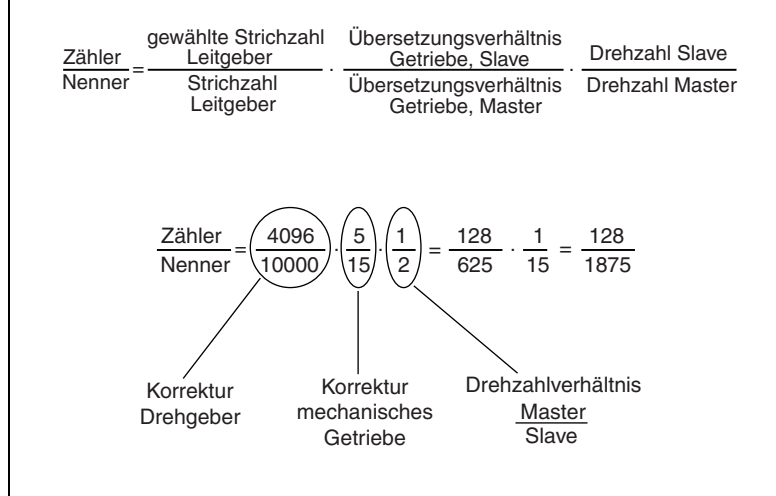

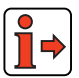

Weiter Informationen zum Leitgebereingang [siehe Kapitel 5.9.](#page-318-0)

#### **4 Voreingestellte Lösungen**

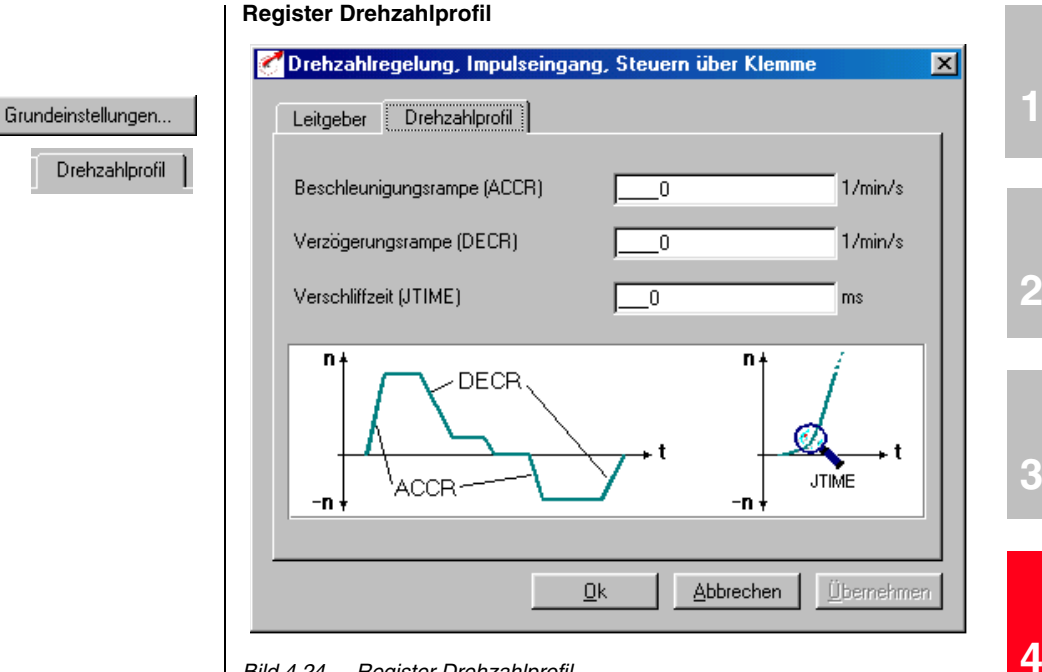

*Bild 4.24 Register Drehzahlprofil*

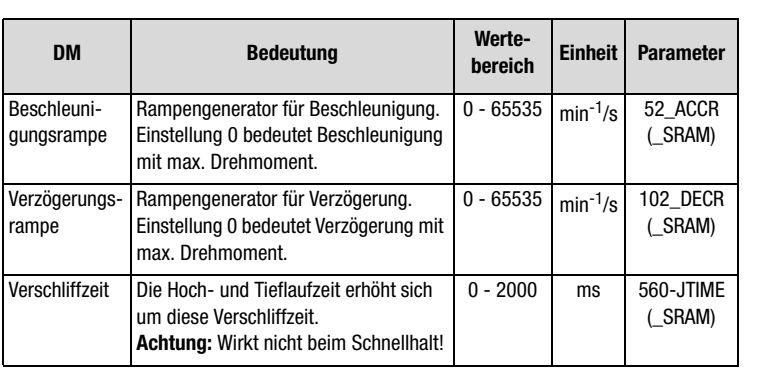

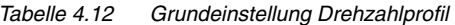

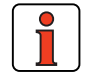

**Hinweis:** Der gesamte Rampengenerator läßt sich durch Parametrieren der Beschleunigungs- **oder** Verzögerungsrampe auf 0 ausschalten, d. h. Beschleunigen und Verzögern mit eingestelltem maximalen Drehmoment.

**[5](#page-212-0)**

- **4.6.2 Funktionen parametrieren** Nachdem die voreingestellte Lösung, deren Grundeinstellung und die Motordaten eingestellt wurden, bieten sich weiterhin allgemeine Funktionen zur Parametrierung.
	- − **Grenzwerte** (z. B. max. Drehmoment und max. Drehzahl) [siehe](#page-272-0)  [Kapitel 5.4.1.](#page-272-0)
	- − **Eingänge/Ausgänge** (z. B. "Sollwert erreicht" Meldung) [siehe](#page-214-0)  [Kapitel 5.1/](#page-214-0)[5.2.](#page-235-0)
	- − **Bremsenansteuerung** [siehe Kapitel 5.1.2](#page-221-0).
	- − Parametrierbare **Encodersimulation** [siehe Kapitel 5.9.1](#page-319-0).
	- − **Drehmomentreduzierung** (SCALE-Funktion) [siehe Kapitel](#page-215-0)  [5.1.1.](#page-215-0)

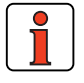

**Hinweis:** Im Gegensatz zu den Grundeinstellungen sind diese Funktionen **unabhängig** von der voreingestellten Lösung.

### **4.6.3 Klemmenbelegung**

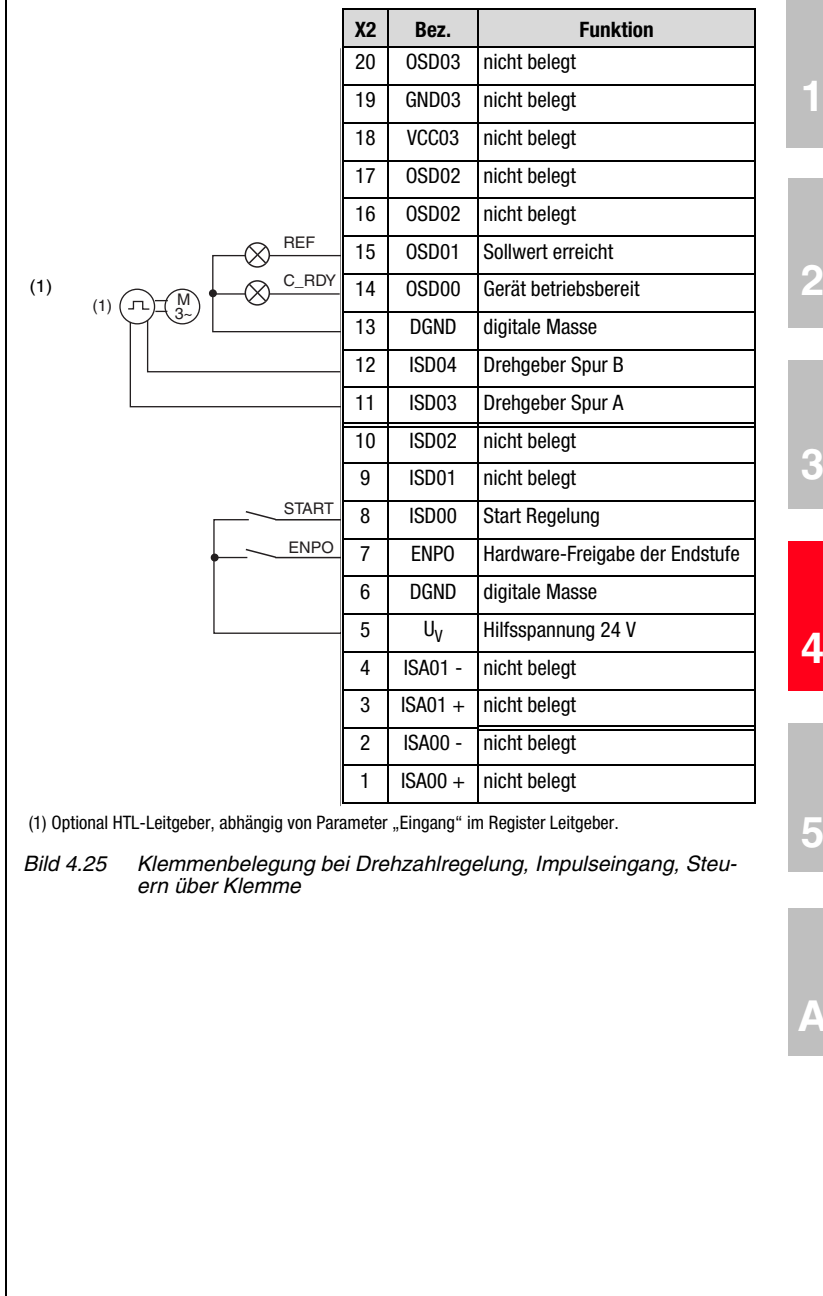

**DE**

### **4.6.4 Steuern über Feldbus**

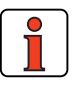

**Hinweis:** Für die voreingestellte Lösung SCB\_4 ist die Buseinstellung "EASYDRIVE Basic" zu verwenden.

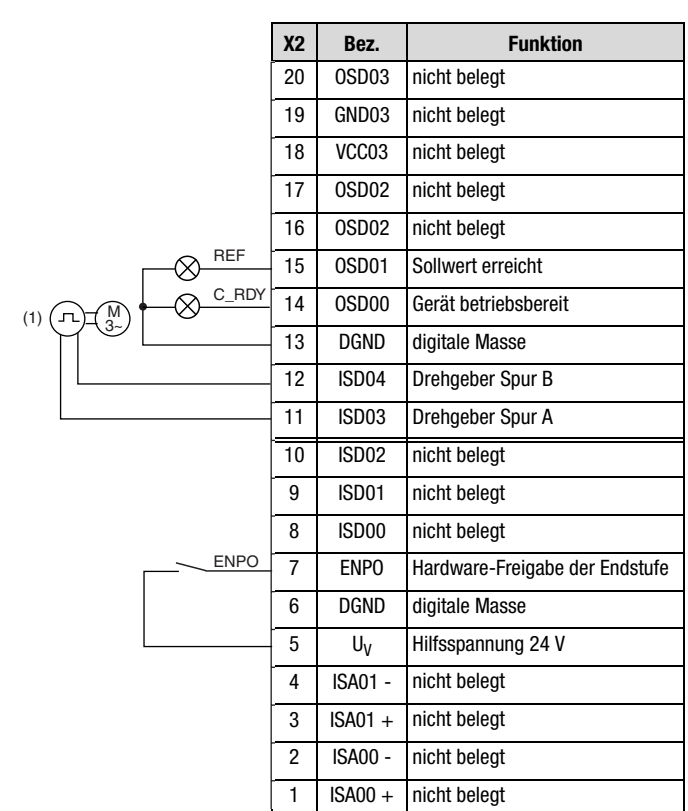

(1) Optional HTL-Leitgeber, abhängig von Parameter "Eingang" im Register Leitgeber.

*Bild 4.26 Klemmenbelegung bei Drehzahlregelung, Impulseingang, Steuern über Feldbus*

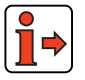

Weitere Informationen entnehmen Sie bitte dem Benutzerhandbuch des jeweiligen Feldbussystems.

**4.7 Drehzahlregelung, Sollwert und Steuern über Feldbus (SCB\_5)**

#### **Mögliche Anwendungen:**

− Drehzahlregelung in Mehrachsanwendungen

### **Funktionalität:**

- − Drehzahlsollwertvorgabe über Feldbus
- − Vier voreingestellte Steuermodi (DRIVECOM, LUST-EasyDrive)
- − Programmierbares zeitoptimales Beschleunigungsprofil
- − Direkter Feldbuszugriff auf E/A des Antriebsreglers
- − Steuerung und Parametrierung des Antriebs über Feldbus

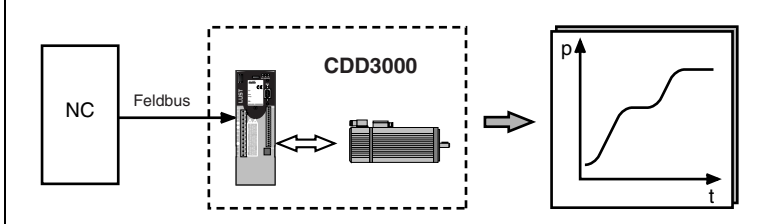

*Bild 4.27 Drehzahlregelung, Sollwert und Steuern über Feldbus* 

**[3](#page-32-0)**

**[2](#page-14-0)**

#### **4 Voreingestellte Lösungen**

### **4.7.1 Grundeinstellungen vornehmen**

Grundeinstellungen...

**LUST** 

#### **Register Drehzahlprofil**

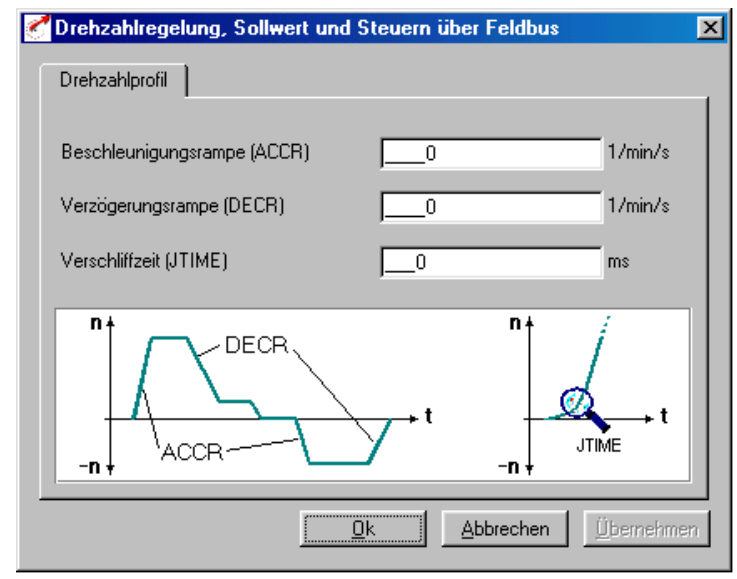

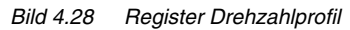

| <b>DM</b>                 | <b>Bedeutung</b>                                                                                                    | Werte-<br>bereich | <b>Einheit</b> | <b>Parameter</b>    |
|---------------------------|----------------------------------------------------------------------------------------------------|-------------------|----------------|---------------------|
| Beschleuni-<br>qungsrampe | Rampengenerator für Beschleunigung.<br>Einstellung 0 bedeutet Beschleunigung<br>mit max. Drehmoment.                | $0 - 65535$       | $min^{-1}/s$   | 52 ACCR<br>(SRAM)   |
| Verzögerungs-<br>rampe    | Rampengenerator für Verzögerung.<br>Einstellung 0 bedeutet Verzögerung mit<br>max. Drehmoment.                      | $0 - 65535$       | $min^{-1}/s$   | 102 DECR<br>(SRAM)  |
| Verschliffzeit            | Die Hoch- und Tieflaufzeit erhöht sich<br>um diese Verschliffzeit.<br><b>Achtung:</b> Wirkt nicht beim Schnellhalt! | $0 - 2000$        | ms             | 560-JTIME<br>(SRAM) |

*Tabelle 4.13 Grundeinstellung Drehzahlprofil*

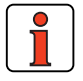

**Hinweis:** Der gesamte Rampengenerator läßt sich durch Parametrieren der Beschleunigungs- **oder** Verzögerungsrampe auf 0 ausschalten, d. h. Beschleunigen und Verzögern mit eingestelltem maximalen Drehmoment.

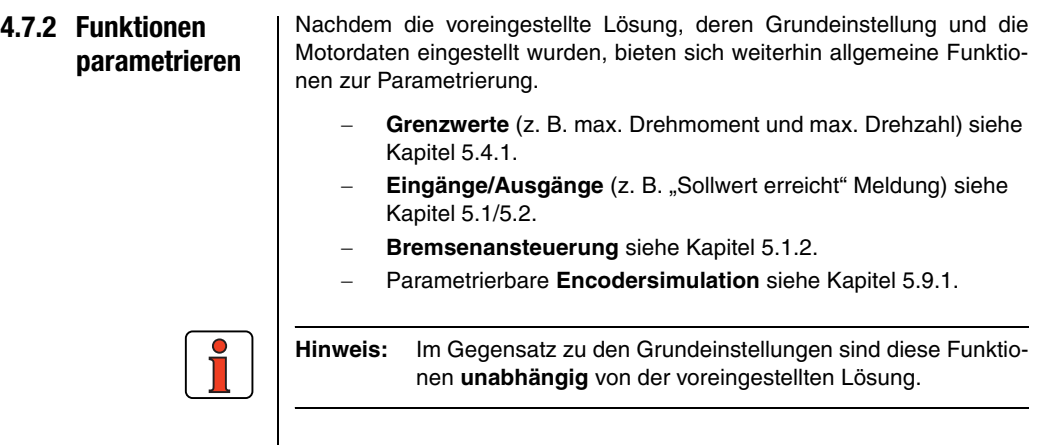

**[3](#page-32-0)**

**[2](#page-14-0)**

### **4.7.3 Klemmenbelegung**

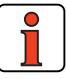

**Hinweis:** Für die voreingestellte Lösung SCB\_5 ist die Buseinstellung "EASYDRIVE Basic" zu verwenden.

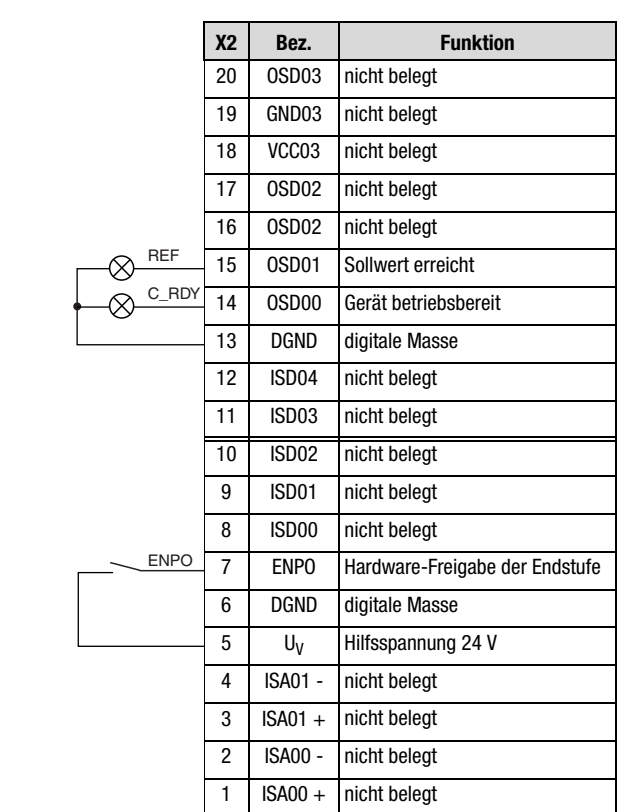

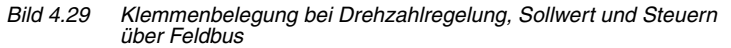

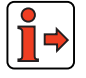

Weitere Informationen entnehmen Sie bitte dem Benutzerhandbuch des jeweiligen Feldbussystems.

**4.8 Positionierung, Sollwert und Steuern über Feldbus (PCB\_2) Mögliche Anwendungen:** − Mehrachspositioniersystem **Funktionalität** − Positionssollwert über Feldbus − Parametrierbares zeitoptimales Fahrprofil − Benutzerdefinierbare Wegeinheiten − Elf Referenzfahrttypen − Tipp- bzw. Handbetrieb − Steuerung und Parametrierung des Antriebes über Feldbus *Bild 4.30 Positionierung, Sollwert und Steuern über Feldbus*  p t NC Feldbus **CDD3000**

**[2](#page-14-0)**

**[3](#page-32-0)**

**[4](#page-52-0)**

**[5](#page-212-0)**

### **4.8.1 Grundeinstellun-Register Fahrprofil gen vornehm**

Grundeinstellungen.

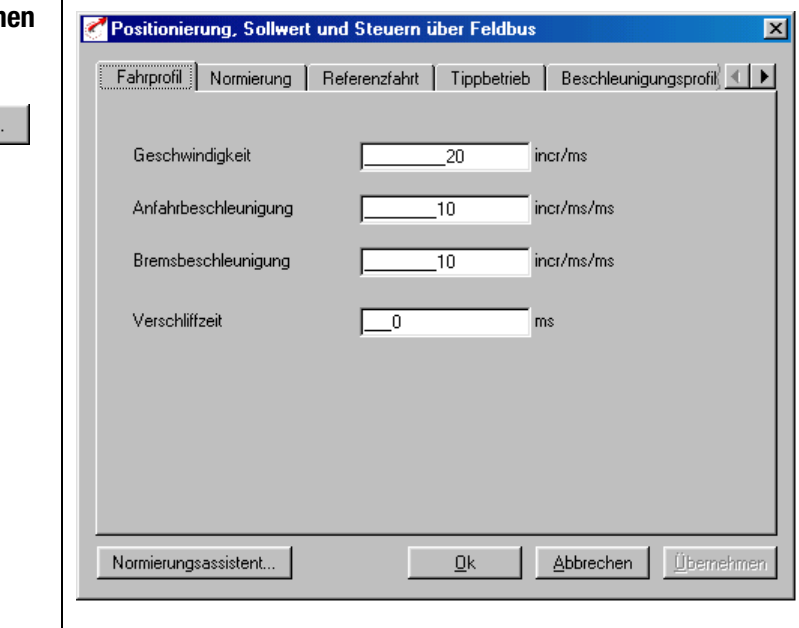

*Bild 4.31 Register Fahrprofil*

In dieser Maske werden Geschwindigkeit und Beschleunigung des Positioniersatzes in Grundeinheiten vorgegeben.

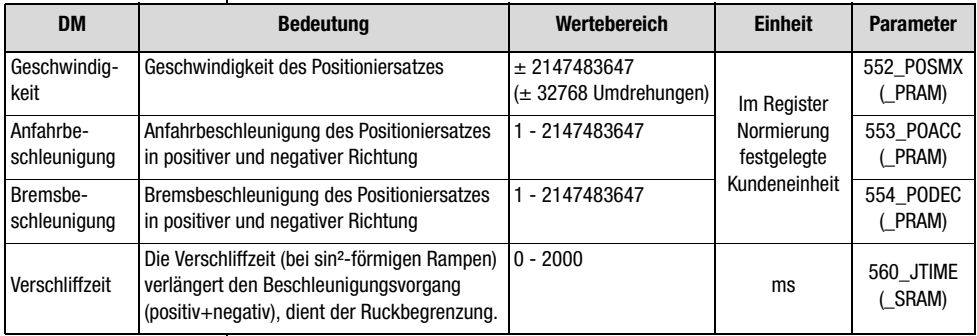

### *Tabelle 4.14 Grundeinstellungen Fahrprofil*

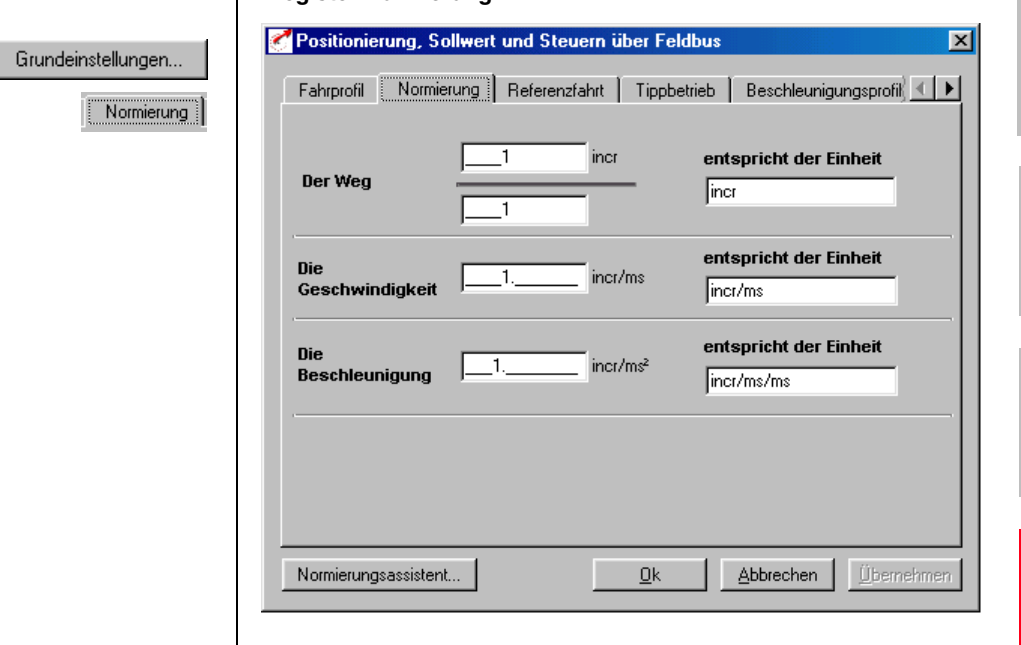

*Bild 4.32 Register Normierung*

**Register Normierung**

 $\mathbf{I}$ 

In dieser Maske können Sie die Kundeneinheiten für den Weg, die Geschwindigkeit und die Beschleunigung eintragen

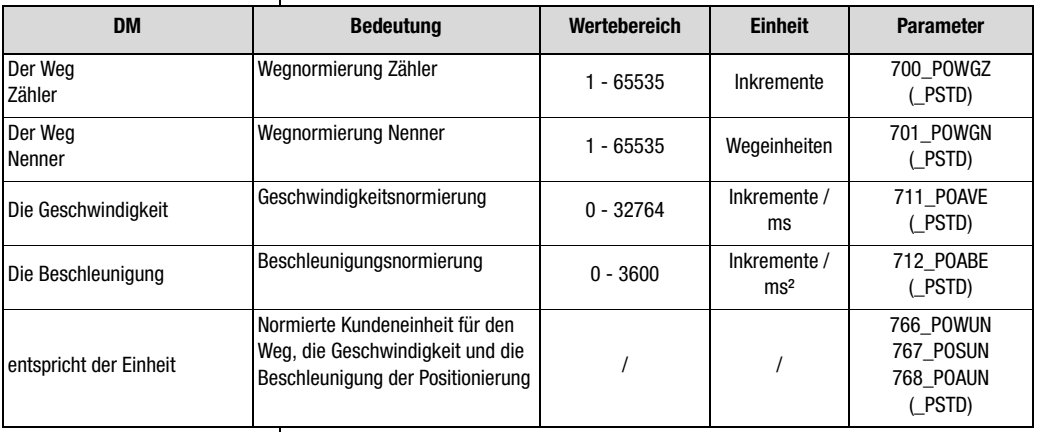

*Tabelle 4.15 Grundeinstellungen Normierung*

**[2](#page-14-0)**

**[3](#page-32-0)**

**[4](#page-52-0)**

**[5](#page-212-0)**

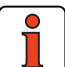

**Hinweis:** Wählen Sie die Einheiten, mit denen Sie die Positionen, Geschwindigkeiten und Beschleunigungen programmieren möchten. Wenn Sie z. B. in der Einheit Grad vorgeben, dann ist das kleinstmögliche Raster 1 Grad. Die Normierungsfaktoren für den Weg müssen ganzzahlig sein, für Geschwindigkeit und Beschleunigung werden Nachkommastellen akzeptiert. Deshalb können Rundungsfehler für die Geschwindigkeit oder die Beschleunigung entstehen.

Beispiel: Parametrierung in Winkelgrad gewünscht

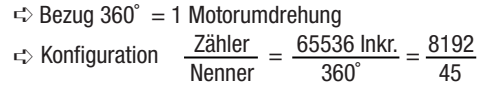

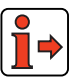

Hinweise zum Normierungsassistenten [siehe Kapitel 4.10.2.](#page-130-0)

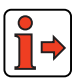

Weitere Informationen und Beispiele [siehe Kapitel 4.10.10](#page-205-0) voreingestellte Lösung "Positionierung, frei programmierbar".

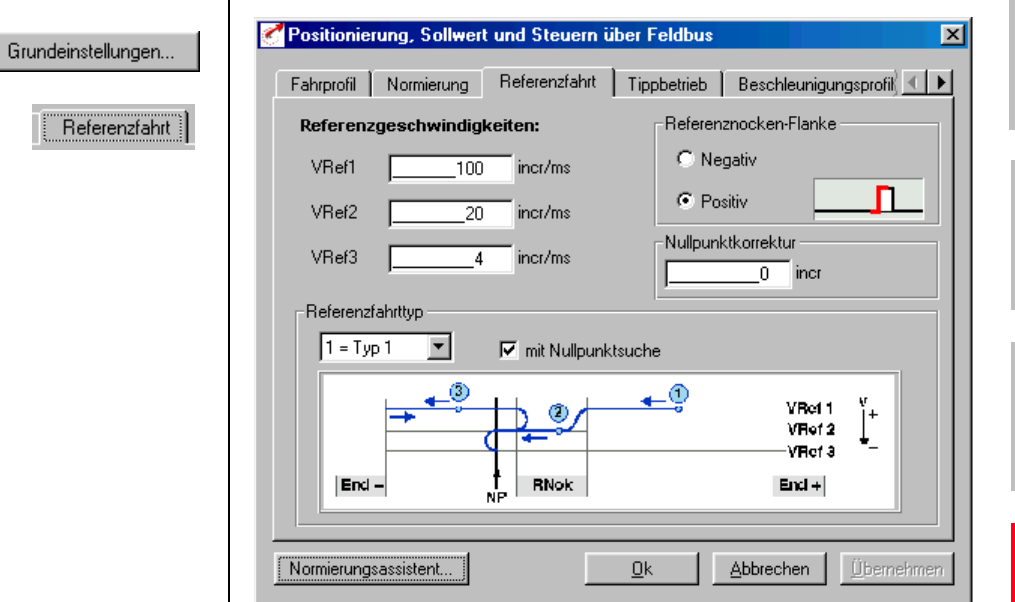

*Bild 4.33 Register Referenzfahrt* 

**Register Referenzfahrt** 

In dieser Maske können Sie die Randbedingungen der Referenzfahrt einstellen.

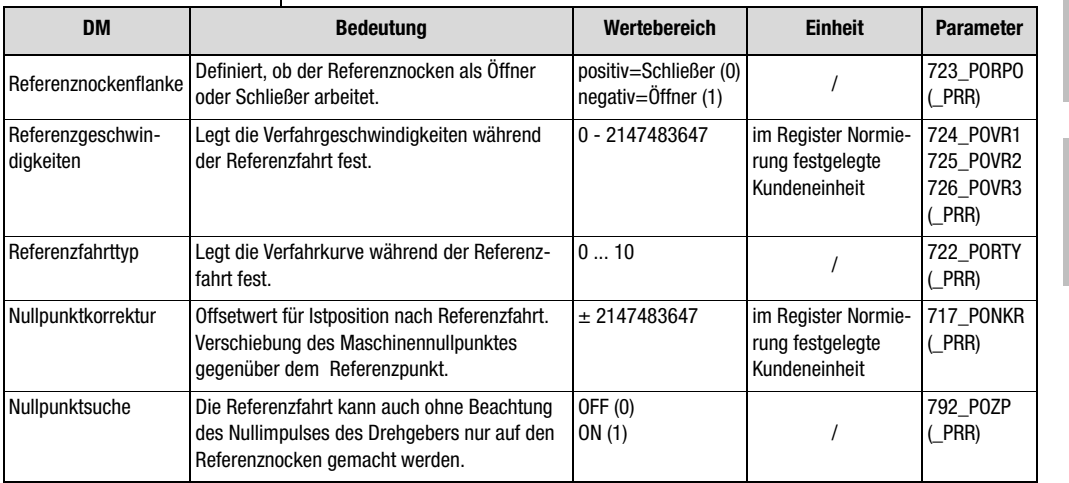

*Tabelle 4.16 Grundeinstellungen Referenzfahrt*

**[2](#page-14-0)**

**[3](#page-32-0)**

**[4](#page-52-0)**

**[5](#page-212-0)**

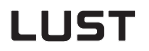

*Referenzfahrt* Die Referenzfahrt dient dazu, einen absoluten Positionsbezug (bezogen auf die gesamte Achse) herzustellen und muß in der Regel einmal nach dem Netz-Ein durchgeführt werden, weil normale Drehgeber (Ausnahme Multiturn) die Position nur innerhalb einer Umdrehung erfassen.

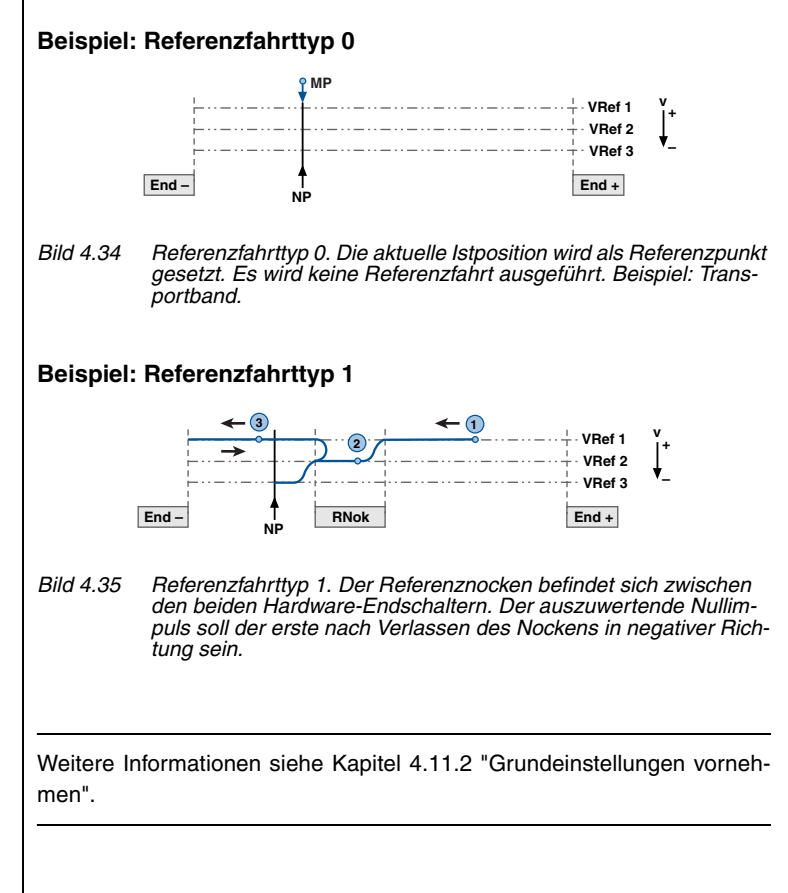

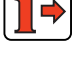

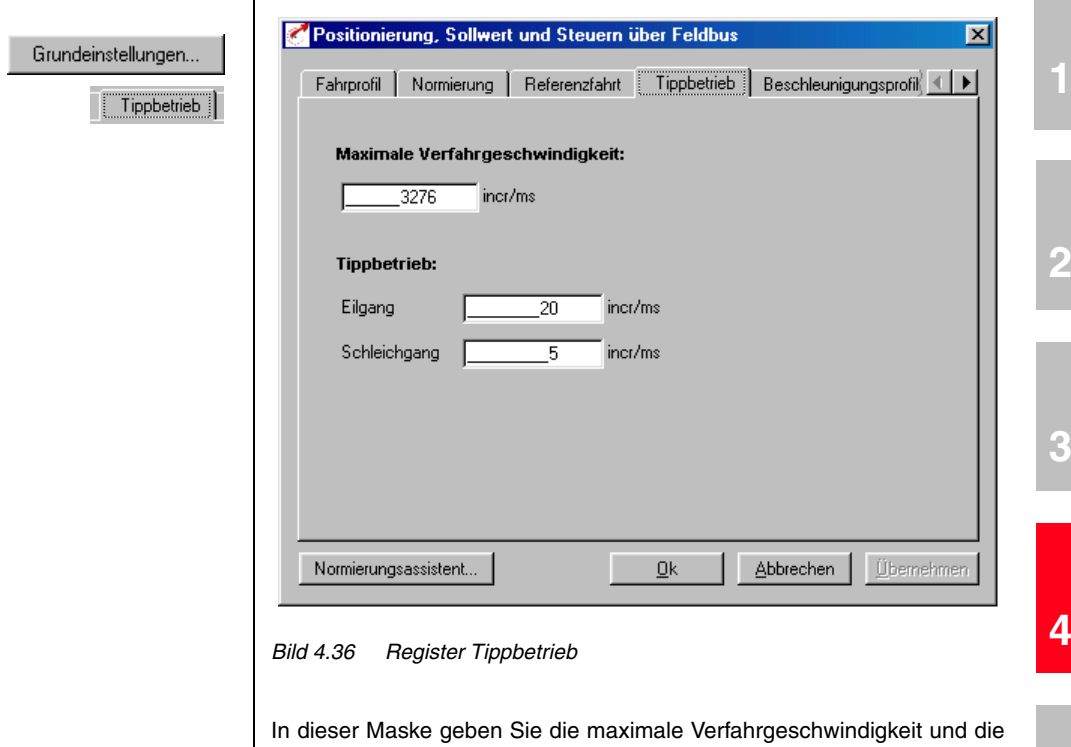

**Register Tippbetrieb**

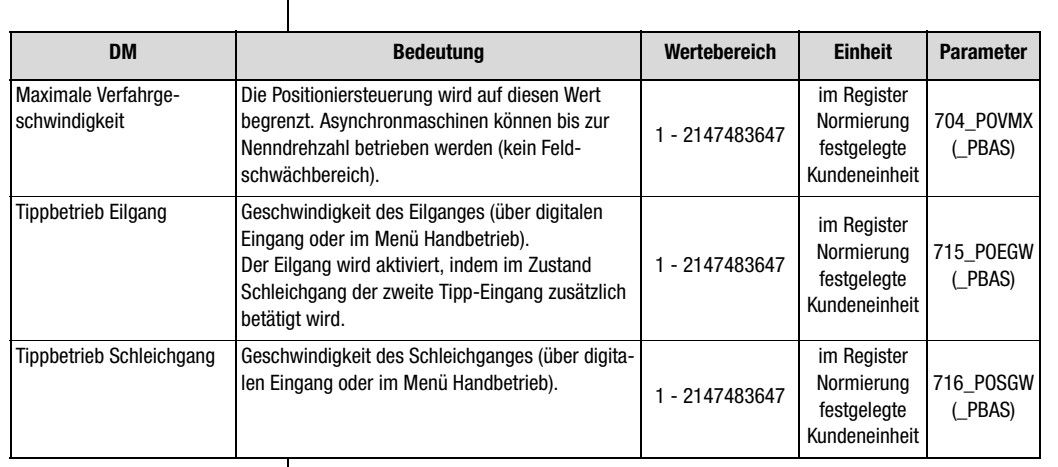

Geschwindigkeiten des Tippbetriebes (Handbetrieb) in Kundeneinheiten vor.

**[5](#page-212-0)**

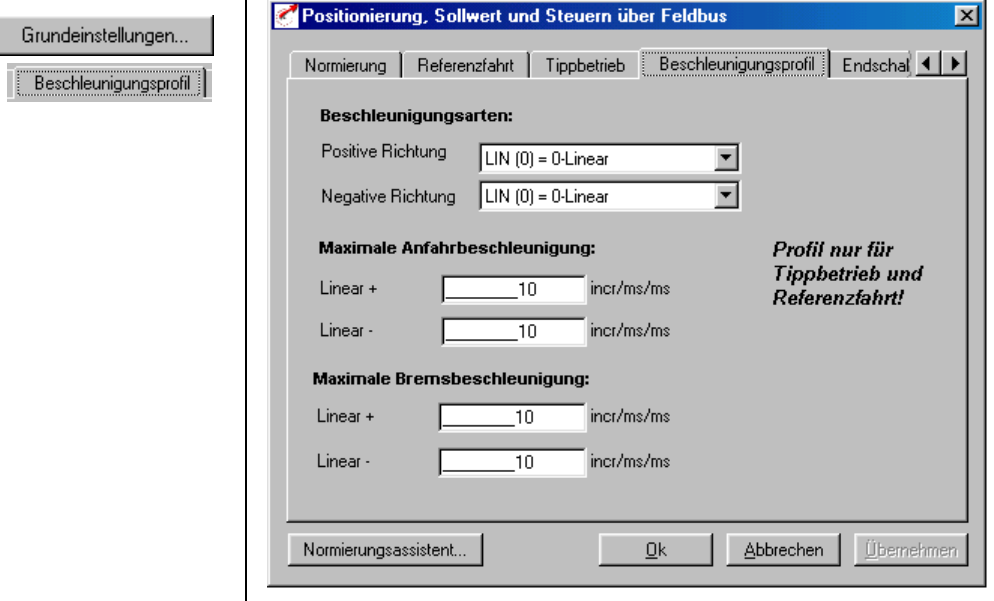

### **Register Beschleunigungsprofil**

*Bild 4.37 Register Beschleunigungsprofil*

In dieser Maske werden die maximalen Beschleunigungen und die Beschleunigungsart eingetragen.

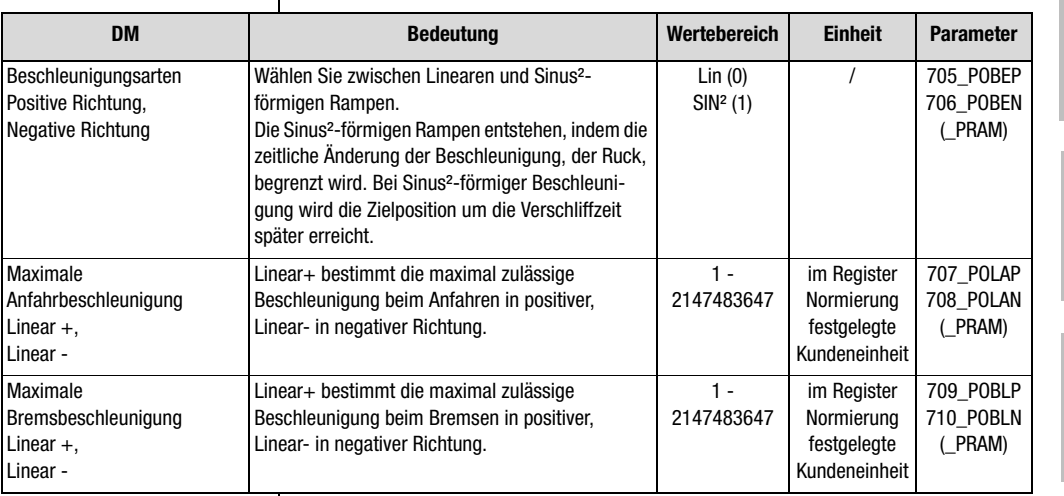

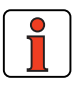

*Tabelle 4.18 Grundeinstellungen Beschleunigungsprofil*

**Hinweis:** Dieses Beschleunigungsprofil gilt nur für die Referenzfahrt und den Tippbetrieb. Während des Automatikbetriebes gilt die im Register Fahrprofil vorgegebene Beschleunigung.

**[2](#page-14-0)**

**[3](#page-32-0)**

**[4](#page-52-0)**

### <u>LIIST</u>

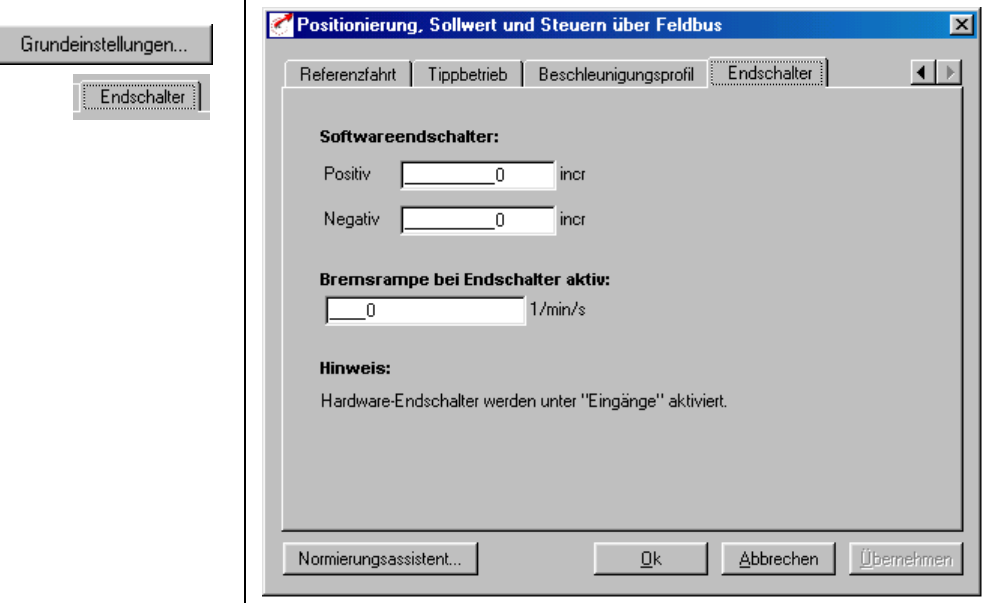

#### *Bild 4.38 Register Endschalter*

**Register Endschalter**

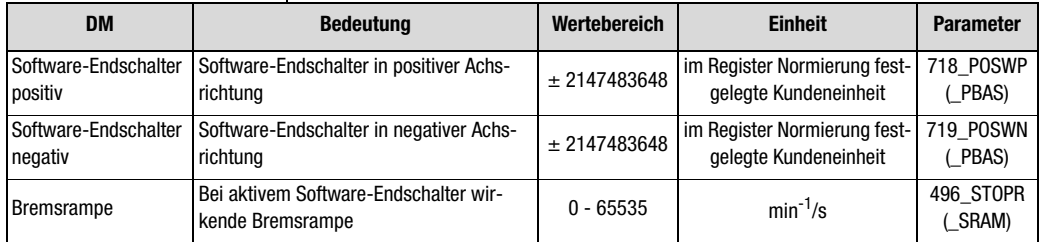

*Tabelle 4.19 Grundeinstellungen Endschalter*

Mit den Software-Endschaltern kann der Fahrbereich begrenzt werden (bezogen auf den Maschinennullpunkt, siehe Register Referenzfahrt). Sie sind jeweils vor den Hardware-Endschaltern zu parametrieren d. h. zuerst kommt der Software-Endschalter, dann der Hardware-Endschalter und dann der mechanische Endanschlag. Bei Erreichen eines Software-Endschalters wird mit der einstellbaren Bremsrampe abgebremst und eine Fehlermeldung abgesetzt. Werden beide Parameter = 0 gesetzt, so erfolgt keine Überwachung. Vor und während der Referenzfahrt werden die Software-Endschalter nicht überwacht.

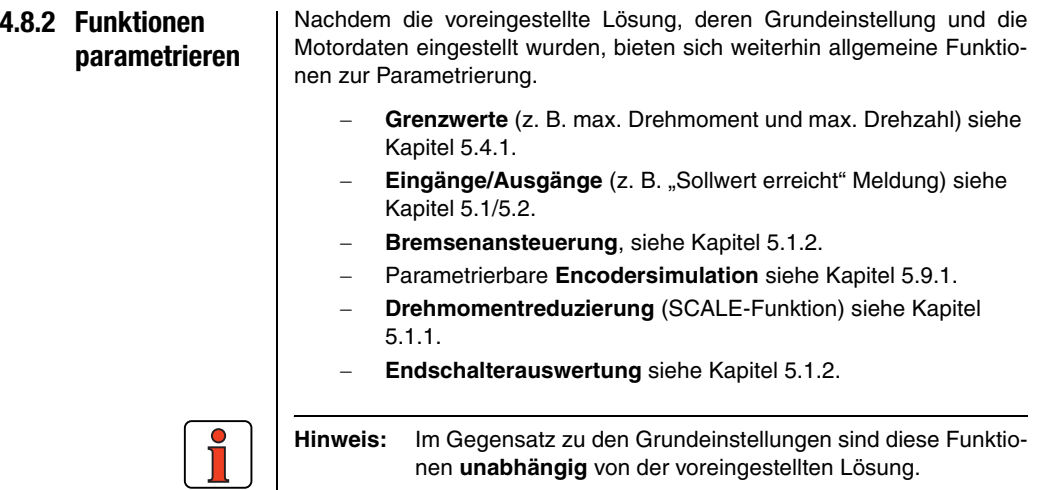

**[3](#page-32-0)**

**[2](#page-14-0)**

**DE**

### **4.8.3 Klemmenbelegung**

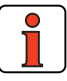

**Hinweis:** Bei der voreingestellten Lösung PCB\_2 verwenden Sie bitte die Buseinstellung "EASYDRIVE DirektPOS".

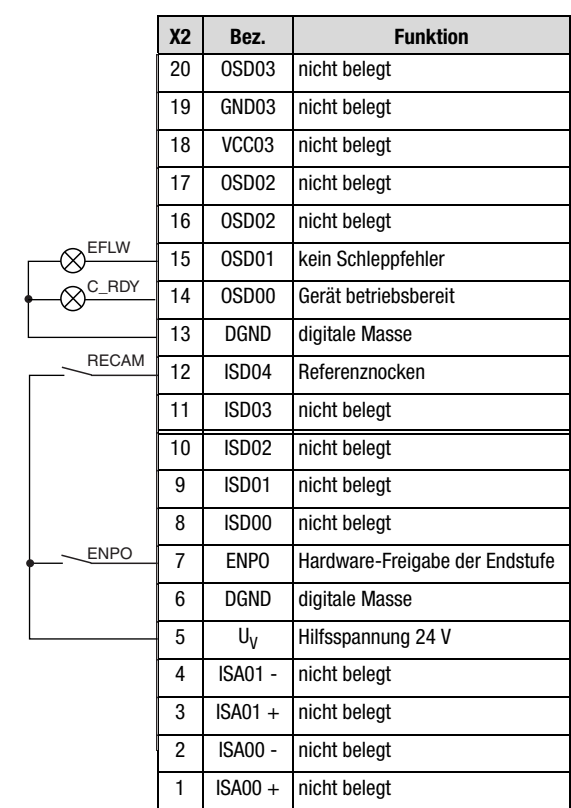

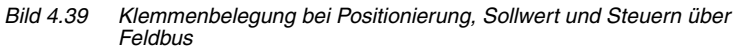

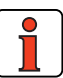

**Hinweis:** Weitere Informationen entnehmen Sie bitte dem Benutzerhandbuch des jeweiligen Feldbussystems.

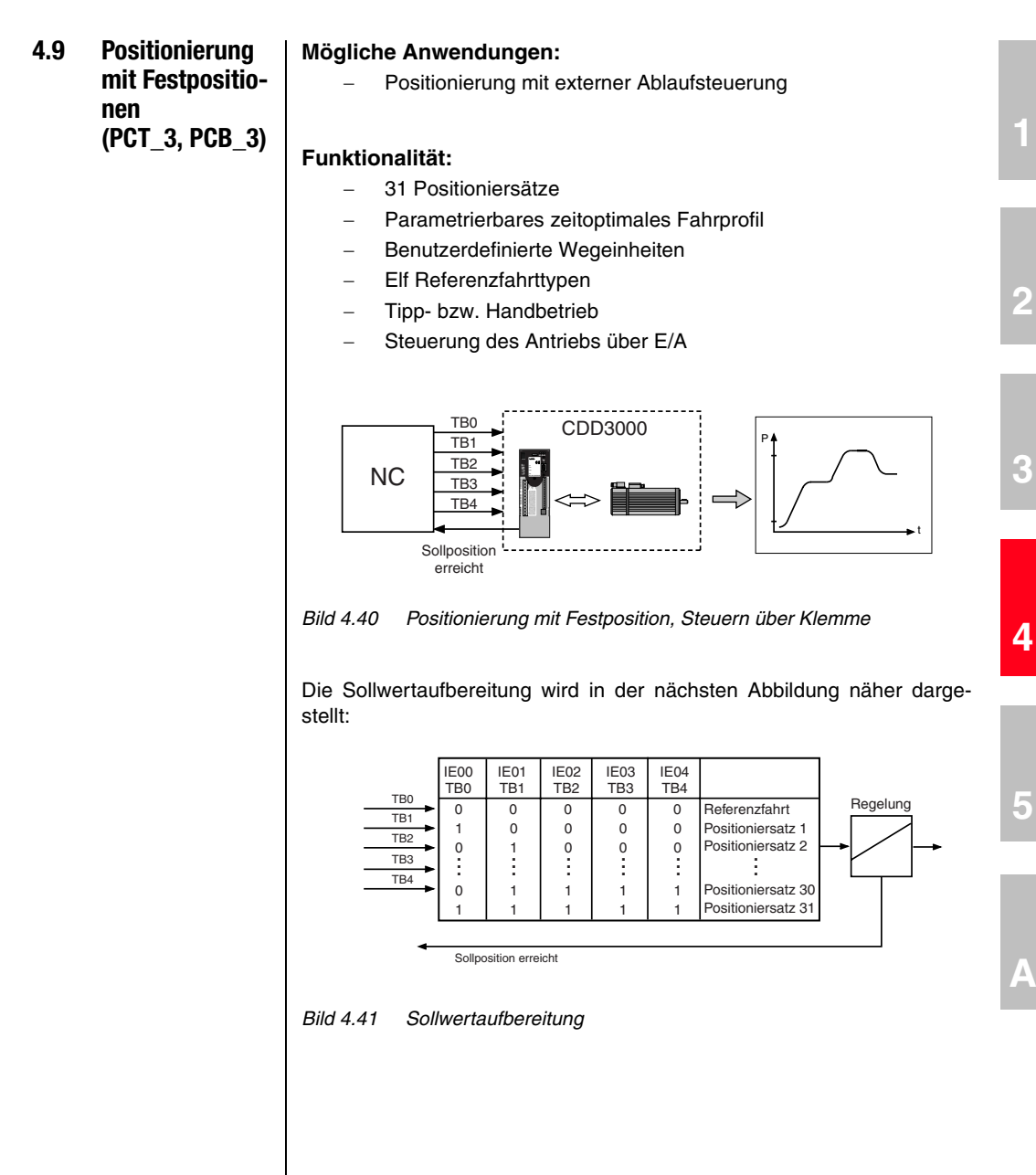

### **4.9.1 Grundeinstellungen vornehmen**

Grundeinstellungen...

#### **Register Positionstabelle**

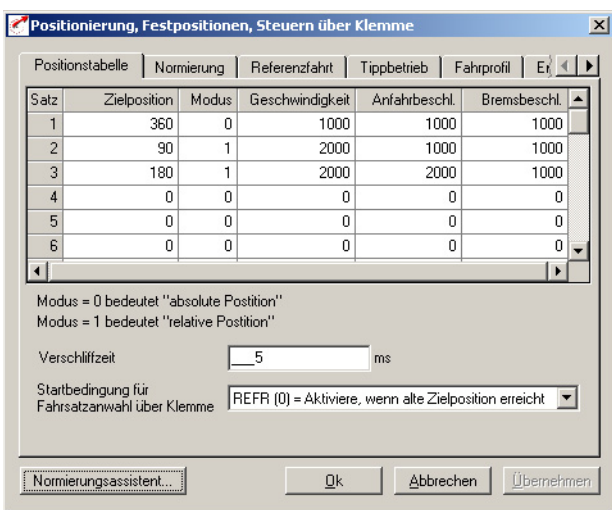

*Bild 4.42 Register Positionstabelle*

Mittels der Eingabe in der "Tabelle" können bis maximal 31 Positioniersätze programmiert werden. Die Satz-Nr. des Positioniersatzes entspricht gleichzeitig dem binären Code, der an den Steuereingängen TB0 bis TB4 zur Auswahl des Satzes angelegt werden muß.

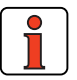

**Hinweis:** Die Eingänge TB0 bis TB4 sind BCD-kodiert.
#### **4 Voreingestellte Lösungen**

# **LUST**

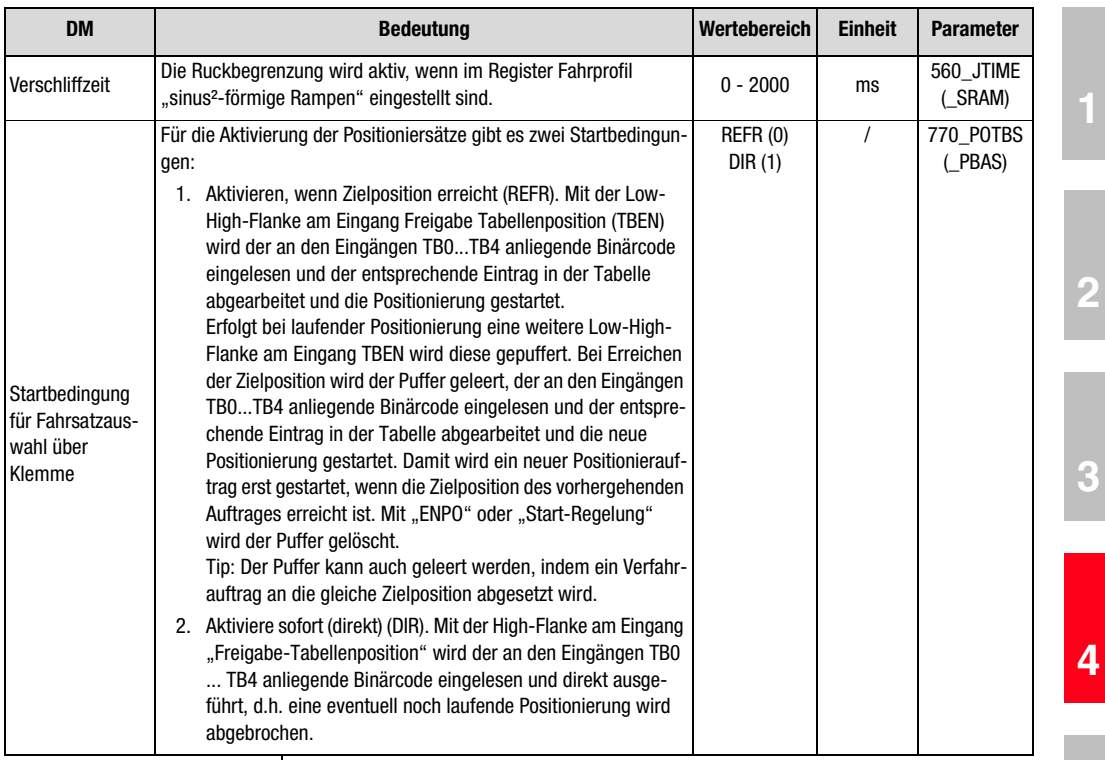

*Tabelle 4.20 Grundeinstellungen Positionstabelle*

**[5](#page-212-0)**

### **Ein Positioniersatz besteht aus:**

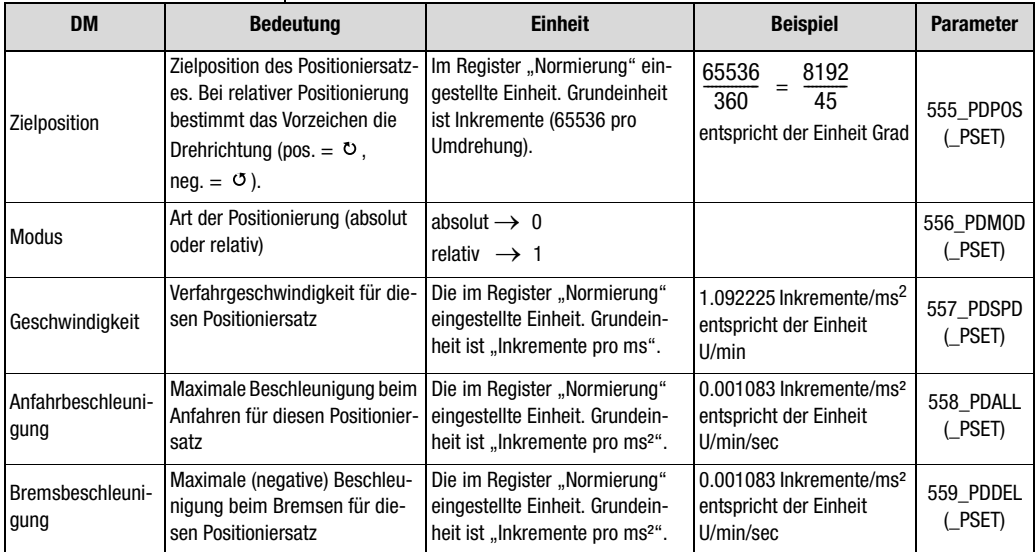

*Tabelle 4.21 Positioniersätze*

### **Register Normierung**

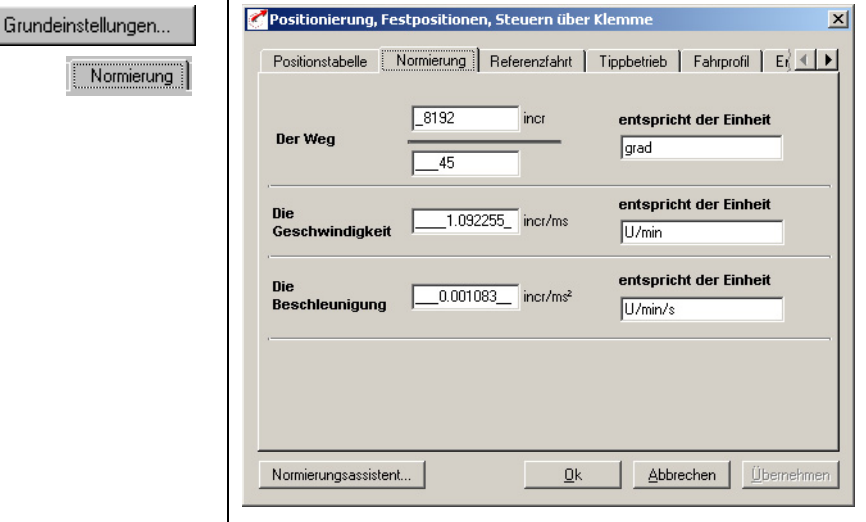

<span id="page-109-0"></span>*Bild 4.43 Register Normierung*

In dieser Maske können Sie die Kundeneinheiten für den Weg, die Geschwindigkeit und die Beschleunigung eintragen.

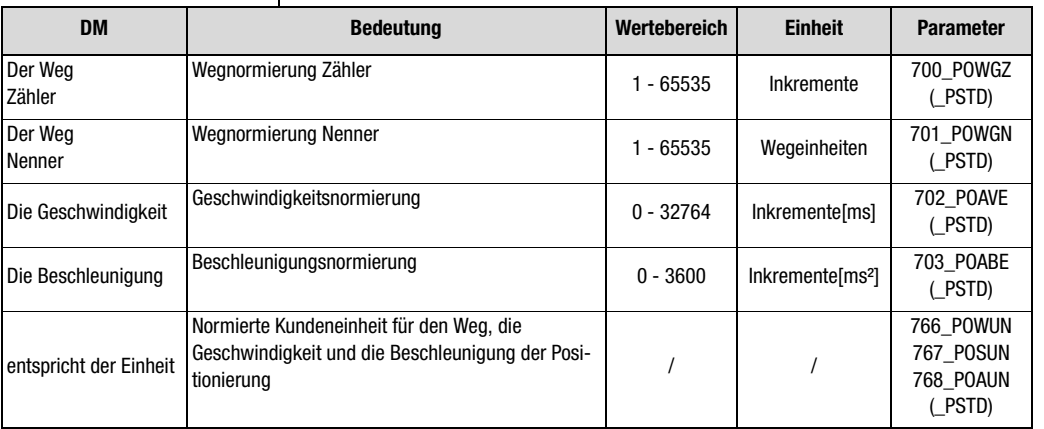

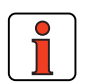

*Tabelle 4.22 Grundeinstellungen Normierung*

**Hinweis:** Wählen Sie die Einheiten, mit denen Sie die Positionen, Geschwindigkeiten und Beschleunigungen programmieren möchten. Wenn Sie z. B. in der Einheit Grad vorgeben, dann ist das kleinstmögliche Raster 1 Grad. Die Normierungsfaktoren für den Weg müssen ganzzahlig sein, für Geschwindigkeit und Beschleunigung werden Nachkommastellen akzeptiert. Deshalb können Rundungsfehler für die Geschwindigkeit oder die Beschleunigung entstehen.

Beispiel: Parametrierung in Winkelgrad gewünscht

Hinweise zum Normierungsassistenten [siehe Kapitel 4.10.2](#page-130-0).

 $\Rightarrow$  Bezug 360° = 1 Motorumdrehung

 $Arr$  Konfiguration  $\frac{Zähler}{\cdots}$ Nenner  $=\frac{65536 \text{ lnkr.}}{360^{\circ}} = \frac{819}{45}$ 360˚ 8192

Weitere Informationen und Beispiele siehe Kapitel 4.11.10 voreingestellte Lösung "Positionierung, frei programmierbar".

**[1](#page-10-0)**

**[2](#page-14-0)**

**[3](#page-32-0)**

**[A](#page-338-0)**

**DE**

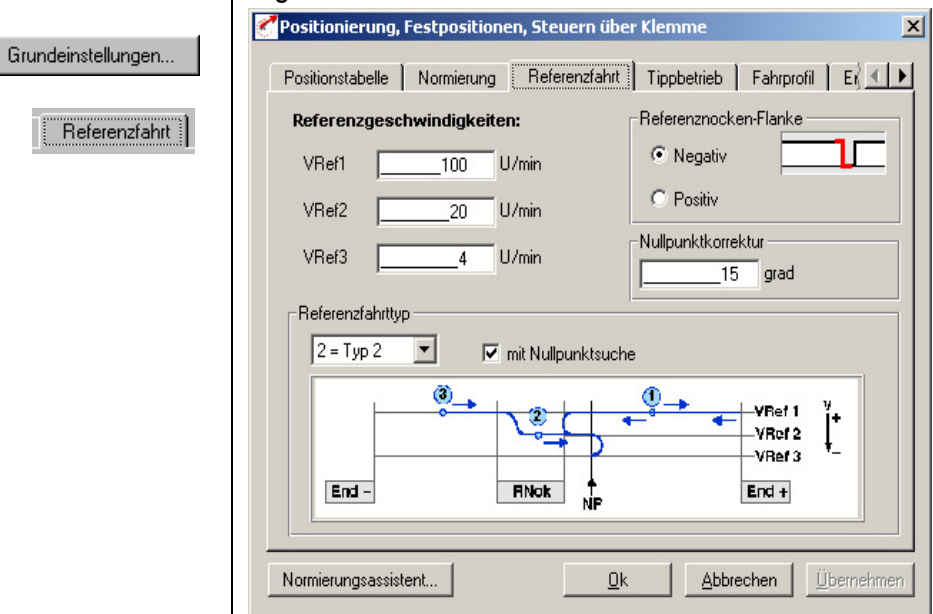

**Register Referenzfahrt** 

### *Bild 4.44 Register Referenzfahrt*

In dieser Maske können Sie die Randbedingungen der Referenzfahrt einstellen.

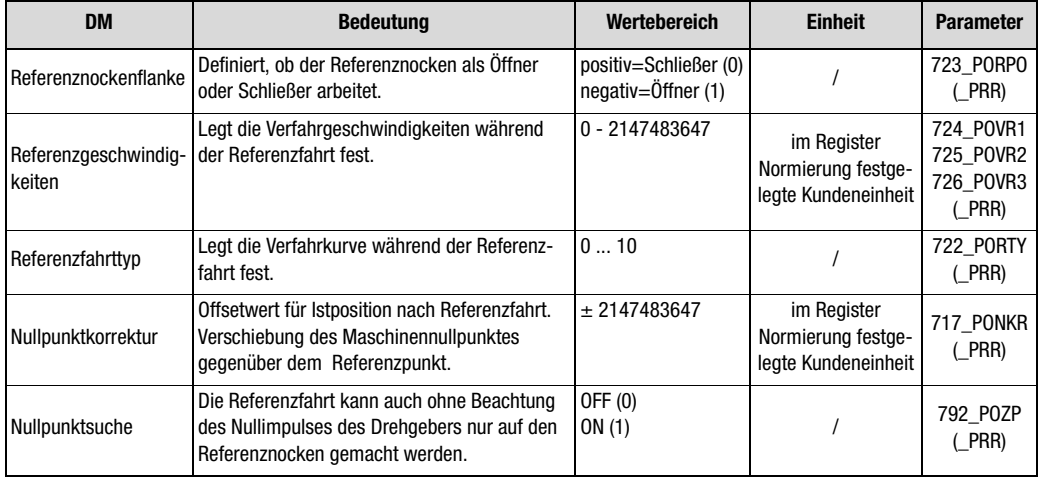

*Tabelle 4.23 Grundeinstellungen Referenzfahrt*

*Referenzfahrt* Die Referenzfahrt dient dazu, einen absoluten Positionsbezug (bezogen auf die gesamte Achse) herzustellen und muß in der Regel einmal nach dem Netz-Ein durchgeführt werden, weil normale Drehgeber (Ausnahme Multiturn) die Position nur innerhalb einer Umdrehung erfassen. **Beispiel: Referenzfahrttyp 0**  *Bild 4.45 Referenzfahrttyp 0. Die aktuelle Istposition wird als Referenzpunkt gesetzt. Es wird keine Referenzfahrt ausgeführt. Beispiel: Transportband.* **Beispiel: Referenzfahrttyp 1**  *Bild 4.46 Referenzfahrttyp 1. Der Referenznocken befindet sich zwischen den beiden Hardware-Endschaltern. Der auszuwertende Nullimpuls soll der erste nach Verlassen des Nockens in negativer Richtung sein.* Weitere Informationen siehe Kapitel 4.11.2 ["Grundeinstellungen vorneh](#page-130-0)[men".](#page-130-0) **VRef 1 VRef 2 VRef 3 End – End + v + – NP MP**  $\cdots$   $\cdots$   $\frac{1}{T}$   $\cdot$  VRef 1  $\cdots$   $\cdots$   $\stackrel{1}{\cdot}$  **VRef 2 VRef 3 End – End + v + – RNok NP 3**  $\leftarrow$   $(1)$ **2**

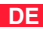

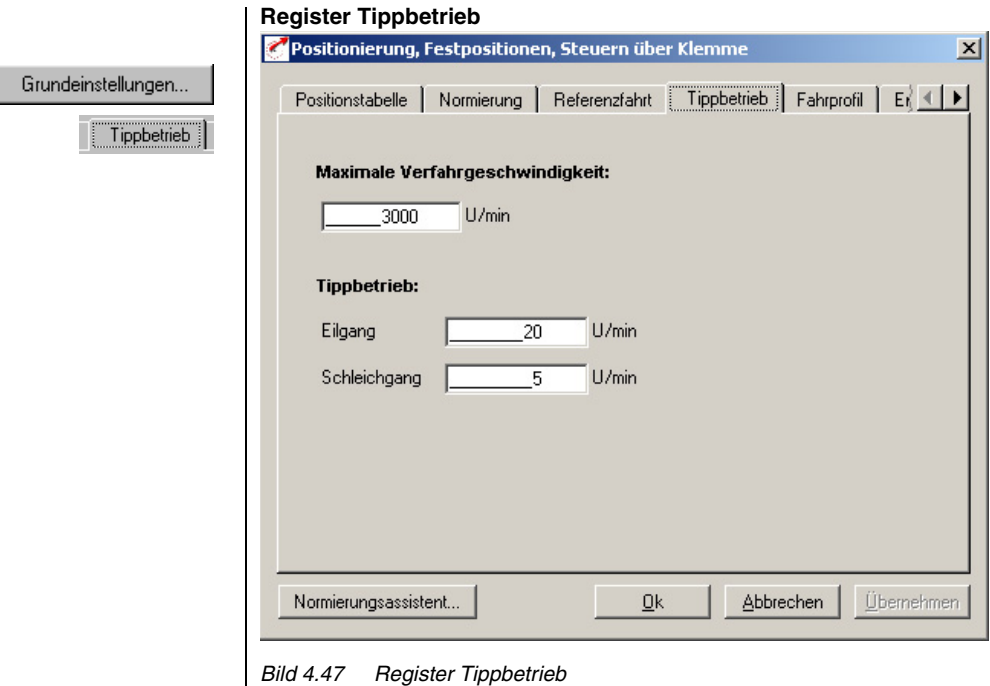

In dieser Maske geben Sie die maximale Verfahrgeschwindigkeit und die Geschwindigkeiten des Tippbetriebes (Handbetrieb) in Kundeneinheiten vor.

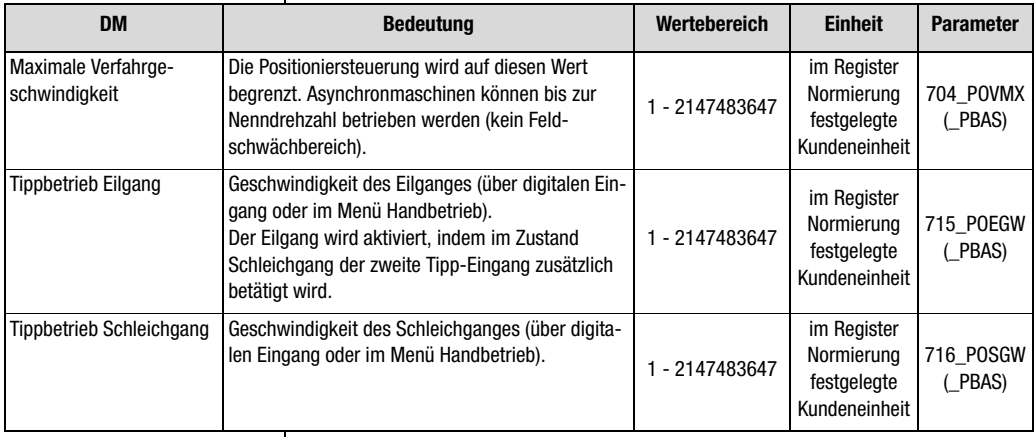

*Tabelle 4.24 Grundeinstellungen Tippbetrieb*

#### **4 Voreingestellte Lösungen**

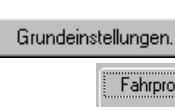

### **Register Fahrprofil**

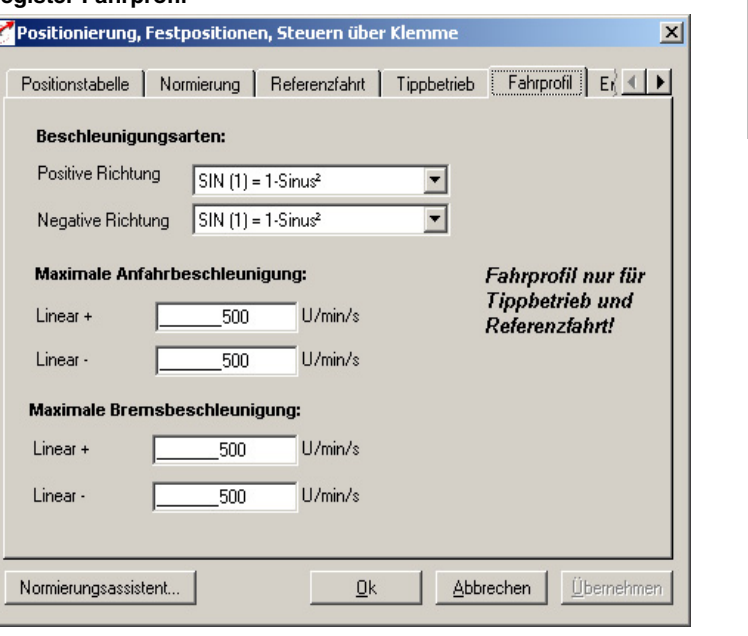

*Bild 4.48 Register Fahrprofil*

Hier legen Sie die Beschleunigungsart und die maximalen Beschleunigungen (Anfahren und Bremsen, negativ und positiv) fest.

**[2](#page-14-0)**

**[3](#page-32-0)**

**DE**

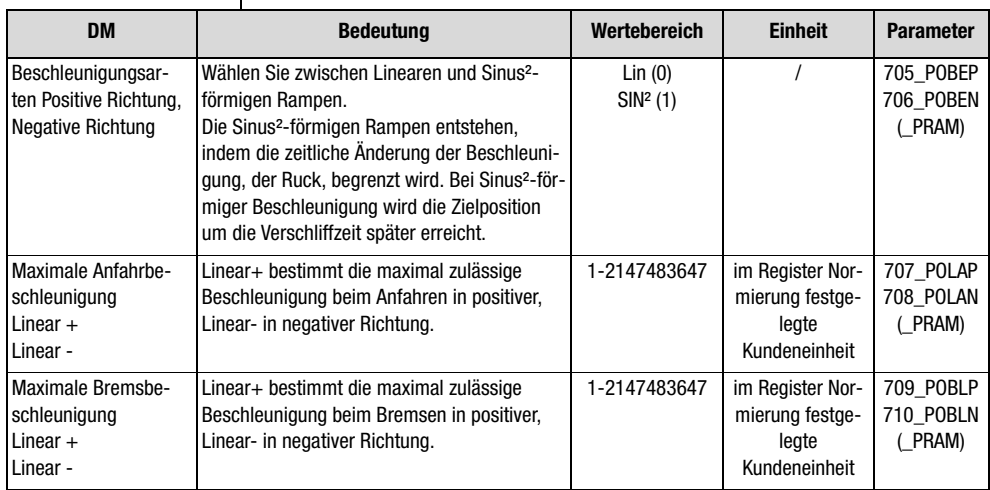

*Tabelle 4.25 Grundeinstellungen Fahrprofil*

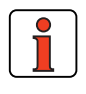

**Hinweis:** Dieses Beschleunigungsprofil gilt nur für die Referenzfahrt und den Tippbetrieb. Während des Automatikbetriebes gilt die im Register Fahrprofil vorgegebene Beschleunigung.

# <u>LIIST</u>

#### **4 Voreingestellte Lösungen**

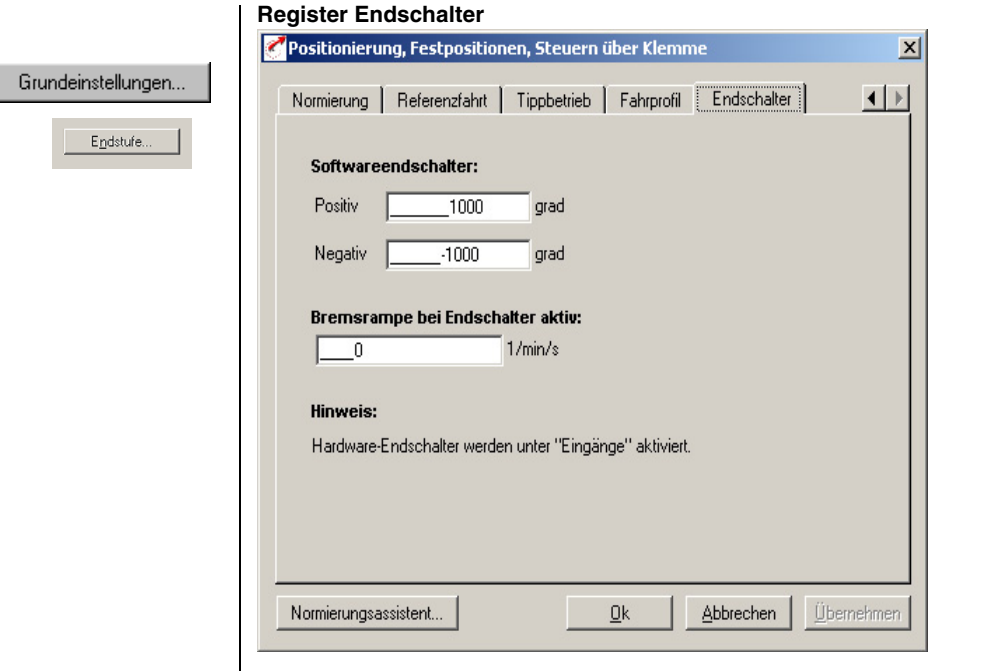

#### *Bild 4.49 Register Endschalter*

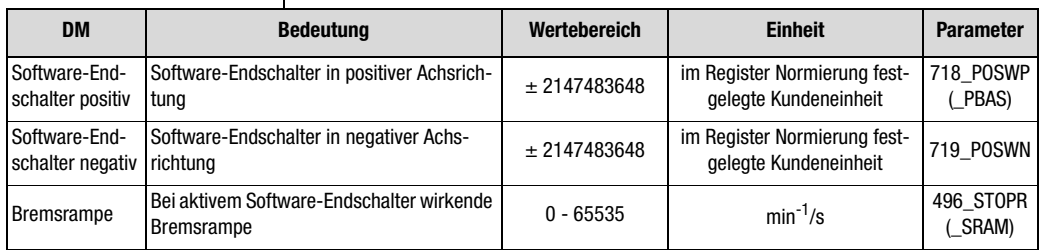

*Tabelle 4.26 Grundeinstellungen Endschalter*

Mit den Software-Endschaltern kann der Fahrbereich begrenzt werden (bezogen auf den Maschinennullpunkt, siehe Register Referenzfahrt). Sie sind jeweils vor den Hardware-Endschaltern zu parametrieren, d. h. zuerst kommt der Software-Endschalter, dann der Hardware-Endschalter und dann der mechanische Endanschlag. Bei Erreichen eines Software-Endschalters wird mit der einstellbaren Bremsrampe abgebremst und eine Fehlermeldung abgesetzt. Werden beide Parameter = 0 gesetzt, so erfolgt keine Überwachung. Vor und während der Referenzfahrt werden die Software-Endschalter nicht überwacht.

**[5](#page-212-0)**

**[1](#page-10-0)**

**[2](#page-14-0)**

**[3](#page-32-0)**

**[4](#page-52-0)**

**[A](#page-338-0)**

- **4.9.2 Funktionen parametrieren** Nachdem die voreingetellte Lösung, deren Grundeinstellung und die Motordaten eingestellt wurden, bieten sich weiterhin allgemeine Funktionen zur Parametrierung.
	- − **Grenzwerte** (z. B. max. Drehmoment und max. Drehzahl) [siehe](#page-272-0)  [Kapitel 5.4.1.](#page-272-0)
	- − **Eingänge/Ausgänge** (z. B. "Sollwert erreicht" Meldung) [siehe](#page-214-0)  [Kapitel 5.1/](#page-214-0)[5.2.](#page-235-0)
	- − **Bremsenansteuerung** [siehe Kapitel 5.1.2](#page-221-0).
	- − Parametrierbare **Encodersimulation** [siehe Kapitel 5.9.1](#page-319-0).
	- − **Drehmomentreduzierung** (SCALE-Funktion) [siehe Kapitel](#page-215-0)  [5.1.1.](#page-215-0)
	- − **Endschalterauswertung** [siehe Kapitel 5.1.2](#page-221-0)

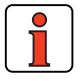

**Hinweis:** Im Gegensatz zu den Grundeinstellungen sind diese Funktionen **unabhängig** von der voreingestellten Lösung.

### **4.9.3 Klemmenbelegung**

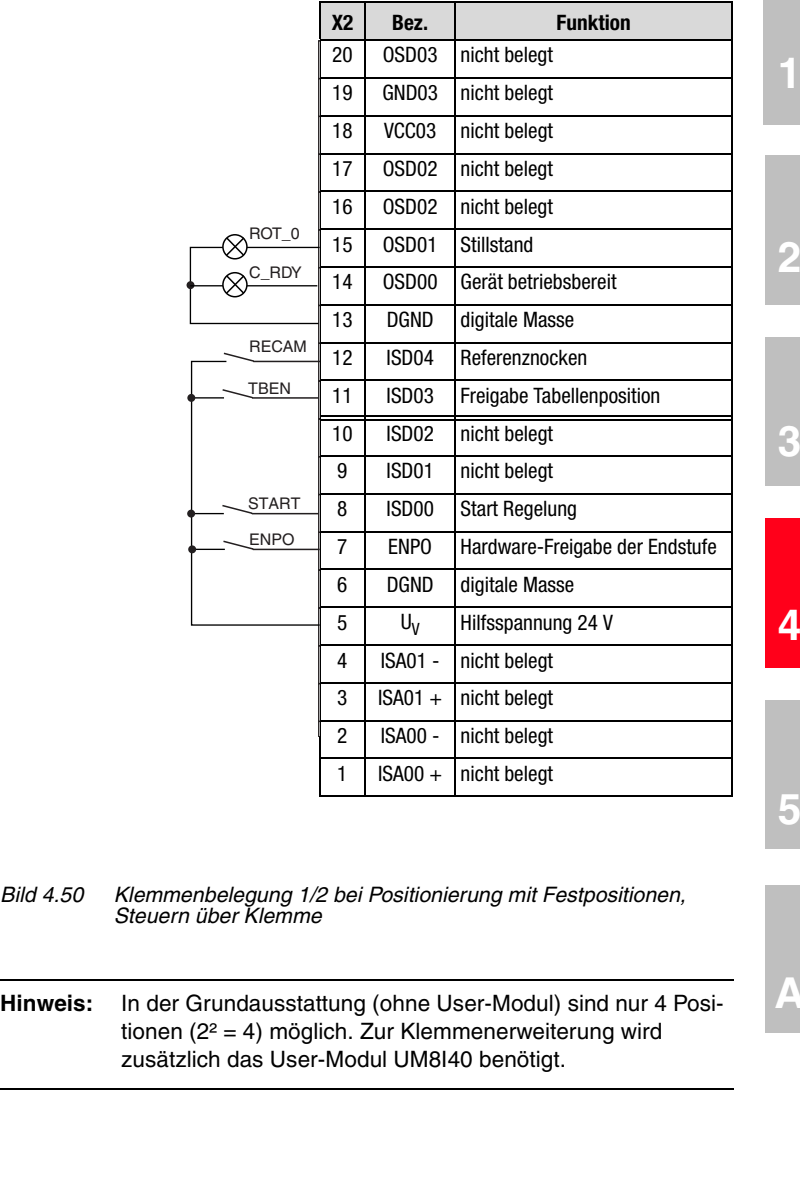

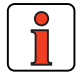

**[5](#page-212-0)**

**[A](#page-338-0)**

**[2](#page-14-0)**

#### **Klemmenerweiterung UM8140:**

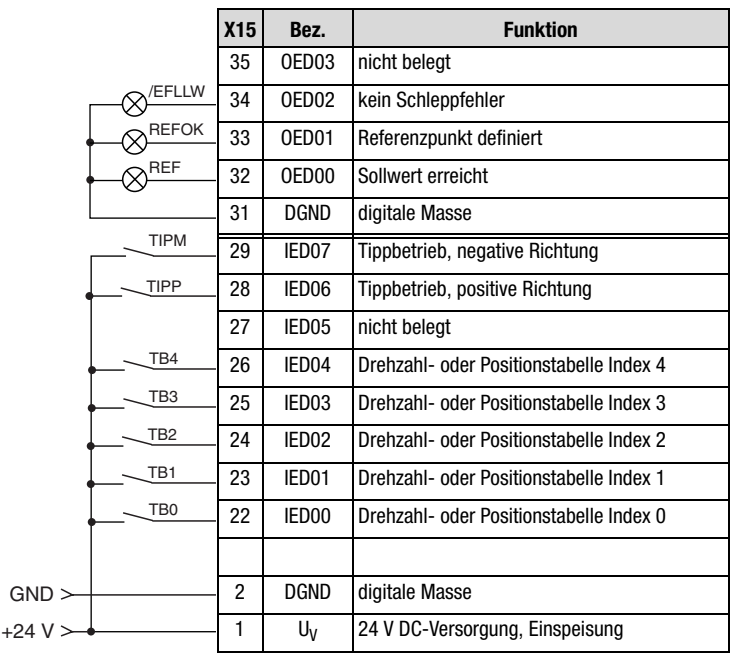

*Bild 4.51 Klemmenbelegung 2/2 bei Positionierung, Festpositionen, Steuern über Klemme*

### **4.9.4 Steuern über Feldbus**

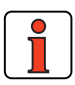

**Hinweis:** Für die voreingestellte Lösung PCB\_3 ist die Buseinstellung "EASYDRIVE TablePos" zu verwenden.

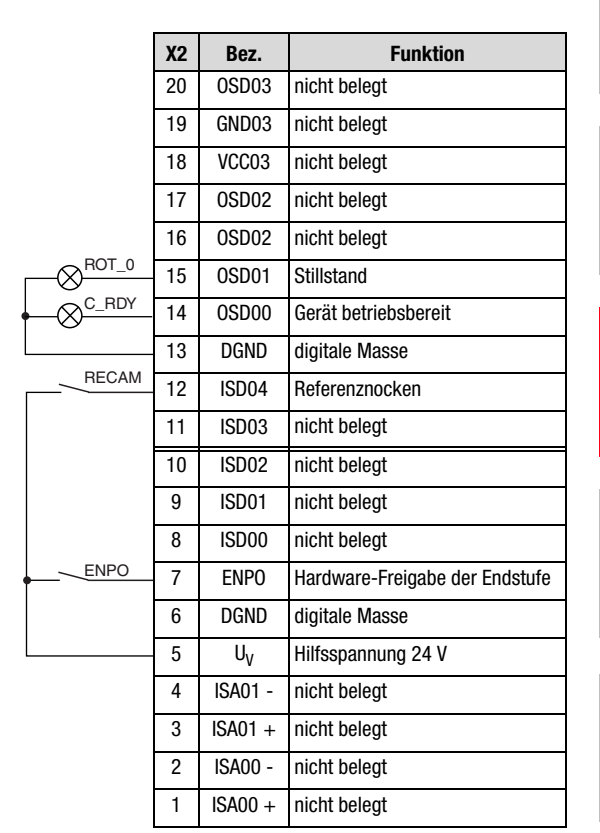

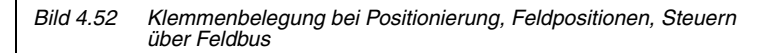

┃➡

Weitere Informationen entnehmen Sie bitte dem Benutzerhandbuch des jeweiligen Feldbussystems.

**[1](#page-10-0)**

**[2](#page-14-0)**

**[3](#page-32-0)**

**[4](#page-52-0)**

**4.9.5 Ansteuerung** Die Ansteuerung erfolgt über die Eingänge: ENPO, START-Regelung, (Freigabe Tabellenposition) sowie über die Eingänge TB0 bis TB4 (Positionstabelle Index 0 bis 4) und optional TIPP/TIPM (Tippbereich in positiver und negativer Drehrichtung).

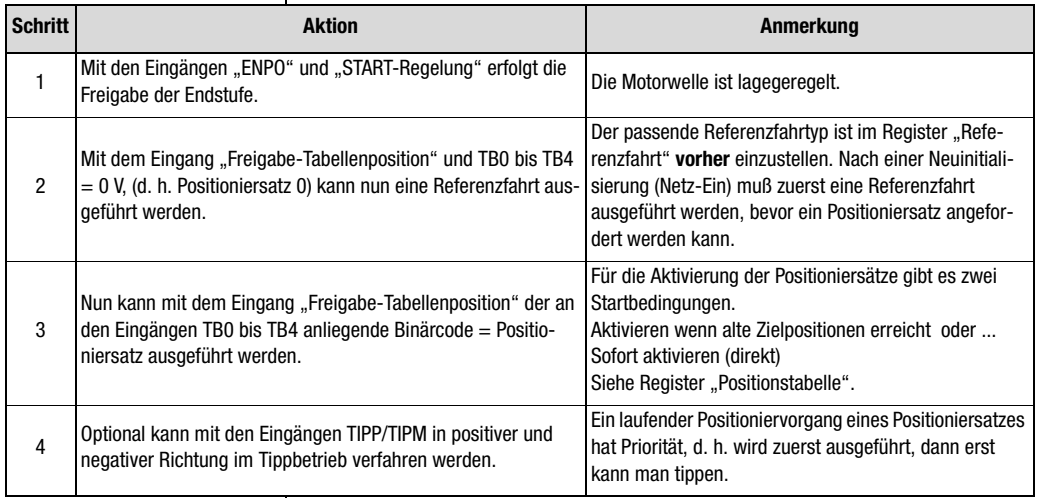

*Tabelle 4.27 Ansteuerung*

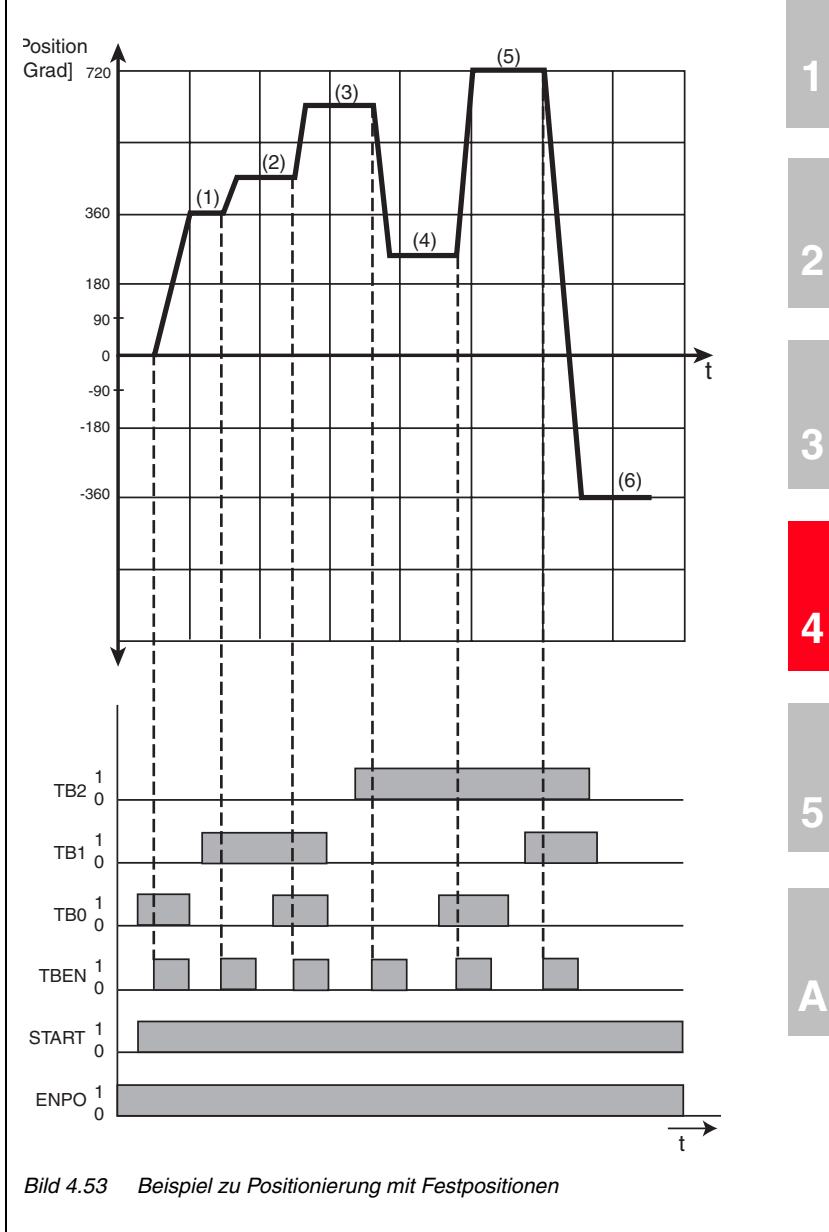

### **Beispiel einer Positionierung mit Festpositionen**

**DE**

*Eingabe im Register Positioniertabelle für Beispiel*

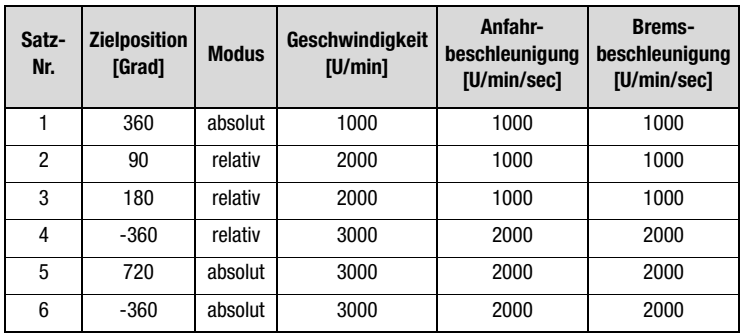

*Tabelle 4.28 Eingabe im Register Positioniertabelle für Beispiel*

*Eingabe im Register Normierung für Beispiel*

*(über Normierungsassistent)* 

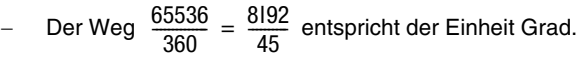

- − Die Geschwindigkeit 1,0922 incr/ms entspricht der Einheit  $min^{-1}$ .
- − Die Beschleunigung 0,001803 incr/ms2 entspricht der Einheit U/min/sec.
- − Die Startbedingung ist: Aktivieren, wenn alte Zielposition erreicht (REFR).

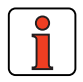

**Hinweis:** Siehe dazu auch [Bild 4.43](#page-109-0) auf [Seite 4-58](#page-109-0).

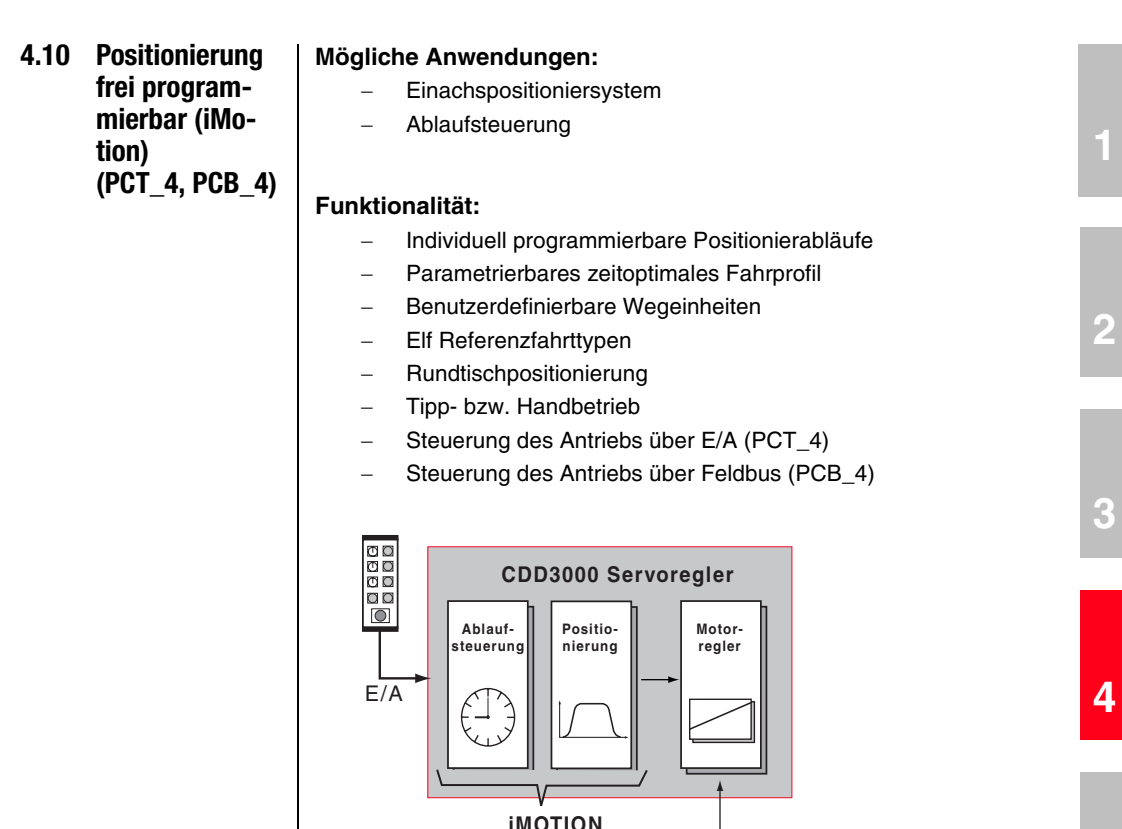

**[5](#page-212-0)**

**[A](#page-338-0)**

### **4.10.1 Funktionsüberblick**

#### **Positionierregler CDD3000**

Der Servoregler CDD3000 verfügt über eine integrierte Einachs-Positionier- und Ablaufsteuerung. Dadurch ergeben sich wesentliche Vorteile gegenüber der klassischen Aufteilung, bestehend aus einem Servoregler mit einer Moment- und Drehzahlregelung und einer separaten, überlagerten Positionier- und Ablaufsteuerung.

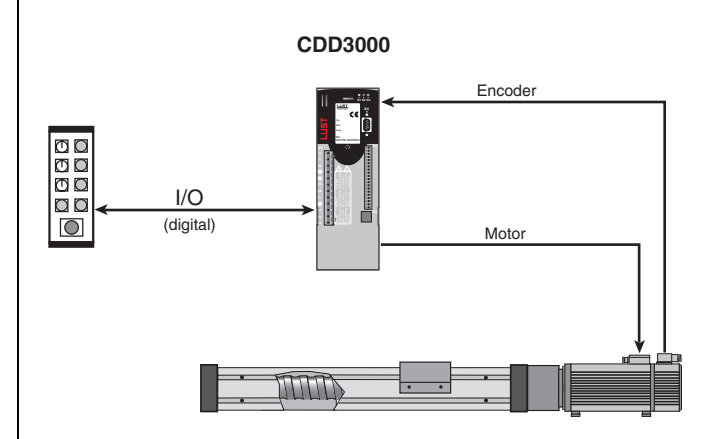

*Bild 4.54 Prinzipieller Aufbau eines Positioniersystems* 

### **Eigenschaften des Positionierreglers CDD3000**

- reduzierter Verdrahtungsaufwand durch integrierte Positioniersteuerung
- Einzelachse in schmaler Bauform
- gleiche Anschlußtechnik im gesamten Leistungsbereich
- eigenständiger Betrieb
- optimale Abstimmung der Positioniersteuerung mit direktem Zugriff auf die Systemgrößen des Servoreglers
- Digitale Lage-Sollwertvorgabe im 250 µs-Zyklus, synchron zur Drehzahlregelung, dadurch höhere Güte bei der Positionierung
- Standardauflösung 16 Bit (65536 Inkremente) pro Umdrehung
- Auflösung des Lagereglers intern 20 Bit
- 9 verschiedene Arten von Referenzfahrten

#### **Die Programmierung bietet folgende Möglichkeiten**

- einfache, leicht verständliche Programmiersprache
- hohe Flexibilität bei der Erstellung von Ablaufprogrammen
- 100 Verfahrprogramme mit bis zu 700 Programmsätzen
- absolute und relative Positionierung, Verfahren endlos (z. B. Transportbänder)
- zeitoptimale oder ruckfreie Positionierung (Lineare oder Sin<sup>2</sup>-förmige Rampen)
- Variablen, Timer, Zähler und Merker können genutzt und somit einfache SPS-Funktionalitäten nachgebildet werden

#### **Einsatzgebiete**

Durch die hohe Flexibilität der Programmierung kann der Einachs-Positionierregler in vielen Anwendungen hochpräzises Positionieren bzw. zeitund wegoptimale Drehzahlprofile fahren.

Häufige Einsatzgebiete sind:

- ➢ Handhabungsgeräte (Teile positionieren, montieren, sortieren, palletieren, etc.)
- ➢ Pressen
- ➢ Vorschubantriebe, Anschläge positionieren
- $\triangleright$  Rundschalttisch
- ➢ Sondermaschinen, z. B. ablängen, dosieren

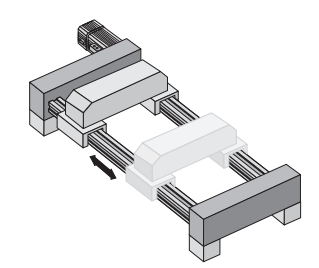

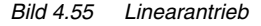

**[2](#page-14-0)**

**[A](#page-338-0)**

# I I IST

#### **Unter-Betriebsarten des Positionierreglers**

In der voreingestellten Lösung **Positionierung frei programmierbar** gibt es folgende Unter-Betriebsarten:

**1.** Handbetrieb

Voraussetzung: Eingang IS01 "AUTO" = Low-Pegel

- − Einrichtbetrieb: Vom PC werden Verfahr- und Steuerbefehle über die serielle Schnittstelle übertragen und vom Servoregler direkt ausgeführt (mit Button Handbetrieb).
- − Tippbetrieb: Die Achse kann im Schleichgang bzw. Eilgang verfahren werden. Dies kann ebenfalls im Menü **Handbetrieb** oder über zwei Eingänge (Funktion "Tippen+" bzw. "Tippen-") aktiviert werden.

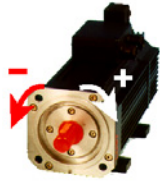

- **2.** Automatikbetrieb
	- Die Positioniersteuerung arbeitet das gewünschte Positionierprogramm ab. Der Automatikbetrieb wird über den Eingang IS01 "AUTO" = High-Pegel angewählt.
- **3.** Referenzfahren
- Sowohl im Hand- als auch im Automatikbetrieb
- Bei der Referenzfahrt fährt die Achse solange, bis am Eingang IS04 "Referenznocken" der Referenznocken (mechanischer, induktiver oder kapazitiver Näherungsschalter) erkannt und eine Nullposition des Gebers erreicht wird.
- Die Referenzfahrt dient dazu, einen absoluten Positionsbezug (bezogen auf die gesamte Achse) herzustellen und muß in der Regel einmal nach dem Netz-Ein durchgeführt werden, weil normale Drehgeber die Position nur innerhalb einer Umdrehung erfassen.

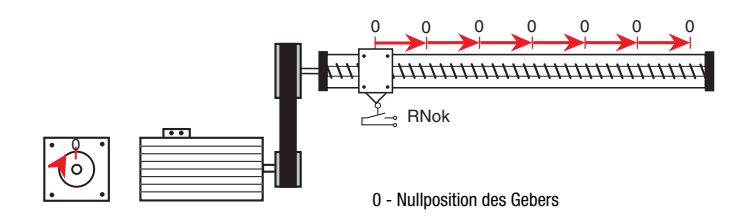

**Ausnahmen:** Endlosachsen (z. B. Förderbänder, Rundtische), die keinen absoluten Positionsbezug über mehrere Umdrehungen benötigen oder Verwendung von Multiturn-Drehgebern, die die Position über viele Umdrehungen erfassen können (Typ G3, G6-Multiturn).

### **Zeitverhalten des Positionierreglers**

Zum besseren Verständnis: Der Vergleich mit der SPS zeigt die unterschiedliche Funktionsweise und das unterschiedliche Zeitverhalten.

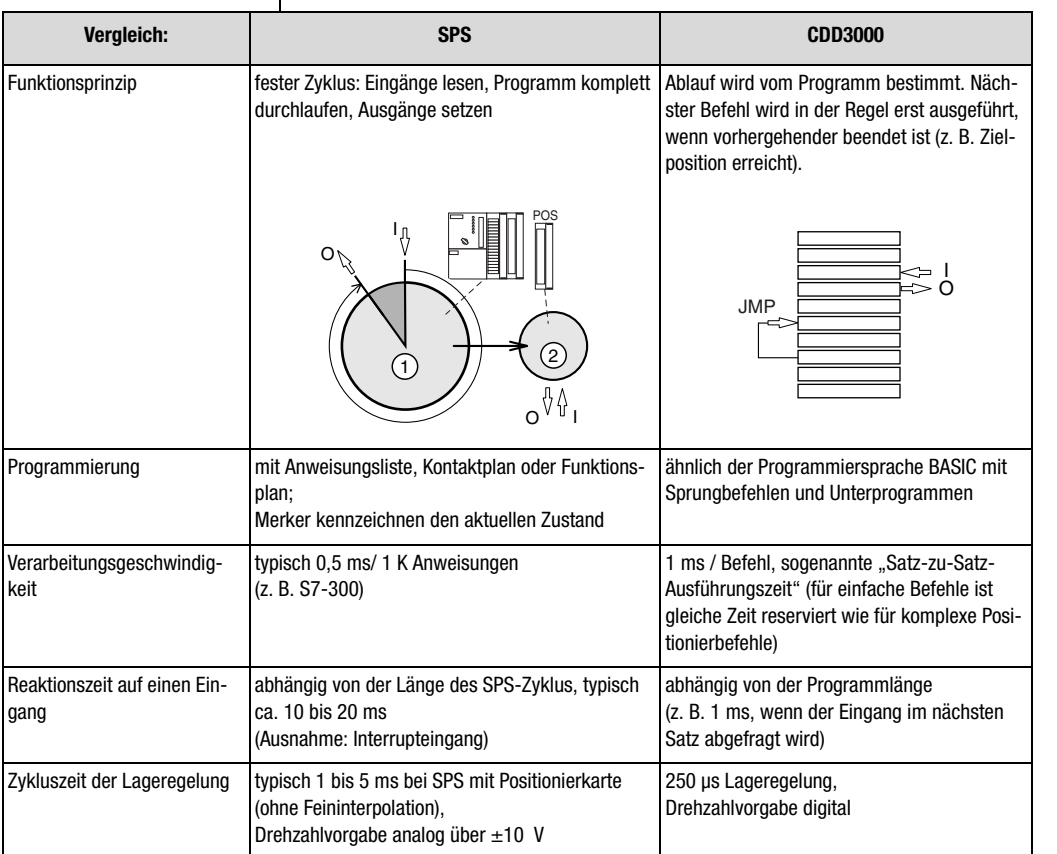

➀ - SPS-Zyklus; ➁ - Positionierkern

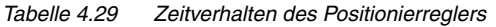

**[1](#page-10-0)**

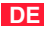

#### **Genauigkeit und Zeitverhalten**

Die Angaben dienen dazu, die erreichbare Positioniergenauigkeit des Antriebs sowie den zeitlichen Ablauf eines Programms im voraus zu bestimmen. Daraus ergibt sich zum Beispiel, wie lange ein Signal an einem Eingang mindestens anliegen muß oder wie lange es dauert, bis ein Ausgang gesetzt wird.

Der korrekte zeitliche Ablauf eines Positionierprogramms ist immer zu überprüfen!

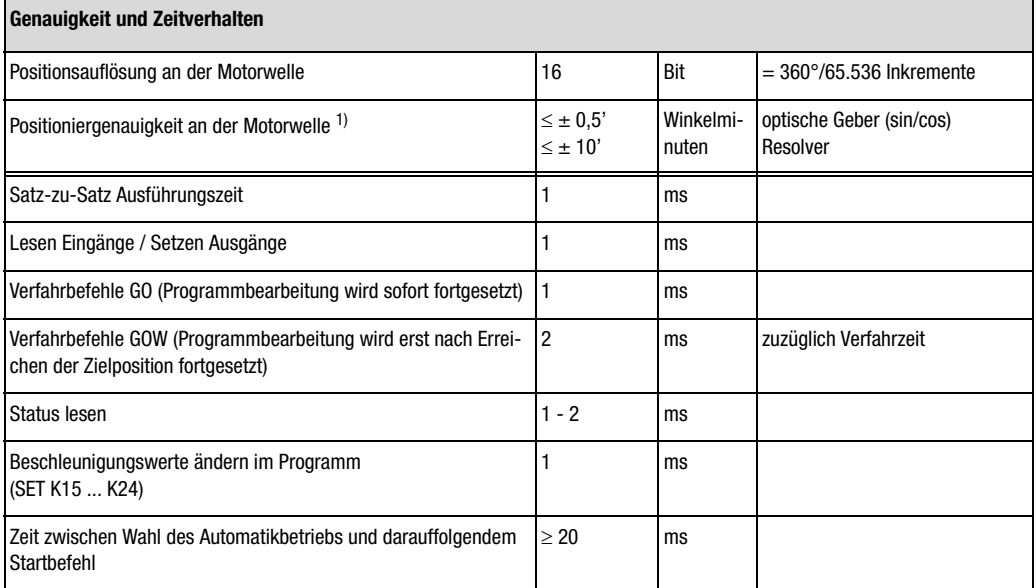

<sup>1)</sup> Bitte berücksichtigen Sie die Ungenauigkeiten, die zusätzlich durch die Mechanik entstehen können (Torsion und Lose).

*Tabelle 4.30 Genauigkeit und Zeitverhalten*

### <span id="page-130-0"></span>**4.10.2 Grundeinstellungen vornehmen**

Grundeinstellungen...

#### **Register Normierung**

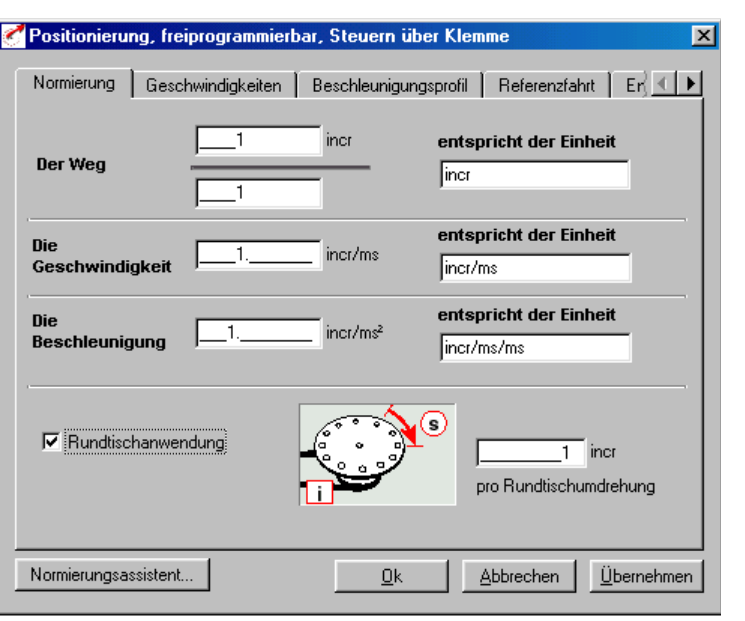

*Bild 4.56 Register Normierung*

In dieser Maske werden die Kundeneinheiten für den Weg, die Geschwindigkeit und die Beschleunigung eingetragen.

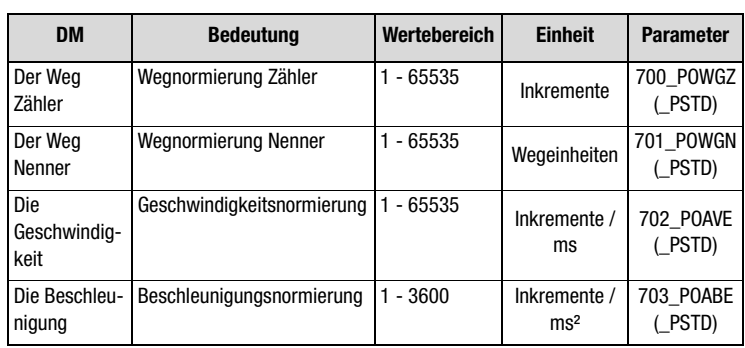

*Tabelle 4.31 Grundeinstellungen Normierung*

**[A](#page-338-0)**

**[5](#page-212-0)**

**[2](#page-14-0)**

**[3](#page-32-0)**

**[4](#page-52-0)**

# <u>LIIST</u>

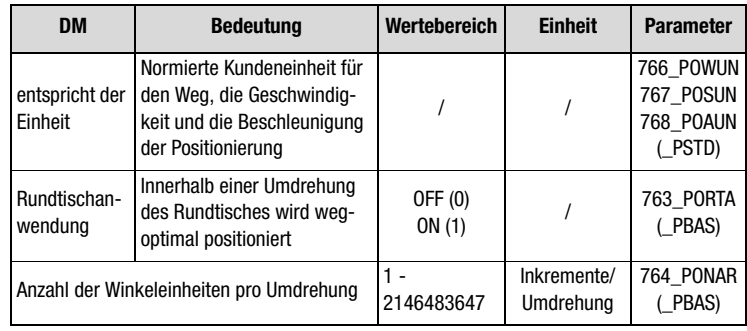

*Tabelle 4.31 Grundeinstellungen Normierung*

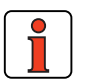

**Hinweis:** Wählen Sie die Einheiten, mit denen Sie die Positionen, Geschwindigkeiten und Beschleunigungen programmieren möchten. Wenn Sie z. B. in der Einheit Grad vorgeben, dann ist das kleinstmögliche Raster 1 Grad. Die Normierungsfaktoren für den Weg müssen ganzzahlig sein, für Geschwindigkeit und Beschleunigung werden Nachkommastellen akzeptiert. Deshalb können Rundungsfehler für den Weg entstehen.

Beispiel: Parametrierung in Winkelgrad gewünscht

 $\Rightarrow$  Bezug 360° = 1 Motorumdrehung

➪ Konfiguration Zähler Nenner 65536 Inkr. 360˚  $= \frac{65536 \text{ lnkr}}{360^{\circ}} = \frac{8192}{45}$ 

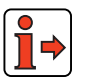

Weitere Informationen und Beispiele [siehe Kapitel 4.10.10 "Hilfen zur](#page-205-0) [Berechnung"](#page-205-0).

### **Normierungsassistent**

 $\mathbf{I}$ 

| <b>Schritt</b> | <b>Aktion</b>                                                                                                    | <b>Anmerkung</b>                                                                                                    |
|----------------|----------------------------------------------------------------------------------------------------|----------------------------------------------------------------------------------------------------|
|                | Auswahl der Einheit für Weg beispielsweise Position.                                                                                                    | siehe Bild 4.57 (incr/ $\mu$ m/ mm/ grad/ min)                                                                                                    |
| 2              | Tragen Sie hier bitte die mechanischen Bezugsdaten<br>Ihrer Applikation ein.                                                                                         | <b>Beipiel:</b> 360° entsprechen einer Lastumdrehung Getriebe<br>abtriebsseitig; Getriebeübersetzung $i = 4$<br>Ergebnis: Bei Sollwert 180° für eine relative Positionierung<br>wird Getriebe abtriebsseitig eine halbe Umdrehung, motor-<br>seitig zwei Umdrehungen durchgeführt. |
| 3              | Wahl einer Einheit für Geschwindigkeit und Beschleu-<br>nigung.                                                                                                    | siehe Bild 4.58                                                                                                    |
| 4              | Mit Button "Prüfen und Übernehmen" werden die ent-<br>sprechenden Normierungswerte berechnet und auto-<br>matisch im Register Normierung eingetragen.                | Hinweis: Eine nachträgliche Veränderung der berechneten<br>Normierungswerte verändert den Bezug zur gewählten Ein-<br>heit.                                                                                                    |
| (5)            | Sollte es sich bei der Applikation um eine Rundtisch-<br>anwendung handeln und wegoptimiertes Verfahren<br>gewünscht sein, ist "Rundtischanwendung" anzu-<br>wählen. | Die Anzahl der Wegeinheiten für eine Umdrehung des Rundti-<br>sches ist einzutragen.                                                                                                    |

*Tabelle 4.32 Normierungsassistent*

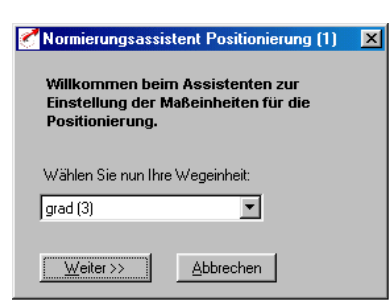

<span id="page-132-0"></span>*Bild 4.57 Normierungsassistent Positionierung (1)*

**[3](#page-32-0)**

**DE**

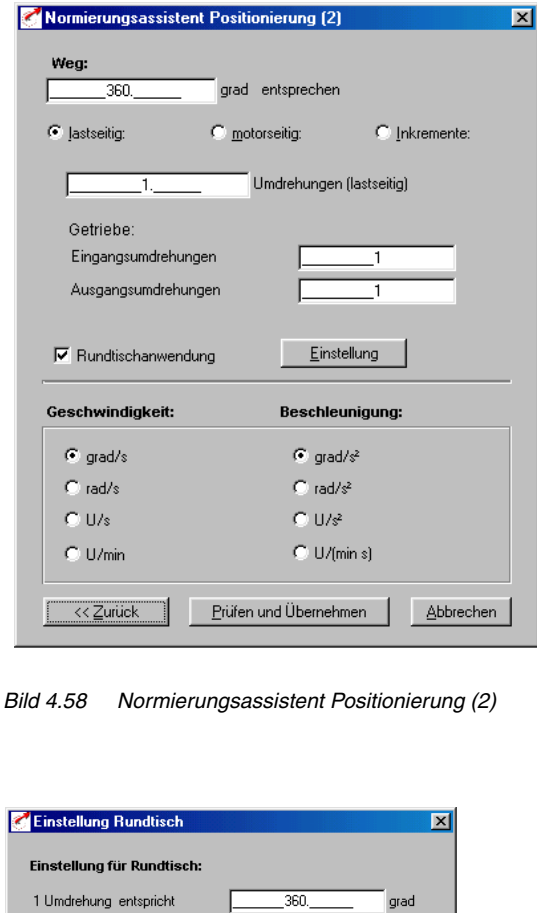

*Bild 4.59 Normierungsassistent Einstellung Rundtisch*

Abbrechen

Übernehmen

 $\underline{0}$ k

<span id="page-133-0"></span>г

Grundeinstellungen...

Geschwindigkeiten

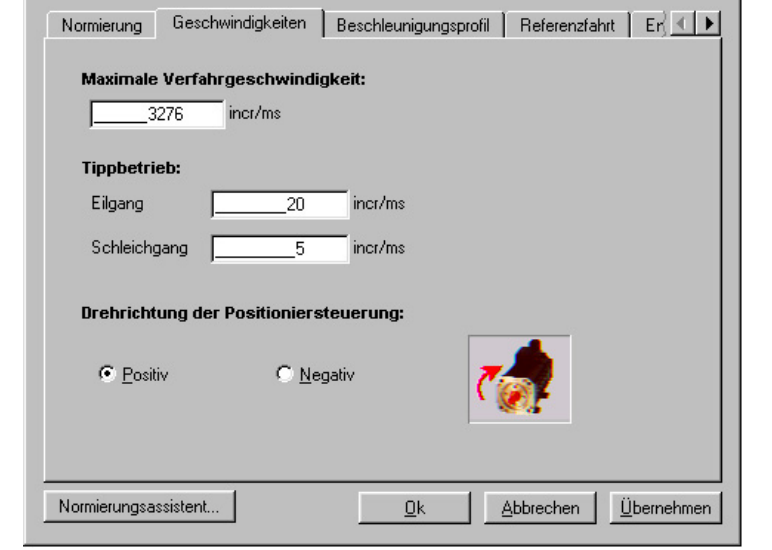

*Bild 4.60 Register Geschwindigkeiten*

**Register Geschwindigkeiten** 

Positionierung, freiprogrammierbar, Steuern über Klemme

Hier geben Sie die maximale Verfahrgeschwindigkeit und die Geschwindigkeiten des Tippbetriebes (Handbetrieb) sowie die Drehrichtung der Positioniersteuerung vor.

**[4](#page-52-0)**

**[1](#page-10-0)**

 $\vert x \vert$ 

**[2](#page-14-0)**

**[3](#page-32-0)**

**[A](#page-338-0)**

**DE**

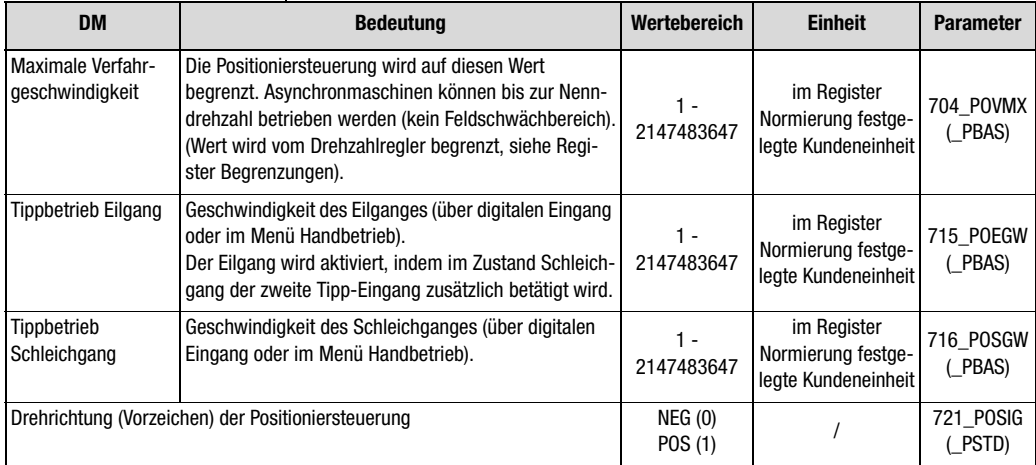

*Tabelle 4.33 Grundeinstellungen Geschwindigkeiten*

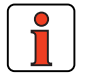

 $\overline{\mathbf{I}}$ 

**Hinweis:** Bezogen auf den Motor bedeutet positive Drehrichtung Rechtslauf bei Blick auf die Motorwelle (A-seitiges Lagerschild).

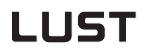

Normierung | Geschwindigkeiten | Beschleunigungsprofil | Referenzfahrt | En ( | | |

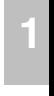

 $\vert x \vert$ 

**[2](#page-14-0)**

**[3](#page-32-0)**

**[4](#page-52-0)**

**[5](#page-212-0)**

**[A](#page-338-0)**

**DE**

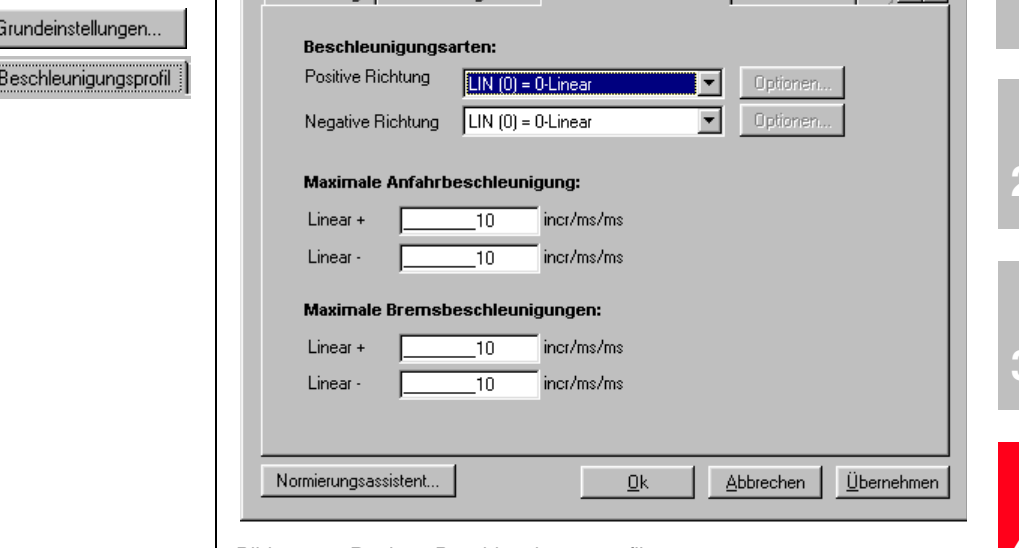

Positionierung, freiprogrammierbar, Steuern über Klemme

**Register Beschleunigungsprofil** 

*Bild 4.61 Register Beschleunigungsprofil* 

In dieser Maske werden die maximalen Beschleunigungen und die Beschleunigungsart vorgegeben.

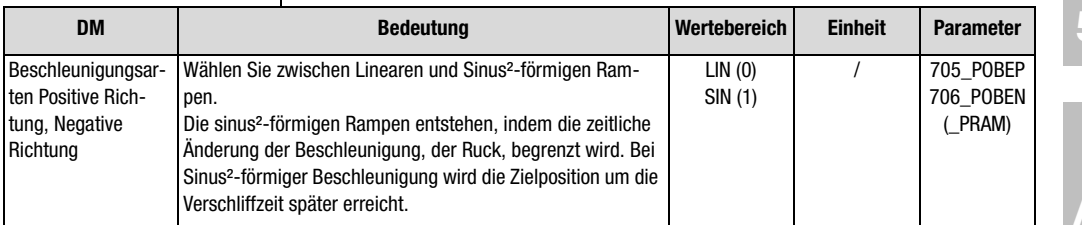

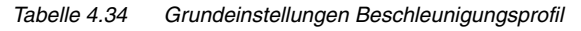

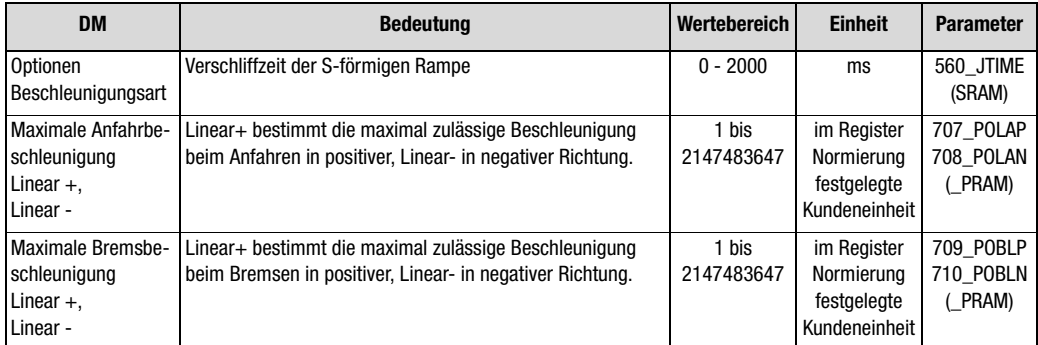

*Tabelle 4.34 Grundeinstellungen Beschleunigungsprofil*

### **Referenzfahrt**

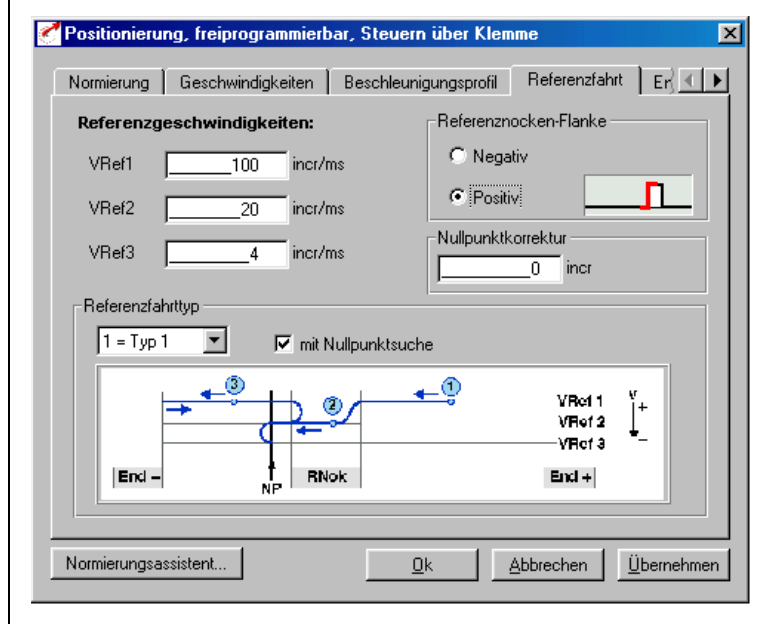

*Bild 4.62 Register Referenzfahrt* 

In dieser Maske werden die Randbedingungen der Referenzfahrt eingestellt.

Grundeinstellungen...

Referenzfahrt

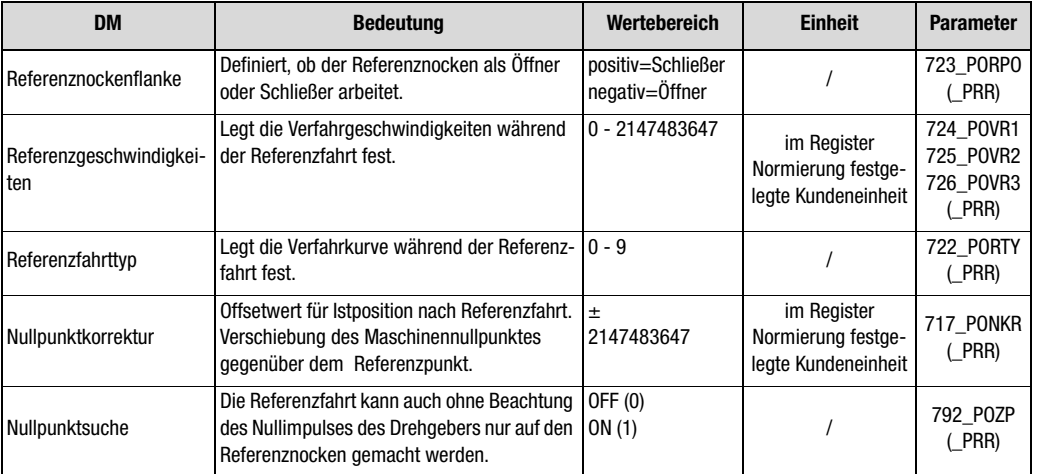

*Tabelle 4.35 Grundeinstellungen Referenzfahrt*

**[4](#page-52-0)**

**[2](#page-14-0)**

**[3](#page-32-0)**

**[5](#page-212-0)**

**[A](#page-338-0)**

Die Referenzfahrt dient dazu, einen absoluten Positionsbezug (bezogen auf die gesamte Achse) herzustellen und muß in der Regel einmal nach dem Netz-Ein durchgeführt werden, weil normale Drehgeber (Ausnahme Multiturn) die Position nur innerhalb einer Umdrehung erfassen.

Die Gerätefirmwareversionen V1.x unterstützen nur Referenzfahrten mit angeschlossenem Referenznocken an Digitaleingang ISD04. Also auch bei Direktantrieben oder Rundtischanwendungen, in denen nur eine Motorumdrehung genutzt wird, muß eine Referenznocken angeschlossen werden.

Ab Gerätefirmware V2.35 werden zusätzlich folgende Varianten unterstützt:

#### **• Multiturn Drehgeber**

Bei Absolutwert-Drehgebern ist der Referenzfahrttyp 9 einzustellen. Beim Aufstarten der Regelung wird die Drehgeberposition und die Nullpunkt-Korrektur als Ist-Position übernommen.

**Eine weitere Referenzfahrt ist nicht erforderlich! Die Einstellung wird erst nach Netz Aus übernommen!**

#### **Einstellung:**

717 PONKR Nullpunktkorrektur 722 PORTY Referenzfahrttyp 9

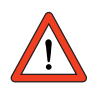

**Hinweis:** Weitere Informationen zum G7 Geber [siehe Kapitel 5.5.3](#page-284-0)

#### • **Virtueller Referenznocken**

Wird eine Referenzfahrt gestartet ohne dass ein digitaler Eingang auf Referenznocken parametriert wurde, wird nach 5 sec die steigende Flanke und nach weiteren 5 sec die fallende Flanke eines virtuellen Nockens simuliert und so beispielsweise automatisch der Gebernullpunkt gesucht. Die Zeit für die Simulation des Nockens kann mittels Variable POVAR Index 99 (entspricht der Variablen H99 des iMotion-Programms) in einem Bereich von 0-5000 ms eingestellt werden.

**[3](#page-32-0)**

**[1](#page-10-0)**

**[2](#page-14-0)**

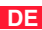

### **Beispiel: Referenzfahrttyp 2**  VRef 1 VRef 2 VRef 3 End -**RNok**  $End +$ NiF *Bild 4.63 Referenzfahrttyp 2: Der Referenznocken befindet sich zwischen den beiden Hardware-Endschaltern, Auswertung des erster Nullimpulses nach Verlassen des Nockens in positiver Richtung [siehe](#page-143-0)  [Tabelle 4.36](#page-143-0)* **Beispiel: Referenzfahrttyp 4**  VRat 1 VRef 2 VRef 3 End -**RNok**  $End +$ *Bild 4.64 Referenzfahrttyp 4: Der Referenznocken befindet sich zwischen den beiden Hardware-Endschaltern, Auswertung des erster Nulllimpulses nach Erreichen des Nockens in negativer Richtung [siehe Tabelle 4.36](#page-143-0)* **Beispiel: Referenzfahrttyp 6**  VRat 1 VRef 2 VRef 3 End -**RNok**  $End +$ *Bild 4.65 Referenzfahrttyp 6: Der Referenznocken befindet sich bündig am positven Hardware-Endschalter, Auswertung des erster Nullimpulses nach Erreichen des Nockens in positiver Richtung [siehe](#page-143-0)  [Tabelle 4.36](#page-143-0)* **Beispiel: Referenzfahrttyp 8**  VRef 2 VRef 3 End -**RNok**  $End +$ *Bild 4.66 Referenzfahrttyp 8: Der Referenznocken befindet sich bündig am positven Hardware-Endschalter, Auswertung des erster Nullimpul-*

*[Tabelle 4.36](#page-143-0)*

*ses nach Verlassen des Nockens in negativer Richtung [siehe](#page-143-0)* 

#### Legende zur Grafik "Referenzfahrttyp":

Mögliche Ausgangspositionen:

➀ zwischen Referenznocken und positivem Endschalter ➁ auf dem Referenznocken ➂ zwischen Referenznocken und negativem Endschalter Verwendete Abkürzungen: End – negativer Hardware-Endschalter End + positiver Hardware-Endschalter RNok Referenznocken NP Nullimpuls des Drehgebers VRef 1 erste (höchste) Ref.-Geschwindigkeit VRef 2 zweite (mittlere) Ref.-Geschwindigkeit VRef 3 dritte (niedrigste) Ref.-Geschwindigkeit MP Maschinennullpunkt

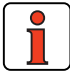

**Hinweis:** Weitere Informationen zum Nullimpuls des jeweiligen Drehgebers [siehe Kapitel 5.9.1.](#page-319-0)

**[1](#page-10-0)**

**[2](#page-14-0)**

**[3](#page-32-0)**

**[4](#page-52-0)**

### **Referenzfahrttyp**

Wählen Sie den Referenzfahrttyp, der Ihrer Anordnung entspricht:

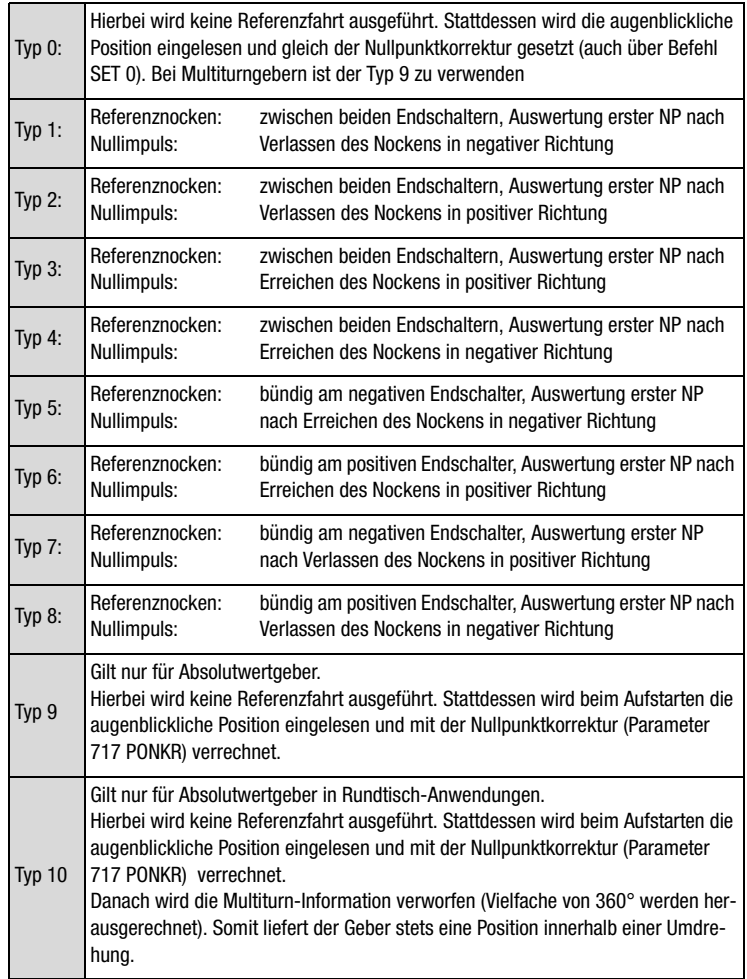

<span id="page-143-0"></span>*Tabelle 4.36 Referenzfahrttypen*

#### **Nullpunktsuche**

Die Referenzfahrt kann auch ohne Beachtung des Nullimpulses des Drehgebers nur auf den Referenznocken gemacht werden (dazu Kästchen "mit Nullpunktsuche" deaktivieren).
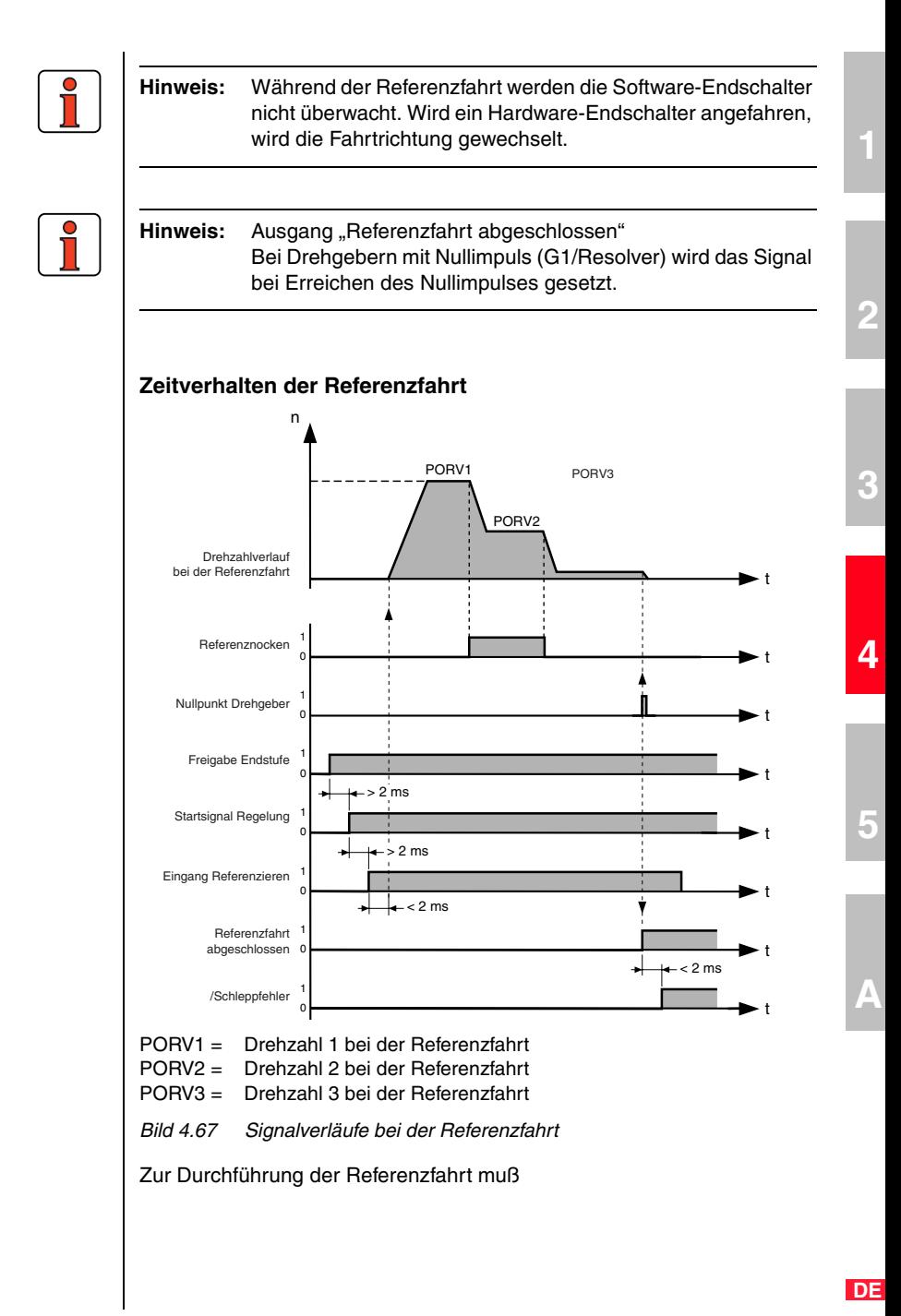

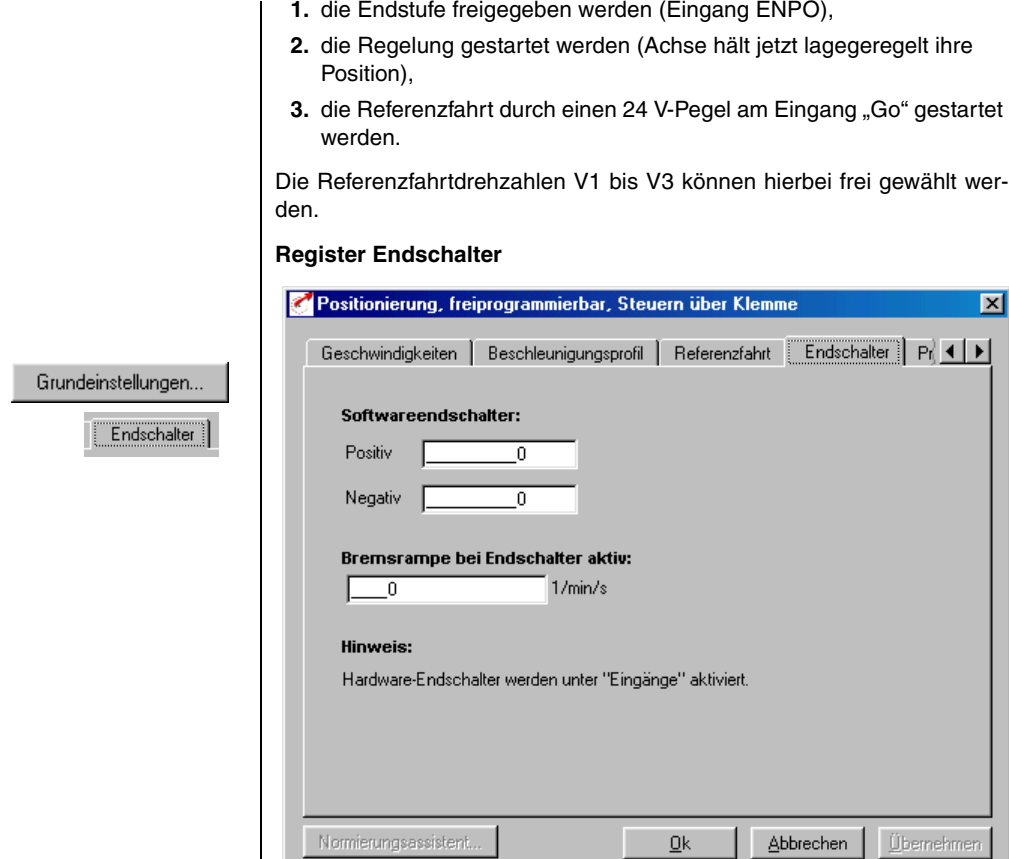

*Bild 4.68 Register Endschalter*

.

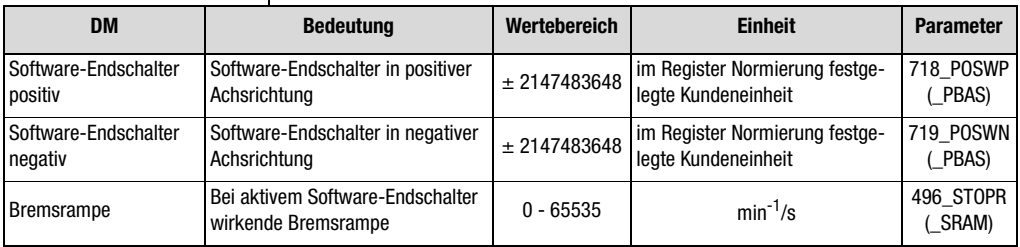

*Tabelle 4.37 Grundeinstellungen Endschalter*

Mit den Software-Endschaltern kann der Fahrbereich begrenzt werden (bezogen auf den Maschinennullpunkt, siehe Register Referenzfahrt). Sie sind jeweils vor den Hardware-Endschaltern zu parametrieren, d. h. zuerst kommt der Software-Endschalter, dann der Hardware-Endschalter und dann der mechanische Endanschlag. Liegt bei einem Verfahrbefehl die resultierende Zielposition außerhalb dieser Grenzen, so wird die Positionierung nicht ausgeführt und eine Fehlermeldung abgesetzt. Bei Erreichen eines Software Enschalters wird mit der einstellbaren Bremsrampe abgebremst und eine Fehlermeldung abgesetzt. Werden beide Parameter = 0 gesetzt, so erfolgt keine Überwachung. Während der Referenzfahrt werden die Software-Endschalter nicht überwacht.

**[1](#page-10-0)**

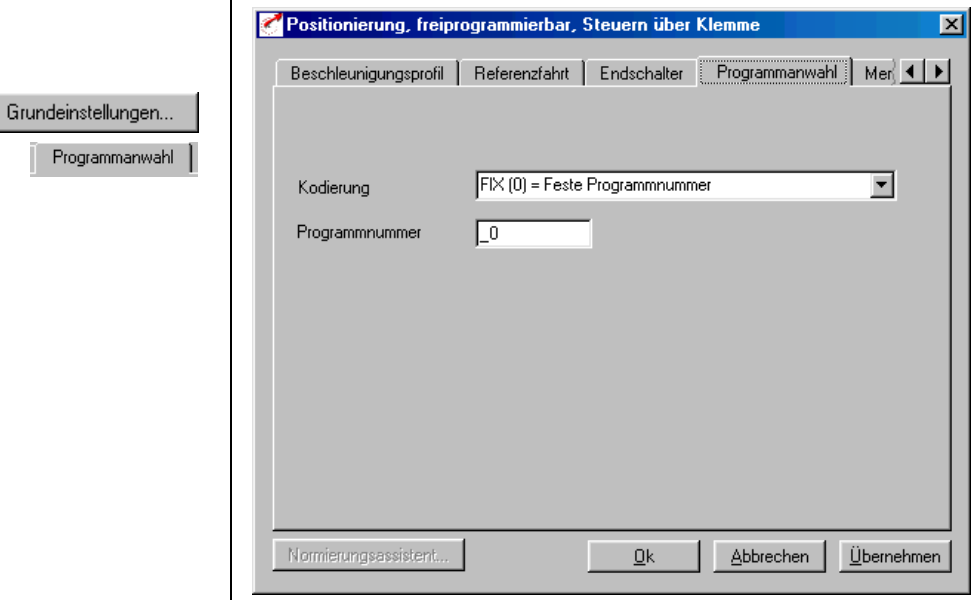

## **Register Programmanwahl**

*Bild 4.69 Register Programmanwahl*

In dieser Maske wird die Kodierung der Programmanwahl festgelegt.

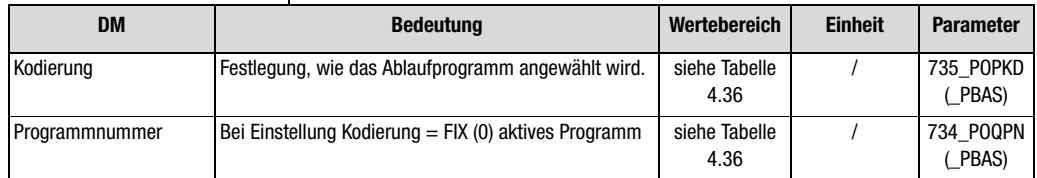

*Tabelle 4.38 Grundeinstellungen Programmanwahl*

*Kodierung* 

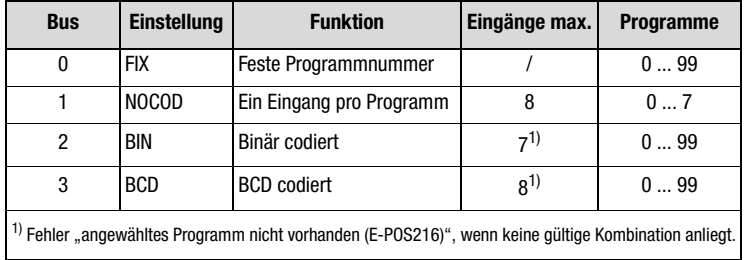

*Tabelle 4.39 Programmwahl Kodierung*

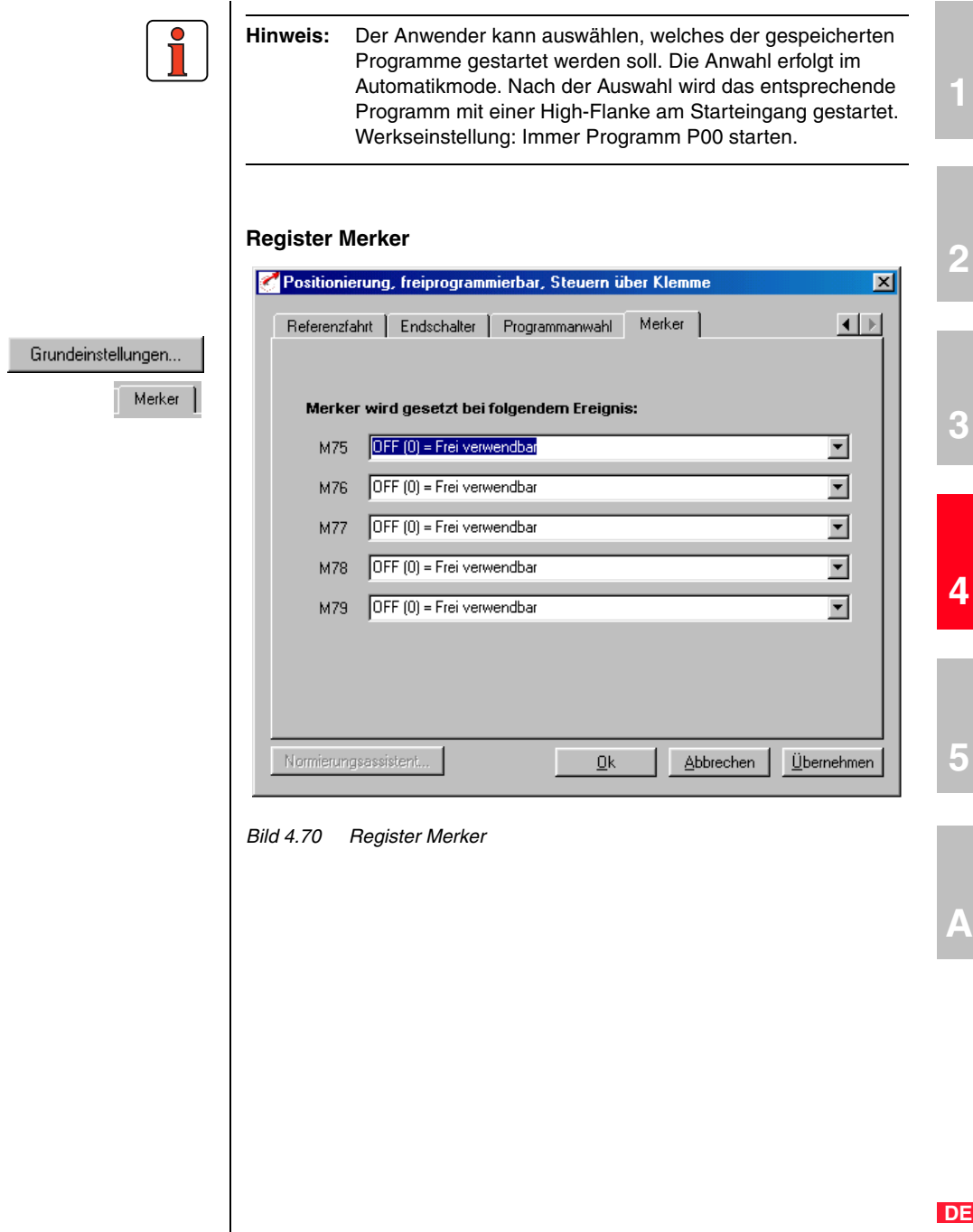

Hier werden die ereignisgesteuerten Merker eingestellt, die im Ablaufprogramm (Positionierung, frei programmierbar) abgefragt werden können.

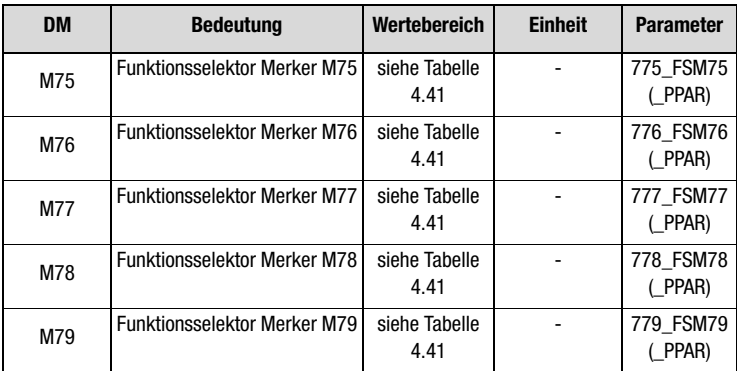

*Tabelle 4.40 Merker Grundeinstellungen*

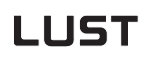

*Den Merkern M75 bis M79 können verschiedene Informationen zugewiesen werden:* 

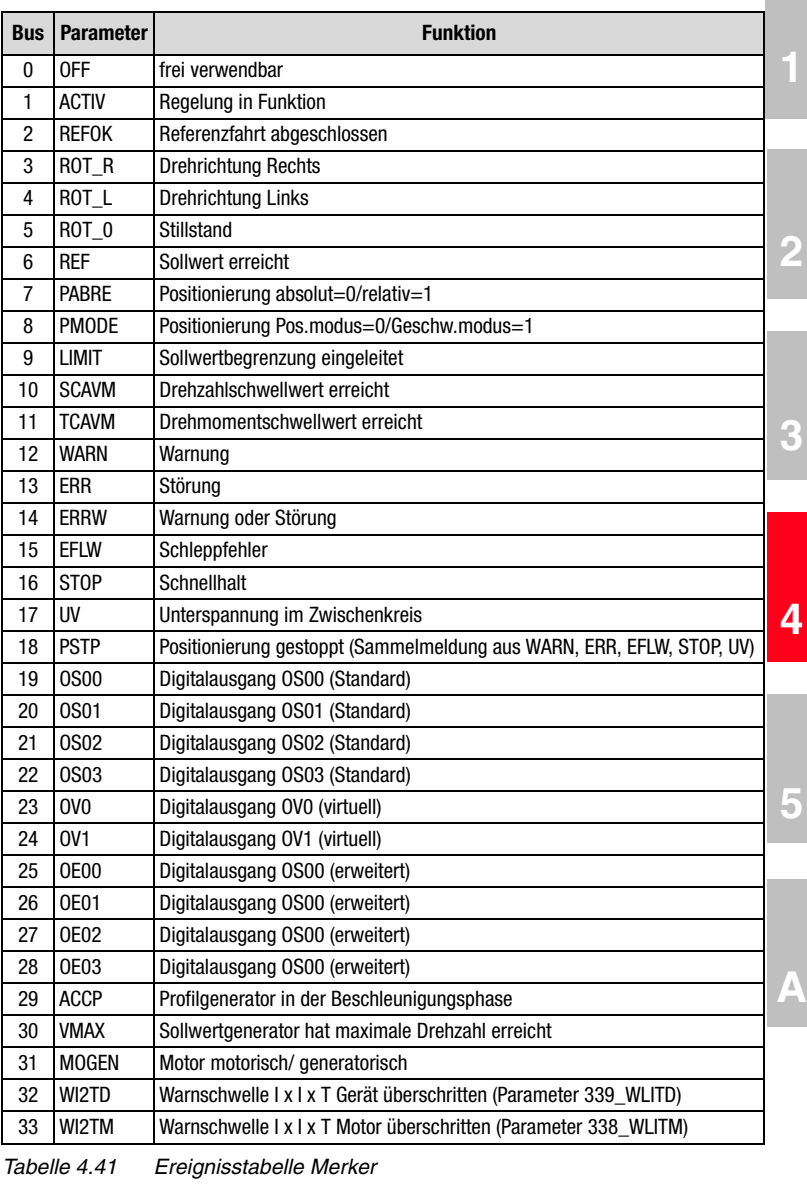

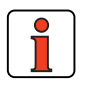

<span id="page-150-0"></span>**Hinweis:** Weitere Informationen zu den jeweiligen Funktionen der Merker [siehe Kapitel 5.2.1 "Digitale Ausgänge".](#page-236-0)

## <span id="page-151-0"></span>**4.10.3 Sonderfunktionen der voreingestellten Lösung**

Verfahrdaten

## **1. Verfahrdaten**

Die Verfahrdaten können mit dem Button "Verfahrdaten" angezeigt werden.

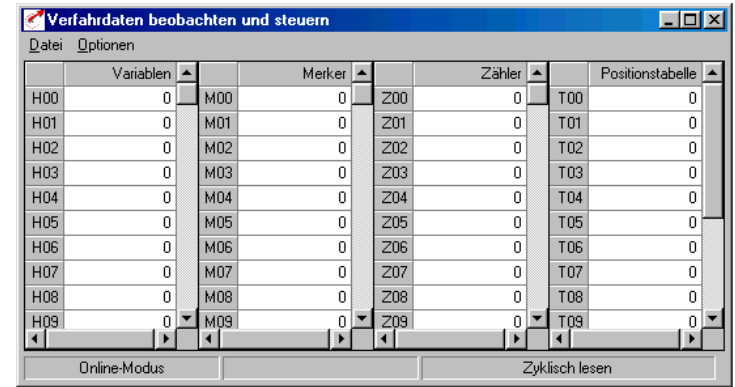

## *Bild 4.71 Verfahrdaten*

Zu den Verfahrdaten gehören:

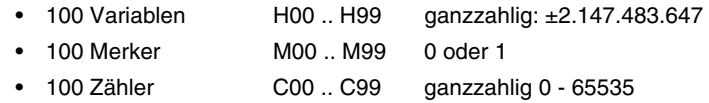

- 16 Tabellenpositionen T00 .. T15 ganzzahlig: ±2.147.483.647
- **Variablen**

In Variablen können Positions-, Geschwindigkeits-, Zähler- und Timerwerte abgelegt werden, die im Ablaufprogramm verwendet werden. Der Einsatz von Variablen ist besonders dann sinnvoll, wenn der Wert mehrfach genutzt wird.

• **Merker**

Merker behalten solange ihren Wert (0 oder 1), bis sie mit einem neuen Wert überschrieben werden. Dadurch können Merker, die in einem Programm gesetzt wurden, von einem anderen Programm (oder einem Unterprogramm) abgefragt werden.

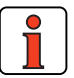

**Hinweis:** Verfahrdaten behalten auch nach einem Netz-Aus ihren Wert, wenn sie zuvor mit einem Befehl (SET Para [150] =1 oder SAVE) oder mit dem Button "Einstellung des Gerätes speichern" im Flash-Eprom gespeichert worden sind. Das Speichern dauert ca. 6 Sekunden und darf nicht unterbrochen werden (z. B. durch Netz-Aus), da sonst die gesamte Geräteeinstellung inkonsistent und das Gerät somit ohne Funktion ist.

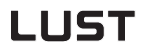

**Hinweis:** Nach dem Einschalten werden alle Merker auf 0 gesetzt. Das Setzen von Merkern im Programm erfolgt über Setzbefehle (Set Mxx = 1), die Abfrage über Sprungbefehle oder Unterprogrammaufrufe.

## • **Zähler**

Zähler sind 16 Bit - "Variablen", die im Programmablauf inkrementiert und dekrementiert werden können.

• **Tabellenpositionen**

Der Positionierregler kann eine Tabelle mit 31 Positionswerten speichern. In den Tabellenpositionen können Werte für Positionen und Verfahrwege abgelegt werden.

Im Ablaufprogramm kann mit Hilfe der Befehle "GOT.." auf Tabellenwerte positioniert werden. Dazu sind maximal 5 Eingänge mit der Funktion "Tabellenindex" zu programmieren. Der Tabellenindex bestimmt, welche Zeile der Tabelle (1 ... 31) für die Positionierung verwendet wird. Die Positionswerte können im Programm gesetzt werden (SET\_Befehl) oder mit dem Verfahrdateneditor eingegeben werden.

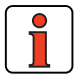

**Hinweis:** Nach dem Einschalten werden alle Tabellenpositionen auf die im Flash-Eprom gespeicherten Werte gesetzt (Daten speichern notwendig!).

**[2](#page-14-0)**

**[1](#page-10-0)**

*Der Programmeditor wird mit dem Button "Verfahrprogramm" gestartet* 

Verfahrprogramm...

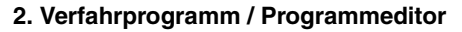

Mit dem Button im Hauptfenster öffnet sich folgende Editiermaske:

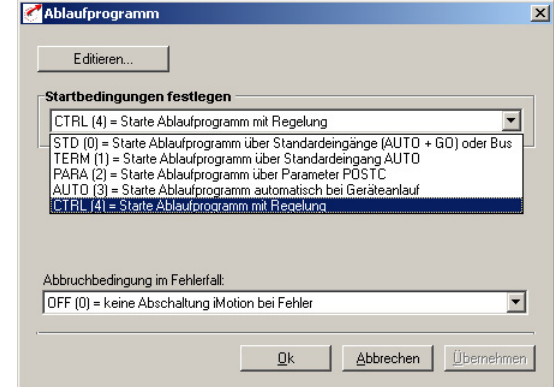

*Bild 4.72 Programmeditor*

| DM                                       | <b>Bedeutung</b>                                                     | Wertebereich          | <b>Einheit</b> | <b>Parameter</b>           |
|------------------------------------------|----------------------------------------------------------------------|-----------------------|----------------|----------------------------|
| Startbedingung<br>festlegen              | Startbedingung des Ablauf-<br>programmes festlegen                   | siehe Tabelle<br>4.43 |                | 771 POSCT<br>(PPRG)        |
| Abbruchbedin-<br>qung im Fehler-<br>fall | Festlegen, ob das Ablauf-<br>programm im Fehlerfall<br>gestoppt wird | OFF (0) /<br>ON(1)    |                | <b>773 POERR</b><br>(PPRG) |

*Tabelle 4.42 Grundeinstellung Startbedingungen*

Über den Button Editieren wird der Programmeditor geöffnet.

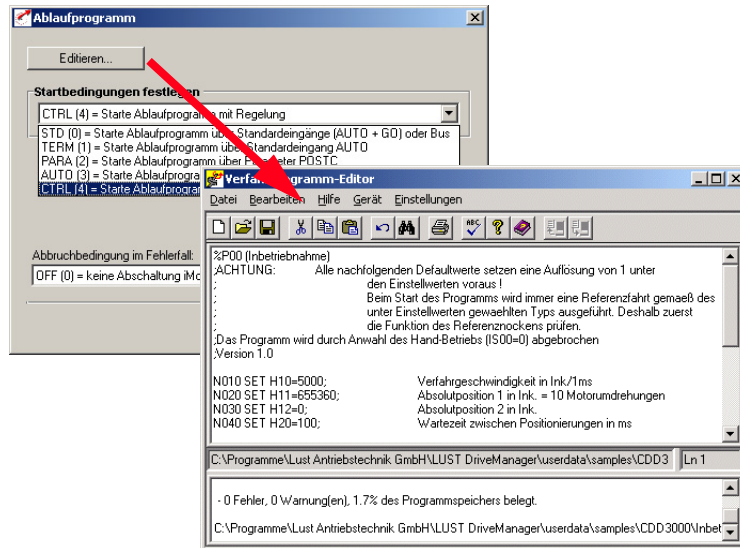

Mit Hilfe des Programmeditors werden Ablaufprogramme erstellt und bearbeitet. Zur Erstellung eines Ablaufsprogrammes siehe auch Kapitel 4.11.9 - Programmbeispiele.

Es können 5 unterschiedliche Bedingungen zum Start des Ablaufprogrammes festgelegt werden:

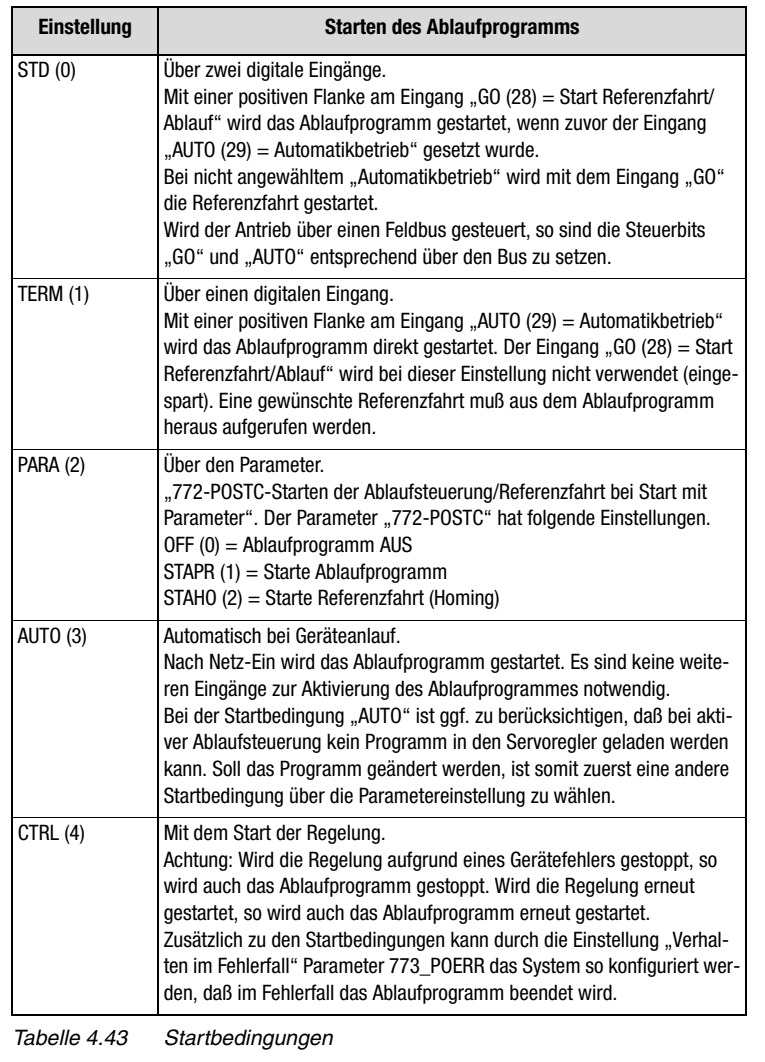

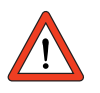

Achtung: Die Funktion "Tippen" ist nur in der Startbedingug STD (0) erlaubt.

**[1](#page-10-0)**

**[2](#page-14-0)**

**[3](#page-32-0)**

**[4](#page-52-0)**

**[5](#page-212-0)**

Funktionen des Programmeditors

- Programme verwalten (Erstellen, Öffnen, Speichern in Datei und Übertragen auf Servoregler)
- Suchen und Ersetzen, Kopieren und Einfügen nach Windows<sup>TM</sup>-**Standard**
- Syntax Überprüfung (Menü Prüfen!) und Compiler

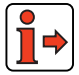

- − Der Befehlssatz ist in Kapitel [4.10.8](#page-197-0) beschrieben.
- Der Programmaufbau ist in Kapitel [4.10.9](#page-199-0) beschrieben.
- − Beispiele von Verfahrprogrammen siehe Kapitel [4.10.10](#page-205-0).

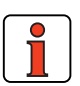

#### **Hinweis:**

- Beim Übertragen auf den Servoregler (Menü Datei\_Speichern\_auf Servo) darf sich der Servoregler nicht im Zustand "Automatik" befinden.
- Zwischen Groß- und Kleinschreibung wird nicht unterschieden.
- Zwischen Satznummer, Befehl und Operand sind Leerzeichen zu setzen (keine Tabulatoren).
- Kommentare werden nur beim Speichern auf Festplatte bzw. Diskette gesichert. Sie werden nicht in die Achse übertragen, um im Positionierregler Speicherplatz zu sparen.

#### **Programm löschen**

Ein Ablaufprogramm im Servoregler wird gelöscht, indem es durch ein neues Programm mit der gleichen Nummer überschrieben wird.

#### **Programm löschen bei Feldbusbetrieb.**

Bei Betrieb über einen Feldbus muß das alte Programm vorher gelöscht werden:

```
%CL Pyy yy = Programmnummer 0.99
```
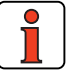

**Hinweis:** Weitere Informationen dazu im Benutzhandbuch des jeweiligen Feldbussystems.

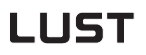

*Der Handbetrieb wird mit dem Button "Handbetrieb" gestartet*

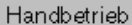

## **3. Handbetrieb / Tippbetrieb**

• **Tippbetrieb**

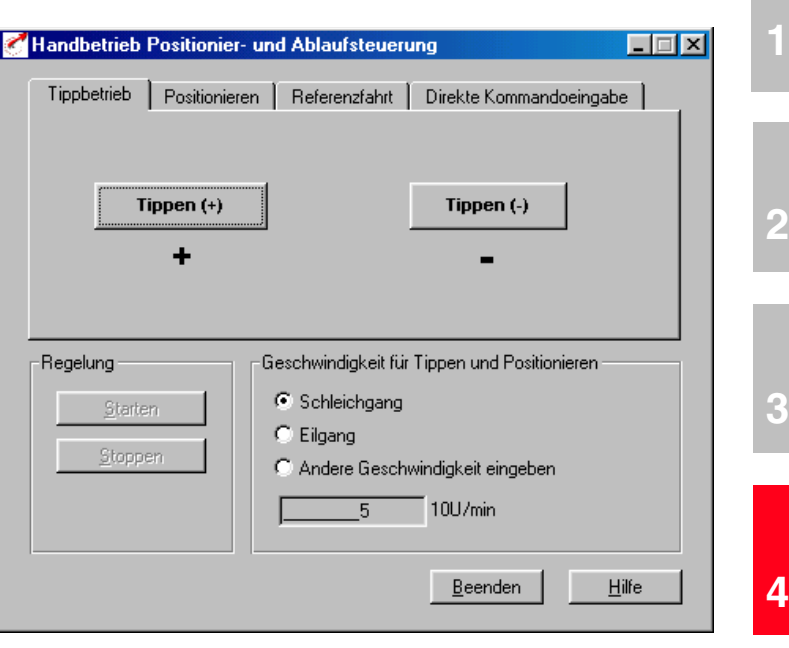

*Bild 4.73 Handbetrieb*

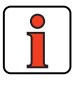

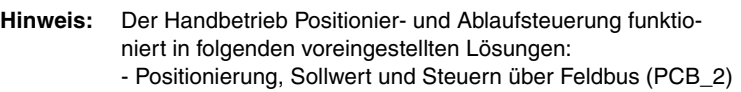

- Positionierung, Festpositionen (PCT\_3/PCB\_3)
- Positionierung, frei programmierbar (PCT\_4/PCB\_4)

Durch Betätigen der Buttons "Tippen+" und "Tippen-" kann die Achse mit der programmierten Tippgeschwindigkeit (Schleichgang, Eilgang) oder einer frei wählbaren Geschwindigkeit verfahren werden.

**[4](#page-52-0)**

**[5](#page-212-0)**

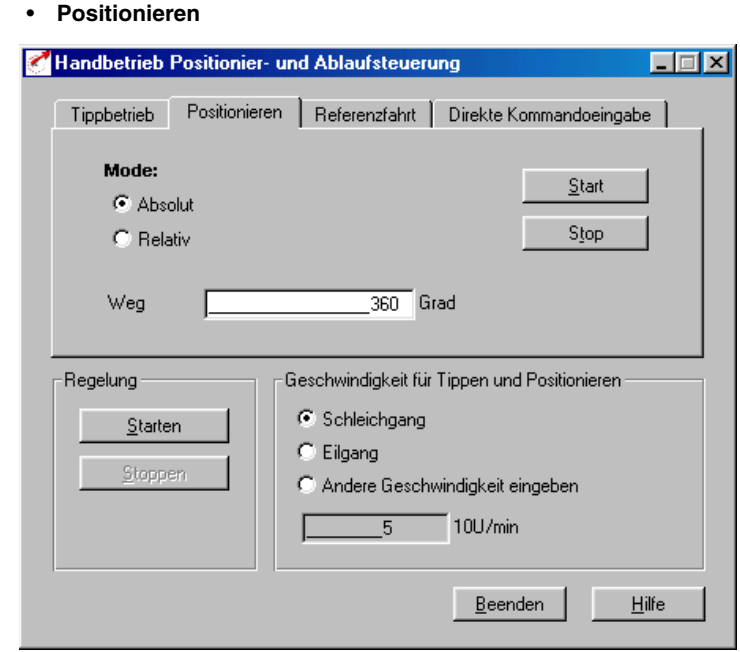

*Bild 4.74 Register Positionieren*

Hier kann eine Position (absolut oder relativ) vorgegeben werden, die nach Betätigen des Buttons "Start" mit der programmierten Tippgeschwindigkeit automatisch angefahren wird. Der Button "Stop" bricht eine laufende Bewegung ab.

### • **Referenzfahrt**

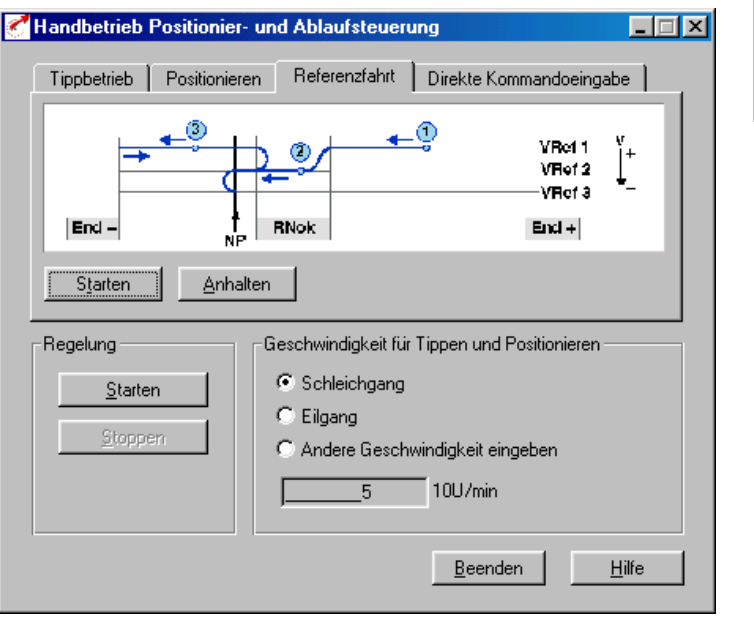

*Bild 4.75 Register Referenzfahrt*

Durch Betätigen des Buttons "Starten" kann eine Referenzfahrt angefordert werden. Diese Referenzfahrt kann durch Betätigen des Buttons "Anhalten" oder durch Wegschalten der Endstufenfreigabe ENPO gestoppt werden. Die Bedingungen der Referenzfahrt (Typ, Geschwindigkeiten, usw.) sind im Register "Referenzfahrt" (Grundeinstellungen) **vorher** einzustellen.

**[3](#page-32-0)**

**[1](#page-10-0)**

**[2](#page-14-0)**

**[5](#page-212-0)**

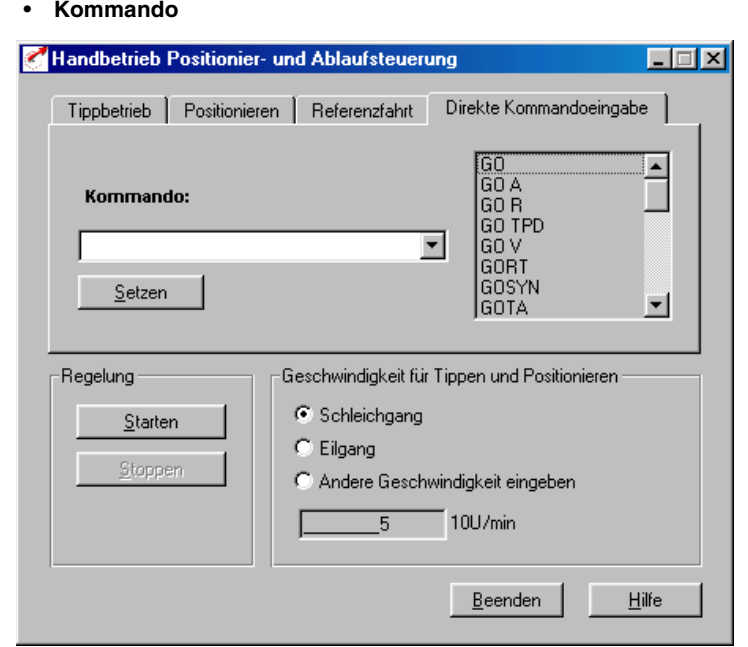

*Bild 4.76 Register Kommando*

Hier kann direkt ein Kommando (Befehl) eingegeben werden, das nach Betätigen des Buttons "Setzen" ausgeführt wird.

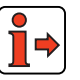

Weitere Informationen zu den Befehlen [siehe Kapitel 4.10.7](#page-163-0) ["Befehls](#page-163-0)[satz"](#page-163-0).

## **4.10.4 Klemmenbelegung**

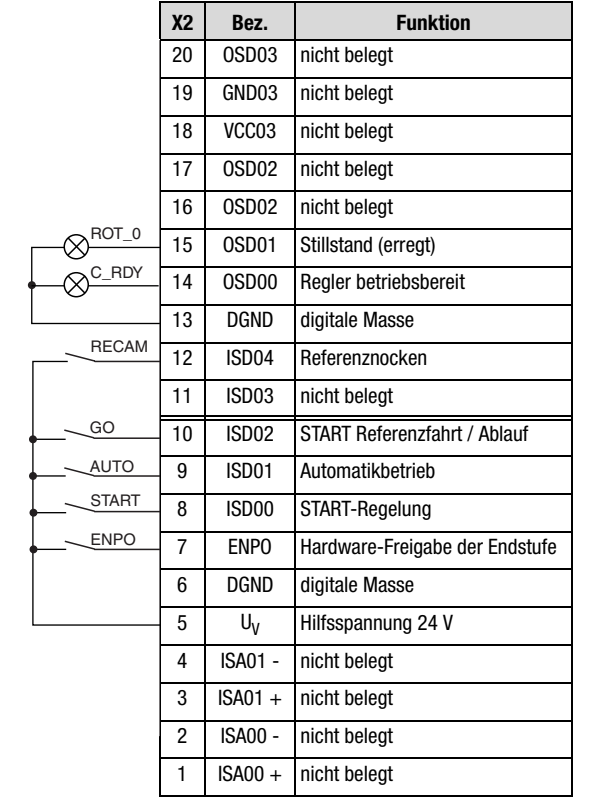

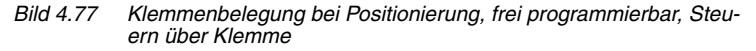

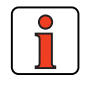

**Hinweis:** Folgende Beschreibung gilt bei eingestellter Startbedingung der Ablaufsteuerung auf STD(0) - siehe Kapitel 4.10.3.

**[2](#page-14-0)**

**[3](#page-32-0)**

**[4](#page-52-0)**

4.10.5 Ansteuerung | Mit high-Pegel an den Eingängen "ENPO" und "START-Regelung" (Zeitverzug  $\geq$  2 ms beachten!) geht der Servoregler in den Zustand "Regelung aktiv", d.h. die Motorwelle ist lagegeregelt.

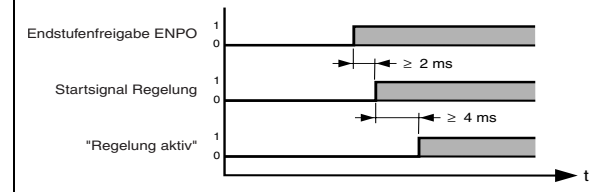

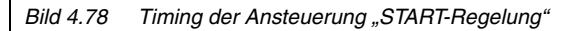

Mit dem high-Signal am Eingang "AUTO" (Automatikbetrieb) wird der Automatikbetrieb angewählt und mit dem Eingang "GO" wird das angewählte Programm gestartet (siehe Register "Programmwahl").

Der Handbetrieb/Tippbetrieb, Einrichtbetrieb) wird durch low-Pegel am Eingang "AUTO" angewählt. Wird bei laufender Bewegung der high-Pegel zurückgenommen, so wird die Achse sofort gestoppt und der Automatikbetrieb abgebrochen. Bei einem Programmabbruch durch Abwahl der Automatik kann das Programm nicht mehr fortgesetzt werden, sondern es muß neu gestartet werden.

Im Handbetrieb (Automatik = low-Pegel) wird eine Referenzfahrt durchgeführt, wenn am Eingang "GO" ein low/high-Flankenwechsel erfolgt.

Das Signal "GO" kann nach 20 ms zurückgenommen werden (Startimpuls).

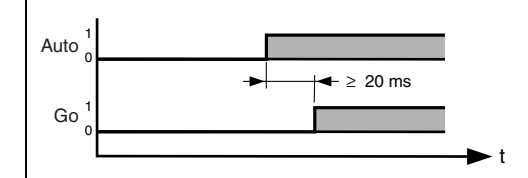

*Bild 4.79 Timing der Ansteuerung "Go"*

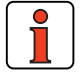

**Hinweis:** Diese Ansteuerung gilt bei eingestellter Startbedingung der Ablaufsteuerung STD (0) - [siehe Kapitel 4.10.3](#page-151-0). Bei Startbedingung CTRL (4) startet das Ablaufprogramm automatisch mit der Regelung (Eingang: START-Regelung = 1).

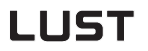

## **4.10.6 Steuern über**

## **Feldbus**

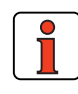

**Hinweis:** Für die voreingestellte Lösung PCB\_2 ist die Buseinstellung "EASYDRIVE PosMod" zu verwenden.

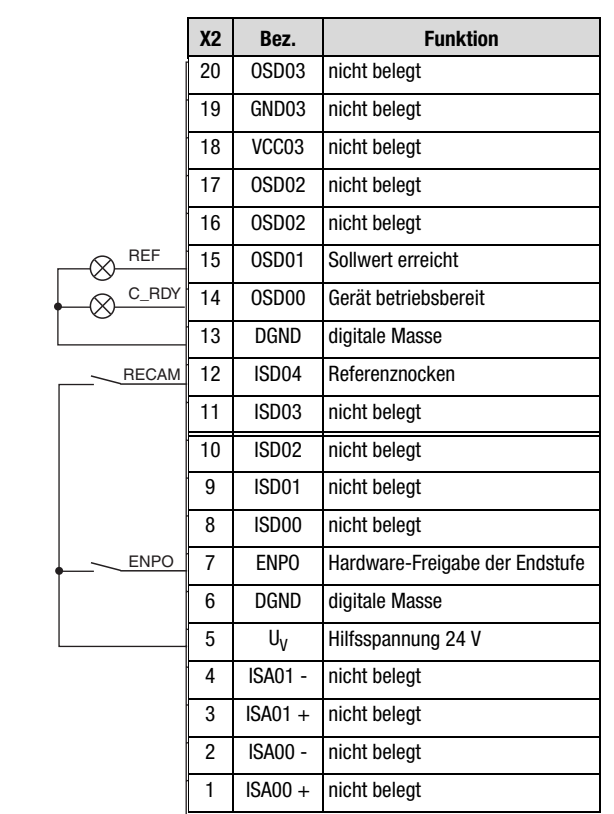

*Bild 4.80 Klemmenbelegung Positionierung, frei programmierbar bei Steu-ern über Feldbus*

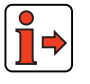

Weitere Informationen entnehmen Sie bitte dem Benutzerhandbuch des jeweiligen Feldbussystems.

**DE**

<span id="page-163-0"></span>4.10.7 Befehlssatz | Die Programmierung des Positionierreglers ist zeilenorientiert und ähnelt der Programmiersprache BASIC. Dadurch reduziert sich der Zeitaufwand für das Erlernen des Befehlsumfanges. Außerdem hat dies den Vorteil, daß die Programme auch ohne exakte Kenntnis des Befehlssatzes für Anwender lesbar sind.

Der Befehlssatz ist in folgende Kategorien untergliedert:

- Sprungbefehle / Unterprogramm aufrufen
- Setzbefehle
- Positionier- und Verfahrbefehle
- Wartebefehle

Die Ausführungszeit für Befehle beträgt im allgemeinen 1 ms. Auf Ausnahmen wird hingewiesen.

## **Kurzübersicht Befehlssatz**

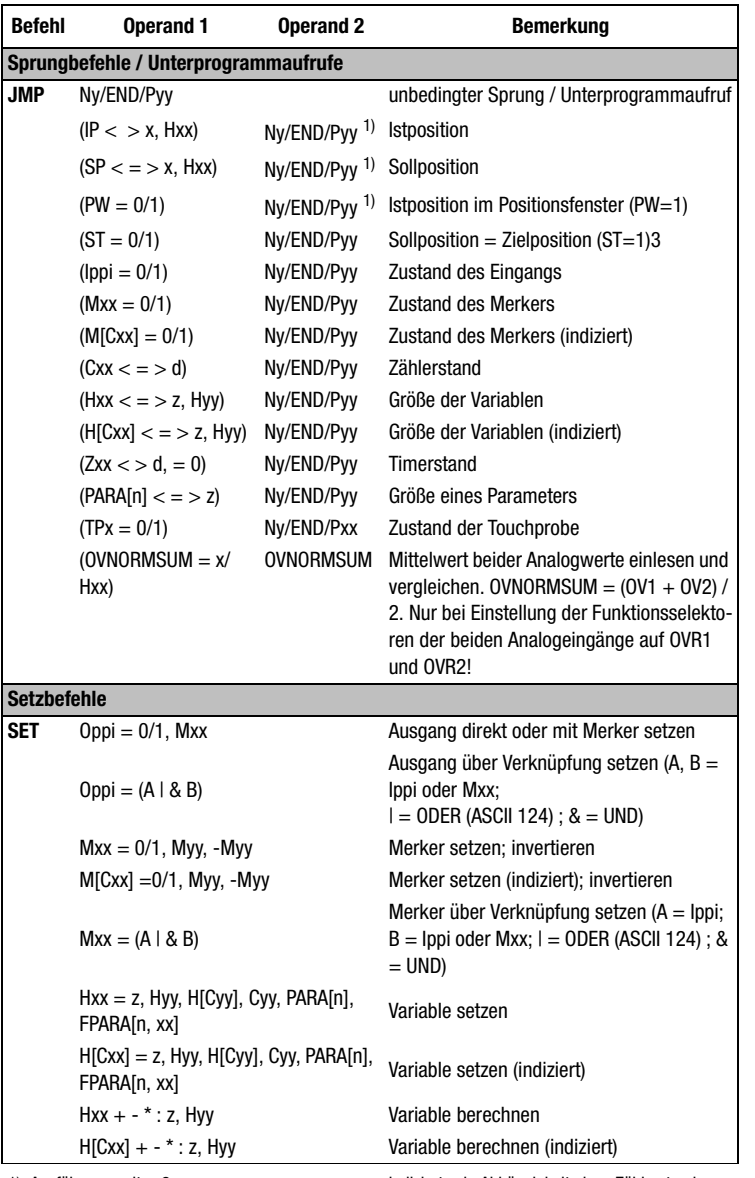

1) Ausführungszeit = 2 ms

indiziert = in Abhängigkeit eines Zählerstandes

**DE**

**[2](#page-14-0)**

**[3](#page-32-0)**

**[4](#page-52-0)**

**[5](#page-212-0)**

**[A](#page-338-0)**

2) Ausführungszeit parameterabhängig

<span id="page-164-0"></span>*Tabelle 4.44 Kurzübersicht Befehlssätze*

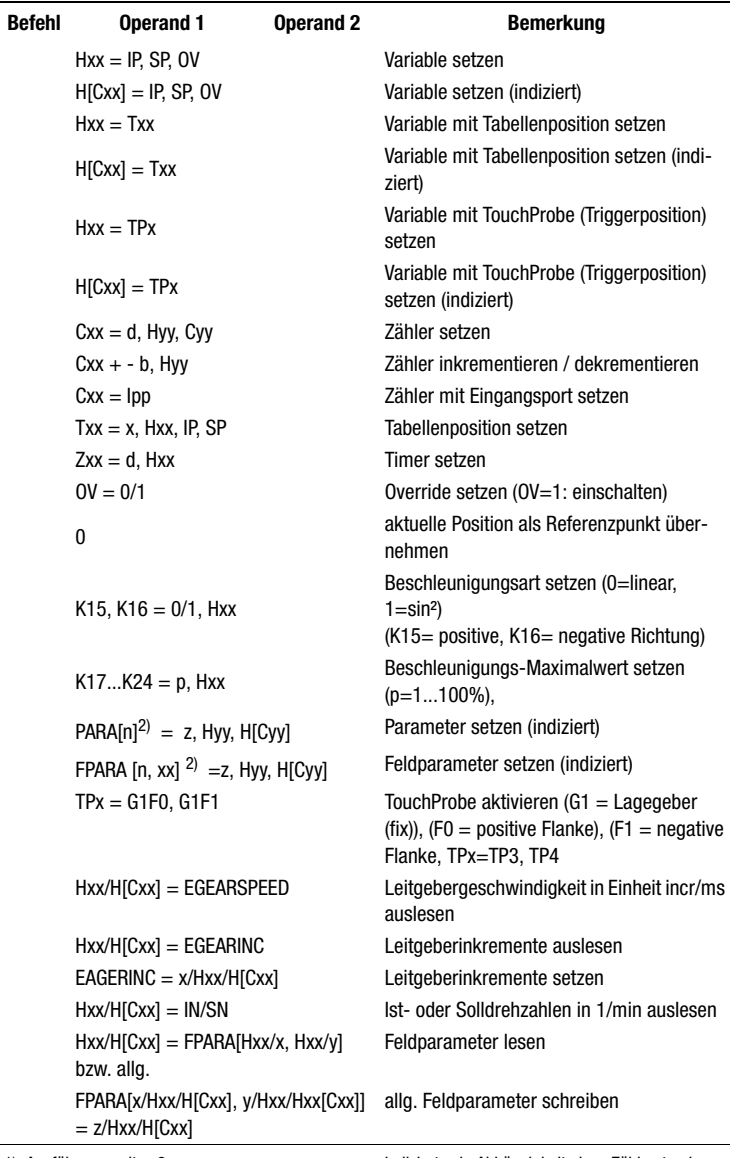

1) Ausführungszeit  $= 2$  ms

indiziert = in Abhängigkeit eines Zählerstandes

2) Ausführungszeit parameterabhängig

*Tabelle 4.44 Kurzübersicht Befehlssätze*

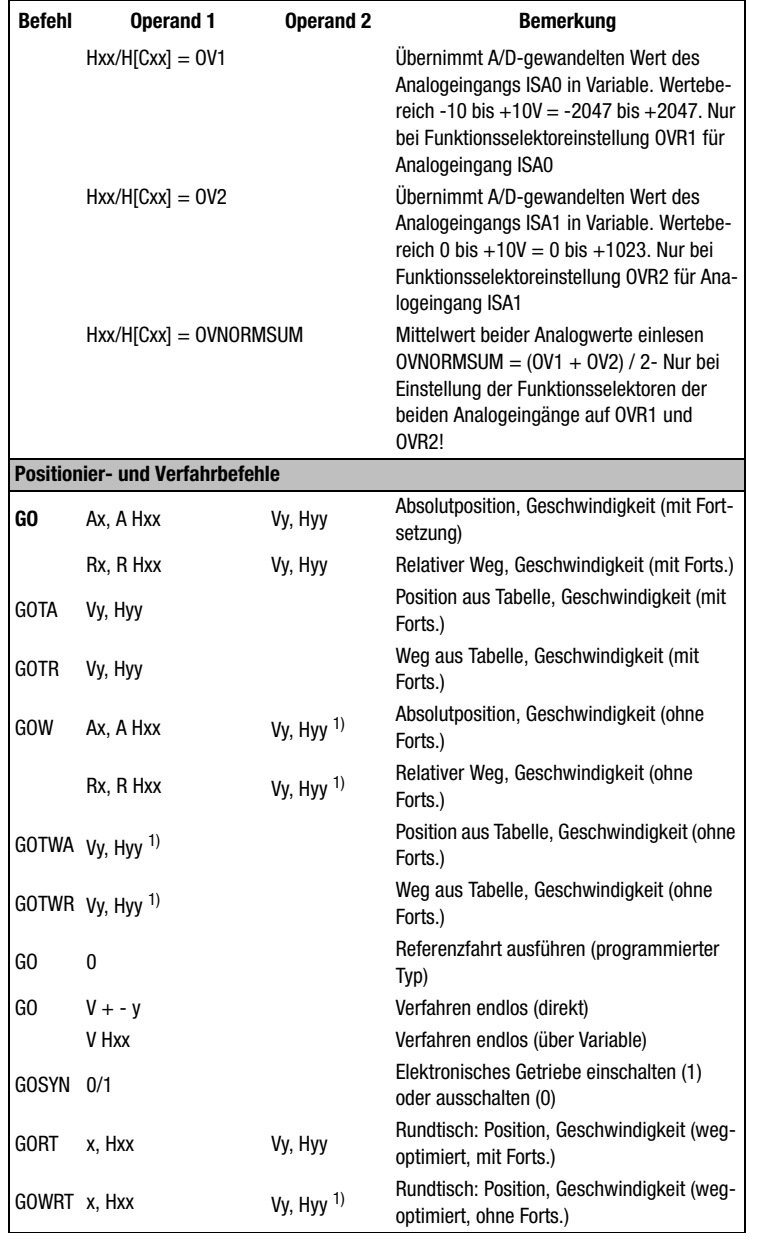

1) Ausführungszeit = 2 ms

2) Ausführungszeit parameterabhängig

indiziert = in Abhängigkeit eines Zählerstandes

*Tabelle 4.44 Kurzübersicht Befehlssätze*

**[1](#page-10-0)**

**[2](#page-14-0)**

**[3](#page-32-0)**

**[4](#page-52-0)**

**[5](#page-212-0)**

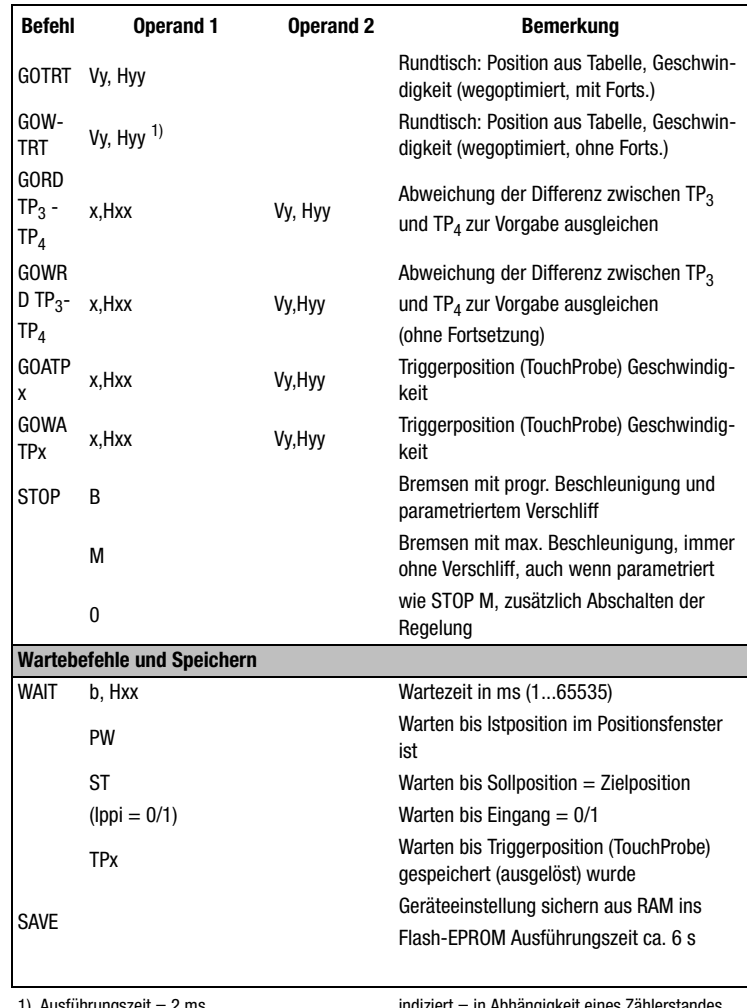

1) Ausführungszeit = 2 ms

indiziert = in Abhängigkeit eines Zählerstandes

2) Ausführungszeit parameterabhängig

*Tabelle 4.44 Kurzübersicht Befehlssätze*

## **Legende**

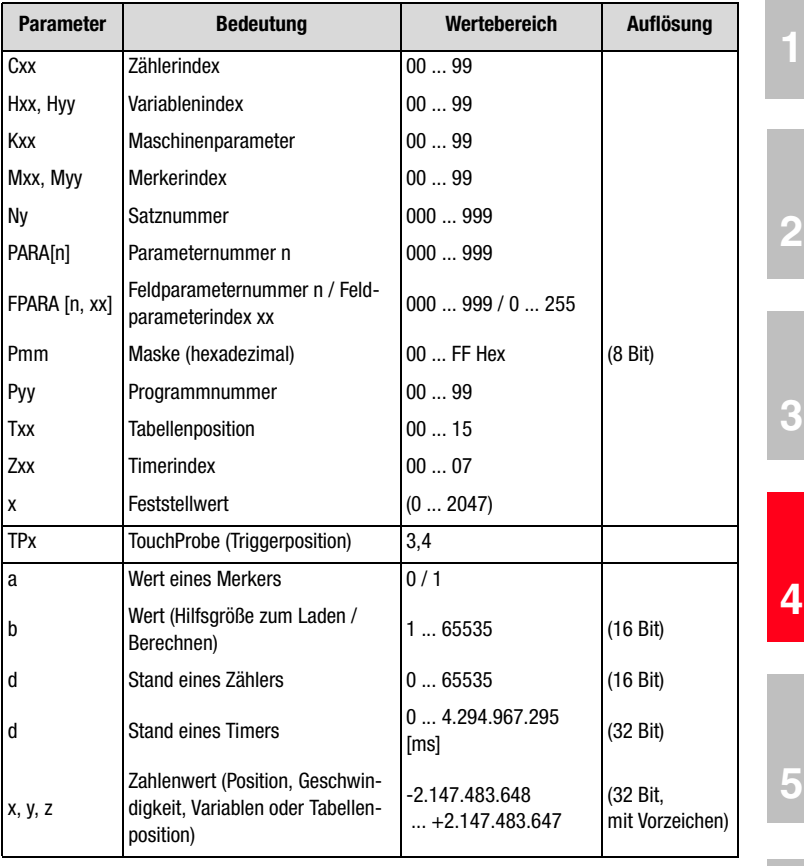

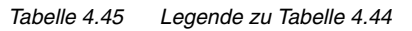

**[5](#page-212-0)**

**[2](#page-14-0)**

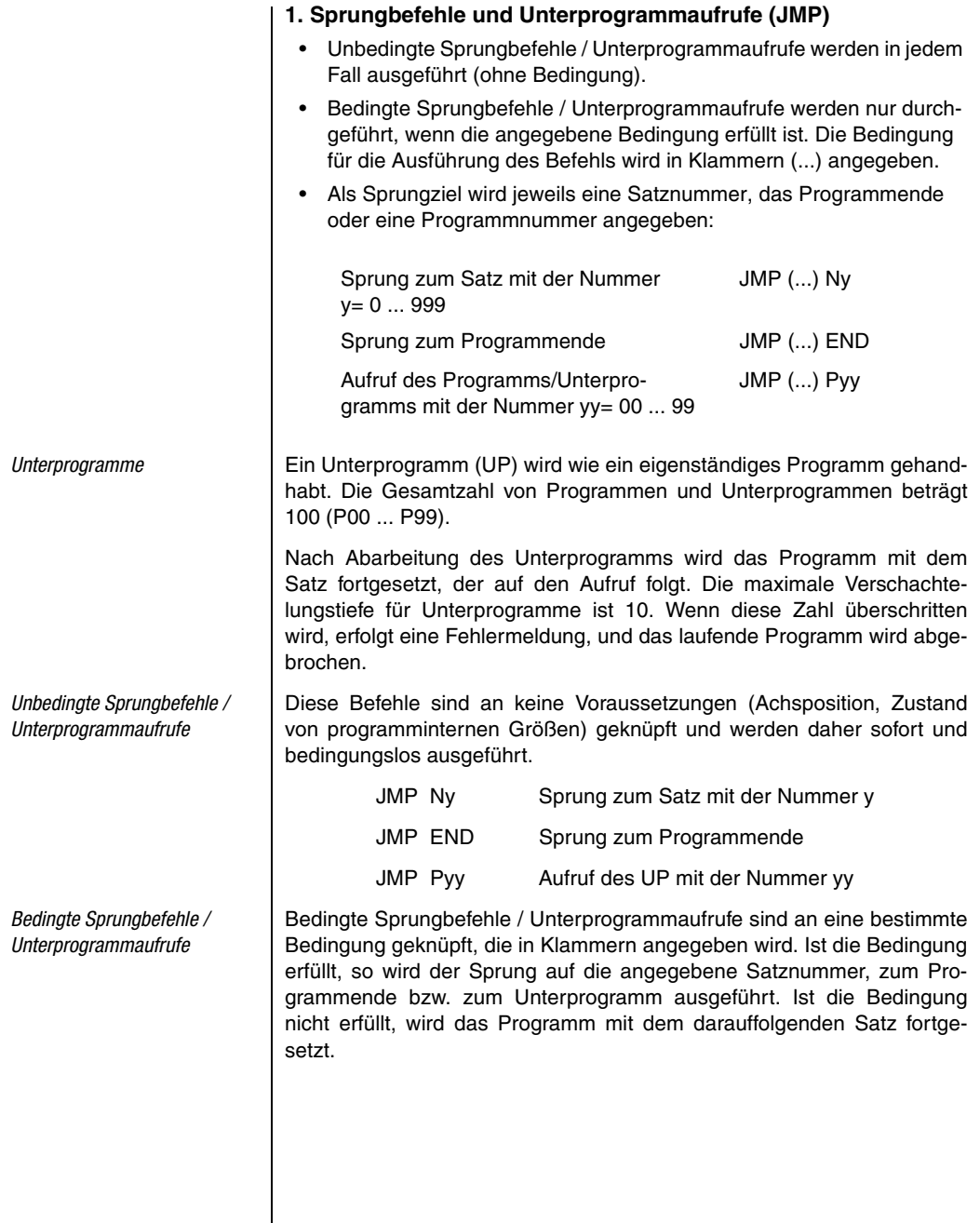

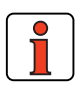

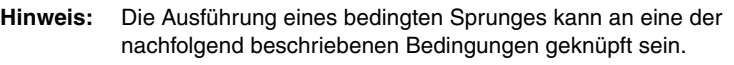

```
Istposition
überschreiten:
    direkt: JMP (IP>x) Ny/END/Pyy
    über Variable: JMP (IP>Hxx) Ny/END/Pyy
unterschreiten:
    direkt: JMP (IP<x) Ny/END/Pyy
    über Variable: JMP (IP<Hxx) Ny/END/Pyy
x = Vergleichs-Position [Wegeinheit]
Hxx = Variablenindex (00 ... 99)
Ny = Satznummer(000 ... 999)
Ausführungszeit: 1ms
Sollposition
erreichen:
    direkt: JMP (SP=x) Ny/END/Pyy
    über Variable: JMP (SP=Hxx) Ny/END/Pyy
überschreiten:
    direkt: JMP (SP>x) Ny/END/Pyy
    über Variable: JMP (SP>Hxx) Ny/END/Pyy
unterschreiten:
    direkt: JMP (SP<x) Ny/END/Pyy
    über Variable: JMP (SP<Hxx) Ny/END/Pyy
x = Vergleichs-Position [Wegeinheit]
Hxx = Variablenindex (00 ... 99)
Ny = Satznummer(000 ... 999)
Ausführungszeit: 1 ms
Achsstatus
PW erreicht: JMP (PW = 1) Ny/END/PyyIstposition im 
               Positionsfenster<sup>1)</sup>
PW nicht erreicht:JMP (PW = 0) Ny/END/PyyIP nicht im Positionsfenster
Achse steht: JMP (ST = 1) Ny/END/PyySoliposition = Zielposition<sup>2</sup>
```
**DE**

**[1](#page-10-0)**

**[2](#page-14-0)**

**[3](#page-32-0)**

**[4](#page-52-0)**

**[5](#page-212-0)**

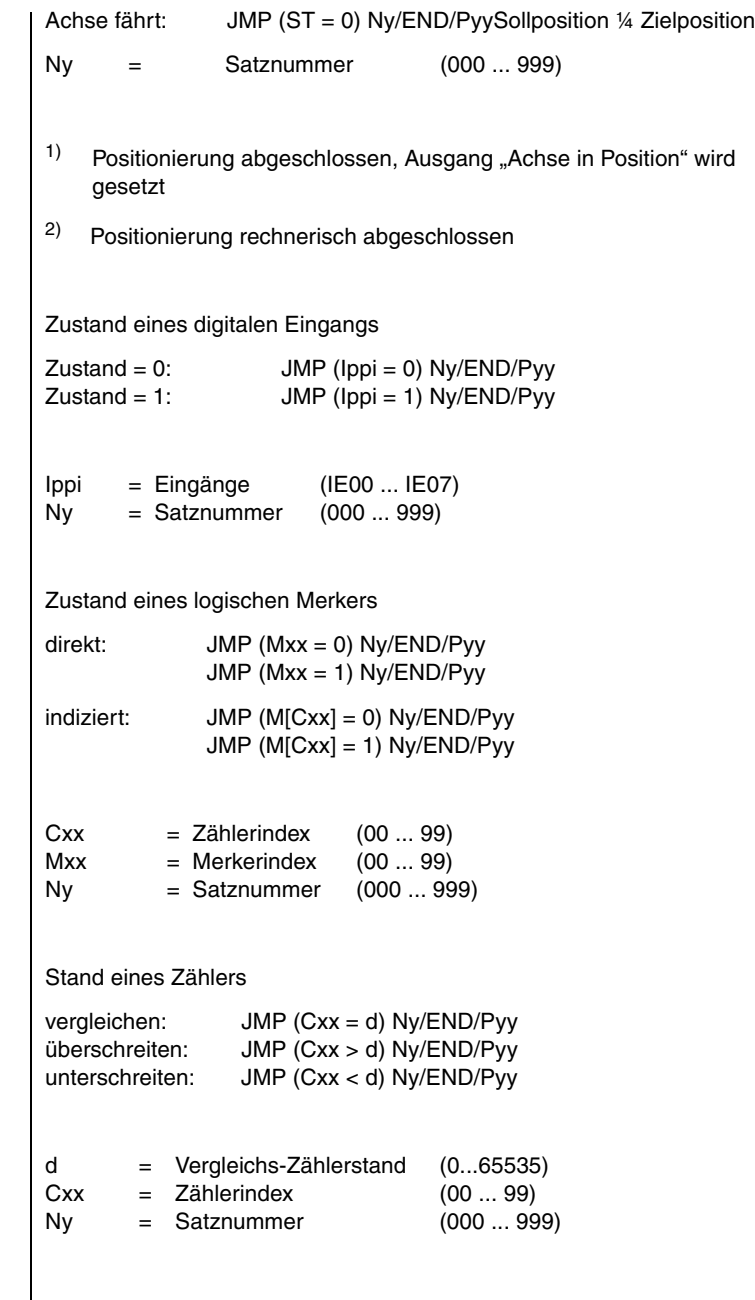

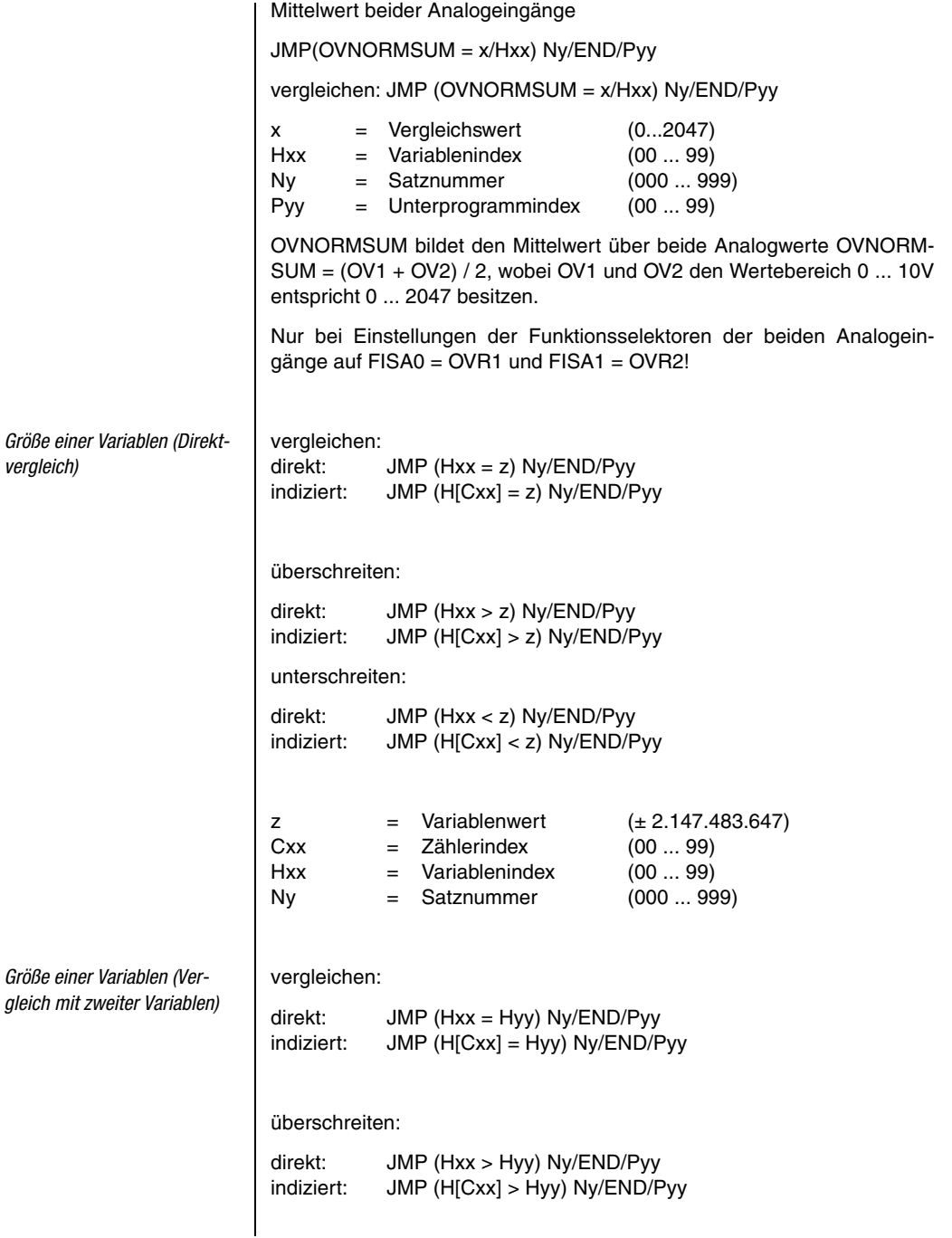

**DE**

**[2](#page-14-0)**

**[3](#page-32-0)**

**[4](#page-52-0)**

**[5](#page-212-0)**

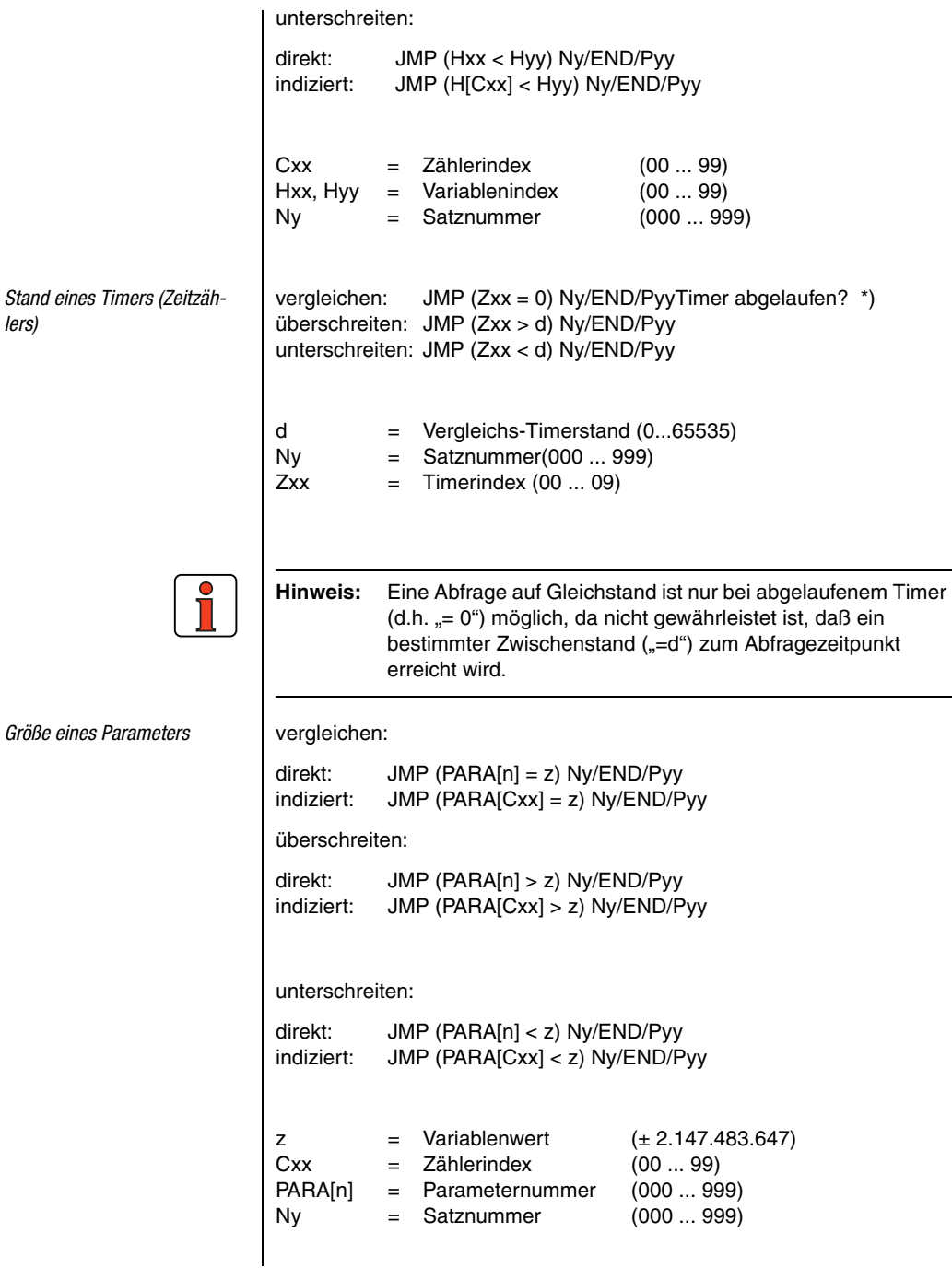

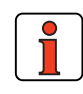

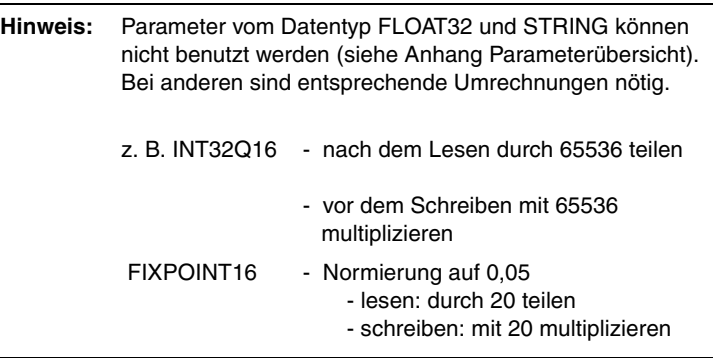

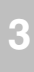

**[2](#page-14-0)**

**[4](#page-52-0)**

# Mit Hilfe der Setzbefehle können vielfältige Operationen in den Verfahrprogrammen durchgeführt werden: • Setzen von Ausgängen (direkt, über Maske, über logische Verknüpfung, ...) • Setzen von Merkern (direkt, indiziert, über logische Verknüpfung, ...) • Variablen laden, berechnen, ... • Zähler laden, inkrementieren, dekrementieren • Timer setzen und starten • Tabellenpositionen setzen • Override ein- oder ausschalten • Beschleunigungsparameter ändern *Digitalen Ausgang setzen* | direkt: SET Oppi = 0 SET Oppi = 1 über Merker: SET Oppi = Myy über logische Verknüpfung: ODER: SET Oppi = (Ippi I Iqqk)Verknüpfung von zwei Eingängen SET Oppi = (Ippi I Myy)Verknüpfung v. Eingang u. Merker SET Oppi = (Mxx I Myy)Verknüpfung von zwei Merkern UND: SET Oppi = (Ippi & Iqqk)Verknüpfung von zwei Eingängen SET Oppi = (Ippi & Myy)Verknüpfung v. Eingang u. Merker SET Oppi = (Mxx & Myy)Verknüpfung von zwei Merkern  $Mxx$ ,  $Myy = Merkerindex$  (00 ... 99) Pmm = auszugebende Maske (00 ... FF Hex)  $Cxx = Zählerindex$  (00 ... 99) Ippi, Iqqk = Eingänge (ISxx, IExx) Oppi = Ausgänge (OSxx, OExx) Das Zeichen "I" ist das ASCII-Zeichen Nr. 124. Man erhält es durch Drükken von <ALT> und gleichzeitiges Eingeben von "124" auf der Zehnertastatur.

**2. Setzbefehle (SET)**

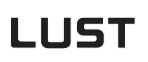

Logischen Merker setzen

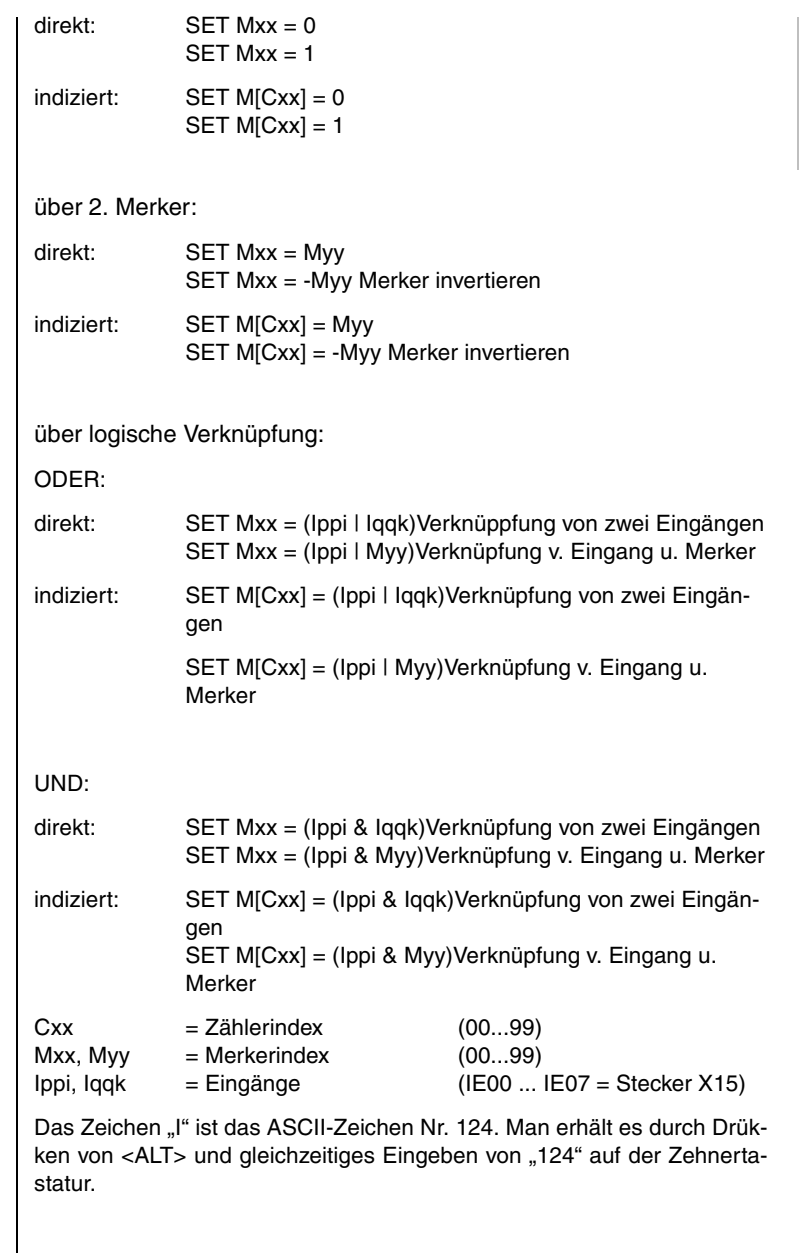

**[2](#page-14-0)**

**[3](#page-32-0)**

**[4](#page-52-0)**

**[5](#page-212-0)**

#### **4 Voreingestellte Lösungen**

# <u>LIIST</u>

*Variable setzen* direkt: SET Hxx = z indiziert:  $SET H[Cxx] = z$ mit 2. Variable: direkt: SET Hxx = Hyy indiziert: SET H[Cxx] = Hyy mit 2. indizierter Variable:  $direkt:$  SET Hxx = H[Cyy] indiziert: SET H[Cxx] = H[Cyy] mit Zählerstand: direkt: SET Hxx = Cyy indiziert: SET H[Cxx] = Cyy mit Wert des Parameters: direkt: SET Hxx = PARA[n] indiziert: SET H[Cxx] = PARA[n] mit Wert des Feldparameters: direkt: SET Hxx = FPARA[n, xx] indiziert: SET H[Cxx] = FPARA[n, xx] über Berechnung - direkt: 2) Addition SET Hxx +z Subtraktion SET Hxx -z Multiplikation SET Hxx \*z Division SET Hxx :z  $z \neq 0$ <sup>1)</sup> über Berechnung - indiziert: 2) Addition SET H[Cxx] +z Subtraktion SET H[Cxx] -z Multiplikation SET H[Cxx] \*z Division SET H[Cxx] :z  $z \neq 0$ <sup>1)</sup> Berechnung über zweite Variable - direkt: 2)

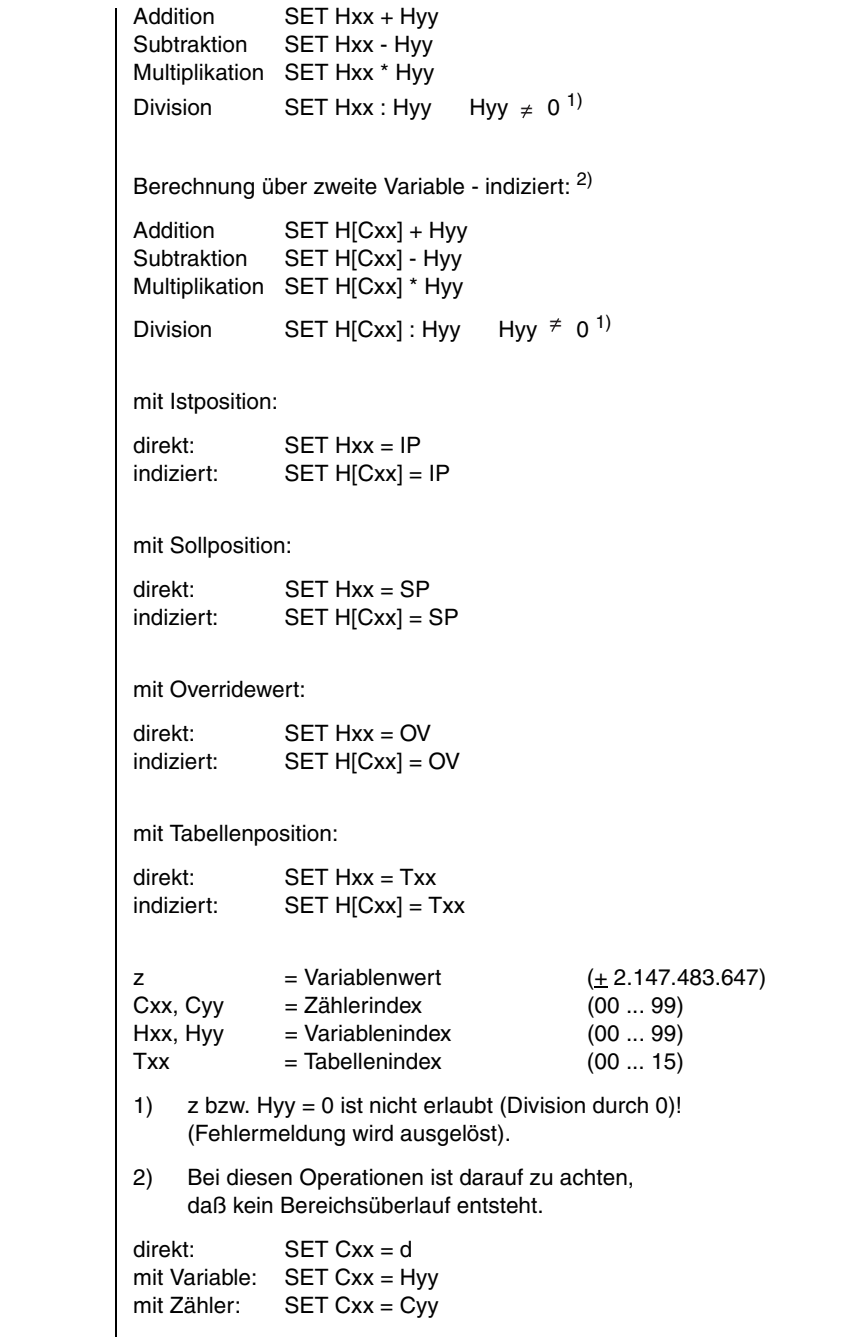

**Zähler setzen** 

**DE**

**[2](#page-14-0)**

**[3](#page-32-0)**

**[4](#page-52-0)**

**[5](#page-212-0)**

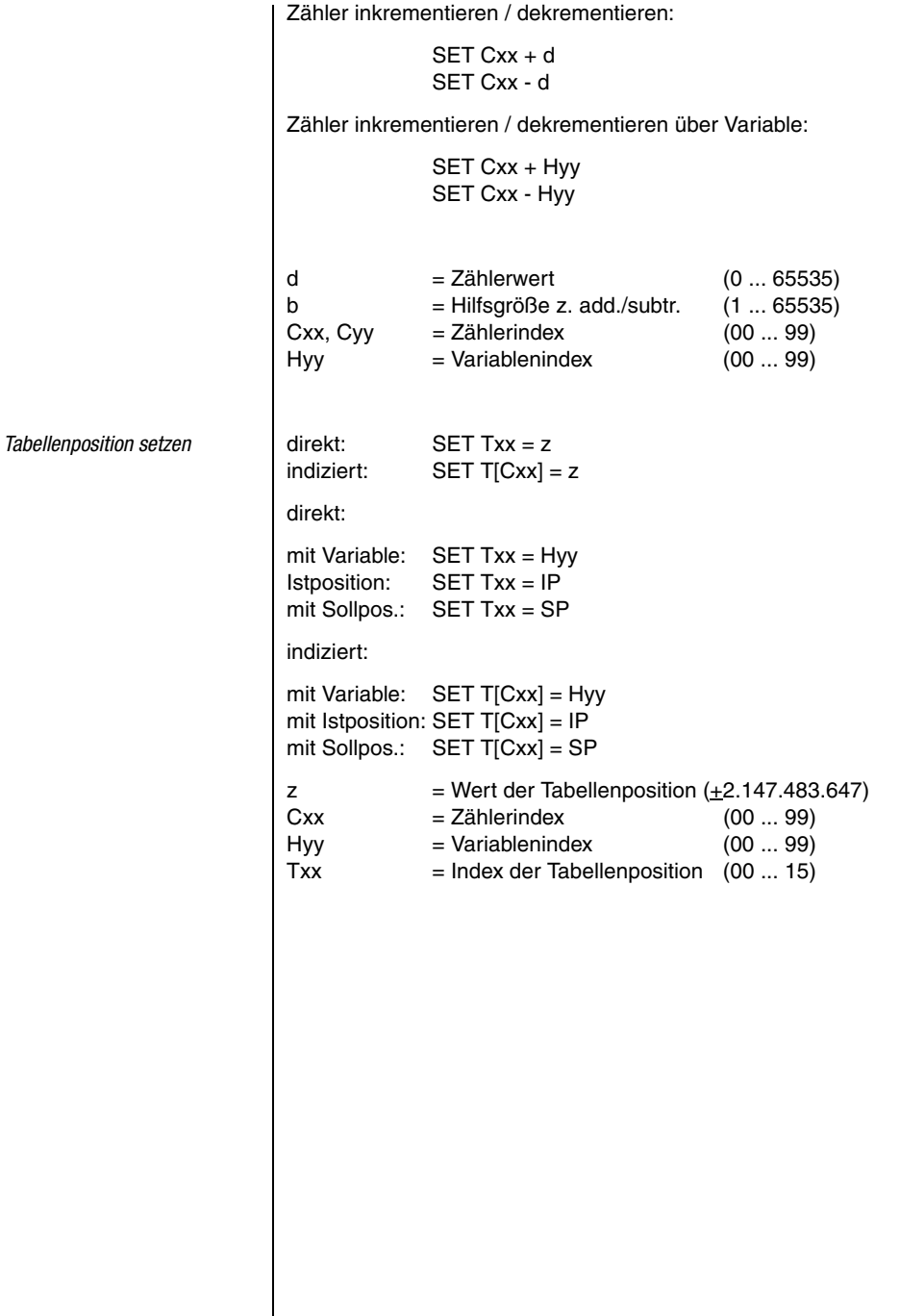
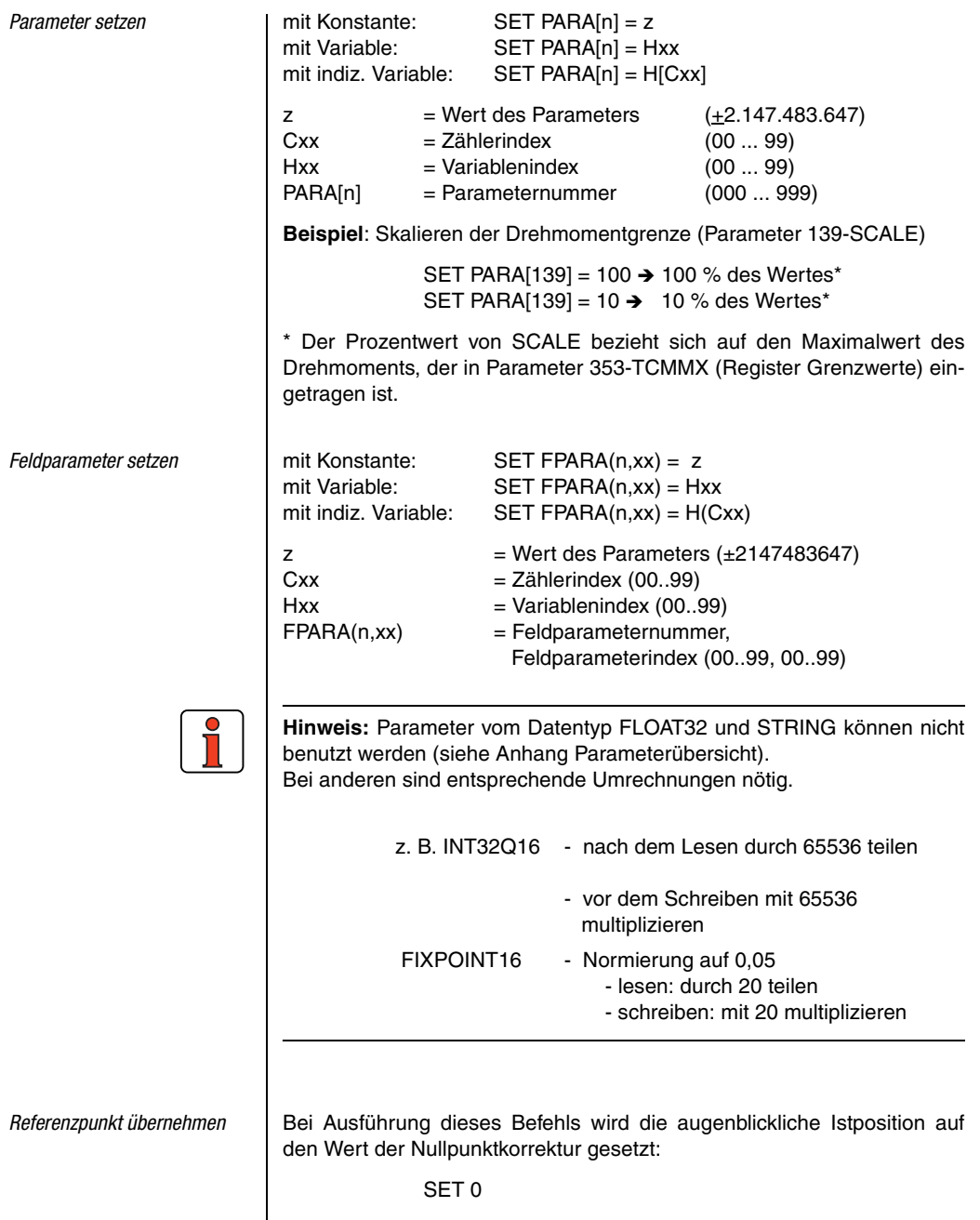

**DE**

**[2](#page-14-0)**

**[3](#page-32-0)**

**[4](#page-52-0)**

**[5](#page-212-0)**

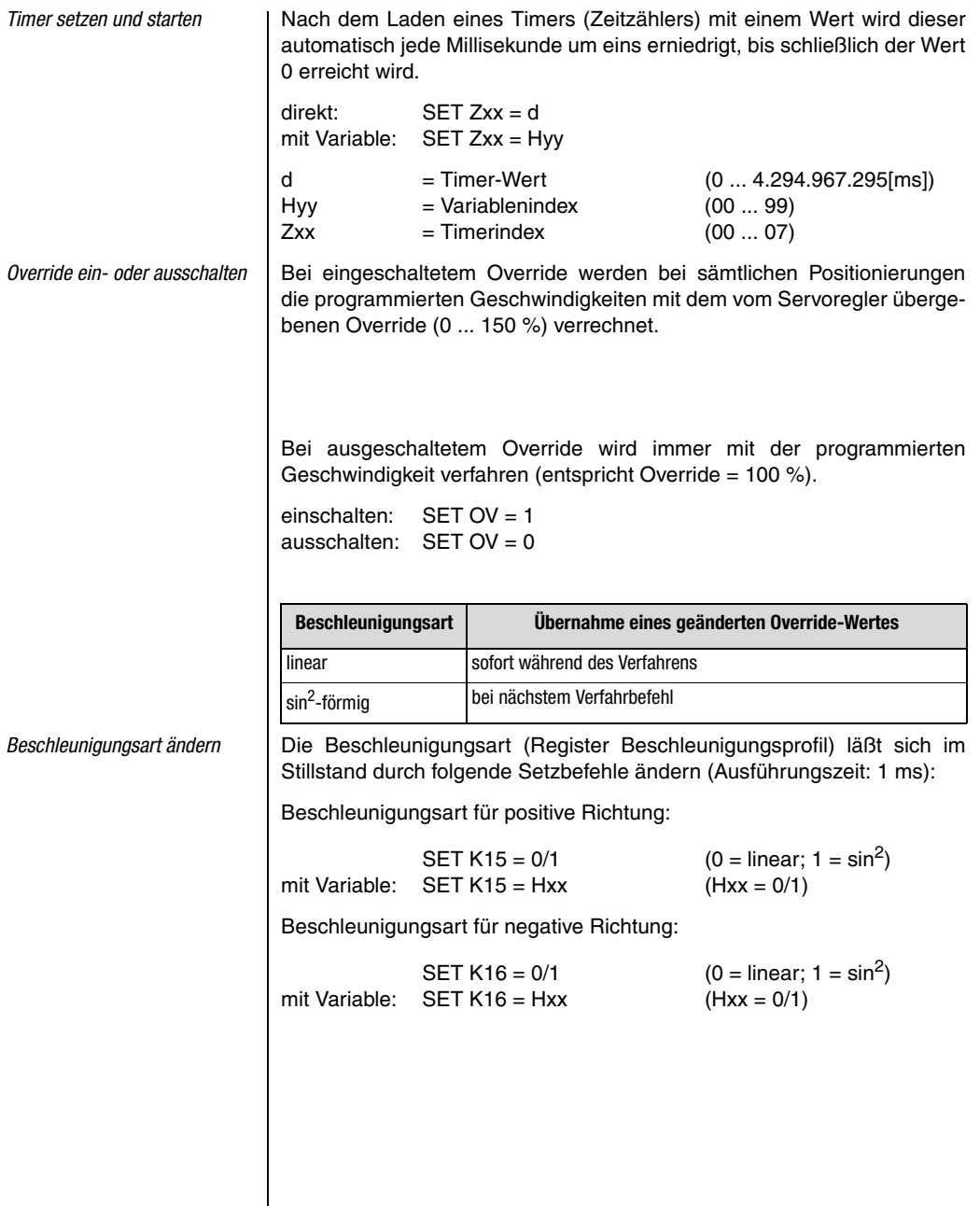

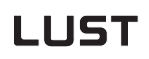

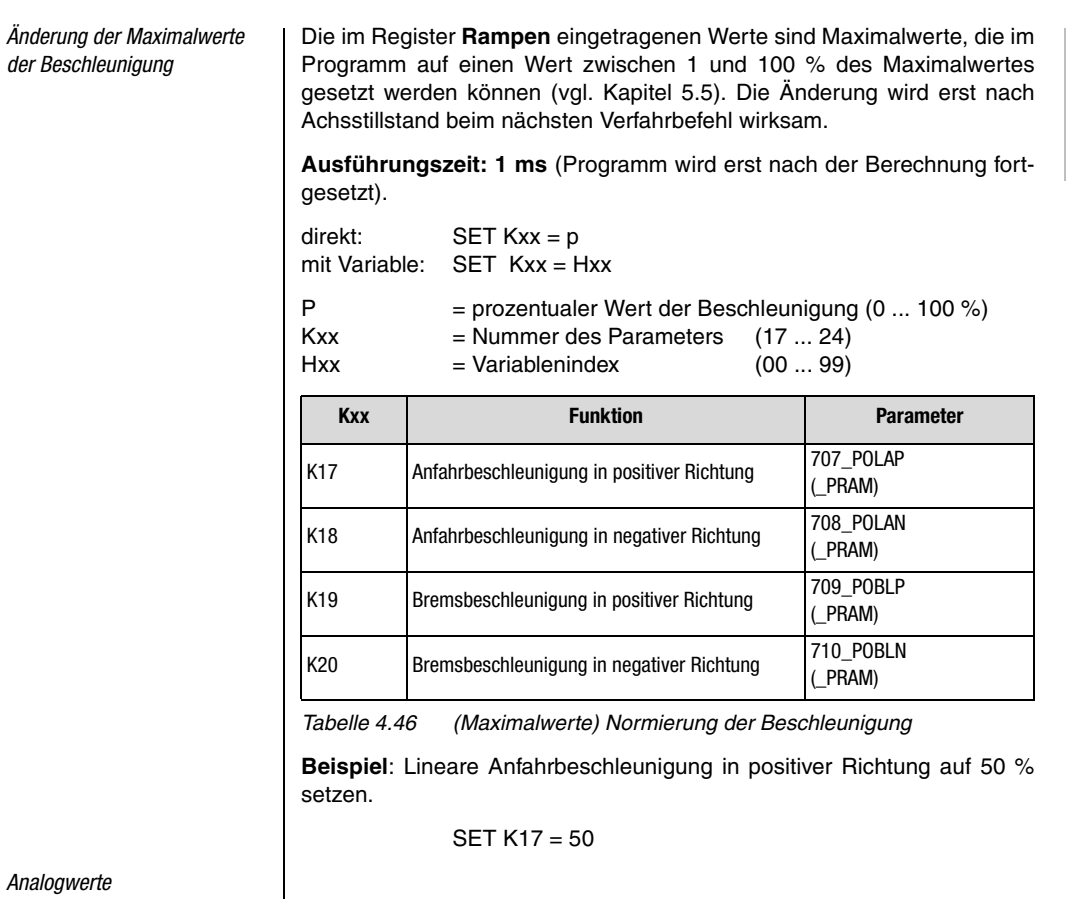

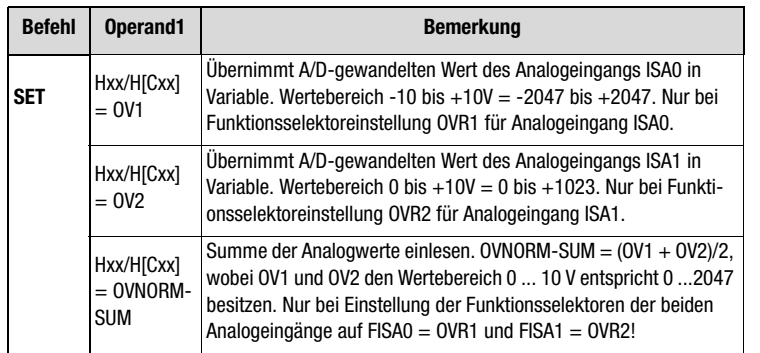

Hxx = Variablenindex (0 ... 99)

 $Cxx = Zählerindex (0 ... 99)$ 

**[2](#page-14-0)**

**[3](#page-32-0)**

**[4](#page-52-0)**

**[5](#page-212-0)**

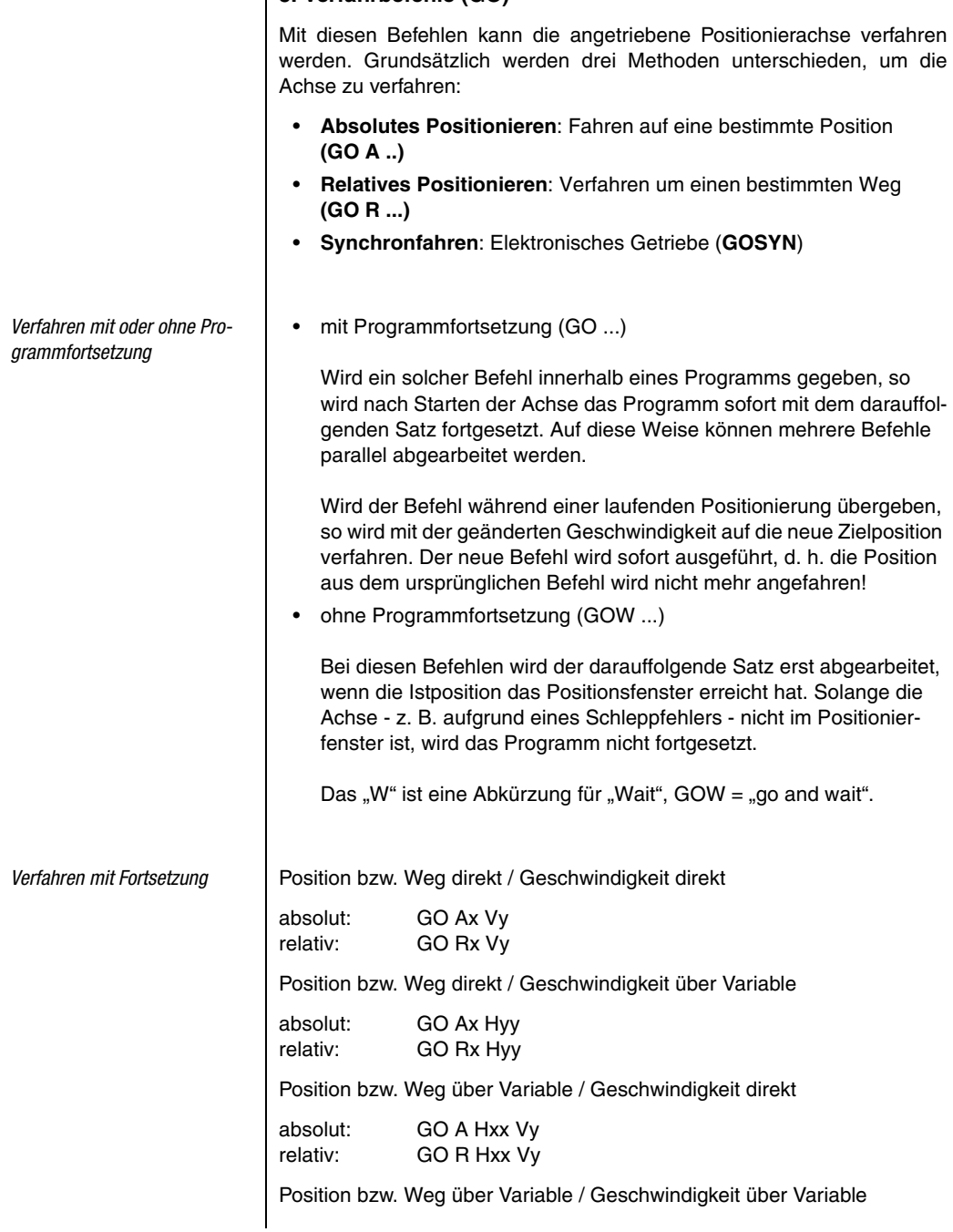

**3. Verfahrbefehle (GO)**

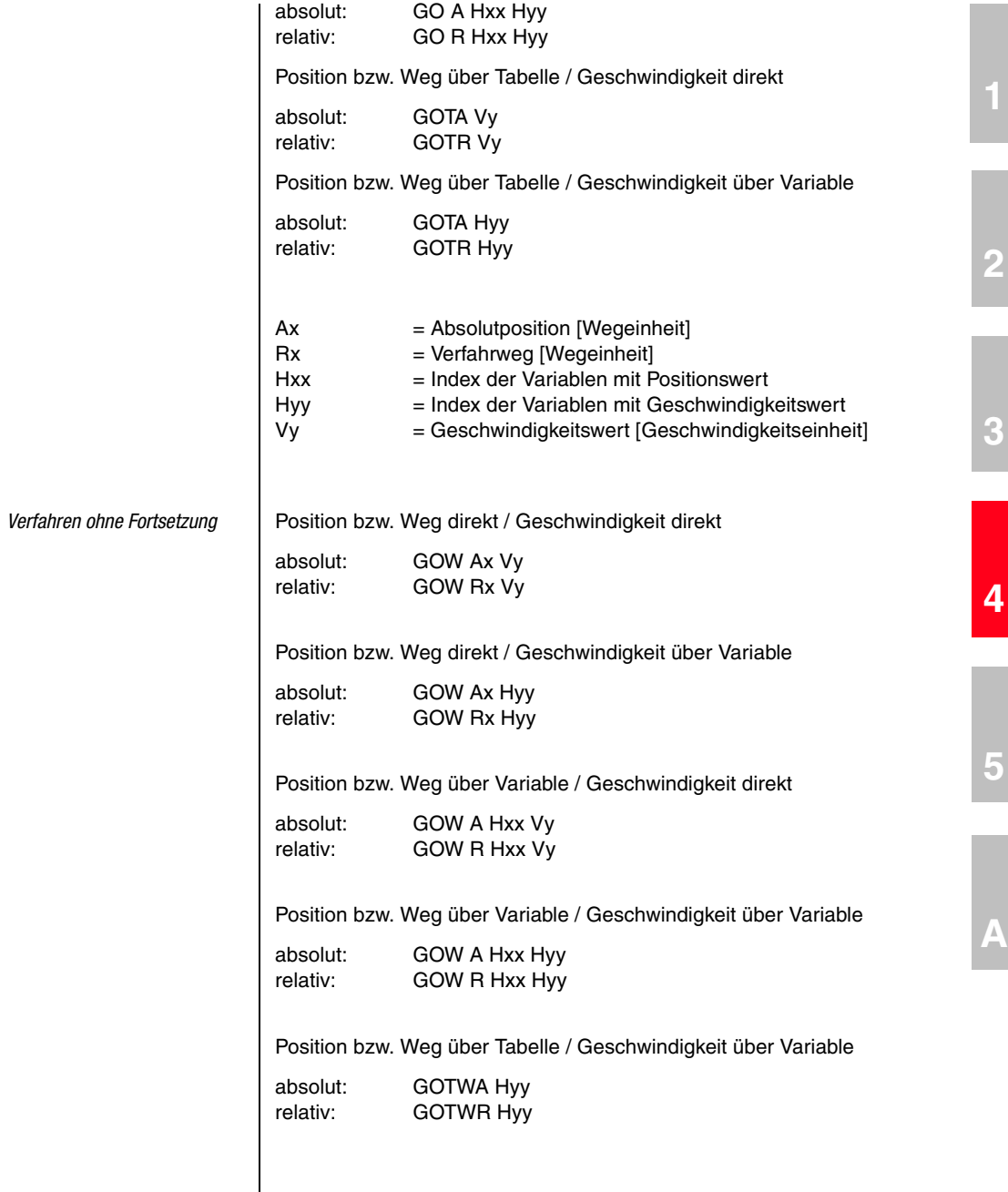

**DE**

### **4 Voreingestellte Lösungen**

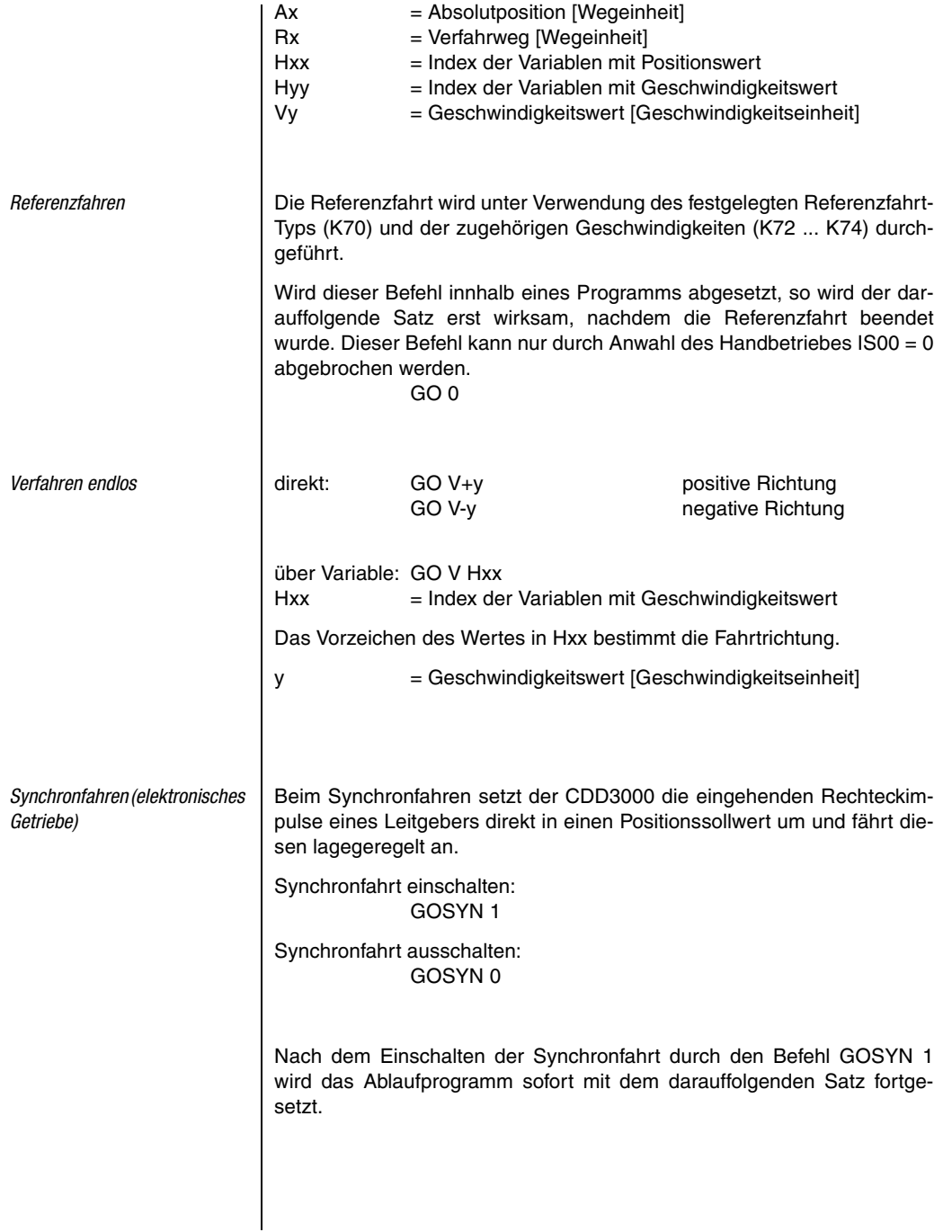

## Leitgeber

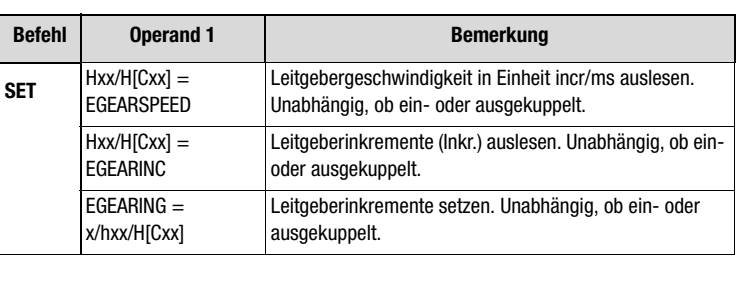

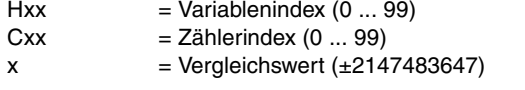

**Hinweis:** Das Einschalten der Synchronfahrt erfolgt hart, ohne die Dynamik der Achse durch Rampen zu begrenzen. Ein sanftes Einkuppeln auf eine drehende Leitachse ist nicht möglich.

Ein GOR-Befehl (relative Positionierung) während der Synchronfahrt führt zu einer überlagerten Positionierung.

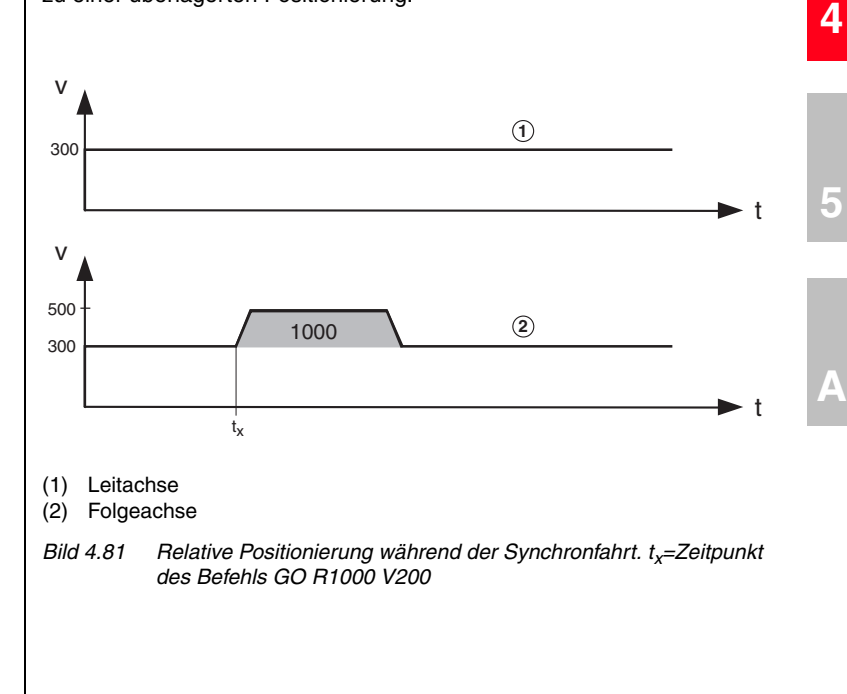

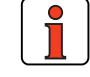

Anwendungshandbuch CDD3000 4-135

**[1](#page-10-0)**

**[2](#page-14-0)**

**[3](#page-32-0)**

## LIIST

Ein GOA-Befehl (absolute Positionierung) während der Synchronfahrt bricht diese ab, die Achse fährt mit der aktuellen Verfahrgeschwindigkeit weiter und führt die angeforderte Absolutpositionierung unter Beachtung der eingestellten Rampen durch.

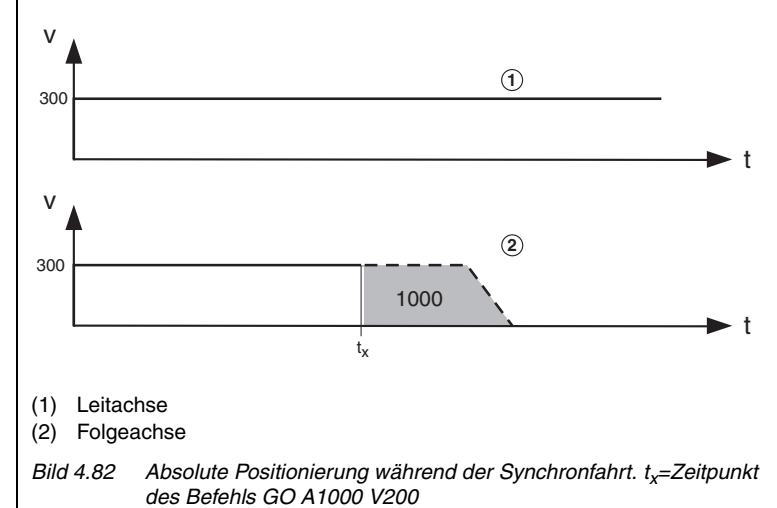

Aufgrund der Syntax muß immer eine Geschwindigkeit (hier: V200) gewählt werden. Diese wird aber während des Positioniervorganges nicht beachtet.

Mit den Parametern **Leitgeber, Zähler und Nenner** wird festgelegt, wieviele Impulse für eine Motorumdrehung oder das Zurücklegen eines bestimmten Weges erforderlich sind (siehe Bedienmaske "Leitgeber/ Encodersimulation").

**Beispiel:** Synchronfahrt bei einer Druckmaschine

Ein CDD3000 als Leitachse (Master) besitzt eine Encodersimulation mit 3072 Inkrementen und ein mechanisches Getriebe mit einer Übersetzung von 15. Ein CDD3000 als Slave-Achse besitzt ein mechanisches Getriebe mit einer Übersetzung von 5.

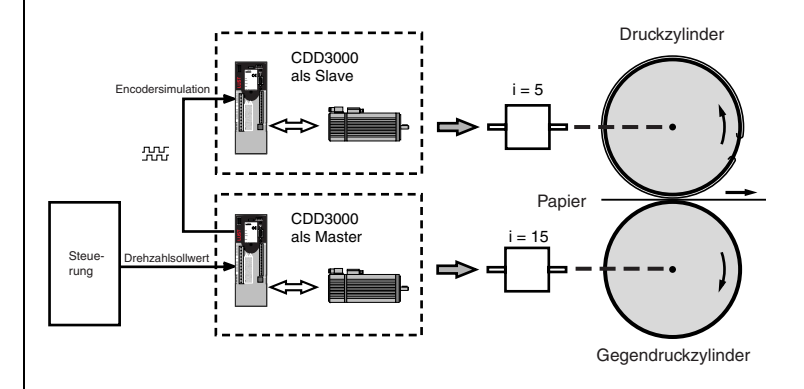

*Bild 4.83 Beispiel einer Druckmaschine*

Der CDD3000, der den Gegendruckzylinder antreibt, arbeitet als Master. Seine Encodersimulation dient als Lagesollwert für den CDD3000, der als Slave diesem Sollwert folgt und den Druckzylinder antreibt. Somit sind die Bewegungen von Gegendruckzylinder und Druckzylinder synchronisiert.

Die Zielposition wird absolut vorgegeben und der Positionierregler verfährt die Achse in der Richtung, in der der Weg am kürzesten ist.

**Hinweis:** Diese Art der Positionierung setzt voraus, daß in dem Register "Normierung" die Rundtischanwendung ausgewählt worden ist.

Position direkt / Geschwindigkeit direkt GORT x Vy

Position direkt / Geschwindigkeit über Variable GORT x Hyy

Position über Variable / Geschwindigkeit direkt GORT Hxx Vy

Position über Variable / Geschwindigkeit über Variable GORT Hxx Hyy

Position über Tabelle / Geschwindigkeit direkt GOTRT Vy

Position über Tabelle / Geschwindigkeit über Variable GOTRT Hyy

*Wegoptimiertes Positionieren eines Rundtisches*

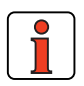

*Verfahren mit Fortsetzung (wegoptimiert)*

**[2](#page-14-0)**

**[3](#page-32-0)**

**[4](#page-52-0)**

**[5](#page-212-0)**

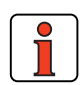

**Hinweis:** Standard Verfahrbefehle wie GO A Hxx Hyy können weiterhin benutzt werden. Sie arbeiten jedoch nicht im Absolutpositionssystem des Rundtisches - kein wegoptimiertes Verhalten.

*Verfahren ohne Fortsetzung (wegoptimiert)*

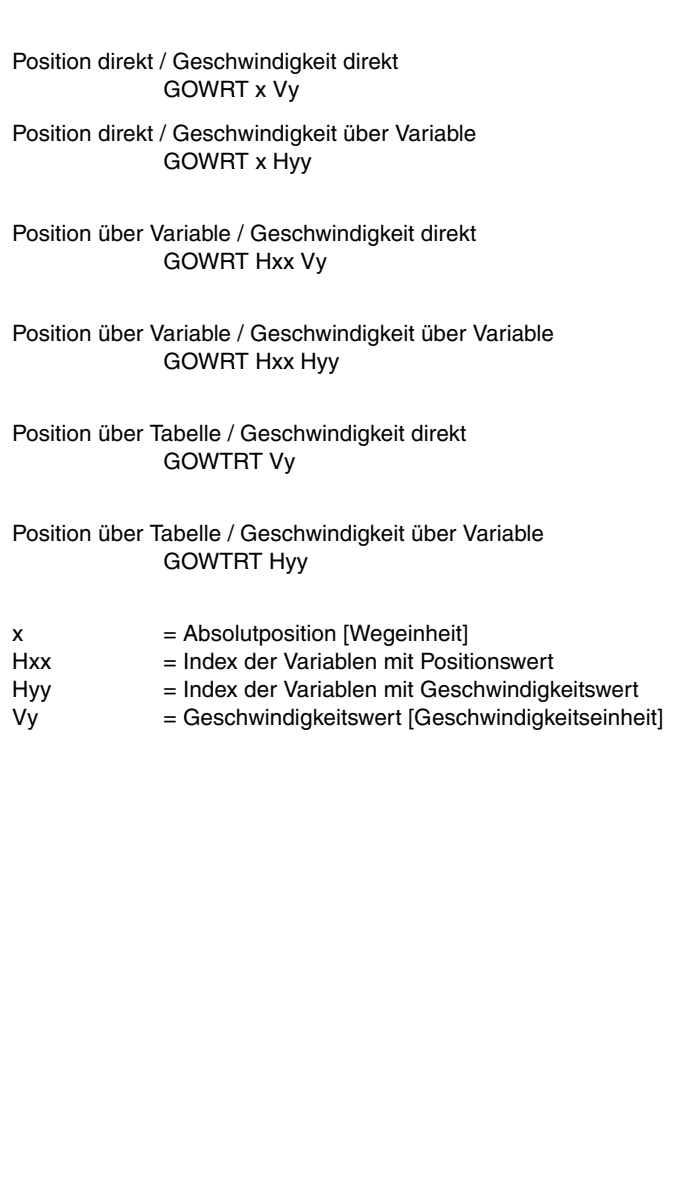

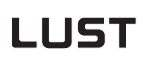

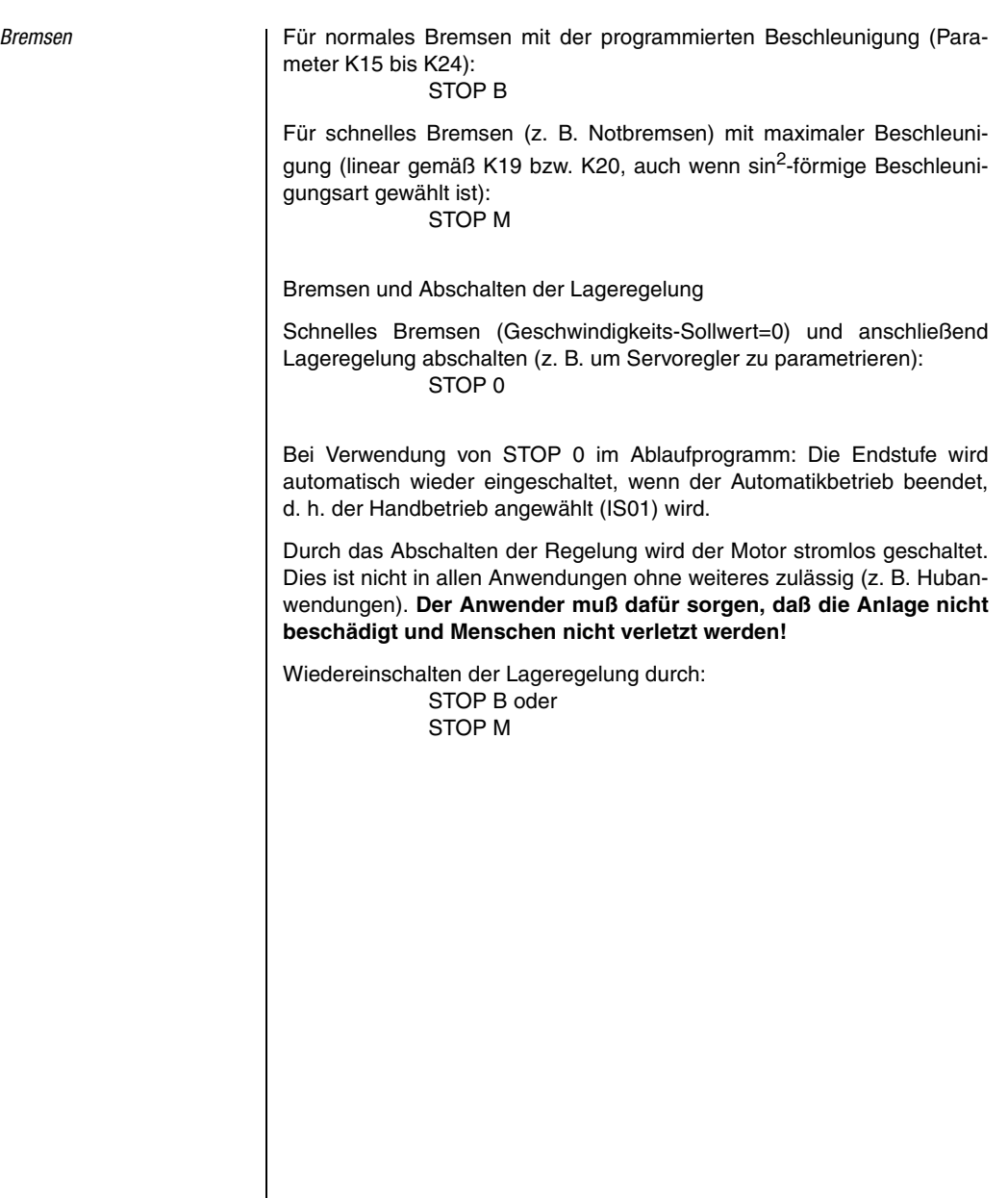

**DE**

**[2](#page-14-0)**

**[3](#page-32-0)**

**[4](#page-52-0)**

**[5](#page-212-0)**

Touchprobe-Befehle <sup>1</sup> Der CDD3000 besitzt zwei schnelle Touchprobe-Eingänge (auch als Interrupt-Eingänge bezeichnet), mit denen die aktuelle Istposition abgespeichert und im Ablaufprogramm weiterverwendet werden kann zur:

Beispiele:

**[1](#page-10-0)**

**[2](#page-14-0)**

**[3](#page-32-0)**

**[4](#page-52-0)**

**[5](#page-212-0)**

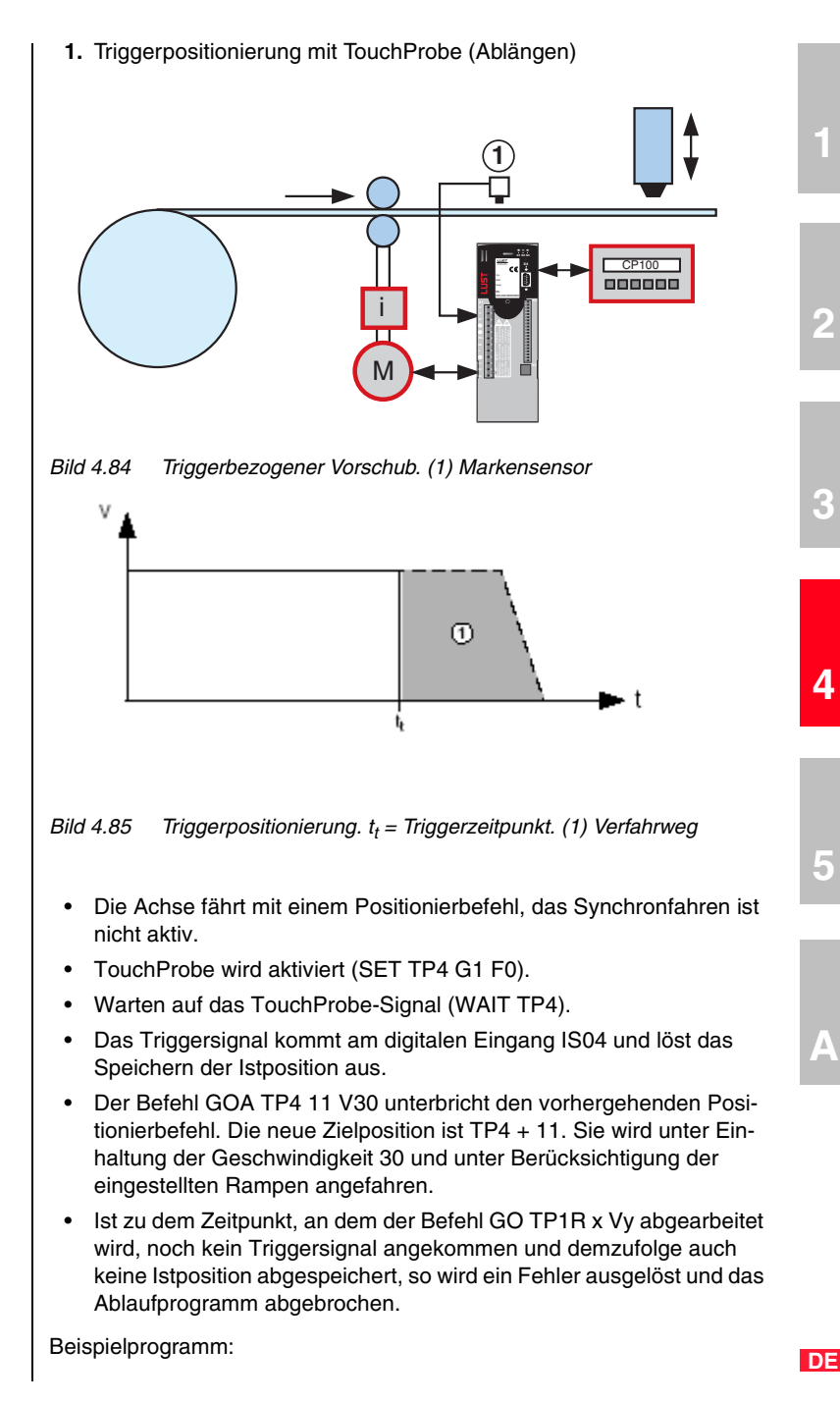

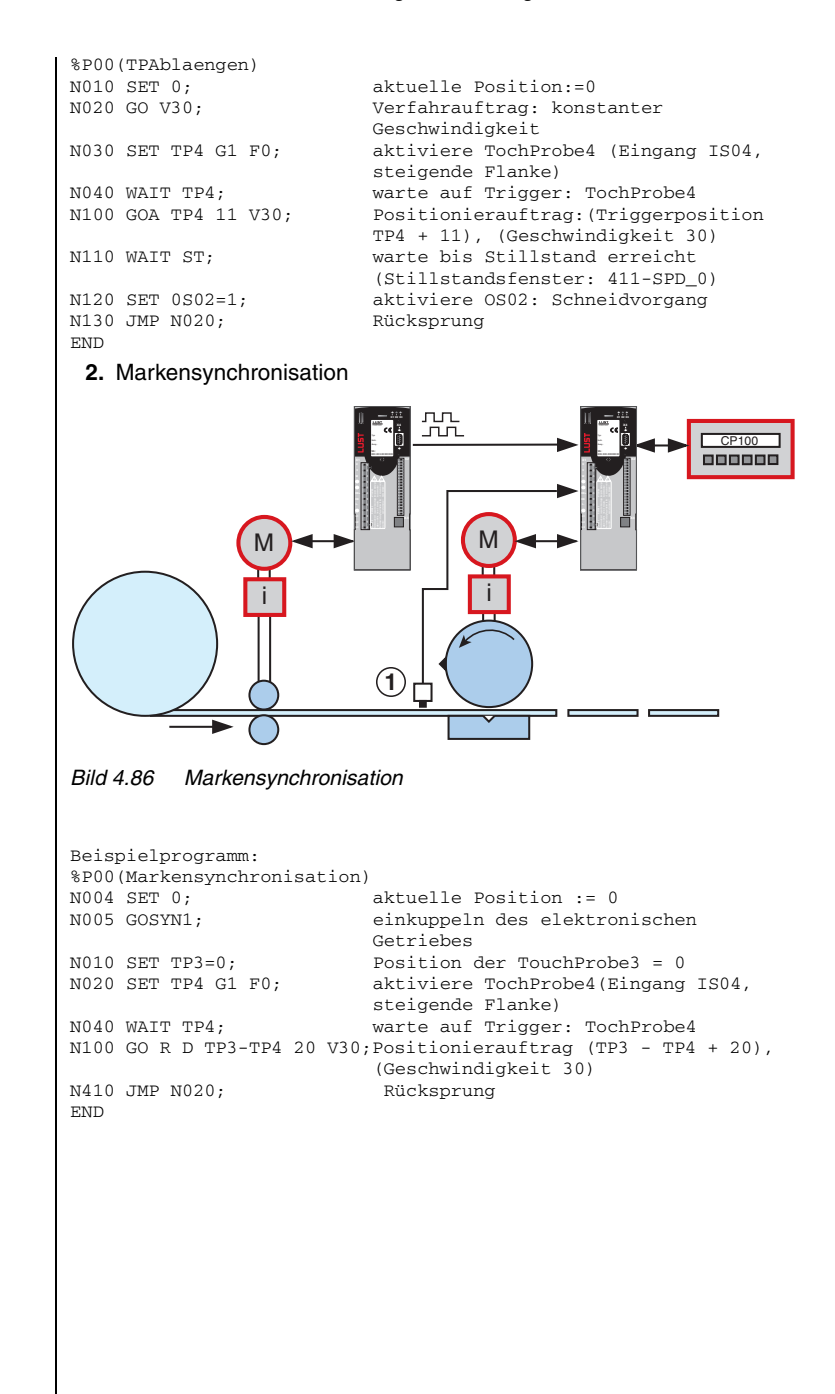

**3.** Synchronisation von Transportbändern

Diese Art der Positionierung kann z. B. genutzt werden, um zwei Förderbänder miteinander zu synchronisieren, die beide schlupfbehaftet sind.

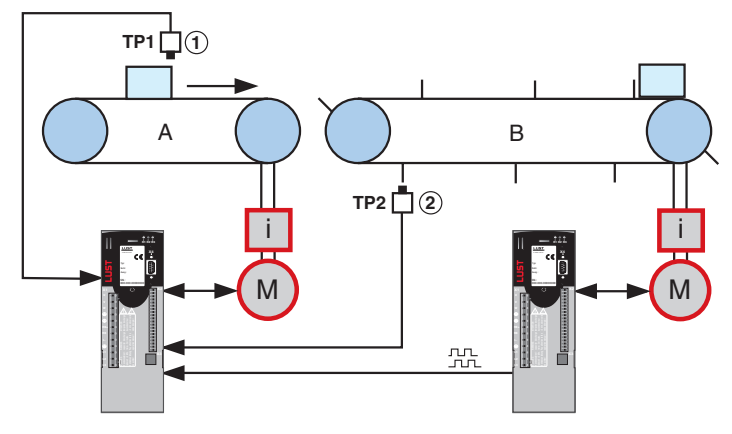

*Bild 4.87 Synchronisation von Transportbändern (1) Markensensor, (2) Fächersensor*

Der Master CDD3000 wird drehzahlgeregelt betrieben und reicht seine Encodersimuation an den Slave CDD3000 weiter. Bei diesem ist die Synchronfahrt aktiv. Er speichert die Istpositionen beider TouchProbes ab. Die Differenz TP4 - TP3 soll x sein. Ist dies nicht der Fall, so wird diese durch eine Relativpositionierung von Band A ausgeglichen. Relativer Verfahrweg = x - (TP4 - TP3)

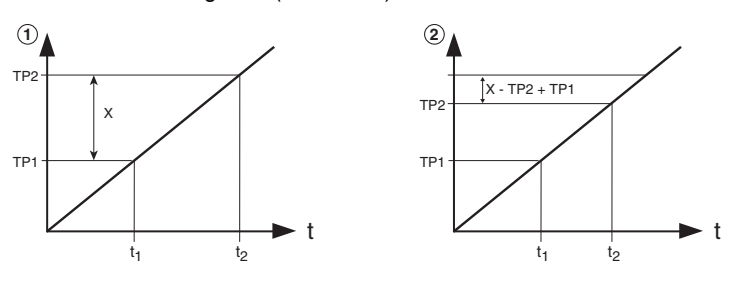

*Bild 4.88 (1): Optimaler Eintreffzeitpunkt für beide TouchProbes. (2): TouchProbe 2 kommt zu früh.*

**[1](#page-10-0)**

## <u>LIIST</u>

Der Befehl GORD TP3-TP4 20 V30 verschieb die Synchronposition von Band A und stellt damit den Sollzustand wieder her.

```
%P00(Schlupf-Kompensation)
N010 SET 0; aktuelle Position := 0
N020 GOSYN1; einkuppeln des elektronischen
                          Getriebes
N030 SET TP4 G1 F0; aktiviere TochProbe4 (Eingang IS04,
steigende Flanke)
N040 SET TP3 G1 F0; aktiviere TochProbe3 (Eingang IS03,
                            steigende Flanke)
N050 WAIT TP4; warte auf Trigger: TochProbe4
N050 WAIT TP3; warte auf Trigger: TochProbe3
N100 GO R D TP3-TP4 20 V30;Positionierauftrag (TP3 - TP4 + 20),
                          (Geschwindigkeit 30)
N110 JMP N030
END
```
### **4.** TouchProbe-Position über CAN versenden

Sobald eine TouchProbe-Position im Parameter (793-TPPOS) gespeichert wurde, kann diese über eine TX-PDO versendet werden.

Hierzu muß der digitale Eingang IS03 bzw. IS04 als Event zum Versenden in den Parameter (148-TXEV1; 149-TXEV2; 628-TXEV3; 629- TXEV4) eingetragen werden. In den entsprechenden TX-PDO's ist der Index 3 des Parameters (793-TPPOS) für TouchProbe 3 bzw. Index 4 für TouchProbe 4 gemappt. Mit dem Zustandswechsel des TouchProbe-Eingangs wird die zugewiesene TX-PDO versendet.

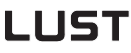

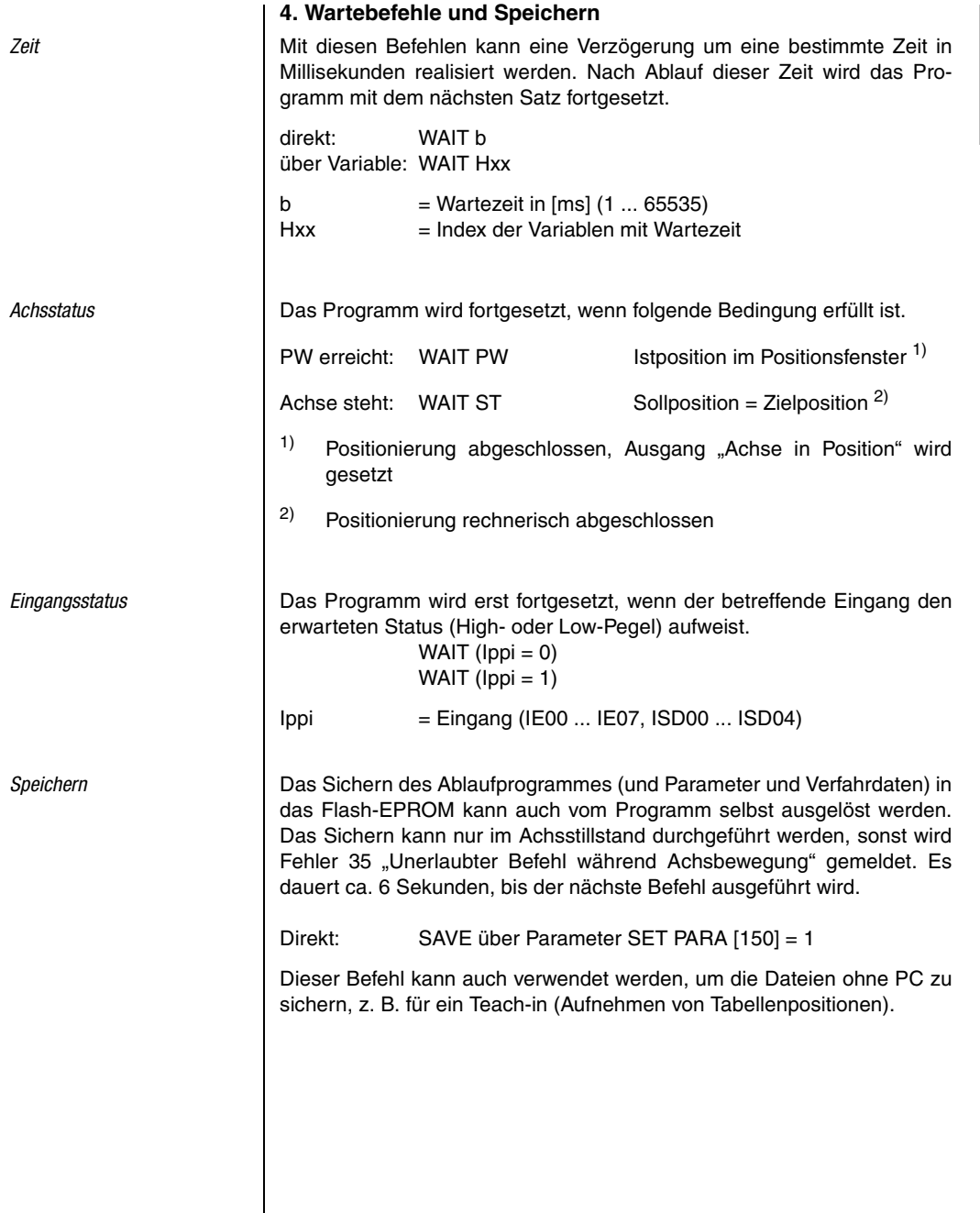

**DE**

**[2](#page-14-0)**

**[3](#page-32-0)**

**[4](#page-52-0)**

**[5](#page-212-0)**

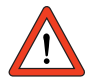

**Achtung:** Der gesamte Speichervorgang dauert ca. 5 s. Wird das Gerät während dieser Zeit abgeschaltet, wird der Speichervorgang unterbrochen und das Gerät besitzt einen inkonsistenten Parametersatz. Beim nächsten Netz-Ein wird der Fehler E-EEP gemeldet. Das Gerät muß dann neu parametriert werden.

## **4.10.8 Ablaufprogramme**

### **Programmaufbau**

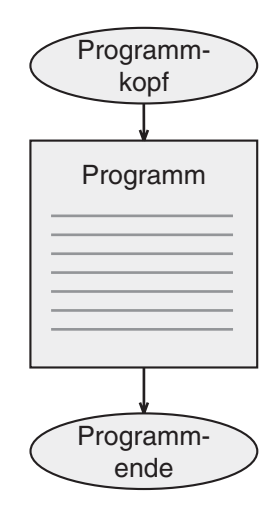

Ein Programm gliedert sich in einen Programmkopf, den eigentlichen Programmteil und das Programmende.

Der **Programmkopf** besteht aus einer Zeile, die die Programmnummer und in der Regel auch einen Programmnamen enthält. Der Name kann aus maximal 20 Zeichen bestehen.

%Pyy (name) z. B.: %P00 (Testprogramm)

Die Zeilen des eigentlichen **Programmteils** heißen Programmsätze. Die Anzahl der im Servoregler maximal speicherbaren Sätze ist auf 700 beschränkt (im Bereich N0 ... N999).

Jeder Programmsatz besteht aus der Zeilennummer, dem Befehl und ein bis zwei Operanden:

N050 WAIT ST

Falls ein Kommentar eingefügt werden soll, ist dieser durch ein Semikolon abzutrennen:

N050 WAIT ST ;warten bis Achse steht

Am **Programmende** steht immer die Zeile (ohne Zeilennummer):

**END** 

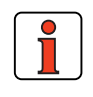

### **Hinweis:**

- Es wird empfohlen, die Numerierung der Programmsätze in Zehner-Schritten (N010, N020, ...) auszuführen, um nachträglich einfach Zeilen einfügen zu können.
- Zwischen Satznummer, Befehl und Operand sind Leerzeichen zu setzen (keine Tabulatoren).

Aus einem Programm (Hauptprogramm=HP) können auch weitere Programme (Unterprogramme=UP) aufgerufen werden. Die maximale Verschachtelungstiefe für UP ist 10. Unterprogramme werden genauso aufgebaut und behandelt wie Hauptprogramme.

Vorteile bei der Verwendung von Unterprogrammen ergeben sich vor allem aus:

- der übersichtlicheren Programmstruktur und
- der Auslagerung von mehrfach benötigten Programmteilen.

**[1](#page-10-0)**

**DE**

## **4.10.9 Programmbeispiele**

Die Zahlenwerte für Weg, Geschwindigkeit und Beschleunigung beziehen sich jeweils auf die im Register "Normierung" festgelegten Programmiereinheiten.

### **Beispiel 1: Erstinbetriebnahme**

(Beispiel nach DRIVEMANAGER Setup vorinstalliert)

**Aufgabe:** In Abhängigkeit des digitalen Steuereingangs ISD03 sollen 2 Positionen angefahren werden:

```
%P00 (Inbetriebnahme)
```
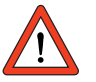

**Achtung:** Alle nachfolgenden Defaultwerte setzen eine Auflösung von 1 unter den Normierungen voraus! Beim Start des Programms wird immer eine Referenzfahrt gemäß des unter Einstellwerten gewählten Typs ausgeführt. Deshalb zuerst die Funktion des Referenznockens prüfen.

```
;Initialisierung von Variablen
N010 SET H10=5000; Verfahrgeschwindigkeit in Ink/1ms
N020 SET H11=655360; Absolutposition 1 in Ink. = 10 Motorum-
                          drehungen
N030 SET H12=0; Absolutposition 2 in Ink. 
N040 SET H20=100; Wartezeit zwischen Positionierungen
                          in ms
N100 GO 0; Referenzfahrt auslösen
N110 WAIT (IS03=1); warten bis Eingang IS03=1
N120 GO W A H11 H10; Pos. 1 aus Variable H11 anfahren
N130 WAIT H20;<br>N140 WAIT (IS03=0); warten bis
N140 WAIT (ISO3=0); warten bis Eingang ISO3=0<br>N150 GO W A H12 H10; Pos. 2 aus Variable H12.
                          Pos. 2 aus Variable H12 anfahren
N160 WAIT H20; Wartezeit
N200 JMP N110; schließen der Endlosschleife
END
```
### **Beispiel 2: Positionen absolut anfahren**

Die vier Positionen sollen mit der Geschwindigkeit v=50 absolut angefahren und dort jeweils 1 s gewartet werden. Für die Bewegung zurück in die Ausgangsposition soll die dreifache Geschwindigkeit verwendet werden.

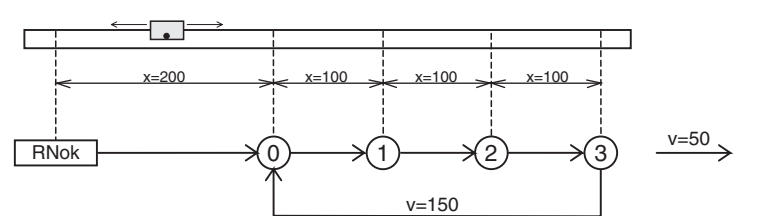

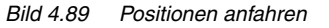

Positionen und Geschwindigkeiten werden direkt als Wert vorgegeben, die Vorgabe der Beschleunigung erfolgt gemäß den Maschinenparametern.

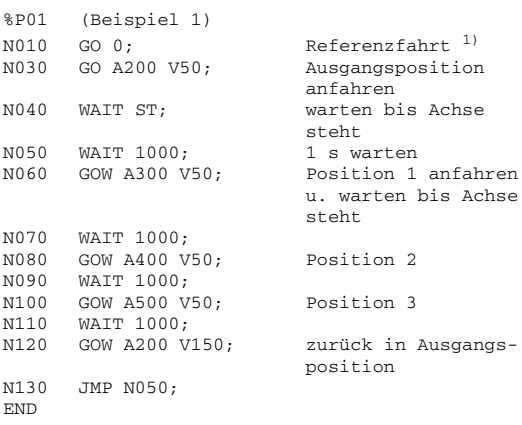

1) Wartebefehl ist nicht notwendig, da Programm erst nach Abschluß der Referenzfahrt fortgesetzt wird.

**[2](#page-14-0)**

**[1](#page-10-0)**

**DE**

### **Beispiel 3: Relatives Positionieren**

Im Beispiel 2 wird die Achse immer um den gleichen Weg weiter verfahren, daher bietet sich eine Lösung mit relativer Positionierung an. Ein Zähler enthält jeweils die aktuelle Position.

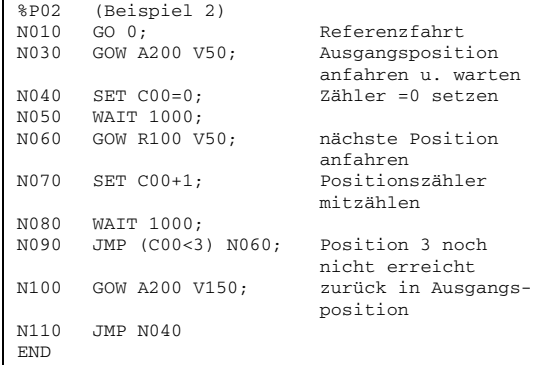

Die Lösung ist noch einfacher und eleganter, wenn auf den Zähler verzichtet wird, und der Vergleich mit der Sollposition (SP) erfolgt:

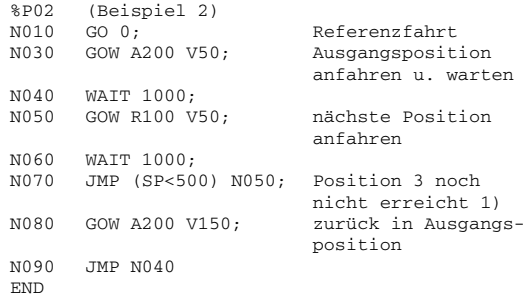

<sup>1)</sup> Der Vergleich wird mit der Sollposition ausgeführt, weil ein Vergleich auf die Istposition problematisch ist. Die Bedingung wird nicht erfüllt, wenn nicht exakt dieses Inkrement erreicht wird.

### **Beispiel 4: Modulare Programmierung, Ansteuerung über Feldbus**

**Aufgabe:** Über Feldbus werden durch Setzen von Merkern verschiedene Funktionen, wie z. B. Referenzieren, Absolutpositionierung, Relativpositionierung , ... angefordert und von der Achse autark abgearbeitet. Die Parameter der einzelnen Funktionen werden über Variablen vorgegeben.

%P00 (Beispiel 4) ; Ablaufprogramm zur Ansteuerung über Bussystem durch Zugriff auf ; Variablen (728-POVAR) und Merker (729-POMER) ; benutzte Variablen: ; H50 Home-Position [Inkremente] ; H51 Absolut-Position [Inkremente] ; H52 Geschwindigkeit für Absolut-Positionierung [Inkremente/1ms] ; H61 Relativ-Position [Inkremente] ; H62 Geschwindigkeit für Relativ-Positionierung [Inkremente/1ms] ; H70 Geschwindigkeit für Tippen [Inkremente/1ms] ; Initialisierung  $N105$  SET OV=0;  $0 =$  Override ausschalten N110 SET M80=0; Merker initialisieren N111 SET M81=0 N112 SET M82=0 N113 SET M83=0 N114 SET M84=0 N115 SET M85=0 N150 JMP(M80=1)P01; in Unterprog.1(find home) verzweigen N160 JMP(M81=1)P02; in Unterprog.2(GO Home) verzweigen N170 JMP(M82=1)P03; in Unterprog.3(Absolutposition) verzweigen N180 JMP (M83=1) P04; in Unterprog. 4 (Relativposition) verzweigen N190 JMP (M84=1) P05; in Unterprog. 5 (Tipp) verzweigen N200 JMP (M85=1) P06; in Unterprog. 6 (Stop) verzweigen N300 JMP N150; Ruecksprung END %P01 (find home) N010 WAIT ST<br>N020 GO 0 NO2O GO 0 Referenzfahrt<br>NO3O SET M8O=O Startmerker zw Startmerker zuruecksetzen END %P02 (go home) N010 WAIT ST N020 GO A H50 H52; Nullpunkt anfahren N030 JMP (M85=1) P06; Achse stoppen N040 JMP (ST=0) N030 Startmerker zuruecksetzen ND %P03 (Absolutpos.) N010 WAIT ST N020 GO A H51 H52; Positionierung N030 JMP (M85=1) P06; Achse stoppen N040 JMP (ST=0) N030 N050 SET M82=0; END

**DE**

**[1](#page-10-0)**

**[2](#page-14-0)**

**[3](#page-32-0)**

**[4](#page-52-0)**

**[5](#page-212-0)**

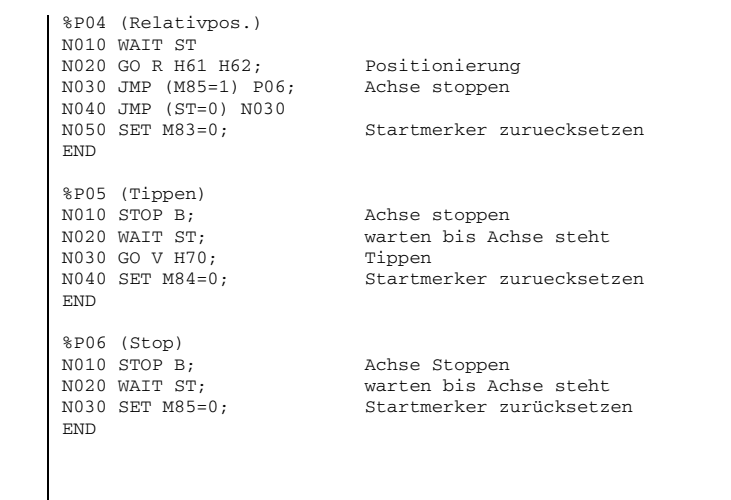

### **Beispiel 5: Anwendungsspezifischer Ablauf einer Referenzierung**

Unabhängig von den auswählbaren Referenzfahrttypen kann auch ein eigenes Ablaufprogramm zur Referenzierung genutzt werden.

Hier wird eine Referenzierung gezeigt, die ohne Sensorik auskommt und die Achse durch Anfahren eines Hardware Anschlages referenziert wird.

Dabei ist zu beachten, daß beim Fahren auf Block, das unter Grenzwerte eingestellte Drehmoment vom Antrieb ausgeübt wird. Diese Referenzierung ist nicht reproduzierbar Inkrement genau.

Im Beispiel ist eine Referenzierbewegung in negative Bewegungsrichtung realisiert.

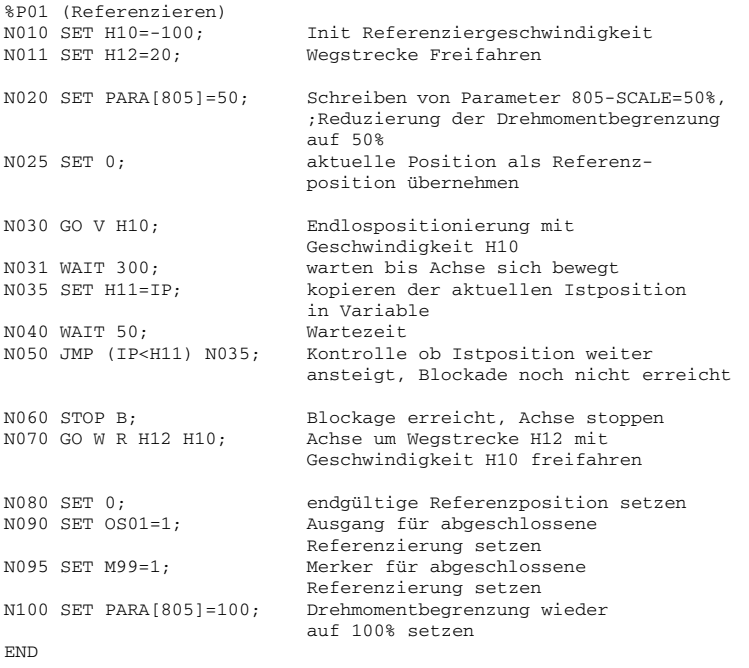

**[1](#page-10-0)**

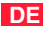

## **4.10.10 Hilfen zur Berechnung**

### **Beispiel zur Ermittlung der Normierungsfaktoren für Weg, Geschwindigkeit und Beschleunigung**

Um z. B. bei einer Linear-Anwendung die Positionsangaben in einer Längenmaßeinheit machen zu können, muß dem Positionierregler der Zusammenhang mitgeteilt werden. Dies geschieht im Register **Einheiten**.

## **Beispiel: Linearachse mit Zahnriemenantrieb**

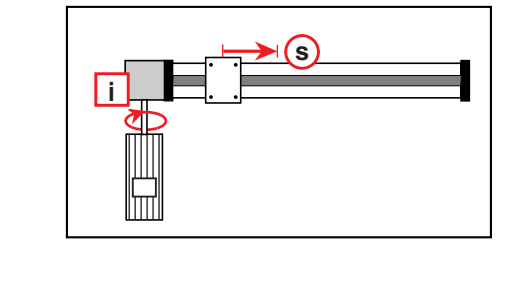

(gilt unabhängig von Motor- und Drehgebertyp)

Motor: 1 U<sub>Motor</sub>  $\Leftrightarrow$  65536 Inkremente

 $G$ etriebe:  $i = 4$ 

Linearumset- 1 U<sub>Achse</sub> ⇔ 192 mm

zung:

Bei einer Umdrehung des Motors legt der Schlitten

$$
s = \frac{\text{Ritzelumfang}}{\text{Getriebeübersetzung}} = \frac{192 \text{mm}}{(i = 4)} = 48 \text{mm}
$$

zurück.

Folgende Umrechnungen sind vorzunehmen:

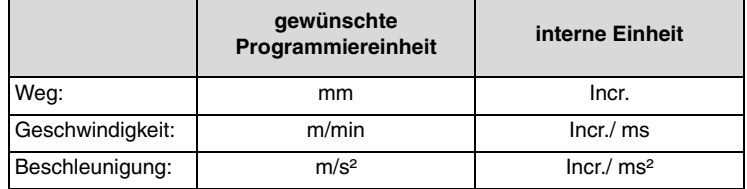

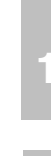

**[2](#page-14-0)**

**[3](#page-32-0)**

**[4](#page-52-0)**

**DE**

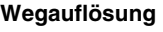

 $\overline{\phantom{a}}$ 

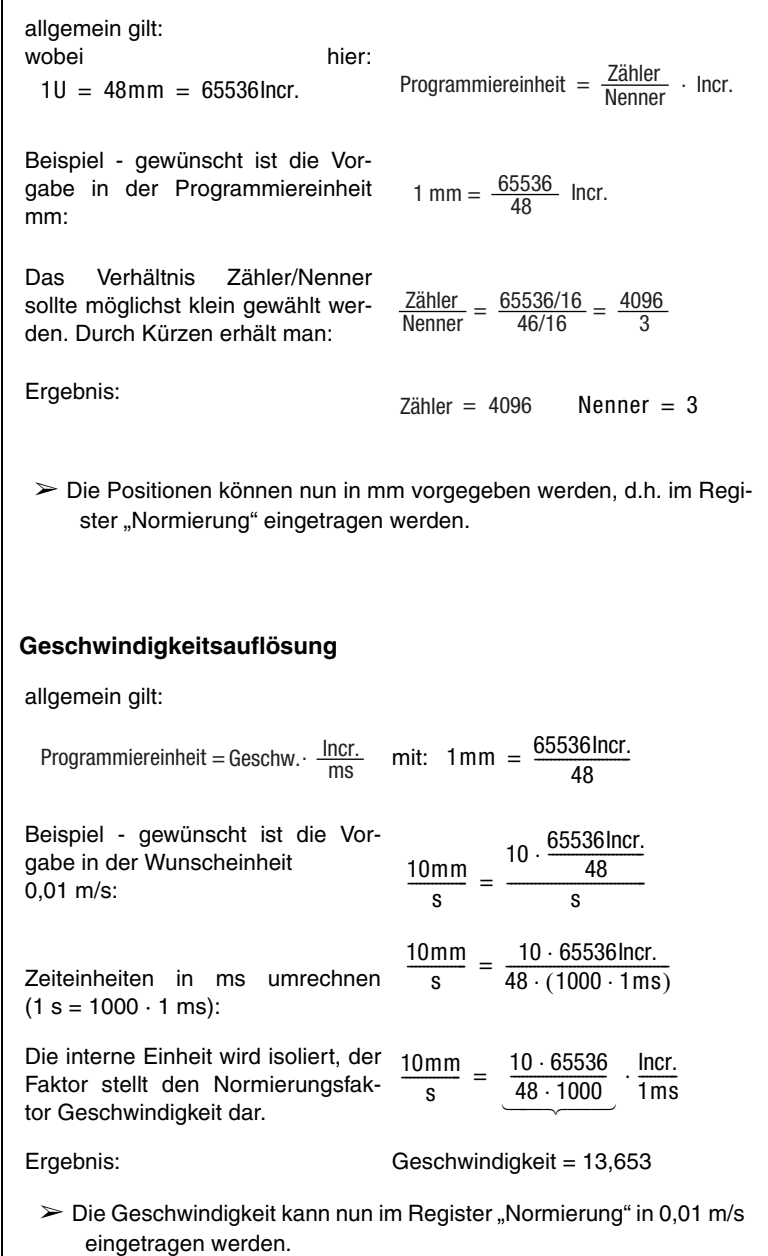

### **Beschleunigungsauflösung**

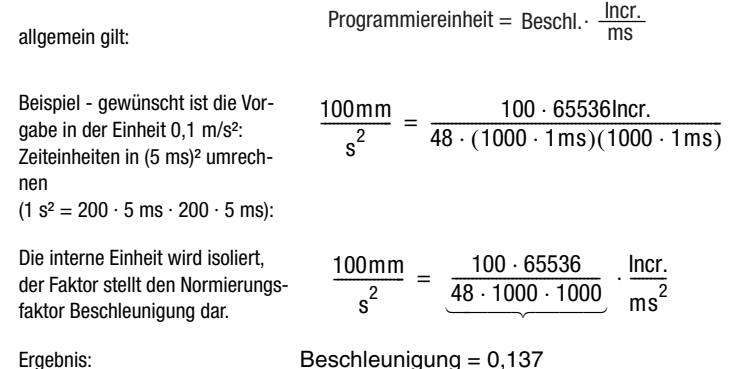

Die Beschleunigung kann nun im Register "Normierung" in 0,1 m/s<sup>2</sup> eingetragen werden.

### **Hinweise zum Umgang mit linearen Gebersystemen:**

Das Antriebssystem CDD3000 stellt das angeschlossene Drehgebersystem immer in einen festen Bezug zum Motor. Wichtig ist, daß das Antriebssystem alle Gebersysteme auf 16 Bit pro Motorumdrehung normiert. D.h., unabhängig von der eingestellten Strichzahl und Auflösung des Lagegebers wird eine Motorumdrehung immer als 65536 Inkremente dargestellt.

Bei Antriebssystemen, bei denen der Drehgeber auf der Motorwelle eines rotierenden Motors montiert ist, wird dafür lediglich die Information benötigt, wie viele Inkremente oder sin/cos-Schwingungen pro Umdrehung auftreten. Intern und bei Normierung auf Inkremente wird dieser Wert dann automatisch auf 65536 Inkremente pro Motorumdrehung normiert.

Bei rotativen Antriebssystemen, bei denen ein zweites Gebersystem zur Lagereglung eingesetzt wird, ist folgendes zu beachten:

Als erster Geber wird immer ein Resolver verwendet, der entsprechend auf der Motorwelle befestigt ist.

Als zweiter Geber zur Lageregelung kann ein Drehgeber oder ein lineares Gebersystem eingesetzt werden.

Damit die Lageregelung korrekt arbeitet, muß der Zusammenhang zwischen eingestellter Strichzahl pro Motorumdrehung und tatsächlicher Anzahl der Inkremente pro Motorumdrehung eingestellt werden.

Die Strichzahl pro Motorumdrehung ist im Bereich von 1 bis 8190 Inkremente einstellbar. Wie viele Inkremente tatsächlich pro Motorumdrehung gezählt werden, ist von dem mechanischen Aufbau der Anwendung abhängig.

Vorteilhaft ist immer, wenn die eingestellte Strichzahl möglichst gut der tatsächlichen Strichzahl entspricht. Je besser die Übereinstimmung, desto besser die Qualität der Drehzahlvorsteuerung.

Die tatsächlichen mechanischen Bezüge sind dann bei der Normierung der Einheiten für Weg, Geschwindigkeit und Beschleunigung zu berücksichtigen.

Zum einfacheren Verständnis folgende beiden Beispiele:

### **1. Beispiel: Optischer Drehgeber**

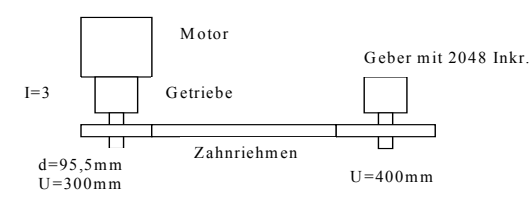

### Konfiguration Drehgeber:

Strichzahl pro Motorumdrehung = 2048 \*300mm/400mm /3 =512 Inkr. am Geber

Der Servoregler CDD3000 stellt diese intern automatisch als 2<sup>16</sup> Inkremente dar =  $65536$ lnkr

Normierung der Einheiten:

Weg: Bezug Inkr. / Wegeinheit -> 1 Umdrehungen am Motor = 100 mm Vorschub -> 65536 Inkr

**1.1** Konfiguration Weg-Normierung

65536 Inkr. entsprechen 100 mm Vorschub

**1.2** Konfiguration Geschwindigkeit

Wunscheinheit soll sein mm/s

interne Einheit ist immer Inkr./ms

 $\rightarrow$  lnkr./ms = k \* mm/s k = lnkr./ms \* s/mm

k = Inkr./ms \* 1000ms/65536Inkr. Einheitenfreie Darstellung

 $k = 1,526$ 

**[1](#page-10-0)**

**DE**

### **4 Voreingestellte Lösungen**

# **LUST**

**1.3** Konfiguration Beschleunigung Wunscheinheit soll sein mm/s² interne Einheit ist immer Inkr./ms²  $\Rightarrow$  lnkr./ms<sup>2</sup> = x \* mm/s<sup>2</sup> x = lnkr./ms<sup>2</sup> \* s<sup>2</sup>/mm  $x = \text{Inkr./ms}^2$  \* (1000ms)<sup>2</sup>/65536Inkr. Einheitenfreie Darstellung  $x = 1525,88$ 

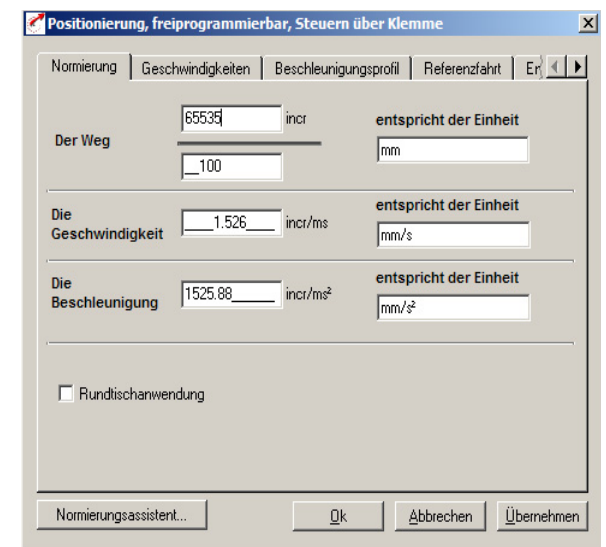

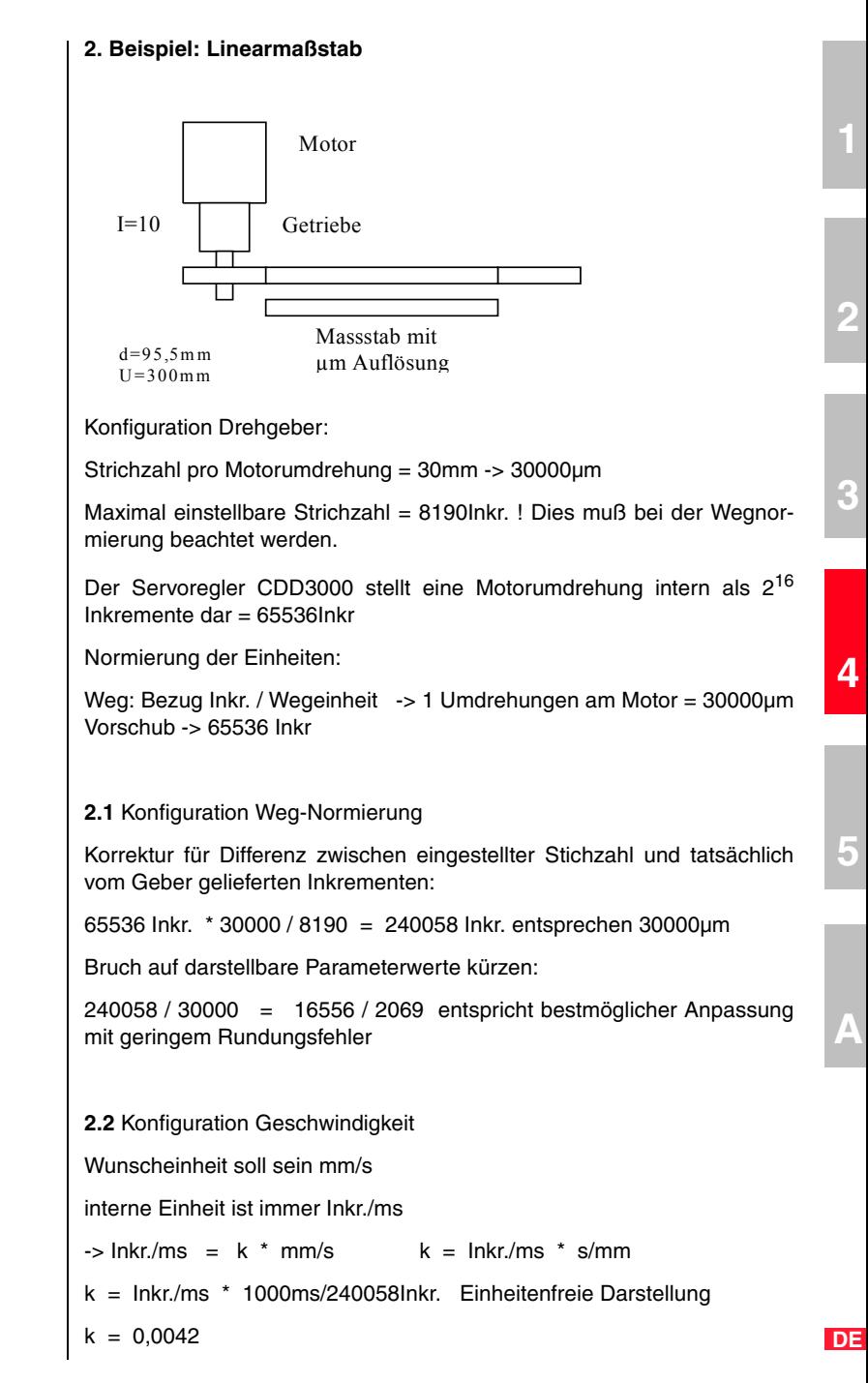

### **4 Voreingestellte Lösungen**

# **LUST**

**2.3** Konfiguration Beschleunigung Wunscheinheit soll sein mm/s² interne Einheit ist immer Inkr./ms²  $\Rightarrow$  Inkr./ms<sup>2</sup> = x \* mm/s<sup>2</sup> x = lnkr./ms<sup>2</sup> \* s<sup>2</sup>/mm  $x = \text{Inkr./ms}^2$  \* (1000ms)<sup>2</sup>/240058lnkr. Einheitenfreie Darstellung  $x = 4,166$ 

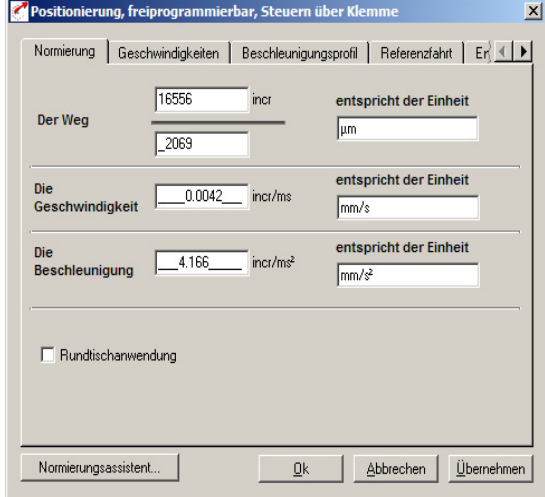

<span id="page-212-0"></span>**5 Softwarefunktionen**

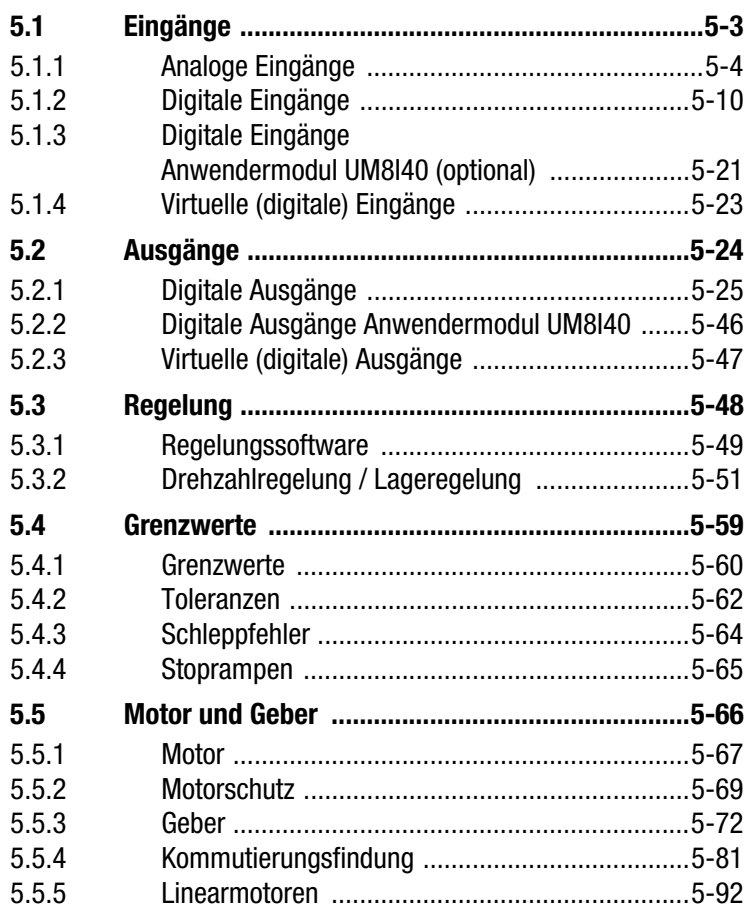

**DE**

**[2](#page-14-0)**

**[3](#page-32-0)**

**5**

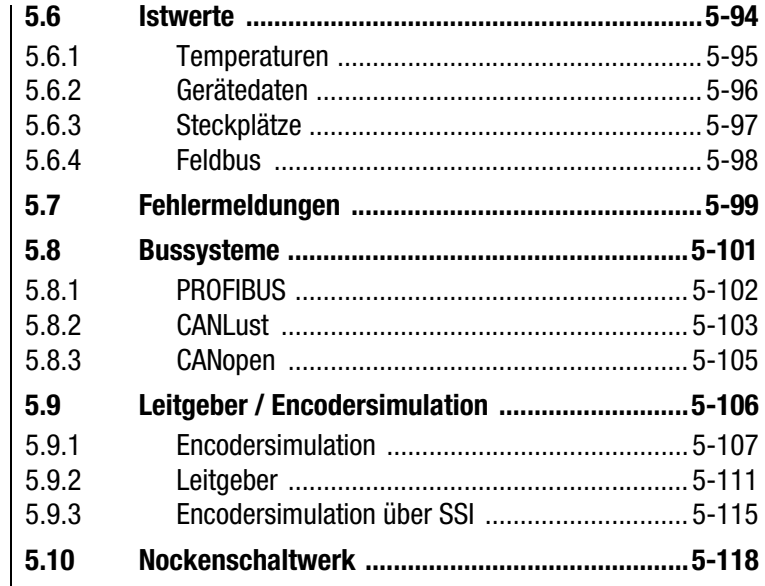

### **5 Softwarefunktionen**

## <span id="page-214-0"></span>**5.1 Eingänge**

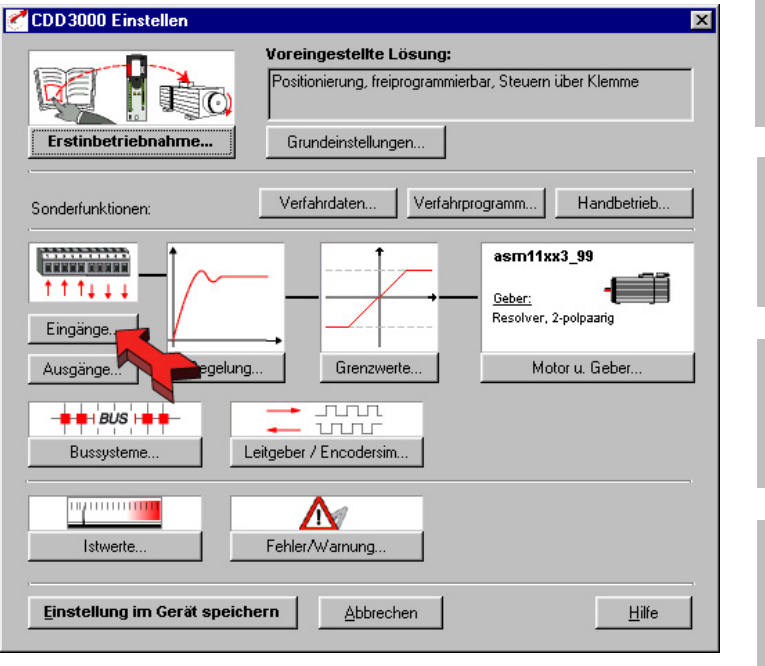

*Bild 5.1 Bedienmaske Eingänge*

Der Servoregler CDD3000 enthält:

- − zwei analoge Eingänge (ISA0, ISA1)
- − sechs digitale Eingänge (ENPO, IS00 bis IS04)
- − zwei virtuelle (digitale) Eingänge (FIF0, FIF1)
- − als Option weitere acht digitale Eingänge (IE00 bis IE 07).

Jeder Eingang des Servoreglers besitzt einen Parameter, der ihm eine Funktion zuweist. Diese Parameter heißen Funktionsselektoren und befinden sich zusammen mit den jeweiligen Optionen der Eingänge in der Einstellmaske "Eingänge" im DRIVEMANAGER (ab V 3.0), [siehe 5.1.](#page-214-0)

**[1](#page-10-0)**

**[2](#page-14-0)**

**[3](#page-32-0)**

**[4](#page-52-0)**

**[5](#page-212-0)**

#### **5 Softwarefunktionen**

# **LUST**

## <span id="page-215-0"></span>**5.1.1 Analoge Eingänge**

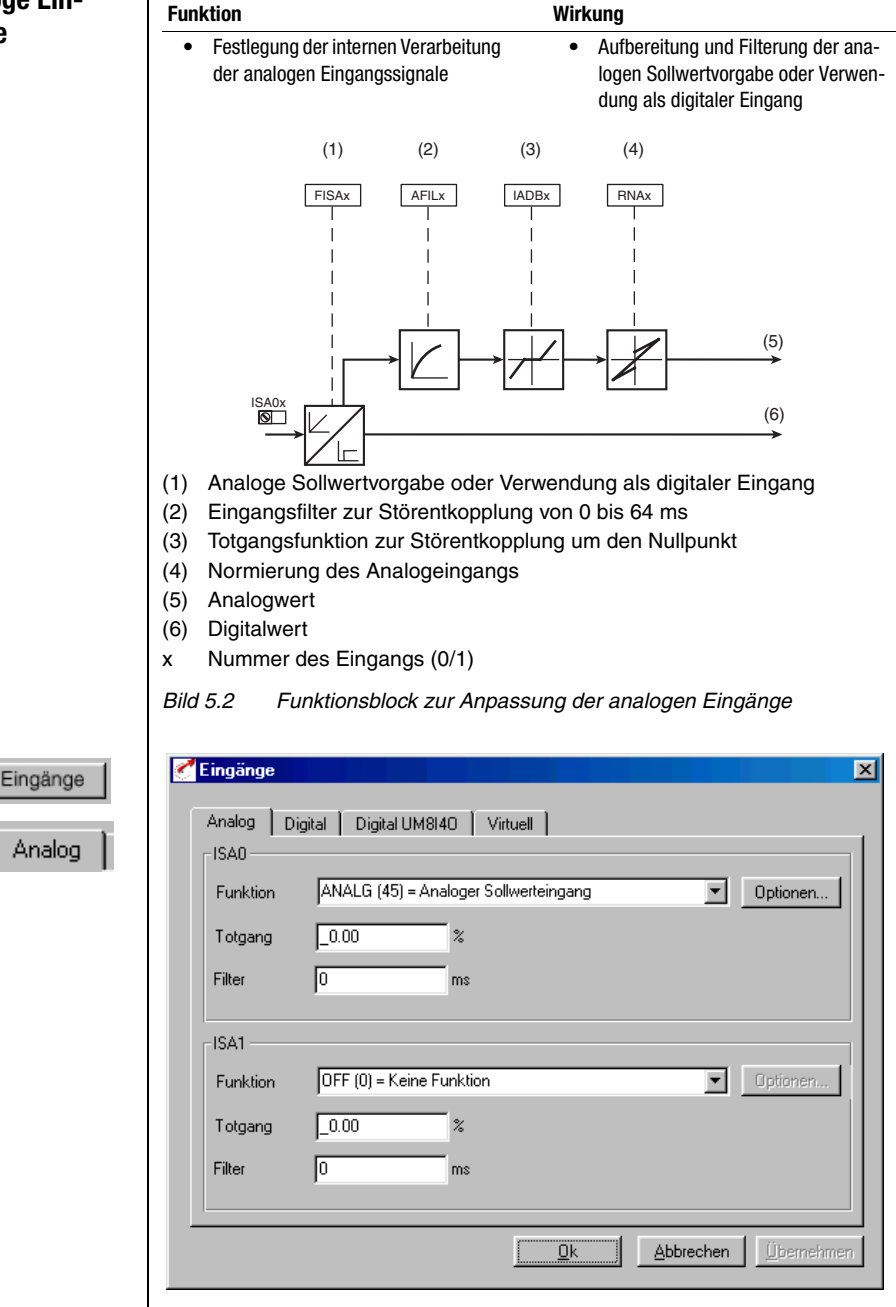

*Bild 5.3 Register Analoge Eingänge*
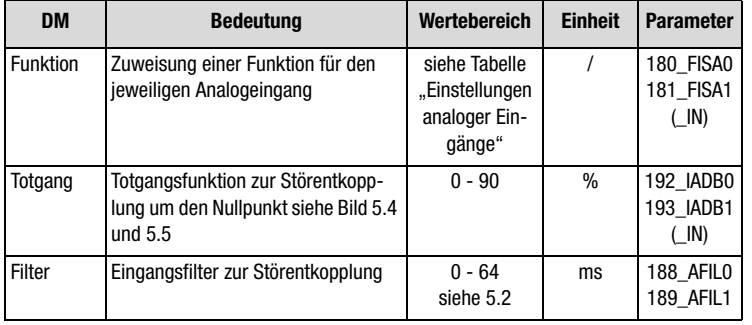

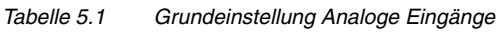

# **Konfigurationsmöglichkeiten ISA0 (± 10 V):**

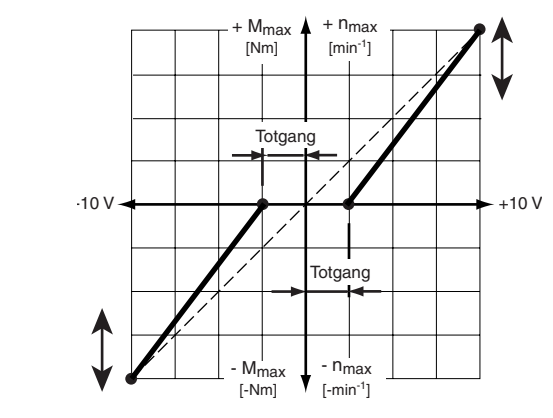

*Bild 5.4 Konfigurationsmöglichkeiten ISA0*

### **Konfigurationsmöglichkeiten ISA1 (0 - 10 V):**

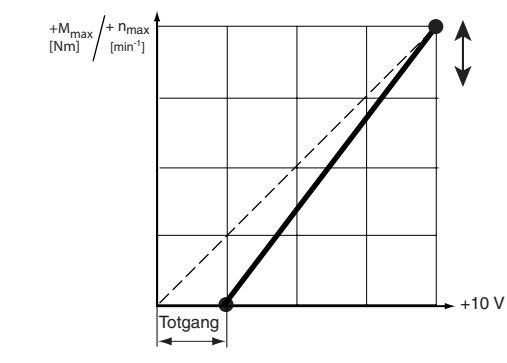

*Bild 5.5 Konfigurationsmöglichkeiten ISA1*

**[2](#page-14-0)**

**DE**

#### **Einstellung Filter:**

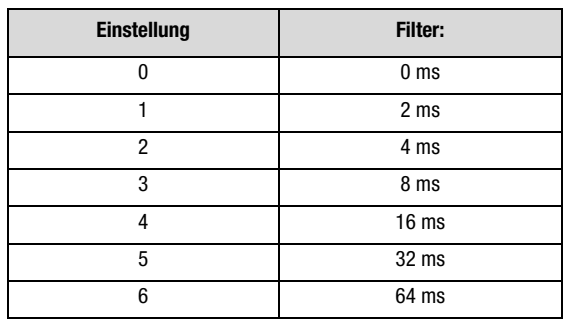

*Tabelle 5.2 Filterzeitkonstanten Analoge Eingänge*

#### **Einstellungen der analoge Eingänge CDD3000**

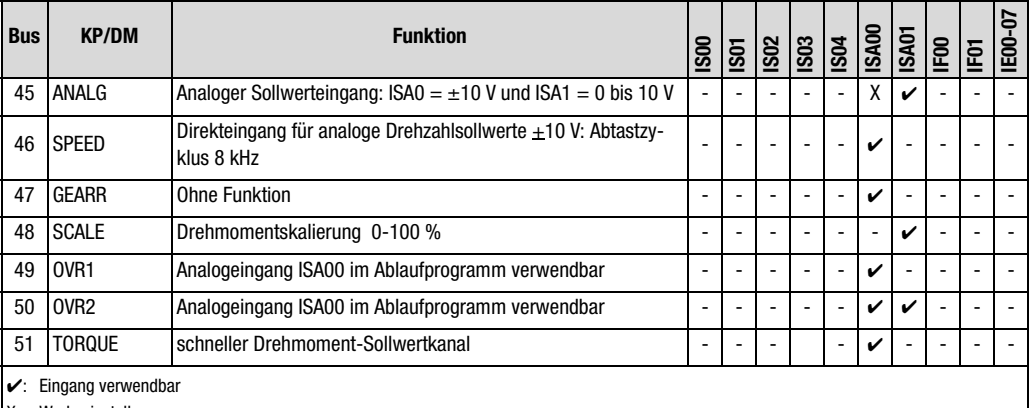

X: Werkseinstellung

Eingang nicht verwendbar

*Tabelle 5.3 Einstellung der analogen Eingänge CDD3000*

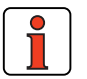

**Hinweis:** Die analogen Eingänge können auch mit digitalen Funktionen belegt werden.

- Funktionen der digitalen Eingänge [siehe Kapitel 5.1.2](#page-221-0)
- Potentialtrennung der analogen und digitalen Eingänge [siehe Kapitel 2.6.](#page-28-0)

**Funktionen/Optionen der analogen Eingänge CDD3000** 

# **[1](#page-10-0)**

**[2](#page-14-0)**

**[3](#page-32-0)**

**[4](#page-52-0)**

**[5](#page-212-0)**

Analoger Sollwerteingang für Drehzahl- oder Drehmomentsollwerte, Abtastzyklus 1 kHz (1 ms)

Voreingestellte Lösung: Drehmoment-/ Drehzahlregelung, +10 V Soll-

Auflösung ISA0 (±10 V): 12 bit ISA1 (0 bis 10 V): 10 bit

Das heißt 1 Bit entspricht ca. 4,88 mV oder bei ±3000 U/min ca.1,465 U/min. (ISA0).

### **(46) SPEED**

**(45) ANALG**

wert.

Voreingestellte Lösung: Drehzahlregelung mit externer Lageregelung

Direkteingang für analoge Sollwerte unter Umgehung der Sollwertstruktur, Abtastzyklus 8 kHz (125 µs), gilt nur für ISA0.

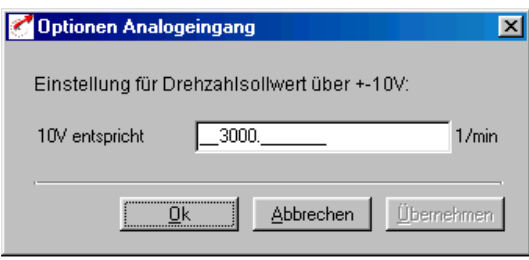

*Bild 5.6 Normierung Analoge Eingänge*

*Option für Einstellung ANALG und SPEED* 

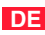

#### **(47) Ohne Funktion**

#### **(48) SCALE**

Drehmomentbegrenzung (online) 0-100 % vom eingestellten maximalen Drehmoment (Register: Grenzwerte und Toleranzen)

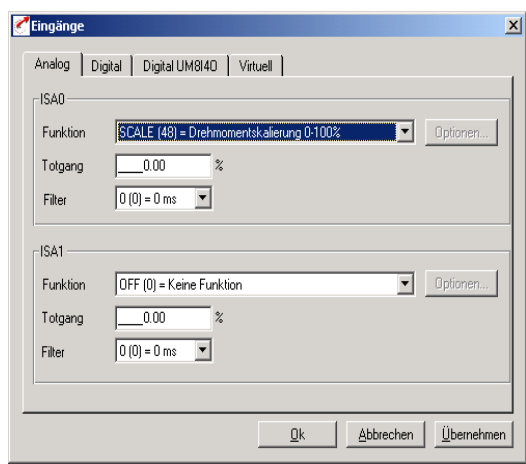

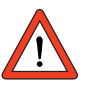

**Achtung:** Wirkt auch beim Notstop/Schnellhalt!

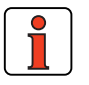

**Hinweis:** Bei Betrieb über Feldbus kann in Parameter 805\_SCALE das maximale Drehmoment (0 ... 100 %) als Zahlenwert geschrieben werden (Verzicht auf Analogsignal).

**DE**

# **(49) / (50) OVR1 und OVR2**

Voreingestellte Lösung: Positionierung, frei programmierbar

Override – Auswertung von Analogeingängen

Die Kanäle ISA0 und ISA1 sind im Ablaufprogramm verwendbar. Es gibt 2 Funktionen, die parallel nutzbar sind:

**1.** Override-Geschwindigkeitsnormierung Die Geschwindigkeits-Override-Vorgabe erfolgt über Analogkanal ISA1, wenn ISA1 = OVR2 gesetzt wird. Der unipolare Analogwert 0 bis 10 V entspricht einer prozentualen Geschwindigkeitsänderung von 0 - 150 %. Dieser Wert wird im Anzeigeparameter POOVR (Format: usign8) sowie in die im Ablaufprogramm allgemein verwendbare Variable OV geschrieben.

Die Override-Funktion muß im Ablaufprogramm mit dem Befehl SET OV = 1 explizit eingeschaltet werden.

**2.** Nutzung beider Analogeingänge im Ablaufprogramm Die Analogeingänge ISA0 und ISA1 sind jeweils im Ablaufprogramm verwendbar, wenn ISA0 = OVR1 sowie ISA1 = OVR2 gesetzt ist. Die Analogwerte werden in die entsprechenden Variablen (Format: usign8) OV1 (-10 V bis +10 V = 800 - 7FF Hex) und OV2 (0 V bis  $+10$  V = 0 – 3FF Hex) geschrieben.

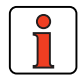

**Hinweis:** Weitere Informationen zur Verwendung der Override-Funktion im I-MOTION-Ablaufprogramm [siehe Kapitel 4.10.7](#page-163-0) ["Befehlssatz"](#page-163-0).

#### **(51) Torque Schneller Drehmoment-Sollwertkanal**

Die Einstellung TORQUE (51) ist nur im analogen Eingang ISA00 anwählbar. Da diese Einstellung die Regelstruktur umgeht, liegt der Abtastzyklus des Drehmoment-Sollwertes, in Abhängigkeit der eingestellten Taktfrequenz der Endstufe entweder bei 8 kHz (125 µs) oder bei 16 kHz (62,5 µs).

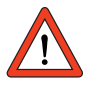

**Achtung:** Totgang und Filterzeit sind bei dieser Funktion deaktiviert.

#### **5 Softwarefunktionen**

# **LUST**

# <span id="page-221-0"></span>**5.1.2 Digitale Eingänge**

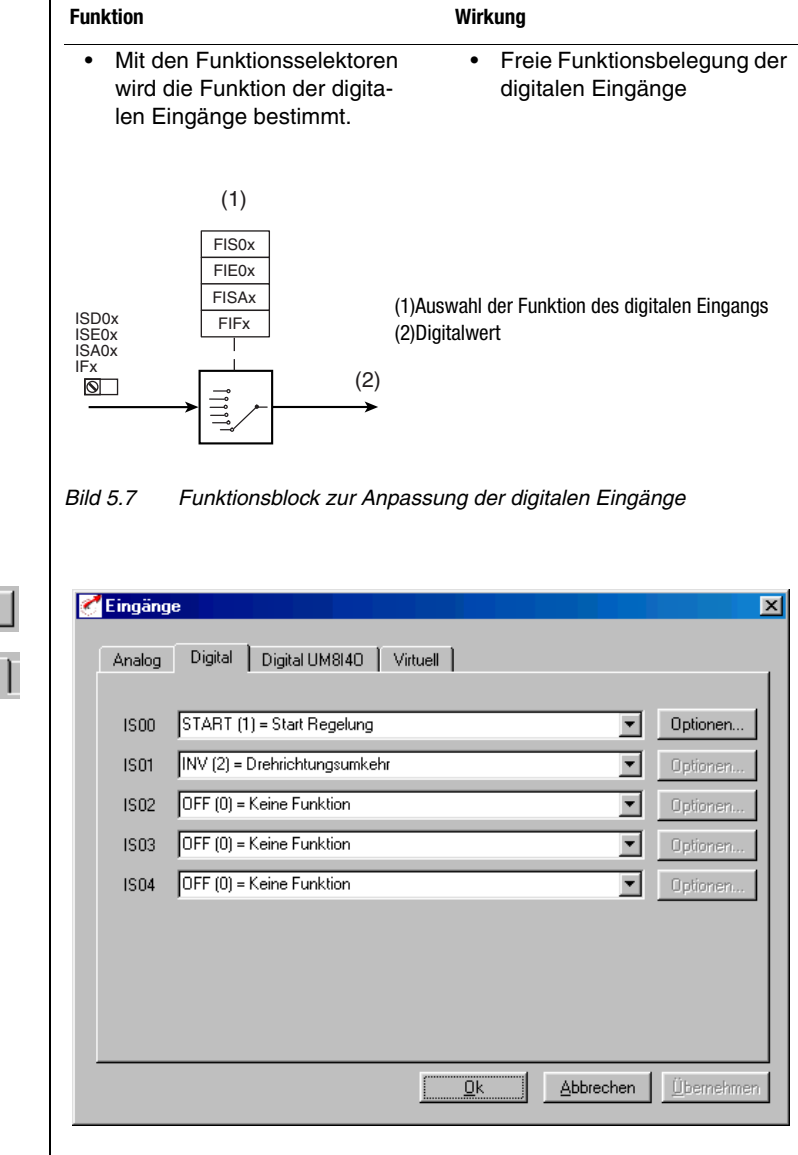

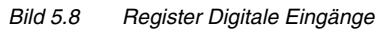

Eingänge

Digital

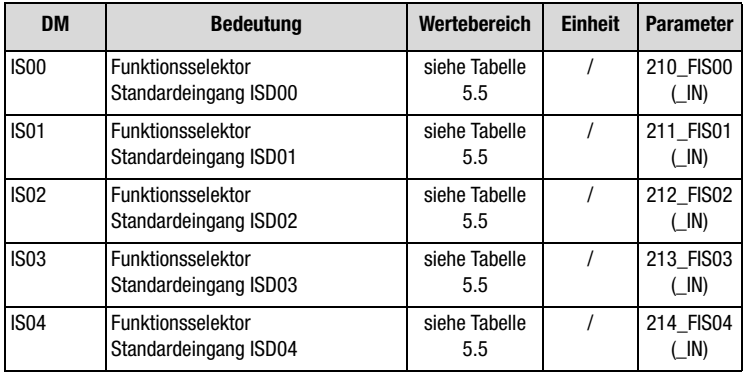

*Tabelle 5.4 Grundeinstellungen Digitale Eingänge*

### **Einstellungen der digitalen Eingänge CDD3000:**

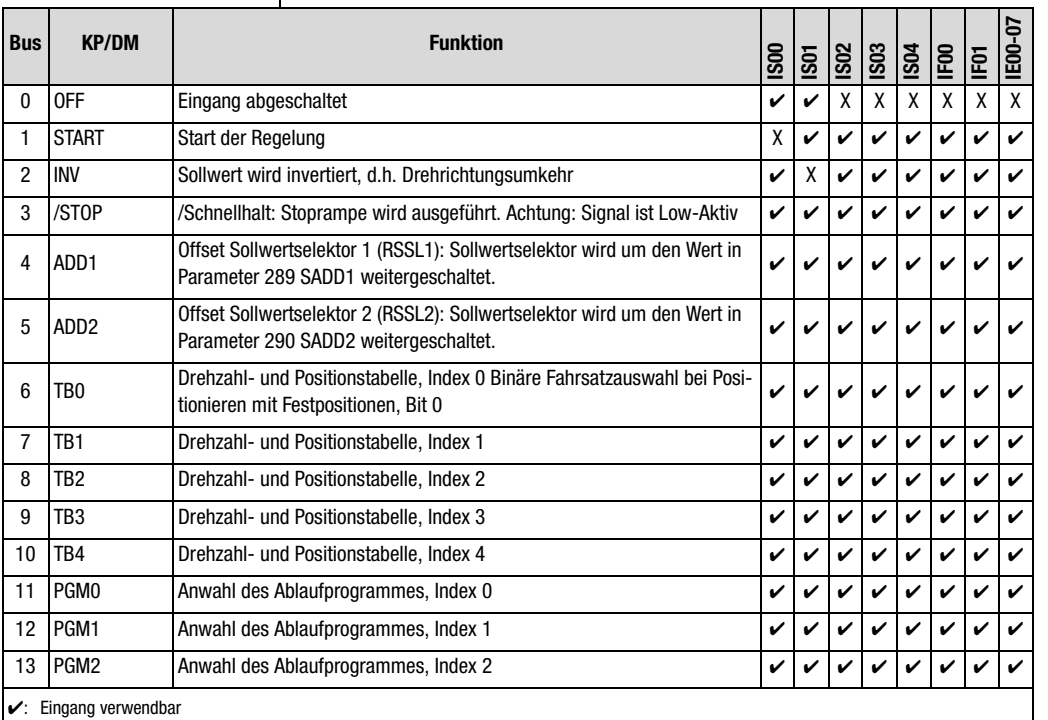

X: Werkseinstellung

<span id="page-222-0"></span>Eingang nicht verwendbar

*Tabelle 5.5 Einstellungen der digitalen Eingänge CDD3000*

**[2](#page-14-0)**

**[3](#page-32-0)**

**[4](#page-52-0)**

**[5](#page-212-0)**

**[A](#page-338-0)**

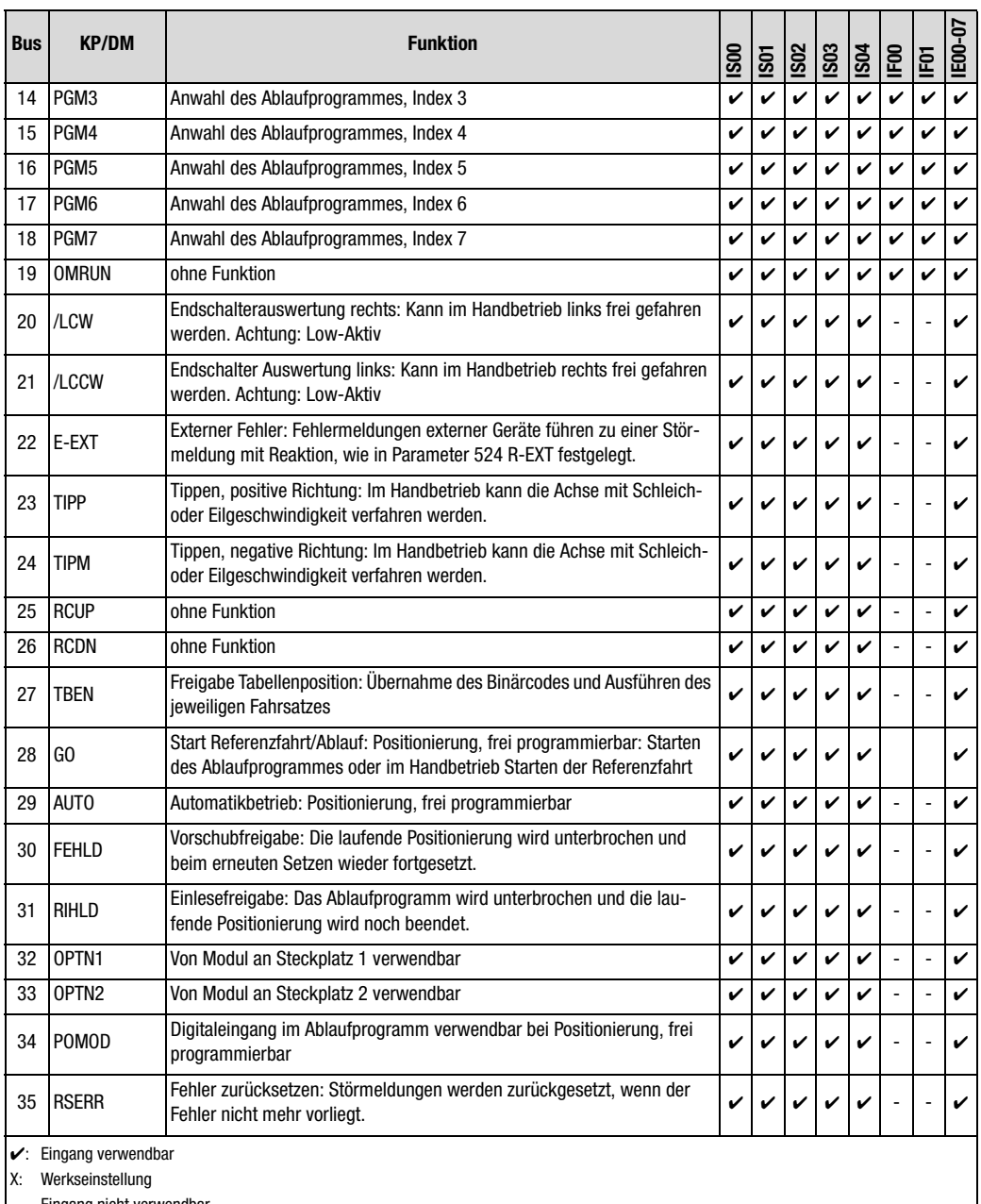

Eingang nicht verwendbar

*Tabelle 5.5 Einstellungen der digitalen Eingänge CDD3000*

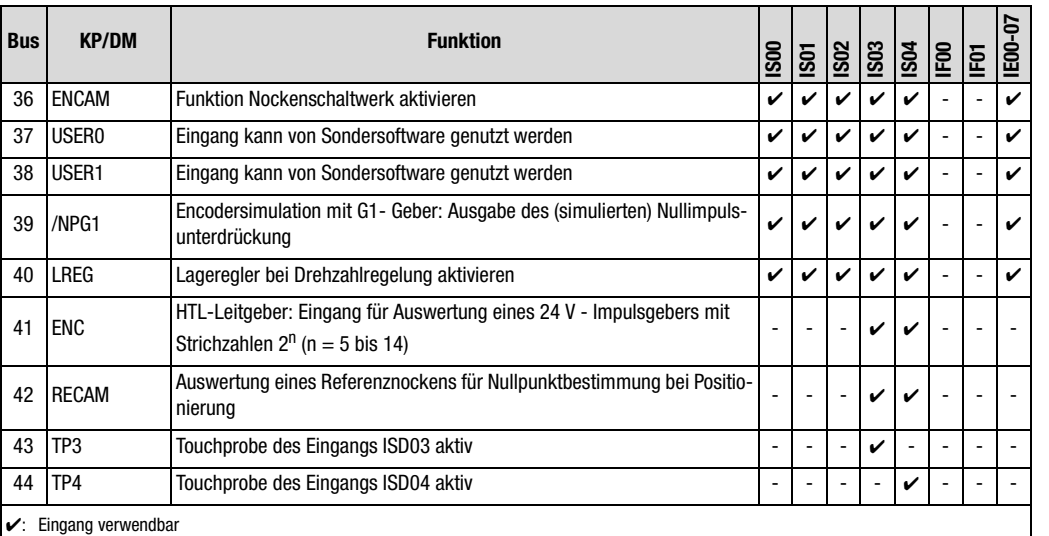

X: Werkseinstellung

- Eingang nicht verwendbar

*Tabelle 5.5 Einstellungen der digitalen Eingänge CDD3000*

#### **Funktionen / Optionen der digitalen Eingänge CDD3000**

#### **(0) OFF**

Eingang ist ohne Funktion / abgeschaltet. High-Pegel an diesem Eingang ist ohne Auswirkung.

#### **(1) START**

Start der Regelung mit vorgegebenem Sollwert (Vorraussetzung: Eingang ENPO auf high-Pegel)

**[5](#page-212-0)**

**[2](#page-14-0)**

**[3](#page-32-0)**

**[4](#page-52-0)**

**DE**

*Option für Einstellung START* 

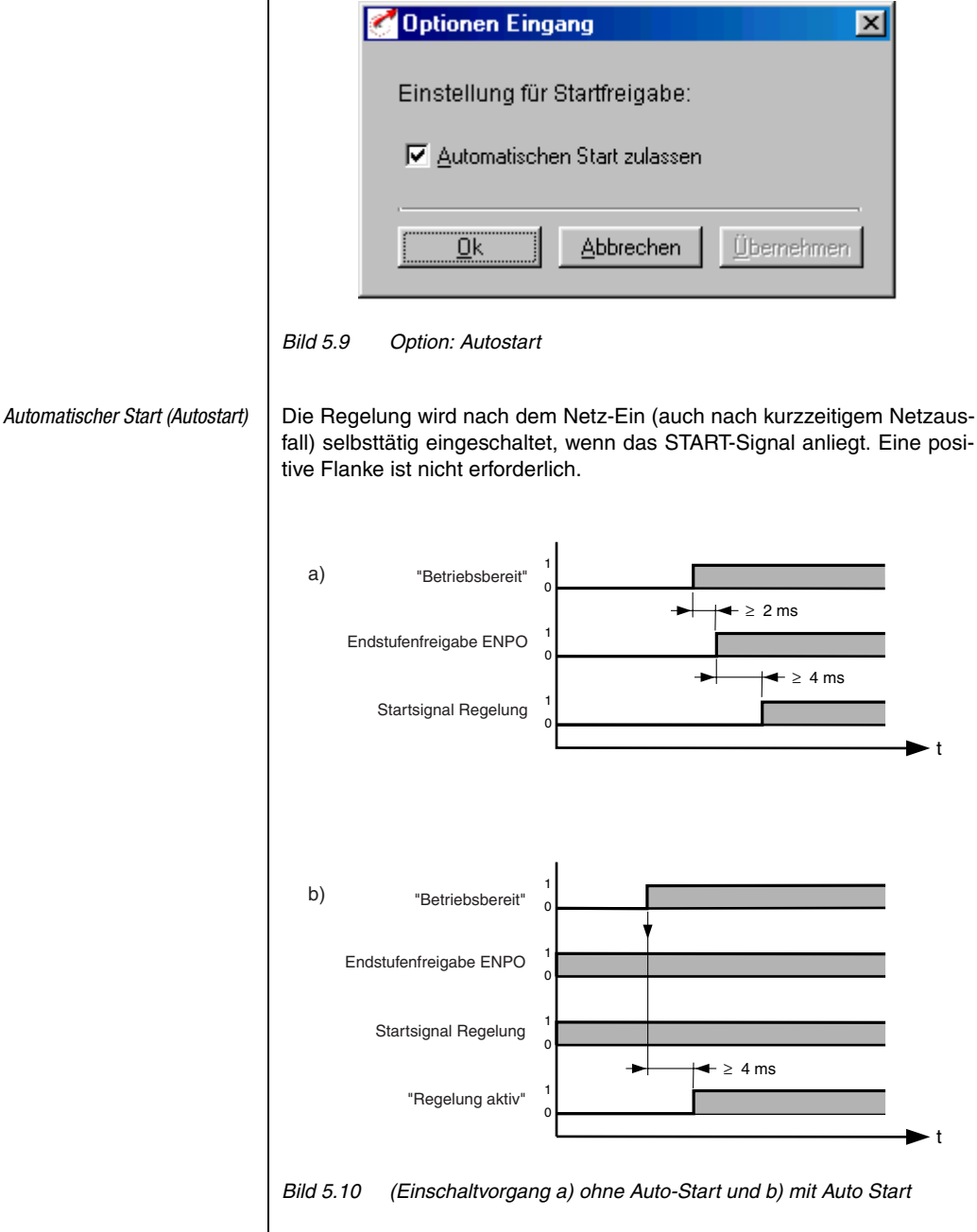

Anwendungshandbuch CDD3000 5-14

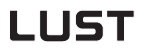

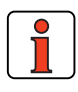

Hinweis: Zwischen Netz-Ein und Zustand "Betriebsbereit" wird das Gerät initialisiert, was mehrere Sekunden dauert  $(tvpisch > 4 sec.).$ Um digitale Eingänge zu sparen, kann man für den Automatischen Start einen virtuellen Eingang (IF00 oder IF01) verwenden.

#### **(2) INV**

Der anliegende Sollwert wird invertiert, d.h. es findet eine Drehrichtungsumkehr statt.

### **(3) /STOP**

Dieser Eingang (low-Aktiv) löst einen Schnellhalt aus, d. h. der Antrieb wird mit der eingestellten Stoprampe schnellstmöglich bis zum Stillstand gebremst und in dieser Drehzahl gehalten (Reaktionszeit: 1 ms).

Zurücksetzen: Eingang /**STOP** und **START** zurücksetzen.

Option **885\_QSOPC** Übergang Schnellhalt -> Regelung [nur möglich bei Drehzahlregelung]

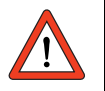

**Achtung:** Der Eingang ENPO (Reglerfreigabe) muß während des Schnellhalt-Zustandes gesetzt bleiben, sonst kann der Motor frei drehen bzw. austrudeln.

#### **(4) ADD1**

Offset für Sollwertselektor 1. Der Sollwertselektor 1 wird um den Wert in Parameter 289 SADD1 (**S**elector **Add**ition) weitergeschaltet. Er dient zur Umschaltung zwischen verschiedenen Sollwertquellen.

Beispiel: Sollwertselektor1 (280 RSSL1) steht auf FA0, d.h. Analogeingang 0  $(\pm 10V)$ .

Parameter SADD1 hat den Wert 1.

Mit high Pegel am Eingang ADD1 wird RSSL1 von FA0 auf FA1 geschaltet.

Von nun an ist Analogeingang 1 aktiv, und der Sollwert von Eingang 0 wird ignoriert.

**DE**

**[1](#page-10-0)**

**[2](#page-14-0)**

**[3](#page-32-0)**

#### **(5) ADD2**

Wie ADD1, Offset für Sollwertselektor 2.

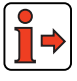

Weitere Informationen zu der Sollwertstruktur siehe Kapitel 4.1.

#### **(6) ... (10) TBO bis TB4**

- 1. Binäre Festdrehzahlauswahl aus Drehzahltabelle für "Drehzahlregelung mit Festdrehzahlen".
- **2.** Binäre Fahrsatzauswahl aus Positionstabelle für "Positionieren mit Festpositionen".

Die Satz-Nr. der Festdrehzahl / des Positioniersatzes entspricht dem binären Code der an den Steuereingängen TB0 bis TB4 anliegt.

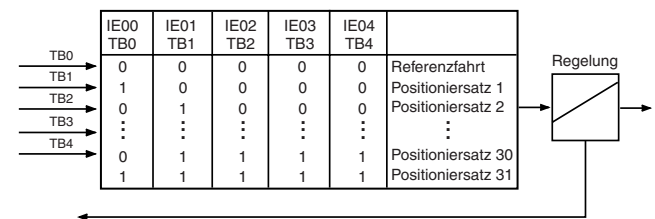

Sollposition erreicht

*Bild 5.11 Sollwertaufbereitung: Positionierung, Festpositionen*

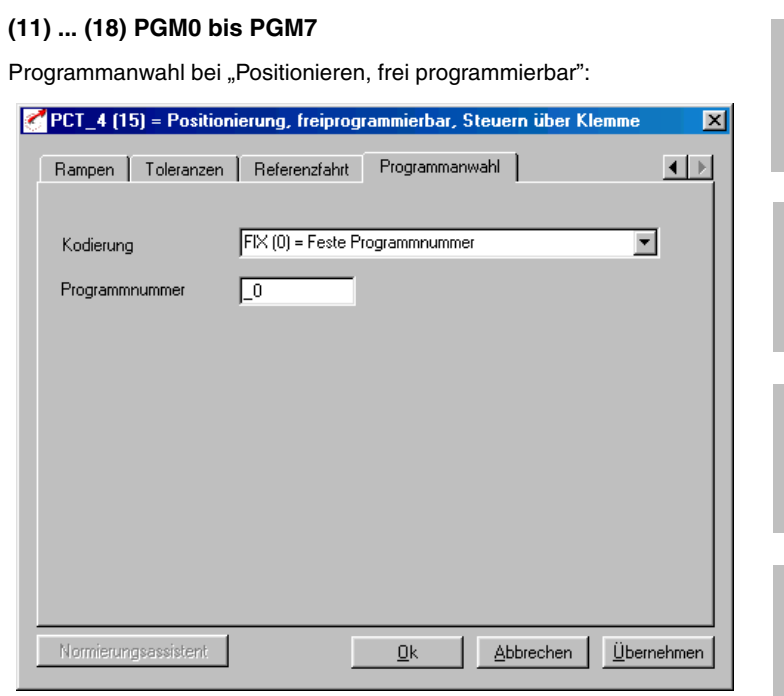

*Bild 5.12 Register Programmanwahl*

Steht die Kodierung im Register Programmanwahl auf "NOCOD, BIN oder BCD", gilt die an den Eingängen PGM0 bis PGM7 anliegende Kombination zur Anwahl zwischen verschiedenen Verfahrprogrammen.

### **(19) Ohne Funktion**

#### **(20) / (21) /LCW und /LCCW**

Der Eingang wertet einen Hardware-Endschalter (Low-Aktiv) in positiver (/LCW) bzw. negativer (/LCCW) Richtung der Achse aus.

Löst ein Endschalter aus, so wird die Achsbewegung sofort mit der maximalen linearen Bremsbeschleunigung (Register Rampen) gestoppt.

Ist ein Endschalter angefahren, so läßt sich die Achse im Handbetrieb in die andere Richtung freifahren (Tippen über Eingänge oder DRIVEMANA-GER). Während der Referenzfahrt haben die Endschalter die Funktion Richtungsumkehr.

**[2](#page-14-0)**

**[3](#page-32-0)**

**[4](#page-52-0)**

**[5](#page-212-0)**

**[A](#page-338-0)**

### **(22) E-EXT**

Über diesen Eingang kann dem Positionierregler mitgeteilt werden, daß ein anderes Gerät im Fehlerzustand ist. Reaktion: Achse stoppen und Anzeige E-EXT.

#### **(23) / (24) TIPP und TIPM**

Im Handbetrieb kann die Achse über diese Eingänge mit den im Register "Geschwindigkeiten" für Schleichgang und Eilgang festgelegten Geschwindigkeiten verfahren werden. Zusätzlich können diese Eingänge im Automatikbetrieb vom Programm genutzt werden.

**Beispiel**: Um die Achse im Schleichgang in positiver Richtung zu verfahren, ist der Eingang "TIPP" zu betätigen.

Wird dann der zweite Eingang ("TIPM") zugeschaltet, so fährt die Achse im Eilgang.

#### **(25) / (26) Ohne Funktion**

#### **(27) TBEN**

Bei der voreingestellten Lösung "Positionierung mit Festpositionen" wird mit diesem Eingang der an den Steuereingängen TB0 bis TB4 anliegende Binärcode = Positioniersatz übernommen und ausgeführt (siehe Kapitel 4.9 Positionierung mit Festpositionen).

### **(29) GO**

Im Automatikbetrieb wird über diesen Eingang das angewählte Programm gestartet (bei Startbedingung STD (0) des Ablaufprogramms).

Im Handbetrieb (AUTO = low-Pegel) wird eine Referenzfahrt durchgeführt, wenn am Starteingang GO ein low-high-Flankenwechsel erfolgt.

Das Signal Go kann nach 10 ms zurückgenommen werden (Startimpuls).

#### **(29) AUTO**

Mit dem low-high-Flankenwechsel am Eingang AUTO wird der Automatikbetrieb angewählt und mit Eingang GO das angewählte Programm gestartet (siehe Programmanwahl PGMx).

Der Handbetrieb (Tippbetrieb, Einrichtbetrieb) wird durch low-Pegel am Eingang AUTO angewählt.

Wird bei laufender Bewegung der high-Pegel zurückgenommen, so wird die Achse sofort gestoppt und der Automatikbetrieb abgebrochen.

Bei einem Programmabbruch durch Abwahl der Automatik kann das Programm nicht mehr fortgesetzt, sondern nur neu gestartet werden. Wird eine Programmfortsetzung gewünscht, so empfiehlt sich die Verwendung der Eingänge FEHLD (Vorschubfreigabe) oder RIHLD (Einlesefreigabe).

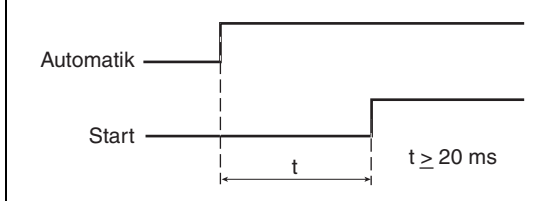

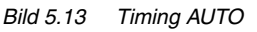

# **(30) FEHLD**

Die Vorschubfreigabe ist Voraussetzung für alle Achsbewegungen, d. h. die Achse kann nur dann verfahren werden, wenn an diesem Eingang der high-Pegel anliegt (sofern diese Funktion einem Eingang zugewiesen wurde).

Eine laufende Positionierung wird mit der high-low-Flanke am Eingang FEHLD mit der programmierten Bremsrampe abgebrochen. Mit der low/ high-Flanke wird die Bearbeitung mit dem nächsten Programmsatz fortgesetzt.

# **(31) RIHLD**

Die Einlesefreigabe gestattet die Bearbeitung einzelner Sätze eines Programms (sofern diese Funktion einem Eingang zugewiesen wurde).

Bei Wegnahme (low-Pegel) dieses Signals wird das Programm unterbrochen, wobei jedoch eine eventuell laufende Positionierung beendet wird.

Nach Wiederanlegen (high-Pegel) dieses Signals wird das Programm an der unterbrochenen Stelle selbständig fortgesetzt.

### **(32) OPTN1**

Der Eingang ist vom Modul an Optionssteckplatz 1 verwendbar.

### **(33) OPTN2**

Der Eingang ist vom Modul an Optionssteckplatz 2 verwendbar.

**[2](#page-14-0)**

**DE**

# <u>LIIST</u>

### **(34) POMOD**

Positionierung, frei programmierbar:

Dieser Eingang ist im Ablaufprogramm verwendbar, d.h. er kann im laufenden Programm abgefragt und weiterverarbeitet werden.

### **(35) RSERR**

Mit diesem Eingang kann ein Fehler zurückgesetzt werden (bei behobener Fehlerursache).

### **(36) ENCAM**

Dieser Eingang aktiviert die Funktion "Nockenschaltwerk".

### **(37) ... (38) USER0 und USER1**

Diese Eingänge können von Sondersoftware genutzt werden.

#### **(39) /NPG1 Encodersimulation G1**

Mit diesem Eingang lassen sich die "simulierten" Nullimpulse unterdrükken.

### **(40) LREG**

Dieser Eingang aktiviert den Lageregler zusätzlich zum aktiven Drehzahlregler (Lagesollwert ist die aktuelle Position, die gehalten wird).

# **(41) ENC**

Drehgeberanschluß für A- bzw. B-Spur eines HTL (24 V) Leitgebers.

Differentielle Signale lassen sich nicht auswerten.

Verwendbar als Leitgeber bei:

- Drehzahlregelung mit Sollwert über Impulseingang
- Elektronisches Getriebe als Funktion des Ablaufprogrammes

### **(42) RECAM**

Positionierung, frei programmierbar:

Der Eingang IS04 ist für den Anschluß eines Referenznockens vorgesehen und deshalb mit einer besonderen Hardware ausgestattet. Auswertung eines Referenznockens für Nullpunktbestimmung bei Positionierung.

**[2](#page-14-0)**

**[3](#page-32-0)**

**[4](#page-52-0)**

**[5](#page-212-0)**

**[A](#page-338-0)**

Optionen.

 $\mathbf{X}$ 

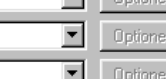

 $\overline{\phantom{a}}$ 

 $\overline{\phantom{a}}$ 

Abbrechen

 $\overline{\phantom{a}}$ 

 $\overline{\phantom{0}}$ 

 $\overline{\phantom{a}}$ 

न

Optionen.

Optionen.

Optionen.

Optionen.

Übernehmen

 $\sim$ 

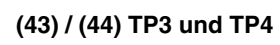

Eingänge

IE00

IE01

IE03

IE04

**IE05** 

IF06

**IE07** 

Positionierung, frei programmierbar:

Analog | Digital | Digital UM8140 | Virtuell |

 $OFF (0) = Keine Funktion$ 

 $OFF(0) = Keine Funktion$ 

 $[OFF(0)$  = Keine Funktion

 $\overline{OFF(0)}$  = Keine Funktion

 $OFF (0) = Keine Funktion$ 

 $OFF(0) = Keine Funktion$ 

 $OFF (0) = Keine Funktion$ 

IE02 OFF (0) = Keine Funktion

Der CDD3000 besitzt 2 schnelle Touchprobe-Eingänge mit denen die aktuelle Istposition abgespeichert und im Programm weiterverwendet werden kann, z. B. zur dynamischen Vermessung oder zur Druckmarkensynchronisation.

Ist Touchprobe 3 aktiviert, so wird bei der nächsten steigenden Flanke am Eingang ISD03 (Touchprobe TP4 = ISD04) die aktuelle Istposition abgespeichert.

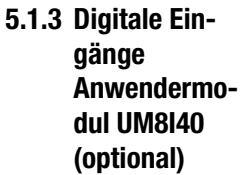

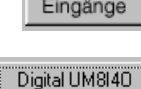

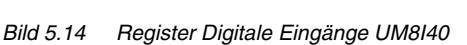

Der Servoregler kann optional mit einem Anwendermodul UM8I40 (Klemmenerweiterung) ausgestattet werden, das weitere acht digitale Eingänge (und vier digitale Ausgänge) zur Verfügung stellt.

0k

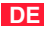

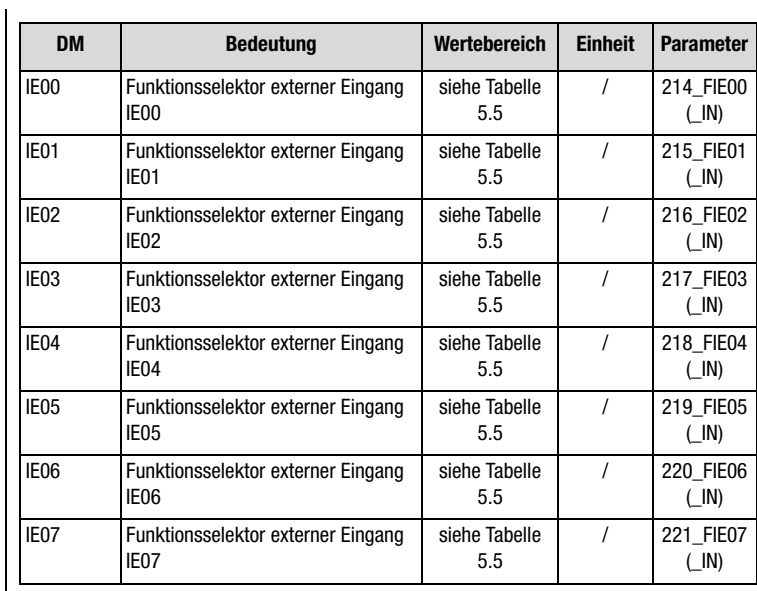

*Tabelle 5.6 Grundeinstellungen Digitale Eingänge UM8I40*

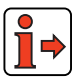

Funktion der externen digitalen Eingänge, [siehe Kapitel 5.1.2](#page-221-0) ["Digitale](#page-221-0) [Eingänge".](#page-221-0)

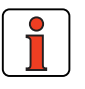

**Hinweis:** Bei nicht aufgestecktem (vorhandenem) Optionsmodul kann man die Funktionen zwar auswählen, aber der Zustand bleibt immer Low (0).

# **5.1.4 Virtuelle (digitale) Eingänge**

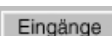

Virtuell

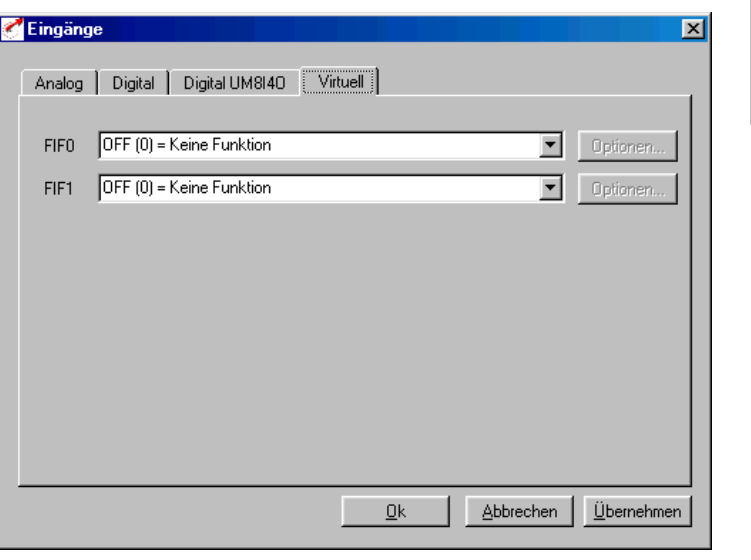

*Bild 5.15 Register Virtuelle Eingänge*

Der Servoregler CDD3000 stellt zwei virtuelle Eingänge zur Verfügung, die den festen Wert 1 (High-Pegel) besitzen. Diese können an Stelle eines dauerhaft eingeschalteten Schalters eingesetzt werden (z. B. für die Funktion "Automatischer Start" (Reglerfreigabe)).

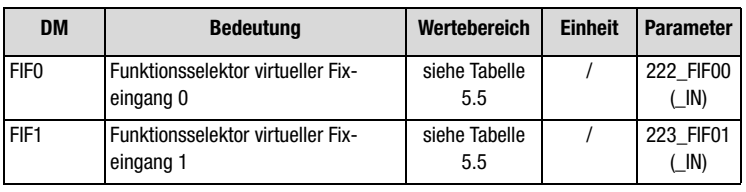

*Tabelle 5.7 Grundeinstellung Virtuelle Eingänge*

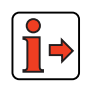

Funktion der virtuellen Eingänge [siehe Kapitel 5.1.2 "Digitale Eingänge".](#page-221-0)

**[A](#page-338-0)**

**[4](#page-52-0)**

**[2](#page-14-0)**

**[3](#page-32-0)**

### <span id="page-235-0"></span>**5.2 Ausgänge**

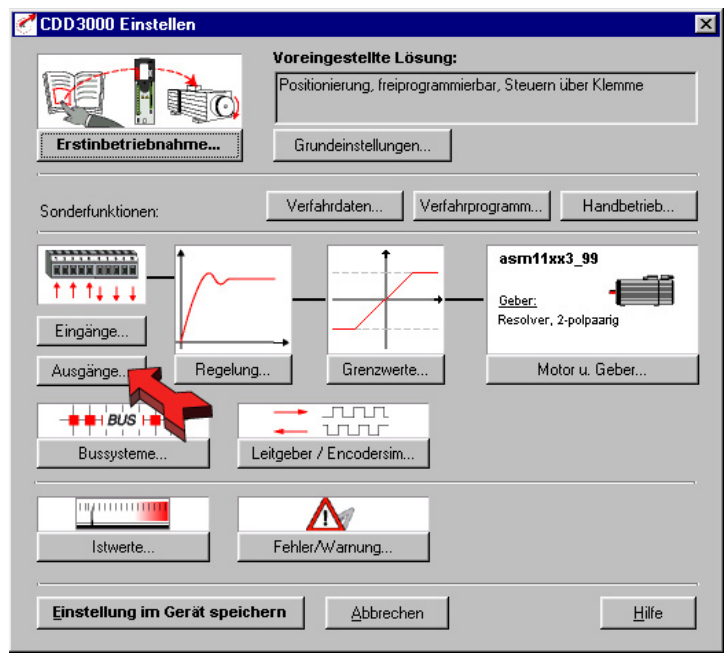

<span id="page-235-1"></span>*Bild 5.16 Bedienmaske Ausgänge*

Der Servoregler CDD3000 enthält:

- zwei digitale Standardausgänge (OS00, OS01), einen Relaisausgang (OS02) und einen Ausgang zur Aussteuerung einer Haltebremse (OS03)
- zwei virtuelle, digitale Ausgänge (OV00, OV01)

Jeder Ausgang des Servoreglers besitzt einen Parameter, der ihm eine Funktion zuweist. Diese Parameter heißen Funktionsselektoren und befinden sich mit den jeweiligen weiteren Optionen der Ausgänge in der Einstellmaske "Ausgänge" im DRIVEMANAGER (ab V3.0), [siehe Bild 5.16](#page-235-1).

#### **5 Softwarefunktionen**

# **LUST**

# **5.2.1 Digitale Ausgänge**

Ausgäng

Digital

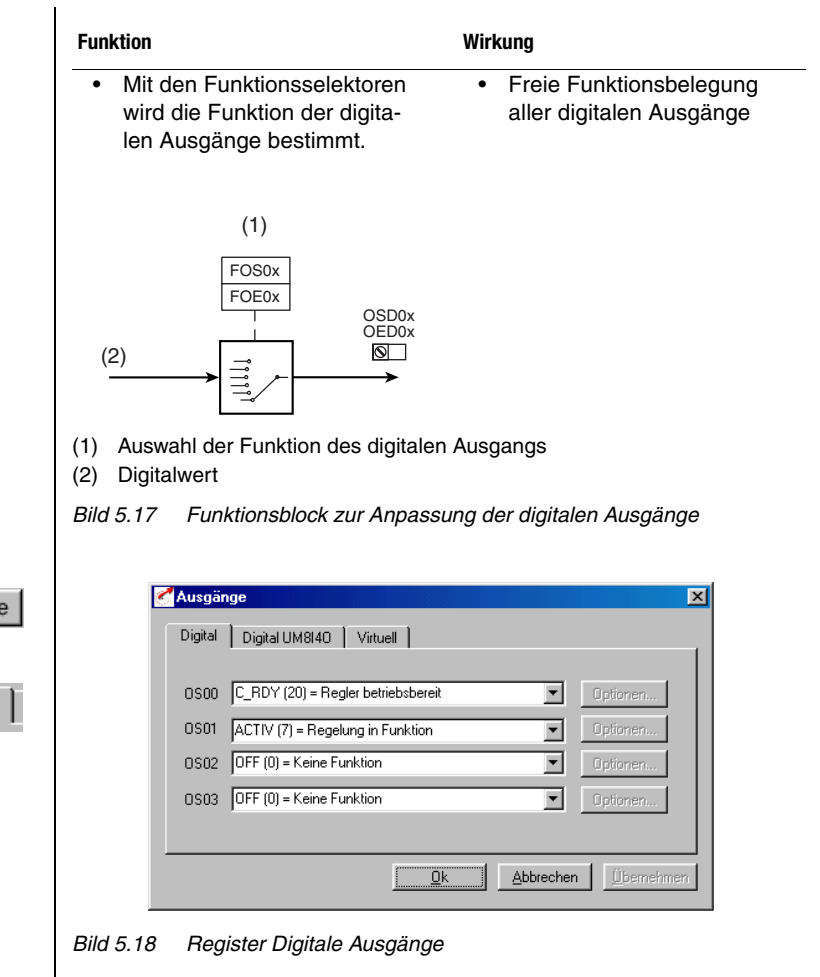

| <b>DM</b> | <b>Bedeutung</b>                           | Wertebereich         | <b>Einheit</b> | <b>Parameter</b>      |
|-----------|--------------------------------------------|----------------------|----------------|-----------------------|
| 0S00      | Funktionsselektor<br>Standardausgang OSD00 | siehe Tabelle<br>5.9 |                | 240 FOS00<br>$($ OUT) |
| 0S01      | Funktionsselektor<br>Standardausgang OSD01 | siehe Tabelle<br>5.9 |                | 241 F0S01<br>$($ OUT) |
| 0S02      | Funktionsselektor<br>Standardausgang OSD02 | siehe Tabelle<br>5.9 |                | 242 F0S02<br>( OUT)   |
| 0S03      | Funktionsselektor<br>Standardausgang OSD03 | siehe Tabelle<br>5.9 |                | 247 FOS03<br>( OUT    |

*Tabelle 5.8 Grundeinstellungen Digitale Ausgänge*

**DE**

**[2](#page-14-0)**

**[3](#page-32-0)**

**[5](#page-212-0)**

**[A](#page-338-0)**

#### **Einstellungen der digitalen Ausgänge CDD3000**

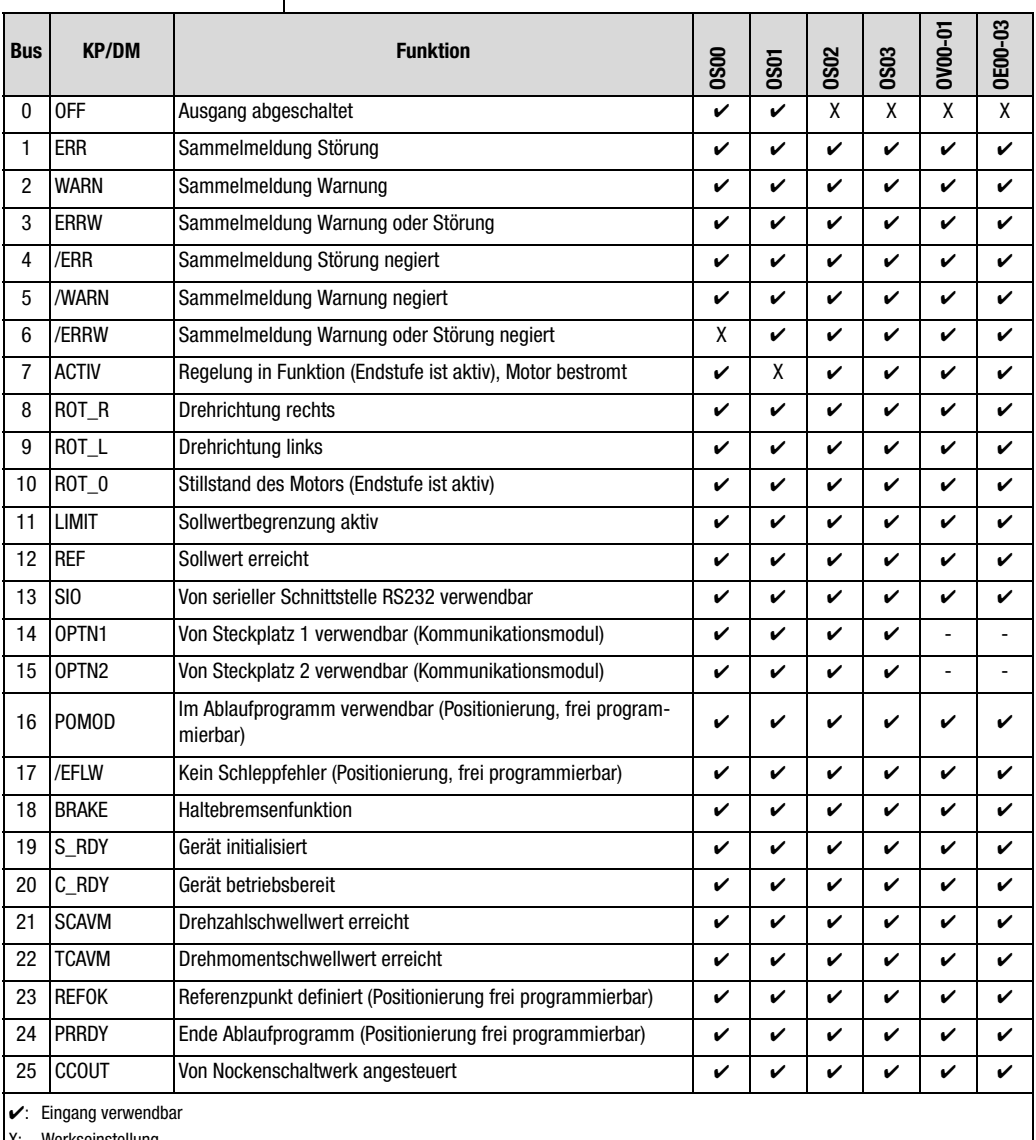

Werkseinstellung

Eingang nicht verwendbar

*Tabelle 5.9 Einstellungen der digitalen Ausgänge CDD3000*

# **LIIST**

#### **5 Softwarefunktionen**

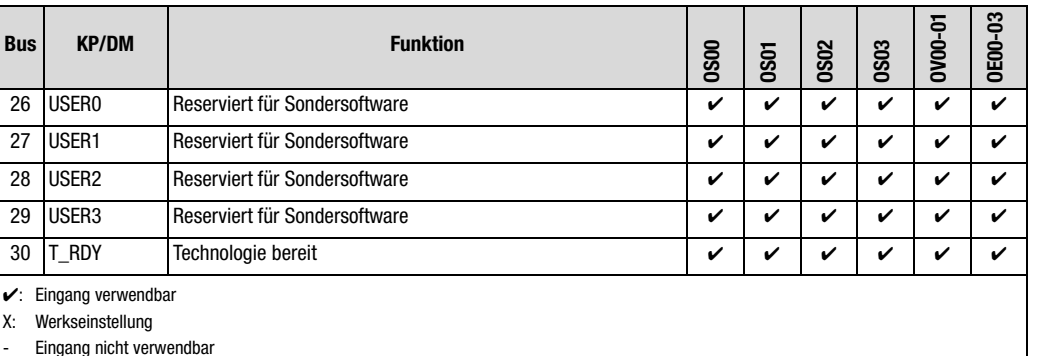

**(1) OFF**

**(1) ERR**

**(2) WARN**

Ausgang ist abgeschaltet. High-Pegel: ohne Funktion Low-Pegel: ohne Funktion

Sammelmeldung Störung

Low-Pegel: kein Fehler

Sammelmeldung Warnung

Low-Pegel: keine Warnung

den.

**Funktionen / Optionen der digitalen Ausgänge CDD3000**

*Tabelle 5.9 Einstellungen der digitalen Ausgänge CDD3000*

High-Pegel: Gerät befindet sich im Fehlerzustand. Der Fehler muß zur

High-Pegel: Warnung aktiv, Gerät ist noch betriebsbereit

Wiederaufnahme des Betriebes beseitigt und quittiert wer-

**[2](#page-14-0)**

**[3](#page-32-0)**

**[4](#page-52-0)**

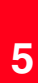

**[A](#page-338-0)**

**DE**

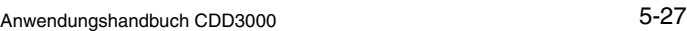

# LIIST

### **(3) ERRW**

Sammelmeldung Warnung oder Störung

High-Pegel: Warnung aktiv oder Gerät im Fehlerzustand

Low-Pegel: Keine Warnung und kein Fehler

# **(4) /ERR**

Sammelmeldung Störung negiert (low-aktiv), drahtbruchsichere Ausgabe

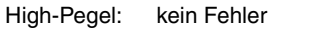

Low-Pegel: Gerät befindet sich im Fehlerzustand. Der Fehler muß zur Wiederaufnahme des Betriebes beseitigt und quittiert werden.

# **(5) /WARN**

Sammelmeldung Warnung negiert (low-aktiv), drahtbruchsichere Ausgabe

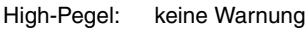

Low-Pegel: Parametrierbare Warngrenze überschritten, Gerät ist noch betriebsbereit

# **(6) /ERRW**

Sammelmeldung Warnung oder Störung negiert (low-aktiv), drahtbruchsichere Ausgabe

High-Pegel: keine Warnung und kein Fehler

Low-Pegel: Parametrierbare Warngrenze überschritten oder Gerät im Fehlerzustand

# **(7) ACTIV**

Regelung in Funktion, Endstufe ist aktiv

High-Pegel: Endstufe aktiv

Low-Pegel: Endstufe nicht aktiv, Motor nicht bestromt

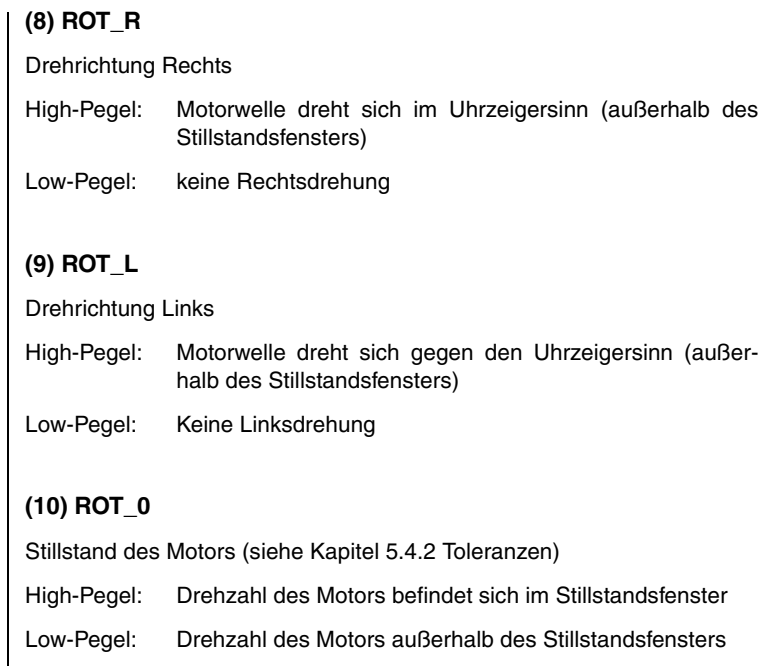

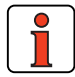

**Hinweis:** Die Meldungen (8) ROT\_R, (9) ROT\_L und (10) ROT\_0 werden mit der Zeit gefiltert, die unter ECTF (Drehzahlistwertfilter) eingestellt ist.

### **(11) LIMIT**

Sollwertbegrenzung aktiv

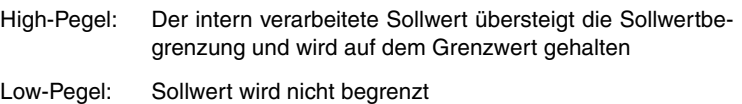

**[2](#page-14-0)**

**[3](#page-32-0)**

**[4](#page-52-0)**

**[5](#page-212-0)**

### **(12) REF**

Sollwert erreicht (siehe Kapitel 5.4.2 Toleranzen)

High-Pegel: Der vorgegebene Sollwert ist erreicht

Low-Pegel: Sollwert nicht erreicht

Option 789\_POMSK Maskierung des Sollwert-erreicht-Statusflags

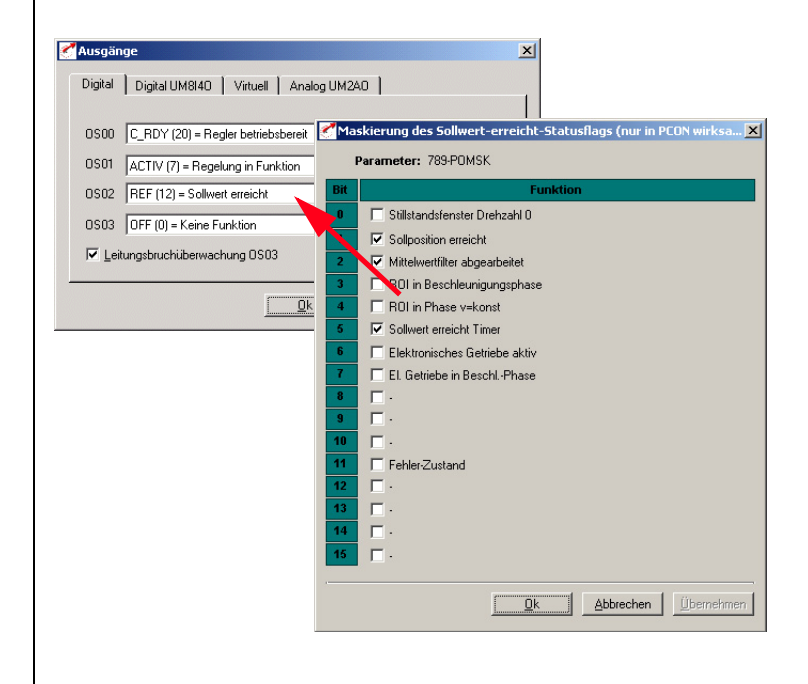

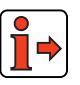

**Hinweis:** Diese Funktion ist nur in Lageregelung wirksam

### **(13) SIO**

Von serieller Schnittstelle RS232 (X4) verwendbar

Ausgang kann über die serielle Schnittstelle durch das LUSTBUS-Steuerwort gesetzt werden

High-Pegel: Ausgang gesetzt

Low-Pegel: Ausgang nicht gesetzt

#### **(14) OPTN1**

Von Steckplatz 1 verwendbar (Kommunikationsmodul)

#### **(15) OPTN2**

Von Steckplatz 2 verwendbar (Kommunikationsmodul)

#### **(16) POMOD**

Voreingestellte Lösung Positionierung, frei programmierbar: Ausgang kann vom Ablaufprogramm gesetzt/zurückgesetzt werden.

### **(17) /EFLW**

Regelungsart Positionierung: Kein Schleppfehler (low-aktiv), drahtbruchsichere Ausführung (siehe Kapitel 5.4.3)

High-Pegel: kein Schleppfehler

Low-Pegel: Es liegt ein Schleppfehler vor, d.h. der Abstand zwischen Soll- und Istposition ist zu groß.

**[3](#page-32-0)**

**[2](#page-14-0)**

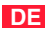

#### **(18) BRAKE**

Haltebremsenfunktion:

Eine im Motor (Option) eingebaute Haltebremse bietet Schutz vor ungewollter Bewegung der Motorwelle im stromlosen Zustand des Reglers. Außerdem bietet sie im Fehlerfall die Möglichkeit, auch ohne Regelung die Achse bis zum Stillstand abzubremsen und zu halten.

#### *Optionen ...*

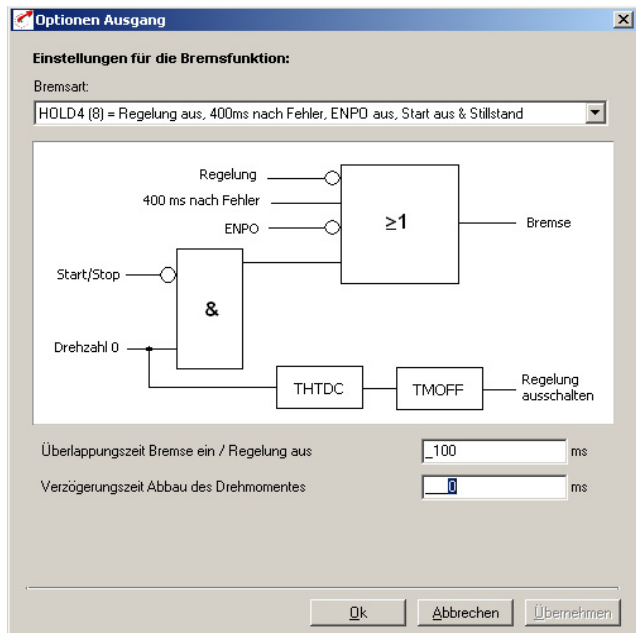

*Bild 5.19 Einstellung der Bremsfunktion*

Neun verschiedene "Bremsart"-Möglichkeiten (SPD0 bis HOLD6) zur Ansteuerung der Bremse stehen zur Verfügung. Sie regeln das Einfallen der Bremse im Fehlerfall bzw. beim Ein- und Abschalten der Regelung.

Welche Parameter bei den jeweiligen Bremsarten zur Einstellung der Funktionalität relevant sind, entnehmen Sie bitte der folgenden Tabelle.

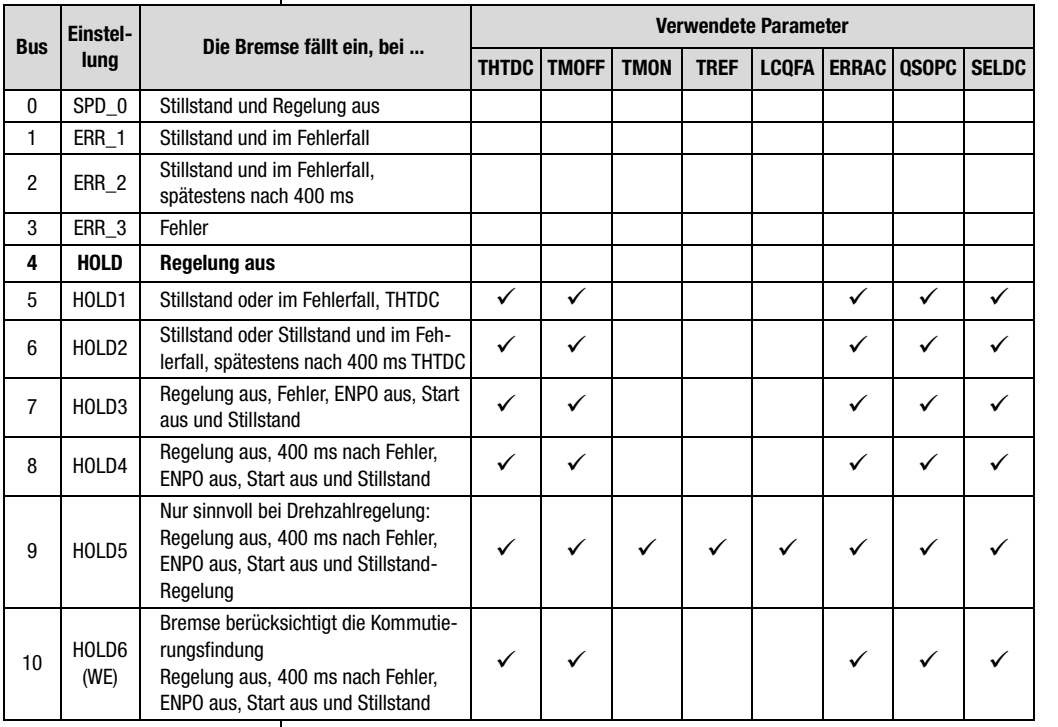

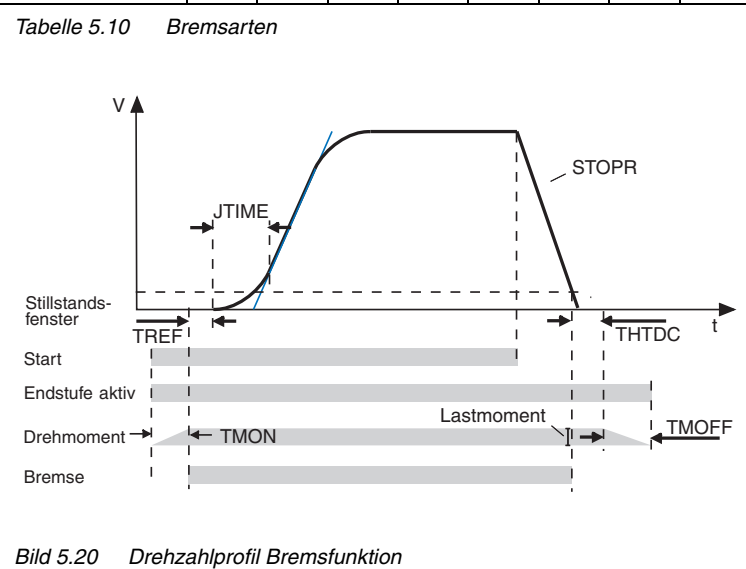

#### **Bremsarten:**

**[4](#page-52-0)**

**[5](#page-212-0)**

**[A](#page-338-0)**

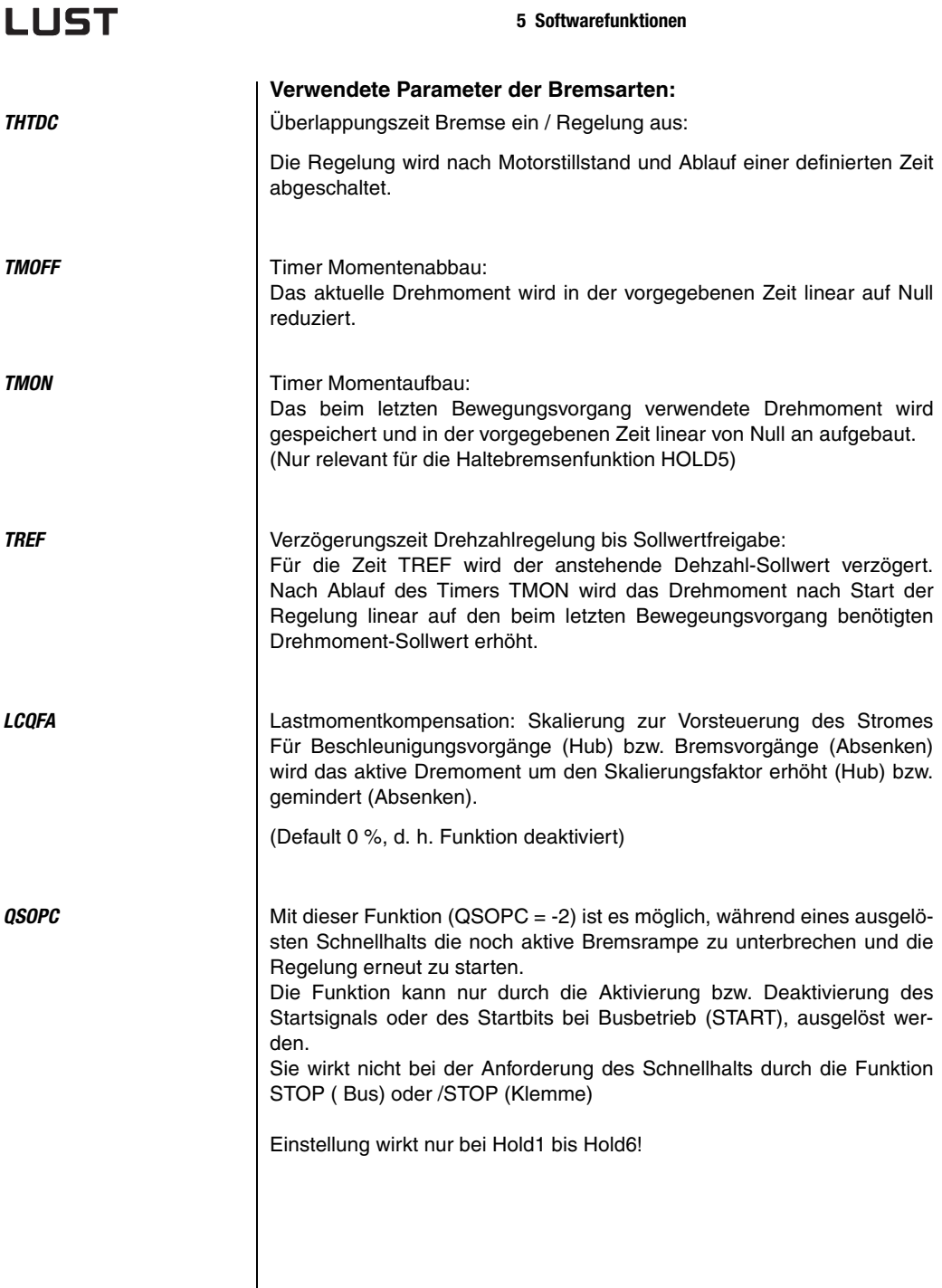

I

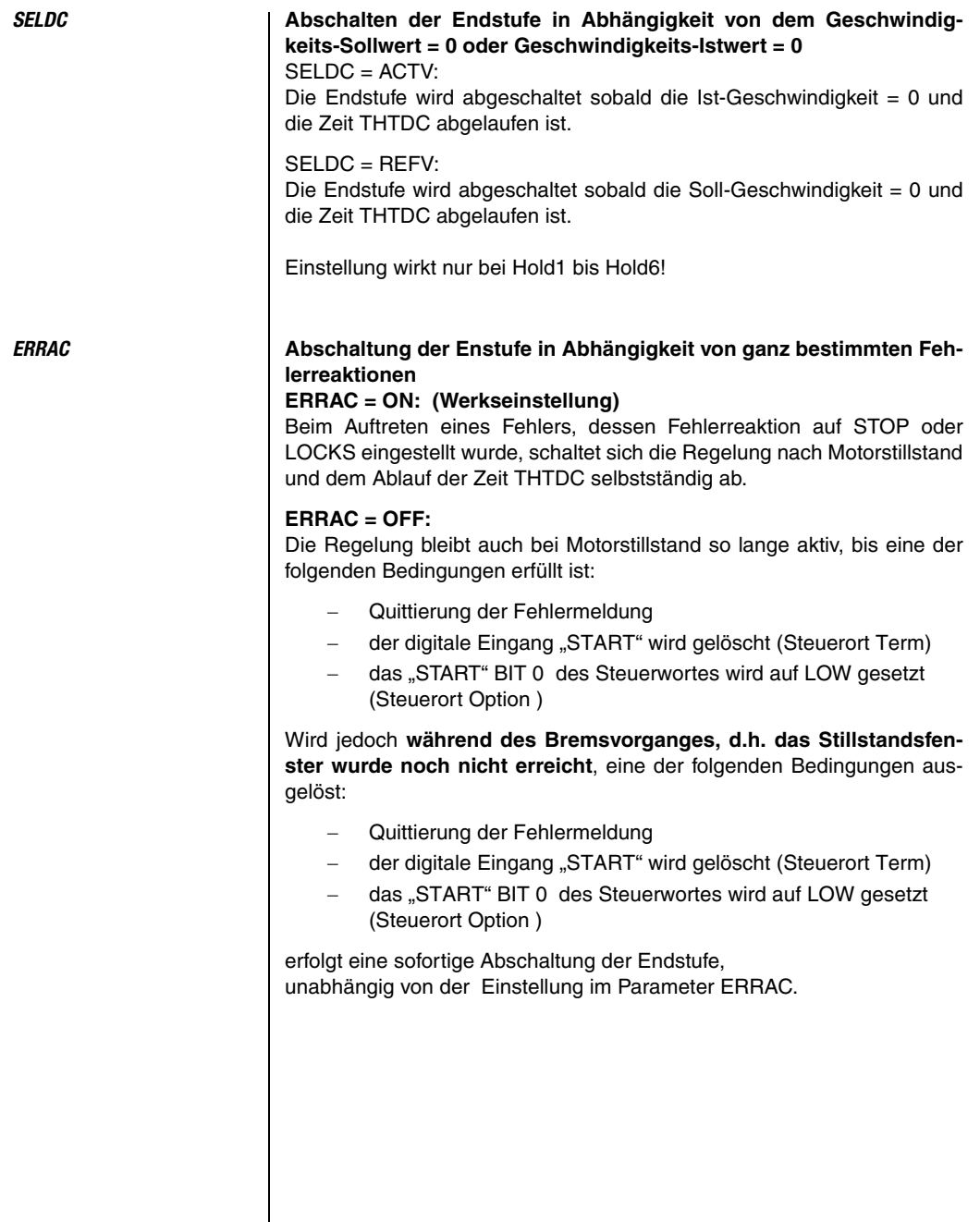

**DE**

**[2](#page-14-0)**

**[3](#page-32-0)**

**[5](#page-212-0)**

**[A](#page-338-0)**

#### *Bremsarten* **SPD\_0**

Die Bremse fällt ein:

- im Stillstand
- beim Abschalten der Regelung
- (weitere Parameter: keine)

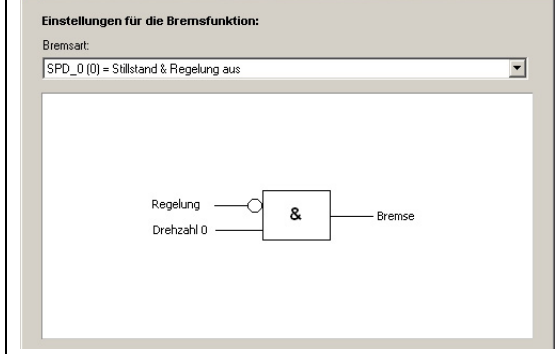

*Bild 5.21 SPD\_0*

#### **ERR\_1**

Die Bremse fällt ein:

- im Fehlerfall sofort
- im Stillstand

(weitere Parameter: keine)

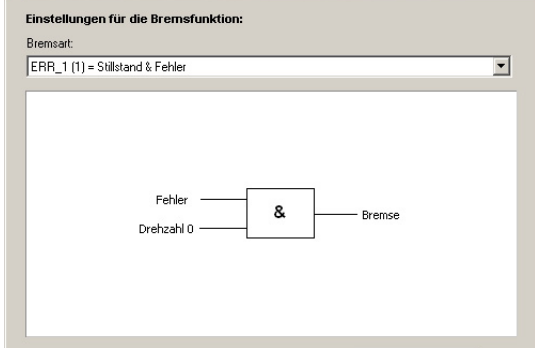

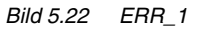

#### **ERR\_2**

Die Bremse fällt ein:

- im Fehlerfall beim Stillstand oder

- spätestens 400 ms nach dem der Fehler aufgetreten ist (weitere Parameter: keine)

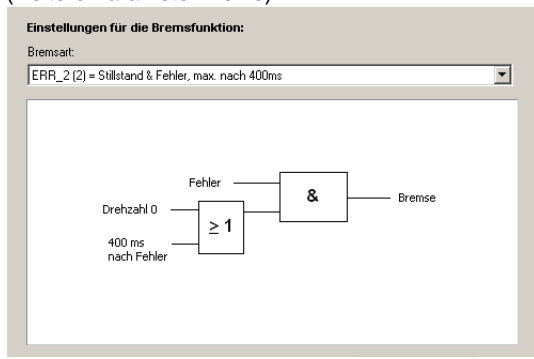

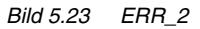

#### **ERR\_3**

Die Bremse fällt ein:

- im Fehlerfall sofort

(weitere Parameter: keine)

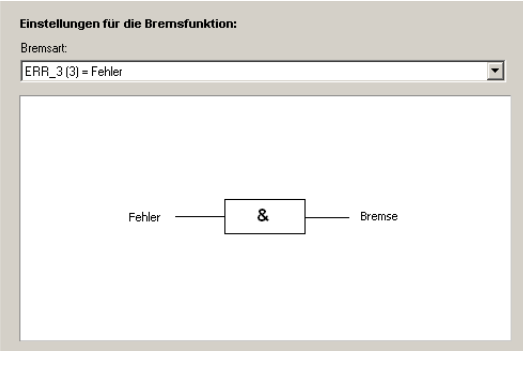

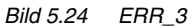

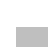

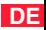

#### **HOLD**

Die Bremse fällt ein: -beim Abschalten der Regelung (weitere Parameter: keine))

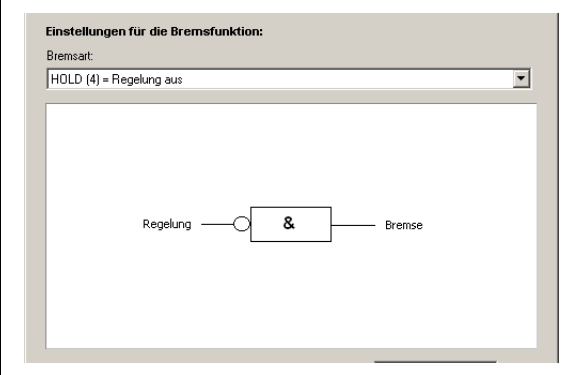

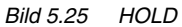

#### **HOLD1**

Die Bremse fällt ein:

- im Fehlerfall
- bei abgeschalteter Regelung im Stillstand

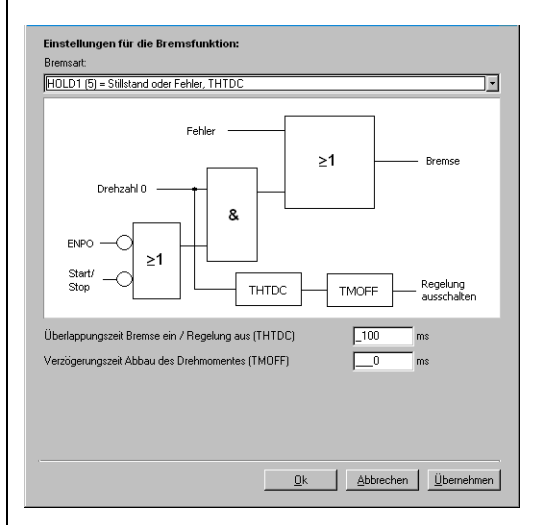

Weitere Parameter:

*Überlappungszeit Bremse ein / Regelung aus* **467-THTDC** [ms] *Verzögerungszeit Abbau des Drehmomentes* **867-TMOFF** [ms]

#### **HOLD2**

Die Bremse fällt ein:

- nach Abschalten der Regelung, wenn Stillstand erreicht wurde
- im Fehlerfall beim Stillstand oder spätestens 400 ms nachdem der Fehler aufgetreten ist

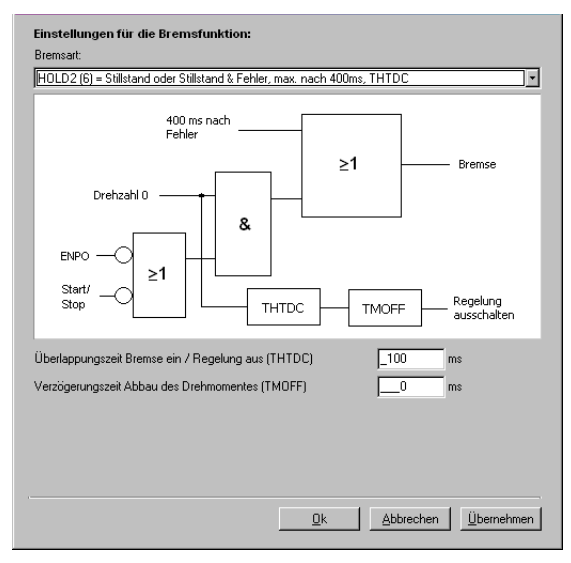

*Bild 5.26 HOLD2*

Weitere Parameter:

*Überlappungszeit Bremse ein / Regelung aus* **467-THTDC** [ms] *Verzögerungszeit Abbau des Drehmomentes* **867-TMOFF** [ms]

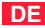

#### **HOLD3**

Die Bremse fällt ein:

- nach Abschalten der Regelung, wenn Stillstand erreicht wurde
- im Fehlerfall sofort
- mit Wegnahme des ENPO

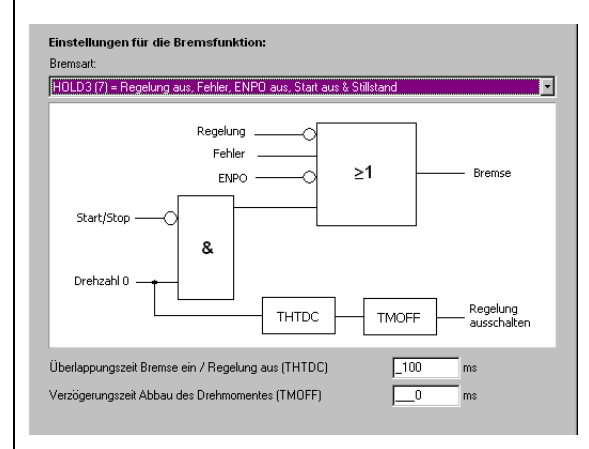

*Bild 5.27 HOLD3*

Weitere Parameter:

*Überlappungszeit Bremse ein / Regelung aus* **467-THTDC** [ms] *Verzögerungszeit Abbau des Drehmomentes* **867-TMOFF** [ms]
#### **HOLD4**

Die Bremse fällt ein:

- nach Abschalten der Regelung, wenn Stillstand erreicht wurde
- im Fehlerfall beim Erreichen des Stillstandsfensters nach erfolgter
- Bremsrampe, aber spätestens 400 ms nach Auftreten des Fehlers
- mit Wegnahme des ENPO

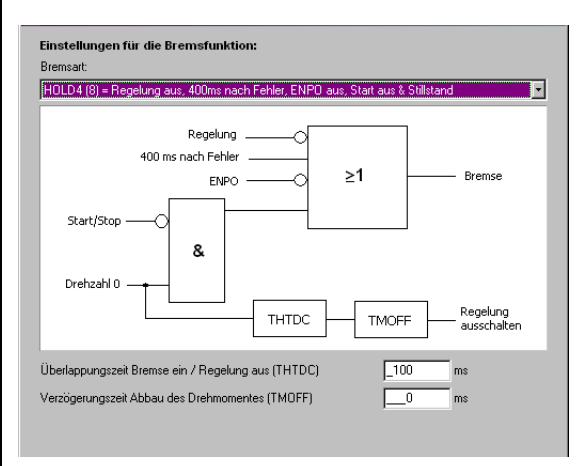

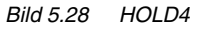

Weitere Parameter:

*Überlappungszeit Bremse ein / Regelung aus* **467-THTDC** [ms] *Verzögerungszeit Abbau des Drehmomentes* **867-TMOFF** [ms]

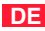

## **HOLD5**

Die Bremse fällt ein:

- nach Abschalten der Regelung, wenn Stillstand erreicht wurde
- im Fehlerfall beim Erreichen des Stillstandsfensters nach erfolgter
- Bremsrampe, aber spätestens 400 ms nach Auftreten des Fehlers
- mit Wegnahme des ENPO)

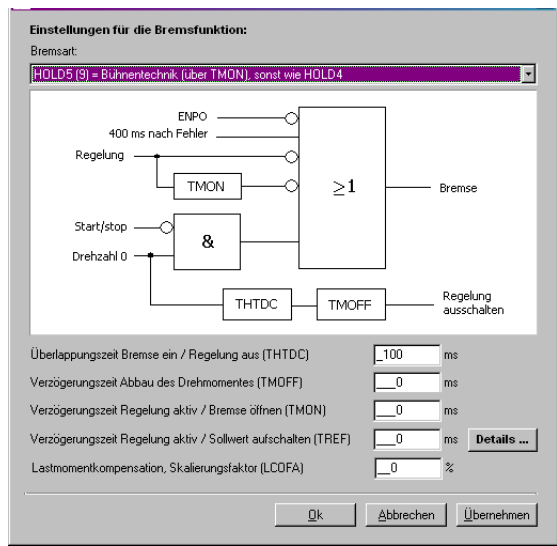

*Bild 5.29 HOLD5*

Weitere Parameter:

*Überlappungszeit Bremse ein/Regelung aus* **467-THTDC** [ms] *Verzögerungszeit Abbau des Drehmomentes* **867-TMOFF** [ms] *Verzögerungszeit Regelung aktiv/Bremse Öffnen* **865-TMON** [ms] *Verzögerungszeit Regelung aktiv/Sollwert aufschalten* **866-TRef** [ms] *Skalierung zur Vorsteuerung des Stromes/Lastmomentkompensation* **878-LCQFA** [%]

#### **HOLD6**

Die Bremse fällt ein:

- nach Abschalten der Regelung, wenn Stillstand erreicht wurde
- im Fehlerfall beim Erreichen des Stillstandsfensters nach erfolgter Bremsrampe, aber spätestens 400 ms nach Auftreten des Fehlers
- mit Wegnahme des ENPO
- Bremse berücksichtigt die Kommutierungsfindung

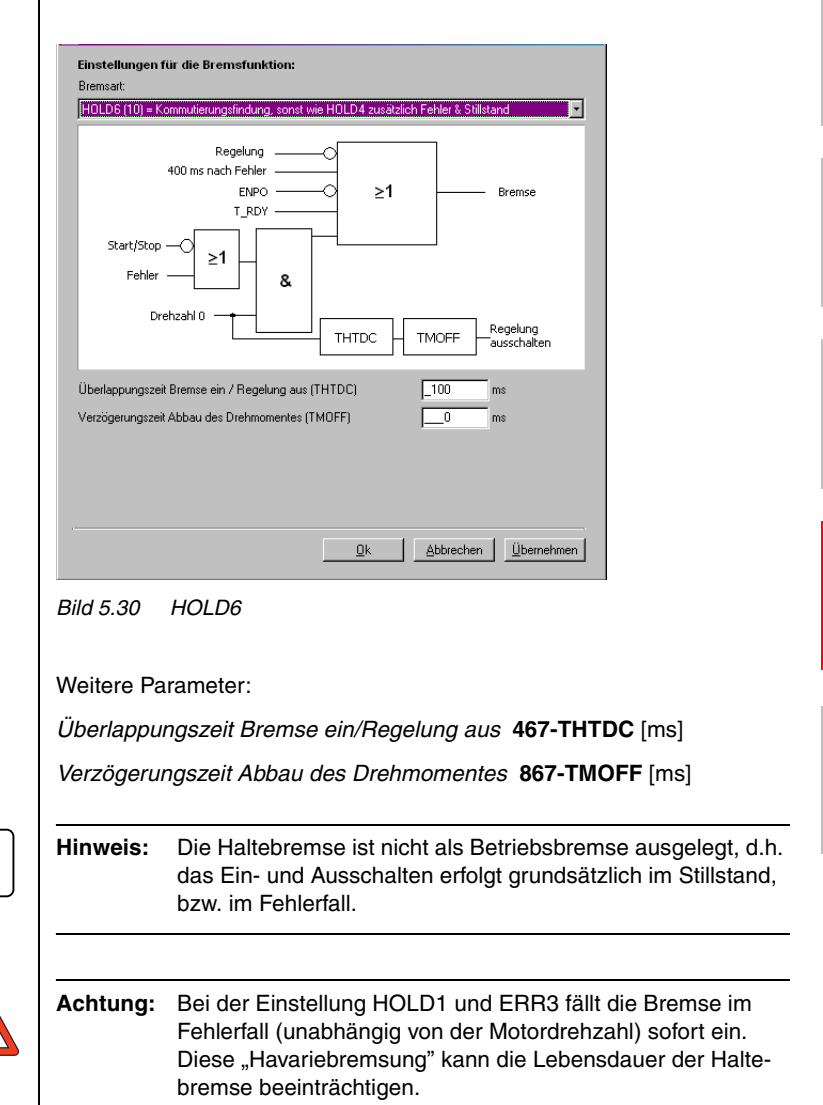

**DE**

**[1](#page-10-0)**

**[2](#page-14-0)**

**[3](#page-32-0)**

**[4](#page-52-0)**

**[5](#page-212-0)**

# LIIST

## **(19) S\_RDY**

S\_RDY wird vor einer Regelungsinitialisierung zurückgenommen. Nach erfolgter Initialisierung wird S\_RDY wieder gesetzt.

Gerät initialisiert

High-Pegel: Gerät ist nach Netz-Ein initialisiert, d.h. kommunikationsund ansteuerfähig (ENPO und START sind nicht erforderlich)

Low-Pegel: Gerät nicht initialisiert

## **(20) C\_RDY**

Gerät betriebsbereit

- High-Pegel: Gerät ist im Zustand "Einschaltbereit", d.h. Eingang ENPO gesetzt, und es liegt keine Störung vor (START ist nicht erforderlich)
- Low-Pegel: Gerät ist nicht "Einschaltbereit"

## **(21) SCVAM**

Drehzahlschwellwert erreicht

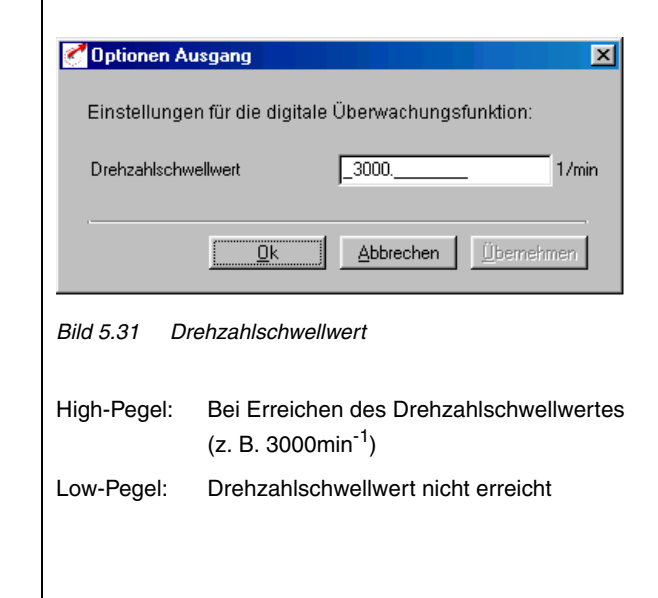

## *Optionen ...*

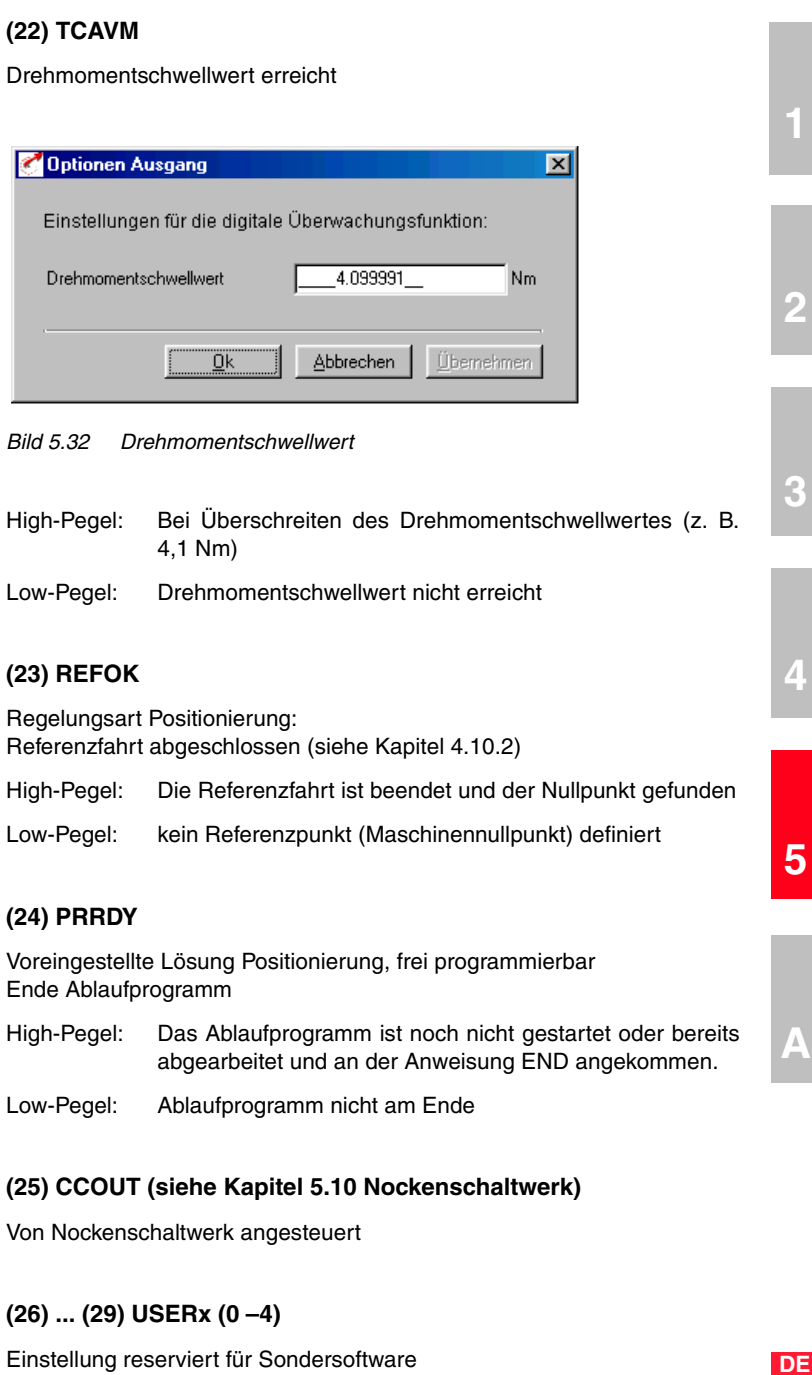

# **LIIST**

## **(30) T\_RDY**

Regelung in Funktion, Endstufe ist aktiv, Kommutierungsfindung abgeschlossen

High-Pegel: Endstufe aktiv, Kommutierung abgeschlossen

Low-Pegel: Endstufe nicht aktiv oder Endstufe aktiv und die Kommutierungsfindung wird durchgeführt

#### **5 Softwarefunktionen**

**5.2.2 Digitale Ausgänge Anwendermodul UM8I40**

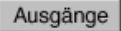

Digital UM8140

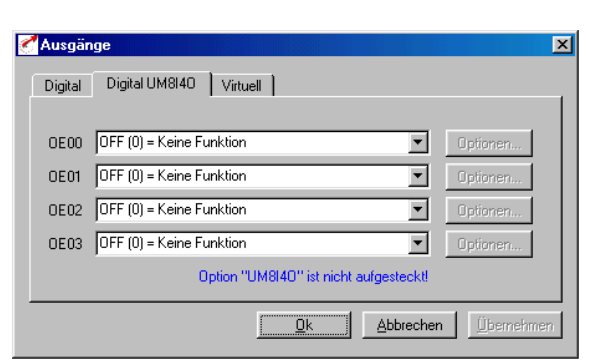

*Bild 5.33 Register Digitale Ausgänge UM8I40*

Der Servoregler kann optional mit einem Anwendermodul UM8I40 (Klemmenerweiterung) ausgestattet werden, das weitere vier digitale Ausgänge (und acht digitale Eingänge) zur Verfügung stellt.

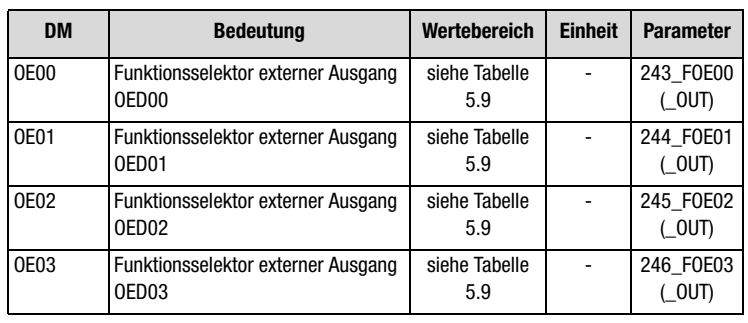

*Tabelle 5.11 Grundeinstellungen Digitale Ausgänge UM8I40*

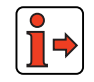

Funktion der externen digitalen Ausgänge [siehe Kapitel 5.2.1 "Digitale](#page-236-0) [Ausgänge"](#page-236-0)

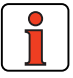

**Hinweis:** Bei nicht aufgestecktem (vorhandenem) Optionsmodul kann man die Funktionen zwar auswählen, aber der Zustand bleibt immer Low (0).

**[1](#page-10-0)**

**[2](#page-14-0)**

## **5.2.3 Virtuelle (digitale) Ausgänge**

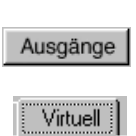

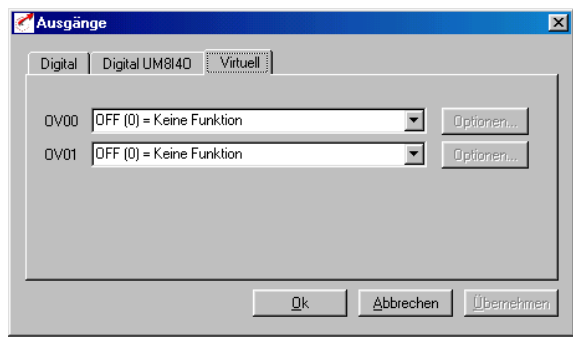

*Bild 5.34 Register Virtuelle Ausgänge*

Der Servoregler stellt zwei virtuelle (digitale) Ausgänge zur Verfügung, die zur Eventsteuerung über CAN-Bus genutzt werden können.

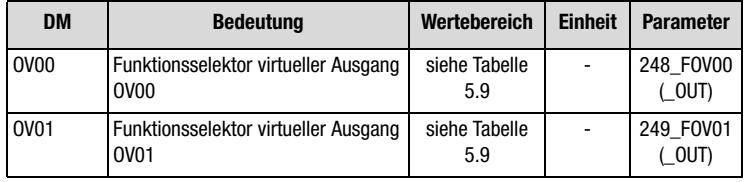

*Tabelle 5.12 Grundeinstellungen Virtuelle Ausgänge*

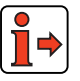

Funktionen der virtuellen Ausgänge [siehe Kapitel 5.2.1](#page-236-0) ["Digitale Aus](#page-236-0)[gänge"](#page-236-0).

#### **5 Softwarefunktionen**

## **5.3 Regelung**

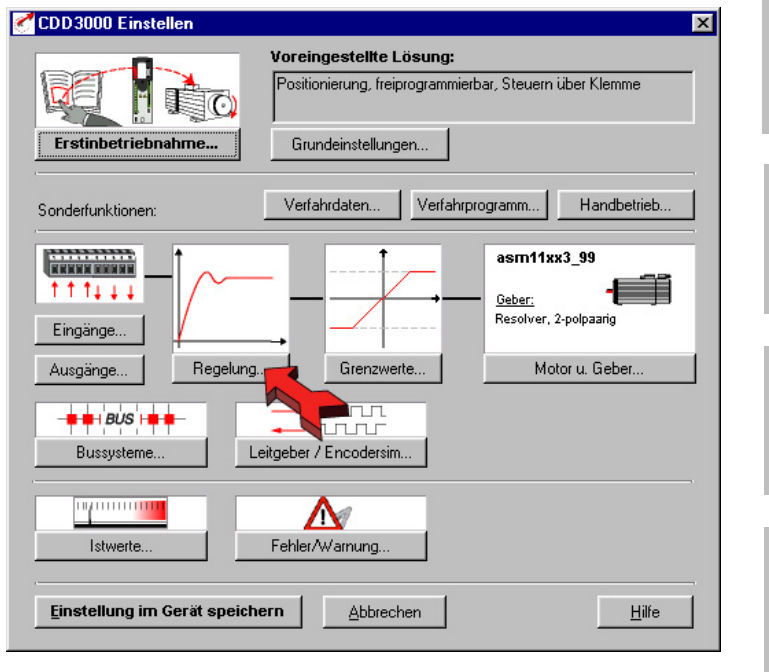

*Bild 5.35 Bedienmaske Regelung*

In der Maske "Regelung" werden alle regelungstechnischen Einstellungen/Optimierungen vorgenommen.

**[1](#page-10-0)**

**[2](#page-14-0)**

**[3](#page-32-0)**

**[4](#page-52-0)**

#### **5.3.1 Regelungssoftware** Der Servoregler CDD3000 arbeitet nach dem Prinzip der feldorientierten Regelung. Feldorientierung bedeutet, an der Stelle im Motor einen Strom einzuprägen, an der das Feld am größten ist.

Dadurch wird der eingeprägte Strom optimal im Drehmoment umgesetzt. Es ergibt sich eine optimale Ausnutzung der Maschine mit bestmöglicher Dynamik und gleichzeitig geringen Verlusten. Daraus resultiert ein sehr guter Wirkungsgrad.

Der digital geregelte Antrieb eignet sich für alle Anwendungsfälle, bei denen es auf folgende Eigenschaften ankommt:

- − Drehzahlkonstanz (Gleichlauf)
- − Positionsgenauigkeit (absolut und wiederholbar)
- − Dynamik
- − konst. Drehmoment
- − Störgrößenausregelung

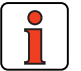

**Hinweis:** Es können Synchron- und Asynchronmaschinen geregelt werden. Es können Direktantriebe / Linearmotoren (eisenlos / eisenbehaftet) geregelt werden.

Der Servoregler CDD3000 kann in drei Regelungsarten betrieben werden:

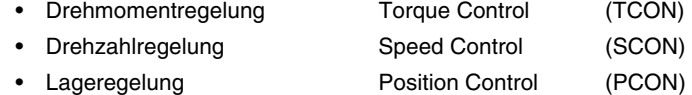

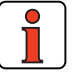

**Hinweis:** Die Regelungsart wird durch die Auswahl einer voreingestellten Lösung eingestellt [siehe Kapitel 4.1](#page-54-0)

Er besitzt drei Regelkreise, die einander überlagert sind (siehe Abbildung). Je nach voreingestellter Lösung sind die jeweils unterlagerten Regelkreise aktiv, z. B. bei Drehzahlregelung nur der Drehzahl- und der Drehmomentregler. Der Drehzahlsollwert (7) wird dann direkt von der Sollwertvorgabe geliefert, der Lageregler (E) ist entkoppelt und ohne Funktion.

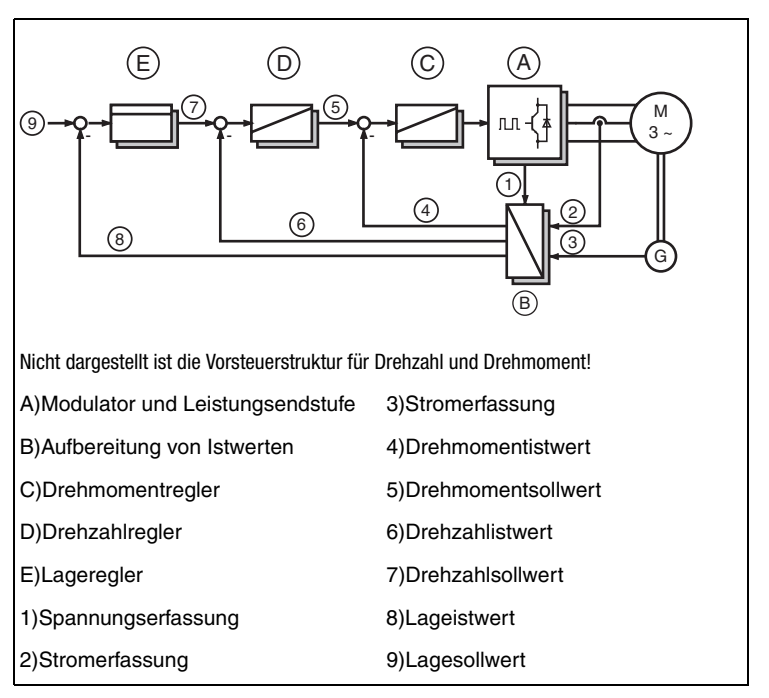

*Bild 5.36 Regelungsstruktur*

Die Parameter des Regelkreises sind im Parametereditor im Sachgebiet "Regelungseinstellung" ( CTRL) zu finden. Drehmoment- und Drehzahlregler sind als Pi-Regler, der Lageregler als P-Regler ausgeführt. Die Verstärkung (P-Anteil) und die Nachstellzeit (I-Anteil) der einzelnen Regler ist im jeweiligen Sachgebiet einstellbar.

In der Bedienmaske werden die Einstellungen in den Registern "Regelung" und "Regelung erweitert" vorgenommen.

**[1](#page-10-0)**

**[2](#page-14-0)**

**[3](#page-32-0)**

**[4](#page-52-0)**

**[5](#page-212-0)**

**DE**

## **5.3.2 Drehzahlregelung / Lageregelung**

Regelung. Regelung п

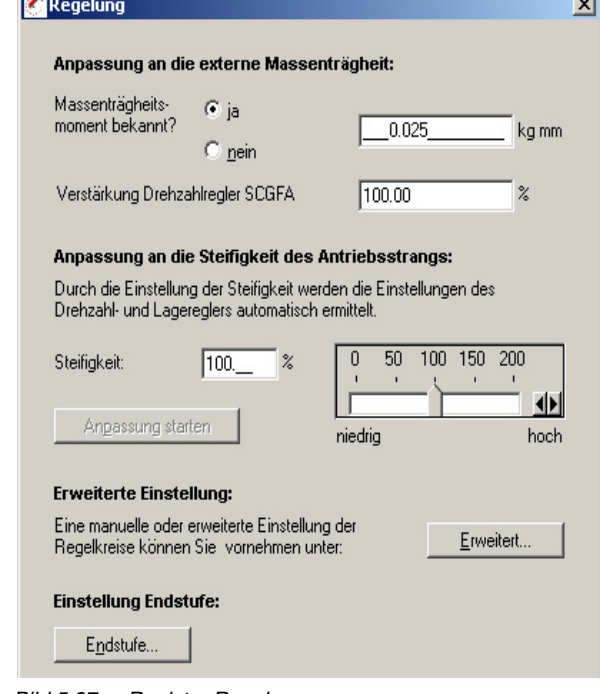

*Bild 5.37 Register Regelung*

| <b>DM</b>    | <b>Bedeutung</b>                                              | Wertebereich | <b>Einheit</b>    | <b>Parameter</b>    |
|--------------|---------------------------------------------------------------|--------------|-------------------|---------------------|
| <b>SCGFA</b> | Skalierungsfaktor:<br>PI-Regler Verstärkung<br>Drehzahlregler | $0 - 999.95$ | %                 | 811 SCGFA<br>(CTRL) |
| <b>SCDSC</b> | Dimensionierung<br>Drehzahlregler, gewünschte Dyna-<br>mik    | $0 - 200$    | $\%$              | 46 SCDSC<br>(SCD)   |
| SCJ          | Gesamtträgheitsmoment der Anlage<br>mit Motor                 | $0 - 1000$   | kg/m <sup>2</sup> | 817 SCJ<br>( SCD)   |

*Tabelle 5.13 Grundeinstellungen Regelung*

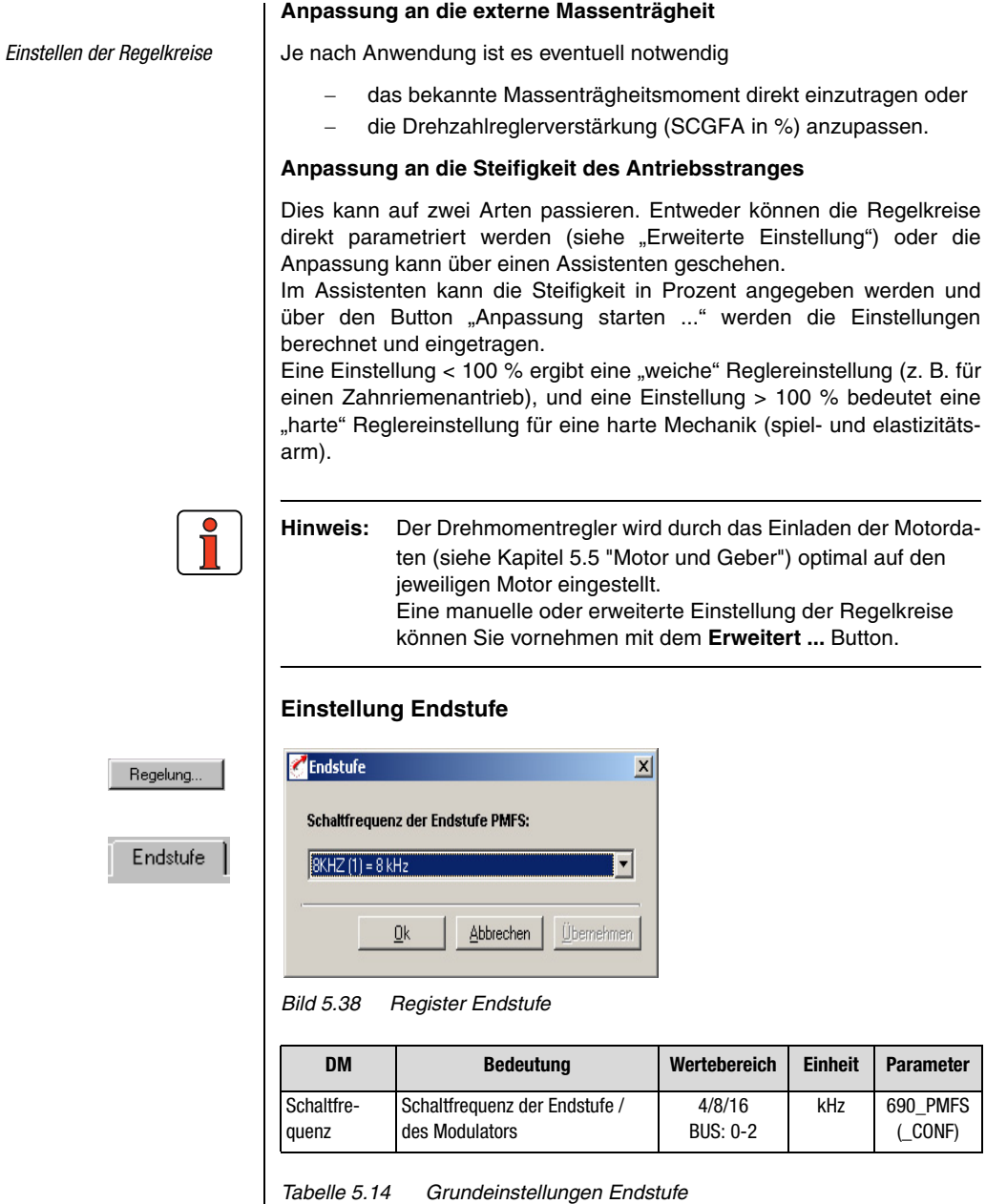

**DE**

**[2](#page-14-0)**

**[3](#page-32-0)**

**[5](#page-212-0)**

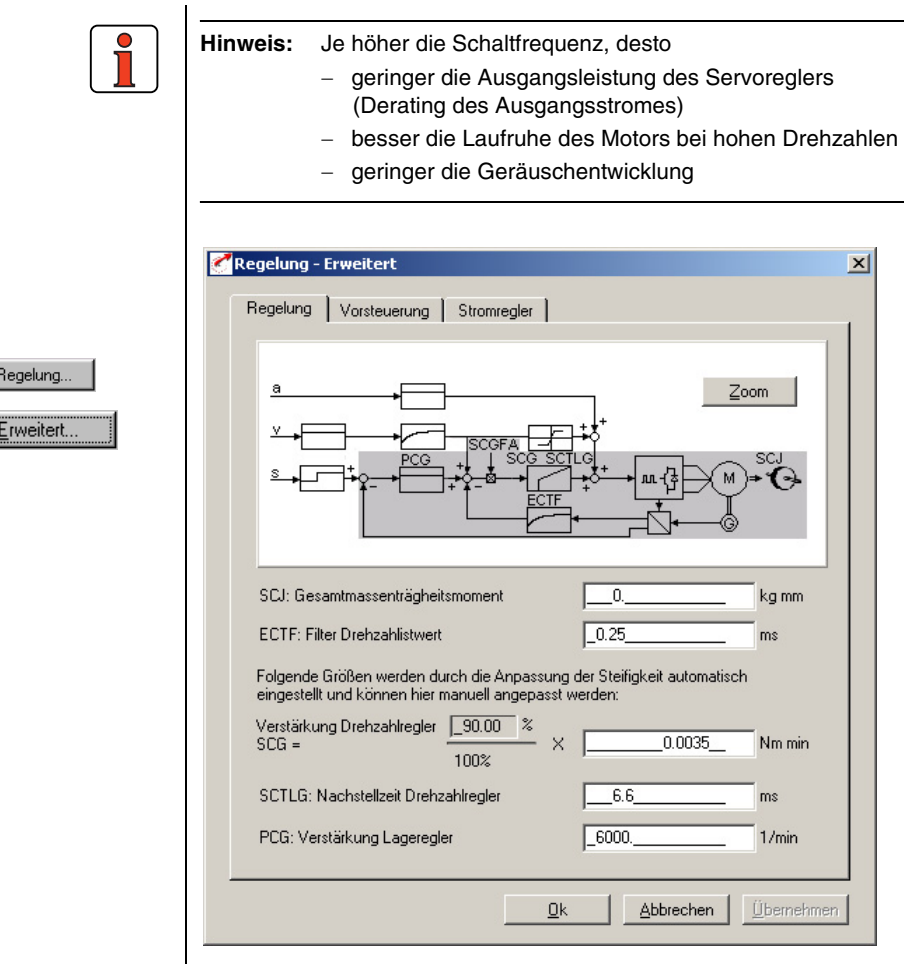

*Bild 5.39 Register Regelung erweitert*

In dieser Maske kann man den Drehzahl- und Lageregler an die Anwendung anpassen, indem die Regler und Filter direkt parametriert werden. Voraussetzung ist regelungstechnisches Basiswissen.

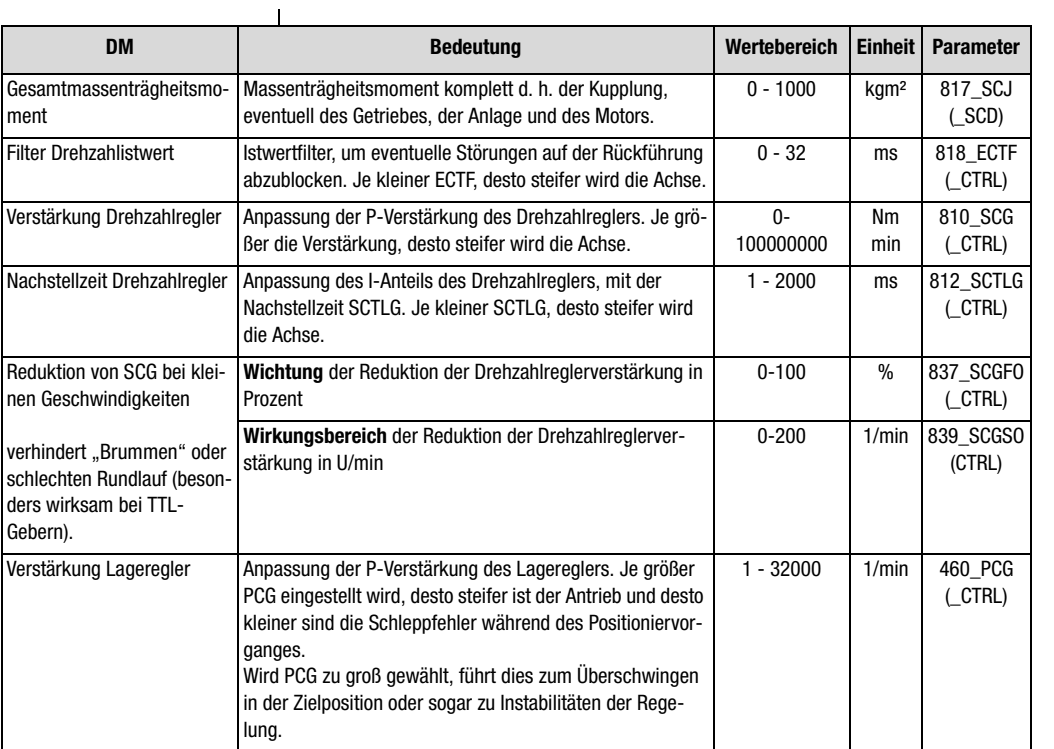

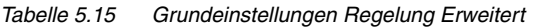

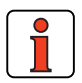

**Hinweis:** Alle Parameter der erweiterten Einstellung sind online (bei aktiver Endstufe) veränderbar. Ein detailliertes Bild der Regelstruktur mit Vorsteuerung ist mit dem Zoom-Button anzeigbar.

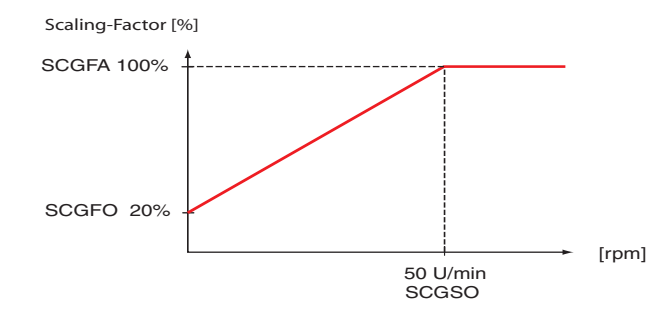

*Bild 5.40 Reduktion der Drehzahlreglerverstärkung bei kleinen Drehzahlen*

**DE**

**[1](#page-10-0)**

**[2](#page-14-0)**

**[3](#page-32-0)**

**[4](#page-52-0)**

**[5](#page-212-0)**

## **Vorsteuerung**

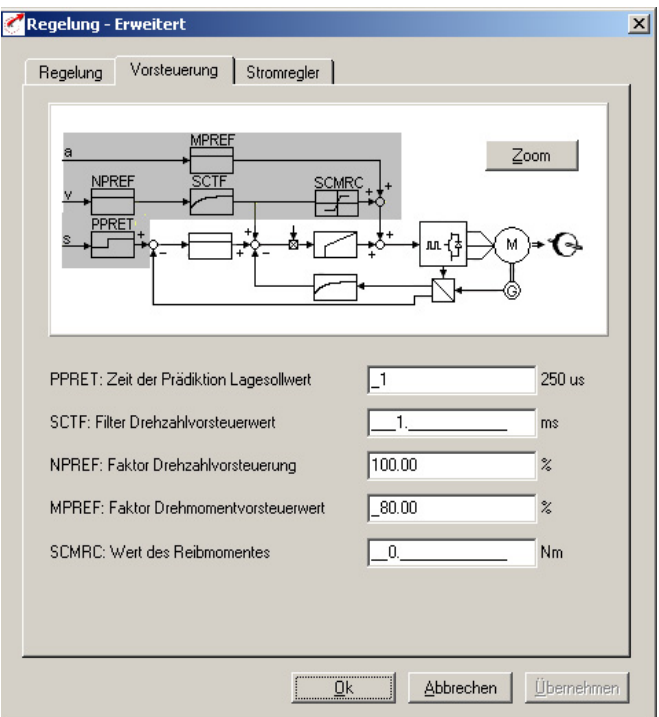

*Bild 5.41 Vorsteuerung*

Die Vorsteuerung hat das Ziel, die Zeitkonstanten von Drehzahl- und Drehmomentregelkreis zu kompensieren.

Dazu berechnet der CDD3000 durch Differentation des Positionsollwertes das Vorsteuersignal für die Drehzahl und durch nochmalige Differentation das Vorsteuersignal für die Beschleunigung. Aus der Beschleunigung wird durch Multiplikation mit der Massenträgheit das Drehmoment berechnet.

Damit die Vorsteuerung optimal wirkt, arbeitet sie prädiktiv. Das bedeutet, daß der Drehmomentregler seinen Sollwert vor dem Drehzahlregler und dieser vor dem Lageregler erhält.

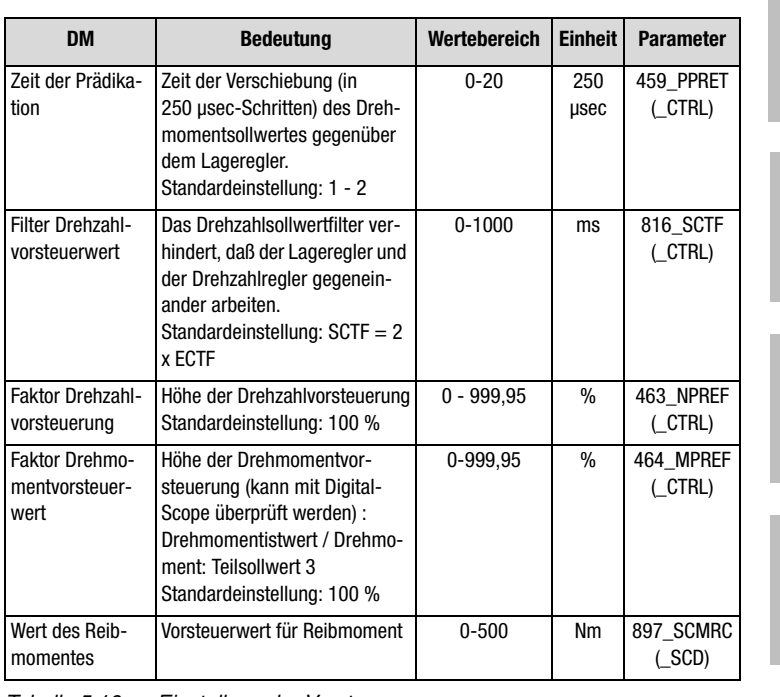

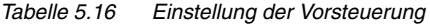

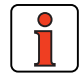

**Hinweis:** Die Höhe der Vorsteuerwerte ist abhängig von dem eingestellen Massenträgheitsmoment (siehe: "Anpassung an die externe Massenträgheit"). Die Verschliffzeit wirkt auch auf die Vorsteuerung. Bei Verschliffzeiten größer 30 ms ist die Versteuerung inaktiv.

**[1](#page-10-0)**

**[2](#page-14-0)**

**[3](#page-32-0)**

**[4](#page-52-0)**

**[5](#page-212-0)**

```
DE
```
## **Stromregler**

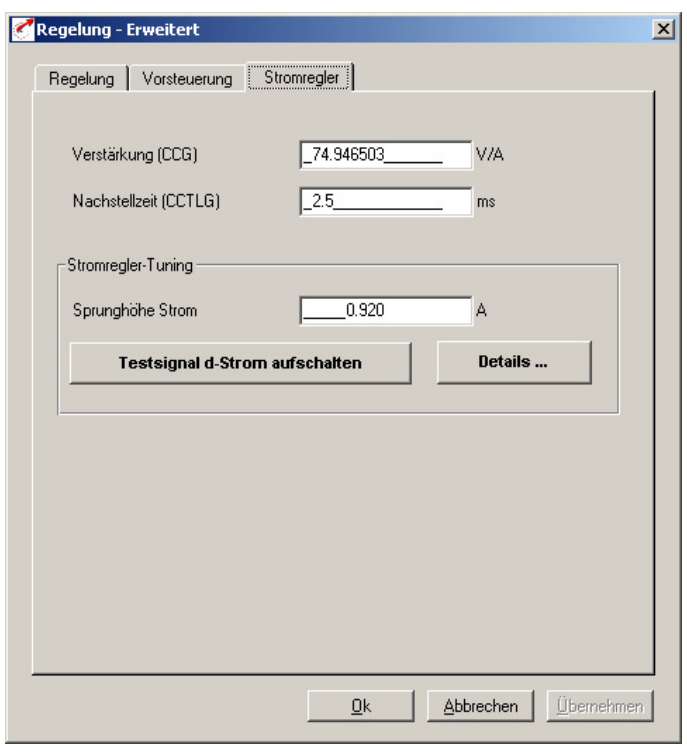

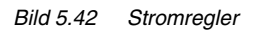

In dieser Maske kann der Stromregler direkt parametriert werden. Voraussetzung ist regelungstechnisches Basiswissen.

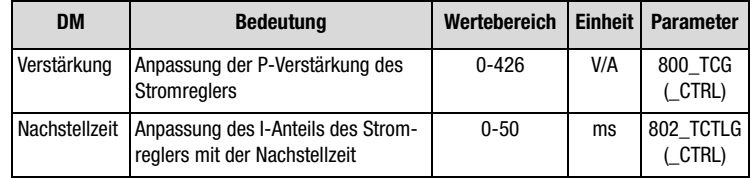

*Tabelle 5.17 Einstellung des Stromreglers*

#### **Stromregler-Tuning:**

Hier kann direkt eine Sprungantwort aufgenommen werden (Voraussetzung ENPO = High). Als Sprunghöhe wird Nennstrom des Motors empfohlen. Mit dem Button **Testsignal d-Strom aufschalten** wird direkt ein Bild mit dem Digital-Scope aufgenommen.

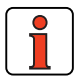

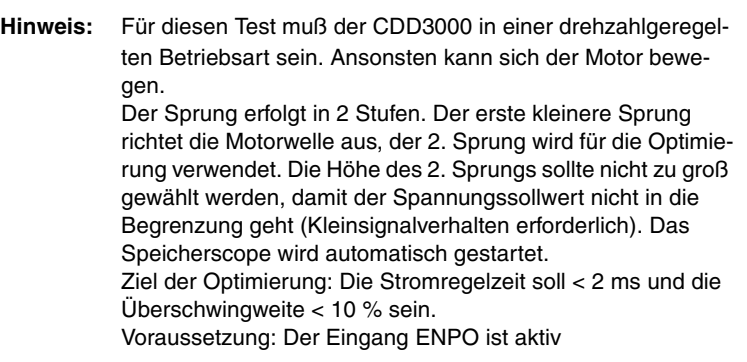

**[3](#page-32-0)**

#### **5 Softwarefunktionen**

# **LUST**

## **5.4 Grenzwerte**

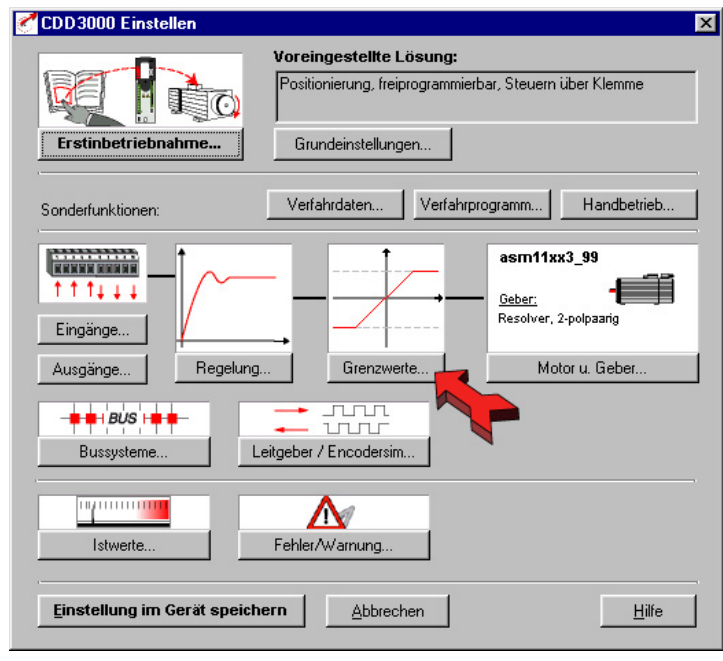

*Bild 5.43 Bedienmaske Grenzwerte und Toleranzen*

In der Maske "Grenzwerte" können die anwendungsspezifischen Grenzwerte und Toleranzen, wie z. B. die Maximaldrehzahl, eingestellt werden.

#### **5 Softwarefunktionen**

## **5.4.1 Grenzwerte**

Grenzy

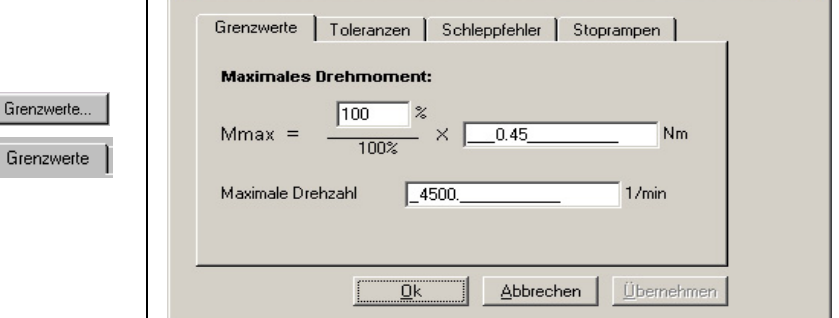

*Bild 5.44 Register Grenzwerte*

Grenzwerte und Toleranzen

**[2](#page-14-0)**

 $\vert x \vert$ 

**DE**

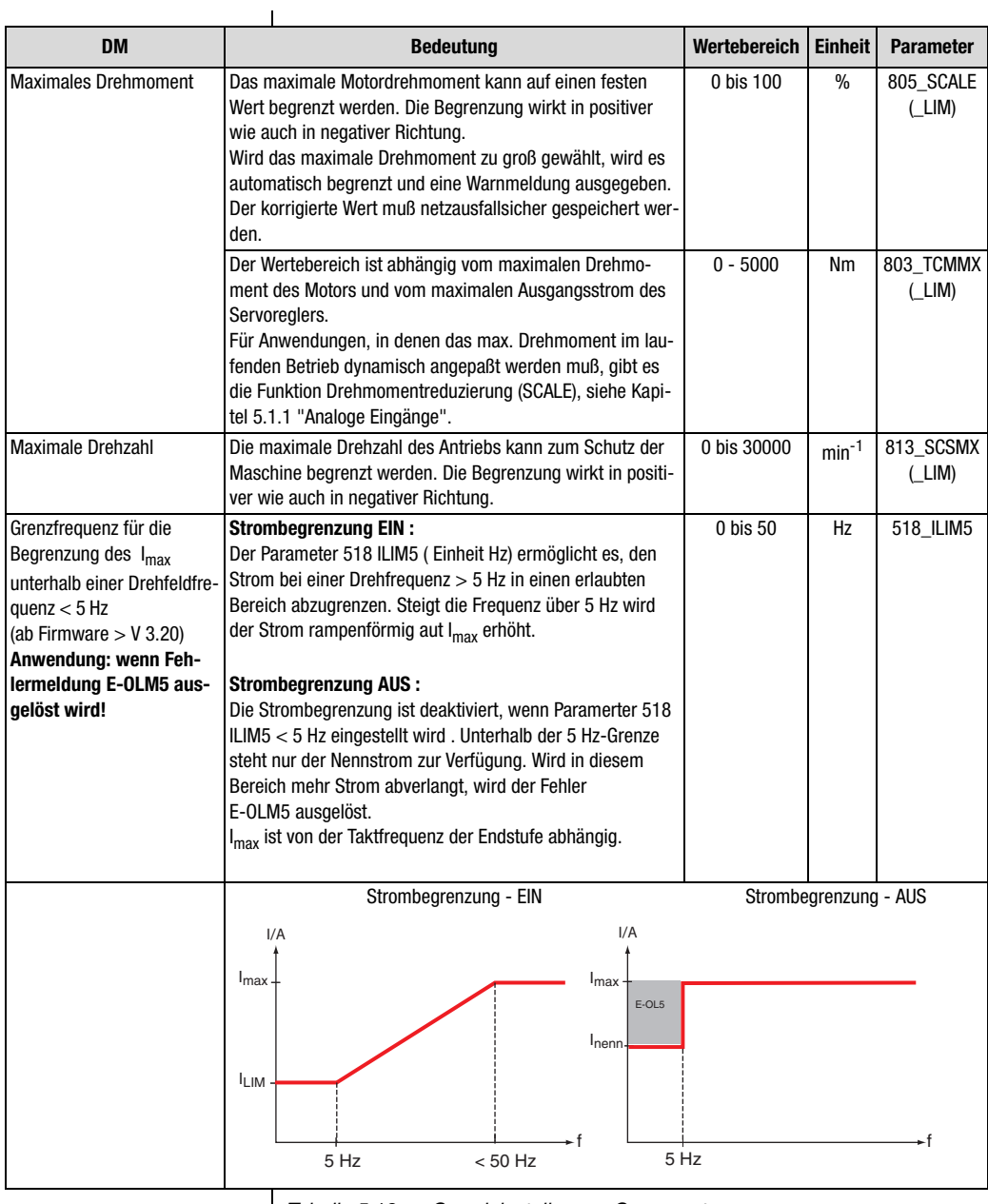

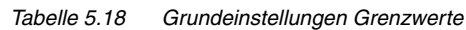

#### **5 Softwarefunktionen**

## **5.4.2 Toleranzen**

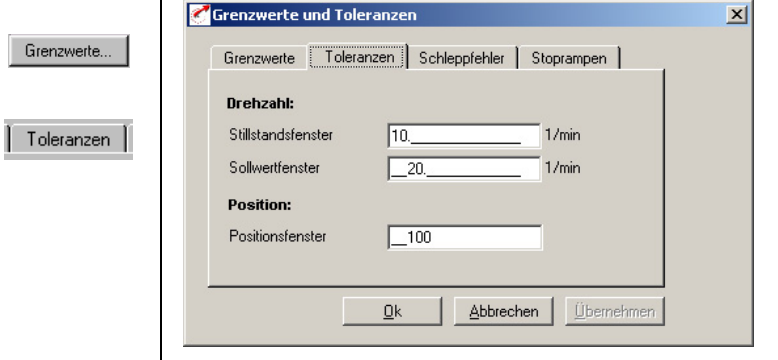

*Bild 5.45 Register Toleranzen*

| <b>DM</b>          | <b>Bedeutung</b>                                                                                                    | Wertebereich          | <b>Einheit</b>               | <b>Parameter</b>   |   |
|--------------------|----------------------------------------------------------------------------------------------------|-----------------------|------------------------------|--------------------|---|
| Stillstandsfenster | Fenster für die Meldung "Drehzahl=0" (am digitalen Aus-<br>gang/Feldbus):<br>Wenn der Motor bestromt und die Istdrehzahl kleiner als der<br>Parameter Stillstandsfenster ist, liegt am Ausgang "Still-<br>stand" ein 24 V-Pegel an. Bei der Meldung "Drehrichtung<br>links des Motors" (ROT_L) muß der Motor außerhalb des<br>Stillstandsfensters sein und sich links herum drehen. Das<br>Gleiche gilt für die Meldung "Drehrichtung rechts des<br>Motors" (ROT R). | $0.02 - 20$           | $min^{-1}$                   | 411 SPD 0<br>(LIM) | 4 |
| Sollwertfenster    | Fenster für die Meldung "Sollwert erreicht" (am digitalen<br>Ausgang/Feldbus).<br>Ist die Differenz zwischen Soll- und Istdrehzahl (bzw. Soll-<br>und Istdrehmoment bei Betriebsart Drehmomentregelung)<br>kleiner als der Parameter Sollwertfenster, liegt am Ausgang<br>"Sollwert erreicht" ein 24 V-Pegel an.                                                                                                    | $0 - 1000$<br>$0 - 5$ | $min^{-1}/$<br><b>Nm</b>     | 232_REF_R<br>(OUT) | 5 |
| Positionsfenster   | Fenster für die Meldung "Position erreicht" im Ablaufpro-<br>gramm                                                                                                    | 1 - 65535             | Inkremente/<br>Kundeneinheit | 720 POWIN<br>PBAS) |   |

*Tabelle 5.19 Grundeinstellungen Toleranzen*

**[2](#page-14-0)**

**[3](#page-32-0)**

#### **5 Softwarefunktionen**

## *Stillstandsfenster* **Fenster für die Meldung "Drehzahl=0"**

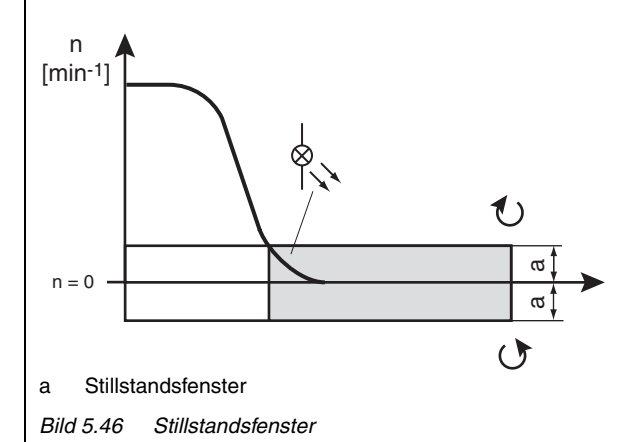

## *Sollwertfenster* **Fenster für die Meldung "Sollwert erreicht"**

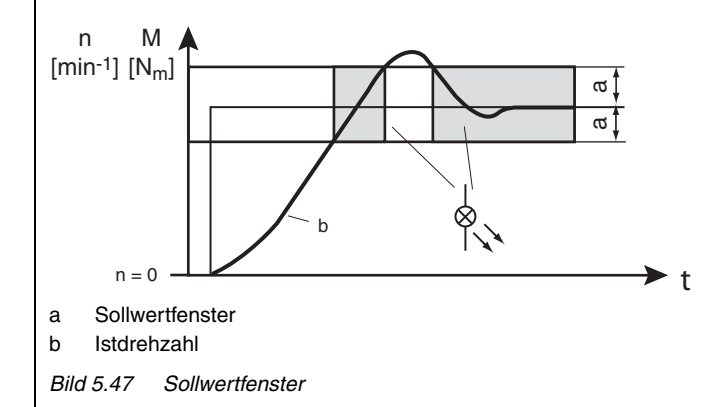

#### **5 Softwarefunktionen**

## **5.4.3 Schleppfehler**

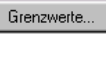

Schleppfehler

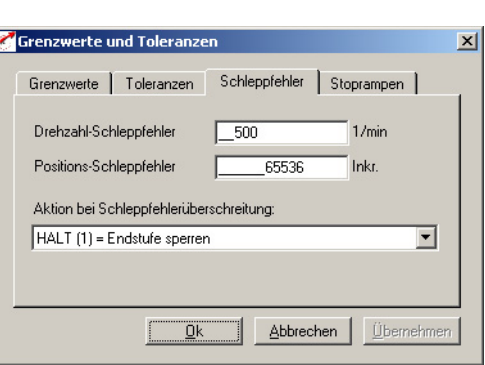

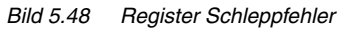

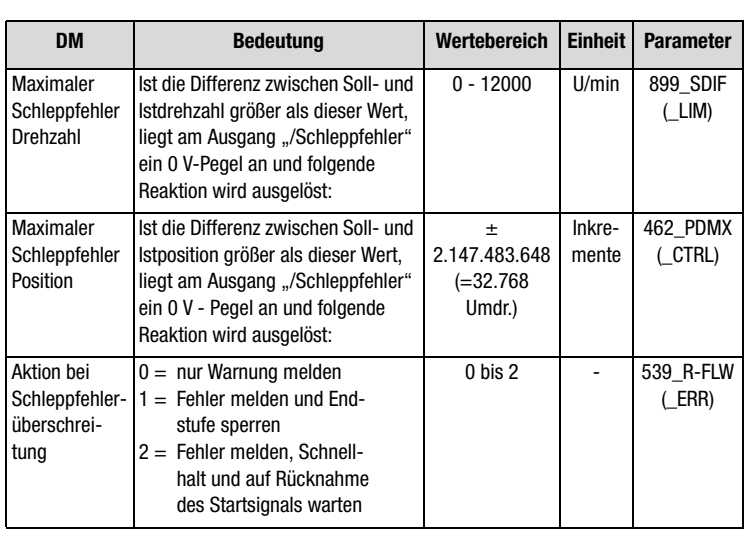

*Tabelle 5.20 Grundeinstellungen Schleppfehler*

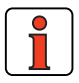

**Hinweis:** Bei Drehzahlschleppfehlerüberwachung auf 0 U/min ist die Überwachung deaktiviert (sinnvoll bei der Aufnahme von Sprungantworten).

**[2](#page-14-0)**

**[4](#page-52-0)**

**[A](#page-338-0)**

**DE**

#### **5 Softwarefunktionen**

# **LUST**

## **5.4.4 Stoprampen**

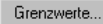

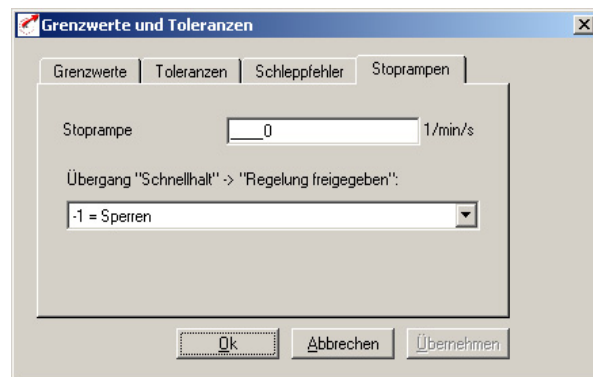

*Bild 5.49 Register Stoprampen*

| <b>DM</b>                                                                                           | <b>Bedeutung</b>                                                                                                    | Wertebereich                      | <b>Einheit</b> | <b>Parameter</b>         |
|----------------------------------------------------------------------------------------------------|----------------------------------------------------------------------------------------------------|-----------------------------------|----------------|--------------------------|
| Stoprampe                                                                                           | Die Stoprampe wird bei Wegnahme<br>des Startsignals sowie Fehlerab-<br>schaltung (je nach Störungsreak-<br>tion siehe FEHLER/WARNUNG)<br>aktiv. Die Einstellung 0 bedeutet<br>Bremsen mit eingestelltem max.<br>Drehmoment. | 0 bis 65536                       | $min^{-1}/s$   | 496 STOPR<br>(SRAM)      |
| Ubergang                                                                                            | Schnellhalt => Regelung freigeben<br>(nur möglich bei Drehzahlregelung)<br>(siehe auch Seite 5-34)                                                                                                    | $-1 =$ Sperren<br>$-2 = Zulassen$ |                | 685 QSOPC<br>(CONF)      |
| Ansteuerung<br>für das<br>"Sperren der<br>Endstufe "<br>(vorzugs-<br>weise für Hub- I<br>anwendung) | ACTV:<br>Endstufe wird gesperrt, wenn die<br>$lst-Geschwindigkeit = 0$<br>RFFV:<br>Endstufe wird gesperrt, wenn die<br>Soll-Geschwindigkeit $= 0$<br>(siehe auch Seite 5-35)                                                | -ACTV<br><b>REFV</b>              |                | 497 SELDC<br>$\cup$ out) |

*Tabelle 5.21 Grundeinstellung Stoprampe*

# <u>LIIST</u>

#### **5 Softwarefunktionen**

## <span id="page-278-0"></span>**5.5 Motor und Geber**

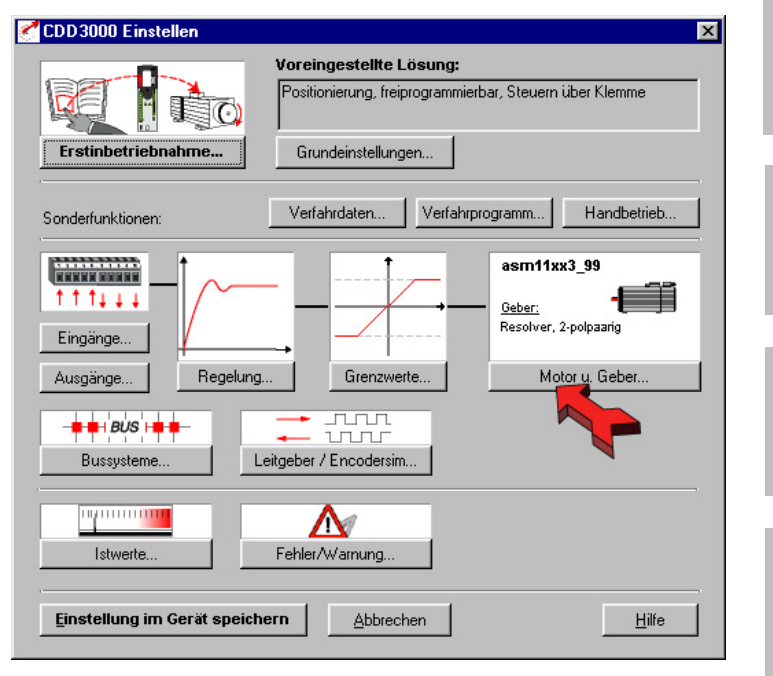

*Bild 5.50 Bedienmaske Motor und Geber einstellen*

In der Maske "Motor und Geber einstellen" kann der passende Motordatensatz geladen und der Gebertyp eingestellt werden.

## **Vorgehensweise beim Einstellen eines Motors:**

- − Motordaten laden
- − Motorschutz einstellen (Temperaturüberwachung und l<sup>2</sup>xt-Schutz)
- − Drehgeber einstellen (Resolver/optischer Geber)
- − Falls notwendig, Kommutierungsfindung einstellen (Synchronmotor /Linearmotor ohne absoluten Geber).

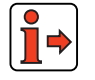

Weitere Informationen zur Motordatenbank siehe Betriebsanleitung CDD3000.

**[1](#page-10-0)**

**[2](#page-14-0)**

**[3](#page-32-0)**

**[4](#page-52-0)**

**[5](#page-212-0)**

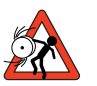

Achtung: Parameter des Sachgebietes "Motor und Geber" dürfen nur von qualifiziertem Personal geändert werden. Bei falscher Einstellung kann der Motor ungewollt loslaufen ("durchgehen").

## **5.5.1 Motor**

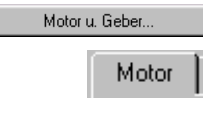

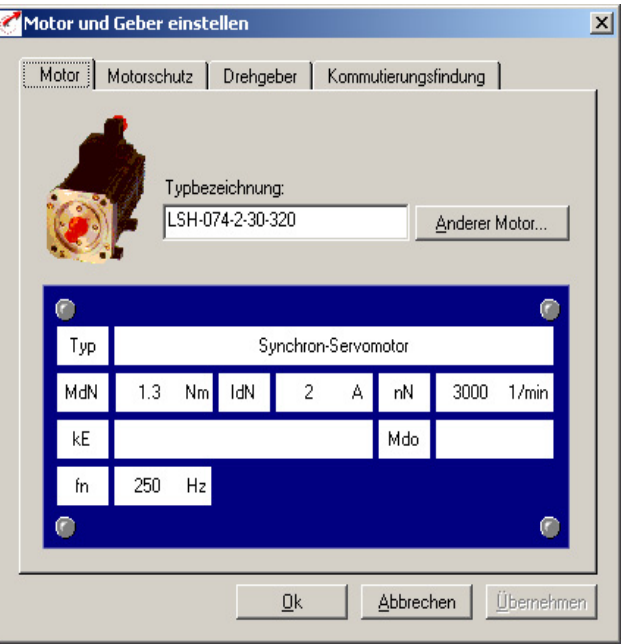

*Bild 5.51 Register Motor* 

Für Servomotoren der Firma Lust steht Ihnen eine Datenbank mit den Einstellungen aller Motoren zur Verfügung. Durch Verwendung des richtigen Motordatensatzes ist sichergestellt,

- daß die elektrischen Daten des Motors richtig parametriert sind,
- der Motorschutz des Motors (Karteikarte "Motorschutz") korrekt eingestellt ist und
- die Regelkreise des Antriebs voreingestellt werden.

Der Drehmomentregler wird optimal eingestellt, so daß keine weiteren Anpassungen notwendig sind.

**Hinweis:** Die Einstellung des Drehzahlreglers basiert auf der Annahme, daß das auf die Motorwelle reduzierte Maschinenträgheitsmoment gleich dem Motorträgheitsmoment ist. Der Lageregler wurde für eine elastische Ankopplung der Mechanik ausgelegt. **Motor im DRIVEMANAGER wechseln** Einen anderen Motor kann man aus der Datenbank des DRIVEMANAGERS Anderer Motor... laden. Anderen Motor wählen  $\vert x \vert$ E-**TET MORIVEDAT** 白 CDD3000 白 **Asynchron** 由 400V 白 Synchron 由 - - - 230V 由 - 400V Anderes Verzeichnis. 0k Abbrechen *Bild 5.52 Motor wechseln* Über den Button "Anderer Motor" im Register "Motor" können Sie aus Ihrer installierten Datenbank den gewünschten Motor auswählen. Der Motortyp ist auf dem Motortypenschild angegeben.

> Wird der Motordatensatz auf einen Datenträger (Diskette, CD-ROM) geliefert, so ist dieser über den Button "Anderes Verzeichnis" direkt ladbar.

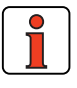

**Hinweis:** Sollten Sie einen Motor einsetzen, der nicht in der Datenbank enthalten ist, so bietet Ihnen die Firma Lust Antriebstechnik GmbH die individuelle Datensatzerstellung als Dienstleistung an. Bitte erkundigen Sie sich hierzu bei Ihrem Projekteur.

**[1](#page-10-0)**

**[2](#page-14-0)**

**[3](#page-32-0)**

**[4](#page-52-0)**

**[5](#page-212-0)**

## **5.5.2 Motorschutz**

Motor u. Geber...

Motorschutz

#### Motor und Geber einstellen  $\vert x \vert$ Motor Motorschutz | Drehgeber | Kommutierungsfindung | Lin( < | ▶ Temperaturüberwachung: PTC (2) = Auswertung mit PTC nach DIN 44082  $\overline{\phantom{0}}$ **区** Kurzschlußüberwachung Maximaltemperatur (nur KTY84-130)  $\sqrt{100}$ ۰c Temperaturüberwachung ist angeschlossen an: C Resolverstecker X6 ⊙ PTC-Klemme an X3 Ixixt Überwachung: Grenzwert 196. A\*A\*s Ūk **Abbrechen** Übernehmer

*Bild 5.53 Register Motorschutz*

In dieser Maske kann der passende Motortemperaturfühler (PTC) bzw. temperaturabhängige Schalter und eine I²xt-Überwachung zum Schutz des Motors eingestellt werden.

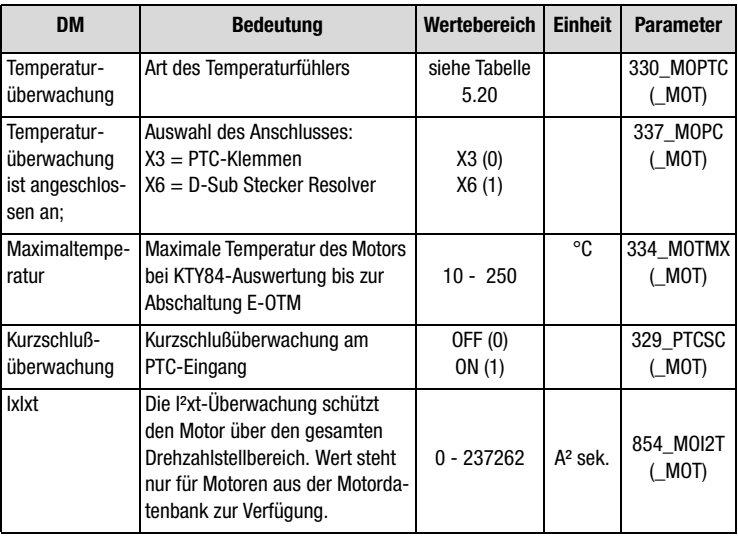

*Tabelle 5.22 Grundeinstellungen Motorschutz*

Der Servoregler schaltet den Motor mit einer Fehlermeldung ab:

- − E-OTM, wenn die Motortemperatur einen Grenzwert (Grenzwert einstellbar bei KTY 84) überschreitet.
- − E-OLM, wenn der aufintegrierte Stromzeitwert den motorabhängig einzustellenden Grenzwert für eine bestimmte Zeit überschreitet. Diese Funktion ersetzt einen Motorschutzschalter.

## **Einstellungen Temperaturüberwachung**

| <b>Bus</b> | <b>KP/DM</b> | <b>Funktion</b>                        |
|------------|--------------|----------------------------------------|
|            | 0FF          | Überwachung abgeschaltet               |
|            | KTY          | linearer PTC (KTY 84, gelb)            |
|            | PTC          | Schwellwert PTC (nach DIN 44082)       |
| 3          | TSS          | Klixon (Temperaturschalter als Öffner) |

*Tabelle 5.23 Einstellungen Temperaturüberwachung*

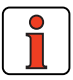

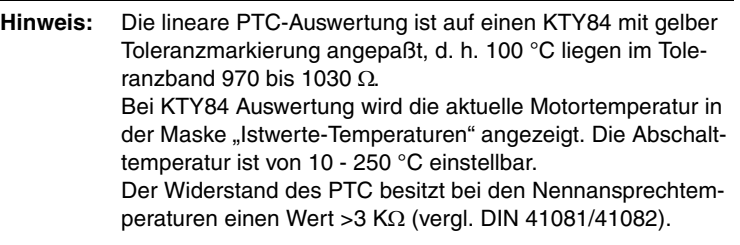

## **Einstellungen I² x T Überwachung:**

Wenn der Effektivwert des Stromes den Wert iMOCNM\*Wurzel2 überschreitet (Parameter 158-MOCNM), wird mit ieff² aufintegriert. Falls die Stromzeigerlänge den Wert iMOCNM x Wurzel2 unterschreitet, so wird mit (iMOCNM - ieff)² abintegriert, bis der Integrator den Wert Null erreicht. Um die durch normale Stromwelligkeit auftretenden Stromspitzen zu unterdrücken, wird ieff² mit einem P-T1-Glied gefiltert.

Überschreitet der Integrator den einstellbaren Grenzwert (Parameter 854- MOI2T), so wird der Fehler E-OLM ausgelöst.

Die Einstellung "0" für Parameter 854-MOI2T deaktiviert die I²xt-Überwachung

**[2](#page-14-0)**

**[4](#page-52-0)**

**[3](#page-32-0)**

**[5](#page-212-0)**

## **Warnschwelle für die I² x t-Überwachung**

#### **Motorschutz:**

Parameter 338 WLITM = Warnschwelle für die I² x t-Überwachung als prozentualer Anteil von der Abschaltgrenze (Einheit in [%])

## **Geräteschutz:**

Parameter 339 WLITD = Warnschwelle für die I² x t-Überwachung als prozentualer Anteil von der Abschaltgrenze (Einheit in [%])

Das Erreichen der Warnschwelle wird über die Funktionsselektoren der Merker 75-79 angezeigt (siehe Imotion-Programm).

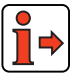

**Hinweis:** Zuweisung der Merkerinformation [siehe Tabelle 4.41](#page-150-0) 

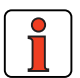

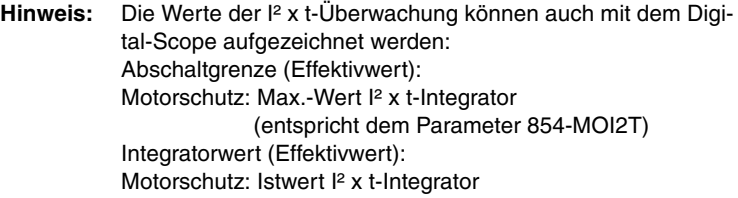

Der Wert MOI2T berechnet sich aus Id0 (Effektivwert des Stillstandstroms) und dem Überlastfaktor A und der Zeit T gemäß:

**MOI2T = (A \* Ido)2 \* T**

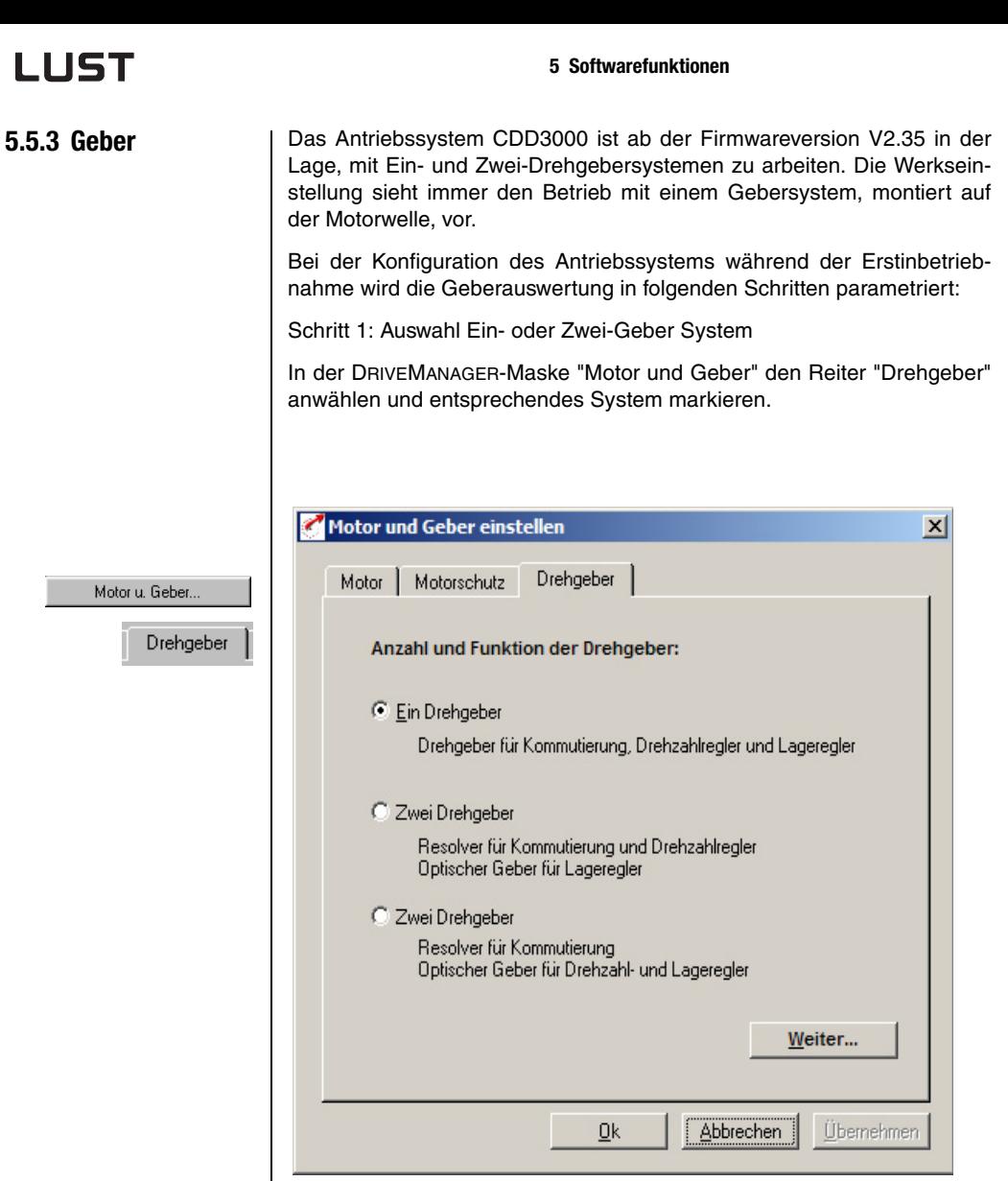

*Bild 5.54 Register "Drehgeber"*

**[2](#page-14-0)**

**[3](#page-32-0)**

**[5](#page-212-0)**

#### **Ein-Drehgeber-System:**

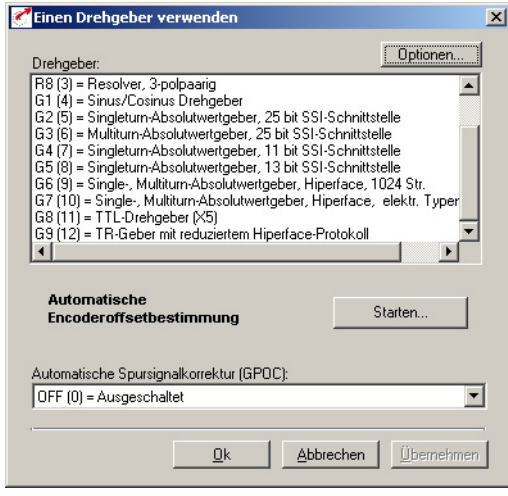

*Bild 5.55 Konfiguration Drehgeber*

Im Register "Drehgeber" wird der an den Motor angeschlossene Drehgeber eingestellt. Resolver werden mit dem Parameter Rx, optische Geber mit dem Parameter Gx bezeichnet. Der verwendete Drehgeber ist auf dem Motortypenschild eingetragen.

| <b>DM</b>                                 | <b>Bedeutung</b>                                                                                                    | <b>Wertebereich</b>   | <b>Einheit</b> | <b>Parameter</b>   |
|-------------------------------------------|----------------------------------------------------------------------------------------------------|-----------------------|----------------|--------------------|
| Drehgeber                                 | Assistenzparameter zur Einstellung des Drehgeber-<br>types                                                                                                    | siehe Tabelle<br>5.22 |                | 430 ECTYP<br>(ENC) |
| Automatische Spursignalkorrektur          | $OFF(0) = ausgeschaltet$<br>$ON(1) = Korrektur mit gespeicherten Werten$<br>Adapt $(2)$ = Korrektur (online) aktiv                                                                                                    | $0 - 2$               |                | 675 ECCON<br>(ENC) |
| Automatische Encoderoffset-<br>ermittlung | Die automatische Encoderoffsetbestimmung (nur<br>Absolutwertgeber) kann auf zwei Arten erfolgen:<br>Standard mit frei ausrichtbarer Welle und für fest-<br>gebremste Direktantriebe.<br>Voraussetzung: Eingang ENPO ist gesetzt |                       |                |                    |

*Tabelle 5.24 Grundeinstellung Drehgeber*

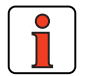

**Hinweis:** Zur Einstellung der Strichzahl: Die Werkseinstellung der Strichzahl für den Geber G1 ist 2048. Soll eine beliebige Strichzahl im Bereich 1- 65535 eingestellt werden, wird der Geber als "USER - benutzerdefiniert" eingestellt.

## **Automatische Spursignalkorrektur**

Sowohl Resolver als auch Sin/Cos-Inkrementalgeber weisen systematische Fehler auf, die sich in der gemessenen Lage und in der daraus berechneten Drehzahl widerspiegeln. Dominante Fehler der Drehgeber sind hierbei Verstärkungs- und Phasenfehler sowie Offset-Anteile der Spursignale.

Zu diesem Zweck wurde bei LUST die Gain-Phase-Offset-Correction (GPOC) entwickelt. Dieses patentierte Verfahren bewertet die Amplitude des durch die Spursignale beschriebenen komplexen Zeigers mit speziellen Korrelationsmethoden. Die dominanten Fehler lassen sich somit sehr genau und unbeeinflußt durch weitere Geberfehler bestimmen und anschließend korrigieren.

## **Systemabgleich**

Für den Systemabgleich wird folgende Vorgehensweise vorgeschlagen:

- Den Motor mit konstanter Drehzahl betreiben ( z. B. mit Steuer-Fenster im DRIVEMANAGER) / bei Resolvern ca. 1000 bis 3000 U/min, bei optischen Gebern ca. 1 bis 5 U/min.
- Auf **ADAPT** schalten und ca. 1-3 min. warten, damit sich die Kompensationsalgorithmen einschwingen können.
- Auf **ON** schalten, damit die ermittelten Werte auch verwendet werden.
- Einstellung übernehmen (und netzausfallsicher speichern).

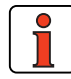

**Hinweis:** Kontrolle der Performance über das Digital-Scope möglich: Aufzeichnen von Drehzahlistwerten/Spursignalen vor und nach GPOC.

**DE**

## **Gebertypen.**

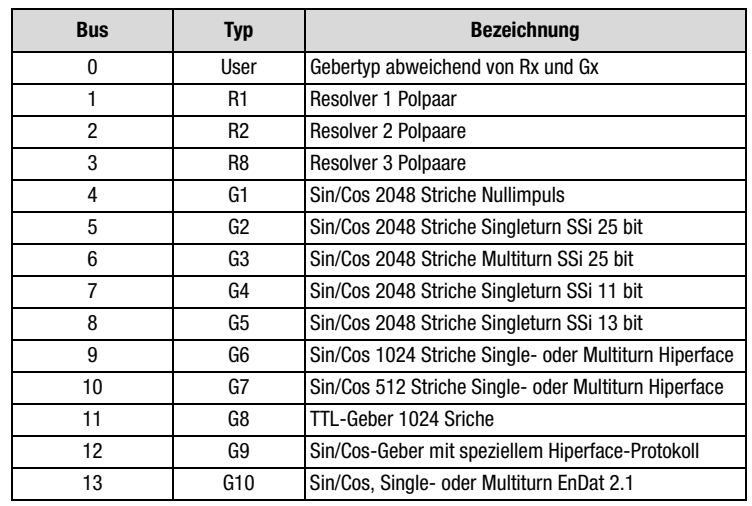

*Tabelle 5.25 Gebertypen*

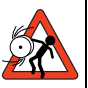

**Achtung:** Die Drehgebertypen G1 und G8 können in Verbindung mit einem Synchron-Motor nur in Kombination mit der Funktion "Kommutierungsfindung" genutzt werden, da für den geregelten Betrieb eines Synchronmotors die Rotorlage bei Aktivieren der Regelung bekannt sein muß. Bei Nichtbeachtung kann der Motor "durchgehen".

In Verbindung mit Asynchronmotoren gilt diese Einschränkung nicht.

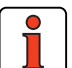

**Hinweis:** Hinweis zum Anschluß eines TTL-Drehgebers: Bei Antriebssystemen mit einem Drehgeber, wird der als G8- Typ eingestellte TTL-Drehgeber an Stecker **X5** angeschlossen. Dadurch ergibt sich die Einschränkung, daß nicht gleichzeitig die Funktion "Encodersimulation" oder "Leitgeber" zur Verfügung steht. Der Anschluß eines TTL-Drehgebers an Stecker X5 setzt differentielle Signale des Gebers nach RS422 voraus. Bei Antriebssystemen mit zwei Gebern ist der Drehgeber für die Kommutierungsfindung und Drehzahlregelung immer der Resolver. Als Lagegeber wird einer der Gx-Typen ausgewählt. Dieser Lagegeber wird immer an Stecker X7 angeschlossen, auch im Fall eines TTL-Gebers.
### **Optionen (Einstellung USER)**

Ist der Drehgebertyp abweichend von den möglichen Voreinstellungen (Rx bis Gx), kann er von Hand parametriert werden.

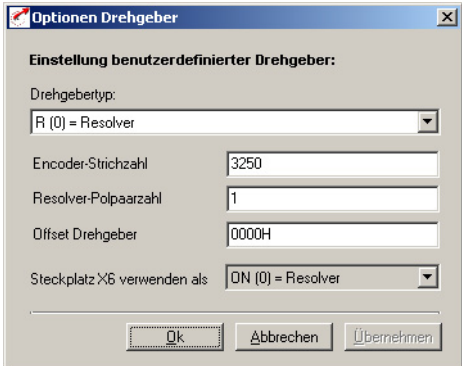

*Bild 5.56 Optionen Drehgeber*

| <b>DM</b>                              | <b>Bedeutung</b>                                                                         | Wertebereich                              | <b>Einheit</b>           | <b>Parameter</b>   |
|----------------------------------------|------------------------------------------------------------------------------------------|-------------------------------------------|--------------------------|--------------------|
| Drehge-<br>bertyp                      | Bei Abweichung von Voreinstellung<br>frei einstellbarer Drehgebertyp                     | siehe Tabelle<br>5.24                     |                          | 431 CFENC<br>(ENC) |
| Encoder-<br>Strichzahl                 | Strichzahl des angeschlossenen<br>optischen Drehgebers pro Umdre-<br>hung                | 1-65535                                   | Striche pro<br>Umdrehung | 432 ECLNC<br>(ENC) |
| Resolver-<br>Polpaar-<br>zahl          | Polpaarzahl des angeschlossenen<br>Resolvers (Nur bei Einstellung R<br>wirksam)          | $1 - 7$                                   | Polpaare                 | 433 ECNPP<br>(ENC) |
| Offset<br>Drehgeber                    | Korrekturwert für die mechanische<br>Einbaulage des Drehgebers                           | $0 - FFFF$                                | Hex                      | 434 ECOFF<br>(ENC) |
| Steckplatz<br>X6 ver-<br>wenden<br>als | Für Hallsensorauswertung am<br>Resolvereingang kann die Erregung<br>abgeschaltet werden. | OFF(0)<br>Hallsensor<br>ON(1)<br>Resolver |                          | 435 RESON<br>(SYS) |

*Tabelle 5.26 Grundeinstellungen Optionen Drehgeber*

**[1](#page-10-0)**

**[A](#page-338-0)**

Optionen...

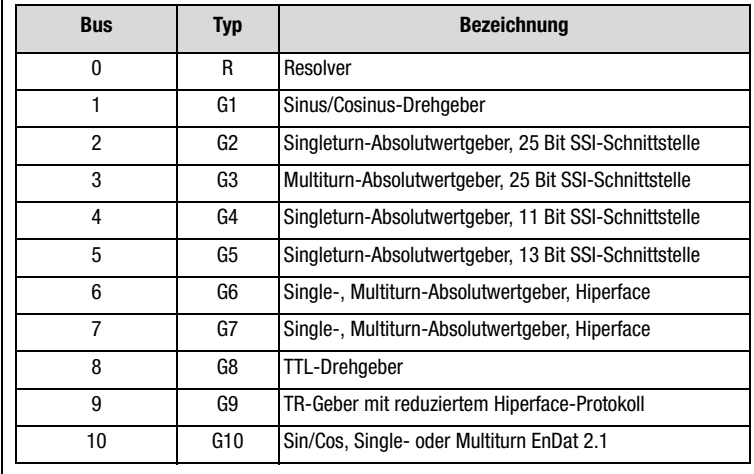

*Tabelle 5.27 Drehgebertyp benutzerdefiniert*

### **[1](#page-10-0)**

**[2](#page-14-0)**

**[3](#page-32-0)**

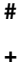

### **Elektronisches Typenschild (G7 Geber)**

Beim Einschalten des Antriebsreglers erfolgt eine Überprüfung des Motortyps (Parameter MOENP = 1-254). Wird eine Abweichung zu den Defaultdaten erkannt, wird eine Fehlermeldung ausgelöst. In diesem Fall muß das Auslesen des Typenschildes erneut durchgeführt werden.

### **Einstellung:**

Parameter  $MOENP = 0$ Parameter CFENC = G7 Bei MOENP = 255 erfolgt kein Vergleich des Motortyps.

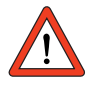

**Achtung:** Bei einem erneuten Einlesen des elektronischen Typenschildes wird ein Vergleich der Kundeneinstellung mit den Daten der Werkseinstellung durchgeführt.

### **Gebertyp (10) EnDat 2.1**

### **Funktion:**

Unterstützung von Sin-Cos-Gebern mit EnDat 2.1 Format **Einstellung:**  431 CFENC Drehgebertyp = ED21 450 CF2EC Drehgebertyp für Drehz.- und Lageregelung = ED21

Maske "Motor und Geber" [Beutzerdefiniert] / [Optionen]

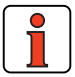

**Hinweis:** Der CDD3000 kann optische Geber mit beliebigen Strichzahlen zwischen 1 und 65535 pro Motorumdrehung auswerten.

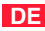

### **LIIST**

### **Zwei-Drehgeber-System:**

Der Servoregler CDD3000 kann gleichzeitig 2 Drehgeber (Einen Resolver und einen optischen Geber) auswerten.

Damit kann eine "übergeordnete Lageregelung" realisiert werden, d.h. direkt am Prozess kann ein optischer Geber angebracht werden, um mechanische Unzulänglichkeiten (Lose / Ausdehnung...) zu kompensieren.

Dazu gibt es zwei Einstellmöglichkeiten.

#### **Möglichkeit A:**

Der Resolver ist für die Kommutierung und die Drehzahlregelung zuständig, und der Optische Geber wird nur für die Lageregelung verwendet .

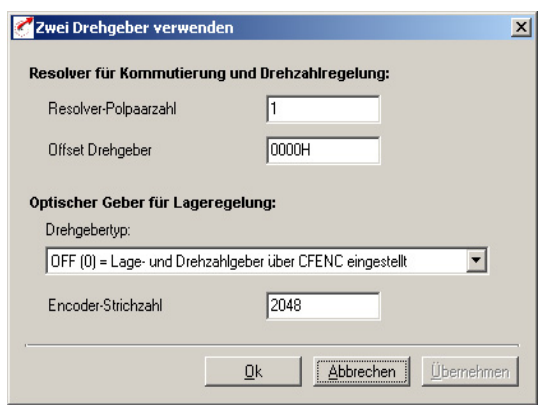

### **Möglichkeit B:**

Der Resolver ist nur für die Kommutierung zuständig und die Drehzahlund Lageregelung wird mit dem optischen Geber realisiert.

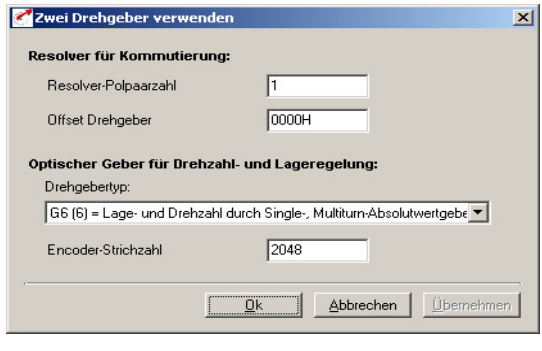

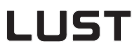

.

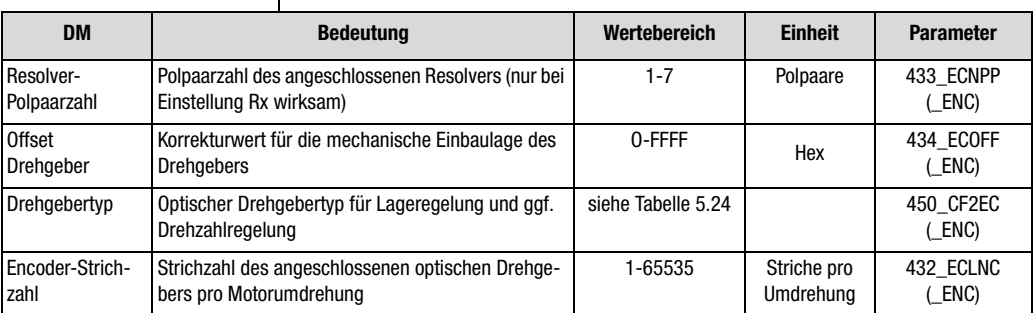

*Tabelle 5.28 Grundeinstellung bei der Verwendung von zwei Drehgebern*

**Hinweis:** Hinweis: Änderungen der Drehgeberkonfigurationen können nur Offline durchgeführt werden. Das System muß danach neu initialisieren. Bitte beachten Sie die Informationen bezüglich der Normierung der Einheiten der Größen im lagegeregelten Betrieb im Kapitel 4.10 .

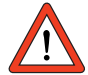

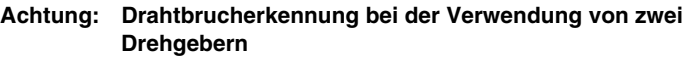

Bei einem Drahtbruch an einem der beiden Geber erfolgt eine Fehlerabschaltung.

Es gibt keine Unterscheidung, welcher der beiden Geber den Drahtbruch ausgelöst hat!

**Achtung:**

**[3](#page-32-0)**

**[2](#page-14-0)**

**[1](#page-10-0)**

**DE**

### **5.5.4 Kommutierungsfindung**

Kommutierungsfindung

Ist an einem Synchronmotor ein Drehgeber angeschlossen, der über keinen absoluten Bezug zur Polteilung des Motors verfügt, muß nach dem Einschalten des Reglers eine Kommutierungsfindung durchgeführt werden.

Die Kommutierungsfindung wird im Betrieb einmalig nach dem Einschalten der Netzspannung bei der ersten Startfreigabe durchgeführt. Sie kann bei der Inbetriebnahme durch Veränderung eines Parameters, der eine vollständige Regelungsinitialisierung verursacht (z. B. Ändern der Parameter der Kommutierungsfindung / Ändern der Regelungsart u.s.w.), erzwungen werden.

Unter der Karteikarte Drehgeber wird hierzu der Geber G1(Sinus/Cosinus-Drehgeber ohne Lagebezug)oder USER (benutzerdefiniert) eingestellt:

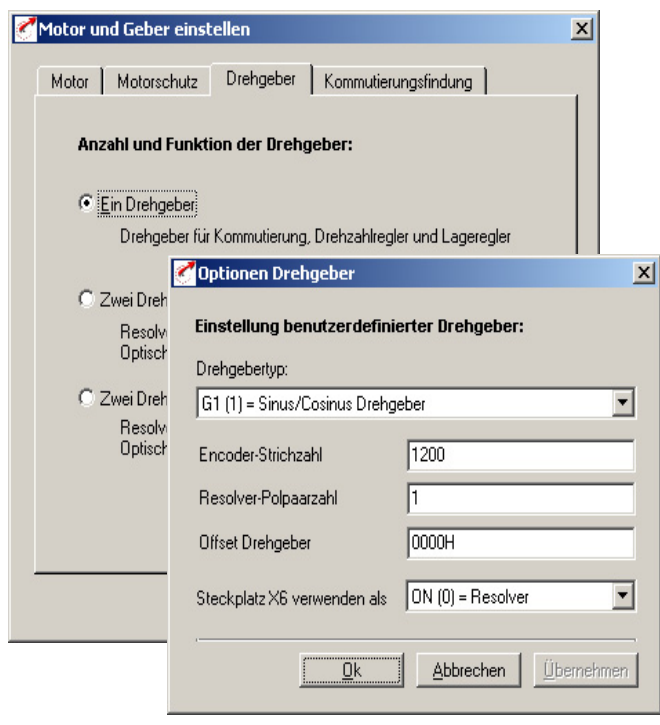

Unter der Karteikarte Kommutierungsfindung kann danach das zu verwendende Verfahren und dessen Parametrierung eingestellt werden.

Insgesamt stehen 5 Verfahren zur Verfügung:

### **1. Kommutierungsfindung IENCC (1) mit Bewegung:**

Ein einfach zu parametrierendes Verfahren, bei dem der Rotor sich allerdings um bis zu einer halben Rotorumdrehung bzw. einer halben Polteilung (bei  $p = 1$ ) bewegt.

### **2. Kommutierungsfindung LHMES (2) bei gebremster Maschine**

Die Maschine muß während der Kommutierungsfindung durch eine geeignete Bremse blockiert werden; die auftretenden Drehmomente bzw. Kräfte können das Maschinenbemessungsdrehmoment bzw. die Maschinenbemessungskraft erreichen.

#### **3. Nicht implementiert**

### **4. Kommutierungsfindung IECON (4) mit minimierter Bewegung**

Auch hierbei muß sich der Rotor bewegen können, allerdings kann durch eine geeignete Parametrierung die Rotorbewegung auf wenige Grad/mm reduziert werden.

### **5. Kommutierungsfindung HALL1 (5) mit Hallsensoren 120 Grad**

Hallsensor-Auswertung von zwei um **120 Grad** räumlich versetzte Sensoren: Die Sensoren liefern analoge Ausgangssignale, die am Resolvereingang eingelesen werden.

### **6. Kommutierungsfindung HALL2 (6) mit Hallsensoren 90 Grad**

Hallsensor-Auswertung von zwei um **90 Grad** räumlich versetzte Sensoren: Die Sensoren liefern analoge Ausgangssignale, die am Resolvereingang eingelesen werden.

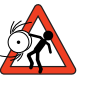

**Achtung:** Parameter des Sachgebietes "Kommutierungsfindung" dürfen nur von qualifiziertem Personal geändert werden. Bei falscher Einstellung kann der Motor unkontrolliert anlaufen.

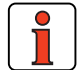

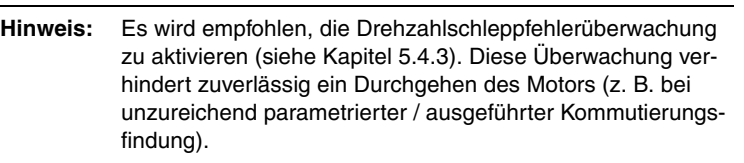

**[3](#page-32-0)**

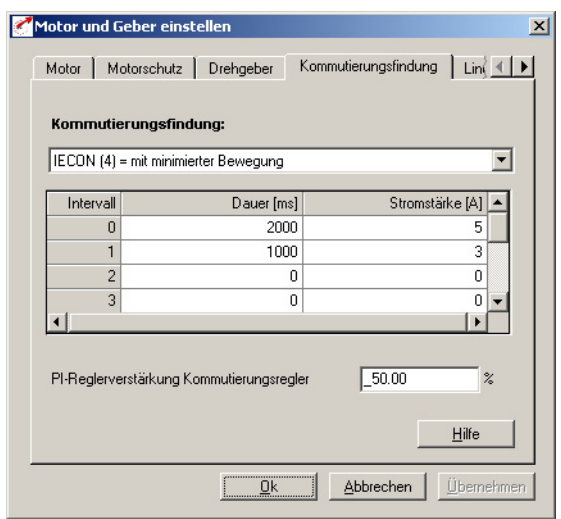

*Bild 5.57 Register Kommutierungsfindung*

Über die Kombibox werden die Einstellungen je nach Verfahren parametriert.

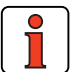

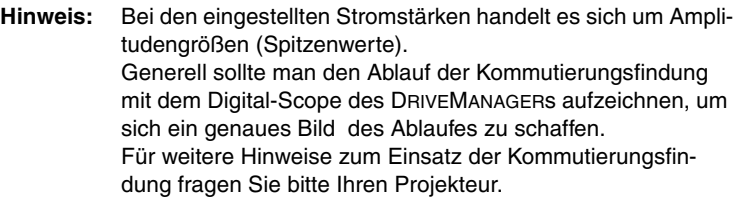

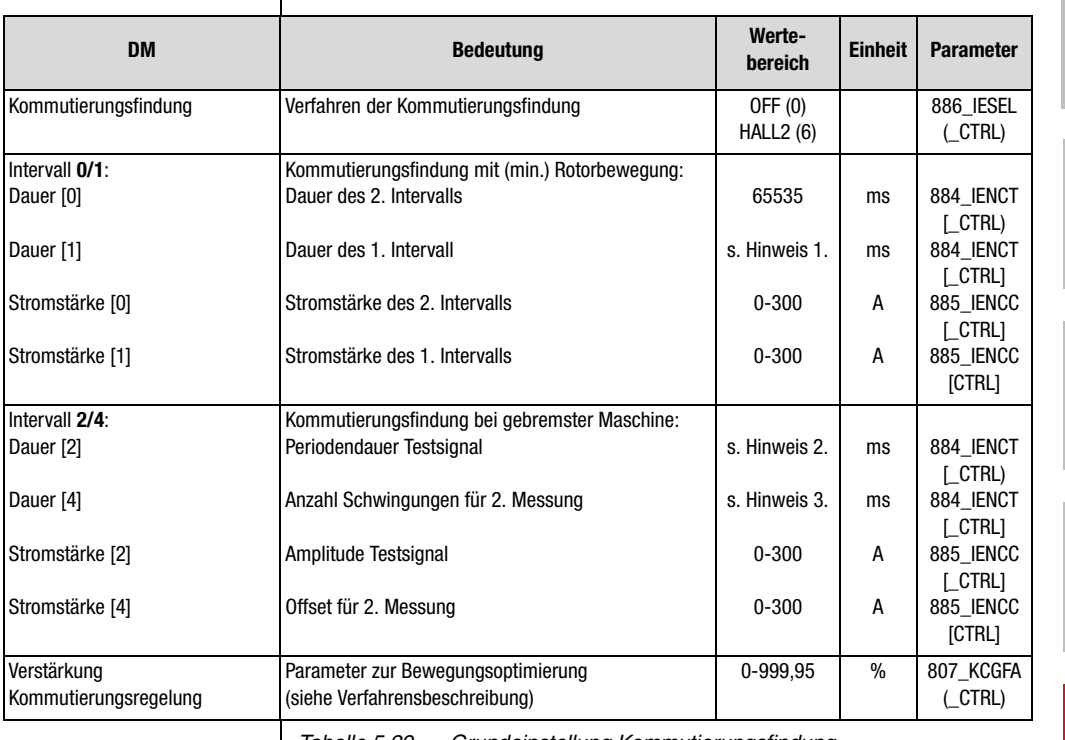

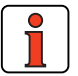

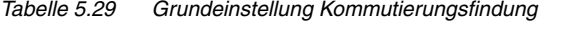

**Hinweis: 1.** (siehe Intervalldauer) Die Gesamtdauer beider Intervalle darf 8100 ms nicht überschreiten.

- **2.** Die Periodendauer sollte zwischen 2 ms (=> 500 Hz) und 10 ms (=> 100 Hz) liegen.
- **3.** Die Anzahl der Schwingungen muß im Bereich 5....50 liegen.

**[1](#page-10-0)**

**[2](#page-14-0)**

**[3](#page-32-0)**

**[4](#page-52-0)**

**[5](#page-212-0)**

**[A](#page-338-0)**

**DE**

### <u>LIIST</u>

### **Verfahren der Kommutierungsfindung**

### **OFF (0) = ausgeschaltet**

Es erfolgt keine Kommutierungsfindung.

### **Kommutierungsfindung IENCC (1) mit Bewegung**

### *Prinzipielles Verfahren:*

Bei diesem Verfahren wird der Motor in zwei orthogonale Richtungen mit einem Gleichstrom beaufschlagt. Als Folge richtet sich der Rotor/Läufer aus (maximal 0,5 Magnet-Pitch).

*Einsatzbereich:*

Die Einstellung der Bestimmung des Encoderoffsets (Kommutierungswinkels) soll ohne aufwendige Parametrierung erfolgen.

*Voraussetzung:* 

Das Einstellen einer Zeit über 8 s ist nicht möglich; befindet sich der Rotor danach noch nicht in Ruhe, muß ein anderes Verfahren gewählt werden.

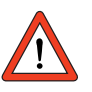

**Achtung:** Der Motor wird sich ggf. bei der Kommutierungsfindung ruckartig bewegen. Die angekuppelte Mechanik muß dafür ausgelegt sein.

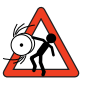

**Achtung:** Ist die Achse blockiert, d.h., der Rotor kann sich nicht frei ausrichten, arbeiten die Verfahren nicht richtig. Als Folge wird der Kommutierungswinkel falsch bestimmt, und der Motor kann unkontrolliert auslaufen.

### *Parametrierung:*

Es werden zwei Intervalle, in denen ein Gleichstrom aufgeschaltet wird, bezüglich Zeitdauer und Stromstärke parametriert. Die Parametrierung erfolgt in der Karteikarte "Kommutierungsfindung" im Menü "Motor und Geber einstellen".

| Motor                                             | Motor und Geber einstellen<br>Motorschutz  <br>Drehgeber | $\vert x \vert$<br>Kommutierungsfindung<br>$Lin($ $\parallel$ $\parallel$ |  |  |  |  |  |  |
|---------------------------------------------------|----------------------------------------------------------|---------------------------------------------------------------------------|--|--|--|--|--|--|
| Kommutierungsfindung:<br>IENCC (1) = mit Bewegung |                                                          |                                                                           |  |  |  |  |  |  |
| Intervall<br>Dauer [ms]<br>Stromstärke [A]        |                                                          |                                                                           |  |  |  |  |  |  |
| 0                                                 | 2000                                                     | 5                                                                         |  |  |  |  |  |  |
| 1                                                 | 1000                                                     | 3                                                                         |  |  |  |  |  |  |
| $\overline{c}$                                    | 0                                                        | 0                                                                         |  |  |  |  |  |  |
| 3                                                 | 0                                                        | ň                                                                         |  |  |  |  |  |  |
|                                                   |                                                          |                                                                           |  |  |  |  |  |  |
|                                                   |                                                          | Hilfe                                                                     |  |  |  |  |  |  |
|                                                   | ,,,,,,,,,,,,,,,,,,,,,,,,,,,,,,,,<br>۵k                   | Abbrechen<br>Übernehmen                                                   |  |  |  |  |  |  |

*Bild 5.58 Register Kommutierungsfindung mit Bewegung*

Als erstes wird das im Feld [1], im Anschluß das im Feld [0] parametrierte Intervall aufgeschaltet. Die Zeitdauern sollten so gewählt werden, daß der Rotor sich am Ende des 2. Intervalls (Feld [0]) in Ruhe befindet. Als Stromstärke empfiehlt sich der Motornennstrom.

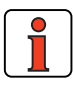

**Hinweis:** Ungeübte Anwender sollten immer als Stromstärke den Motornennstrom (Amplitudengröße) und als Zeitdauer die Maximalzeit von 2 x 4 s wählen.

**[1](#page-10-0)**

**[2](#page-14-0)**

**[3](#page-32-0)**

**[4](#page-52-0)**

**[5](#page-212-0)**

### **Kontrollieren der eingestellten Parametrierung:**

Zur Kontrolle kann der Kommutierungsvorgang mit dem DRIVEMANAGER aufgezeichnet werden. Hierzu werden die Größen Strom in Alpha- und Beta-Achse sowie die elektrische Rotorlage (Winkel: elektrisch, Rotor-Stator) aufgezeichnet.

In dem angegebenen Plot befindet sich der Rotor jeweils am Ende der beiden Zeiträume bei  $t = 0.5$  s und  $t = 2$  s in Ruhe.

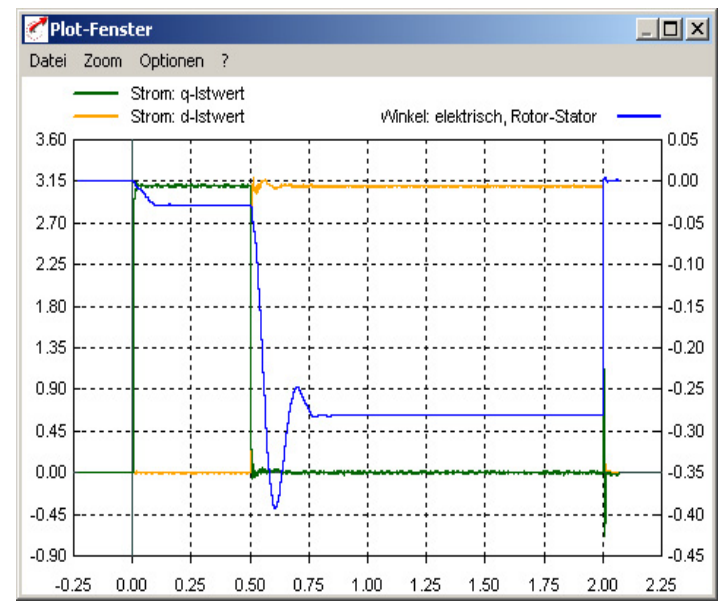

### **Kommutierungsfindung LHMES (2) bei gebremster Maschine**

Dieses Verfahren ist zur Kommutierungsfindung bei einem gebremstem Rotor geeignet.

*Prinzipielles Verfahren:*

Es werden sättigungsbedingte Effekte in der Statorinduktivität ausgewertet. Hierzu werden zwei Testsignale aufgeschaltet. Durch das erste wird die Lage der Rotorachse, durch das zweite die Orientierung der Rotorachse bestimmt.

### *Einsatzbereich:*

Bestimmung der Rotorlage bei gebremsten Rotor oder bei Motoren mit sehr hoher Massenträgheit.

#### *Voraussetzung:*

Der Rotor muß gut gebremst sein, so daß sich der Motor auch bei der Bestromung mit Bemessungsstrom nicht bewegt.

#### *Voraussetzung:*

Der Stator der Maschine muß eisenbehaftet sein.

#### *Parametrierung:*

Bei den Testsignalen handelt es sich um einen sinusförmigen Strom, der bezüglich Amplitude, Periodendauer, bei der zweiten Messung ferner bezüglich Gleichanteil und Anzahl Perioden festgelegt werden kann. Dieses geschieht in der Karteikarte "Kommutierungsfindung" im Menü "Motor und Geber einstellen".

Im Feld 2 werden die Periodendauer (z. B. 3 ms => 333 Hz Testsignalfrequenz) und die Amplitude (z. B. 1A) eingetragen.

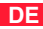

Die Anzahl der Perioden für die zweite Messung kann im Feld 4 unter Dauer eingestellt werden; der Gleichanteil wird unter Stromstärke eingegeben.

|                | LHMES (2) = bei festgebremster Maschine |                 |
|----------------|-----------------------------------------|-----------------|
| Intervall      | Dauer [ms]                              | Stromstärke [A] |
|                | 0                                       | П               |
| 2              | 3                                       | 1               |
| 3              | $\Omega$                                | n               |
| $\overline{4}$ | 50                                      | 3.1             |
|                |                                         |                 |

*Bild 5.59 Register Kommutierungsfindung bei festgebremster Maschine*

Parametrieren eines Testsignals: Frequenz 333 Hz; Amplitude 1 A; Dauer 50 Perioden; Gleichanteil 3,1 A

Mit einer Testsignalfrequenz von 333 Hz und einer Amplitude in der Größenordnung ein Viertel Bemessungsstrom oder 1 A, der Auswertung von 50 Schwingungen und einem Gleichanteil in Höhe des Bemessungsstroms führt in den meisten Fällen zu guten Ergebnissen.

*Kontrollieren der eingestellten Parametrierung:*

Die bestimmten Induktivitäten werden im Feldparameter 835\_SC\_V2 (\_SCD) abgelegt.

Der Feldparameter [12] entspricht der mittleren Induktivität und sollte mit der im Datenblatt angegebenen Ständerinduktivität übereinstimmen.

Die Parameter [3] und [4] beschreiben die Induktivität unter Sättigungseinfluß, und sollten 5 % bis 10 % auseinander liegen. Liegen diese Werte zu dicht beieinander, bricht der Regler mit der Fehlermeldung E-ENC 137 ab. In diesem Fall muß der Strom im Feld 4 erhöht werden.

### **Kommutierungsfindung IECON (4) mit minimierter Bewegung**

Um dieses Verfahren zur Minimierung der Ausrichtungsbewegung zu nutzen, nehmen Sie bitte Kontakt mit uns auf.

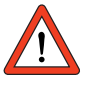

**Achtung:** Der Drehzahlregler muß bereits eingestellt sein. Sollte der Drehzahlregler noch nicht eingestellt sein, muß vorerst ein anderes Kommutierungsverfahren gewählt werden, z. B. mit Bewegung IENCC (1).

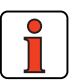

**Hinweis:** Standardeinstellung für Intervall 1 ist 1000 ms und Nennstrom (Amplitudengröße) des Motors. Standardeinstellung für Intervall 0 ist 2000 ms und doppelter Nennstrom (Amplitudengröße). Standardeinstellung für die PI-Reglerverstärkung: Kommutierungsregelung ist 50 %.

### **Kommutierungsfindung HALL1 (5) mit Hallsensoren**

Hallsensor-Auswertung von zwei um **120 Grad** räumlich versetzte Sensoren:

Die Sensoren liefern analoge Ausgangssignale, die am Resolvereingang (X6) eingelesen werden. Aus den beiden Spursignalen wird dann mittels Arcus-Tangens-Operation der Kommutierungswinkel bestimmt.

Die Genauigkeit des ermittelten Encoderoffsets hängt von Beschaffenheit des ausgewerteten Magnetfeldes, der Qualität der Sensorsignale und der nachgeschalteten Auswerteelektronik ab.

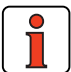

**Hinweis:** Die Resolvererregung muß abgeschaltet werden (siehe Kapitel 5.5.3). Die Verkabelung des Hallsensors muß dahingehend geprüft werden, daß die Bewegungsrichtung/Drehrichtung mit der des 2. Gebersystems und mit der des Motors übereinstimmt. Das kann mit Digital-Scope im DM überprüft werden: Resolver Spur A/B (CFENC muß auf R1 parametriert werden). Der Offset des Drehgebers (Hallsensors), d. h. der mechani-

sche Korrekturwert der Einbaulage muß einmalig bestimmt werden.

**[1](#page-10-0)**

**[A](#page-338-0)**

**DE**

### **Kommutierungsfindung HALL2 (6) mit Hallsensoren**

Hallsensorauswertung von zwei um **90 Grad** räumlich versetzten Sensoren: Sonst wie HALL1 (5) zu behandeln.

**5.5.5 Linearmotoren** | Im Register "Linearmotor" können die Motordaten aus den Typenschilddaten/Datenblattangaben berechnet werden.

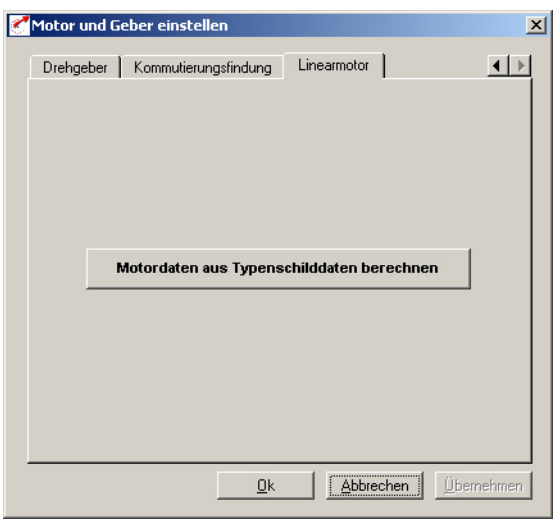

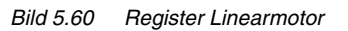

**[1](#page-10-0)**

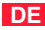

Die Maske "Berechnung der Motordaten" rechnet die Datenblattangaben des Linearmotors in rotative Größen um.

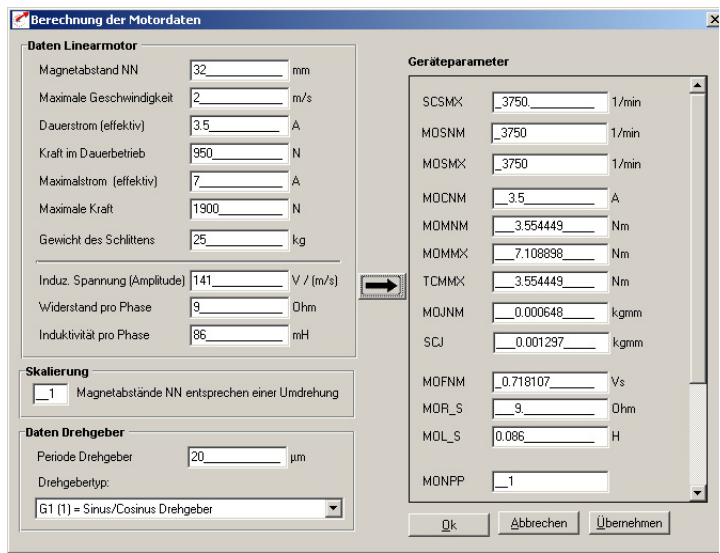

*Bild 5.61 Berechnung der Motordaten*

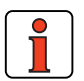

Abschnitt **Skalierung**: Falls die Strichzahl des Gebers oder die maximale Geschwindigkeit problematisch sind, kann ein Polpaar mehreren Umdrehungen entsprechen (MONPP  $\neq$  1).

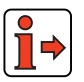

**Hinweis:** Zur weiteren Vorgehensweise bei der Datensatzerstellung für Linearmotoren fragen Sie bitte Ihren Projekteur.

#### **5 Softwarefunktionen**

### **5.6 Istwerte**

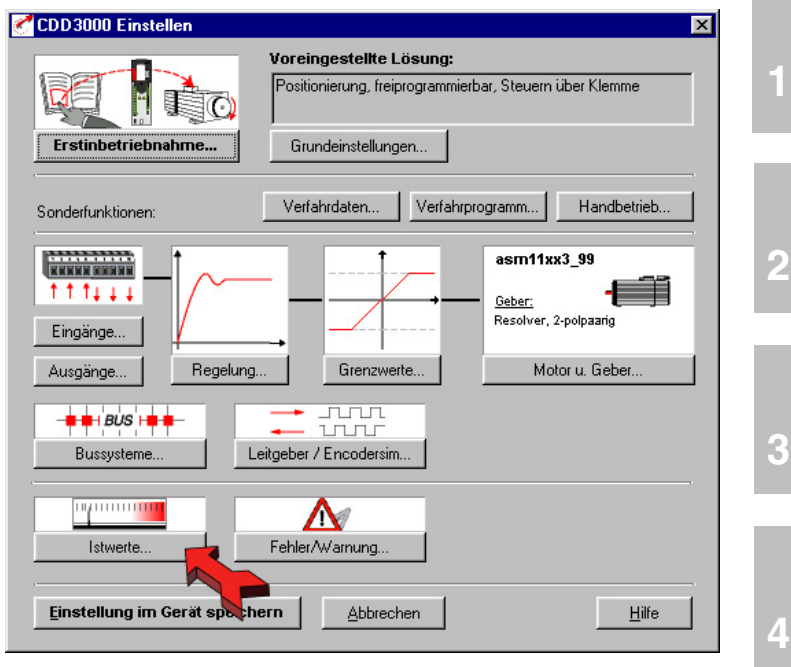

*Bild 5.62 Bedienmaske Istwerte*

In der Maske "Istwerte" kann man alle für die Diagnose und Überwachung erforderlichen Werte abfragen.

**[5](#page-212-0)**

### **5.6.1 Temperaturen**

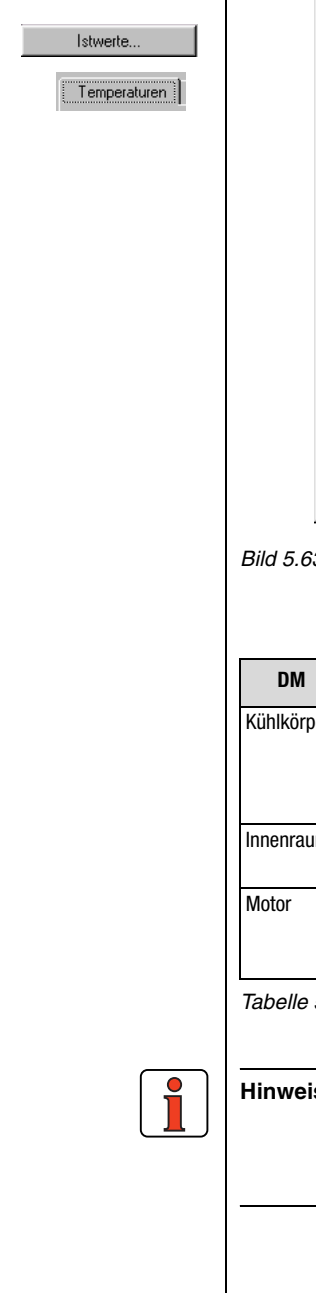

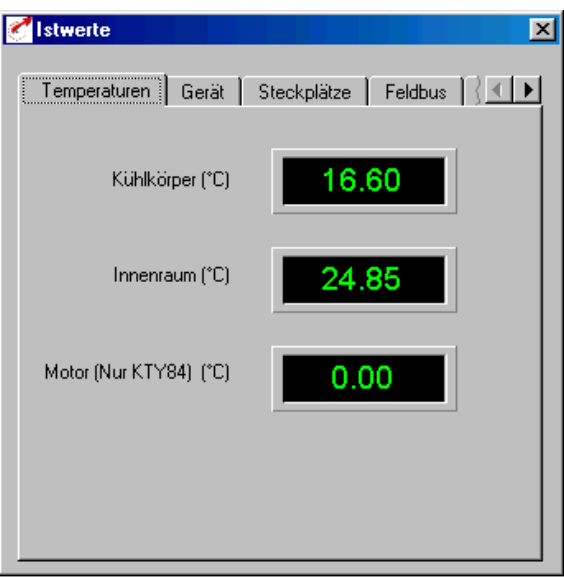

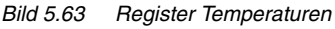

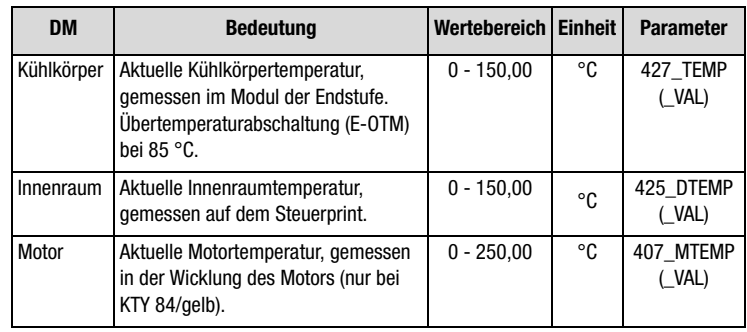

*Tabelle 5.30 Grundeinstellungen Temperaturen*

**Hinweis:** Die Lebensdauer der elektronischen Komponenten (ELKO, Endstufentransistoren, ...) reduziert sich erheblich bei einem dauerhaften Betrieb mit einer Innenraumtemperatur von mehr als 65 °C.

### **5 Softwarefunktionen**

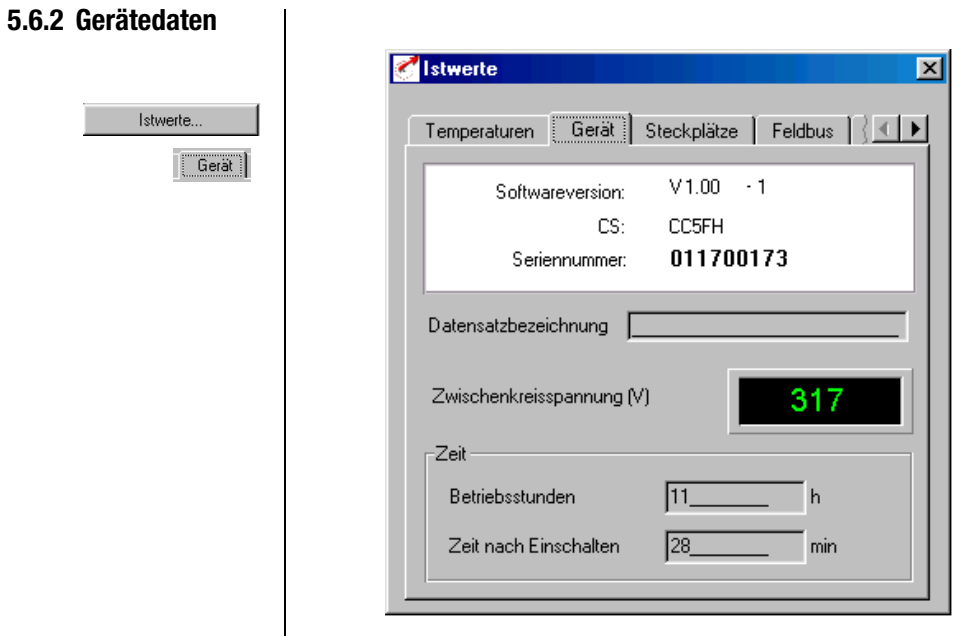

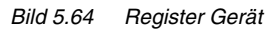

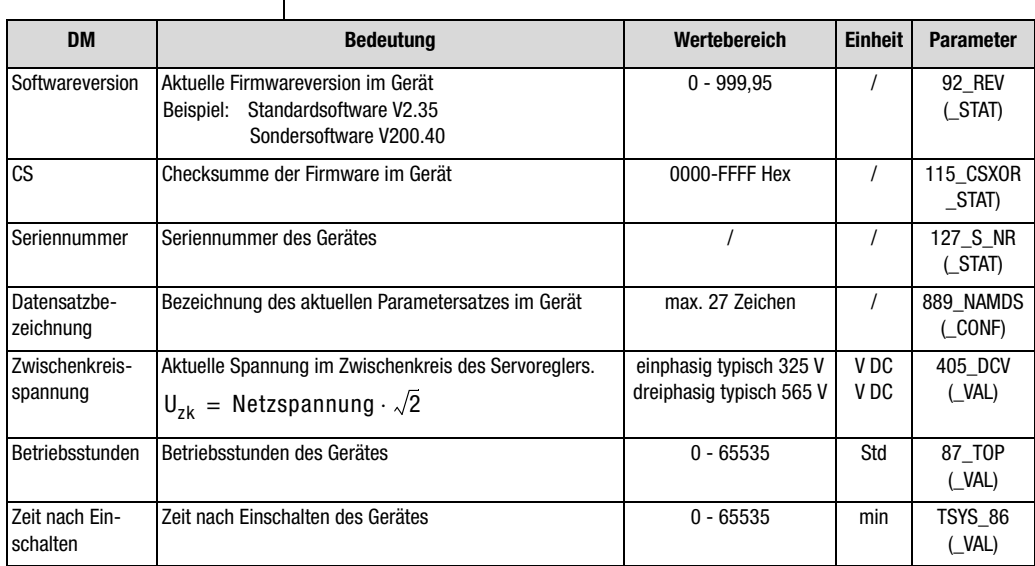

*Tabelle 5.31 Grundeinstellungen Gerät*

**[2](#page-14-0)**

**[3](#page-32-0)**

**[5](#page-212-0)**

**[A](#page-338-0)**

### **5.6.3 Steckplätze**

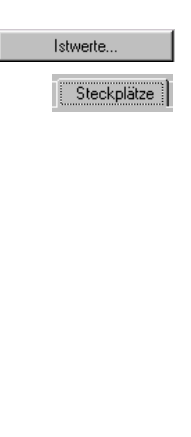

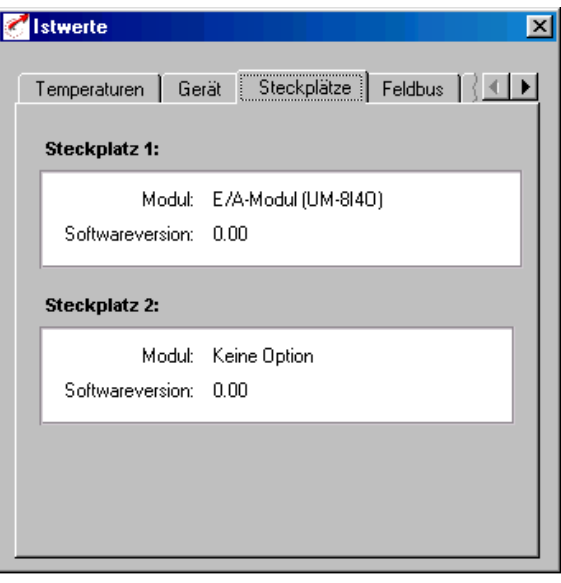

### *Bild 5.65 Register Steckplätze*

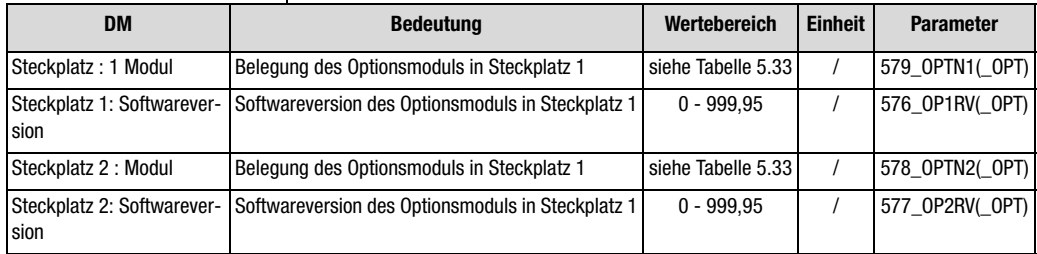

*Tabelle 5.32 Grundeinstellungen Steckplätze*

*Mögliche Module:* 

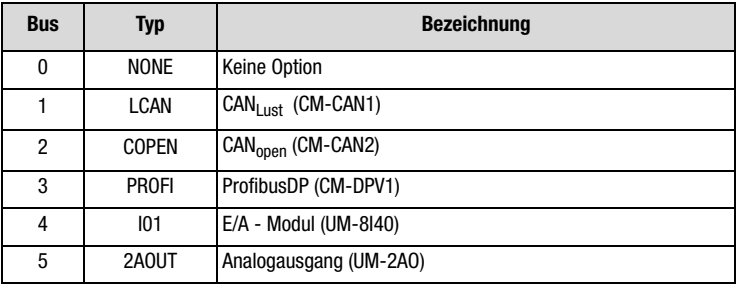

<span id="page-309-0"></span>*Tabelle 5.33 Optionsmodule*

### **5 Softwarefunktionen**

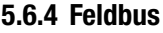

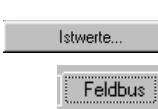

-1

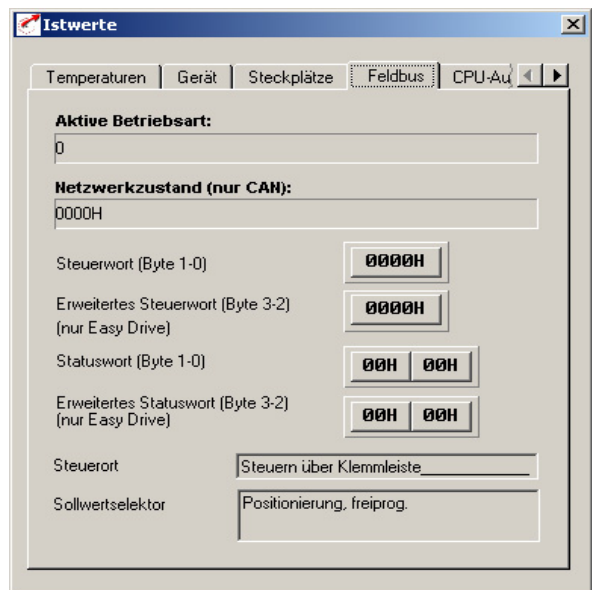

### *Bild 5.66 Register Feldbus*

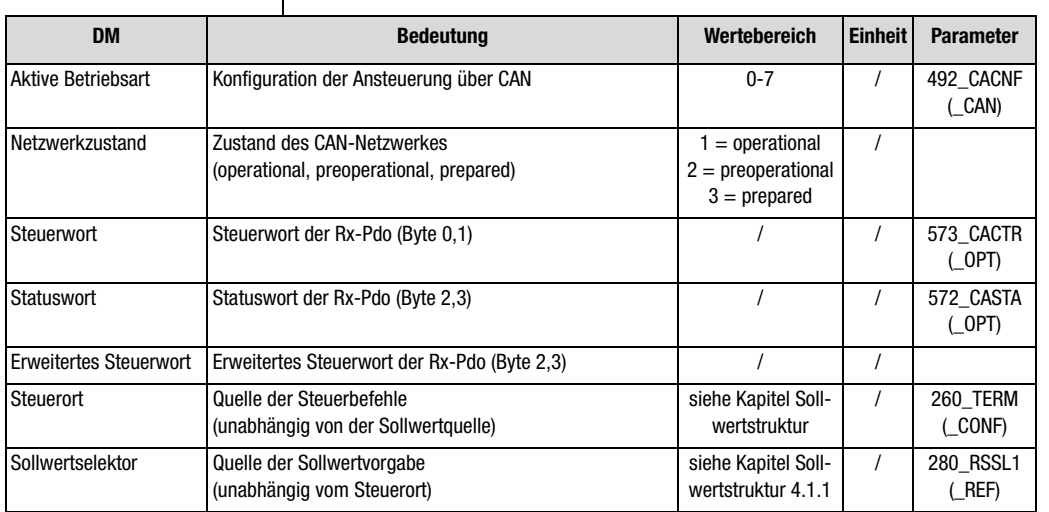

*Tabelle 5.34 Grundeinstellungen Feldbus*

**[5](#page-212-0)**

**[2](#page-14-0)**

**[3](#page-32-0)**

**[4](#page-52-0)**

### **5 Softwarefunktionen**

ख

### **LUST**

### **5.7 Fehlermeldungen**

 $|s|$  $F$ Fel

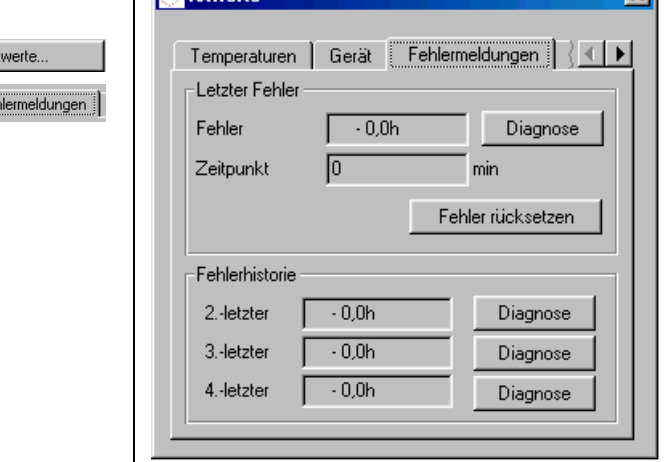

**Zil**etworte

<span id="page-311-0"></span>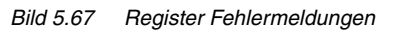

In [Bild 5.67](#page-311-0) wird die Anzeige der zuletzt aufgetretenen Fehler mit Zeitangabe und Rücksetzmöglichkeit dargestellt.

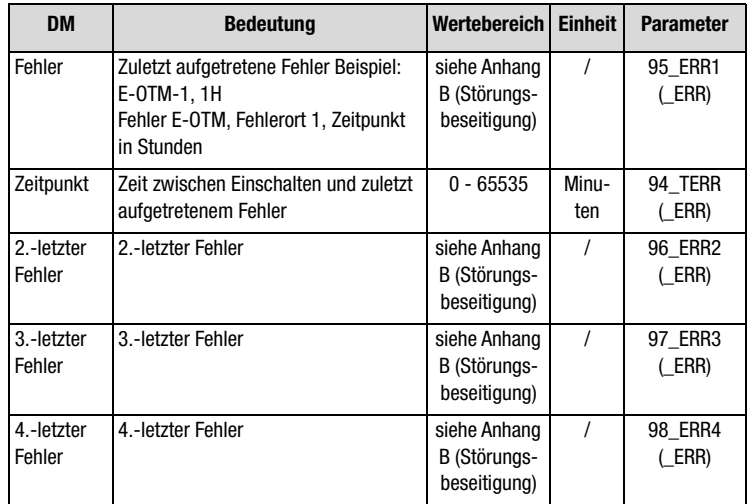

*Tabelle 5.35 Grundeinstellungen Fehlermeldungen*

Klartext-Anzeige der Fehlermeldung / Weitere Informationen über den

# **[1](#page-10-0)**

**[2](#page-14-0)**

**[3](#page-32-0)**

**[4](#page-52-0)**

**[5](#page-212-0)**

**[A](#page-338-0)**

Fehler quittieren und Gerät in Normalzustand versetzen (betriebsbereit).

### **Fehlerreaktionen**

**Fehler rücksetzen**

**Diagnose**

Fehlerort.

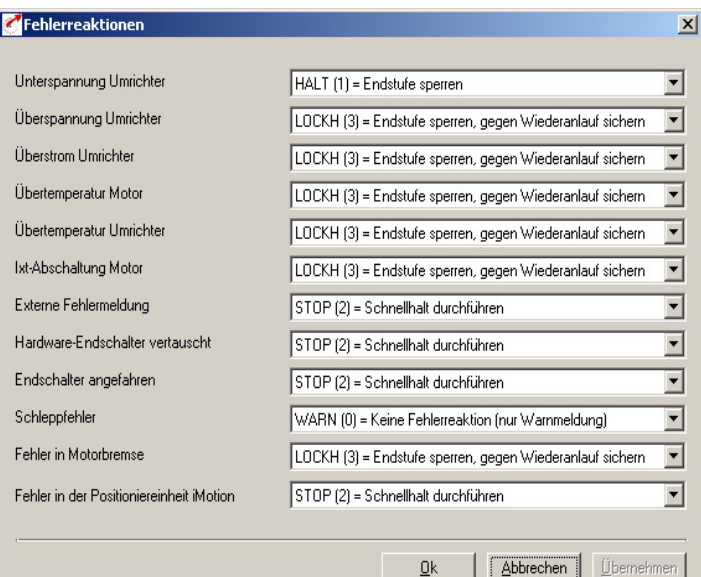

### *Bild 5.68 Fehlerreaktionen*

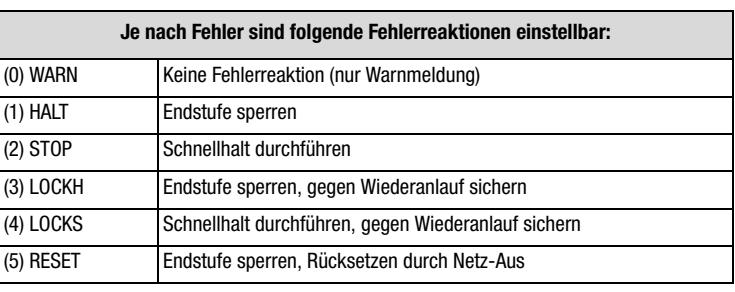

 $\underline{\mathsf{Q}}\mathsf{k}$ 

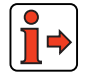

Weitere Informationen zu Störmeldungen und deren Beseitigung siehe Anhang B.

#### **5 Softwarefunktionen**

### **LUST**

### **5.8 Bussysteme**

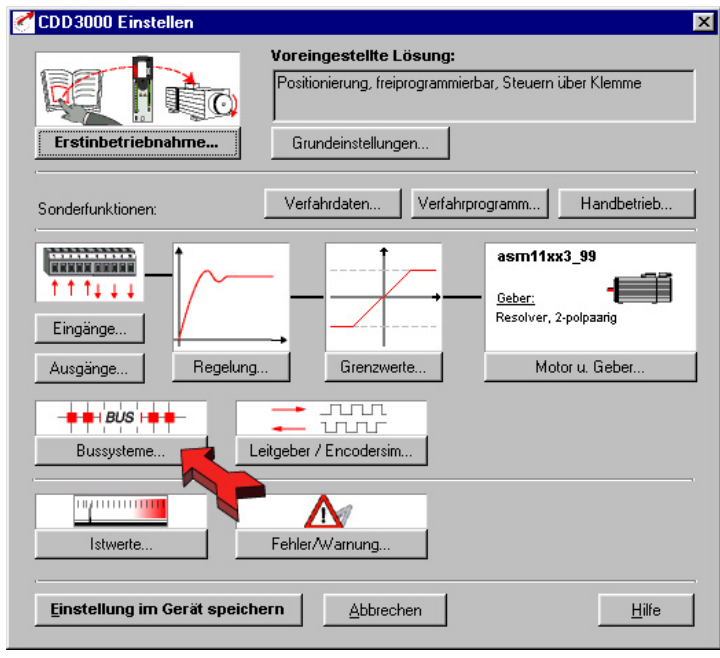

*Bild 5.69 Bedienmaske Bussysteme*

In der Maske "Bussysteme" werden alle für die Bussysteme "CAN-Lust", "CAN-OPEN" und "PROFIBUS" relevanten Einstellungen vorgenommen.

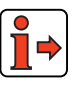

Weitere Informationen zu den Bussystemen entnehmen Sie den Dokumentationen des jeweiligen Bussystems.

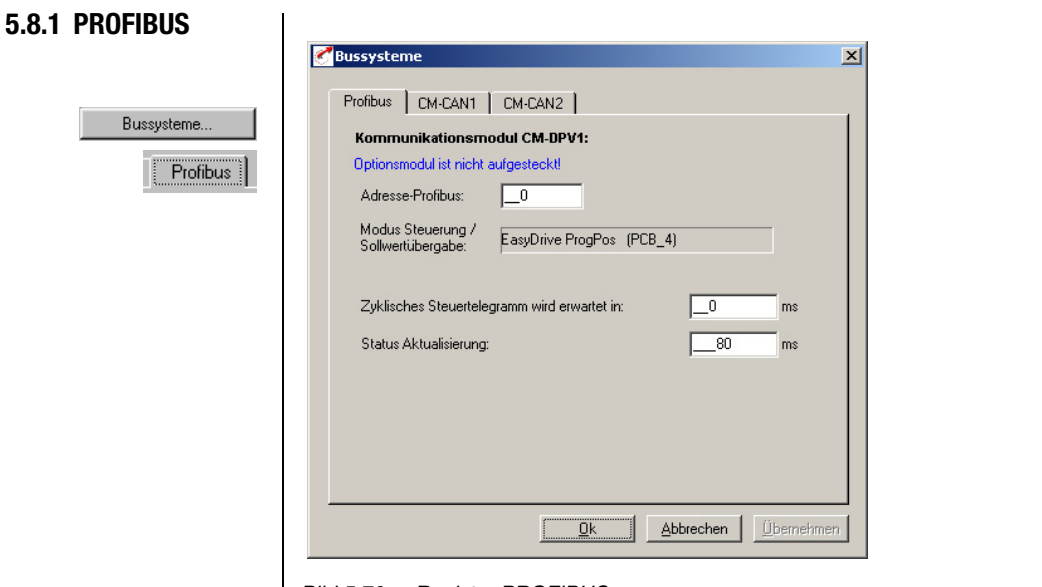

*Bild 5.70 Register PROFIBUS*

| DM                                             | <b>Bedeutung</b>                                                          | Wertebereich   Einheit |    | <b>Parameter</b>    |
|------------------------------------------------|---------------------------------------------------------------------------|------------------------|----|---------------------|
| Adresse-Profibus                               | Geräteadresse<br>Bei Einstellung 0 ist HW Adresskodierung am Modul aktiv. | $0 - 99$               |    | 571 CLADR<br>( OPT) |
| Zyklisches Steuertelegramm<br>wird erwartet in | Watchdog-Überwachung, Steuerprotokoll                                     | $0 - 255$              | ms | 574 CAWDG<br>(OPT)  |
| Status Aktualisierung                          | Zykluszeit der Statusmeldung über Bus                                     | $0 - 32000$            | ms | 575 CASCY<br>(OPT)  |

*Tabelle 5.36 Grundeinstellungen Profibus*

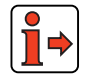

Weitere Informationen entnehmen Sie bitte dem Benutzerhandbuch "CM-DPV1".

**[2](#page-14-0)**

**[3](#page-32-0)**

**[4](#page-52-0)**

**[5](#page-212-0)**

**[A](#page-338-0)**

### **5 Softwarefunktionen**

### **LUST**

**5.8.2 CANLust**

 $\sim$  100  $\pm$ 

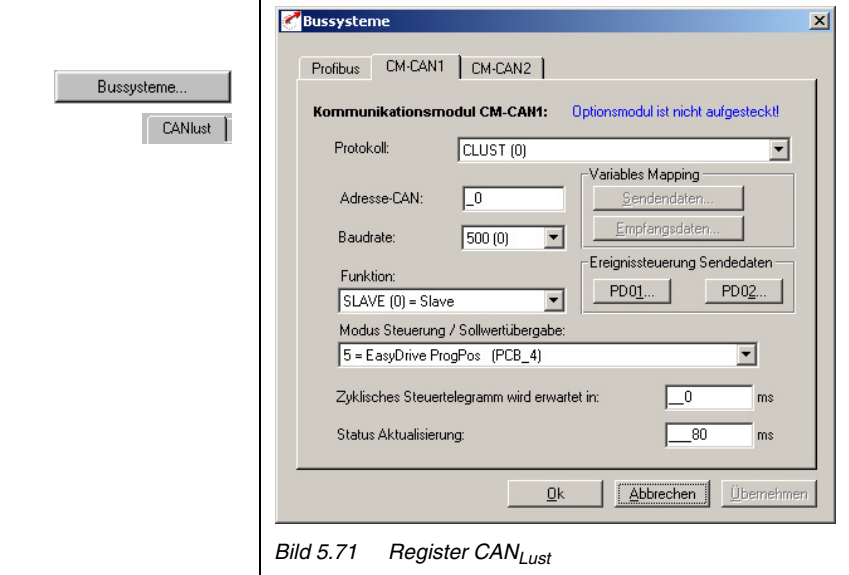

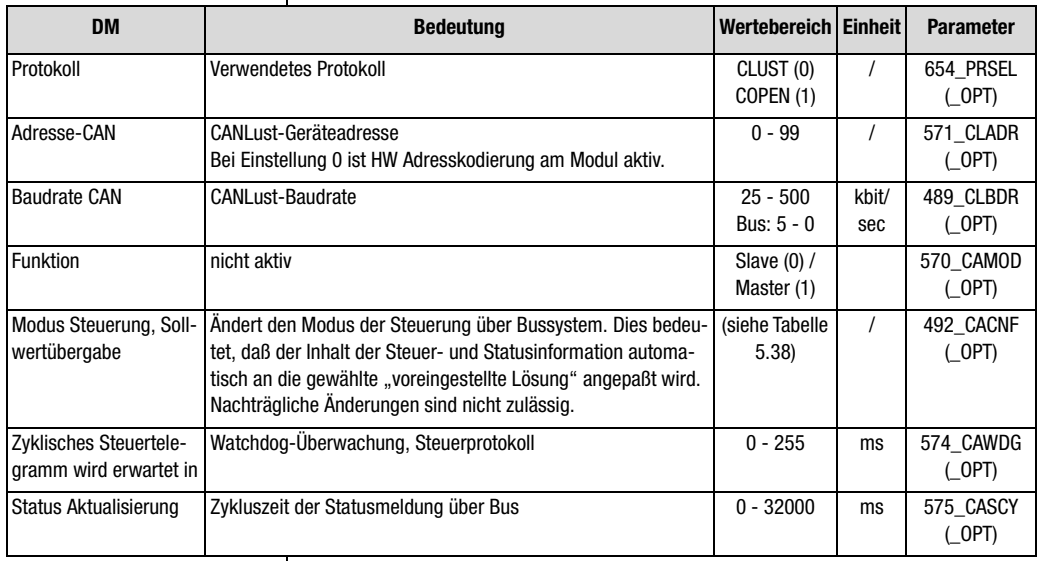

*Tabelle 5.37 Grundeinstellungen CANLust*

### **Modus Steuerung / Sollwertübergabe**

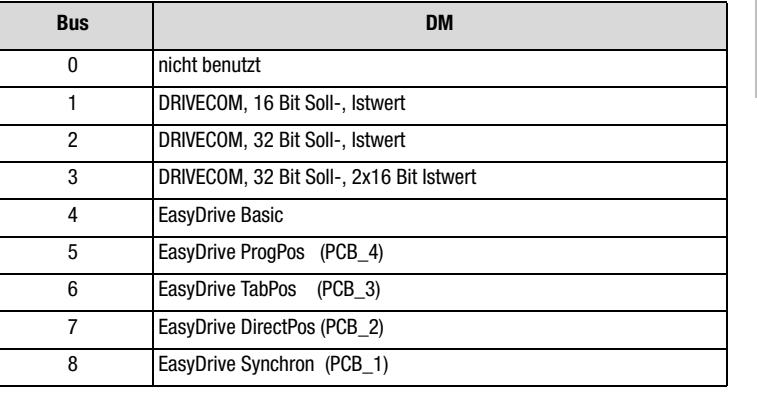

*Tabelle 5.38 Modus Steuerung /Sollwertübergabe* 

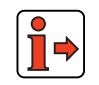

Weitere Informationen entnehmen Sie bitte dem Benutzerhandbuch "CM-CAN1".

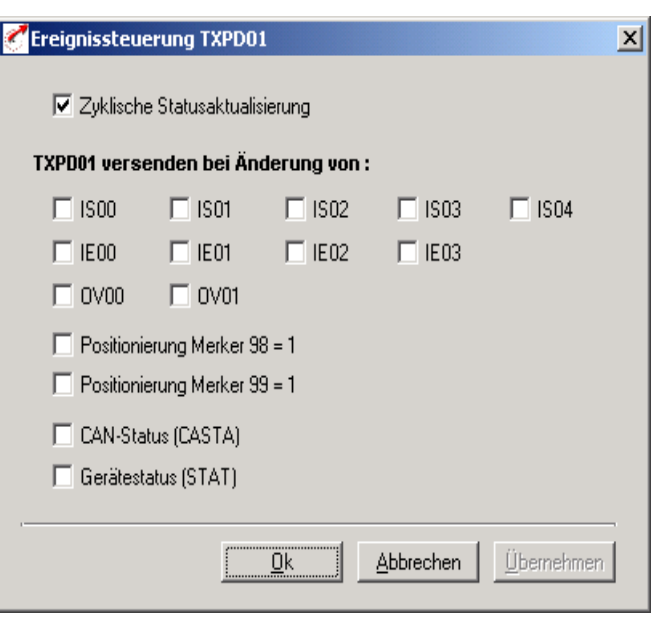

*Bild 5.72 EreignissteuerungTxPD01*

**[1](#page-10-0)**

**[2](#page-14-0)**

**[3](#page-32-0)**

**[4](#page-52-0)**

**[5](#page-212-0)**

**[A](#page-338-0)**

#### **5 Softwarefunktionen**

## **LUST**

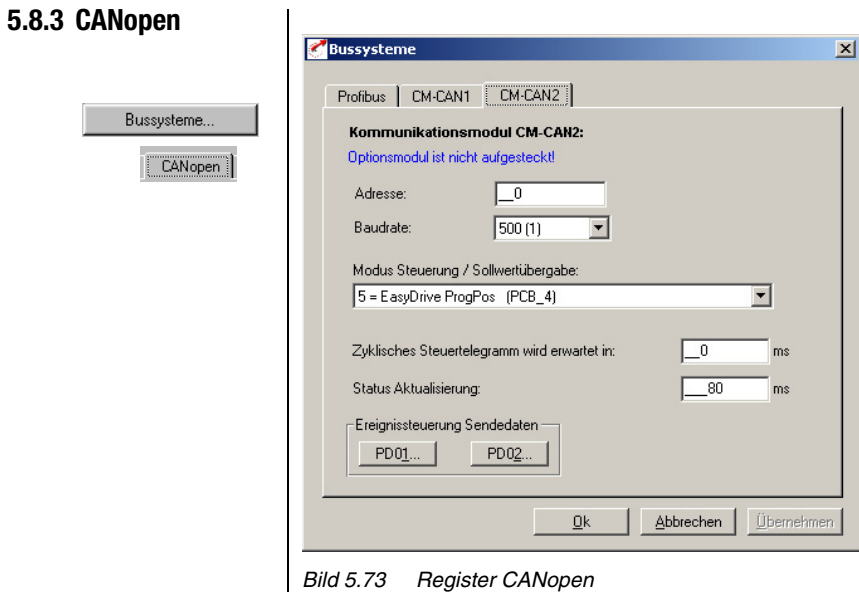

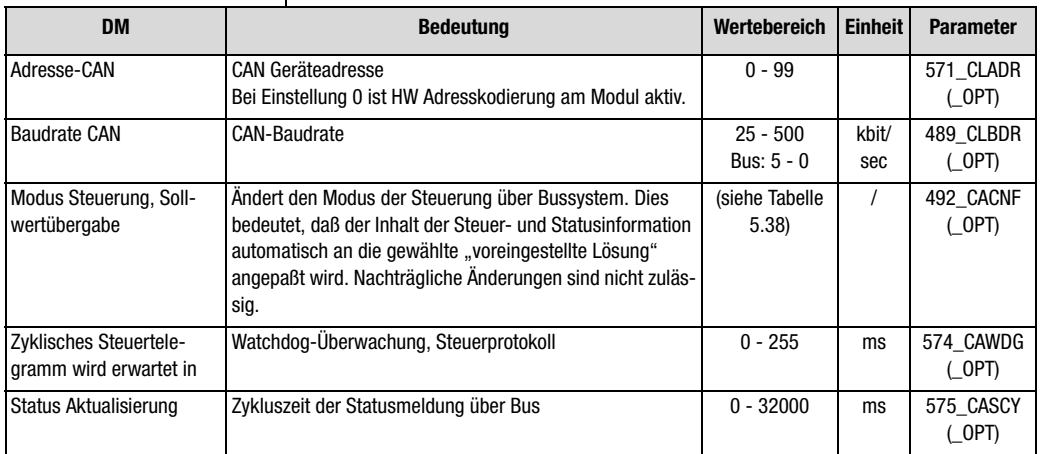

*Tabelle 5.39 Grundeinstellungen CANopen*

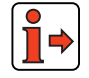

Weitere Informationen entnehmen Sie bitte dem Benutzerhandbuch "CM-CAN2" .

#### **5 Softwarefunktionen**

### **LUST**

**5.9 Leitgeber / Encodersimulation**

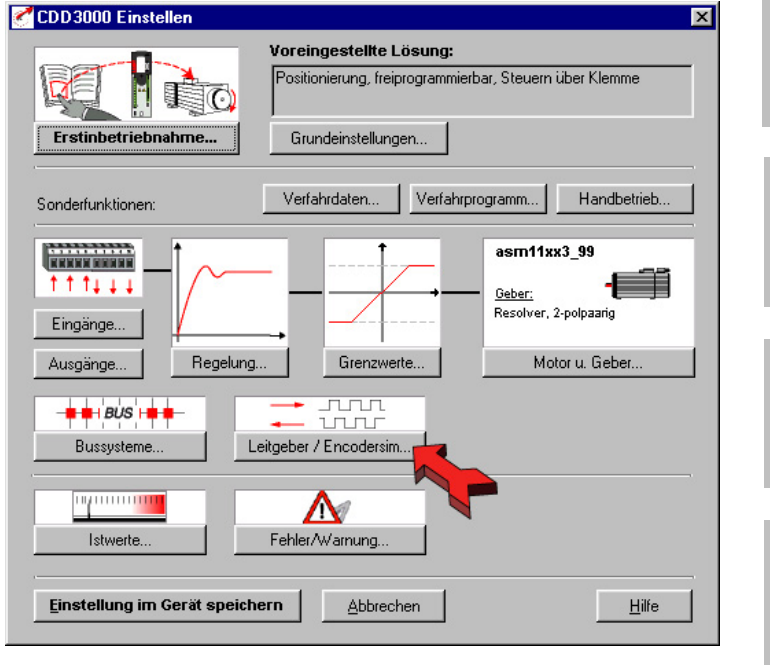

*Bild 5.74 Bedienmaske Leitgeber / Encodersimulation*

In der Maske "Leitgeber / Encodersimulation" werden alle Einstellungen für den Betrieb mit Leitgeber und/oder Nutzung der Encodersimulation vorgenommen.

**[1](#page-10-0)**

**[2](#page-14-0)**

**[3](#page-32-0)**

**[4](#page-52-0)**

### **5.9.1 Encodersimulation**

Leitgeber / Encodersim...

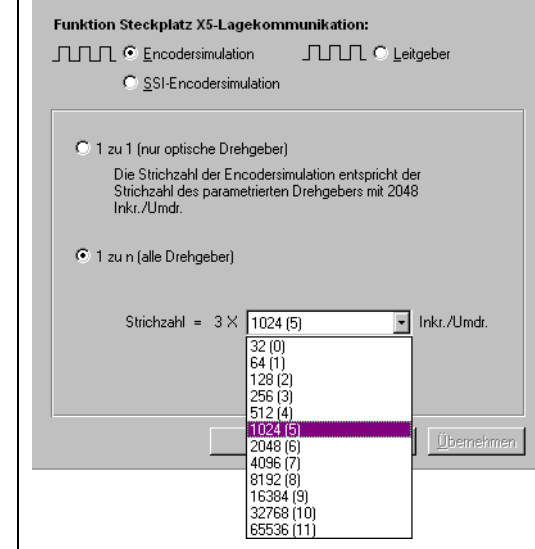

*Bild 5.75 Register Encodersimulation*

### **Encodersimulation Stecker X5**

Um die Signale des parametrierten Lagedrehgebers direkt "1 zu 1" weiterzureichen, wählen Sie bitte die erste Einstellung. Der Servoregler wandelt die Signale eines Sin/Cos-Gebers in TTL-Rechtecksignale um und reicht die Rechtecksignale auf der Schnittstelle X5 weiter. Diese Einstellung ist nur für optische Geber (G1 bis G8) sinnvoll.

Möchten Sie die Lageinformation höher aufgelöst an die übergeordnete Steuerung weiterreichen, so wählen Sie bitte die Einstellung "1 zu n". Sie können nun die gewählte Strichzahl in  $2^n$ -Schritten von 32 bis 65536 parametrieren (bei Resolver: px 32 bis px 65536).

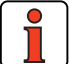

**Hinweis:** Beachten Sie bitte, daß die Strichzahlumwandlung durch die Software eine geringfügige Totzeit in der Ausgabe der Position mit sich bringt. Diese Einstellung wird typischerweise beim Einsatz eines Resolvers gewählt. Besonders bei hohen Strichzahlen ist die Grenzfrequenz von 500 kHz des Ausgangs zu beachten.

### **Ausgabe des Nullimpulses in der Einstellung "1 zu n (nur optische Drehgeber)"**

### **Funktionsbeschreibung**

Wenn der Nullimpuls des Motor-Gebersystems in der Software simuliert wird, soll dieser immer an der selben Position ausgegeben werden. Um das durch die Software bedingte Problem der Verzögerungszeit zu lösen, wird der simulierte Nullimpuls immer um die in Parameter 488 ECSNO eingestellte Anzahl der TTL-Perioden, versetzt, ausgegeben. Dabei muß unbedingt die Verfahrrichtung berücksichtigt werden.

**[1](#page-10-0)**

**[2](#page-14-0)**

### **Zeitdiagramm:**

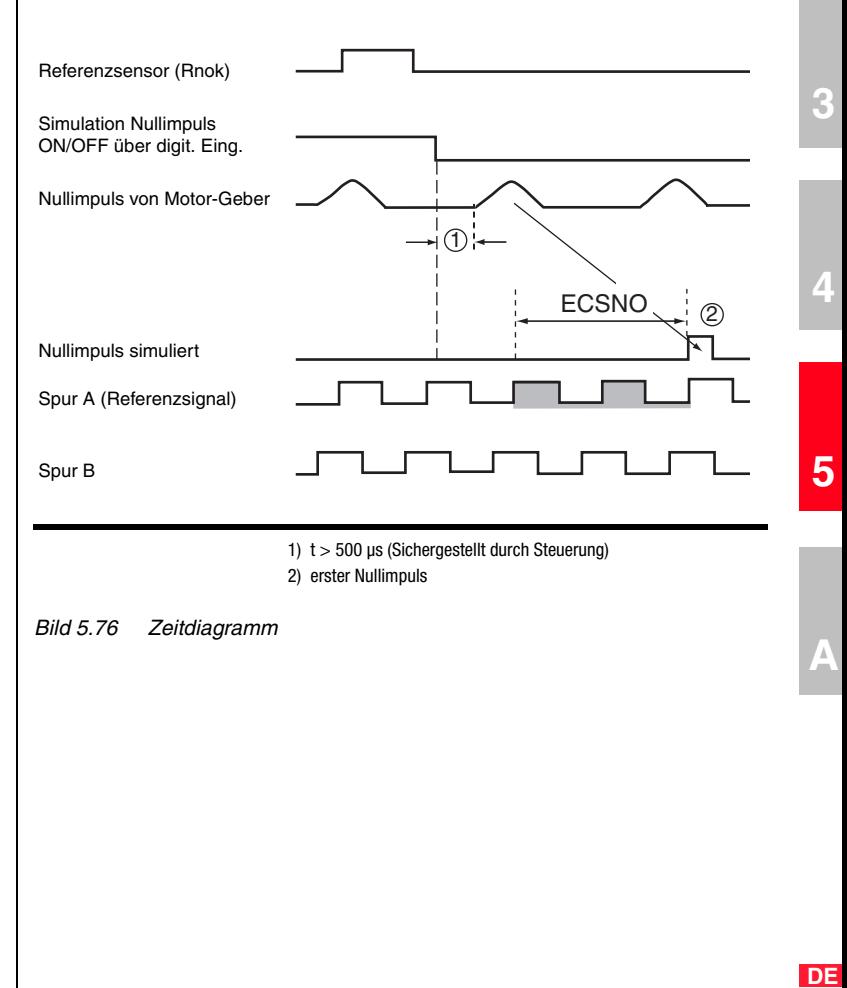

### <u>LIIST</u>

#### **5 Softwarefunktionen**

### **Parametrierung und Einstellung**

Parameter 488 ECSNO := Verschiebung der Nullimpulsausgabe um eine ganzzahlige Anzahl von Perioden des TTL-Signals (Spur A, Spur B) (Defaulteinstellung:5 Perioden, Bsp. unten 2 Perioden; Einstellbereich: -8191 bis +8192)

 $FISxx := NP_SYNC = LOW \implies Simulation EIN$ 

− FISxx := NP\_SYNC = HIGH => Simulation AUS

Die Verfahrrichtung beim Überfahren des Nullimpuls muß dem Servoregler über das Vorzeichen des Parameters ECSNO vorgegeben werden

- − parametriert werden:
- − 488 ECSNO Positiv := rechtsdrehend (clock wise cw, Default)
- − 488 ECSNO negativ := linksdrehend (counter clock wise)

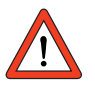

**Achtung:** Wird der Parameter ECSNO zu gering oder die Verfahrrichtung mit falschen Vorzeichen gewählt, so wird kein simulierter Nullimpuls ausgegeben.

#### **5 Softwarefunktionen**

## **LUST**

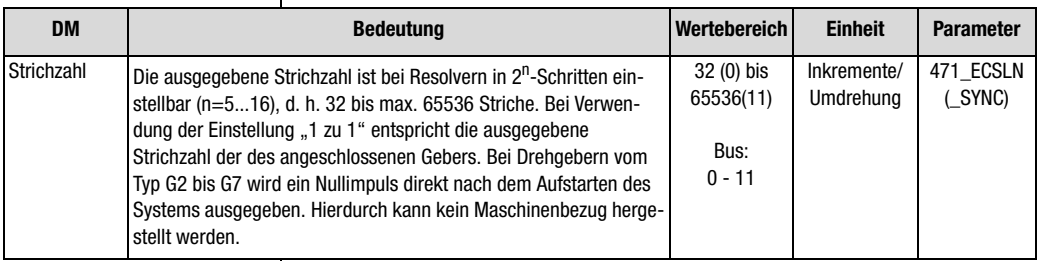

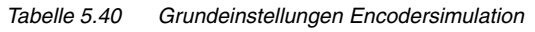

Die Encodersimulation bildet aus der Position des am Motor angeschlossenen Drehgebers inkrementalgeberkompatible Impulse. Es werden demzufolge Impulse in zwei um 90° versetzten Signalen A und B sowie ein Nullimpuls R ausgegeben.

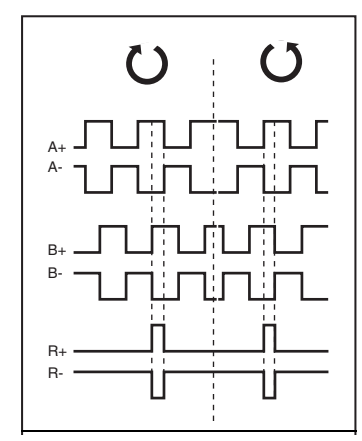

*Bild 5.77 Signale der Encodersimulation bei Blick auf die Motorwelle (links bei Rechtslauf des Motors)*

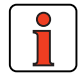

**Hinweis:** Falls das Signal zu stark jittert / rauscht, kann es unabhängig vom Drehzahlistwertfilter ECTF mit dem Parameter 429\_ECSTF (\_SYNC) gefiltert werden (Werkseinstellung ist 1ms).

**[3](#page-32-0)**

**[2](#page-14-0)**

**[1](#page-10-0)**

**DE**

.

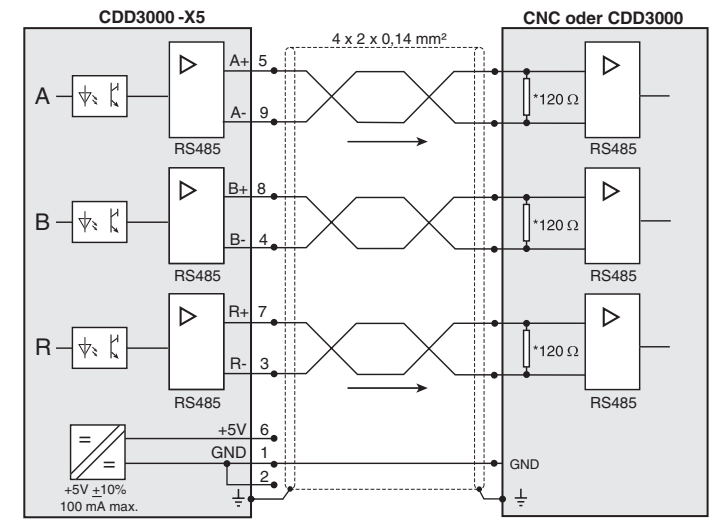

\* Bei CDD3000 ist der Wellenabschlußwiderstand nicht enthalten. Er muß extern beschaltet werden.

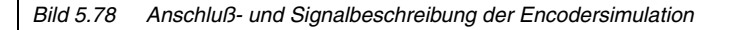

### **Technische Daten zur Auflösung**

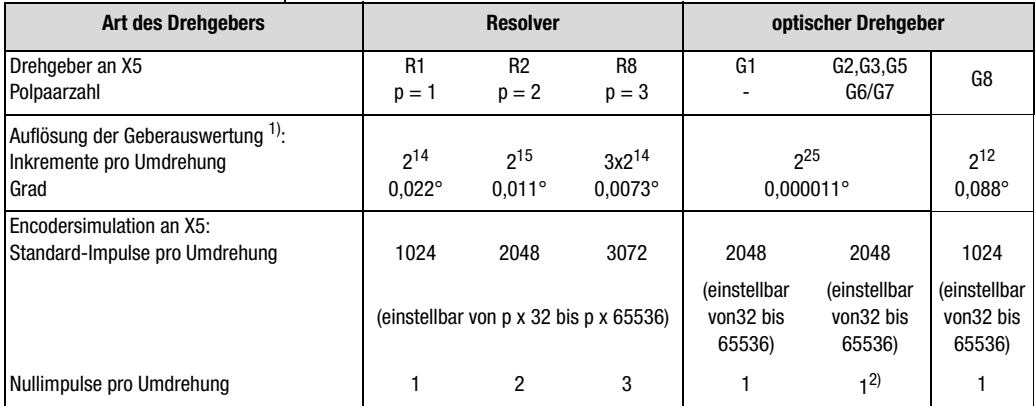

1) Höhere Auflösungen der Geberauswertung führen zu höheren Drehzahlauflösungen und damit zu einem besseren Rundlauf des Antriebs. Die Auflösung des Lagereglers beträgt 16 Bit unabhängig vom verwendeten Drehgebertyp.

2) Der Nullimpuls hat keinen Maschinenbezug.

*Tabelle 5.41 Encodersimulation Technische Daten*
Weitere Informationen zur Hardware und zur elektrischen Spezifikation

finden Sie in der Betriebsanleitung.

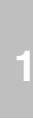

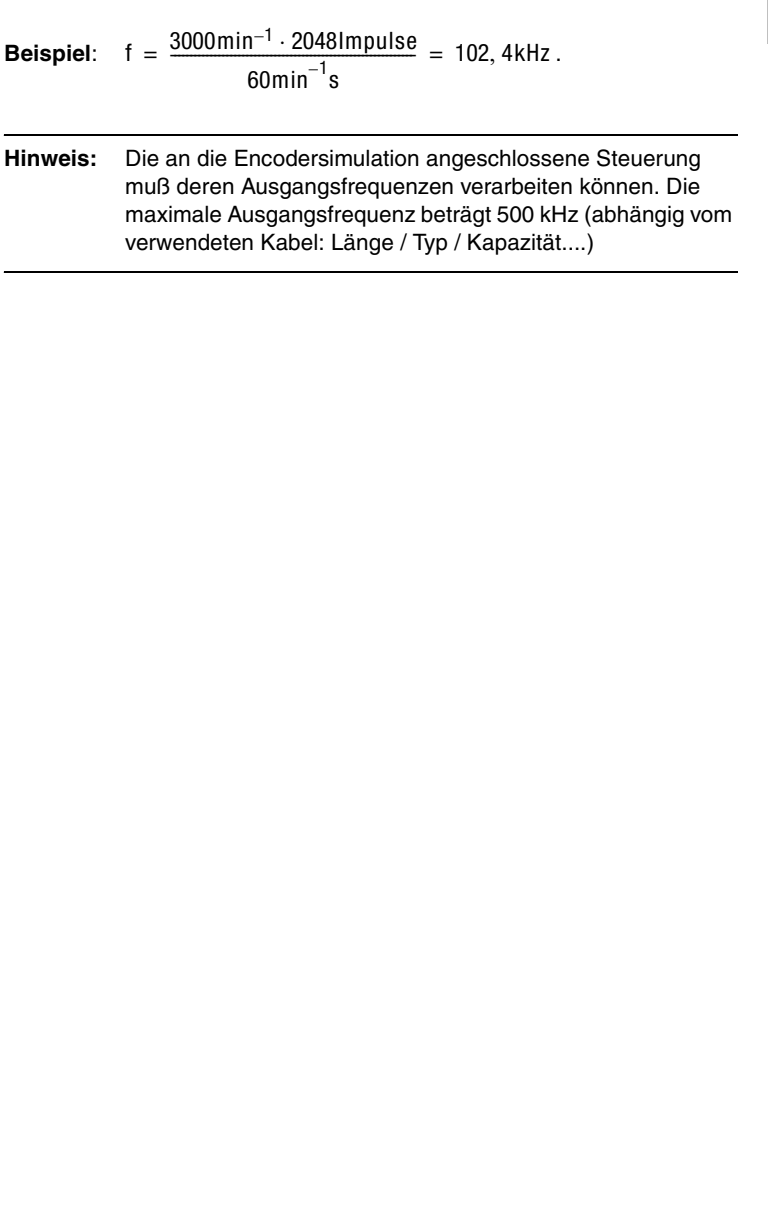

### **5.9.2 Leitgeber**

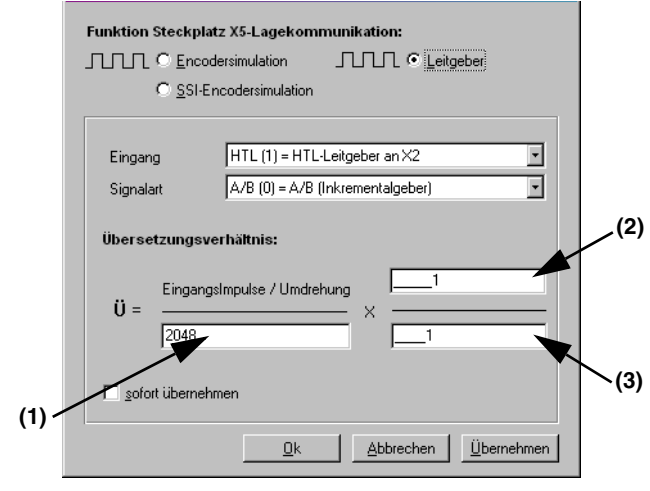

*Bild 5.79 Register Leitgeber*

| <b>DM</b>                                     | <b>Bedeutung</b>                                                                               | Wertebereich                        | <b>Einheit</b>        | <b>Parameter</b>    |
|-----------------------------------------------|------------------------------------------------------------------------------------------------|-------------------------------------|-----------------------|---------------------|
| Eingang                                       | Signalquelle für Leitgeber TTL-Leitgeber am X5<br>oder HTL-Leitgeber (nur A- und B-Spur) an X2 | $(0)$ TTL -<br>$(1)$ HTL            |                       | 473 EC2TP<br>(SYNC) |
| Signalart                                     | Form der Eingangssignale                                                                       | $(0)$ A/B<br>$(1)$ A/DIR            |                       | 475 RSTEP<br>(SYNC) |
| Übersetzung Eingangssignale/<br>Umdrehung (1) | Strichzahl des Leitgebers                                                                      | շո<br>$n = 5 - 13$<br>$(32 - 8192)$ | Striche/<br>Umdrehung | 474 EC2LN<br>(SYNC) |
| Übersetzung Zähler (2)                        | Übersetzungsverhältnis: Zähler                                                                 | $-65535$<br>$+65536$                |                       | 480 VRNOM<br>(SYNC) |
| Übersetzung Nenner (3)                        | Ubersetzungsverhältnis: Nenner                                                                 | 0<br>65536                          |                       | 481 VRDEN<br>(SYNC) |
| sofort übernehmen                             | Synchrone Übernahme des Übersetzungsverhält-<br>nisses (nach Änderung in der Bedienmaske)      | $(0)$ OFF<br>$(1)$ ON               |                       | 485 VRSET<br>(SYNC) |

*Tabelle 5.42 Grundeinstellungen Leitgeber*

### **TTL-Leitgeber**

Der Leitgebereingang X5 ermöglicht die inkrementelle Sollwertvorgabe für die Regelung. Als Sollwertgeber dient entweder die Encodersimulation eines weiteren Servoreglers CDD3000, ein handelsüblicher inkrementeller Drehgeber oder eine Schrittmotorsteuerung. Die Signalform entspricht entweder

• **A/B-Inkrementalgebersignalen** oder

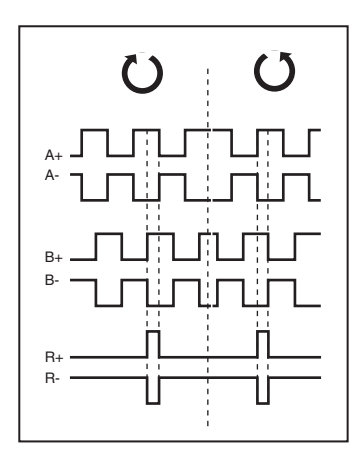

• **Puls-Richtungssignalen** bei Anschluß einer Schrittmotorsteuerung.

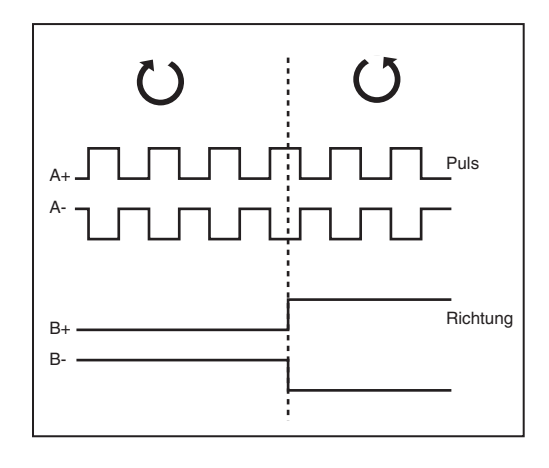

Die Auswertung der Signale ist bezüglich der Signalart, Strichzahl und des Übersetzungsverhältnisses parametrierbar.

**[1](#page-10-0)**

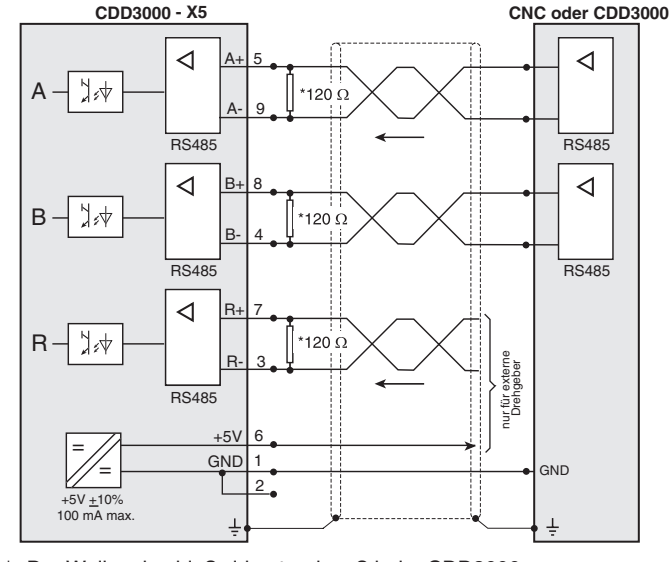

\* Der Wellenabschlußwiderstand muß beim CDD3000 extern angeschlossen werden.

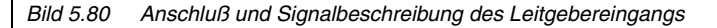

### **HTL-Leitgeber**

Ein Leitgeber mit HTL-Pegel (24V) kann alternativ über die Steuerklemme X2 angeschlossen werden. Hierfür werden die digitalen Eingänge ISD03 und ISD04 verwendet.

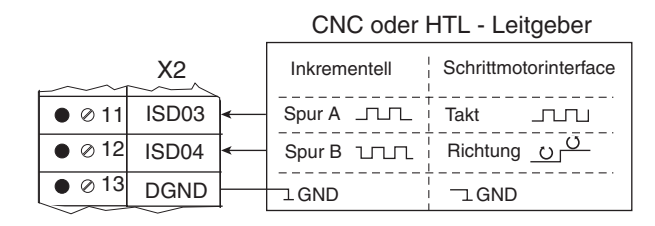

Die Spezifikation der digitalen Eingänge der Steuerklemme X2 finden Sie im Kapitel [2.4](#page-24-0) ["Spezifikation der Steueranschlüsse"](#page-24-0).

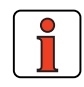

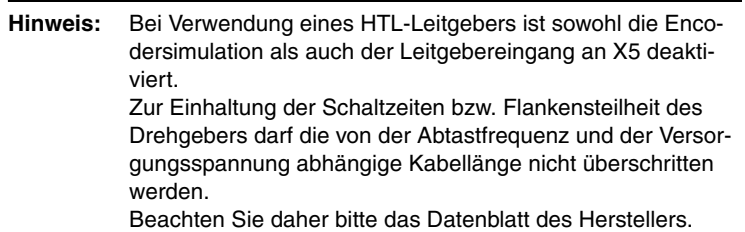

### **5.9.3 Encodersimulation über SSI**

Alternativ zur TTL-Encodersimulation kann eine Encodersimulation über SSI parametriert werden. Über die SSI-Schnittstelle wird die Absolutlage kommuniziert. Der CDD3000 simuliert einen SSI-Drehgeber und nimmt damit in der SSI-Kommunikation die Slave-Funktion ein.

Die Kommunikation nach SSI-Standard für Single und Multiturndrehgeber (wie auch von Heidenhain-Drehgebern unterstützt) benutzt einen zusätzlichen Takt vor der eigentlichen SSI-Übertragung, um die Daten der aktuellen Absolutlage in das Schieberegister zu übertragen.

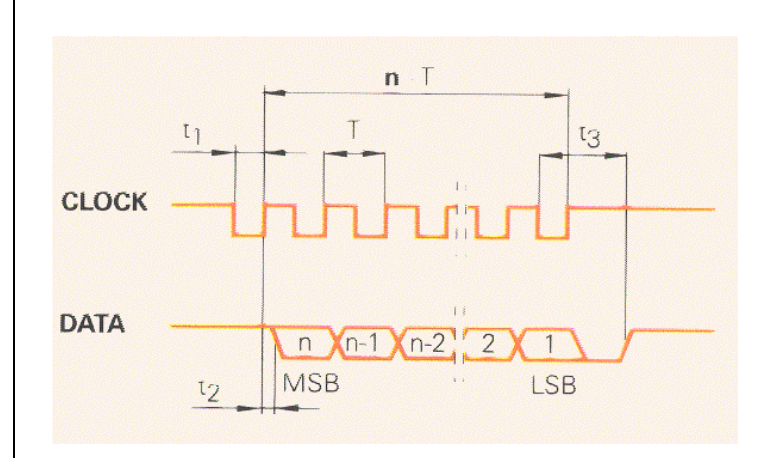

Auf den Takt der vom SSI-Master erzeugt wird, antwortet der CDD mit der Absolutposition. Es können verschiedene Protokollformate ausgewählt werden.

Die für die SSI-Kommunikation relevanten Parameter werden in der Registerkarte eingestellt.

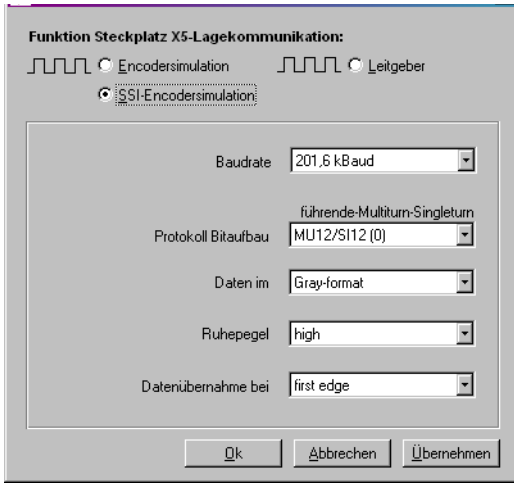

*Bild 5.81 Register SSI-Encodersimulation*

**[1](#page-10-0)**

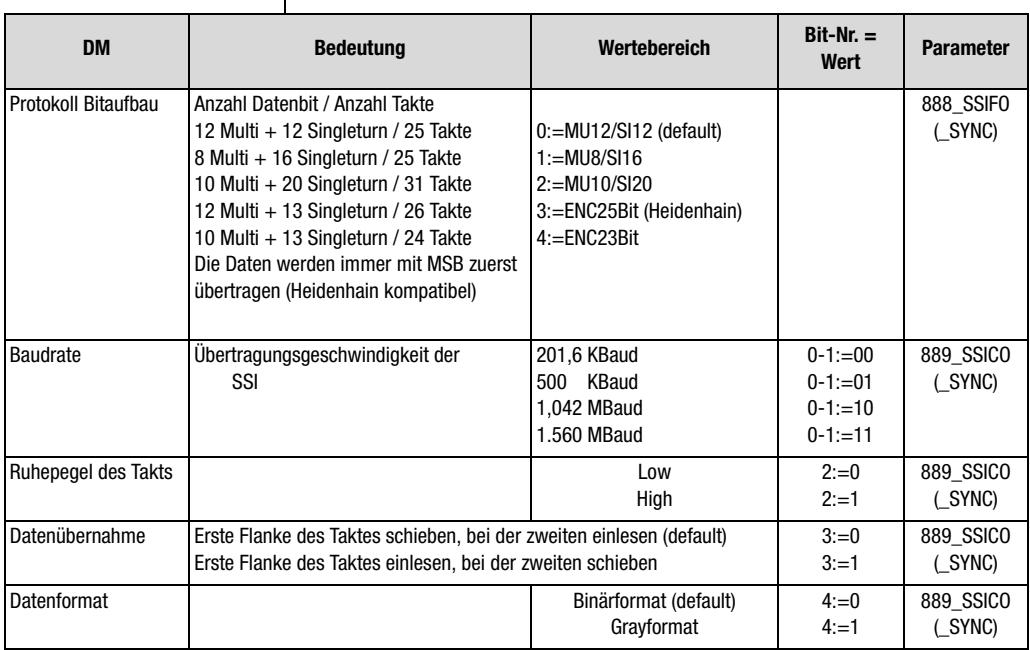

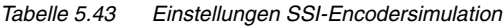

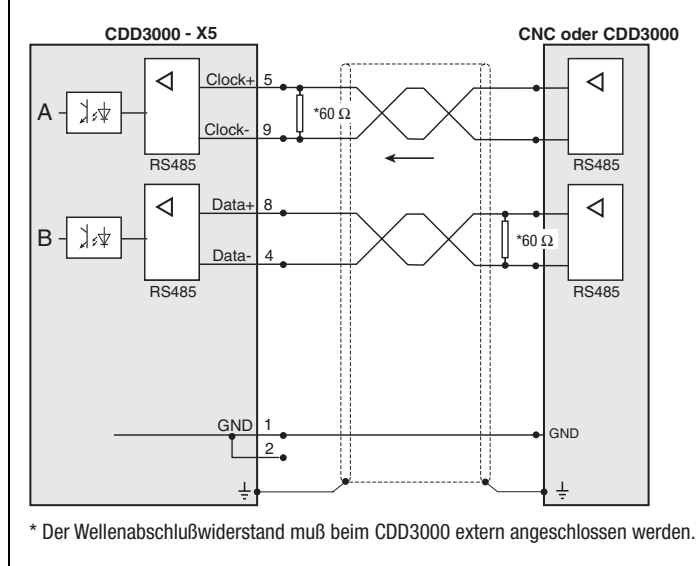

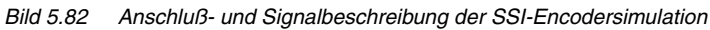

### **5.10 Nockenschaltwerk**

Software-Nockenschaltwerke bieten heute die Möglichkeit, teuere, mechanische Nockenschaltwerke nahezu vollständig und kostengünstig zu ersetzen. Somit ist eine einfach Parametrierung und übersichtliche Funktionalität mit einer kurzen Inbetriebnahmezeit möglich.

Das im Postionierregler implementierte Nockenschaltwerk läßt sich am einfachsten als Walze mit radial aufgelegten Erhöhungen (Nocken) entlang der Walzenachse beschreiben. Auf der Walze können 16 Nocken mit Anfangs- und Endposition, bezogen auf den Walzendurchmesser (Zyklus), beliebig angeordnet werden. Jedem Nocken ist ein Aktionsregister zugeordnet, welches die entsprechenden Aktionen bei Erreichen des Nockens auslöst. Z. B. kann dieser Zustand durch Setzen eines Merkers CMx an eine übergeordnete Steuerung gemeldet werden. Der Merkerstatus CMx kann über Ausgänge oder über den Feldbus versendet werden.

Desweiteren ist der Nockenstatus durch Beschreibung eines Merkers Mxx in der Ablaufsteuerung "iMotion" nutzbar.

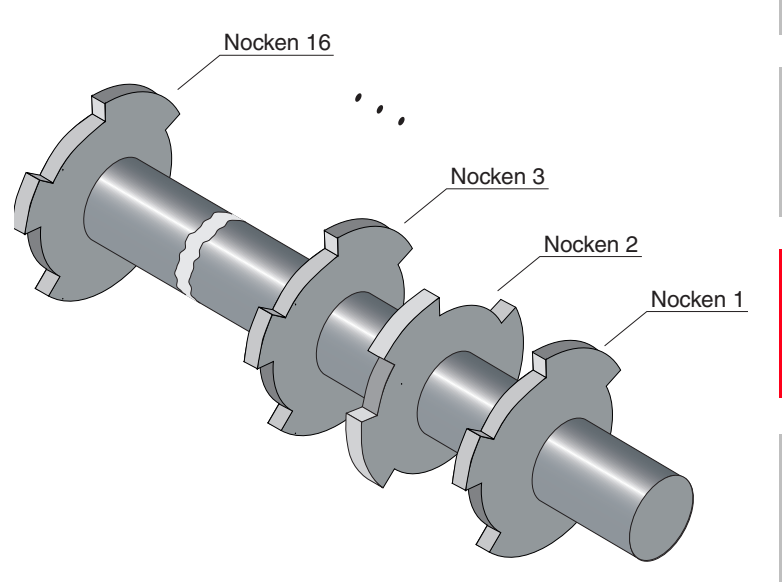

Das Nockenschaltwerk wird gestartet und bearbeitet, wenn eine Nockenanzahl ungleich Null vorgegeben wird.

**[1](#page-10-0)**

**[2](#page-14-0)**

**[3](#page-32-0)**

**[4](#page-52-0)**

**[5](#page-212-0)**

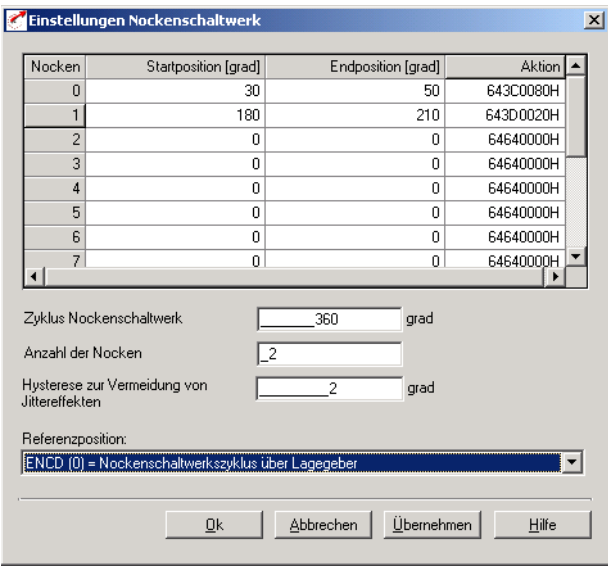

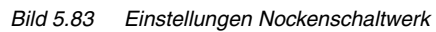

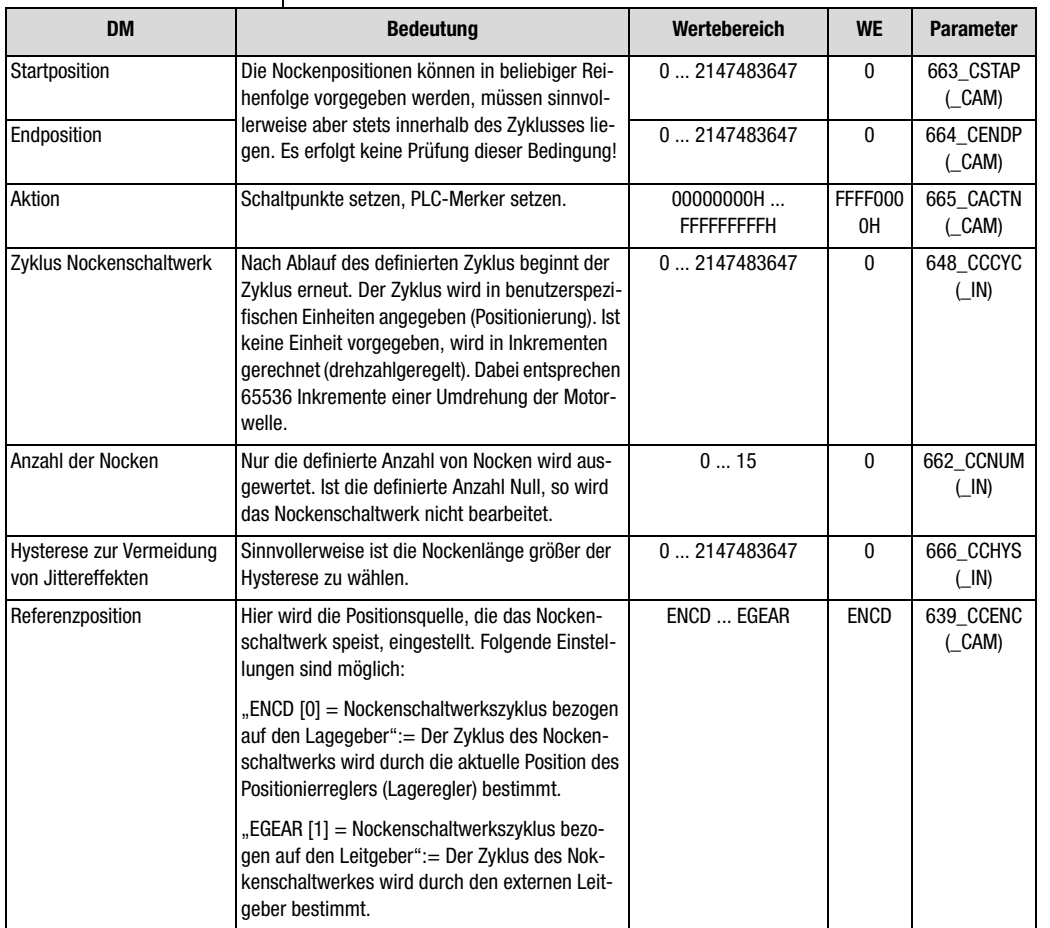

*Tabelle 5.44 Einstellung Nockenschaltwerk*

### **Synchronisation des Nockenschaltwerks**

• Mit einer positive Flanke an dem Eingang, der auf Start "ENCAM (36) Start Nockenschaltwerk" parametriert ist oder einer positive Flanke des Merkers 75 in iMotion-Ablaufprogramm, wird das Nokkenschalt auf die aktuelle Position synchronisiert. Mit dieser positiven Flanke wird der Zyklus des Nockenschaltwerks erneut gestartet (der Zyklus wird zu Null gesetzt).

**[1](#page-10-0)**

**[2](#page-14-0)**

**[3](#page-32-0)**

**[4](#page-52-0)**

**[5](#page-212-0)**

#### **Stoppen des Nockenschaltwerkes über iMotion oder Feldbus:**

- Wird die Anzahl der Nocken (Parameter "662-CCNUM-Anzahl der verwendeten Nocken") auf Null gesetzt, so wird das Nockenschaltwerk angehalten.
- Mit einer negativen Flanke an dem Eingang, der auf "ENCAM (36) Start Nockenschaltwerk" parametriert ist, wird die Bearbeitung des Nockenschaltwerkes gestoppt.
- Wurde das Nockenschaltwerk nicht über einen digitalen Eingang, sondern über eine positive Flanke des Merkers 75 gestartet, so beendet eine negative Flanke des Merkers 75 die Bearbeitung des Nockenschaltwerks.

#### **Versenden von CAN-Telegrammen**

• Das Nockenschaltwerk selbst versendet keine Can-Telegramme. Durch das Setzen von Merker 98, Merker 99, dem virtuellen Ausgang OV00 und dem virtuellen Ausgang OV01 wird eine Eventhandling zum CAN hergestellt siehe auch Aktion eines Nockens definieren.

#### **Aktion eines aktiven Nockens definieren:**

• Nach einem Doppelklick in der Spalte Aktion des Nockenschaltwerks wird folgendes Fenster geöffnet:

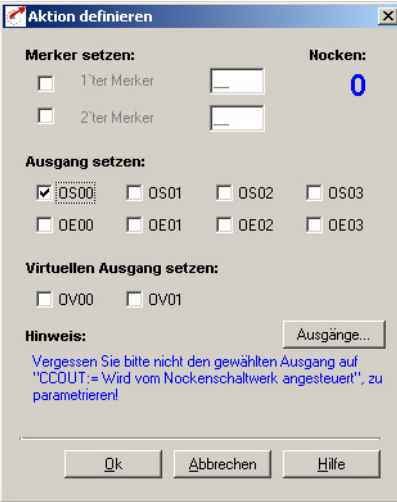

*Bild 5.84 Aktion eines Nocken definieren*

- Um einen Merker für das iMotion Programm zu setzen, wählen Sie bitte den "1'ter Merker" oder "2'ter Merker" aus und geben eine Nummer zwischen 0 und 99 an.
- Zum Setzen eines oder mehrerer Ausgänge bei aktivem Nocken wählen Sie den entsprechenden Ausgang durch "Anklicken" an.
- Beachten Sie bitte, daß der ausgewählte Ausgang dem Nockenschaltwerk (z. B.: OS03 = CCOUT (25))zugewiesen werden muß. Die Zuweisung des Ausgang wird in der Maske Ausgänge vorgenommen.

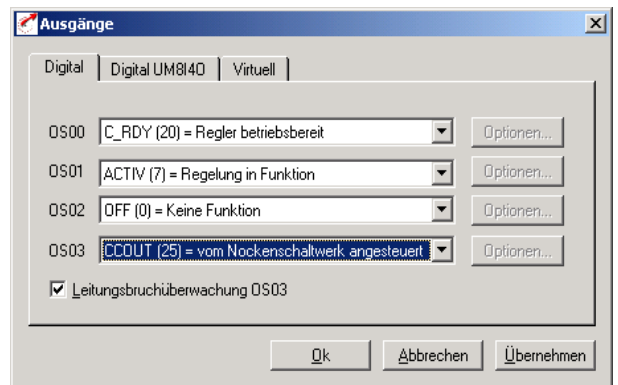

*Bild 5.85 Funktion der digitalen Ausgänge definieren*

# <span id="page-338-0"></span>**Anhang A Parameterübersicht**

Die nachfolgende Parameterübersicht enthält alle Parameter bis Bedienebene 01-MODE = 4 in Werkseinstellung in der Softwareversion 3.20.

### **Abkürzungen:**

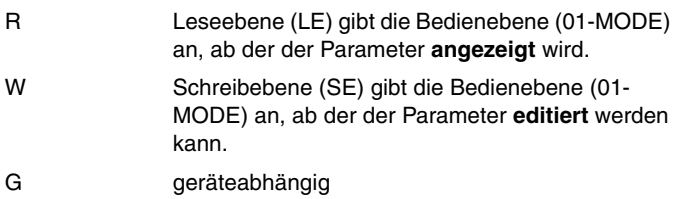

**[3](#page-32-0)**

**[2](#page-14-0)**

**A**

### **Speicherarten und Datentyp:**

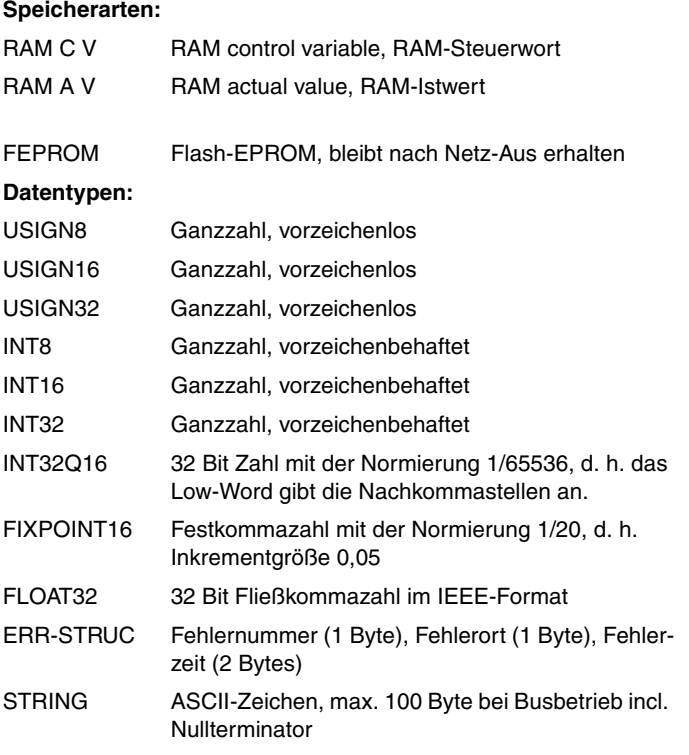

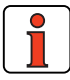

**Hinweis:** Der DRIVEMANAGER verfügt über eine komfortable Druckfunktion, mit der Sie sich jederzeit Ihre aktuelle Parameterliste ausdrucken können.

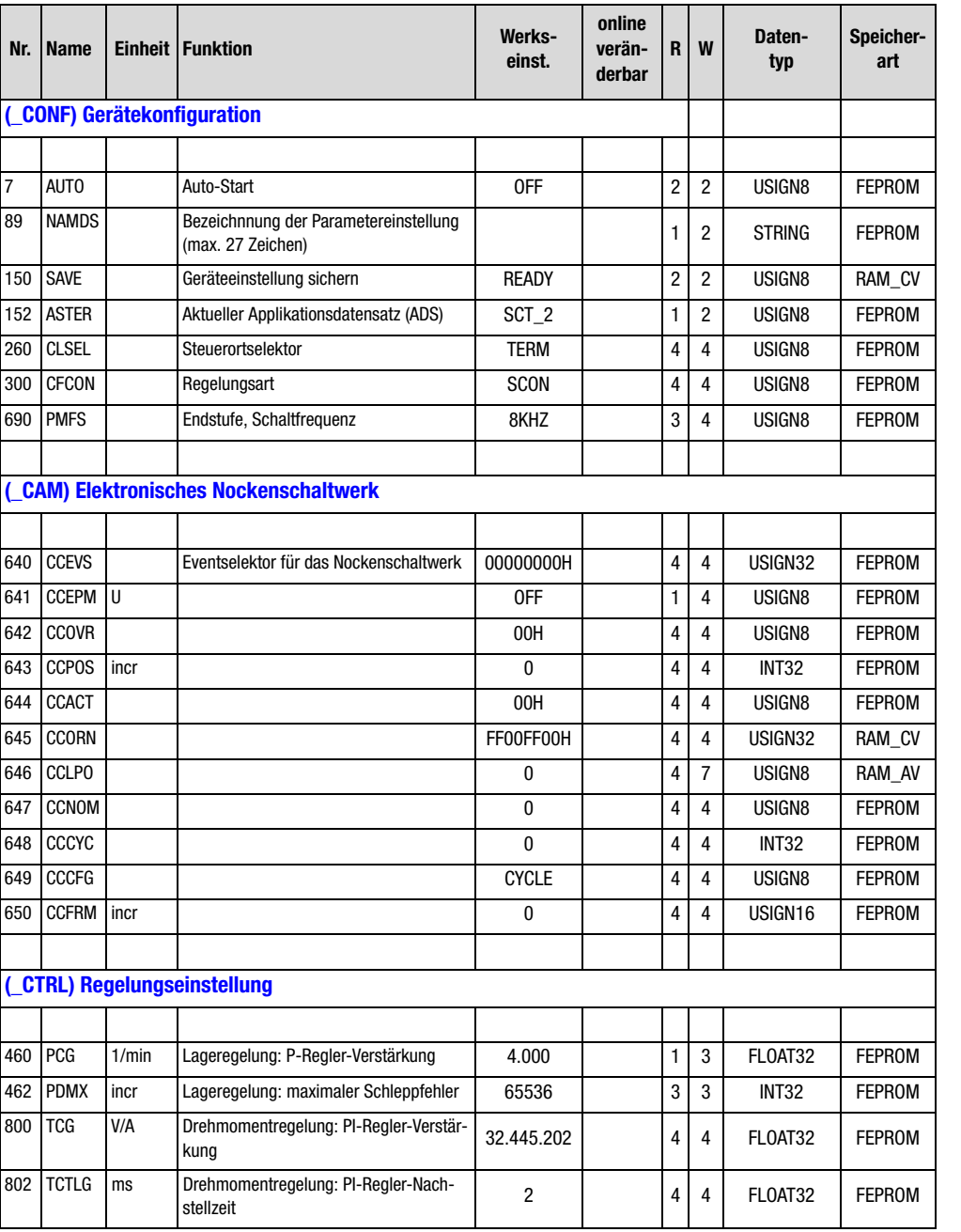

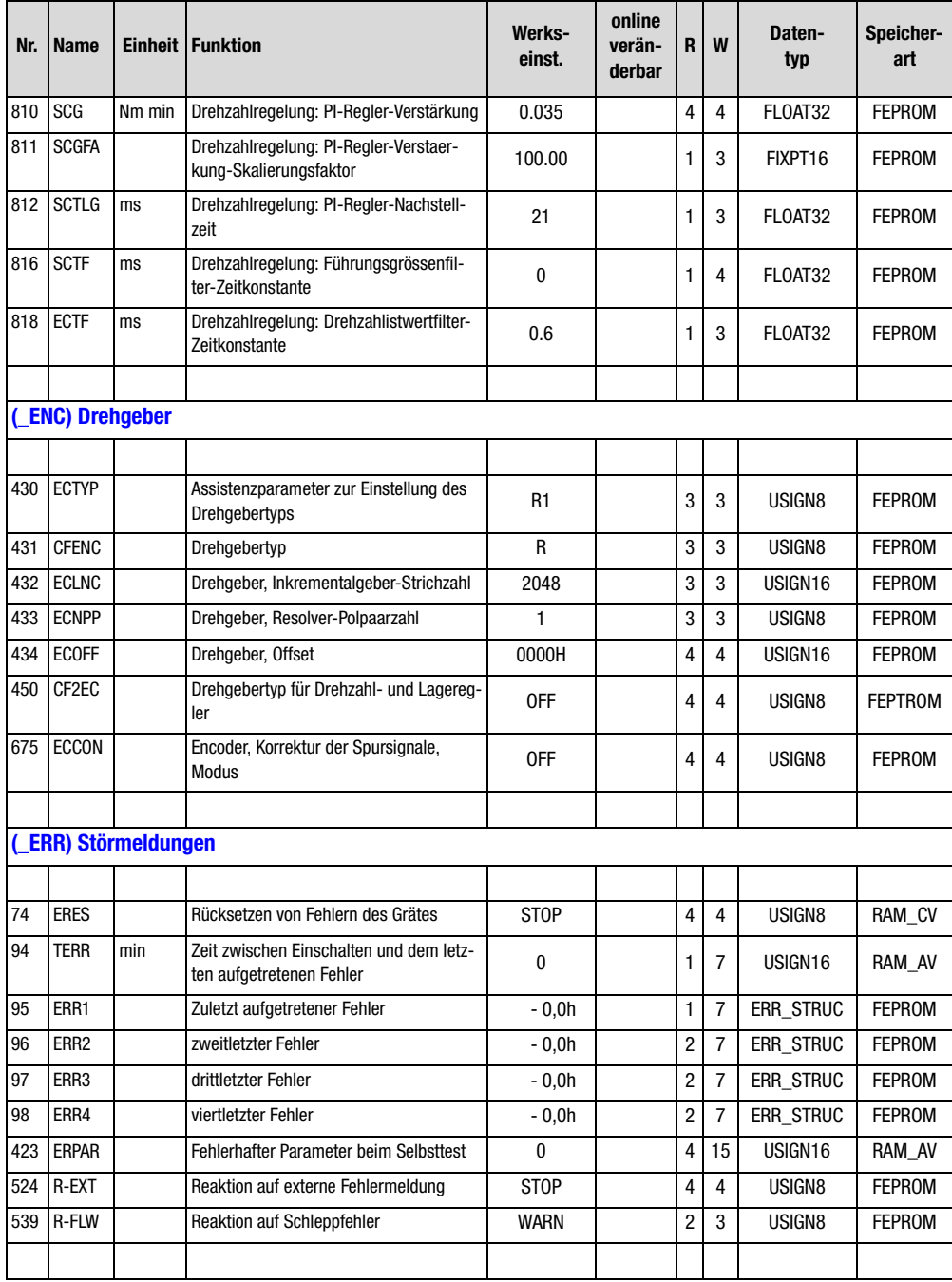

#### **Anhang A Parameterübersicht**

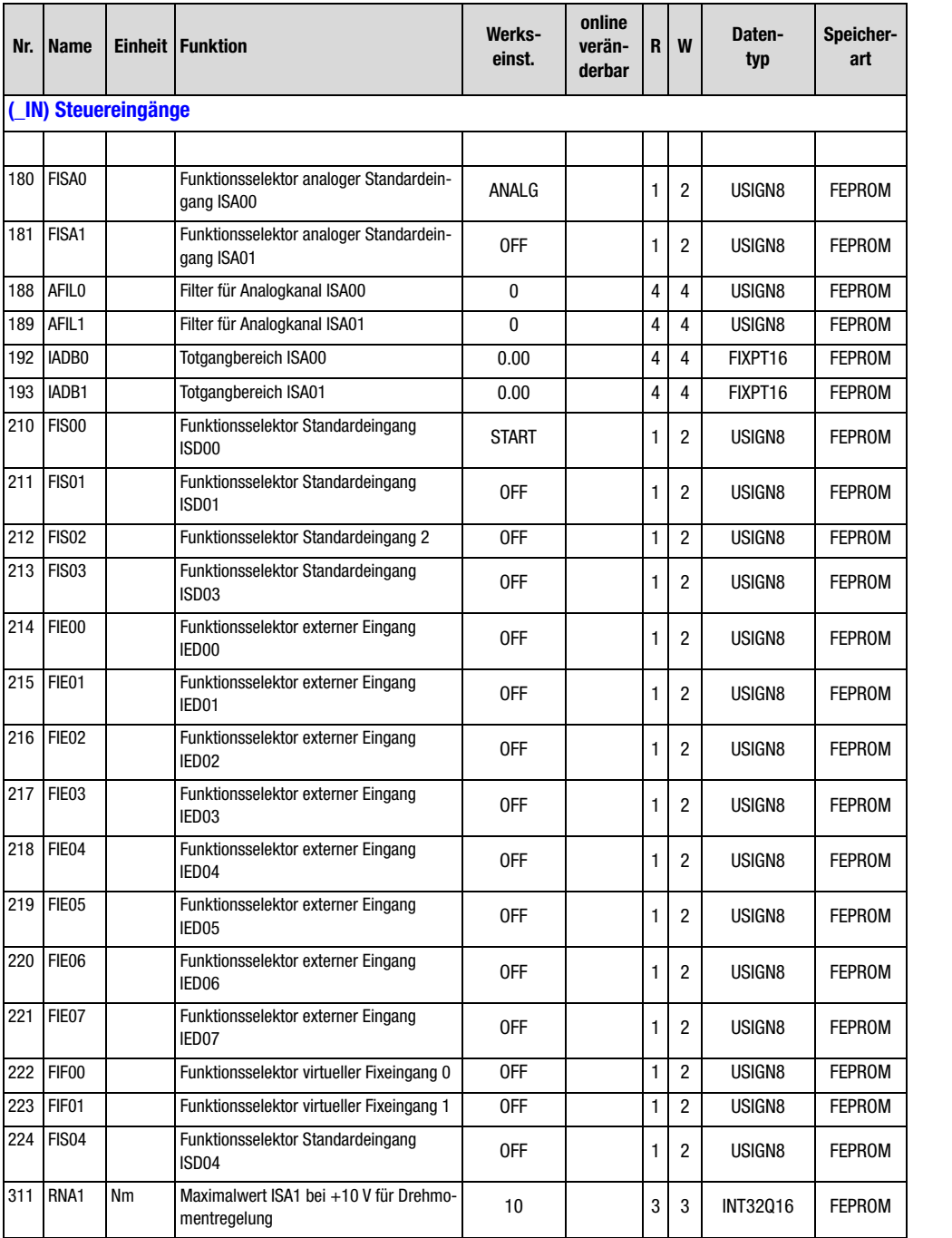

Anwendungshandbuch CDD3000 and the control of the A-5

**DE**

**[2](#page-14-0)**

**[3](#page-32-0)**

**[5](#page-212-0)**

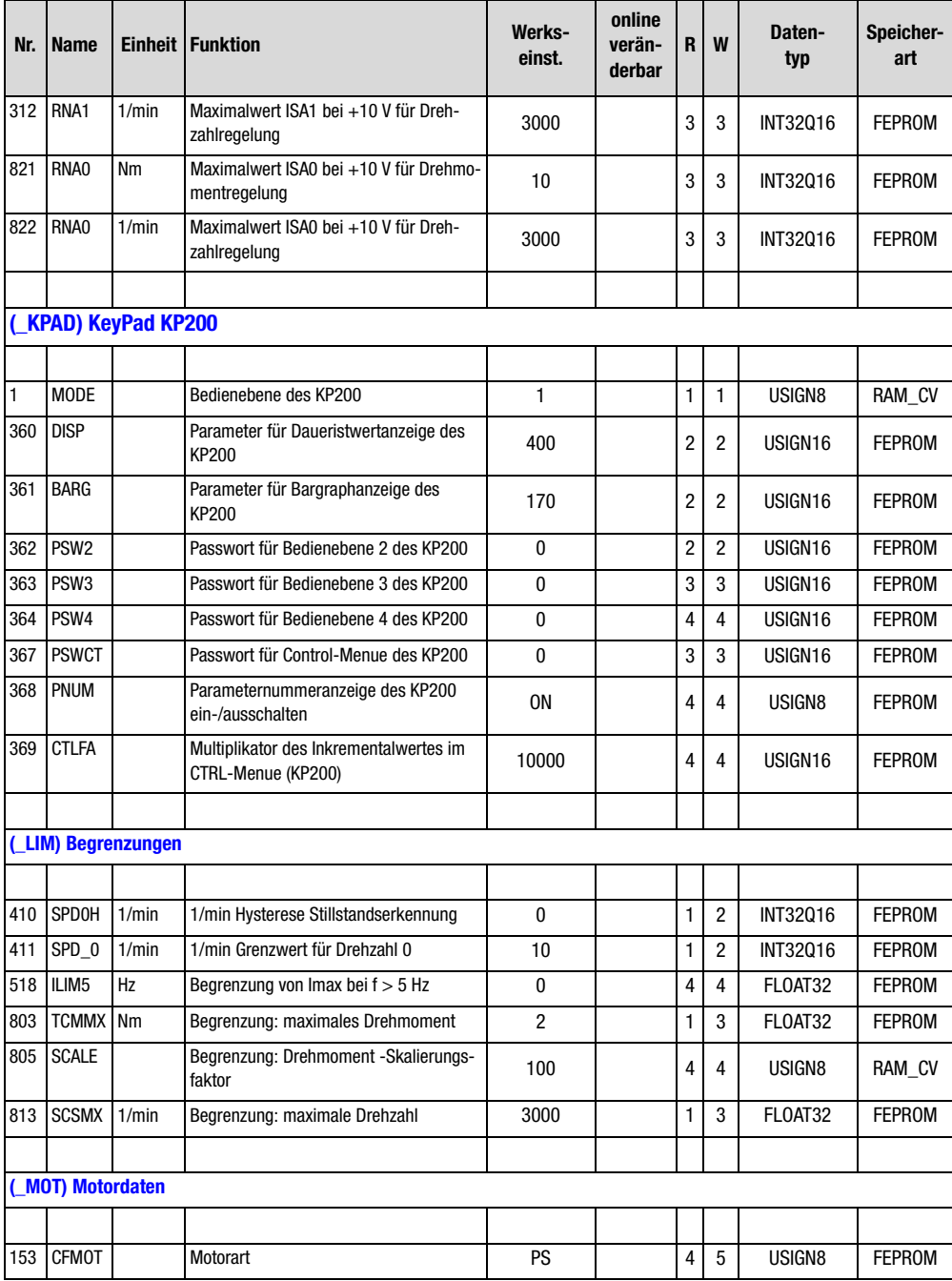

### **Anhang A Parameterübersicht**

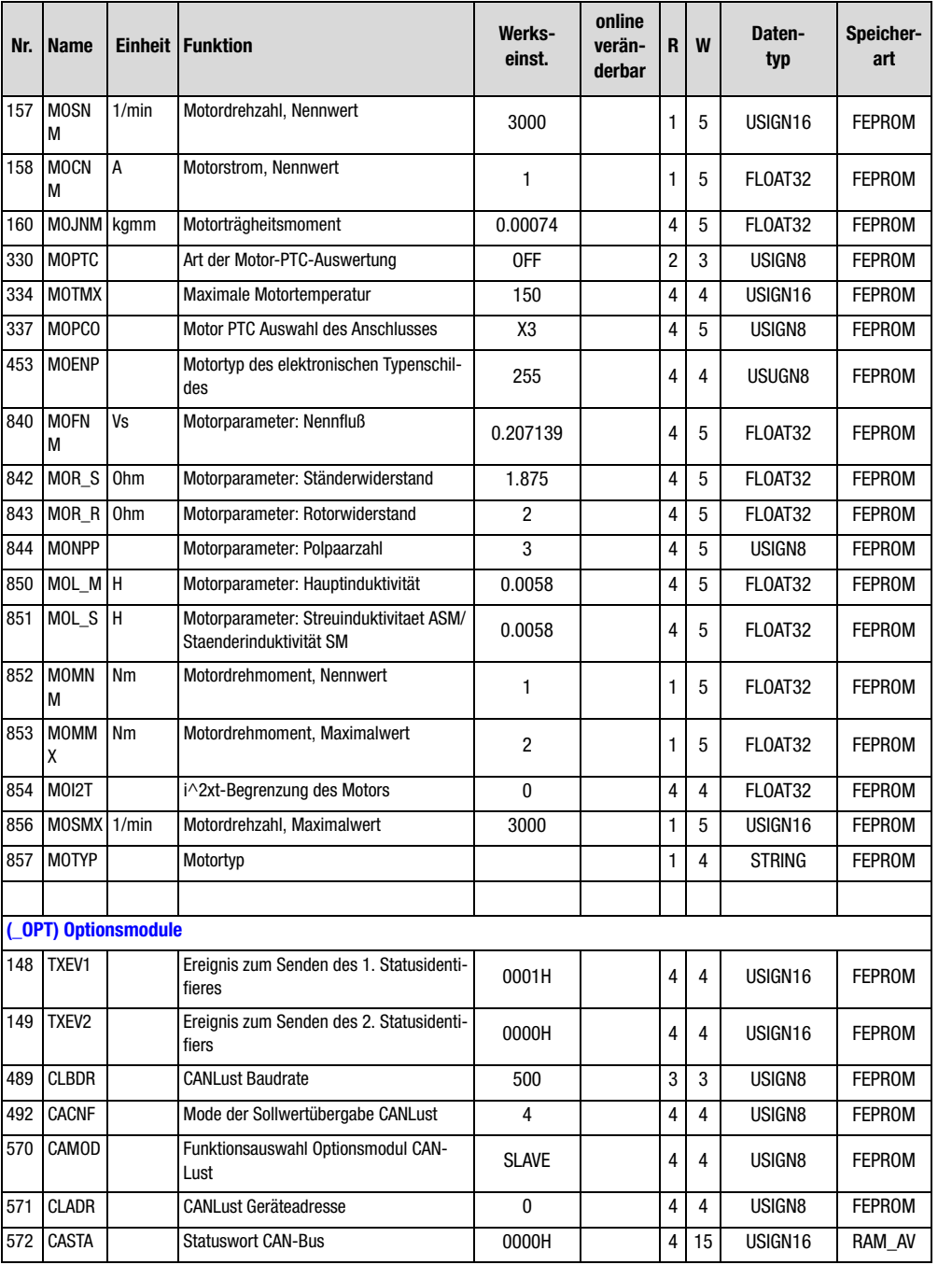

**DE**

**[2](#page-14-0)**

**[3](#page-32-0)**

**[5](#page-212-0)**

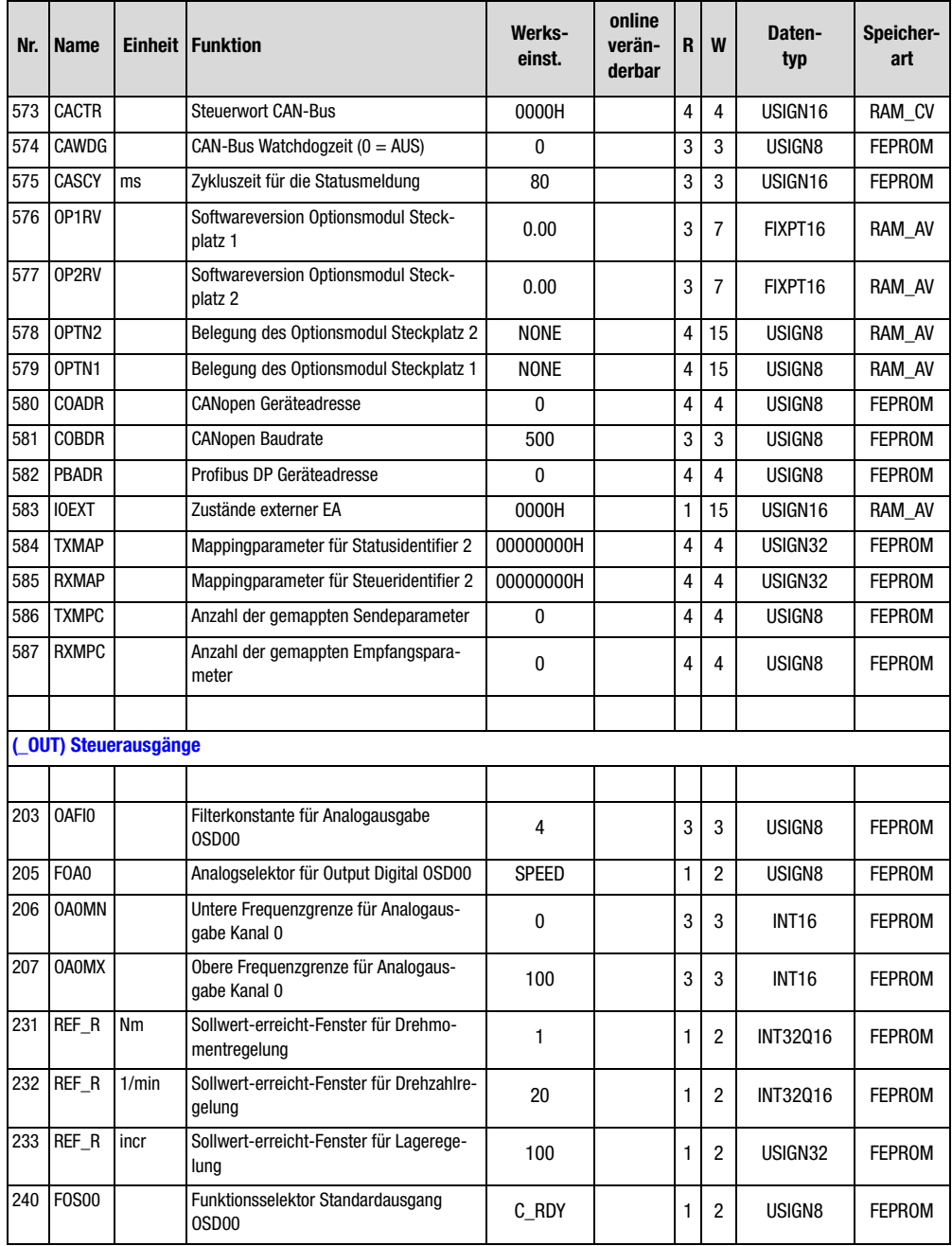

### **Anhang A Parameterübersicht**

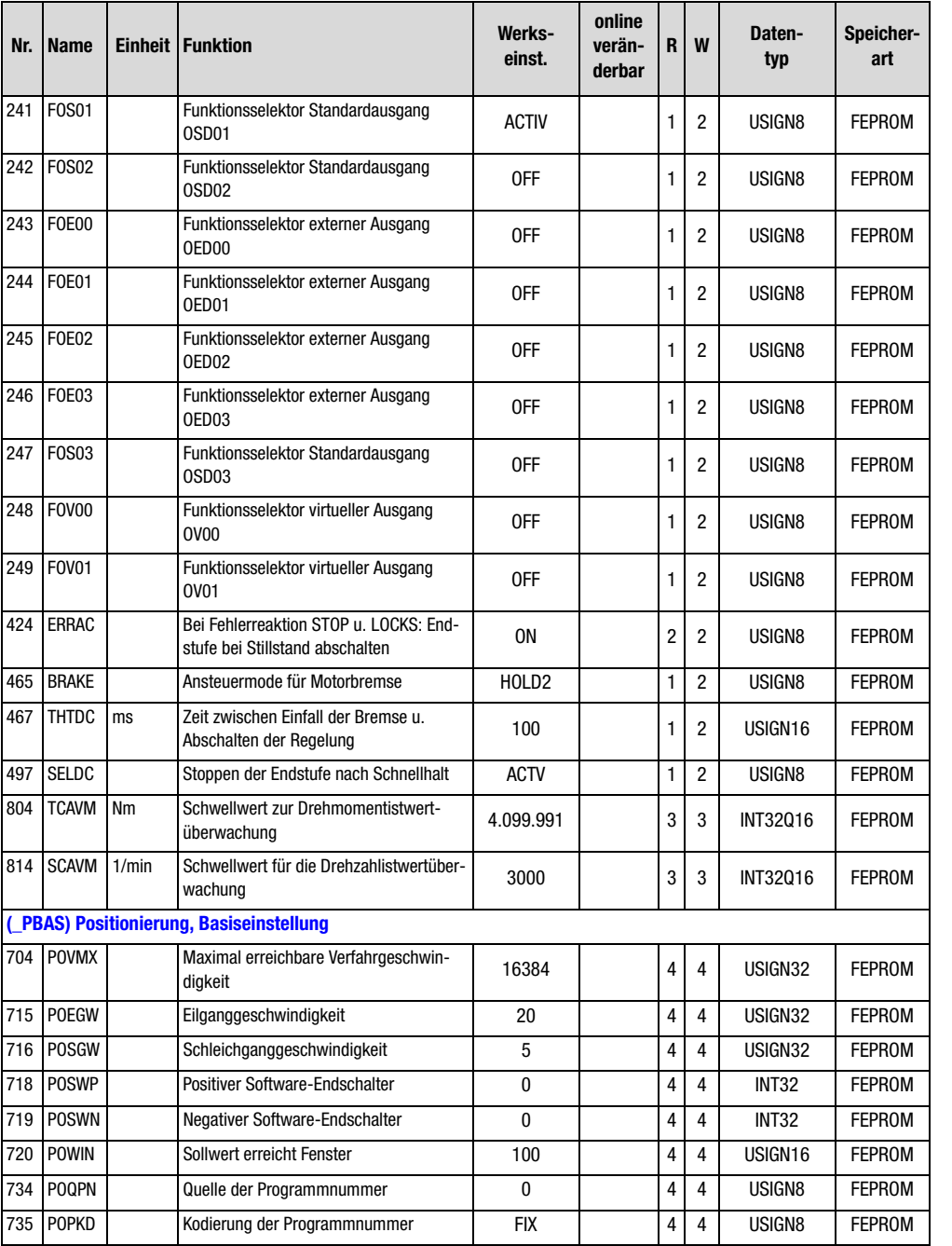

**DE**

**[2](#page-14-0)**

**[3](#page-32-0)**

**[5](#page-212-0)**

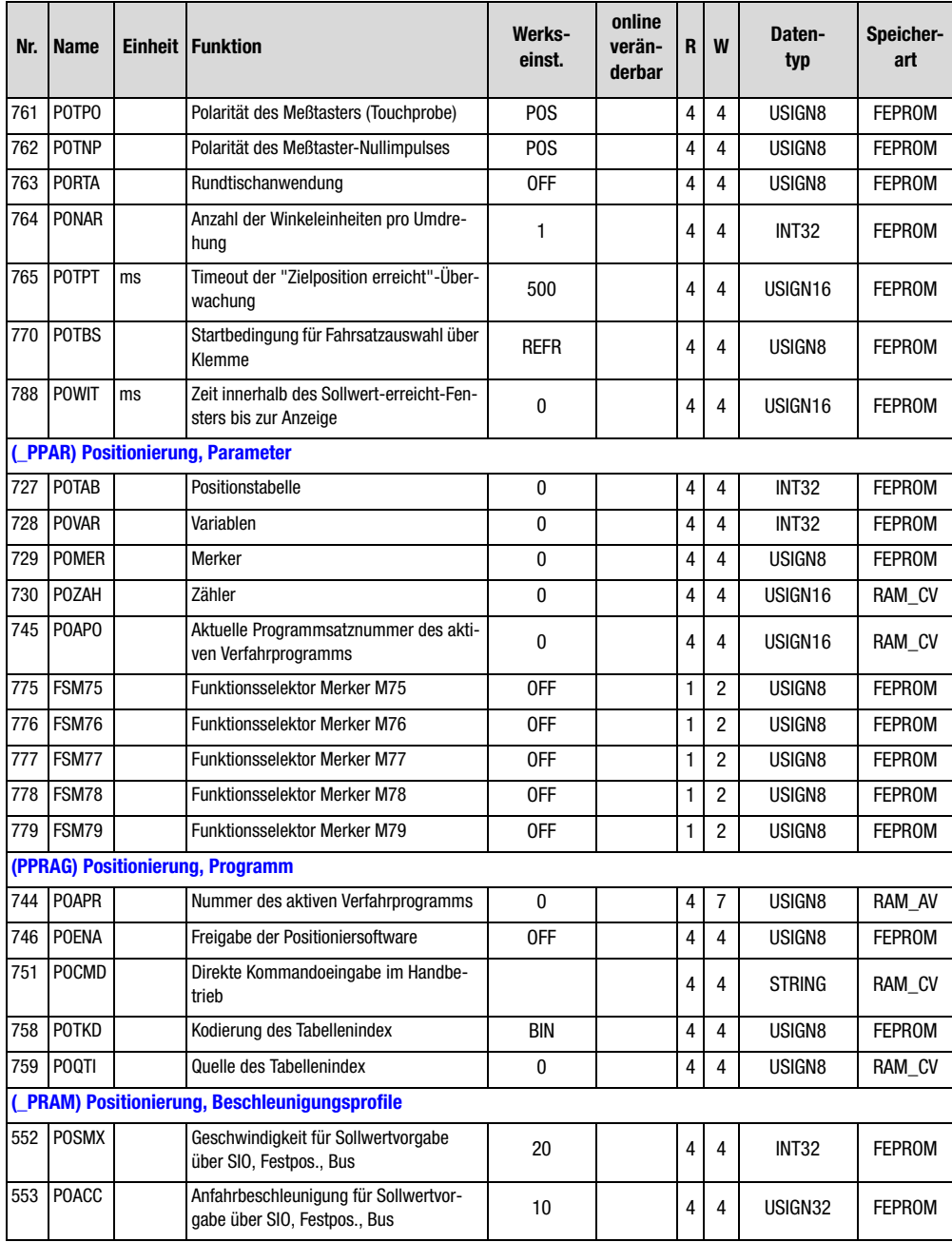

### **Anhang A Parameterübersicht**

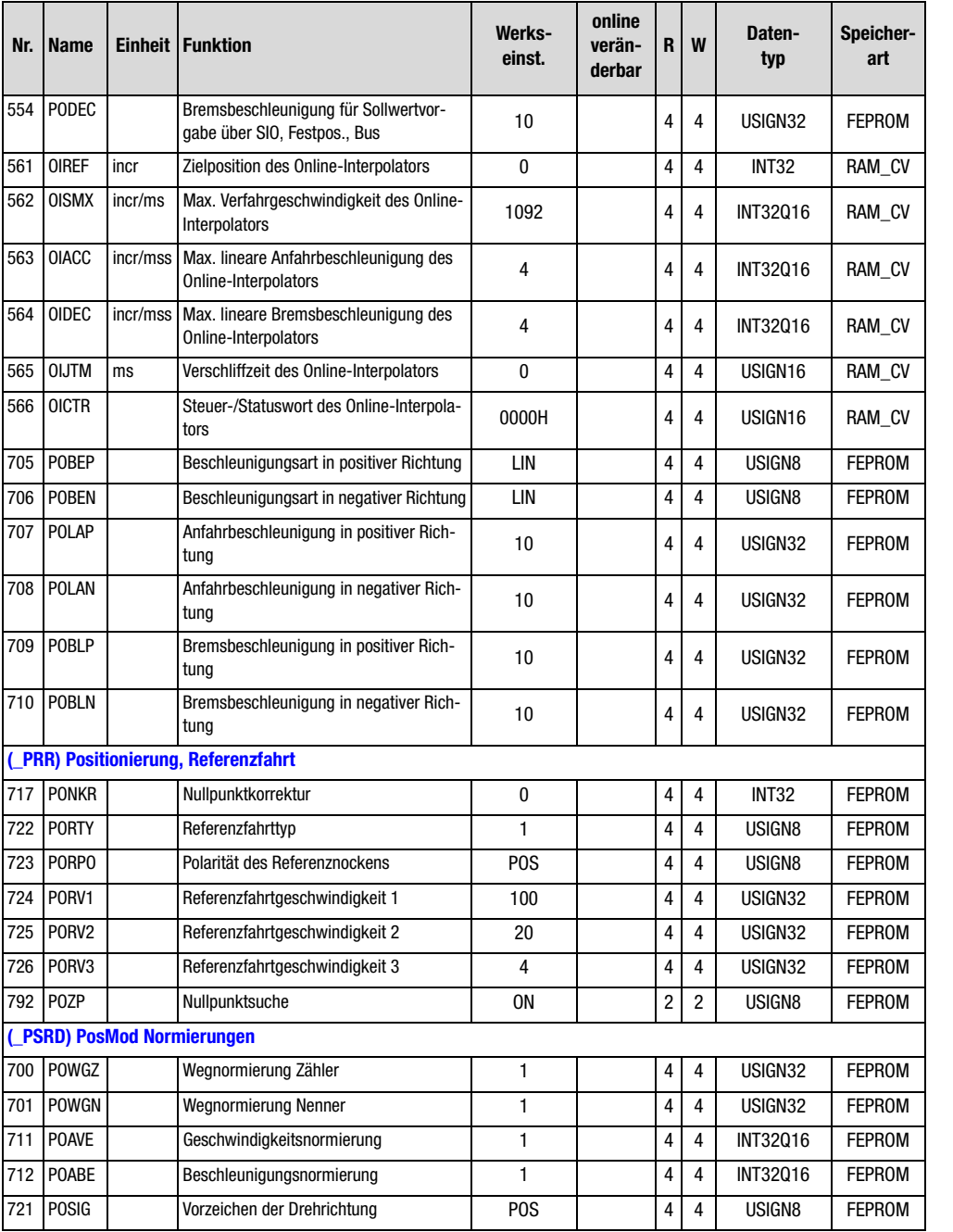

**[2](#page-14-0)**

**[3](#page-32-0)**

**[5](#page-212-0)**

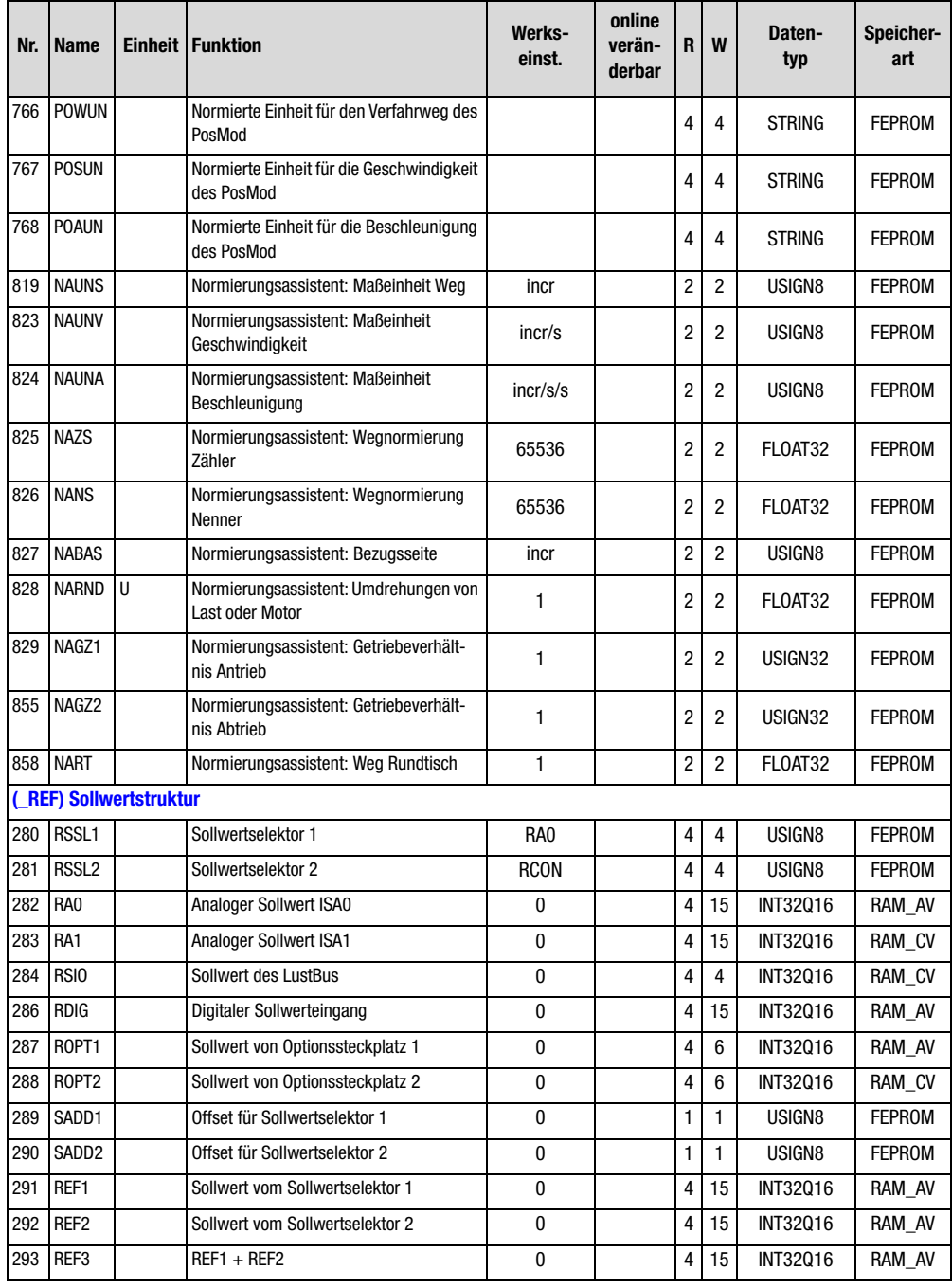

#### **Anhang A Parameterübersicht**

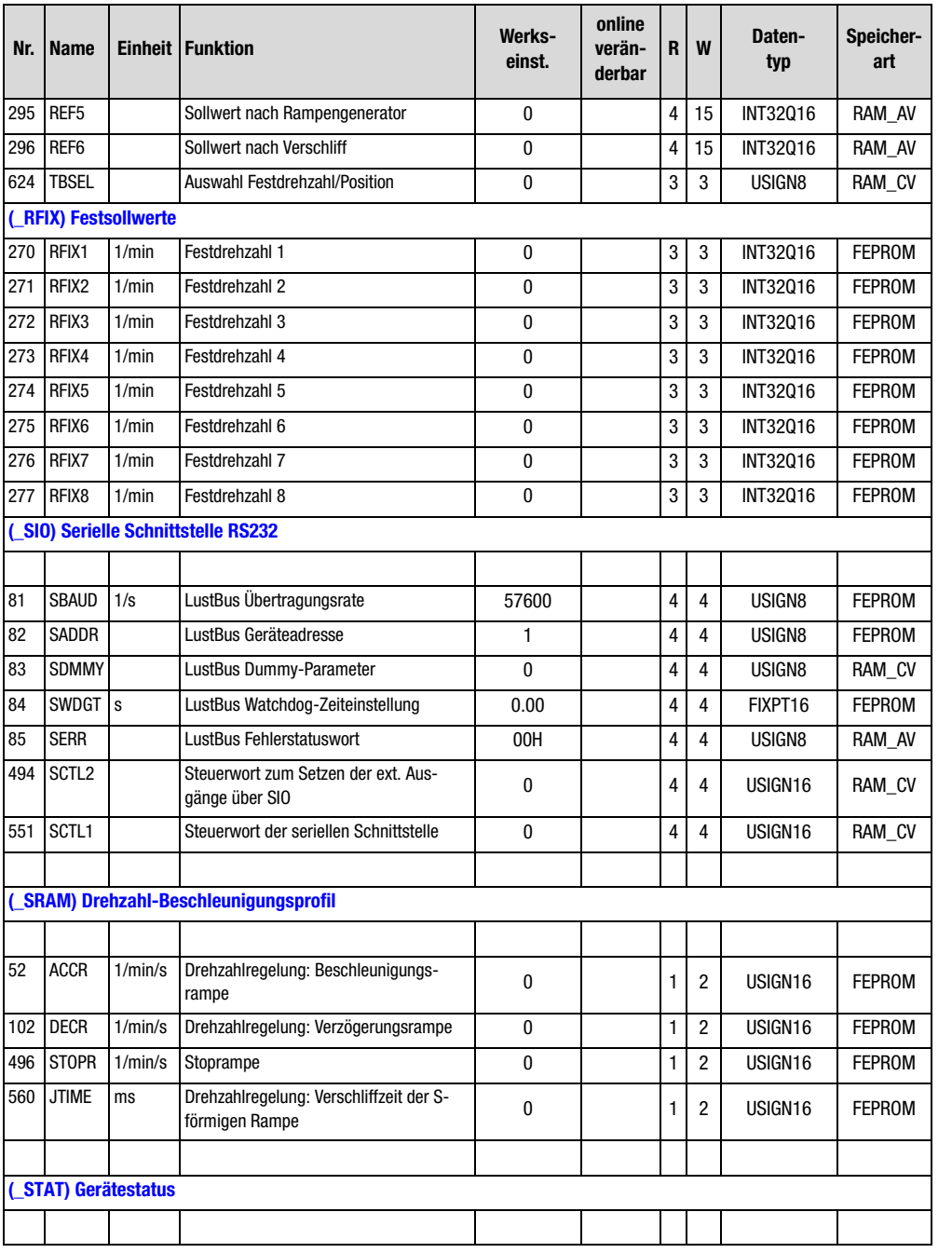

**[3](#page-32-0)**

**[5](#page-212-0)**

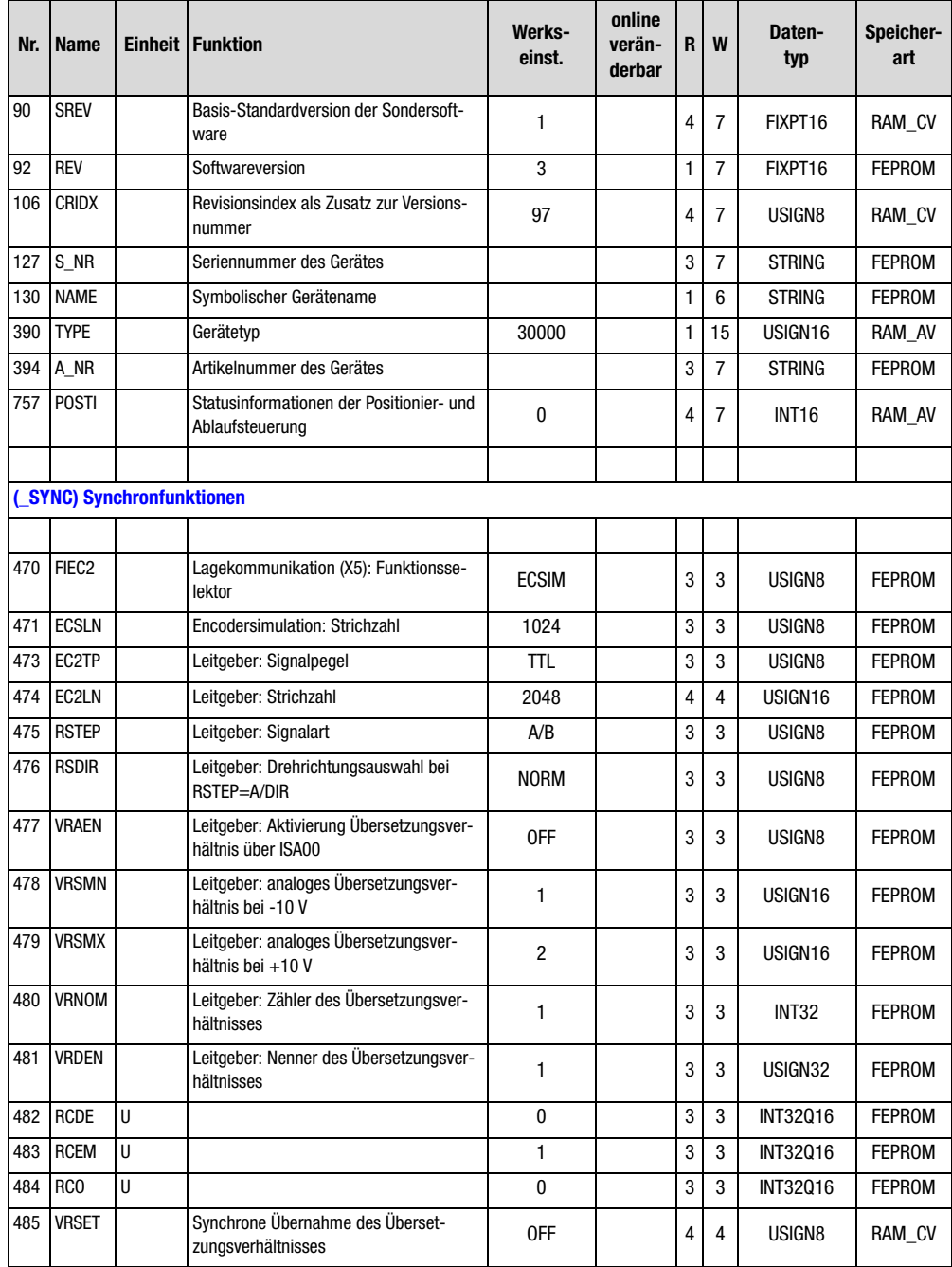

#### **Anhang A Parameterübersicht**

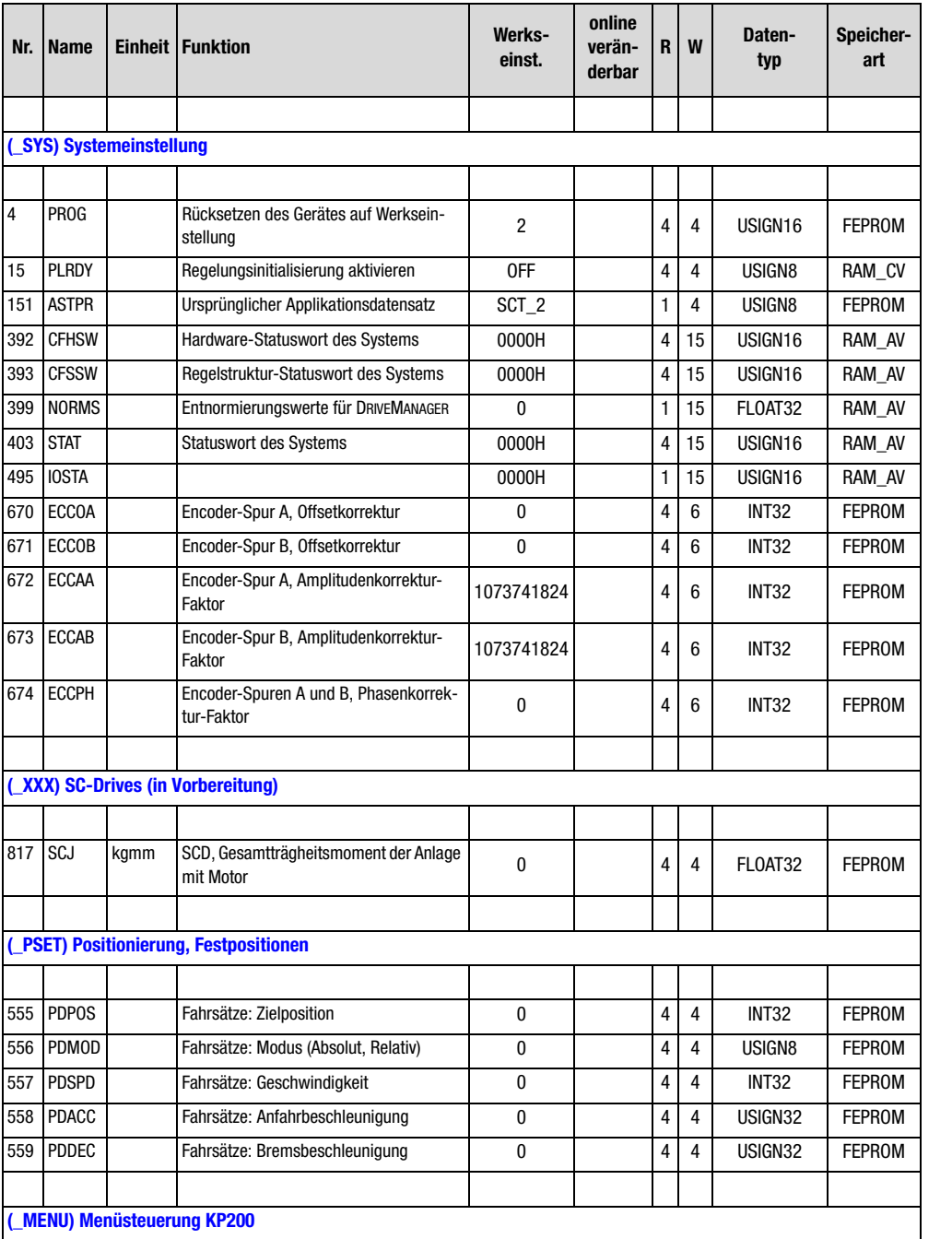

**[3](#page-32-0)**

**[2](#page-14-0)**

**[5](#page-212-0)**

**[A](#page-338-0)**

![](_page_353_Picture_162.jpeg)

# **Anhang B Störungsbeseitigung**

Tritt während des Betriebes eine Störung auf, so wird dies signalisiert:

- 
- CDD3000: Die rote LED (H1) blinkt (Blinkcode [siehe Tabelle A.2\)](#page-355-0)

![](_page_354_Picture_5.jpeg)

- DRIVEMANAGER In einem Fenster werden mögliche Fehlerursachen und Maßnahmen zur Fehlerbehebung angezeigt.
	- KEYPAD KP200: Das Display ist rot hinterleuchtet und zeigt die Fehler (1) und eine Fehlerortnummer (2). Die Fehlerortnummer dient zur genauen Bestimmung der Fehlerursache .

![](_page_354_Figure_8.jpeg)

**[5](#page-212-0)**

**[1](#page-10-0)**

**[2](#page-14-0)**

**[3](#page-32-0)**

**[4](#page-52-0)**

### **Störungsreaktion**

Wenn eine Störung auftritt, reagiert der Servoregler mit einem bestimmten Funktionsablauf. Dieser ist einer entsprechenden **Reaktion Nr.** zugeordnet.

![](_page_355_Picture_151.jpeg)

1) nur bei programmierter Auto-Start-Funktion von Bedeutung

*Tabelle A.1 Störungsreaktion*

#### **Leuchtdioden**

Auf dem Servoregler sind rechts oben drei Status-LED's in den Farben Rot (H1), Gelb (H2) und Grün (H3).

![](_page_355_Picture_152.jpeg)

❍ LED aus, ● LED an, ✳ LED blinkt

<span id="page-355-0"></span>*Tabelle A.2 Bedeutung der Leuchtdioden*

![](_page_355_Picture_12.jpeg)

### **Störmeldungen**

Tritt während des Betriebs eine Störung auf, wird dies durch die LED H1(rot) am Servoregler angezeigt. Ist ein KP200 aufgesteckt, zeigt das KP200 die Fehlerart als Kürzel an. Bei aktivem DRIVEMANAGER wird zudem der Fehler zusätzlich in Klartext angegeben.

![](_page_356_Picture_235.jpeg)

*Tabelle A.1 Störmeldungen/Blinkcode*

**[1](#page-10-0)**

**[2](#page-14-0)**

**[3](#page-32-0)**

**[4](#page-52-0)**

**[5](#page-212-0)**

![](_page_357_Picture_287.jpeg)

#### **Anmerkung:**

1 = Sollte sich dieser Fehler wiederholen, wenden Sie sich bitte an Ihren Service-Partner

<span id="page-357-0"></span>2 = Siehe Feldbusbeschreibung (Benutzerhandbuch)

*Tabelle A.2 Störmeldungen*

### **Anhang B Störungsbeseitigung**

![](_page_358_Picture_330.jpeg)

### **Anmerkung:**

1 = Sollte sich dieser Fehler wiederholen, wenden Sie sich bitte an Ihren Service-Partner

2 = Siehe Feldbusbeschreibung (Benutzerhandbuch)

*Tabelle A.2 Störmeldungen*

![](_page_359_Picture_301.jpeg)

#### **Anmerkung:**

1 = Sollte sich dieser Fehler wiederholen, wenden Sie sich bitte an Ihren Service-Partner

2 = Siehe Feldbusbeschreibung (Benutzerhandbuch)

*Tabelle A.2 Störmeldungen*
**[2](#page-14-0)**

**[3](#page-32-0)**

**[5](#page-212-0)**

**[A](#page-338-0)**

<span id="page-360-1"></span><span id="page-360-0"></span>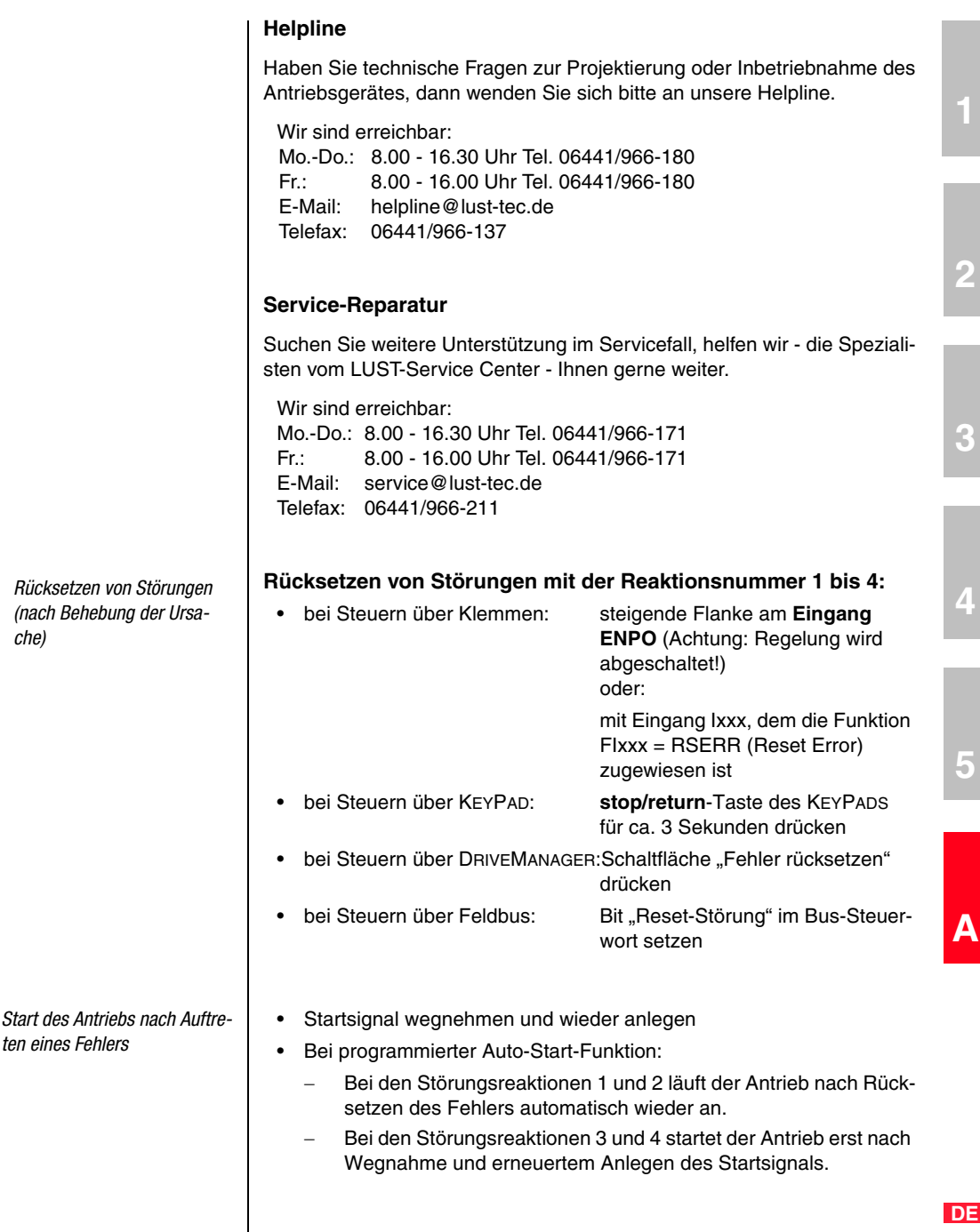

#### **Rücksetzen von Störungen mit der Reaktionsnummer 5:**

Bei Störungen mit der Reaktionsnummer 5 handelt es sich um schwerwiegende Gerätefehler. Ein Rücksetzen ist nur durch ein Ab- und Einschalten aller Versorgungsspannungen (Netz, evtl. 24 V) möglich.

<span id="page-361-1"></span>*Fehler bei Netz-Schalten*

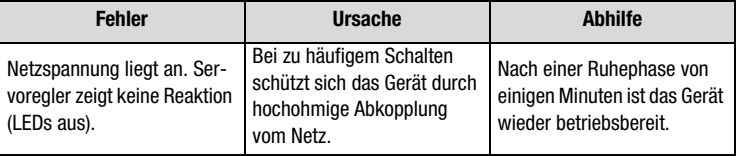

#### <span id="page-361-0"></span>**Bedienfehler bei KEYPAD-Bedienung**

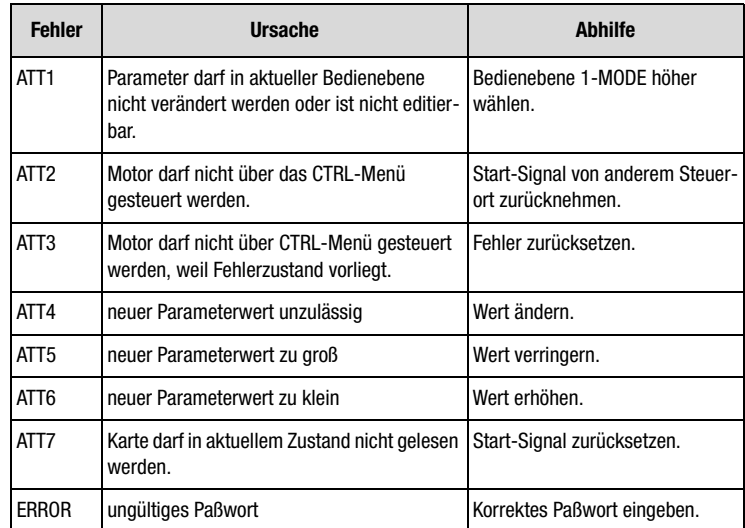

*Tabelle A.3 Bedienfehler KEYPAD*

#### <span id="page-362-0"></span>**Bedienfehler bei SMARTCARD-Bedienung**

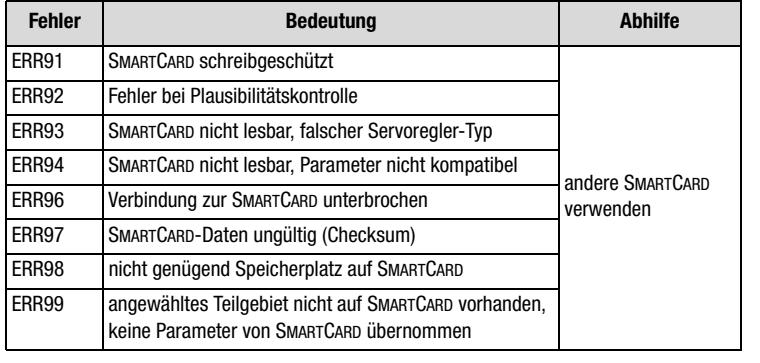

*Tabelle A.4 SMARTCARD-Fehler*

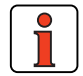

**Hinweis:** Bedienfehler KEYPAD können mit **start/enter** zurückgesetzt werden. Bedienfehler SMARTCARD können mit **stop/return** zurückgesetzt werden.

**[4](#page-52-0)**

**[1](#page-10-0)**

**[2](#page-14-0)**

**[3](#page-32-0)**

**[A](#page-338-0)**

**DE**

# **Anhang C Stichwortverzeichnis**

## **A**

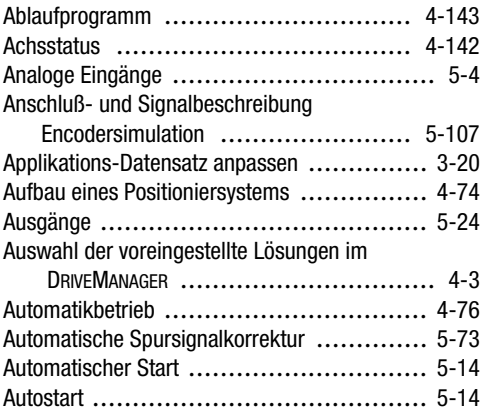

#### **B**

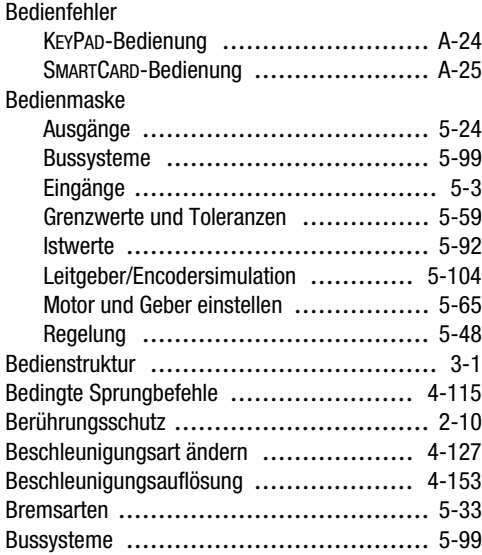

## **C**

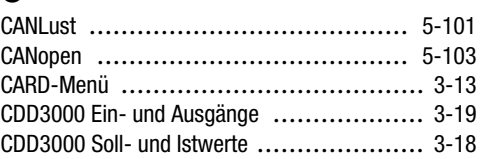

## **D**

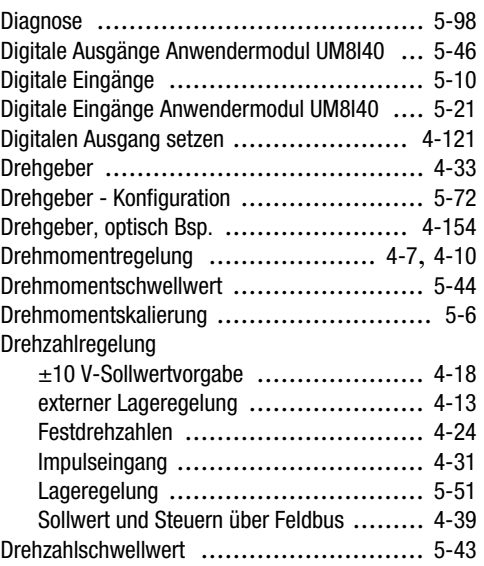

#### **E**

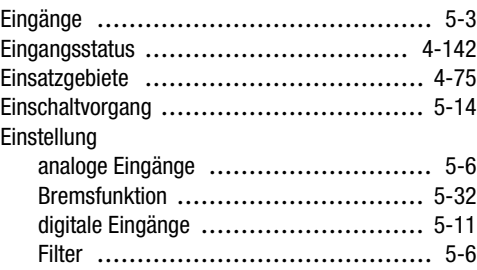

**[2](#page-14-0)**

**[3](#page-32-0)**

**[4](#page-52-0)**

**[5](#page-212-0)**

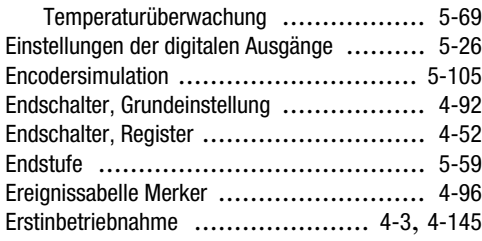

### **F**

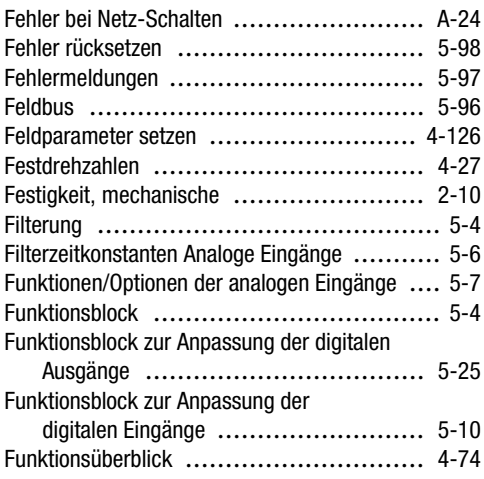

## **G**

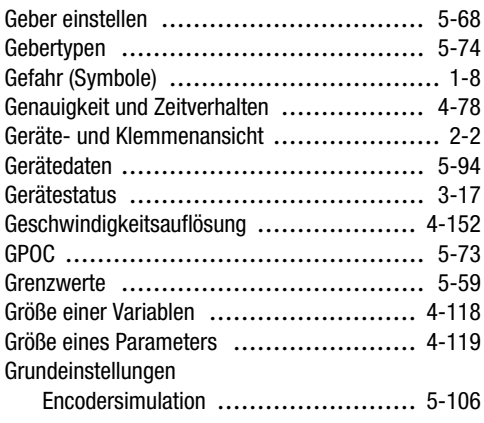

#### **Anhang C Stichwortverzeichnis**

### **H**

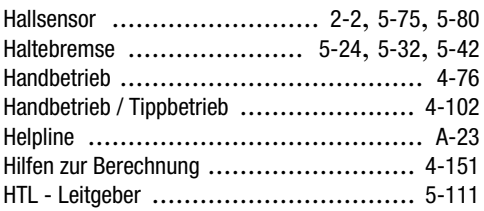

## **I**

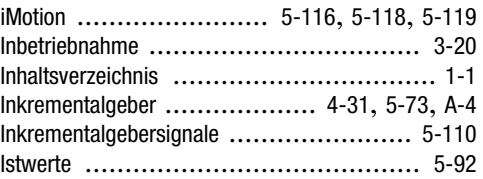

## **K**

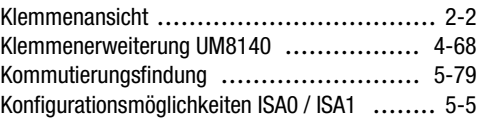

### **L**

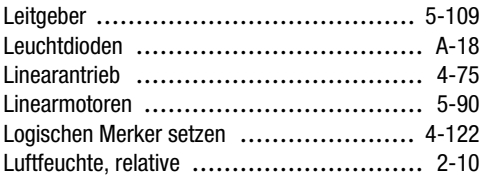

### **M**

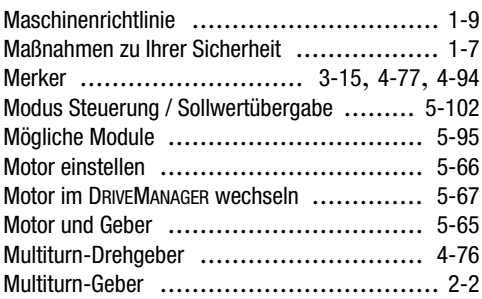

## **N**

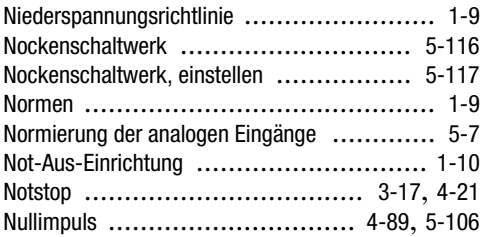

## **O**

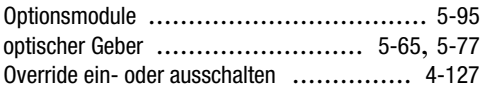

## **P**

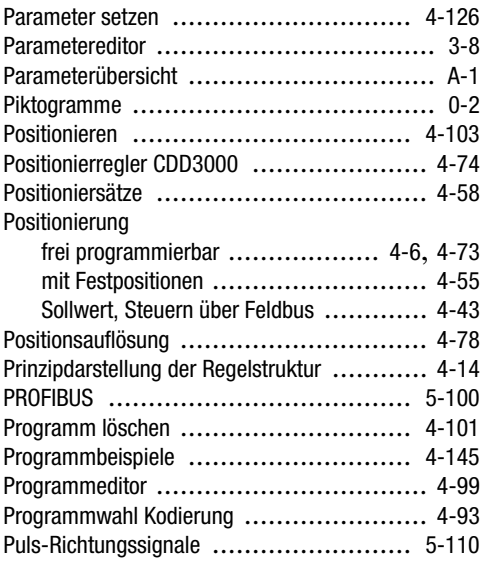

## **R**

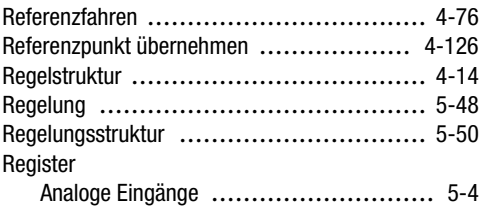

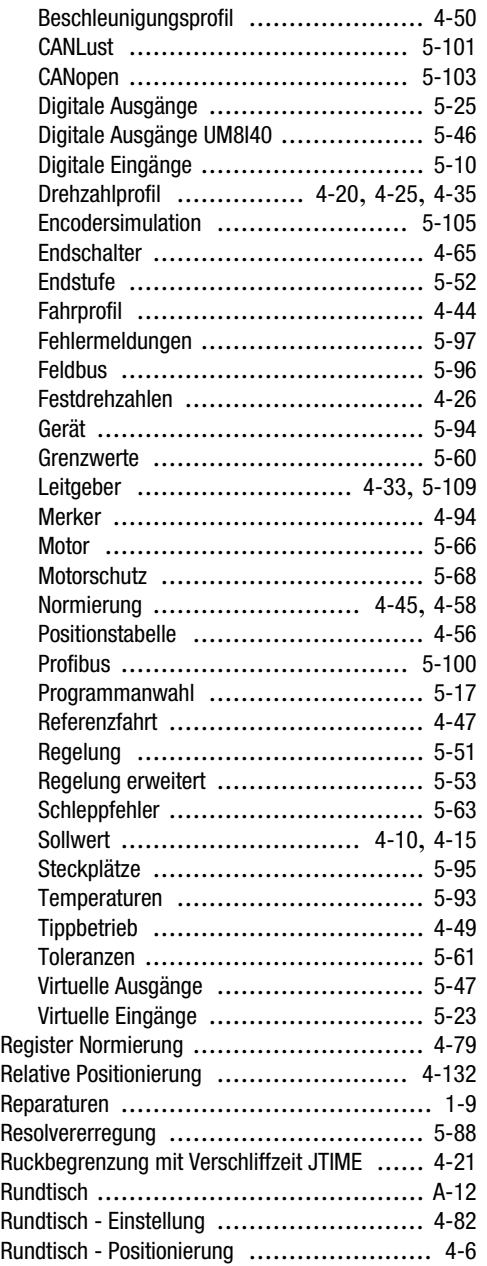

**[3](#page-32-0)**

**[2](#page-14-0)**

## **S**

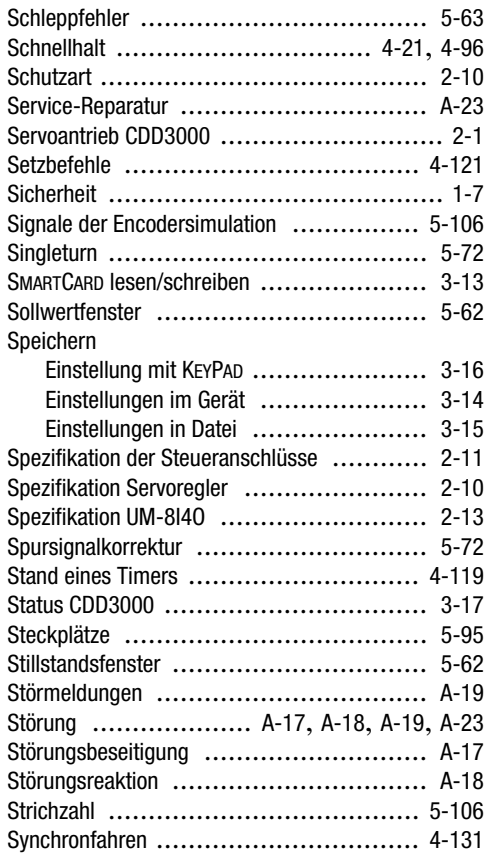

## **T**

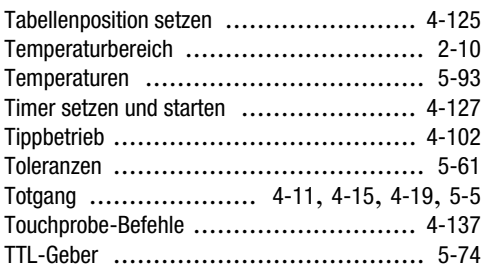

#### **Anhang C Stichwortverzeichnis**

## **U**

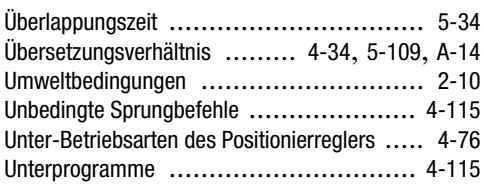

## **V**

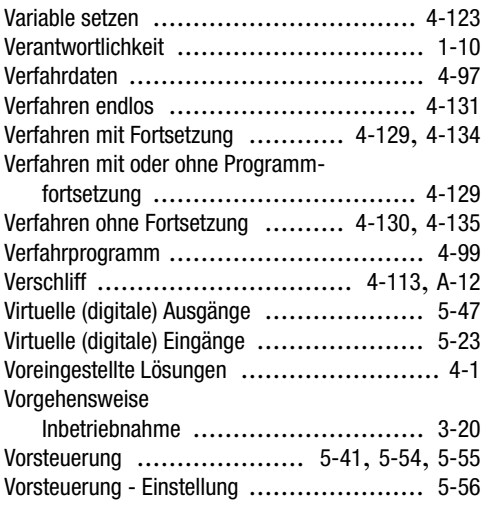

### **W**

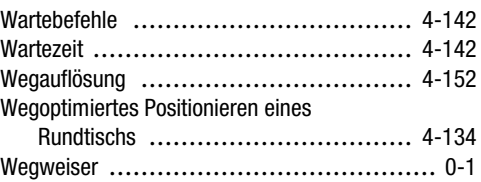

## **Z**

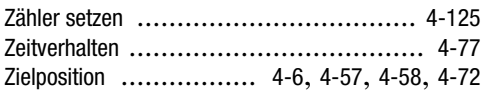

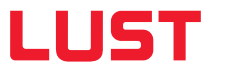

#### **Lust Antriebstechnik GmbH**

Gewerbestrasse 5-9 • 35633 Lahnau • Germany Tel. +49 (0) 64 41 / 9 66-0 • Fax +49 (0) 64 41 / 9 66-137 info@lust-tec.de • www.lust-tec.de

Heinrich-Hertz-Str. 18 • 59423 Unna • Germany Tel. +49 (0) 23 03 / 77 9-0 • Fax +49 (0) 23 03 / 77 9-3 97 info@lust-tec.de • www.lust-tec.de

**Id.-Nr.: 0931.02B.2-01 • 03/2007** Technische Änderungen vorbehalten.